Programy na CD: OpenOffice 1.0 - kancelář pro Windows o Filmové ukázky Témata: Kopírování filmů • Levné digitální fotoaparáty • LCD displeje

## počítače • internet • komunikace

# VŠECHNO JDE STÁHNOUT...

**srovnávací test download manažerů**

**software také na Chip CD**

# LEVNÉ DIGITÁLNÍ FOTOAPARÁ

strana **98**

**srovnávací test jedenácti přístrojů cenový limit: 15 000 Kč včetně daně**

# JAK VYROBIT VLASTNÍ DVD

- **test nástrojů pro DVD authoring**
- **příprava DVD v poloprofesionálních podmínkách**
- **programy také na Chip CD**

#### OpenOffice 1.0 Flash MX

- **komplet kancelářských programů pro Windows**
- **přiložen český návod**

#### Filmové ukázky

- **profesionální a amatérské filmy ve formátu DivX**
- **ukázky z kolekce filmů režiséra Jana Svěráka**
- **digitální triky**

## Elecard MPEG-2 Player

#### **OBSAH CD: DÁLE NA CD:**

**nová generace multimediálního systému**

strana **26**

strana **50**

#### Video prakticky

**soubor návodů z praxe pro digitální video**

## Grafické zásuvné moduly

**bezplatné grafické funkce pro Photoshop**

## Lišty pro Internet Explorer

**přehrávač pro DVD zdarma rozšiřte vlastnosti svého prohlížeče**

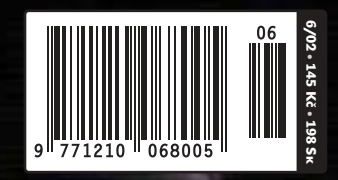

 $+ 2$  CD  $+ 6/02$ 

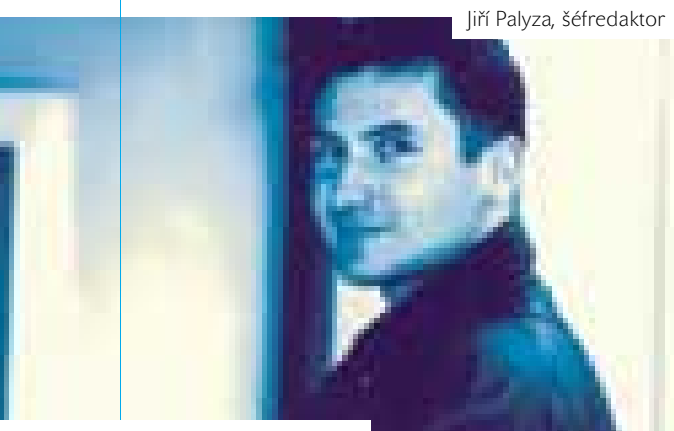

#### editorial

Tentokráte k obsahu čísla. Kauza Diderot se dále vyvíjí. Podařilo se nám získat vyjádření správce konkurzní podstaty společnosti Diderot, které vysvětluje současný stav. Naleznete v něm také odpovědi na nejčastěji kladené otázky. Kompletní text jsme vyvěsili na naši webovou stránku pod heslem Diderot. Kromě toho tam najdete také popis vývoje celého případu od zveřejnění CD s encyklopedií, přiloženého k Chipu 3/02. Rozsáhlejší materiál s mnoha dalšími odpověďmi na dotazy k Diderotu, které jsme od vás obdrželi, přidáváme na Chip CD. Najdete jej v rubrice Z redakce.

Kauza fúze společností HP a Compaq už zná svůj výsledek. Je jím vznik gigantu, jenž má ambice převzít žezlo vedoucí firmy v oblasti IT. Na hodnocení, do jaké míry se tento záměr první ženě ve vedení HP a nyní i *Nového HP* podaří, si budeme muset ještě nějakou chvíli počkat, nicméně už dnes je jasné, že se tímto počinem nesmazatelně vryje do historie vývoje IT. Bližší informace najdete v pravidelném příspěvku o financích na str. 173.

> Léto je přede dveřmi a s ním i neodmyslitelné prázdniny a doba našich dovolených. I na to jsme v obsahu červnového Chipu mysleli a připravili jsme pro vás dvě související témata. Tím prvním je srovnávací test digitálních fotoaparátů. Jejich cenový vývoj je pro nás zákazníky příznivý, a tak se můžete nechat inspirovat a zamyslet se, zda právě nenastal čas přejít na "digitální film". Vše potřebné se dozvíte na str. 50. Vybraný model pak můžete nakonec použít i při naší prázdninové soutěži, kterou vyhlásíme v příštím čísle.

> Jste-li fandové zábavy a digitálního videa, nenechte si ujít téma čísla na str. 26 – DVD authoring. Radíme v něm, které programy jsou nejvhodnější pro výrobu vlastního DVD a jaká úskalí vás při této činnosti mohou potkat. Téma doplňujeme praktickými radami na str. 152, kde se věnujeme dnes velmi rozšířené konverzi DVD do DivX, a jako už tradičně přikládáme příslušný software na Chip CD k praktickému vyzkoušení.

A to zdaleka není vše!

#### Jiří Palyza

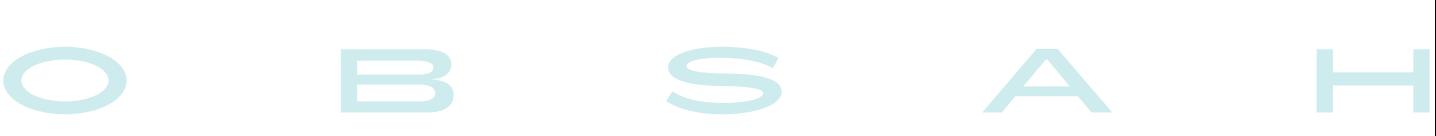

#### **KTUALITY**

mezi běžnými uživateli i špičkovými

Panasonic SV-P10 a SV-AV10, Soltek SL-75DRV5, eLink 2500, ASUS A7M266-D, FSC Amilo M, Intel Pentium 4 a Celeron 1,7 GHz, Tally T8006, Suma Angel i2400, Otter Box 2000.

Další překvapení z líhně nakousnutých

86 Jak se hledá na českých portálech Chip mapuje stav českých interneto-

profesionály.

66 Krátkodobé testy

84 Co nového u Applu?

jablíček Apple.

**INTERNET** 

vých vyhledávačů.

96 Internet pro děti

I-servis.

z internetu.

určených právě dětem.

**SOFTWARE** 

98 Stáhněme si internet (1) Test programů pro stahování

97 Každý může být webmasterem Včem vám pomůže redakční systém

93 Selhala elektronická tržiště? Zamýšlíme se nad vývojem internetových elektronických tržišť.

Na internetu vzniká mnoho projektů

- 8**Mailbox**
- 10 Hardware
- 14 Software
- 16 Internet
- 18 Spektrum

#### Téma

26 **| Čím na video DVD?** Srovnávací test authoringových programů pro vypalování DVD.

#### **HARDWARE**

- 34 Přitažlivé monitory Srovnávací test 27 LCD monitorů s velikostí úhlopříčky 17" a 18".
- 48 **Intel opět zrychluje** Intel představil novinky v oblasti procesorů.
- 50 Na dovolenou s megapixely Srovnávací test jedenácti digitálních fotoaparátů s cenou do 15 000 Kč včetně DPH.
- 64 | Škodovka i mercedes Tlakově citlivé tablety ze spodního i horního konce nabídky firmy Wacom si zcela jistě najdou své příznivce –

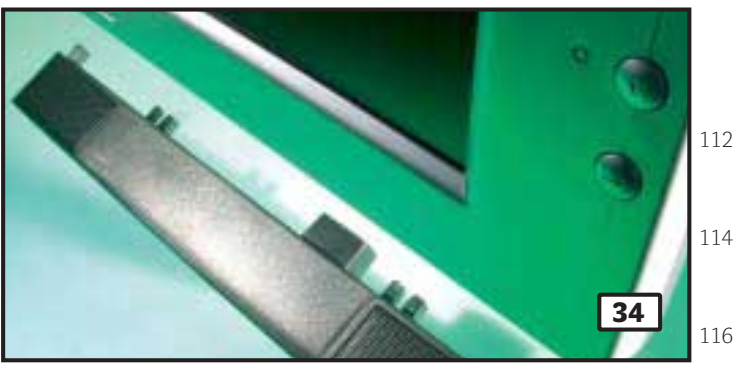

#### Přitažlivé monitory

118Plochá éra nastupuje – alespoň mezi zobrazovacími zařízeními. Velký vliv na rozšíření LCD monitorů mají samozřejmě ceny, které u 17" a 18" "elcédéček" klesly na úroveň, kterou jsme před dvěma lety pozorovali u 15" LCD monitorů. Pro lepší orientaci v současné nabídce přinášíme megatest 27 modelů.

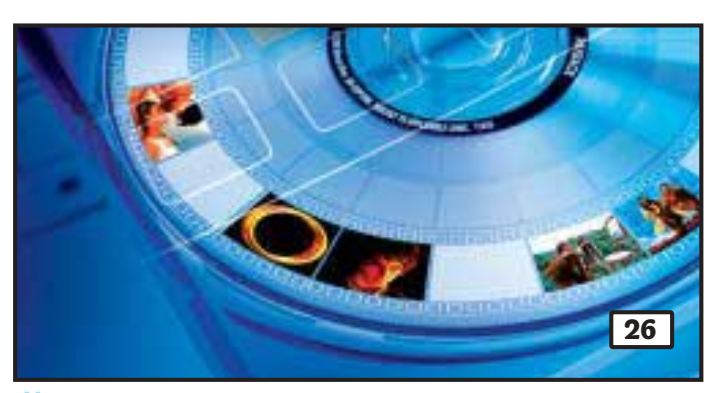

## Čím na video DVD?

Pro vypalování video DVD disků potřebujeme speciální, tzv. authoringové programy. Tyto nástroje vyčarují na prázdném disku vlastní video včetně struktury menu a adresářů. Srovnávací test Chipu by vám měl pomoci při výběru, který z nich je pro tuto činnost nejvhodnější.

- 103 Otevřená a dobrá alternativa Na Chip CD 6/02 můžete mimo jiné najít i komplet kancelářských programů OpenOffice 1.0.
- 104 Všechno je jinak Microsoft uvedl novou verzi svého nástroje pro vývoj aplikací pro PC. Za názvem Visual Studio .NET se neskrývá jen pár obvyklých vylepšení, ale spíše programovací revoluce...
- 108 **Další slovník do virtuální poličky** Je jím elektronická verze známého titulu Collins Cobuild English Dictionary z nakladatelství HarperCollins Publishers, a to pod osvědčeným rozhraním Lingea Lexiconu.

#### 110 CAD pro každého

TurboCAD je obecný CAD systém, který při své příznivé ceně poskytuje mnoho zajímavých funkcí.

#### 112 **Filmy**

Obsah druhého přiloženého CD.

 Zábava a multimédia Obsah Chip CD.

#### Rozšírený Commander

Pro oblíbený souborový manažer Windows Commander existuje řada plug-in modulů – pokud vám nestačí, můžete si vyrobit vlastní.

#### Krátké testy

System Commander 7.0, BePCInfo 1.5, ImageGear 2001, Derive 5.0,

#### Graph Paper Printer 5.4.0.1

#### 126 Kanálové kódy v prostredí Matlab V dalším pokračování článku o modelování komunikačních kanálů se dostáváme k prvkům kodér/dekodér.

#### **LINUX**

#### 128 | Hry pre Linux

LGames aneb přesvědčete se, že i pro Linux existují zajímavé počítačové hry.

#### 130Linux v kapse

Linuxová platforma úspěšně proniká na platformu kapesních počítačů PDA.

#### 134Linuxový drak

Mandrake Linux PowerPack Edition je linuxová distribuce, která kromě množství aplikací nabízí i značnou uživatelskou přítulnost.

#### Praxe

- 136 Grafické efekty z internetu zdarma Nelíbí se vám obrázky z dovolené? Žádný problém – díky speciálním grafickým filtrům už na nich může i vaše žena vypadat jako Jana Štefánková...
- 139 Muzikant z Au(st)rálie Recenze hudebních výukových produktů Musition 2.0 a Auralia 2.0.
- 142 Takhle to jde lépe Tipy a triky pro Windows 9x.

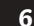

148Hrubý sestřih

> V dalším pokračováním nepravidelného seriálu o střihu videa na počítači se zabýváme fází hrubého střihu.

- 150 Bouře na vašem stole Recenze videoeditační karty Canopus DVStorm RT.
- 152 Jednoduchá konverze DVD do DivX.
- 156 Překvapivý útok a česká obrana Sotva vstoupil v platnost nový šifrovací standard AES, už se objevil závažný útok na jeden ze způsobů jeho použití, modus CBC. Ale bránit se umíme...
- 158 Java není všechno (1) Vprogramátorské části vás tentokrát seznámíme s jiným jazykem, než jste zvyklí. Je jím Component Pascal – a mohl by se vám docela zalíbit.

#### Magazín

#### 160 | DVD a SD

Digitální novinky Panasonicu, prezentované na akci Panasonic Digital Networking Seminar.

- 162 Bouře ve sklenici vody Za všechno mohou vlastně jen základní matematické neznalosti – nedávno se totiž zasloužily o pěkný rozruch mezi uživateli šifrovacího algoritmu RSA.
- 164 Kvantové počítače: hardware (1) S matematickými aspekty kvantového počítače jsme vás seznámili v předcházejících číslech Chipu. Možná vás bude také zajímat, jak to vidí fyzikové...
- 168 Od Sinclairů k nadnárodní distribuci Rozhovor s ředitelem společnosti ProCA, Petrem Vladykou.
- 170 Věříte tomu? Názory a komentáře.
- 172 Mrtvola jménem DVD Názory a komentáře.
- 173 Umění skončit, nebo zůstat? Události na finančních trzích IT.

#### **SERVIS**

- 176 Novinky na stříbrných discích Recenze CD-ROM titulů Pexesa pro celou rodinu, Mr. Mobil a Angličtina pro děti.
- 178 Poznáváme svět kolem nás Recenze CD-ROM encyklopedie Věda hrou.
- 180 Utkejte si vlastní síť Soutěž s firmou 3Com.
- 181 Křížovka o ceny s firmou Terasoft
- 182**Knihy**
- 184 Tiráž
- 186 O čem si přečtete příště

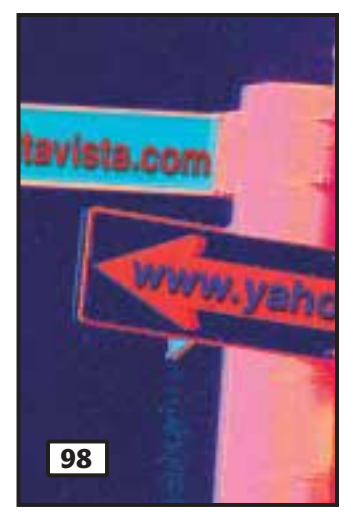

#### Stáhněme si internet (1)

Stahování z internetu je velmi častou a stále více využívanou činností. Stahovat soubory pouze za pomoci prohlížeče se příliš nevyplácí, protože se klidně může stát, že skončí na 98 % a nehne se dál. O nějaké obnově stahování nemůže být ani řeči. Podívali jsme se na zoubek deseti download manažerům.

#### HITY CHIP CD 6/02

#### Bonus Chip CD

V souvislosti s trialem nové verze Flash jsme pro vás připravili ukázku možností, které tento multimediální systém poskytuje. Jedná se o dnes snad nejžádanější formu flashových aplikací – hry. Možnosti programu samozřejmě nejsou omezeny pouze na vývoj internetových her, ale umožňuje přípravu e-learningových aplikací, internetových obchodů, či interaktivních animovaných klipů. Hry jsou dílem tvůrců z *www.Flier.cz* a *www.XDesign.cz*.

- Elecard MPEG-2 Player Na první pohled obyčejný přehrávač, pod kapotou
- mu však bije plnohodnotný kodek MPEG-2 pro přehrávání DVD a SVCD videa.
- Test: DVD authoring **EZN** Srovnávací test nástrojů pro přípravu a vypalování DVD disků, které vytváří vnitřní strukturu menu a adresářů.
- Digitální nahrávání videa GAN Nahrávat televizní vysílání, současně ho komprimovat, poté upravit a vypálit na CD. Kolekce návodů a programů.
- Studio 7 **EZ** l amatérské filmování dávno ovládlo video v digitálním kabátu a otevřelo netušené možnosti jeho zpracování na počítači.
- Grafické plug-iny **GZN** Vypadají vaše digitální fotky příliš fádně? Pomocí bezplatných speciálních grafických filtrů obrázky rychle oživíte.
- OpenOffice 1.0 **EZN** Událostí tohoto roku se stalo bezplatné uvolnění první verze multiplatformní kanceláře, která vychází ze StarOffice.
- Test stahovačů **KZN** K čemu používáme internet? K brouzdání, posílání pošty a hlavně ke stahování dat. A právě o tom bude řeč v našem testu.
- Lišty do MSIE **CZ** ledním z efektních prostředků, jak rychle využít služeb oblíbeného internetového portálu, je speciální ovládací lišta.
- Easy CD Creator 5 **GZN** V edici Chip Speciál vyšel další díl, tentokrát Vše o vypalování. Na Chip CD budeme vybrané texty postupně zveřejňovat.
- Mozilla 1.0 RC1 Otevřený projekt . . . . . . . . . . . . . . . . . . . .
- **Chip** Vychází měsíčně ve vydavatelství **Vogel Publishing** s. r. o.

adresa redakce Sokolovská 73, 186 21 Praha 86 poštovní styk P. O. Box 77, 186 21 Praha 86 telefony sekretariát (02) 21 80 85 66, 21 80 85 68, fax (02) 21 80 85 00 inzerce (02) 21 80 86 46, 21 80 86 48, fax (02) 21 80 86 00 předplatné (02) 21 80 89 42

#### obsah 7

do fáze oficiální verze. Na CD jsme zařadili instalaci pro Linux. Excel 2000-2002 CZN Z popisu Wordu

internetového prohlížeče konečně dospěl

- 2002 volně přecházíme na seriál Excel 2002, který připravuje osvědčený autor Milan Brož.
- Test digiťáků **GZN** Na Chip CD naleznete obrázky ze srovnávacího testu digitálních fotoaparátů. Snímky jsou pořízeny v interiéru a exteriéru.
- Historické podzemí **CZ** CMA Společnost pro výzkum historického podzemí – představuje v off-line verzi soubor zajímavých informací z ČR.
- Žonglovanie **SK** je to především zábava, ale za ní je skryté moře práce a trpělivosti. Server, který mapuje žonglování na Slovensku.
- Památky České republiky **CZ** Každý rok touto dobou přinášíme souhrn informací Pražské informační služby o historických památkách naší vlasti.
- Sumpfhuhn Puzzles Chcete-li se pobavit a zároveň potrápit, vyzkoušejte tuto velmi pěkně provedenou kolekci tématických puzzle.
- Celestia 1.2.3 Celestia je velké freewarové planetárium. Umožní prakticky neomezenou navigaci ve 3D zpracovaném vesmíru.

#### Druhé CD Chipu

Filmy **EZ** Profesionální a amatérské filmy v DivX, připravené ve spolupráci se společnostmi Digital Media Production a Českým amatérským sdružením přátel audiovize Praha.

8

# hailb

Když se člověk jednou za čas koukne na sci-fi film, zjistí, že se v něm komunikuje s počítačem hlasově.

Zajímalo by mě, zda jste už zkoušeli nějaký takový podobný program a jestli se někdy něco takového objeví ve vašem tištěném časopise nebo na CD.

Jednou jsem měl možnost vyzkoušet si u kamaráda program CS-VOICE 97, který dokázal číst jakýkoliv text, i když kostrbatě, ale na začátečníka to nebylo nejhorší. Bohužel už ho nemá. Od té doby se tento program mohl určitě vylepšit, pokud jeho tvůrci pokračovali v jeho vývoji. Při čtení e-mailů by to určitě ulehčilo práci.

*Jiří Lis*

Možná vás překvapíme, ale Chip CD už tuto zajímavou (i když ještě ne běžnou) službu nabízel před pěti – opravdu PĚTI lety. Konkrétně na Chip CD 2/97 a 3/97 (přílohy Chipů 4/97 a 7/97). Hlavní menu (a jednu hru) těchto CD bylo možno ovládat hlasově.

Vzhledem k ještě nepříliš velké spolehlivosti a ohlasu čtenářů jsme v této aktivitě ale dále nepokračovali.

Pokud víme, některé firmy ve zkoumání těchto technologií pokračují. Zatím se však spíše rozšiřuje varianta "čtení textů", kdy je možno texty nechat nejen zobrazovat na monitoru, ale také hlasově předčítat. Jako na ukázku konkrétní aplikace je možno se podívat na rozšířené možnosti PC Suite od Software602 – podpora Text2speech (čtení textů, tabulek s čísly, komentářů u fotografií atd.). Základní data produktu byla umístěna na Chip CD 12/01.

Uvedenou službu pravidelně používají např. zrakově postižení, pro které jsme upravili informační podporu Chip CD tak, aby se snáze mohli seznámit s jeho obsahem.

Samozřejmě že i tuto oblast sledujeme, a pokud se o nějakém zajímavém řešení dozvíme nebo získáme možnost distribuce produktu, jistě se s ním na stránkách Chipu nebo na Chip CD také setkáte.

*Milan Pola, Chip CD*

Četl jsem testy vypalovaček v Chipu 4/02 a mám jednu důležitou otázku: Kde zůstaly HP vypalovačky?

K čemu je test, když nemůžete srovnávat s jedním z tak významných výrobců?

*D. Vele*

V našem testu nejsou vypalovačky HP, protože tato firma už s jejich prodejem končí a soustředí se na technologii DVD+RW, která se jí zdá perspektivnější.

Podívejte se na aktuální nabídku vypalovaček HP: *http://www.svethp.cz/init.asp?page- =&sku=&mscssid=562JMD7K8HS92K3G00L 1RT4W8P226CJ0*

Je možné, že se někde ještě starší kousky doprodávají, ale nové už nebudou, takže nemělo smysl je zařadit. Navíc firma HP snad nikdy nebyla výrobcem mechanik. Prodávala je pod svojí značkou.

*Pavel Trousil, Chip TestLab*

V Chipu 4/02 si jeden z čtenářů stěžoval na problémy s instalací Service Packu na Windows NT. To, co se týkalo kvality podpory poskytované ze strany společnosti Microsoft v ČR, je všeobecně známá, ale smutná věc. Víc mě však zarazilo, že ani vy jste se ke článku nevyjádřili a pisateli neporadili postup.

Před instalací SP 6a stačí přejmenovat knihovnu c:\winnt\system32\schannel.dll (např. schannel.dl\_). Pak už lze nainstalovat Service Pack a nakonec je potřeba opět přejmenovat knihovnu zpět na schannel.dll.

*Petr Lorenc* 

Z Chip CD 5/02 jsem si na disk nakopíroval a poté spustil program Nero DriveSpeed. Po spuštění tohoto programu se delší dobu nic nedělo, počítač stále přemýšlel, a tak jsem se po stisku Ctrl+Alt+Del podíval do spuštěných úloh, co se děje. Program neodpovídal, a tak jsem ho ručně ukončil. Po tomto zásahu se mi už nepodařilo rozběhnout mojí mechaniku CD-ROM. Ve Windows se mechanika normálně ukazovala, ale při vložení jakéhokoli CD se nic nedělo a CD se nenačetl, ani se neukázala ikona vloženého CD. Řekl jsem si tedy, že program DriveSpeed zřejmě rozhodil něco v registru Windows, a tak jsem se rozhodl, že zformátuji disk a Windows nainstaluji znovu. Po načtení startovací diskety Windows a zadání příkazu Setup se nedělo nic. Pouze jsem dostal chybové hlášení "Not ready při čtení z jednotky F". Zkusil jsem nechat počítač nabootovat z CD Windows a také nic. BIOS CD-ROM mechaniku detekoval normálně, ale číst z ní nešlo. Namontoval jsem novou mechaniku a už mě nikdo nepřesvědčí, abych nějaký takový program spustil. Nechce se mi věřit tomu, že by program mohl poškodit hardware počítače, ale tato příhoda na mě ten dojem dělá. Je také možné, že se jedná o neuvěřitelnou náhodu a zrovna při používání tohoto programu mechanika vypověděla službu.

*Zdeněk Bulín*

Mám Windows<sup>xp</sup> a všechno funguje tak, jak má, ale nejde mi nainstalovat modem Motorola SM 56 PCI. Zkoušel jsem různé ovladače, ale nefungují. Mohli byste mi poradit, kde je seženu?

*Triki*

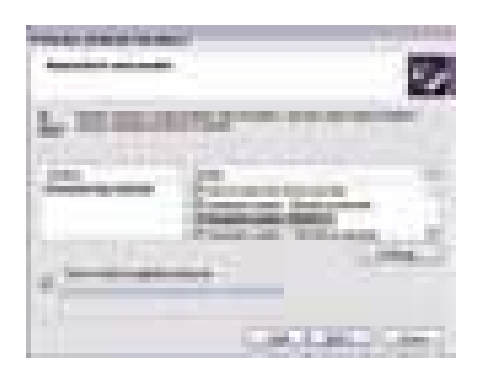

Cest k úspěchu existuje několik. První z nich je ta nejjednodušší a většinou funguje. Zkuste si otevřít Ovládací panel (Start > Ovládací panely), najděte si Možnosti telefonu a modemu a otevřete si tuto ikonu. Vyberte kartu Modemy a stiskněte dole Přidat. Objeví se průvodce přidáním hardwaru. Na další kartě pak zakřížkujte Nerozpoznávat modem, vyberu jej ze seznamu – a jděte na další kartu. Ta se jmenuje Nainstalovat nový modem. Vyberte Standardní modem 56 000 kb/s a dejte Další. Poté zadáte ještě port, na kterém máte modem připojen – a je to. Mohlo by to fungovat.

Ale předtím ještě musíte nastavit volání.

V Ovládacích panelech zvolte Síťová připojení a zadejte Vytvořit nové síťové připojení. Opět se objeví průvodce. Na druhé kartě zadejte, že se chcete připojit k internetu, pak zadejte Nastavit připojení ručně, poté Připojit pomocí modemu. Poté zadejte, jak se to připojení bude jmenovat, telefonní číslo a jestli má být spojení využíváno jen vámi, nebo všemi uživateli počítače. Pak už stačí zadat jen jméno a heslo pro připojení k internetovému poskytovateli – a máte vyhráno.

Pokud ale v prvním odstavci neuspějete, nezbývá než se obrátit třeba na firmu Suma *(www.sumanet.cz)*, která je proslulá tím, že má většinu ovladačů (skoro) na všechno – a když je nemá, sežene je. Pokud i tohle selže, pak musíte ovladač hledat na internetu. Pokud ho tam nenajdete, jděte za tím, kdo vám takový kousek prodal, a jestli on nebude schopen dodat příslušný ovladač, hoďte mu modem na hlavu a kupte si jiný od jiné firmy. Garantuji vám, že vás to bude stát méně nákladů, než kdybyste se dále trápil.

*Milan Loucký*

**Maxtor Atlas 10K III** 

#### Vysokorychlostní rozhraní

Společnost Maxtor dodává novou generaci pevných SCSI disků s velkou kapacitou a rychlejším přenosem dat. Nový disk Maxtor Atlas 10K III -U320 73 GB je prvním pevným diskem s 10 000 otáčkami za minutu s rozhraním Ultra320. Přenosová rychlost tohoto rozhraní je až 320 MB/s, což je dvojnásobek oproti předchozímu maximu rozhraní SCSI Ultra160. Disky se dodávají v kapacitách 18 GB, 36 GB a 73 GB a mají přístupovou rychlost 4,5 ms, velkou, 8MB vyrovnávací paměť a propustnost dat 55 MB/s při trvalém zatížení.

THA 1999

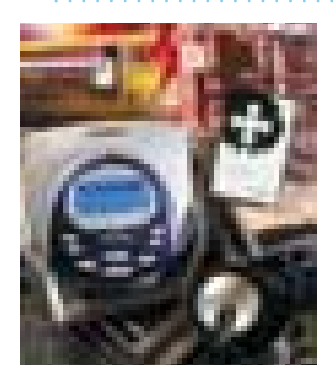

#### CREATIVE JUKEBOX 3

#### Osobní přehrávač

Společnost Creative Technology uvádí na trh nový osobní digitální audiopřehrávač Creative Jukebox 3. Hlavní novinkou tohoto zařízení je inovované pouzdro, které je o třetinu tenčí než pouzdro původního Jukeboxu. Tento nový kapesní systém, jež obsahuje pevný disk s kapacitou 20 GB, dovoluje nahrát až 5000 skladeb ve formátu MP3 nebo 8000 skladeb ve formátu WMA, což je ekvivalentní počtu skladeb na téměř 800 nosičích CD. Hudební nahrávky lze nahrávat pomocí rozhraní SB1394 nebo USB 1.1. Důležitou vlastností nového systému je ovládání pomocí dálkového ovládače nebo nového rolovacího kolečka.

#### Casio EXILIM EX-S1

#### Kreditka fotí

Firma Casio představila novinku v oblasti digitálních fotoaparátů – digitální fotoaparát EXILIM EX-S1 se zajímavým vzhledem a rozměry. Fotoaparát o velikosti kreditní karty (88 × 55 mm) a tloušťce 11,3 mm váží pouhých 86 gramů. Sesterský model EXILIM EX-M1 je navíc vybaven integrovaným přehrávačem MP3 souborů, přehrávačem videa (se zvukem) a záznamovou funkcí. Tloušťka tohoto modelu je jen o 1,1 mm větší – celkově činí 12,4 mm, zatímco ostatní rozměry zůstávají zachovány. Slovo EXILIM má svůj původ v latině a angličtině: "eximius" (mimořádný) ve spojení s anglickým "slim" (tenký) vystihuje vzhled tohoto fotoaparátu. Optický hledáček fotoaparátů je doplněn digitálním displejem o velikosti 1,6 palce. CCD snímač s rozlišením 1,31 milionu pixelů umožňuje pořídit snímky s rozlišením 1280 × 960 dpi, které se ukládají do interní paměti nebo na karty SD. USB kolébka má dvojí funkci – slouží jako spojení pro přenos snímků do počítače a jako nabíječka lithioiontové baterie.

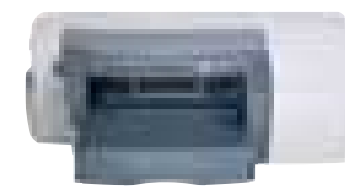

**HP BUSINESS INKJET 2230, 2280 A 2280TN** 

#### Obchodování v barvě

Společnost Hewlett-Packard představila tři nové cenově dostupné inkoustové tiskárny pro kancelářské použití a použití v síti. Zajímavá je i cena za vytištění barevné stránky na těchto tiskárnách. Tiskárny HP Business Inkjet 2230, 2280 a 2280tn používají rychlý, 96MHz procesor, modely 2280 i 2280tn mají ještě druhý procesor s taktem 167 MHz. Z toho vyplývá výrazné zvýšení rychlosti tisku s PCL 5 a emulací HP Postscript Level 3. Tiskárny jsou vybaveny dvojnásobnou standardní pamětí – 16MB u modelu 2230 a 48MB u modelů 2280 a 2280tn – oproti starším modelům. Jedna barevná strana přijde na 2,97 Kč a 0,96 Kč stojí černobílá strana. Rychlost tisku je až 14 barevných či 15 černobílých stránek za minutu a tisk probíhá v rozlišení až 1200 × 600 dpi. Technologie Embedded Web Server (EWS) u tiskárny 2280tn umožňuje uživatelům vzdáleně řídit tisk a nabízí i další možnosti, jako je on-line objednávka součástek, prohlížení jejich stavu, statistika využití tiskárny či diagnostika.

Intel Xeon 2,4 GHz, Itanium 2

#### Procesorové novinky

Procesory Xeon určené pro dvouprocesorové pracovní stanice a servery jsou nyní dostupné i ve verzi s frekvencí 2,4 GHz. Procesory mají 512KB vyrovnávací paměť druhé úrovně a vyrábí se 0,13mikronovou technologií. Firma Intel dále oznámila obchodní název druhé generace procesoru Itanium – Intel Itanium 2. Procesor s dřívějším kódovým označením McKinley bude druhým členem rodiny 64bitových produktů společnosti Intel. Další novinkou je uvedení nových procesorů s nízkou spotřebou pro mobilní počítače a tzv. blade servery. Procesor Low Voltage Pentium III -M 900 MHz má spotřebu pouze pod 1 W, a procesor Ultra Low Voltage Pentium III-M 800 MHz dokonce pod 0,5 W.

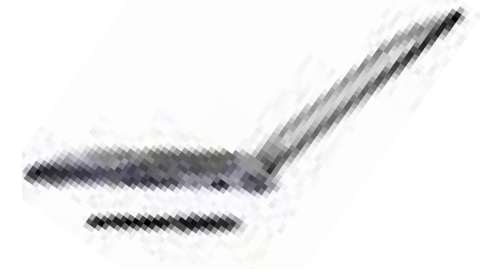

#### LATITUDE X200

### Tenký jako blok

Podnikatelům, kteří často cestují, je určen nejtenčí a nejlehčí notebook Latitude, jaký byl kdy vyroben. Dell Latitude X200, jehož hmotnost je 1,27 kg a tloušťka pouhých 19,8mm, je výkonný počítač (využívá 800MHz procesor Pentium III-M Ultra Low Voltage, čipovou sadu Intel 830MG a 128 až 640 MB paměti SDRAM) se snadnou obsluhou. Mezi jeho specifikace patří klávesnice s 18,5mm klávesami, které mají výšku zdvihu 2,4mm. Displej 12,1" má rozlišení 1024 768 bodů. Je chráněn lehkým a přitom odolným rámem z magneziové slitiny. Disk má kapacitu 30 GB a součástí výbavy je i modem, síťová karta a bezdrátová síťová karta. Cena základního modelu Latitude X200 je 91 300 Kč s DPH. K dispozici je množství příslušenství.

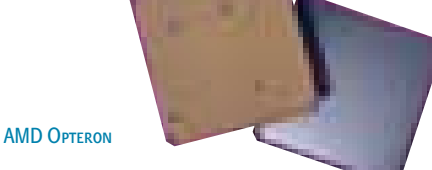

#### Už má jméno

Nový 64bitový procesor osmé generace, který byl známý pod kódovým jménem SledgeHammer, už dostal své oficiální jméno. Bude se jmenovat Opteron (na základě anglických slov option a optimal). Procesor bude určen pro pracovní stanice a servery. Firma AMD také oznámila, že spolupracuje s Microsoftem na vývoji 64bitové verze operačního systému. Dodávky procesoru Opteron by měly začít v první polovině příštího roku.

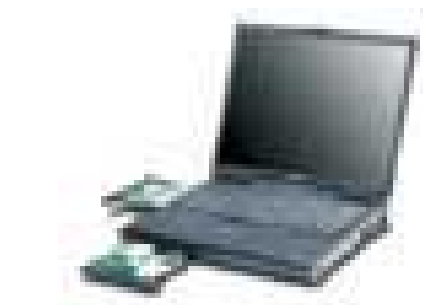

Dell Precision M50

#### Mobilní pracovní stanice

Společnost Dell oznámila uvedení notebooku Dell Precision M50. Nový produkt byl zkonstruován především pro odborníky vyžadující mobilní a přitom vysoce výkonné počítačové vybavení. Cena základního modelu se pohybuje od 182 000 Kč s DPH. Notebook je vybaven grafickou kartou NVIDIA Quadro 4 500 Go GL, procesorem Intel Pentium 4-M 1,8 GHz, 256 – 1024 MB paměti DDR SDRAM, 40GB nebo 60GB diskem a 15" displejem s rozlišením UXGA. To umožňuje běh 3D grafických operací, jako jsou profesionální aplikace OpenGL nebo DirectX. Notebook Dell Precision M50 doplňuje výrobkovou řadu pracovních stanic Precision, jelikož má stejnou certifikaci a podporu jako ostatní stolní počítače firmy Dell.

**IBM THINKPAD T30** 

#### Inovace v notebooku

Společnost IBM uvedla nový přenosný počítač ThinkPad T30 – tenký, lehký a výkonný mobilní počítač, který nabízí mnoho zajímavých vlastností. Je například vybaven novým ovládacím zařízením nazvaným UltraNav, což je vícefunkční touchpad. Rohy touchpadu se dají používat jako funkční tlačítka pro spouštění až čtyř aplikací nebo webových stránek a celý touchpad může sloužit také jako zařízení pro rolování na obrazovce. K dispozici je samozřejmě i Track-Point. Dalším inovačním prvkem je použití tlumiče nárazu (vzduchového polštáře) u pevného disku. Kromě toho je notebook vybaven i bezdrátovou síťovou kartou a Bluetooth rozhraním. Poháněn je procesorem Pentium 4-M s frekvencí 1,8 GHz a má 256 MB paměti DDR SDRAM (maximem je 1 GB) a 14,1" displej. Různé modely ThinkPadu T30 budou k dispozici za ceny od 127 000 Kč.

#### KM-C830

#### Barevně i černobíle

Společnost Complet, dovozce a distributor multifunkčních zařízení značky Kyocera Mita, uvádí na trh plnobarevný stroj střední výkonnostní třídy KM-C830. Nový model, zajišťující kopírování, tisk a skenování dokumentů jak v černobílé, tak v barevné podobě, pracuje rychlostí 30 černobílých a 8 plnobarevných stran za minutu. Cena černobílé strany A4 je stejná jako při práci na černobílém zařízení (jen 0,16 Kč), plnobarevná strana vás bude stát pouze 1,60 Kč (při 5% vykrytí). Volitelně je možné stroj rozšířit o vestavný tiskový modul (standardně PCL 5c, PostScript III) a využívat stroj jako výkonnou barevnou tiskárnu s rozlišením  $a\check{z}$  2400  $\times$  600 dpi. Doplňkový síťový skenovací modul pracuje se soubory TIFF a PDF a nabízí funkce scan-to-PC, scan-to-email a TWAIN.

Microplex SOLID 90E

#### Rychlík v tisku

Německý výrobce MICROPLEX, zastupovaný u nás společností CoNet, představil zajímavou LED tiskárnu SOLID 90E. Při rozlišení 600 dpi zvládne potisknout za minutu 90 stran perforovaného papíru (A4). Šířka papíru může být až 18", takže dokáže tisknout dvě plné strany A4 naráz. Tisk přitom zažehluje výbojkou – nikoliv, jak je obvyklé u běžných laserových tiskáren, horkým válcem. Tisknout tak lze i na neobvyklé materiály, jako jsou plasty, již jednou potištěné materiály, samolepky apod. Náklady na tisk jsou přitom jen cca 0,1 Kč na stránku a tiskárna zvládne potisknout za měsíc i 600 tis. stran. Firma MICROPLEX všechny své tiskárny vybavuje emulacemi snad všech tiskáren.

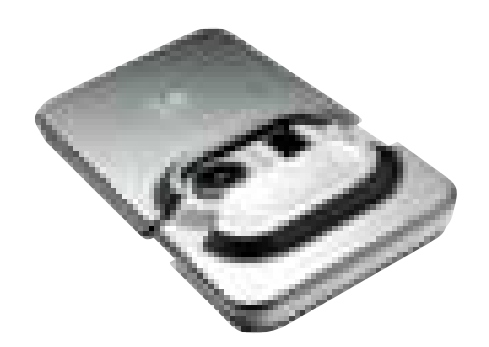

LOGITECH POCKET DIGITAL

#### Minifotoaparát

Nový digitální fotoaparát, který má velikost kreditní karty, nabízí společnost Logitech. Logitech Pocket Digital je tenký, takže se dá snadno nosit v kapse, kabelce nebo náprsní tašce. Je na něj možné uložit až 52 fotografií v rozlišení 1,3 megapixelu. Tělo fotoaparátu je z hliníku a má atraktivní vzhled. Na českém trhu bude k dostání v průběhu května za 5399 Kč včetně DPH. Vestavěná lithiopolymerová baterie se automaticky nabíjí při přenášení obrázků do PC (prostřednictvím USB kabelu). Pocket Digital má zasouvací ochranný kryt na čočku a hledáček.

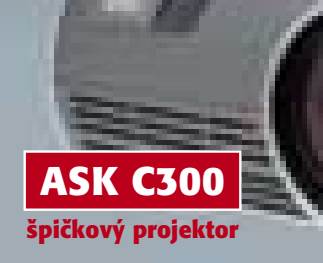

**n** foot is

Univerzální projektor s vysokým výkonem a kompaktními rozměry. Síťové připojení pro dálkovou správu a ovládání.

**ASK M3**

#### **ultralehké projektory**

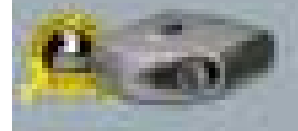

#### **osobní projektory**

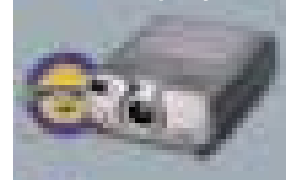

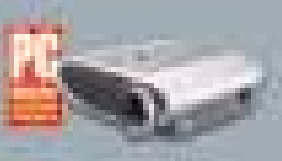

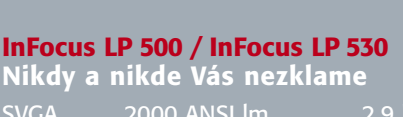

SVGA 1000 ANSI lm 2,6 kg

**Vynikající spoleãník na cesty** <u>XGA</u> 1100 ANSI lm 1,5 kg

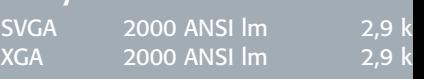

#### **ASK C95 / ASK C105**

**ASK C20 / ASK C60 Na cesty i do kanceláfie**

XGA 1100 ANSI lm

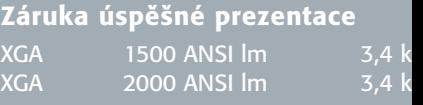

#### **mobilní projektory**

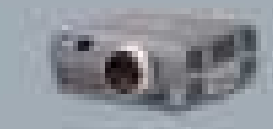

#### **ASK C300 Univerzální fie‰ení, síÈové rozhran** XGA 3000 ANSI lm 6,0 kg

**konferenční projektory**

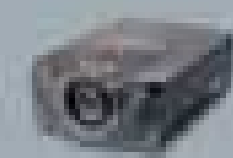

**PROXIMA DP9290 Pro pevné instalace do místnost** XGA 3500 ANSI lm 8,6 kg

**PROXIMA Pro AV 9500 / 9550**

**Pro je‰tû vût‰í sály a auditoria**  XGA 5200 ANSI lm 20,5 kg 5800 ANSI lm

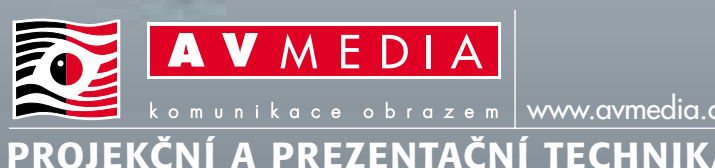

**Praha tel.: 02/6126 0218, praha@avmedia.cz Brno tel.: 05/4735 7080, brno@avmedia.cz Ostrava tel.: 069/662 4505, ostrava@avmedia.cz** člen APP

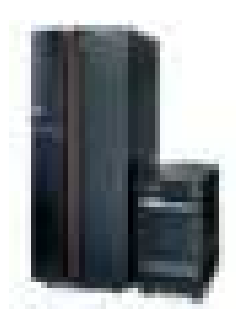

#### IBM eServer i890

#### Servery v serveru

Nový server IBM eServer i890 poháněný procesorem POWER4 představila společnost IBM. Jde o 32procesorový server s nejnovější verzí operačního systému pro servery iSeries – OS/400 Version 5 Release 2. Téměř zdvojnásobuje výpočetní výkon předchozího modelu iSeries i840 a přináší vylepšené možnosti konsolidace serverů, protože podporuje až 32 dynamických logických oddílů operačního systému OS/400 nebo Linux (ty se pak chovají jako samostatné servery). Nový eServer je vybaven mikroprocesorem POWER4 s taktovací frekvencí 1,3 GHz a 174 miliony tranzistorů.

#### Videoseven L18S

#### Nový a tenký

Společnost RIDEA distribution uvedla na český trh nový 18" LCD monitor značky Videoseven s označením L18S. Jedná se o model určený nejen pro profesionály, ale i pro běžné uživatele osobních počítačů. Monitor vyniká parametry a příznivou cenou. Model je vybaven obrazovkou LG, TFT s roztečí bodů 0,28 mm, displej má kontrastní poměr 300 : 1, svítivost je 200 cd/m<sup>2</sup> a šířka videopásma 135 MHz. Úhel pohledu je 140° v horizontálním i vertikálním směru a maximální rozlišení  $1280 \times 1024$  bodů. Doporučená koncová cena je  $39\,650$  Kč s DPH.

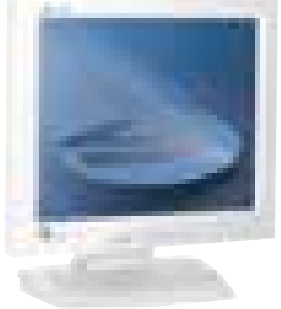

Společnost AT Computers uvedla na trh novou pracovní stanici Integra 9000D, určenou především pro profesionály, kteří pracují s 2D i 3D softwarovými aplikacemi. V pracovní stanici je použita dvouprocesorová základní deska Asus A7M266-D, která je postavena na čipové sadě AMD 760 MPX. Deska je tedy určena pro dva procesory AMD Athlon MP, přičemž AT Computers ji v tomto případě osadil dvěma procesory AMD Athlon MP 1500+. Mezi hlavní klady této desky patří zejména již zmíněná podpora dvou procesorů, přítomnost dvou 66MHz, 32/64bitových PCI slotů, podpora grafické sběrnice AGP 4x či podpora DDR pamětí. V základní verzi pracovní stanice, kterou pořídíte za 57 580 Kč bez DPH, je také paměť DDR o velikosti 256 MB, pevný disk s kapacitou 40 GB či profesionální grafická karta AGP 3Dlabs Oxygen VX1/32 MB SGRAM. .

#### Acer Aspire 1200

#### Nová řada notebooků

Společnost Acer uvádí na český trh nejnovější modelovou řadu notebooků Aspire 1200. Tyto kompaktní mobilní počítače jsou osazeny nejvýkonnějšími procesory Intel Celeron s taktovací frekvencí 1,3 GHz. Standardní velikost operační paměti 128 MB je možno rozšířit až na 640 MB. Displej 14,1" s rozlišením XGA (1024  $\times$  768 bodů) a grafická karta S3 Savage 4 integrovaná na základní desce s volitelnou velikostí videopaměti a podporou DualView zajistí zobrazení grafiky. Notebook má i výstup S-video, zvukovou kartu a dva vestavěné reproduktory. Notebooky Aspire 1200 disponují samostatným ovládáním optické mechaniky na předním panelu a umožňují přehrávání audio CD bez nutnosti zapnutí přístroje. Pro ukládání dat jsou připraveny pevné disky Ultra ATA-100 s kapacitou minimálně 20 GB. Notebook má dále modem, síťovou kartu a Li-Ion baterii. Na českém trhu je k dispozici model Aspire 1203XV (s mechanikou DVD-ROM) za cenu 48 700 Kč s DPH.

#### CHATPEN CHA-30

#### Digitální pero

Společnost Sony Ericsson uvedla na trh digitální pero Chatpen CHA-30. Zařízení pracuje a vypadá jako běžné plnicí pero, napsaný text se však okamžitě převádí do elektronické podoby. Získaná data se bezdrátovým spojením Bluetooth přenášejí do počítače nebo jiného zařízení. Ve spojení s mobilním telefonem tak Chatpen například umožňuje odeslat ručně napsanou zprávu či obrázek ve formě SMS, faxu nebo emailu. Chatpen využívá speciální papír Anoto, který je potištěn drobnými, téměř neviditelnými body. Díky nim pero dokáže přesně zjistit svou aktuální polohu a v průběhu psaní zaznamenávat jednotlivé pohyby. Chatpen na první pohled vypadá a funguje jako běžné plnicí pero, kromě inkoustové náplně se v něm ale skrývá nejmodernější technologie. Zařízení o hmotnosti pouhých 40 gramů obsahuje infračervený snímač obrazu, procesor, paměť, vysílač Bluetooth a lithiopolymerovou baterii.

AutoCont Integra 9000D

Profesionální pracovní stanice

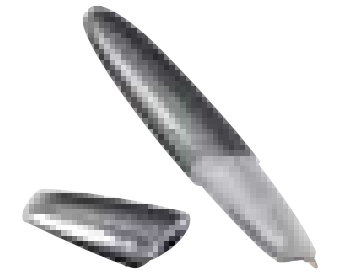

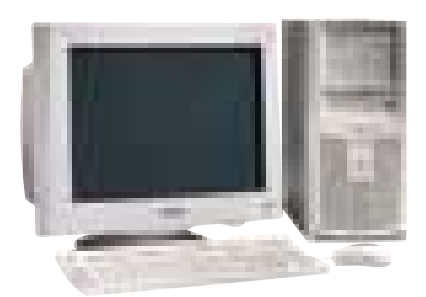

#### TOSHIBA SATELLITE 1800-412

#### Toshiba zlevňuje

Toshiba oznámila v České republice razantní snížení cen notebooků nižší a střední třídy. Nabízí nyní notebook se 14" displejem a DVD mechanikou v ceně 48 800 Kč s DPH. Notebook Satellite 1800-412 je multimediální notebook typu vše v jednom. Má 2 USB porty, sériový port a infraport. Bezproblémovou komunikaci zajistí interní LAN karta 10/100 a interní modem V.90 Čtyři speciální klávesy Toshiba-Easy Keys umožňují samostatné ovládání vestavěné DVD mechaniky bez nutnosti zapínat notebook. TV výstup pak nabízí široké možnosti multimediálního využití například při přehrávání DVD filmů či hraní her. V ceně 60 000 Kč má Toshiba model Satelite 1800-712 doplněný CD-RW mechanikou. Oba modely mají 1,1GHz procesor Celeron, 256 MB paměti a 20GB disk. Rozměry jsou 317 × 279,5 × 39,5/45,3 mm a hmotnost 3,17 kg. .

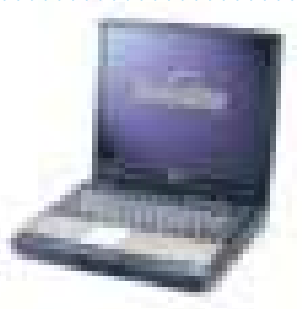

#### **BROTHER HL 1850 A HL 1870 N**

#### Rychle a duplexně

Dva nové modely laserových tiskáren s rychlostí tisku až 18 stran za minutu dodává společnost Brother. Jde o modely HL 1850 a HL 1870 N, které disponují vestavěným duplexem, pamětí s kapacitou 16/32 MB, USB a paralelním portem (volitelně lze doplnit síťovou kartu nebo IrDA rozhraní). Tisk probíhá v rozlišení až HQ 1200 (2400 600 dpi). Obsluhu usnadňuje barevný displej. Proti starším tiskárnám řady HL 1600 se zvýšila rychlost tisku o dvě stránky a max. měsíční zátěž o 33%.

Sony FW900 a F520

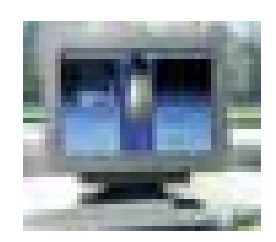

#### I s kalibrací

Nejvýkonnější monitory Sony s obrazovkou FD Trinitron, tedy 24" model FW900 a dva 21" modely F520 a G520, si mohou nyní zákazníci koupit v kompletu s kalibrátorem barev Eye-One od firmy GretagMacbeth, který zjednodušuje proces řízení barev a zajišťuje konzistentní podání barev během zpracování.

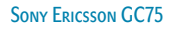

#### Rychlejší přenosy

Firma Kobe uvádí na český trh PCMCIA kartu Sony Ericsson GC75, která umožňuje komunikovat v GSM sítích. GPRS komunikátor AnyCom Sony Ericsson GC75 je PCMCIA modem, který po zasunutí do slotu v notebooku umožňuje přenášet data pomocí všech současně používaných standardů mobilní komunikace – GPRS, HSCSD i standardní GSM přenos. Zároveň tato karta standardu PCMCIA 2.1 typu II podporuje SMS a faxový přenos rychlostí 9600 bps podle specifikace Class II. Sony Ericsson GC75 je tri-band modem, který umožňuje pracovat ve všech používaných GSM pásmech – 900 MHz, 1800 MHz a 1900 MHz.

#### SuperMicro 6022P6

#### Servery s Xeony

Společnost SuperMicro nabízí šest nových modelů serverů založených na nových procesorech Intel Xeon. Tři modely využívají čipovou sadu Intel E7500 a tři sadu Serverworks GC-LE. Obě čipové sady podporují až dva procesory Xeon a také rychlou sběrnici PCI-X. Servery SuperMicro u nás dodává společnost Abacus Computer.

AOC 7A+

#### AOC s plochou obrazovkou

Společnost Levi International dodává na trh nový monitor AOC 7A+ vybavený obrazovkou Diamondtron, který vybočuje z dosavadní produkce této značky na českém trhu. Jde o 17" monitor s plochou vysokokontrastní obrazovkou, která umožňuje jeho použití pro zábavu i v kancelářích.

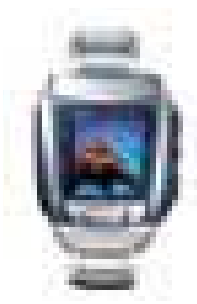

#### Foťák na ruce

WRIST CAMERA WQV-10

Japonská společnost CASIO představila čtvrtou generaci modelové řady WRIST CAMERA: model WQV-10 s barevným displejem s rozměry 2 × 2 cm. Rozdíl mezí tímto novým a předchozím modelem je v možnosti barevného zobrazení zachycených obrázků na displeji hodinek. Jejich LCD displej podporuje 4096 barev. Obrázky jsou zachycovány pomocí barevného CMOS senzoru s rozlišením 28 000 bodů a pomocí IRDA přeneseny do PC. Model WQV-10 je rovněž vybaven dvojitým digitálním zoomem. Dostatek paměti (1 MB) umožňuje záznam až 100 obrázků.

PC AutoCont OfficePro 5000

#### S rychlým Pentiem 4

Společnost AT Computers uvedla na trh nové počítačové sestavy, které se vyznačují použitím v současnosti nejvýkonnějších procesorů Intel Pentium 4 s frekvencí 2,53 GHz a systémovou sběrnicí (FSB) na frekvenci 533 MHz. Ohlášení se týká kancelářského PC AutoCont OfficePro 5000, v provedení midi, který vyniká snadnou vzdálenou správou, údržbou a řízením v počítačové síti. Použitý procesor je postaven na mikroarchitektuře Intel NetBurst. Je založen na novém jádře Northwood, které je vyrobeno 0,13mikronovou technologií, má měděné spoje, podporuje SSE2 instrukce a spolupracuje se sběrnicí 533 MHz.

#### INTEL IPP 2.0.

#### Softwarová knihovna od Intelu

V rámci strategie poskytovat softwarové vývojové nástroje pro všechny své klíčové architektury představila společnost **Intel** produkt **Intel Integrated Performance Primitives (Intel IPP) 2.0**. Jedná se o víceplatformní softwarovou knihovnu, která obsahuje vysoce optimalizované funkce pro vývoj vyspělých aplikací. Intel IPP umožňuje vývojářům používat společné vývojové prostředí pro aplikace, které mohou pracovat na nejnovějších procesorech Intel pro osobní počítače, servery a bezdrátová zařízení. Snižuje tak náklady na opakovaný vývoj a urychluje uvádění produktů na trh. V mnoha případech totiž vývojáři musí pro každý procesor používat jiné aplikační vývojové prostředí. Intel IPP 2.0 umožňuje vývojářům psát pod jediným aplikačním programovacím rozhraním (API), jež je optimalizováno pro nejnovější procesory Intel *(http://www.intel.com/cz/)*.

**AUTODESK MOBILECONNECT** 

#### Nové řešení pro mobilní operátory

Firma **Autodesk Location Services**, divize společnosti **Autodesk**, oznámila globální uvedení produktu **Autodesk MobileConnect**, který na mobilní zařízení přenáší funkčnost telematického řešení **Connect**vyvinutého společně s **TargaSysem**, divizí společnosti **Fiat Auto S.p.A. S** tímto řešením mohou mobilní operátoři nabízet zákazníkům širokou řadu lokačně založených služeb: jedná se například o navigační služby, dopravní zpravodajství v reálném čase, zájmové informace (o kinech, restauracích…) a služby rezervace letenek, hotelových pokojů nebo stolů v restauraci. Na mobilním zařízení GSM nebo GPRS je služba aktivována stisknutím tlačítka, které vygeneruje krátkou textovou zprávu a odešle ji do kontaktního střediska TargaSys. Tato SMS zpráva obsahuje informace o poloze účastníka, na jejichž základě je spuštěn dotaz proti databázi. Získaná data pošle operátor zpátky na mobil zákazníka. V kontaktním středisku TargaSys obsluhuje zákazníky 800 operátorů, kteří hovoří 14 jazyky. Více na *www.autodesk.cz*.

BPCS verze 8.1.00

#### Zákazník na prvním místě

Od 1. května 2002 je pro klienty a obchodní partnery dostupná nejnovější verze ERP systému **BPCS V8.1.00** společnosti **SSA Global Technologies** (výhradním obchodním a implementačním partnerem pro Českou a Slovenskou republiku je akciová společnost **Aimtec**). Vychází z předchozí verze systému V8.0, která byla uvedena na trh v červnu 2001, a nejpodstatnější změnou oproti starším verzím BPCS je rozšíření velikosti polí, tedy daleko větší možnosti v již zavedené konvenci pojmenování polí pro zákazníky, dodavatele i produkty v rámci systému (tento počin reprezentuje první fázi projektu, který SSA GT nazývá "Codification"). Další změny ve funkčnosti systému BPCS zasahují oblast konfigurovatelných podnikových financí, řízení expediční logistiky, Semantic Messages Gateway a podpory Windows XP. Verze BPCS V8.1.00 je aktuálně dostupná v angličtině, francouzštině, italštině, němčině, holandštině, španělštině, portugalštině a (Double Byte) japonštině, zjednodušené i tradiční čínštině. Verze 8.1.00 bude tradičně lokalizována do češtiny v okamžiku, kdy na tuto verzi budou upgradovat první čeští uživatelé systému BPCS. Podrobnosti na *www.aimtec.cz*.

Caliber RM 4.0

#### Pro řízení požadavků

Firma **Starbase Corporation**, partner společnosti **LBMS**, uvedla na trh novou verzi nástroje pro týmové řízení požadavků **Caliber RM 4.0**. Kromě dalších vylepšení přináší také nové rozhraní – **Software Development Kit (SDK)**, které umožňuje uživatelskou integraci s dalšími aplikacemi.

SDK pro Caliber RM 4.0 umožňuje přistupovat k požadavkům v Caliber RM prostřednictvím rozhraní OLE Automation (COM) nebo z prostředí Java; rovněž umožňuje uživatelsky rozšiřovat existující propojení Caliber RM s nástroji třetích stran využitím technologie Live-Link (např. nástroji CASE nebo vývojovými prostředími). Dodává se jako součást produktu spolu s detailní dokumentací a vzorovými příklady použití. Více na *www.lbms.cz*.

#### PCINFO 2.5.

### Používáte legální programy?

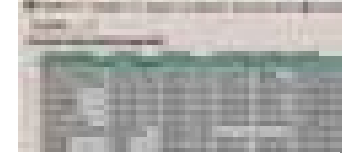

Seznam nalezených programů

Počátkem roku uvedla ostravská softwarová firma **FairNet Systems** na český a slovenský trh verzi **2.5** programu **PCinfo** (předchozí verze 2.0 získala ocenění Chip Tip). Tento program představuje spolehlivý nástroj detekce a evidence počítačů, vyhodnocení SW a HW počítačů, síťové a diske-

tové audity, porovnání aktuálních a archivních

auditů, export údajů do univerzálního CSV formátu, pohodlné dálkové ovládání a uživatelskou podporu s lepšími možnostmi zpracování získaných údajů a jejich prezentace formou obrazovkových i tiskových výstupů (včetně žádaných sestav, jako je např. předávací protokol počítače a sestavy vyhodnocující SW a HW profily). Byly rozšířeny možnosti vyhodnocení a evidence licencí i zadávání souvisejících ekonomických údajů z fakturačních podkladů. PCinfo rovněž umožňuje podrobnou detekci hardwaru i pod operačními systémy Windows 2000/NT/XP.

Firma dodává PCinfo spolu s tzv. **BonusPackem** (soubor neplacených a firmou ověřených programů, kterými lze bezplatně nahradit řadu programů). PCinfo je kompatibilní se standardy Microsoftu, který jej doporučuje ve svém Katalogu obchodních řešení, průmyslových řešení a služeb 2001/2002 pro ČR a SR. Podrobnosti na *www.pcinfo.cz*.

#### SITESCOPE<sub>7</sub>

#### Lepší systém monitorování webu

a de la caractería de la caractería de la caractería de la caractería de la caractería

Nová verze **SiteScope 7** z dílny společnosti **Freshwater Software**, dcery **Mercury Interactive**, předního dodavatele podnikových řešení pro řízení testování a výkonnosti aplikací, rozšiřuje podporu pro aplikační servery **BEA WebLogic** a **IBM WebSphere** a 16 nových monitorů. Zrychluje implementaci – IT odborníkům umožňuje rychle nastavit SiteScope, aby monitoroval komplexní víceplatformové síťové architektury. SiteScope soustřeďuje správu celých webových systémů do jediného místa. Nyní je možné vybírat ze 60 různých typů monitorů, což správcům aplikace umožňuje přizpůsobit zobrazení monitorů a nastavit kritéria, za jakých podmínek a jakým způsobem požadují upozornění. Rovněž obsahuje možnosti přizpůsobení reportů.

SiteScope umožňuje začít sledovat výkonnost aplikačního serveru během několika minut od nasazení systému. Nové šablony pracují se všemi běžně používanými webovými a aplikačními servery a sledují dané kritické výkonnostní parametry specifické pro zvolené platformy *(www.komix.cz)*.

DRAGON<sub>6.0</sub>

#### Je vaše síť napadena?

and a series and a series

Společnost **Enterasys Networks** uvedla vylepšenou verzi svého populárního systému pro sledování napadení počítačových sítí **(Intrusion Detection System – IDS) Dragon 6.0**.

Dragon 6.0 obsahuje značné množství vylepšení, mj. zvýšenou výkonnost, novou modulární architekturu, nový webový interface pro správu systému a nový systém pro správu bezpečnostních informací. Produktová řada Dragon 6.0 se skládá z následujících komponent: **Dragon Network Sensor**(monitoruje provoz na síti a vyhodnocuje potenciální narušení síťové bezpečnosti); Dragon Host Sensor (monitoruje a analyzuje přístupy na servery); **Dragon Policy Manager**(systém pro správu IDS Dragon, má webový interface a automaticky si updatuje tzv. signatury – známé průniky do informační infrastruktury); **Dragon Security Information Manager**(vyhodnocuje data od Dragon Network Sensorů a Dragon Host Sensorů a dává je do vzájemných korelací tak, aby byla odhalena všechna potenciální narušení informační bezpečnosti). Více informací na *www.enterasys.cz*.

Convoy/DM 3.7.1

#### Efektivnější konverze dat

Všeobecnou dostupnost nejnovější verze produktu pro migraci a rychlou integraci dat s názvem **Convoy/DM 3.7.1** oznámila společnost **Sybase**. Produkt byl vyvinut její dceřinou společností **New Era of Networks** a obsahuje funkce pro usnadnění používání a pro zefektivnění procesu konverze dat. Pomáhá snižovat náklady na migraci dat a průběžnou migrační údržbu *(www.sybase.cz)*.

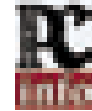

#### On-line ulice

Nejen světem počítačů živ je člověk. Každý si občas potřebuje odpočinout. V Ostravě mají k těmto účelům ulici plnou hospůdek, barů a diskoték – Stodolní. Tato ulice se pomalu, ale jistě stává fenoménem. O této lokalitě již vznikla celá řada webů, z nichž nejmladší najdete na adrese *www.estodolni.cz*. Na tomto webu najdete informace o jednotlivých klubech a jejich fotky, seznamku, chat, SMS bránu, hitparádu, texty písní, receptář míchaných nápojů a v neposlední řadě soutěž o nejkrásnější dívku... Off-line verzi si můžete prohlédnout na našem CD v sekci Ze světa internetu.

#### Měsíc zdarma u NEXTRY

Do konce června trvá speciální prodejní akce společnosti NEXTRA Czech Republic. Pokud si noví zákazníci pořídí připojení k internetu o rychlosti 64 kb/s nebo 128 kb/s, získají jako bonus jeden měsíc zdarma. Pořídí-li si pevné připojení k internetu rychlostí 256 kb/s a výše, získají při podpisu smlouvy digitální fotoaparát. Zvýhodněná cenová nabídka je časově omezená a vztahuje se pouze na nové smlouvy na pevná připojení k internetu, uzavřené na dobu 12měsíců od data podepsání smlouvy.

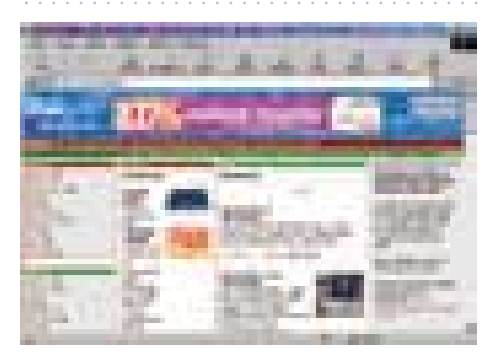

#### Kupte si server

Oficiálně byl spuštěn nový internetový obchod, inzertní server a bazar na adrese *www.unixshop.cz*. Server je zaměřen na servery a pracovní stanice na bázi RISC procesorů. Portfolio produktů doplňuje široká nabídka operačních prostředí z řad Linuxu a Unixu.

Ke každému nabízenému systému má zákazník možnost objednat celou řadu IT služeb – k těm základním patří instalace z vybraného operačního prostředí k danému systému.

#### Petice proti monopolu

Odborná školská veřejnost zahájila petiční akci s cílem vyzvat vládu České republiky, aby zabránila monopolizaci informačního prostředí ve školství a možnému komerčnímu zneužití škol, učitelů a žáků prostřednictvím informačních technologií. Celá školská veřejnost přivítala před dvěma lety záměr vlády ČR podpořit rozvoj IT v českém školství. Po dvou letech nesplněných slibů, diskutabilně investovaných prostředků a bagatelizace kritických připomínek pronesl ministr školství Eduard Zeman při otevírání IT učebny v ZŠ v Lišově na adresu kritiků projektu: "Bořit je vždy lehčí než stavět…" Další informace nejen o této petici najdete na adrese *petice.gfxs.cz*.

#### GE nově

Od dubna naleznou zájemci společnosti patřící v České republice do skupiny GE Capital na internetu na nové adrese – *www.gecapital.cz*. Tento portál jim přináší informace o GE Capital Bank, GE Capital Multiservis a GE Capital Leasing a jejich produktech nejen v novém, atraktivním grafickém zpracování, ale zároveň i větší přehlednost a lepší orientaci. Klienti najdou na *www.gecapital.cz* nejen informace o produktech a službách. K dispozici jsou jim finanční kalkulačky např. pro výpočet splátek Expres půjčky či Hypotéky. Uživatelé mohou využít i interaktivní mapy pro vyhledání obchodních míst a bankomatů GE Capital Bank či prodejen, kde je možné nakoupit zboží na splátky pomocí produktů GE Capital Multiservis. Pomocí nových webových stránek GE Capital lze i některé produkty získat – je možné získat on-line O.K. kartu či si zažádat o Expres půjčku.<br>Letru či si zažádat o Expres půjčku.

#### Servis Buřinky zrakově postiženým

Stavební spořitelna České spořitelny umístila na své webové stránky *www.burinka.cz* nové číslo internetové verze časopisu Buřinka. Magazín o životním stylu, bydlení a stavebním spoření si od této chvíle mohou přečíst i zrakově postižení občané. Zrakově postižení se na Buřinku dostanou dvěma cestami: přímo prostřednictvím adresy *http://casopis.burinka.cz/bfw*, nebo nepřímo tak, že každá stránka obsahuje informaci o této verzi časopisu a odkaz na ni. Bezbariérová webová stránka je přístupná všem zrakově postiženým. Lidé s těžkou zrakovou vadou přečtou informace pomocí speciálních zařízení na předčítání, ostatní si velikost a typ písma nastavují sami v prohlížeči podle svých potřeb.

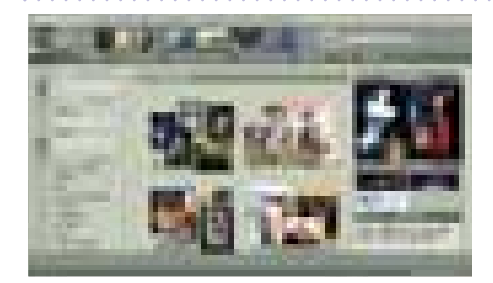

#### Plakáty na internetu

Společný internetový projekt *www.posters.cz* představily společnosti Design PLUS a Mega Trading. Jedná se o on-line obchod s nejširší nabídkou plakátů v České republice. Na výběr má uživatel až 500motivů rozdělených do jedenácti tematických kategorií a nabídka plakátů se bude neustále rozšiřovat. Jedná se především o produkci dvou nejvýznamnějších britských vydavatelů plakátů – GP Posters ltd. a Pyramid Posters ltd. Další službou, kterou server uživatelům nabízí, je i možnost odesílání e-pohlednic s motivem kteréhokoliv z plakátů kamarádům či známým.

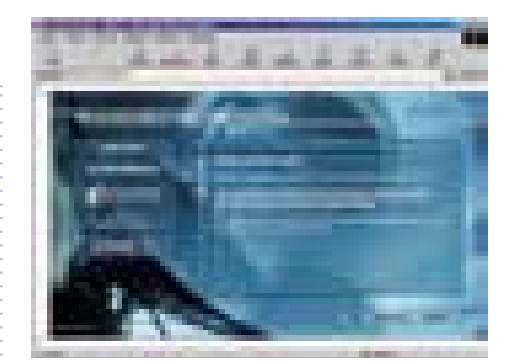

### Satelitní internet on-line

Máte-li pocit, že vaše připojení na internet přes modem je pomalé, vyzkoušejte širokopásmové připojení SkyDSL. Předností tohoto řešení je, že zůstanete u svého internetového poskytovatele – vaše stávající internetové připojení je využíváno jako kanál pro odesílání dat a satelitní spojení SkyDSL slouží pro příjem dat, která obdržíte rychlostí až 8 Mb/s. Sky-DSL balíček ve verzi SkyDSL@home je určen pro jednoho uživatele a pracuje na všech OS Windows, SkyDSL@work je určen pro počítačovou síť a pracuje pouze na serveru Windows 2000. SkyDSL připojení lze používat s rozsahem přenosové rychlosti 128 – 8000 kbit/s; neplatí se za délku připojení, ale za objem přenesených dat určitou rychlostí (výjimku tvoří služby SkyDSL RFD, SkyDSL TV, SkyDSL FIP, SkyDSL Email, kde jsou přenesená data zdarma). Instalace SkyDSL softwaru probíhá za pomoci průvodce, je jednoduchá a uživatelsky přívětivá. Více na *www.skydsl.cz* nebo na e-mailu: *fkrejci@inotec.cz*.

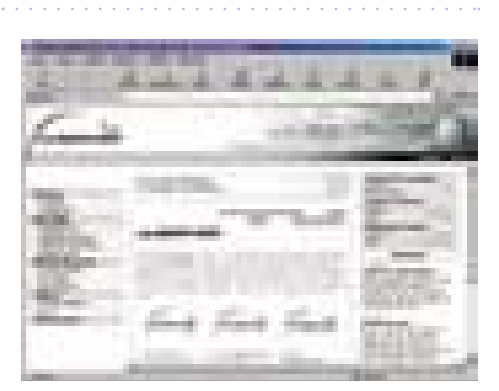

Na český internetový trh uvádí společnost Design PLUS výkonný statistický nástroj obSERVER, který monitoruje širokou škálu parametrů návštěvnosti webových stránek. Provozovatelé malých, ale i velkých komplexních informačních serverů a portálů pak mohou na adrese *www.observer.cz* dostat do rukou opravdu efektivní nástroj s maximálně podrobným statistickým přehledem o chování svých návštěvníků, o kterém mohli dosud pouze spekulovat.

#### Chip: antivirový koutek

Tak máme za sebou další virovou epidemii, a opět mnohem prudší než všechny předchozí. I když to, co jsem právě napsal, není tak docela pravda – masové šíření viru **Win32:Klez-H** ještě zdaleka neskončilo a i takřka měsíc po svém prvním výskytu je virus velice aktivní. Při pohledu na statistiky výskytu virů jsem si nedávno říkal, že první pozice viru **Win32:Sircam** je od loňského léta neotřesitelná. Dnes už si to nemyslím – Klez-H se dokázal za necelé čtyři týdny vyšplhat na 75 % výskytu viru Sircam a během pár týdnů bude zcela určitě na čele.

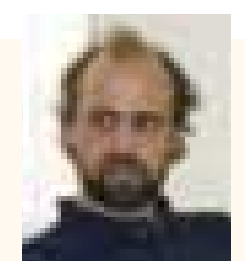

Pavel Baudiš, ALWIL Software

Všechno začalo opět docela nevinně: 17. dubna se kolem poledne objevila zpráva o nové variantě viru Klez, zachycené někde v Číně. Během několika minut byl ale potvrzen výskyt tohoto viru i v Evropě, a po chvíli dokonce i u nás. I když všechny antivirové firmy okamžitě vydaly nové aktualizace a varovaly své uživatele, virus to rozhodně nezastavilo. Právě naopak – šířil se naprosto epidemickým způsobem dál. Ve dnech 18. a 19. dosáhl svého maxima, na hot-line antivirových firem panovalo úplné peklo. Zpočátku byly infikovány hlavně firemní počítače, později se (po masové aplikaci antivirové ochrany) hlavní šíření přesunulo k domácím uživatelům. Postiženi však byli všichni – i ti, kteří byli včas a správně chráněni, měli poštu zahlcenou infikovanými zprávami. Jen na naše firemní poštovní účty jich zatím přišlo kolem deseti tisíc.

#### Proč, proč?

Základní a jednoduchá otázka zní: Proč je tento virus tak úspěšný? Virus nepřináší žádné převratné novinky, kombinuje ale řadu vlastností, které se objevily v posledním půlroce a které zásadním způsobem ovlivňují jeho šíření. Tou nejdůležitější je využití bezpečnostní díry v Internet Exploreru, která způsobí automatické spuštění viru již při náhledu zprávy v programech Outlook a Outlook Express. Opravná záplata na tuto nebezpečnou díru existuje již mnoho měsíců, ale počet uživatelů, kteří ji nemají instalovanou, je bohužel natolik veliký, že celkově oprava nemá velký vliv. Doporučuji vám proto podívat se na adresu http://windowsupdate.microsoft.com, zvolit "Aktualizaci produktů" a stáhnout a nainstalovat všechny položky v sekci "Důležité aktualizace a aktualizace Service Pack". Nepříjemné je to, že objem stahovaných dat může být dost veliký.

Tuto díru zneužívá v poslední době čím dál tím víc virů, žádný z nich ale tak rozsáhlou epidemii nezpůsobil. K tomu přispívají i další skutečnosti: rodina virů Klez má další nepříjemnou vlastnost – do položky odesílatele ("Od" nebo "From") tyto viry nenapíší e-mailovou adresu skutečného uživatele infikovaného počítače, ale místo toho buď vyberou adresu, kterou najdou v souborech na disku, nebo vyberou ze seznamu, který si uchovávají v sobě. Adresu skutečně infikovaného počítače je možno zjistit pouze z detailních záznamů ve zprávě, jeho e-mail však většinou nikoli. To má dva velice nepříjemné důsledky: jednak není možno uvědomit skutečně infikovanou osobu o tom, že je její počítač zavirován, jednak to často vede k nepravdivému obvinění: "Vy jste nám poslal virus", a to jak k ručně vytvořenému, tak vygenerovanému automaticky, nejčastěji antivirovými programy na poštovních serverech. Adresát takového upozornění je pak často zmaten a marně se snaží virus na svém počítači najít.

#### Jak se bránit

Zprávy vytvořené virem Klez-H jsou velice proměnlivé. Předmět zprávy je vytvářen komplikovaným způsobem z několika "náhodných" částí, nebo dokonce z textu, který virus najde někde na disku, a občas vypadá docela věrohodně. Někdy se dokonce vydává za program sloužící k odstranění viru Klez-E, zaslaný některou z antivirových firem! Psychologické finty, které dnes viry používají, jsou zkrátka čím dál tím propracovanější. Ochrana je zde jednoduchá a jediná: **nikdy nespouštějte žádný program, který k vám dorazí elektronickou poštou**. A pokud to váš poštovní server umožňuje, filtrujte nebezpečné přílohy už na serveru, aby se k vašim uživatelům vůbec nedostaly… Virus Klez-H (na rozdíl od předchozí varianty Klez-E) neprovádí žádnou destrukční činnost, spočívající v ničení souborů. Přesto může být velmi nepříjemný i z dalšího důvodu: čas od času posílá kromě viru i náhodně zvolený soubor. Může tak dojít (podobně jako u viru Sircam, který to ale provádí zcela systematicky) k úniku citlivých dat, které by se v žádném případě neměly dostat z počítače ven.

Virus Klez-H je velmi nebezpečný virus, který v současné době vládne internetu. A přestože mu média (až na některé výjimky) věnují mnohem menší pozornost než ve své době virům CodeRed či CIH ("Černobyl"), uživatelé by se před ním rozhodně měli mít na pozoru. O tom, že tomu tak zatím není, svědčí to, že během psaní tohoto článku mi přišlo dvanáct zpráv s virem Klez-H. L Pavel Baudiš, ALWIL Software

#### Unient má Foundry

Nejprve upřesněme poněkud zestručněný titulek: **Unient Communications** je ryze česká společnost zaměřená na profesionální technickou podporu v oblasti datových a hlasových komunikací. Vznikla před sedmi lety, v roce 1996 se transformovala na akciovou společnost, od roku 2000 působí i v několika zemích východní Evropy. Pokud jste o ní ještě neslyšeli, bude to asi tím, že upřednostňuje nepřímý obchodní model, takže jejími partnery jsou převážně systémoví integrátoři (servis ovšem poskytuje přímo koncovým zákazníkům).

Foundry Networks je americká firma dodávající široké portfolio "síťařských" produktů, jako jsou přepínače L2/3 i na vyšších úrovních (L4/7), internetové směrovače, prostředky pro správu webového provozu, optická kabeláž s příslušenstvím atd. Důsledné zaměření na příznivý poměr cena/výkon jí získalo celosvětově přes 4000 zákazníků, k nimž od dubna přibývá také Unient Communications jako partner pro šíření produktů Foudry Networks k nám i dále "na východ".

Ať už přišla tato společnost ke svému "slévárenskému" jménu jakkoli, jisté je, že názvy svých výrobků zvolila docela stylově: EdgeIron jsou přístupové prvky, FastIron přepínače pro datová centra, BigIron páteřní přepínače, ServerIron přepínače na vyšších vrstvách, NetIron internetové směrovače. Speciální "železářský" název už nezbyl např. na karty s rozhraním pro 10Gb Ethernet, které firma dodává jako jedna z prvních na světě.

-he

#### scan2002

Již pátý, "polojubilejní" ročník má za sebou tradiční konference pořádaná společností **scanservice** na stále aktuálnější téma: *document imaging*. Bezmála půldruhá stovka letošních účastníků *scan2002* se tak 16. dubna v dejvickém hotelu Praha seznámila s posledními událostmi a nejvýznamnějšími pokroky na cestě ke kýžené "bezpapírové kanceláři".

V perfektně organizovaných přednáškových blocích představilo své výsledky několik důležitých protagonistů tohoto oboru (a samozřejmě partnerů pořádající firmy): společnost **Top Image Systems** (TiS) předvedla např. svůj nový systém rychlého sběru dat *e-FLOW* a řešení pro automatické zpracování formulářů AFPS*PRO*; k nejzajímavějším partiím výkladu samozřejmě patřily podrobnosti o metodách rozpoznávání tištěného i ručně psaného písma. Na setkání pochopitelně nemohla chybět společnost **Siemens Business Services**, která se spolu s firmou **scanservice** a s dalšími partnery koncem roku proslavila digitalizací obřího objemu nárokových podkladů SSSZ (viz též Chip 3/02); pochlubila se nejen tímto rekordem, ale i dalšími řešeními v oblasti DMS, např. elektronickým archivem dokumentů ve firemním systému ERP či automatizací zpracování formulářů ve Stavební spořitelně ČS. Samozřejmě nescházelo praktické předvádění skenerů různých kategorií a nezapomnělo se ani na bezpečnou archivaci originálních papírových dokumentů systémem *Docu Guard* firmy **Iron Mountain**.

Velmi zajímavou (a zřejmě i perspektivní) novinkou je služba *VIPER*, poprvé představená vloni v Německu. Se zmijí nemá nic společného, neboť za akronymem vzniklým ze slov *VIrtual paPER* se skrývá čistě elektronický mezifiremní oběh faktur. V současné praxi se faktura, vzniklá samozřejmě v počítači, před odesláním tiskne na papír a u adresáta z tohoto dokumentu zpravidla znovu převádí do elektronické podoby, ať už ručně či skenováním. Nešikovný mezistupeň fyzického tisku nahrazuje VIPER **virtuálním** papírovým dokumentem – jak asi tušíte, elektronicky podepsaným. A elektronický podpis, respektive současný stav jeho využívání v ČR z hlediska legislativy byl i tématem závěrečné přednášky spoluautora příslušného zákona doc. Ing. Smejkala, CSc. S jeho pohledem na tuto problematiku se seznámíte i v Chipu, požádali jsme ho totiž o příspěvek.

-he

#### Ve zkratce

Společnost **SSA Global Technologies** převzala rodinu produktů **interBiz** pro řízení dodavatelsko-odběratelského řetězce, financí a personalistiky od společnosti **Computer Associates**. Tato akvizice tak rozšiřuje portfolio osvědčených řešení pro plánování a řízení podnikových procesů (ERP) společnosti SSA GT. Finanční podrobnosti akvizice firmy nezveřejnily.

První fázi implementace své sítě **Next Generation Network (NGN)**, představující soustředění (konvergenci) několika nezávislých sítí pro přenos hlasu, videa a dat do jedné, unifikované širokopásmové sítě, úspěšně dokončila společnost **NEXTRA Czech Republic**. Stala se tak první společností ve střední Evropě, která zahájila poskytování mezinárodních komunikačních služeb na této nové platformě. Díky spolupráci se svými pobočkami provozuje síť NGN kromě České republiky také ve zbývajících zemích CEE regionu (Slovensko, Rakousko).

Sdružení **BSA (Business Software Alliance)** v ČR ve spolupráci s **Policií ČR** zahájilo kampaň na podporu prevence softwarové kriminality u nás. Zaměřuje se na podnikatelské subjekty z celé ČR, které patří k pravděpodobným uživatelům softwarových produktů. Více než 350 tisíc adresátů bude obesláno materiály BSA a Policie ČR s cílem informovat o možných důsledcích vyplývajících z porušování autorských práv k softwaru.

Smlouvu na výhradní distribuci základních desek **Liteon** podepsala firma **ELKO** se společností **Liteon**. Ta již od roku 1992, kdy se spojila s firmou GVC, vyrábí základní desky ve svých továrnách v Číně a v Mexiku pro řadu velmi známých světových firem prodávajících počítače pod svým jménem. V současné době produkuje měsíčně 350 000 základních desek, které svojí kvalitou konkurují značkám MSI, ABIT, GIGABITE a díky masové produkci jsou cenově konkurenční značkám QDI, ECS, HIXPO a FIC. Samozřejmostí je záruka 3,5 roku.

Pět let "oslavil" portál územní samosprávy Města a obce online

*(http://mesta.obce.cz)*. Městům a obcím umožňuje zveřejnit bezplatně informace podle zákona č. 106/1999 Sb., o svobodném přístupu k informacím, poskytuje specializovaný redakční systém vismo pro správu webových stránek obcí (ten se stal nejrozšířenějším publikačním systémem ve veřejné správě) a podílí se také na pořádání soutěže **Zlatý erb**. V současné době má více než 1600 bezplatně on-line registrovaných obcí; redakční systém **vismo** využívá také více než tisícovka uživatelů.

Podle studie analytické společnosti **Frost & Sullivan**, kterou poskytla společnost **Redbus Interhouse Plc.** v souvislosti se svým zájmem o český trh, má dosáhnout letošní objem poptávky po kolokačních službách 413 milionů dolarů. Za pět let to bude již šestinásobně více, tj. 2 683 milionů USD. Za růstem poptávky stojí především rozvoj internetu a elektronického obchodu.

Firma **eTel Group**, přední poskytovatel telekomunikačních služeb ve střední Evropě, otevřela své moderní mezinárodní centrum pro provoz sítě **(iNOC)**se sídlem v německém Frankfurtu. Jeho úkolem je řídit středoevropskou síť společnosti eTel v šesti zemích a propojovat ji s globální telekomunikační infrastrukturou.

Vytvoření jednotných asociací v oblasti informačních technologií a telekomunikací ve státech střední a východní Evropy podpoří firma **BITKOM**, německá asociace pro informační technologie a nová média, a její evropská partnerská asociace **EICTA**. Zástupci obou firem to prohlásili na setkání s představiteli české vlády a zástupci z oboru telekomunikací (k iniciátorům setkání patřila společnost **Alcatel Czech** a česká pobočka firmy **Siemens**, které jsou členy asociace BITKOM).

#### Konference Security 2002

Ve čtvrtek 6. června 2002 proběhne v Národním domě na Vinohradech v Praze již sedmý ročník konference **Security 2002** (dříve známé pod názvem Virus), tradičně věnované především otázkám informační bezpečnosti, elektronickému podpisu a antivirové ochraně. V rámci programu se svými příspěvky vystoupí přední domácí i zahraniční odborníci zabývající se touto problematikou. Odborným garantem a pořadatelem konference je brněnská společnost AEC Data Security Company

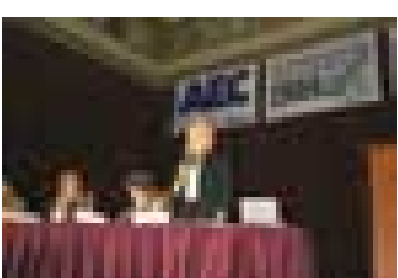

Ředitelka společnosti AEC Alena Řezníčková při zahájení loňského ročníku konference

*(www.aec.cz)*, mediálním partnerem akce je naše vydavatelství Vogel Publishing *(www.vogel.cz)*. Účastnický poplatek je 2200 Kč (včetně DPH). Cena pro registrované uživatele produktů AEC a předplatitele kteréhokoliv časopisu z nabídky vydavatelství Vogel Publishing činí 1700 Kč (včetně DPH). Podrobný program spolu s dalšími informacemi a on-line přihláškou najdete na internetových stránkách *www.security2002.cz*.

#### **Program konference Security 2002**

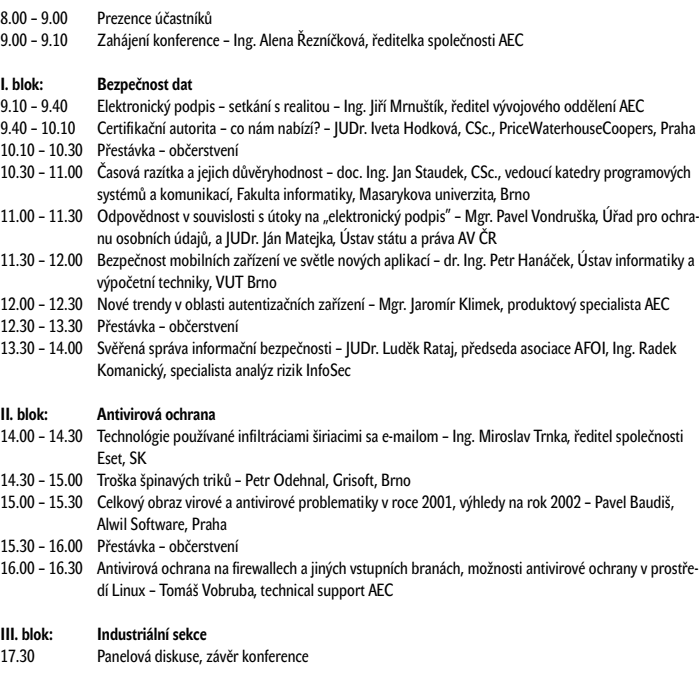

#### Servery ještě pouze od HP

Na samém konci dubna uspořádalo české zastoupení firmy **Hewlet-Packard** tiskovku, na níž byla vysvětlena nová kategorizace serverů HP. Podle ní HP rozlišuje čtyři hlavní skupiny svých serverů: klasické servery v provedení věžovém nebo jako zásuvné moduly (označené t – tower nebo r – rack) s procesory Intel Itanium nebo IA-32 (x, resp. c jako CISC) nebo s procesory PA-RISC (p) – například rp8400 značí rack-server s až 16 procesory PA-8700, dále "super-scalable" server (Superdome), stále oblíbenější kompaktní bladeservery a konečně jednoúčelové "krabice" (web servery, traffic servery) dodávané včetně programového vybavení na bázi Linuxu, které uživatel pouze připojí k příslušným konektorům a hned spustí. U svých výkonných serverů vyzdvihuje HP zejména pružnost přizpůsobení požadavkům zákazníka správou partitions a technologií iCOD (tyto náměty však zaslouží samostatný článek).

Účelem zavedené kategorizace bylo zřejmě vymezení kompetencí HP před nezbytnou konsolidací výrobních a vývojových programů po fúzi s Compaqem. Že to nebude jednoduché, naznačují příklady produktů, které by se vzhledem k historii svého vzniku daly nazvat jako Alpha Digital Equipment Compaq HP Server, nebo dokonce Tandem Himalaya Compaq HP NonStop Server s procesory MIPS pocházejícími od Silicon Graphics. Krásný příklad široké spolupráce vynucené tržními vztahy.

-abe

# E NEW

**External de Cartidate de Cartidate de Cartidate de Cartidate de Cartidate de Cartidate de Cartidate de Cartidate de Cartidate de Cartidate de Cartidate de Cartidate de Cartidate de Cartidate de Cartidate de Cartidate de C** 

**74** 

**79.999, ME** 

Vstupte do světa nejúžasnějšího 3D animačního software dneška...

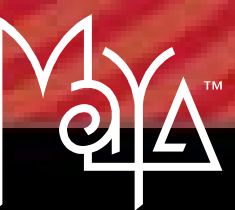

## CAN YOU IMAGINE™

A | W GRAPH s.r.o., Sinkulova 23, 147 00 Praha 4, tel.: 02 / 6138 8311, fax: 02 / 6138 8310, e-mail: aw@awgraph.cz Alias **wavefront**<sup>®</sup>

© Copyright 2002 Alias|Wavefront, a division of Silicon Graphics Limited. All rights reserved. Maya is a registered trademark of Silicon Graphics, Inc., exclusively used by<br>Alias|Wavefront, a division of Silicon Graphics L

Na přechodu divize Sun společnosti **M.S.D.** do společnosti **Soft-tronik** se dohodly obě firmy. Zaměstnanci divize Sun se stávají zaměstnanci Soft-troniku a budou pokračovat v současných obchodních aktivitách v oblasti produktů Sun.

Distribuční firma **eD´system Czech** společně se společnostmi **Mikenopa** a **DNS** uspořádala odborný seminář, na němž bylo představeno kompletní portfolio ISDN produktů ZyXEL, využívání technologií DSL, zabezpečení sítí LAN a v současné době velmi populární širokopásmové připojení k internetu.

Firma **ProCA** se od května stala distributorem špičkových základních desek značky **TYAN**a grafických adaptérů **GAINWARD**pro ČR (poskytována je záruka 36měsíců).

Slovenská kancelář společnosti **ANECT** prošla úspěšně auditem firmy **Cisco Systems** a získala certifikát **"Cisco Gold Certified Partner"** pro Slovenskou republiku (ANECT v ČR získal certifikát v roce 1998 a loni jej úspěšně obhájil).

Společnost **Livingston**, vedoucí firma na evropském trhu v pronájmu počítačových systémů, síťových komponentů, zařízení pro testování a kalibraci a také projekčních a konferenčních zařízení, otevřela svoji pobočku v Praze. Jde o reakci na rostoucí objem obchodu, který Livingston realizoval v České republice, Slovenské republice, Maďarsku a Polsku ještě před založením české pobočky.

Sedmý ročník **semináře o novinkách v IT** pořádá 12. června v kongresovém centru v Průhonicích společnost **ELAP**, distributor výpočetní techniky. Účastníkům budou předvedeny novinky firem TEAC, Seagate, LiteOn, Hewlet-Packard, Intel a Microsoft. Podrobnosti na *www.elap.cz*.

**Logica** uzavřela první dva kontrakty na dodávku řešení pro přenos **multimediálních** zpráv (MMS) v mobilních sítích a dohodla zkušební provozy takových systémů u dalších pěti operátorů. Oba finální kontrakty byly uzavřeny s evropskými operátory, zkušební nasazení probíhají v Severní a Jižní Americe. Systémy, které budou zprovozněny během prvního pololetí letošního roku, jsou založeny na platformě **LMP (Logica Messaging Platform)**.

**AT Computers**se stal autorizovaným distributorem společnosti **Spectrum Technologies Corp.**, známé pod obchodní značkou **Micronet**, pro Českou a Slovenskou republiku. Svoji nabídku rozšířil o síťové a PCMCIA karty, huby, switche, print servery, USB huby; plánuje rozšířit portfolio také o prvky pro bezdrátové sítě a ISDN/ADSL produkty.

Po nedávném sloučení působí nyní společnosti **GTS Czech** a **KPNQwest Czechia** na českém trhu jako jediná společnost. Nová společnost, která ponese do doby vzniku jedné právnické osoby název **KPNQwest/GTS**, zaměstnává nyní téměř 400 pracovníků. Generálním ředitelem KPNQwest/GTS je **Milan Rusnák**, dosavadní ředitel GTS. **Michael Hartman**, dosavadní ředitel KPNQwest, byl jmenován zástupcem generálního ředitele a ředitelem pro strategii společnosti. Provozní sloučení GTS Czech a KPNQwest Czechia v ČR je v souladu s plánovaným průběhem globální akvizice GTS Central Europe a páteřní sítě Ebone společností KPNQwest.

Společnost **Systinet**, poskytovatel softwarové infrastruktury pro Web Services (webové služby), se stala členem prestižní organizace **WS-I (Web Services Interoperability Organization)**.

Finská společnost **F-Secure**, jejíž produkty na českém trhu nabízí firma **AEC** *(www.aec.cz)*, oznámila, že kryptografický modul, na kterém je postaven její produkt pro bezpečné připojení **F-Secure SSH**, obdržel validaci **FIPS 140-1**. Pravidla, kterými se řídí vládní úřady a instituce USA a Kanady, dovolují používat pouze kryptografické produkty schválené úřadem National Institute of Standards and Technology. Tyto produkty musí být ve shodě s tzv. standardy FIPS (Federal Information Processing Standards).

#### Technologie XRN od 3Com

Společnost **3Com** je známá jako přední dodavatel široce dostupných síťových produktů. Pro uspokojivou funkci jakékoliv sítě je podstatná její vysoká spolehlivost, a to je právě oblast, na niž je zaměřena patentovaná technologie XRN (Expandable Resilient Networking) od 3Com.

Každý, kdo trochu "přičichl" k teorii spolehlivosti, zná sílu redundance, resp. paralelního zapojení. Dosud běžná redundance síťových prvků, například přepínačů, používá záložní prvek, který v případě poruchy primárního prvku okamžitě přebírá jeho funkci. Nevýhoda tohoto řešení spočívá v tom, že kapacita záložního prvku je nevyužitá, protože ten začíná pracovat pouze po poruše prvku primárního - investice do záložního prvku je tedy vlastně "mrtvá".

Při použití technologie XRN je, zjednodušeně řečeno, "záložní" prvek zapojen (a tedy plně využit) i při běžném bezporuchovém provozu. Místo jednoho prvku je tedy použit tzv. distribuovaný prvek (s distribuovanou správou a distribuovaným připojením), tedy více spojených prvků, z nichž každý je v případě poruchy některého z ostatních schopen okamžitě převzít funkci celého distribuovaného prvku. V první fázi implementace technologie XRN (plánována na červen 2002) bude distribuovaný prvek složen jen ze dvou prvků. Při poruše je tedy nutno počítat se snížením výkonu distribuovaného prvku na polovinu. V druhé a třetí fázi budou tyto poměry znatelně příznivější, protože se počítá se sdružením nejprve čtyř a v konečné fázi až neomezeného počtu prvků.

#### Bankovní podpisové vzory ČS

Ověření pravosti podpisu osoby, která podepisuje cenný papír (směnky, šeky, dluhopisy apod.), je problémem bankovních transakcí. Na počtu zaměstnanců je závislé množství podpisových vzorů (u největších českých bank se pohybuje v řádech tisíců, u větších zahraničních bank až desítek tisíc). Většinou to dnes funguje tak, že každá banka jednou ročně vytvoří papírovou sbírku podpisových vzorů, kterou vydá knižně a rozešle po vlastních pobočkách a svým partnerům. Nevýhodou je malá flexibilita, složitá distribuce a vysoké náklady. Jednodušší je převést kompletní evidenci bankovních podpisových vzorů do elektronické podoby. **Česká spořitelna** (ČS), jedna ze tří nejvýznamnějších bank u nás, provozuje systém pro správu elektronického archivu bankovních (zaměstnaneckých) podpisových vzorů (PV) vyvinutý akciovou společností **Unicorn**. Zároveň má k dispozici jednoduchou aplikaci nahrazující tištěnou knihu, kterou včetně elektronické sbírky poskytne svým partnerům. Pro interní potřebu používá ČS intranetovou aplikaci, prostřednictvím které jsou pověřeným uživatelům přístupné všechny bankovní podpisové vzory, které jsou v systému nahrány (pokud obdrží elektronickou sbírku PV od jiné banky, nahraje ji do systému a podpisové vzory jsou k dispozici ve všech pobočkách ČS).

Celé řešení Unicorn navrhl jako centrální bez nutnosti instalace obslužného SW v pobočkách, zaměstnanci v pobočkách pracují se systémem prostřednictvím intranetové aplikace (k obsluze systému stačí nainstalovaný operační systém Windows a Internet Explorer). Pro poskytování PV existuje centrální databáze (CDB), do které obsluha nahrává soubory sbírek PV všech bank, které soubory dodají. Tyto soubory musí splňovat formát definovaný českou bankovní asociací. V CDB je udržována kompletní historie nahraných PV, proto lze vyhledat i PV, který byl platný například před rokem.

-abe

K přednostem tohoto řešení patří flexibilita, dostupnost, autentičnost, bezpečnost i distribuce; součástí systému je prohlížeč umožňující přístup k datům vyexportovaným na CD.

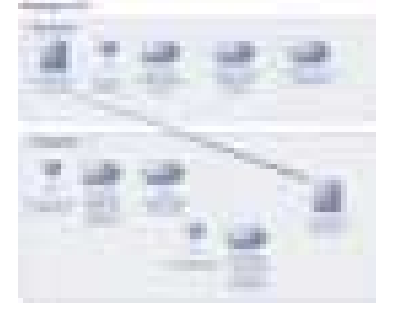

#### Profesionální housing podle NEXTRY

Společnost NEXTRA Czech Republic, poskytovatel komplexních komunikačních řešení a služeb, úspěšně dokončila přemístění svého druhého centrálního bodu do nově otevřeného housingového centra v Praze. Díky novému centru, které plně vyhovuje standardu pro telekomunikační zařízení ETS 300 019 – 1 – 3 Class 3.1, hodlá NEXTRA nabízet kvalitnější a profesionálnější housingové služby. Díky trojúhelníkové topologii své sítě zajišťuje NEXTRA plně redundantní propojení nejen na celém území České republiky, ale i v zahraničí. Dosažitelnost je zajišťována aplikováním zdvojených přípojných tras do uzlu NIX a plně redundantní topologií páteřní sítě s primární konektivitou.

#### Nový HP startuje

Měsíce dohadů, spekulací a šeptandy skončily. Spojení společností Hewlett-Packard a Compaq Computer bylo právně ukončeno 3. května a už 7. května byl na slavnostní tiskové konferenci v kalifornském Palo Alto nový subjekt oficiálně představen. "New HP", jak se mu zatím pracovně říká, se vnějšími atributy od toho "starého" nijak neliší, zůstává známé logo hp invent i název společnosti **Hewlett-Packard Company**, zato uvnitř je samozřejmě změn dost a dost. Objem a náročnost práce, kterou si fúze obou gigantů (nyní celkem 145 000 zaměstnanců po celém světě) vyžádala, neváhala Carly Fiorinová, předsedkyně správní rady a generální ředitelka HP, na konferenci přirovnat k někdejší stavbě nedalekého Golden Gate Bridge. Nové manažerské týmy jsou dnes ustaveny ve všech 160 zemích, kde HP působí, a jsou hotovy produktové mapy pro všechny kategorie výrobků. Připravena je oblast prodeje, služeb a podpory zákazníků, propojeny jsou e-mailové systémy, v provozu je jednotná webová stránka (*www.hp.com*) v šesti jazycích a zatím v devíti zemích – a ve výčtu dokončených i dosud rozpracovaných úkolů by se dalo dlouho pokračovat.

Nový HP nyní tvoří čtyři hlavní obchodní skupiny:

**Enterprise Systems Group** (ESG – Divize podnikových systémů) je zaměřena na podnikovou IT infrastrukturu, včetně podnikových systémů pro ukládání dat, serverů, softwaru pro správu atd. **Personal Systems Group** (PSG – Divize osobních systémů) má na starosti oblast osobních počítačových řešení (razí se termín *personal computing*, který má zdůraznit nezávislost na konkrétní technologii), notebooků a stolních počítačů pro firemní i domácí uživatele, pracovních stanic, kalkulátorů, kapesních počítačů, zařízení pro přístup na internet ap.

**Imaging and Printing Group** (IPG – Divize pro tisk a zpracování obrazu) poskytuje řešení pro tisk a zpracování obrazu pro firemní i domácí uživatele. Nabízí tiskárny, multifunkční produkty a hardware pro digitální zpracování obrazu, jako např. fotoaparáty, skenery a další zařízení a příslušenství.

**HP Services**(HPS – HP Služby) zahrnuje zhruba 65 000 profesionálů po celém světě a je tak třetí největší světovou organizací v oblasti IT služeb.

Samozřejmě jsou předem podrobně propracovány produktové plány a značkové strategie. Asi nejzajímavější zprávou zde bude, že – velmi stručně řečeno – osobní počítače a notebooky budou dodávány jak pod značkou HP, tak Compaq (u komerčních počítačů a notebooků má být zachována značka Compaq a značka HP nebude dále využívána). Veškeré ostatní produkty, řešení a služby ponesou pouze značku HP (a budeme si tedy napříště kupovat například *HP iPaq*...).

A jak se historická fúze nedávných konkurentů promítla do českého HP? Řešení mnoha otázek se teprve hledá, jisté však je např. složení managementu: v čele je nadále Pavel Kalášek, vedle funkce generálního ředitele zastávající také post ředitele ESG, divizi PSG řídí Vladimír Dvořák, nedávno ještě marketingový ředitel českého Compaqu, ředitelkou IPG je Roswitha Kolbová, absolventka stuttgartské univerzity působící v českém HP již od roku 1999, a řízením HPS byl pověřen Milan Prypoň, naposledy generální ředitel HP na Slovensku. Zákazníky bude jistě zajímat, že i český HP deklaruje kontinuitu obchodních vztahů – všichni dosavadní distributoři HP i Compaqu zůstávají, kontrakty platí, ke konsolidaci obchodních kanálů dojde postupně, bude

snaha o udržení co nejlepších vztahů s partnery atd. Na podrobnosti je v dané chvíli asi příliš brzy, nicméně pokud z této zprávy cítíte postupné mizení Compaqu ze scény, asi nebudete daleko od pravdy... A zajímá-li vás osud zaměstnanců obou původních firem, oficiální odhad hovoří o přibližně desetiprocentní redukci celosvětového stavu při snaze zachovat dobře fungující celky; jak to dopadne pro současných zhruba 400 pracovníků HP v ČR, zatím nelze předvídat.

-he

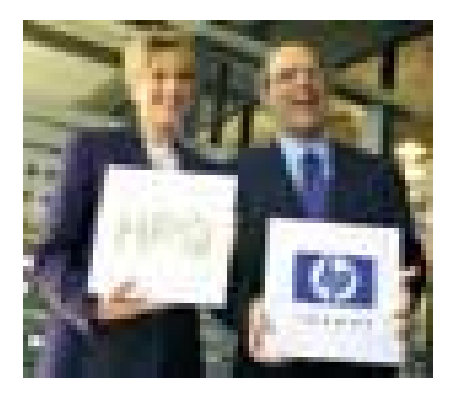

Generální ředitelka Carly Fiorinová a prezident HP Michael Capellas na slavnostní tiskovce. Staronové logo jistě poznáváte, HPQ je symbol, pod nímž HP figuruje na burze NYSE.

# *CHCETE* **60 VOLNÝCH** *HODIN NA INTERNETU?*

# *POŘIĎTE SI BALÍČEK ISDN - KOMPLET 2INTERNET*

ČESKÝ TELECOM

euro ISDN

**Nyní za cenu 3990,- Kč (dříve 5794,- Kč) získáte:**

- **přípojku euroISDN2**
- **60 hodin na internetu mimo špičku**
- **dvouportový modem Fritz! pro rychlý a kvalitní internet**
- **připojení k internetu do 2 sekund rychlostí až 2 x 64 kbit/s**
- **možnost surfovat a telefonovat současně**
- **možnost dále využívat vaše současné telefony (příp. faxy)**
- **nabídka platí do 30. 6. 2002**

Bližší informace a objednávky: **www.telecom.cz TELEPOINT - prodejní místa ČESKÉHO TELECOMU Telefonické centrum služeb 0800 123456**

Konsolidovaný obrat společnosti **AAC** dosáhl v roce 2001 výše 6,9 miliardy Kč (nárůst oproti roku 2000 o 23 %) a zisk po zdanění téměř 114 milionů Kč. Počet prodaných počítačů na českém a slovenském trhu (značky BRAVE, LEO, Monsoon a LIBRA) se meziročně zvýšil o 9,2 %, na 53 043 kusů. Počítače se na celkových výkonech podílejí asi 20 %, zbytek tvoří především prodej počítačových komponent a spotřební elektroniky.

Společnost **Creative Technology** uzavřela definitivní dohodu, podle které převezme společnost **3Dlabs**. Za každou akcii 3Dlabs zaplatí Creative 10,12 dolaru v hotovosti a 2,4 dolaru ve firemních akciích.

Vybraná školení v oblastech řízení projektů a rizik, jazyka JAVA a XML, prostředí Linux a internetových technologií v jejích školicích střediscích bude pro společnost **Borland** po odborné stránce zajišťovat společnost **Cleverlance**. Ve druhé polovině roku 2001 Borland podstatně zvýšil kapacitu školicího střediska, které získalo status "**Borland Learning Partner**" a dnes zajišťuje i přípravu ke složení mezinárodně uznávané certifikační zkoušky podle norem Borland Software Corporation.

Novým vlastníkem populárního serveru na zasílání log na mobilní telefony **Nabit.cz**se stala společnost **B3net**. Podle obchodního ředitele B3net Jana Barty zapadá tato akvizice do firemní strategie mobilního marketingu a bude základem pro plánovanou mobilní B2B aplikaci, která by měla být spuštěna na přelomu června a července. Řadu vylepšení chystá B3net pro část Nabit.cz určenou pro spotřebitele.

Strategické partnerství pro oblast EMEA uzavřela se švédským poskytovatelem mobilních síťových řešení **Aptilo Networks**společnost **Compaq**. Cílem je nasazení bezdrátových širokopásmových řešení na veřejných místech **(tzv. Hotspots)**.

Po dokončení prodeje se **Navision**, který nedávno získal titul **Microsoft Gold Certified Partner**, stane součástí **Microsoft Business Solutions**. Centrála Navision ve Vedbaeku bude hlavním centrem činnosti Microsoft Business Solutions v EMEA (Evropa, Blízký východ a Afrika) a také největším vývojářským centrem Microsoftu mimo USA.

Od konce dubna nabízí **Oskar**majitelům Oskaret odesílání SMS ze zahraničních sítí. Ti mohou nyní posílat textové zprávy v sítích více než 120 roamingových partnerů Oskaru, zahrnujících v současné době přes 60 zemí na pěti kontinentech světa.

**Avaya**, vedoucí poskytovatel podnikových sítí pro přenosy hlasu a dat a s tím spojených aplikací, zahájila řadu školení **Avaya C-COM Academy**. Školení je zaměřeno na nové portfolio řešení sjednocených (konvergentních) komunikací a je určeno obchodním partnerům společnosti Avaya z Evropy, Středního východu a Afriky (oblast EMEA).

Od prvního dubna 2002 převzala česká společnost **Neos Computer**jméno nadnárodní firmy **S & T (System Integration and Technology Distribution)**, jejímž členem je od roku 2001, a bude vystupovat pod značkou **S & T Česká republika, a. s.**

Dvě licence na provoz sítě mobilních telefonů GSM 1800 v Petrohradu a jeho okolí získala společnost **TELE2 AB**. Koncem loňského roku 2001 koupila ruského mobilního operátora **FORA Telecom B.V.** od společnosti **MIC**, společně s nově získanými licencemi tak po celém Rusku vlastní 12 licencí na provoz GSM sítí.

Společnost **Pythagoras**, přední poskytovatel softwarových řešení v oblasti internetu a intranetu, se podílí na elektronizaci procesů ve společnosti **Hewlett-Packard**. HP v současné době uvedl do plného provozu novou verzi aplikace pro motivační program **eDapp**, který je určen k aktivní podpoře autorizovaných partnerů v oblasti velkoformátových tiskáren hp designjet. Jádrem této aplikace je CRM systém **Pythagoras Compass**.

#### Panda expanduje do Evropy

Výhradní zastoupení předního producenta antivirových technologií **Panda Software International** pro Českou republiku získala společnost **proNETIX**, sídlící v Brně. Nabízí veškeré produkty společnosti pro antivirovou ochranu počítačů, počítačových sítí a internetu i software pro evidenci hardwarového a softwarového vybavení počítačů. Společnost spustila portál *www.pronetix.cz*, zabývající se problematikou virů a antivirové ochrany PC, kde mohou uživatelé zdarma nalézt dostupné nástroje pro odstranění virů z PC. Společnost Panda Software (*http://www.pandasoftware.com*) patří k významným mezinárodním výrobcům bezpečnostního softwaru, specializujícím se na antivirové řešení pro rozsáhlé sítě.

#### Personální změny

**Robert Chvátal**, dosavadní marketingový ředitel a člen představenstva společnosti RadioMobil, byl v rámci skupiny T-Mobile International jmenován generálním ředitelem společnosti **EuroTel Bratislava**. Funkci marketingového ředitele společnosti **RadioMobil** dočasně převezme **Jiří Dvorjančanský**, obchodní ředitel společnosti. Ve společnosti EuroTel Bratislava nahradí Robert Chvátal **Jozefa Bártu**, který ze své funkce generálního ředitele odstoupil, aby se mohl věnovat jiným profesním zájmům.

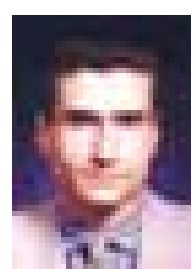

Do funkce ředitele pro strategický rozvoj společnosti **Aliatel** byl jmenován **Petr Štajner** (33), který bude zodpovídat zejména za formulování firemní strategie, posuzování podnikatelských příležitostí, sledování klíčových výkonnostních ukazatelů společnosti, řízení kvality a otázky regulace, legislativy a propojování. Během více než deseti let své kariéry v telekomunikacích pracoval na vedoucích pozicích ve společnostech PVT, Eurotel, SPT TELECOM – NEXTEL, Aliatel a Český Telecom.

Petr Štajner

V souvislosti s transformací akciové společnosti **2N TELEKOMUNIKACE**

došlo ke změnám ve vedení společnosti a ke vzniku nových oddělení. Generálním ředitelem byl jmenován **Miroslav Hofman** (funkci ředitele 2N zastával od založení firmy v roce 1991). Pozici výkonného ředitele i nadále zastává **Roman Pihan**, třetí ze zakladatelů firmy **Hanuš Brychta** byl pověřen řízením jakosti a informatiky. Obchodním ředitelem byl jmenován **Tomáš Trefný**, který od r. 1996 do dubna 2002 zastával funkci ředitele divize obchodně technických služeb.

**Ivo Horský** (1966) byl v Pražském produktovém centru **Logica Mobile Networks**jmenován do pozice Engineering Manager. Ve funkci řídí vývoj softwarových systémů pro přenos SMS, interaktivní datové služby a předplacené služby. Na post ředitelky pro lidské zdroje nastoupila **Martina Lapáčková** (1970), dříve pojišťovna Winterthur.

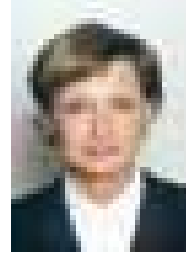

Martina Lapáčková

**Tiscali**, vedoucí internetová společnost v České republice, jmenovala **Jiřího Pavlíka** (52) na pozici obchodního ředitele. Pavlík vstupuje do Tiscali poté, co pracoval jako viceprezident pro prodej ve společnosti Slovenské Telekomunikace, předtím tři roky působil jako ředitel pro obchod a distribuci u společnosti Aliatel a šest let jako manažer pro nepřímý prodej ve společnosti Digital Equipment, s. r. o./Compaq.

Regionálním manažerem společnosti **Genesys** pro střední a východní Evropu byl jmenován **Patrick Pray** (35), dříve Business Development Manager. **Martin Veselka** (29), oblastní manažer pro Českou a Slovenskou republiku, rozšířil své pravomoci i o území Maďarska a Rumunska.

Představenstvo norské společnosti **Telenor** jmenovalo novým generálním ředitelem **Jona Fredrika Baksaase** (47), který svou kariéru v Telenoru zahájil roku 1989. Od léta 2001 byl Baksaas zástupcem generálního ředitele společnosti.

Novým finančním ředitelem společnosti **NEXTRA Czech Republic**se od května 2002 stal **Jiří Dupák** (1969), dříve Aliatel a Eurotel Praha.

Vedení firmy opustí v červnu **Ed Zander**, prezident společnosti **Sun Microsystems** a její COO (Chief Operation Officer). Do konce roku bude se Sunem spolupracovat jako konzultant. Jeho pozici převezme současný CEO (Chief Executive Officer) a předseda představenstva **Scott McNealy**.

#### Paegas se změnil v T-Mobile

18. dubna 2002 proběhla za velkého zájmu na Václavském náměstí velká zábavná show **T-Mobile Day**. Mažoretky pochodovaly za zvuku bubnů a uvedly společný program Praha – Vídeň – Londýn i slavnostní otevření prvního značkového **T-Mobile obchodu**. Byl zakončen proces přeměny značek společností **One2One** (Velká Británie), **max.mobil** (Rakousko) a **RadioMobil** (Česká republika) na T-Mobile. (T-Mobile International je jednou ze čtyř strategických divizí koncernu Deutsche Telekom AG.) Na T-Mobile se do konce roku navíc změní i americký **VoiceStream**; do konce roku 2003 by měly následovat další země, kde má firma zastoupení (první z nich bude ještě letos dceřiná společnost v Nizozemsku – mobilní operátor BEN).

Firemní strategii jasně vystihuje heslo "Get More" neboli **"Získejte více"**, podle kterého společnost hodlá zákazníkům poskytnout více služeb, více hodnoty i více péče. Oficiální tisková konference se konala v historických prostorách Obecního domu. Za Deutsche Telekom (DT) hovořil – v přímém přenosu z Anglie – Dr. Don Sommer (předseda představenstva DT), Gerd Tenzer (člen představenstva DT), Michael Günther (člen představenstva T-Mobile International, předseda představenstva Radio-Mobil, a. s.) a Roland Mahler (generální ředitel RadioMobil, a. s.).

Nové služby by měli zákazníci poznat již během následujících tří měsíců. Jde například o výstavbu sítí třetí generace, rozšíření platformy ClickFun pro stahování log, vyzváněcích melodií a obrázkových esemesek, zdokonalení systému zasílání EMS (Enhanced Messaging Service), možnost stahovat nové Java applety přímo ze serverů připravených T-Mobilem nebo z internetu. Měl by se zjednodušit a "zbezpečniť" přístup k datům v osobním počítači, jejich synchronizace, zasílání e-mailů a jejich stahování a operace s elektronickým diářem, bude zavedena nová značka T-Mobile online.cz, která postupně nahradí značku Click.

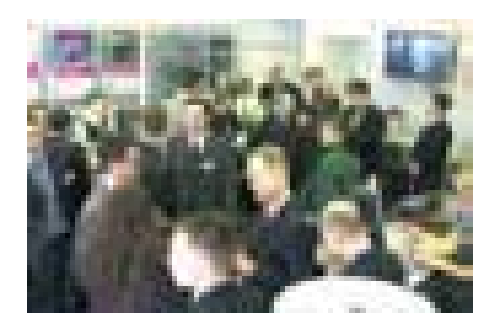

První značkový obchod T-Mobile otevřen

#### Novinka pro podnikové zákazníky

Firma **Contactel** uvedla na trh službu **Aktivní telemarketing**, která firmám umožní efektivně komunikovat se svými klienty prostřednictvím externího call centra s profesionálními operátory. Principem služby je zajištění aktivní komunikace firmy směrem ke stávajícím i potenciálním zákazníkům prostřednictvím externího call centra Contactelu.

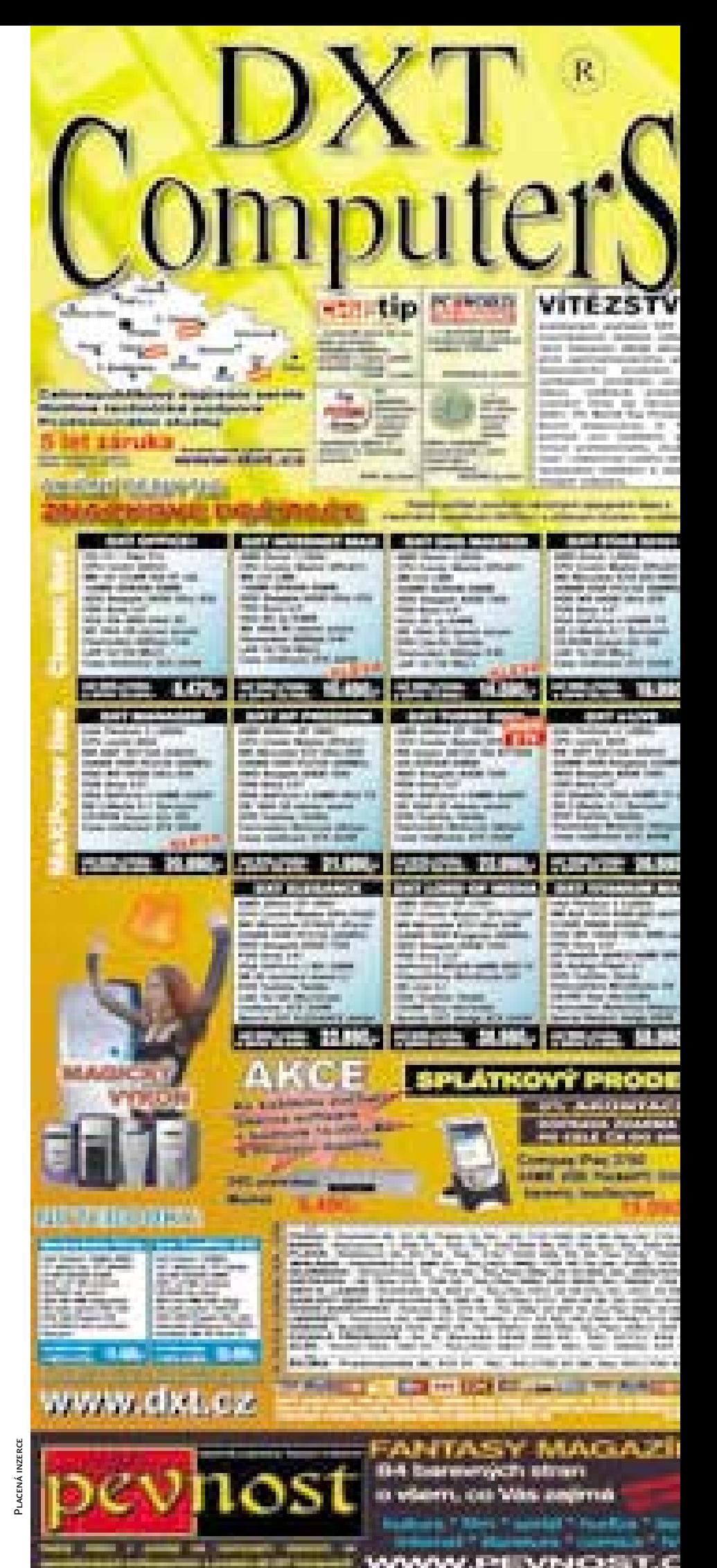

Test: DVD authoring software

# Čím na **video DVD?**

Pro vypalování video DVD disků potřebujeme speciální, tzv. authoringové programy. Tyto nástroje vyčarují na prázdném disku vlastní video včetně struktury menu a adresářů. Srovnávací test Chipu by vám měl pomoci při výběru, který z nich je pro tuto činnost nejvhodnější.

louho vytoužená, rychle rozbalená a ihned vestavěná nová DVD vypalovačka je připravena v počítači. Ale na cestě k vlastnoručně vypálenému videu je ten správný hardware pouze prvním krokem. A to proto, že vlastní video DVD vypálený pomocí běžných vypalovacích programů zůstává pouze zbožným přáním D

– pokud někdo vloží DVD disk vypálený pomocí programu Nero do svého přehrávače, obdrží hlášení "illegal media". Proč DVD přehrávač reptá, se dočtete v rámečku.

Mimo jiné vám ukážeme, jak vytvořit v několika málo krocích zálohovací kopii 1 : 1 filmů na DVD. Pokud jde o vlastní video DVD, je použití programů pro DVD authoring nutné. Existují sice profi řešení, ale ta nejsou pro amatéry nutná. Kdo se do problému nechce příliš nořit, ten by se měl držet testovaných programů – porovnáváme pět produktů s cenou mezi 70 a 110 eury. Pomocí těchto jednoduchých nástrojů může uživatel vytvořit na svém DVD

strukturu menu, převádět videosoubory do DVD kompatibilního VOB formátu a hotový projekt správně vypálit na DVD.

Porovnávány jsou kompletní programy pro úpravu videa a zcela authoringové nástroje, které jsou specializovány na výrobu Video CD, Super Video CD a disků Digital Versatile Disc (DVD). Test má ukázat, jestli pro vlastní DVD stačí speciální nástroj, nebo jestli je lepší

#### Software na Chip CD

DVD MovieFactory 1.0 30denní trial, *www.ulead.com* připlatit pár peněz za kompletní program pro úpravu videa. Od firmy Ulead jsme otestovali dva nástroje, protože v programu VideoStudio 6.0 je zabudován nový kodér. Ten už nepoužívá MPEG2 kodér od Ligosu, nýbrž vlastní. Mimo soutěž jsme otestovali OEM verzi programu MyDVD 3.0, která je přiložena u většiny DVD vypalovaček jako jednoduché authoringové řešení.

**VideoStudio 6:** Disponuje mnoha volbami, ovládá většinu formátů, zaujme dobrým kodérem a vypaluje DVD jednoduše a solidně – tak

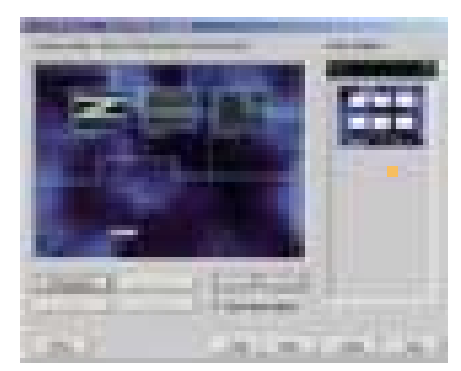

VideoStudio: DVD Wizard se tvrdohlavě drží předloh. Pro uživatele to znamená jediné – individuální uzpůsobení není možné.

lze charakterizovat nové VideoStudio. Ale v oblasti DVD authoringu je spoře vybaveno. Dodatečný nástroj, DVD Wizard, který je vyvo-

#### **Jak jsou různé DVD formáty kompatibilní**

**DVD-R:** Co se týče kompatibility, byl tento disk pro jedno zapsání doposud o krok napřed: dobrých 90 % všech přehrávačů umí s těmito DVD disky zacházet.

**DVD-RW:** Přepisovatelné médium, které ale dělá velké problémy při přehrávání. Tyto disky přehraje jen 40 % přehrávačů.

**DVD+RW:** Nejlevnější disky, jsou přepisovatelné a vyznačují se relativně vysokou kompatibilitou – asi 70 %.

**DVD+R:** Krátce před redakční uzávěrkou obdržel Chip jeden z prvních vypálených DVD+R disků. Kompatibilita je přibližně 80 – 90 %.

**DVD-RAM:** Formát určený převážně pro PC. Kompatibilita s mechanikami ještě není velká. Umožňuje práci s DVD jako s pevným diskem.

lán jako poslední krok a odděleně ho nelze spustit, vytváří DVD včetně menu a kapitol. Ve Wizardu jsou vytvářena menu a předlohy, které jsou velmi málo konfigurovatelné. Uživatel může integrovat jen jeden úvodní klip a jedno obrazové pozadí podle své volby. Hudebního podbarvení se musí vzdát. Opravdu nepříjemné je, že DVD Wizard nenabízí možnost uložení nastavení DVD authoringu, a proto musíte příště začít znovu pěkně od začátku.

Za Wizardem se však skrývá úprava videa, která je ve své cenové třídě momentálně nejlepší. Nově vestavěný kodér je velmi kvalitní, pouze v ostrosti na kodér od Ligosu programu MovieFactory nemá.

**PowerDirector Pro 2.0:** S tímto nástrojem vám bude připadat vstup do DVD authoringu snadný. Pomoc je rozdělena do jednotlivých oken a je intuitivně přístupná. Autho- $\mathbf{r}$ 

#### **Proč jen málo programů vypaluje správně video DVD?**

Velké výkyvy jsou způsobeny především nesprávným authoringem. Při četných pokusech vyšlo najevo, že doposud pravděpodobně žádný nástroj nevypálí video DVD odpovídající normě, i když programy předstírají odpovídající schopnosti. Za nekompatibilitu je zodpovědná vším "hloupá" elektronika běžných přehrávačů, která ovládá jen minimální schopnosti čtení. Kompatibilní jsou proto vypálené DVD pouze za níže uvedených podmínek. Pozor: Krátce před redakční uzávěrkou uveřejnila firma Ahead verzi 5.5.8.2 programu Nero – ta vypaluje video DVD správně.

**DVD mechanika nerozpozná disk:** Vlastnoručně vypálené DVD disky odráží laserový paprsek mnohem slaběji než disky lisované. Mnoho mechanik proto fyzicky není vůbec schopno data načíst. Nebezpečnější ale je, když mechanika pracuje správně, ale přehrávač na základě slabého odrazu nedokáže objevit dvojvrstvé DVD a několik minut hledá po povrchu druhou vrstvu. Ale i na toto existuje jeden trik. Na www.dvdplusrw.org najdete "DVD Bitset Utility". Původně pochází od HP a umožňuje označit disk jako DVD-ROM dokonce až po vypalování. Stolní přístroje zaměří poté laser na obě možné datové vrstvy a disk nakonec rozpoznají.

**Disk je vypálen ve formátu UDF 1.02:** "Universal Disk Format" (UDF) umožňuje pohodlnou změnu a posouvání dat na přepisovatelných médiích – to je praktické u DVD videopřehrávačů. Pro video DVD je povolena pouze verze 1.02, novější verze včetně UDF 2.01 nejsou oficiálně podporovány.

**Jména souborů jsou kompatibilní:** V současné době se pro DVD používá tzv. "Micro UDF ISO Bridge". Bridge (most) je přitom upraven na u Windows obvyklý formát ISO-9660, který lze nalézt na všech CD-ROM discích. Proto musely být UDF standardy omezeny. Následkem toho většina stolních přístrojů akceptuje jen jména souborů o délce nejvýše osm znaků, soubory nesmí být větší než 1 GB a adresář VIDEO\_TS s informacemi o filmu se musí fyzicky nacházet na začátku disku.

**Adresáře a soubory udržují správné pořadí:** Pořadí musí být u všech souborů přesně dodrženo. Stolní přístroje očekávají nejprve obsah v IFO souborech, poté jejich zálohovací data a nakonec vlastní video. Mimo to musí souhlasit psaní velkých a malých písem videosouborů (VOB). Pokud se změní způsob zápisu např. z "Vts\_01\_1.vob" na "VTS\_01\_2.VOB", ke konci se nikdy nedopracujete.

To samé se stane, pokud adresář VIDEO\_TS není celý napsán velkými písmeny.

**Pro PC jsou tyto předpoklady holým**

**nesmyslem.** Důvod: Díky ISO 9660 nenastane u Windows problém se strukturou souborů. Mimo to jsou softwarové DVD přehrávače mnohem robustnější než jejich hardwaroví kolegové – vyjma některých tchajwanských produktů. Skutečnou kompatibilitu garantují v současné době jen authoringové programy, které umí i vypalovat. To samé platí pro "Prassi PrimoDVD" (*www.veritas.com*), který je k dispozici u mnoha vypalovaček a který data sám správně roztřídí.

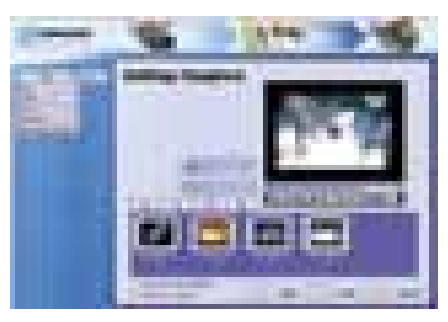

Zatímco film běží, může ho uživatel libovolně dělit do kapitol.

**ring pracuje na základě předloh, od nichž se** uživatel nemůže odchýlit. Uložení více titulů na jeden DVD disk není možné. Prakticky běží jen jeden film, lze ho však rozdělit na libovolné množství kapitol. Dalším omezením je to, že jedna předloha platí pro všechny strany menu. To znamená, že počet kapitol na každé straně menu je stejný, právě tak jako jejich uspořádání na ovládací ploše.

Opravdu zdařilá je integrace authoringového nástroje Disk Making Wizard – na přání se spustí po úpravě videa automaticky.

Absolutní jedničkou je ale PowerDVD – runtime. Jedná se o ořezanou verzi Power DVD XP 4.0, která umí nástroj přibalit jako separovaný přehrávač na DVD.

**VideoWave 5.0:** U DVD authoringu s Video-Wavem 5.0 může uživatel popustit uzdu své fantazii. Vytvářet může vše: menu, tlačítka nebo hudbu na pozadí. Ale k této umělecké

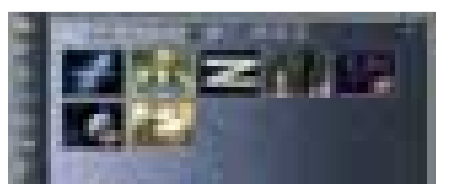

VideoWave: Pro DVD authoring může Video Wave použít jen klipy a obrázky z vlastní knihovny.

svobodě není k dispozici žádná snadná obsluha. Jednoduché použití externího obrazu na pozadí není možné. Obrázek musí být předem zařazen do tzv. knihovny. Jen to, co je v knihovně, může totiž VideoWave použít pro DVD. V nouzi musí uživatel projekt uložit, vrátit se do hlavního okna, nahrát soubor do knihovny a poté ještě jednou spustit.

Dalším nedostatkem je, že kodér MPEG neumí variabilní datový tok, a nemůže proto optimalizovat komprimaci pro jednotlivé videosekvence. Problematická je také podpora hardwaru: vypalovačku DVD-R/RW nástroj rozpoznal až po updatu. S vypalovačkou DVD+R si VideoWave neporadil vůbec, takže tento formát pro VideoWave nepřichází v úvahu – v každém případě alespoň do příštího updatu.

Pinnacle Express 1.06: AVI dovnitř, MPEG ven – co se týká formátů, má Pinnacle slabiny. Ovládací plocha je sice přehledná, ale

п

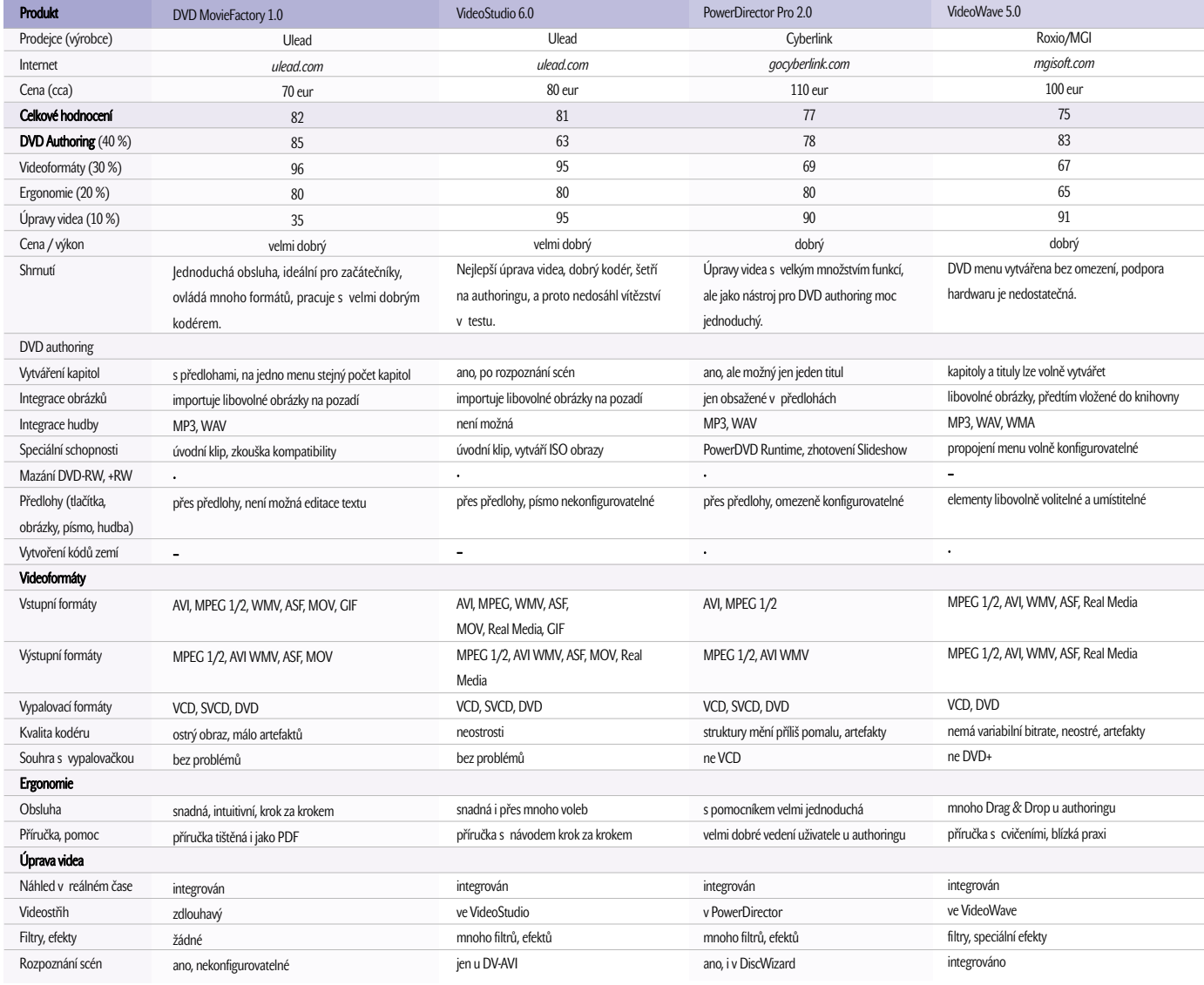

možná až příliš uklizená – důležité funkce jsou schovány a těžko k nalezení.

U authoringu pracuje program pouze pomocí předloh. Podobu a počet menu může uživatel přizpůsobit svým potřebám. Také pro text nabízí předlohy. Změna velikosti písma není u programu Pinnacle možná. Alespoň podpora vypalovačky, ať DVD+RW nebo DVD-R/RW, je bez problémů. Začátky jsou dobré, ale u vstupních formátů prostě chybí MPEG. Proto lze tento Express doporučit pouze vlastníkům digitálních kamer.

**MyDVD 3.1 (OEM):** Jednoduchý authoringový software od Sonicu je k dostání jako OEM verze s většinou vypalovaček. Uživatel tak má alespoň k dispozici jednoduchý nástroj pro DVD authoring. Ale stačí MyDVD i na tvorbu plnohodnotných DVD?

Postup je jednoduchý: vyhledat stylovou předlohu, uložit materiál a o zbytek se postará MyDVD. Menu nejsou konfigurovatelná, podbarvovací hudby se uživatel musí také zříci. Na jednu stranu menu se nevejde více než šest tlačítek pro spouštění kapitol nebo filmů. Pokud materiál nepochází přímo z kamery, přiřadí MyDVD každému filmu jedno tlačítko. Jen v tom případě je totiž možno uložit manuálně značky kapitol. Uživatel zato ale může přes Drag & Drop podmalovat

videoklipy jedním zvukovým doprovodem. Sečteno a podtrženo: MyDVD ·

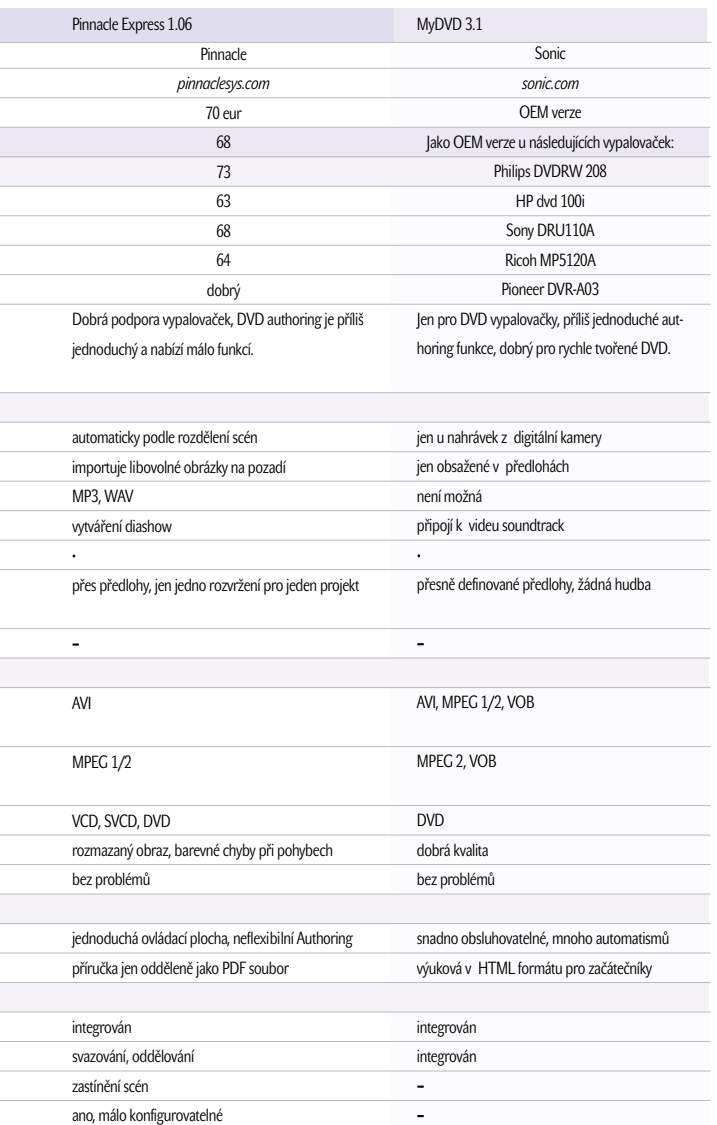

# Spolehlivý <u>ochránce</u> nitřností

#### Proč skříně KME spolehlivě ochrání vnitřnosti Vašeho počítače?

- tloušťka použitého materiálu je 0,77 mm (!)
- pozinkovaný povrch materiálu
- zaoblené hrany proti pořezání

#### A navíc:

- kovové záslepky pozic mechanik a karet
- připraveny na montáž interního ventilátoru
- podpora nových trendů (čelní vyvedení I/O portů)
- podpora základních desek pro P4 a AMD K7 (u vybraných modelů)
- kvalitní zdroje pro spolehlivý Wake UP

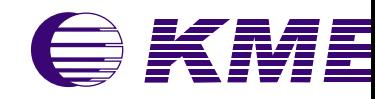

**Myš zdarma ke každé skříni KME!**

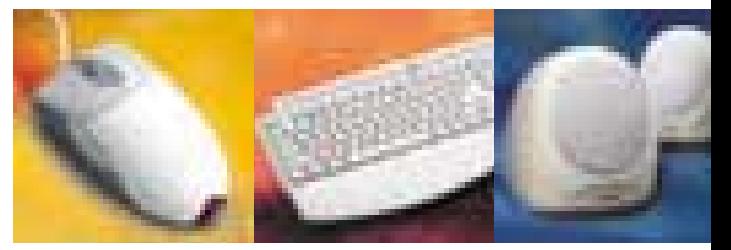

Autorizovaní prodejci:

**100 MEGA s.r.o.**, tel.+420 02 35364709, obchod@100mega.cz, www.100mega.cz • **eD system Czech, spol. s r** tel. +420 69 6665111, info@edcz.cz, www.edcz.cz • **ELKO TRADING, s.r.o.**, tel. +420 5 432149 +420 2 41443838, info@elko.cz, www.elko.cz • **FAN COMPUTER BRNO, s.r.o.**, tel. +420 5 481273 info@fan.cz, www.fan.cz • **SWS a.s.**, tel. +420 67 7640170, rod@sws.cz, www.sws.cz • **ASBIS SK s.r** tel. +421 2 44871007, info@asbis.sk, www.asbis.sk ● **ELKO COMPUTERS, s.r.o.**, tel. +421 46 54307<br>elko@elko.sk, www.elko.sk **● IM COMPUTER, s.r.o.**, tel. +421 2 63810687-8, sekretariat@imc.sk, www.im ■ nabízí pro čistý DVD authoring příliš málo nastavení.

#### Ulead DVD MovieFactory 1.0 – vítěz testu

Cenově nejvýhodnější specialista zpracuje mnoho formátů. Díky dobrému kodéru a jednoduché obsluze je authoring opravdu snadný.

Skvělou vlastností vítěze testu a cenového tipu od firmy Ulead je jednoduchá obsluha. Asistent podporuje začátečníka ve všech kro-

Pro vypalování DVD-R/RW byla použita vypalovačka Pioneer DVR A03. Prázdné disky DVD+RW jsme vypalovali pomocí HP dvd 100i. Testovací platformou byly Windows XP.

#### **DVD authoring**

Menu, obrázky na pozadí, podkladová hudba… Co umí nástroje do DVD integrovat? Může uživatel popustit uzdu své fantazii, nebo je odkázaný na předlohy?

#### **Videoformáty**

Zde sbírají body ty nástroje, které načítají co možná nejvíce formátů, správně konvertují a poskytují také správné výstupní formáty. Důležité také je, jak dobře pracuje kodér a jak funguje spolupráce s vypalovačkou.

#### **Ergonomie**

Intuitivní obsluha je u authoringových programů téměř povinností. Jakou nápovědu program poskytuje uživateli, který s danou tematikou ještě není obeznámen?

#### **Úprava videa**

Nástroje by měly ovládat jednoduché funkce úprav, jako je videostřih. Důležité je, aby se na DVD dostaly jen takové úryvky, které chce vidět uživatel.

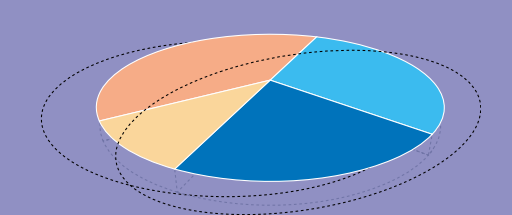

**DVD** authoring 40 % **Wideoformáty 30 %** Ergonomie 20 % **El** Úpravy videa 10 %

cích až k hotovému DVD. Integrovaný vypalovací modul softwaru rozpoznal v testu hned napoprvé všechny vypalovačky. Prázdné DVD+RW a DVD-RW formátoval bez problémů. Jako vstupní formáty přijímá AVI, MPEG, Quicktime, WMV a animované GIF.

Jakmile uživatel nahraje do programu požadovaný film, může začít s úpravami. Libovolné úpravy ale nástroj nenabízí – je integrován jen jednoduchý videostřih. Uživatel může vytvářet kapitoly, které později může správně nasměro-

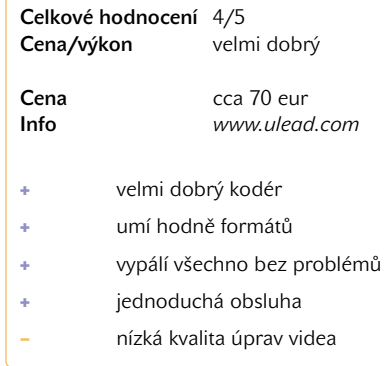

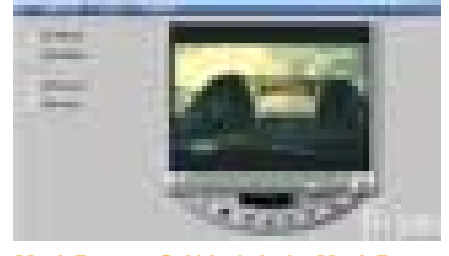

MovieFactory: Ovládací plocha MovieFactory nabízí všechny volby na první pohled.

vat. Pro menu jsou k dispozici některé předlohy, které lze editovat tím, že uživatel podbarví obrázky zvukovým doprovodem. Při výstupu můžete zvolit mezi videoformáty MPEG 1/2, WMV nebo AVI. Kdo chce, může libovolně nastavit datový tok zvuku a obrazu. Pokud tím vznikne nekonformní DVD tok, objeví se hlášení, že takto DVD není možno vypálit. Problémy vznikly ale při konverzi filmu přímo z CD mechaniky. Až poté, co jsme nakopírovali soubor na pevný disk, začal nástroj pracovat.

Také MovieFactory není všestranným nástrojem, ale ideálu se nejvíce přibližuje – umí zpracovat mnoho formátů, nabízí jednoduchý, ale solidní authoring a nemá žádné problémy při vypalování. Chválu si zaslouží také Ligos kodér, který všechny konkurenty převálcuje.

#### Jak zkopírujete filmy na DVD

Kopie jedním klepnutím – tak na to si budeme muset u vypalování DVD ještě dlouho počkat. Důvodů je více. Prázdné disky pojmou podstatně méně dat než lisované DVD disky, obtížná ochrana proti kopírování znemožňuje přímé

kopie a komfortní navigaci originálu lze zachovat jen pomocí triků, které vám zde popíšeme.

1. Ochrana proti kopírování a velikost prázdných disků

Až zas tak nemožná kopie 1 : 1 není. Když originální disk nemá žádnou ochranu proti kopírování a pokud se vejde na prázdný disk, můžete klidně kopírovat a vypalovat on-the-fly.

Většinou vám ale čáru přes rozpočet udělá už ochrana proti kopírování – disk proto musí být překopírován na pevný disk pomocí nástrojů, jako je např. SmartRipper. Druhým problémem je obrovské množství dat. Podle DVD standardů pojme jeden jednovrstvý "DVD 5" maximálně 4,7 GB, dvouvrstvý "DVD 9" dokonce 8,5 GB. Prázdné disky mají ale vesměs jen 4,7 GB, přesněji řečeno 4,37 GB, protože výrobci dělí MB 1000 namísto 1024 byty, jak je v počítačovém světě obvyklé. DVD disky pojmou tedy ve skutečnosti jen 4,37, resp. 7,9 GB – to si musíte při svých kopírovacích pokusech uvědomit.

#### 2. Proč DVD kopie padají

U až po okraj plných DVD filmů to znamená jediné – řezat. Protože záleží především na hlavním filmu, mohou se ztratit náročné nadstandardy, jako např. řecký DTS zvuk.

Tento tzv. "stripping" je ale nanejvýše komplikovaný proces. Vinu na tom má spojení více hierarchických stupňů v navigačních souborech DVD disku.

Pokud byste totiž jednoduše vypálili VOB soubory filmu a odpovídající navigační informace, skákal by DVD přehrávač při přehrávání "do prázdna". Důvod: Všechny značky pro přeskakování na filmy a kapitoly jsou pevně vázány na určité sektory disku. Pokud se tyto sektory posunou, zůstane obrazovka v tom nejhorším případě černá.

3. Proniknutí do tajů DVD pomocí VOBratoru Ale pomoc je nablízku. Geniální nástroj IFO Edit (*mpucoder.kewlhair.com/Derrow/index.html*) umí tyto adresy pro přeskakování opravit, odstranit audiostopy, a dokonce zapsat nové VOB soubory.

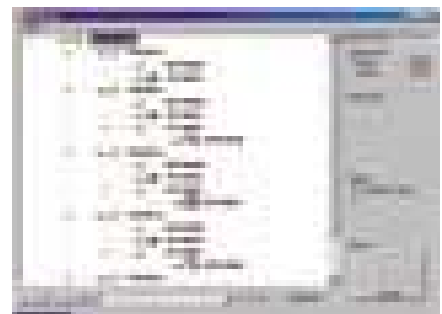

VOBrator: Utilita ukáže, jak je přiřazeno audio k videu.

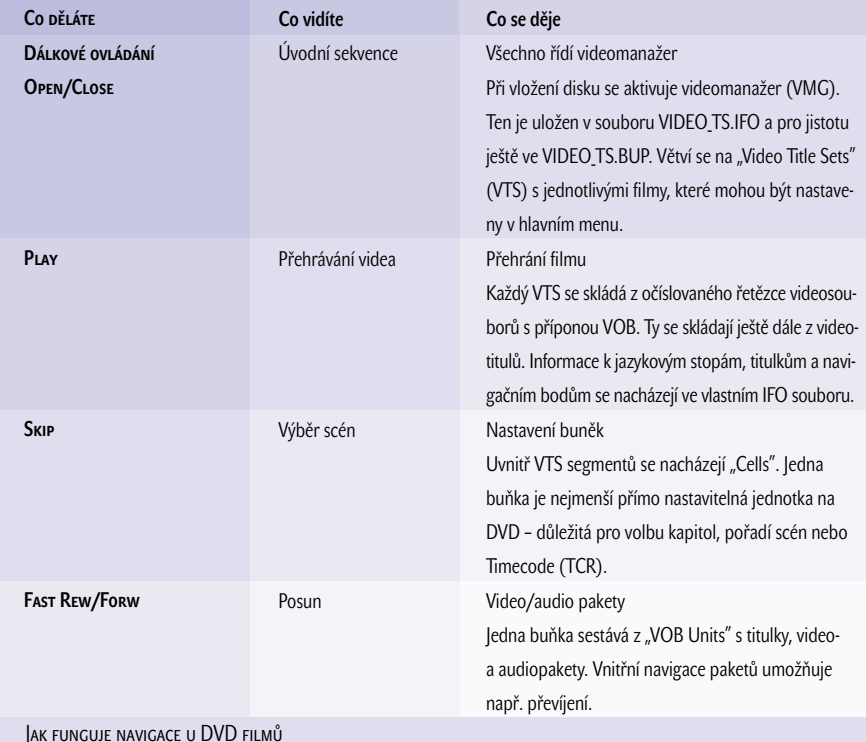

Jedním tlačítkem na dálkovém ovládání vyvoláte řadu procesů v DVD přehrávači. Zde vám ukážeme, co za celou tou technikou vězí.

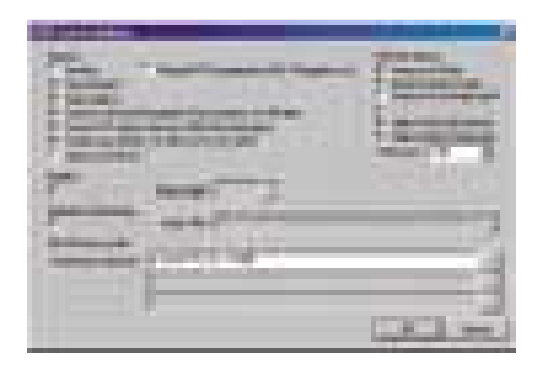

IFO Edit: Program zapisuje nové navigační menu pro DVD kopie, umí mazat zvukové stopy, a dokonce vytvářet nové videosoubory.

Abyste věděli, jaká data můžete z kopírovaného datového proudu vymazat, potřebujete nejprve VOBrator. Tento malý program získáte na adrese *www.digital-digest.com*. Spusťte nástroj a otevřete VOB soubor, který k filmu patří (poznáte ho snadno podle velikosti – 0,99 GB pro první soubor). Každý zápis označte značkou "VOB-ID" a spusťte část filmu dole tlačítkem "Play". Pokud objevíte části, které k hlavnímu filmu nepatří, zapamatujte si odpovídající číslo "VOB-ID".

4. Nový zápis videí a kapitol pomocí IFO Editu Spusťte IFO Edit a otevřete přes "Open"

IFO soubor, který patří k hlavnímu filmu, např. VTS\_01\_0.IFO. Klepněte poté na "VOB Extras" a označte volby, viz obrázek. V poli "Destination Directory" vyberte adresář pro nové videosoubory. Potvrďte přes "OK".

Poté se otevře okno s lištou audiostop a titulkových stop. Označte ten jazyk, který chcete zachovat. Klepněte na "Strip it" a označte v dalším okně jen ty soubory, které patří k hlavnímu filmu. Dalším klepnutím na "Stript it" se spustí ořezávací/kopírovací proces zahrnující nová navigační data a opravené "skokové" adresy. V hlavním menu musíte pro finální korektury videotitulů nejprve nahrát IFO soubor filmu a poté VIDEO\_THS.IFO. Nakonec klepněte na "Get VTS Sectors". Hotovo!

#### 5. Jak snížit videobitrate

U filmů delších než dvě hodiny musíte většinou také ještě snížit bitrate (datový tok) filmu. Běžné kodéry jako TMPEG pro tento účel bohužel použít nemůžete, protože tyto kodéry zapisují novou strukturu obrazové série ve VOB jednotkách a celou navigaci tím zpřehází. Autor IFO Editu už sice pracuje na řešení, ale kodér funguje doposud jen s programem ReMPEG (*www.digital-digest.com*).

Důvod: ReMPEG zachovává i při snižování bitrate původní strukturu jednotlivých obrázků a bitrate přitom může být bez problému nastaven v "Options" pomocí posuvného regulátoru. "Encode" spustí převod videostopy. Ty spojíte s audiostopami tak, že ještě navíc ke krokům u IFO Editu klepnete na "VOB Extras", tentokrát označíte "Re-Mux" a oba "Correct..." a jako zdroj udáte videosoubor ReMPEG.

> **M. Mandau, M. Suck, T. Baur,** P. Zákostelný

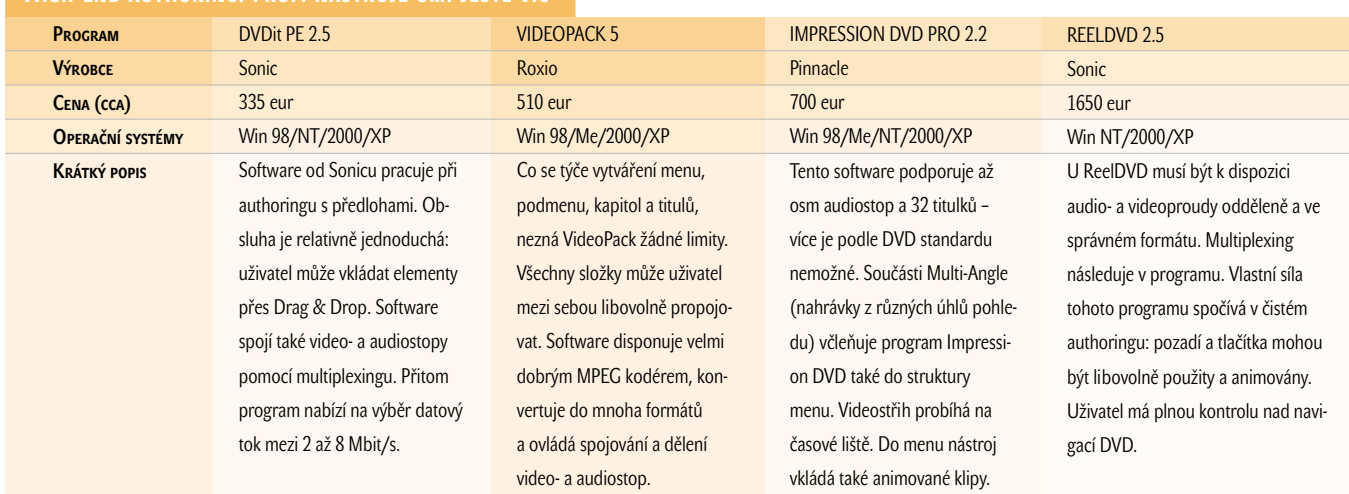

#### High-end authoring: profi nástroje umí ještě víc

Test dvacetisedmi LCD monitorů

# Přitažlivé **monitory**

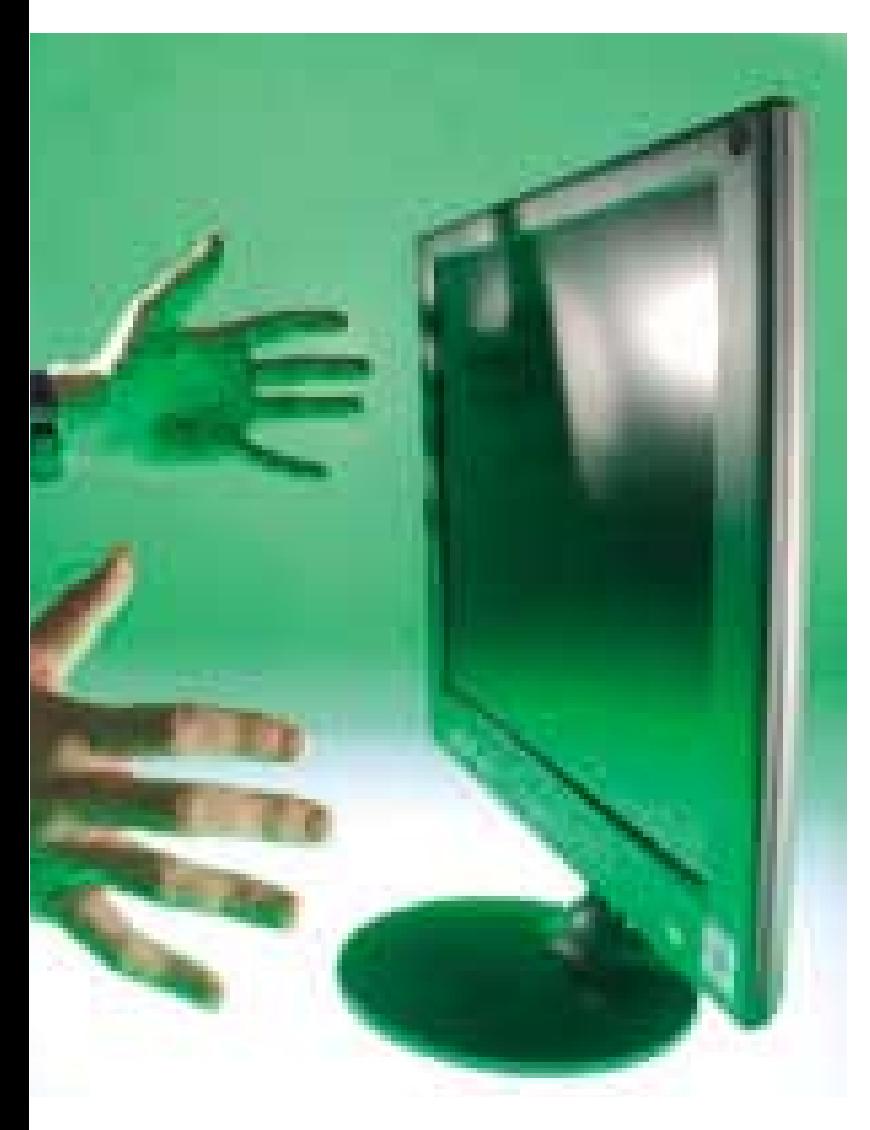

Plochá éra nastupuje. Alespoň mezi zobrazovacími zařízeními. Velký vliv na rozšíření LCD monitorů mají samozřejmě ceny, jež u 17" a 18" "elcédéček" klesly na úroveň, kterou jsme před dvěma lety pozorovali u 15" LCD monitorů. Ty dnes cenově konkurují kvalitním 17" katodovým monitorům. Jestliže máte nouzi o místo na svém pracovním stole a/nebo chcete vlastnit reprezentativní monitor, vybírejte mezi monitory s plochými displeji.

CD monitory jsou tenké, lehké, stylové, kvalitní, elegantní. A nyní je vhodná doba pro koupi LCD monitoru. Poté, co ceny v průběhu loňského roku klesaly, drží se teď několik měsíců na přibližně stejné úrovni. Výrobci pružně zareagovali na zvýšenou poptávku po LCD monitorech a vyrukovali s novinkami, které se prezentují skvělou kvalitou obrazu a netrpí některými neduhy svých předchůdců. L

U nových displejů se například dbá na zvětšený úhel pohledu, z kterého lze obraz pozorovat, aniž by tím trpěla kvalita obrazu, výrazného pokroku jsme si všimli i u kratší odezvy obrazu, tzn. že obrazové body se rychleji rozsvěcují a zhasínají a ani při zobrazování rychlých scén (např. filmy, hry) nejsou patrné žádné stíny. Uživatelé mají díky přijatelným cenám (nejlevnější 17palcový LCD monitor v našem testu stojí necelých 23 tisíc korun i s DPH) zájem i o větší "elcédéčka", než jsou 15palcové modely, a tomu také odpovídá bohatá nabídka v tomto segmentu.

#### LCD MONITORY V TESTU

V našem testu se sešlo celkem 27 monitorů s úhlopříčkami displeje 17,0, 17,4, 18,0 a 18,1 palce. Všechny recenzované monitory pracují v nativním (přirozeném) rozlišení 1280 × 1024 obrazových bodů. Můžete zvolit i rozlišení nižší (např. 1024 × 768, 800 × 600) – v těchto nastaveních ale obraz není dokonale ostrý, protože výsledný obraz se musí přepočítat do matice 1280 × 1024 pixelů LCD displeje. Kdo by si ale pořizoval velký LCD monitor, aby na něm provozoval menší rozlišení?

17palcových LCD monitorů je v testu celkem 15 (sem počítáme i 17,4palcový model Belinea 10 17 40), 18,1palcových monitorů je v našem přehledu 12 (Sony CPD-S81 a ViewSonic VX800 mají úhlopříčku 18,0 palce).

U LCD monitorů se také hojněji začíná prosazovat digitální rozhraní DVI (Digital Visual Interface). Z testovaných 27 monitorů disponuje digitálním rozhraním 14 modelů: Belinea 10 17 40, Belinea 10 18 20, Compaq TFT8030, Dell 1702FP, EIZO FlexScan L565, Fujitsu Siemens 4312 FA, Fujitsu Siemens 462V FA, Hitachi CML170SXW Plus, Hyundai Image-Quest L80A, LG Flatron L1800P, NEC MultiSync LCD1850X, Peacock P18, Samsung SyncMaster 181T, ViewSonic VX800. Tímto rozhraním bývají vybaveny nové grafické karty, takže není důvod připojovat LCD monitor k analogovému rozhraní, kde cestou z počítače na displej monitoru proběhne dvojí konverze: v grafické kartě z digitálních dat na analogový signál a v LCD monitoru se analogový signál převádí zpět do nul a jedniček. My jsme rozdíl mezi kvalitou obrazu přijímaného z analogového zdroje a kvalitou obrazu přijímaného z digitálního zdroje nepozorovali, v případě připojení přes digitální rozhraní odpadá u monitoru nastavování velikosti obrazu, fáze apod. Na druhou stranu s těmito funkcemi při nastavování obrazu ani u analogového připojení nemusíte přijít do styku, protože všechny recenzované monitory nabízejí automatické nastavení obrazu, se kterým jsme byli vždy spokojeni a nebylo třeba nic dolaďovat.

LCD monitory mají oproti katodovým monitorům často také tu výhodu, že jejich zobrazovací displeje můžete snadno otočit do pozice na výšku. Z 27 účastníků testu je pro tento účel uzpůsobeno pět monitorů: CTX PV720A, Fujitsu Siemens 4312 FA, LG Flatron L1800P, NEC MultiSync LCD1850X a Samsung SyncMaster 181T. Pro tyto monitory se rozhodnou uživatelé, kteří pracují s programy, u nichž využijí lépe pracovní plochu orientovanou na výšku. Mohou to být textové editory, ve kterých při otočení displeje na výšku vidíte list formátu A4 v "životní" velikosti, může to být výhodné při prohlížení

WWW stránek, které jsou většinou optimalizovány pro rozlišení 1024 × 768 nebo 800 × 600 a při jejichž zobrazení na monitoru pracujícím v rozlišení 1280 × 1024 vzniká po stranách prázdné místo. K otočení obrazu na výšku slouží ve všech případech program Pivot.

Monitorů s reproduktory najdete v přehledu celkem 14. Od reproduktorů, často s výkonem 1 W, vtěsnaných do malých rozměrů LCD monitorů (výjimkou je monitor CTX, který má reproduktory umístěny na odpojitelném panelu) však neočekávejte kvalitní zvuk – pro vytvoření slabé zvukové kulisy při práci ale postačují.

Šest monitorů v testu je vybaveno rozhraním USB. Jedná se o monitory Belinea 10 18 20, Benq FP751, Hyundai ImageQuest L80A, LG Flatron L1800P, Peacock P18 a Umax Prisma 1802AV. Umístění rozhraní je velmi praktické, což ocení zejména uživatelé, kteří k počítači často připojují USB periferie a počítač mají umístěn mimo snadný dosah.

Pokud máte zájem o monitor, který chcete připojit např. k DVD přehrávači nebo k videu, osloví vás tři monitory, jež jsou vybaveny videovstupy. Jsou to modely Compaq TFT8030, Hyundai ImageQuest L80A a Umax Prisma 1802AV, které jsou pro příjem videosignálu vybaveny zdířkami pro konektory S-Video a kompozitní video.

LCD monitory jsou díky své malé hloubce vhodné i pro instalaci na stěnu. Drtivá většina z testovaných monitorů má odpojitelný podstavec a na zadní straně má připraveny úchyty pro montáž na stěnu. Na stěnu lze připevnit i oba monitory Umax, které sice nemají odpojitelný podstavec, ale po přiklopení podstavce k zadní straně monitoru nic nebrání tomu, tyto monitory na stěnu instalovat.

#### Přednosti a nevýhody LCD

Výhody LCD monitorů jsou dostatečně známé. Na první pohled upoutají malými rozměry a nízkou hmotností, oproti monitorům CRT mají také nižší spotřebu elektrické energie. Obraz je výborně ostrý po celé ploše displeje,

dokonalá je geometrie obrazu. Obraz nebliká a nevyzařuje škodlivé elektromagnetické záření, takže pokud pracujete celý den u počítače a chcete ulevit svým očím, je LCD monitor ta správná volba. Můžeme potvrdit, že ani po celodenní práci oči nebolí a nejsou zarudlé od únavy.

O nižších dobách odezvy jsme se již zmínili. Díky rychlejší obnově obrazu se LCD monitor dá použít i pro přehrávání DVD filmů či hraní her, aniž byste si všimli nějakých stínů i v rychlejších scénách.

K nevýhodám "elcédéček" patří to, že displej je kvůli pevnému počtu zobrazovacích bodů připraven pro zobrazování v jednom (nativním neboli přirozeném) rozlišení. Můžete samozřejmě zvolit i jiné rozlišení, v něm ale obraz už nebude dokonale ostrý, protože v tomto případě dochází k interpolaci obrazu na pevně danou matici pixelů.

U některých LCD monitorů se můžete také setkat s výskytem vadných bodů. V dnešní době se již výrobcům daří vyrábět z tohoto hle-

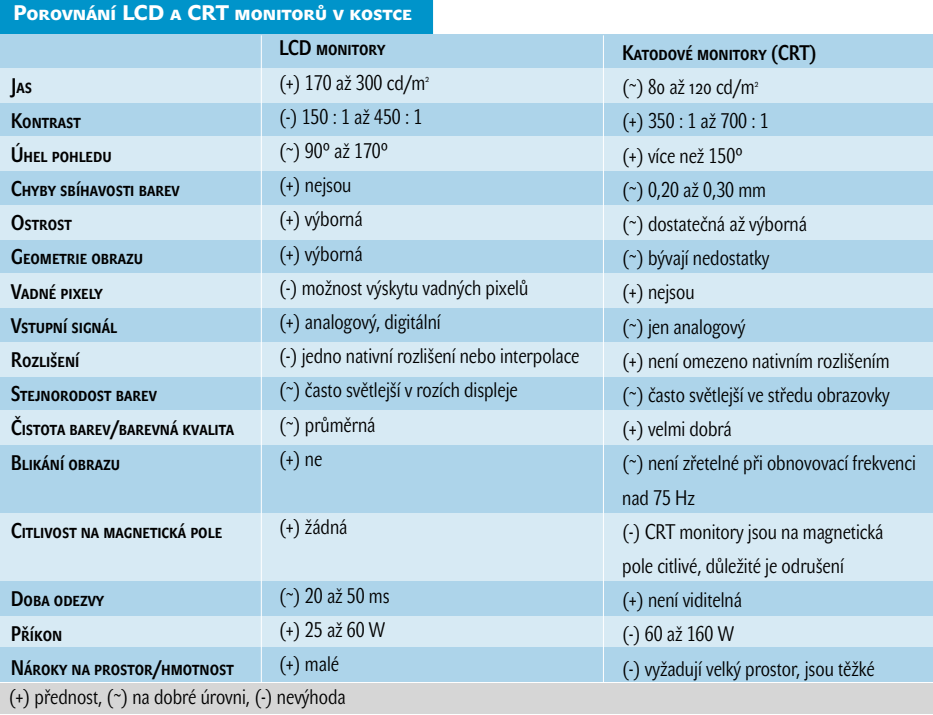

diska bezchybné LCD monitory, ale i tak doporučujeme, abyste si při výběru nového LCD monitoru nechali tento monitor předvést. Nejlépe vadné body odhalíte při zobrazování celoobrazovkových jednobarevných ploch. Seznamte se také s reklamační politikou daného výrobce (kolik vadných bodů výrobce toleruje a při výskytu kolika vadných bodů můžete monitor reklamovat).

#### **TESTY**

Protože nejdůležitější kritéria aplikovaná při hodnocení CRT monitorů nemají u LCD monitorů tak velký význam, neboť ostrost obrazu je u LCD monitoru bezchybná, taktéž geometrie obrazu a stabilita obrazu jsou vynikající, zaměřili jsme se při hodnocení recenzovaných LCD monitorů také na posuzování úhlu pohledu, stejnoměrného podsvícení displeje a na hodnocení rozsahu jasu a kontrastu. Při těchto testech jsme pro odhalení případných nedostatků použili obrazce v programu Nokia Test.

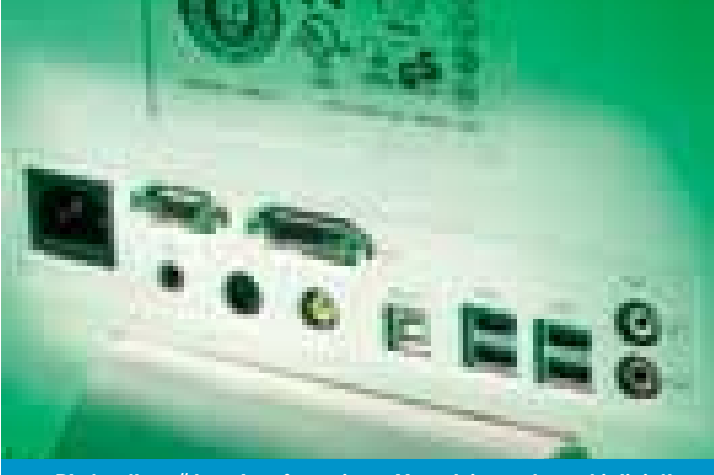

Plná "výbava" konektorů monitoru Hyundai - analogový i digitální vstup, USB, zdířka pro zvukový kabel a kompozitní a S-Video videovstup

Při hodnocení ergonomie jsme vycházeli z předpokladu, že LCD monitor si pořídí uživatelé, kteří kromě špičkového obrazu hledí také na to, aby na svém pracovním stole ušetřili místo. Oproti CRT monitorům je v tomto směru přínos "elcédéček" na první pohled zřejmý, ale i mezi LCD monitory ušetří některé recenzované modely díky úzkým okrajům kolem zobrazovací plochy místa více. Uživatele, kteří požadují reprezentativní monitor, zaujmou modely vyvedené v jiném barevném odstínu, než je klasická počítačová barva slonové kosti. V testu jsme měli dva monitory v černém hávu (Dell 1702FP a V7 Videoseven L17SP). Velmi hezky vypadá kombinace černé a stříbrné barvy. Na tu vsadili výrobci u modelů Compaq TFT8030, CTX PV720A, Samsung SyncMaster 181T a ViewSonic VX800. Oba monitory Umax mají celou přední část ve stříbrné barvě.

Dobrou zprávou je také to, že všechny recenzované monitory pracují v nativním rozlišení při obnovovací frekvenci. Starší LCD modely pracovaly např. pouze při obnovovací frekvenci 60 Hz; ta u LCD monitorů na rozdíl od katodových modelů sice zajišťuje stabilní obraz, ale při přechodu na LCD monitor jsme nejdříve museli nastavit nízkou obnovovací frekvenci, jinak frekvenční rozsah přesahoval možnosti LCD monitoru a ten "nenaběhl".

#### Naše doporučení

Nyní uvedeme parametry, které by měl podle našeho názoru LCD monitor splňovat a na které byste se měli při jeho nákupu zaměřit. Kontrastní poměr by měl být alespoň 300 : 1, jas vyšší než 230 cd/m $^2$  a úhel pohledu větší než 150°. Při běžné práci využijete střední hodnoty svítivosti, ale při přehrávání filmů nebo hraní her vám možnost nastavení vyššího jasu přijde vhod.

Doporučujeme také vybrat monitor s dobou odezvy nižší než 40 ms. Někteří výrobci místo doby odezvy uvádějí dobu rozsvícení pixelů (rise time) a dobu zhasnutí pixelu (fall time). V tabulce uvádíme dobu odezvy, která je součtem doby rozsvícení a zhasnutí pixelů. Jestliže vaši kandidáti tyto parametry splňují, můžete se pro vhodný monitor rozhodnout i na základě toho, zda má ve výbavě např. rozhraní USB, konektor pro připojení monitoru přes digitální rozhraní (DVI-D nebo DVI-I), zdířky pro připojení videa či reproduktory.

Na většinu monitorů se vztahuje tříletá záruční doba, výjimkou jsou mezi recenzovanými monitory model Bridge BL17CSC s dvouletou zárukou a monitor Scott LC-17BL, na který výrobce poskytuje garanci po dobu čtyř let.

#### **Vítězové**

Z testovaného pole 27 LCD monitorů nám vykrystalizovalo pět monitorů, kterým jsme udělili ocenění Chip tip. Naším cenovým tipem je nejlevnější 17palcový model v testu – Bridge BL17CSC. S cenou 22 650 Kč s DPH je o více než tři tisíce korun levnější než druhý nejlevnější monitor Lite-On 170A (25 962 Kč s DPH) a přitom nabízí velmi kvalitní obraz s velkým rozsahem jasu a kontrastu. Jeho slabšími stránkami jsou doba odezvy a úhly pohledu.

Ostatní čtyři oceněné monitory podobné nedostatky nemají. Výbornou volbou je 18,1palcový monitor Fujitsu Siemens 462V FA, který pořídíte za 39 028 Kč s DPH. Svou kvalitou nás oslovil i v černé barvě vyvedený 17palcový monitor V7 Videoseven L17SP (29 585 Kč s DPH). Pokud máte zájem o monitor vybavený reproduktory, rozhraním USB a videovstupy pro kompozitní video a S-Video, osloví vás 18,1palcový monitor Hyundai ImageQuest L80A (47 341 Kč s DPH). Ocenění Chip tip si vysloužil i jeden monitor s displejem otočným na výšku – jedná se o 18,1palcový monitor Samsung SyncMaster 181T (46 836 Kč s DPH).

Abecedně prvním monitorem je model **Belinea 10 17 40**. Jako jediný v testu má úhlopříčku displeje 17,4". Displej neoplývá příliš velkou svítivostí (220 cd/m<sup>2</sup>), zato má výborný kontrastní poměr (400 : 1) a velmi krátkou dobu odezvy (25 ms). Velice dobře je disponován také v ohledu velikosti úhlu, ze kterého můžete obraz na displeji pozorovat, aniž by se ztratily kontrasty a čitelnost. Za tyto nabízené vlastnosti si ale výrobce monitoru nechá dobře zaplatit – cena činí 38 702 Kč s DPH. Tento monitor můžete k počítači připojit přes analogové i digitální rozhraní DVI-D. V dolních rozích pod displejem jsou zabudovány dva reproduktory o výkonu 1 W, monitor nemá výstup na sluchátka. Hlasitost se ovládá tlačítky "+" a "-". Ta bývají využívána pro přímé nastavení jasu a kontrastu – u monitoru Belinea musíte pro upravení těchto často používaných hodnot vstoupit do OSD menu. Při prvním nastavení obrazu se výborně osvědčila funkce pro automatické nastavení obrazu. Obraz je výborné kvality, jediným nedostatkem jsme shledali malý jas. Monitor je po odpojení podstavce, který je zezadu opatřen krytem pro schování kabelů, připraven k montáži na stěnu. V tištěném manuálu je i sekce psaná v českém jazyce.

Druhým monitorem **Belinea** v testu je 18,1" model **10 18 20**. Stojí 48 665 Kč s DPH a kromě tradičního analogového vstupu je přes rozhraní DVI-D připraven i pro příjem obrazových dat v digitální podobě. Displej je umístěn na odpojitelném podstavci, v jehož dolní části směrem dozadu ústí zdířky rozhraní USB – jeden USB hub a dva porty USB. Také tento monitor má v rozích pod displejem integrová-
inzerce

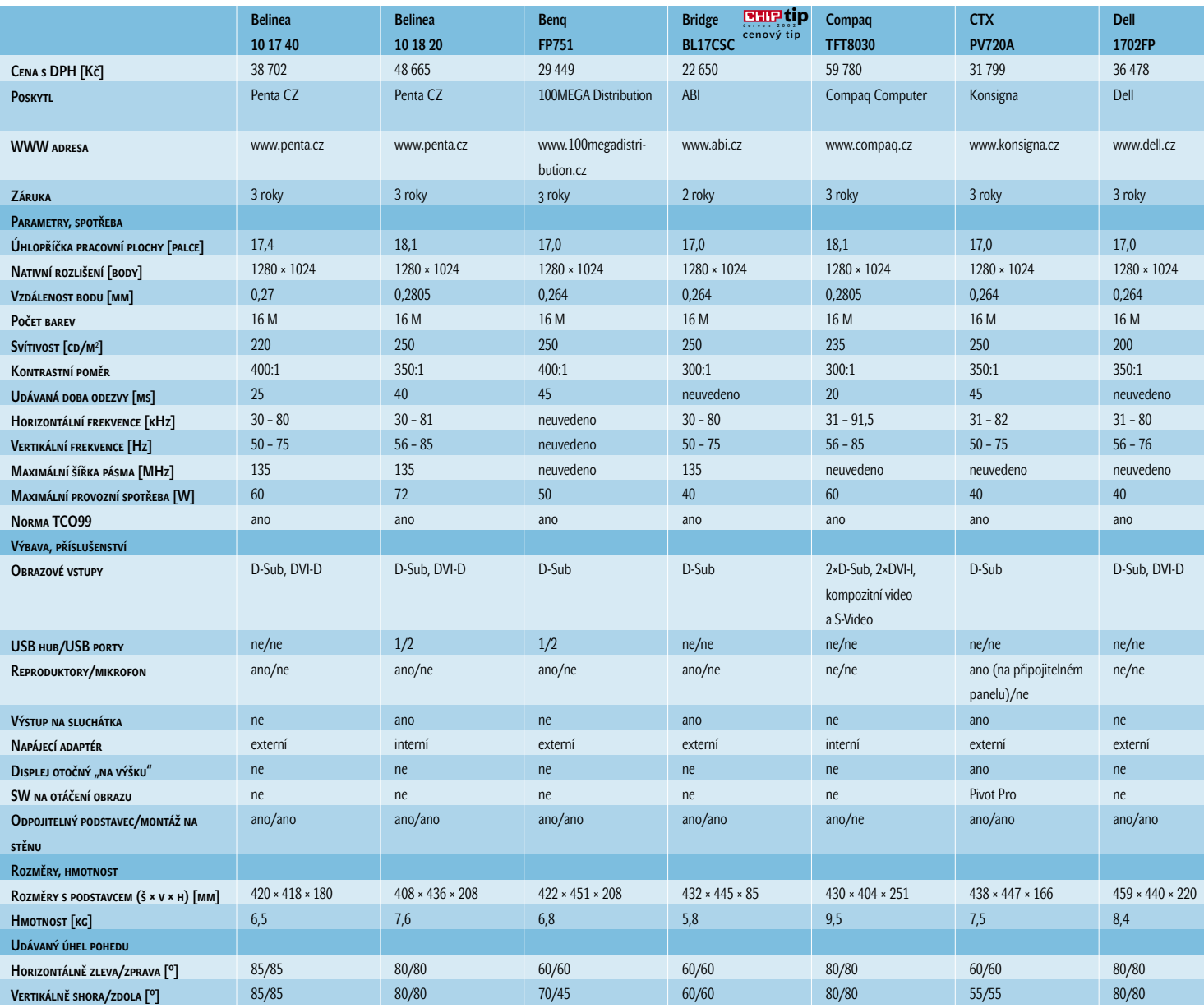

nu dvojici reproduktorů – jejich výkon je 2 W. OSD menu se ovládá tlačítky, na která jsme u monitorů Belinea zvyklí: dvě tlačítka a kolébka se dvěma polohami. Jas se ovládá přímo pomocí otočného kolečka, které je skryto pod dolním okrajem přední obruby displeje, vedle něj se nachází spínač pro zapnutí a vypnutí monitoru. V čelním panelu je umístěna zdířka pro připojení sluchátek, nastavení hlasitosti vyvoláte jedním stisknutím tlačítka vol/exit. Tento monitor má výborný rozsah jasu, dobré jsou úhly pohledu a velmi dobrá je stejnoměrnost podsvícení; uvítali bychom však kratší dobu odezvy. Belinea 10 18 20 má elegantní vzhled – k tomuto dojmu přispívají i úzké okraje kolem displeje, po stranách široké jen 23 mm. Stejně jako u modelu 10 17 20 je i k tomuto monitoru připojen manuál s českou sekcí.

Také 17,0" monitor **Benq FP751** (cena 29 449 Kč s DPH) je stejně jako oba předchozí modely vybaven reproduktory a stejně jako monitor Belinea 10 18 20 má v zadní části u paty stojanu dvojici portů USB a jeden USB hub. V balení je spolu s monitorem i audiokabel a kabel USB. Model FP751 má s monitorem Belinea 10 18 20 podobné i to, že pro procházení a pro nastavování parametrů v OSD menu je vybaven otočným kolečkem ukrytým uprostřed pod dolní obrubou displeje. Tímto kolečkem přímo nastavujete jas, jehož maximální hodnota je 250 cd/m<sup>2</sup>. Tento monitor má skvělý kontrastní poměr 400 : 1, jeho slabší stránkou jsou úhly pohledu a doba odezvy. Tlačítko i key slouží pro automatické nastavení obrazu, po jeho stranách jsou další dvě tlačítka pro procházení OSD menu. Monitor Benq lze k počítači připojit

jen přes analogové rozhraní. V rámci tohoto testu je monitor Benq výjimečný tím, že jako jediný má VGA kabel s konektorem D-Sub napevno připojen k monitoru. K monitoru není přiložen tištěný manuál, ten je v elektronické podobě na CD.

Absolutně nejlevnějším monitorem v testu je 17,0" model **Bridge BL17CSC**. S cenou 22 650 Kč s DPH je o více než tři tisíce korun levnější než jeho nejbližší pronásledovatel – Lite-On 170A (25 962 Kč) –, ale jím produkovaný obraz je velmi kvalitní a v některých ohledech předčí i dražší monitory. Proto je Bridge BL17CSS naším cenovým tipem. Je vybaven pouze analogovým rozhraním. V rozích pod displejem má zabudované reproduktory s výkonem 2 W. Při testech nás zaujal výborným rozsahem jasu, jehož maximum je 250 cd/m<sup>2</sup>, velmi dobrý je i kontrastní poměr. Nedostatkem je podle očekávání malý úhel pohledu a pomalá doba odezvy. Menší výhrady máme i k malému prostoru pro připojení VGA kabelu a v zadní části displeje neprakticky umístěné zdířce pro zvukový výstup. Pokud jde ale o kvalitu zobrazování, budete s tímto monitorem spokojeni. Jedná se o cenově velmi výhodnou koupi, oproti ostatním monitorům se však budete muset smířit pouze s dvouletou záruční lhůtou.

Po nejlevnějším monitoru v testu nastupuje ten úplně nejdražší. Tím je s cenou 59 780 Kč s DPH 18,1" LCD monitor **Compaq TFT8030**. Má hezký design, je celý vyveden v kombinaci černé a stříbrné barvy, má netradičně řešený podstavec a úzké okraje okolo displeje (po stranách pouhých 19 mm). Není sice vybaven rozhraním USB ani reproduktory,

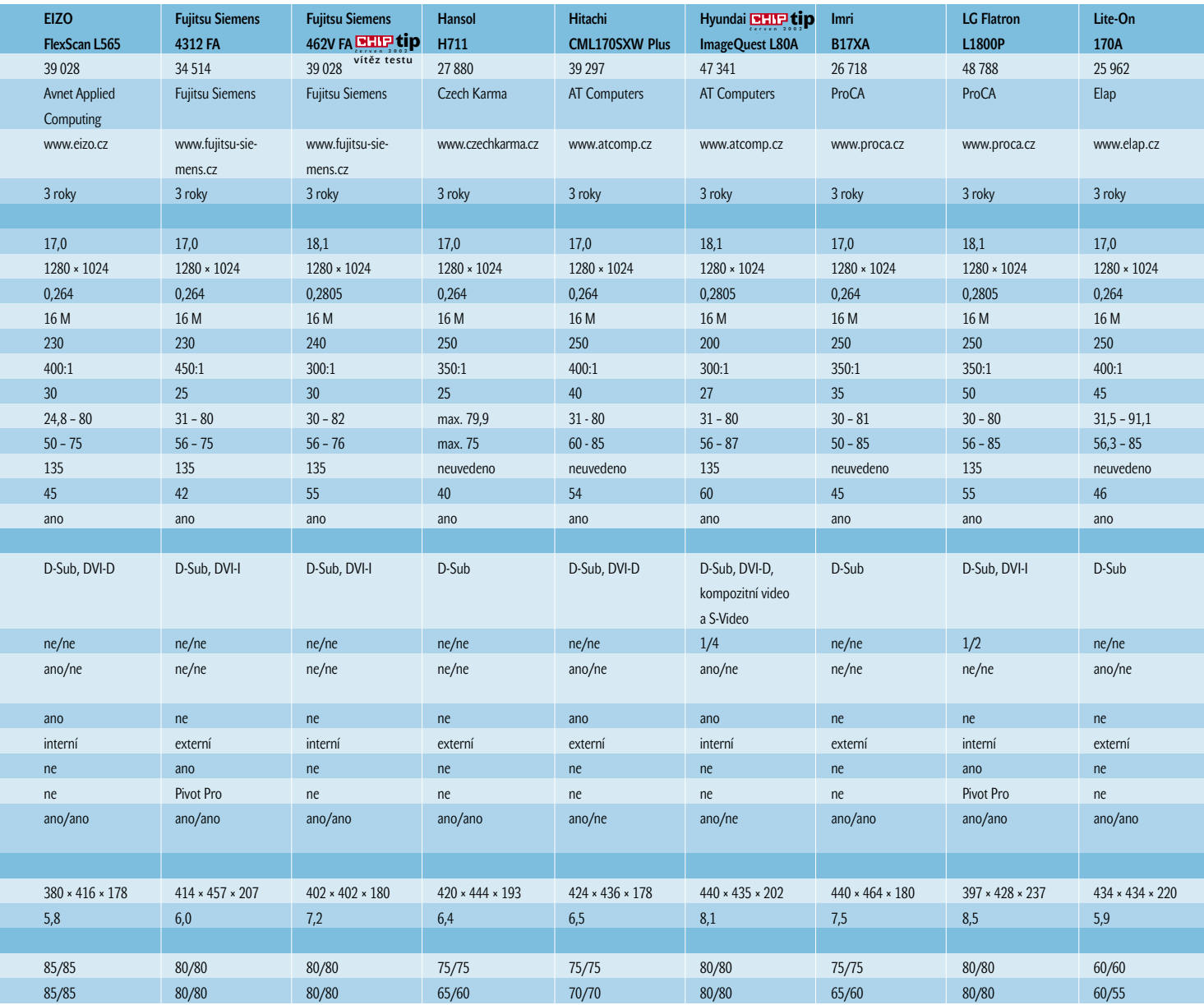

ale zaujme tím, že k němu můžete přes rozhraní kompozitní video a S-Video připojit například DVD přehrávač nebo video. Tuto možnost nabízejí v testu ještě další dva monitory – Hyundai imageQuest L80A a Umax Prisma 1802AV. Compaq je zajímavý i tím, že je vybaven dvojicí portů D-Sub a dvojicí portů digitálního rozhraní DVI-I. Velmi hezké a přehledné je OSD menu, ovládané třemi tlačítky, které kromě standardních funkcí nabízí i možnost zobrazování obrazu v obraze. Při hodnocení kvality obrazu se nám líbilo stejnoměrné podsvícení displeje, výborná je krátká doba odezvy a velmi dobré jsou úhly pohledu. Naopak bychom od tohoto monitoru očekávali větší rozsah jasu.

Prvním otočným monitorem v testu je 17,0" monitor **CTX PV 720A**, který pořídíte za cenu 31 799 Kč s DPH. Stejně jako monitor Compaq je monitor CTX vyveden v elegantní kombinaci černé a stříbrné barvy. Obrácení obrazu na výšku zajišťuje program Pivot Pro, jehož instalaci naleznete na připojeném CD. Na druhém CD je umístěn ovladač k monitoru, najdete zde i manuál v elektronické podobě. Připojení k počítači se realizuje pouze přes analogové rozhraní. Po připojení panelu se dvěma reproduktory s výkonem 1 W rozšíříte možnosti monitoru CTX o schopnost reprodukovat zvuk. Vepředu na tomto panelu je i zdířka pro připojení sluchátek. Ovládací prvky jsou umístěny v pravém okraji panelu displeje. Jsou čtyři a dvě tlačítka slouží pro přímé nastavení jasu a kontrastu. Právě vysoký jas a kontrast jsou přednostmi tohoto monitoru, naopak nedostatkem

jsou malé úhly pohledu a pomalá doba odezvy. Malé úhly pohledu se na kvalitě obrazu negativně projeví hlavně v pozici na výšku.

**Dell 1702FP** je 17,0" monitor, který je celý "oděn" do černého hávu. Stojí 36 478 Kč s DPH a k počítači ho připojíte přes analogové i digitální rozhraní DVI-D (oba kabely jsou k monitoru přiloženy). Pěkně graficky ztvárněné a přehledné OSD menu se ovládá pěti tlačítky, další tlačítko slouží pro volbu automatického nastavení obrazu a další tlačítko pro výběr videosignálu. Při hodnocení kvality obrazu byl oproti jiným monitorům patrný malý rozsah jasu, jehož maximem je 200 cd/m<sup>2</sup>, na dobré úrovni je kontrast i úhly pohledu.

**EIZO FlexScan L565** je 17,0" monitor s hezkým designem – má tenké okraje kolem displeje a ovládací tlačítka umístěná pod displejem nijak neruší design čelní masky. Tento monitor je s cenou 39 028 Kč s DPH (stejně stojí 18,1palcový monitor Fujitsu Siemens 462V FA) mezi 17,0" modely v testu druhý nejdražší, cenový primát mezi "sedmnáctkami" drží s cenou 39 297 Kč monitor Hitachi. Flex-Scan L565 není otočný na výšku, v rozích pod obrazovkou má zabudovány dva malé reproduktory o výkonu 1W. Výstup na sluchátka se nachází pod předním dolním okrajem. Monitor lze připojit ke dvěma počítačům – přes analogové rozhraní a digitální rozhraní DVI-D, na předním panelu je mezi osmi tlačítky i tlačítko pro přepínání signálu ze dvou zdrojů obrazových dat. Dále je zde tlačítko pro automatické nastavení obrazu, čtveřice tlačítek pro procházení OSD menu a tlačítko Enter pro potvrzení voleb. Podstavec monitoru je odpojitelný

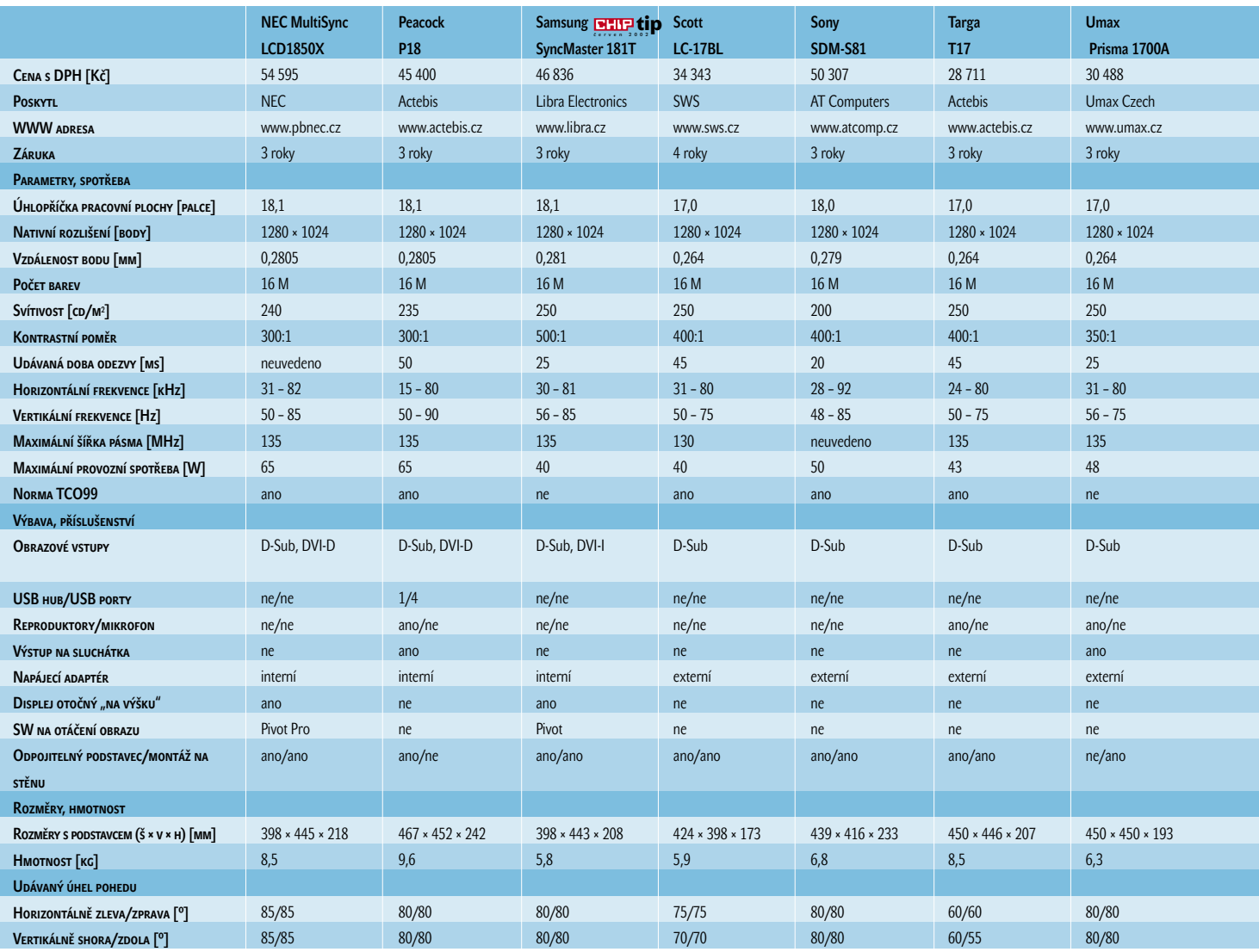

a monitor lze připevnit na stěnu. Obraz je výborně čitelný i z velkého úhlu pohledu ve vertikálním i horizontálním směru, výborná je také doba odezvy, naopak bychom uvítali větší rozsah jasu a intuitivnější ovládání OSD menu.

Druhým 17,0" monitorem v testu otočným na výšku je **Fujitsu Siemens 4312 FA**, který stojí 34 514 Kč s DPH. Zobrazovací displej je umístěn na vysokém podstavci, jenž je výškově nastavitelný. Programem, který zařizuje přeorientování obrazu, je jako u ostatních otočných monitorů Pivot. Tento monitor můžete k počítači připojit přes analogové i digitální rozhraní DVI-I, DVI kabel ale v balení spolu s monitorem není. Na rozdíl od levnějšího monitoru CTX jsme byli v tomto případě spokojeni s úhly pohledu, velmi dobrý je i jas, výborný je kontrast a také doba odezvy. Celkově se nám tento monitor velmi líbil, malou výhradu máme k řešení připevnění displeje k podstavci. Podstavec sice umožňuje displej výškově nastavit, ale právě ve výsuvné části je vůle, kvůli níž lze s displejem "komíhat" ze strany na stanu.

Ocenění Chip tip – vítěz testu si vysloužil 18,1" monitor **Fujitsu Siemens 462V FA**, který pořídíte za stejnou cenu jako 17palcový monitor EIZO – 39 028 Kč s DPH. Model 462V FA, jenž má jak rozhraní analogové, tak rozhraní digitální DVI-I (DVI kabel ale v balení nenajdete), si nás získal výbornou kvalitou obrazu: líbil se nám dobrý rozsah jasu a kontrastu, výborné jsou úhly pohledu a doba odezvy. To vše navíc za cenu, které lze jen těžko odolat –pod 40 tisíc korun se z 18,1" monitorů "dostal" už jen V7 Videoseven L18S (39 650 Kč s DPH; za podobné ceny se nabízejí i některé 17" monitory). Fujitsu Siemens 462V FA má navíc i pěkný design s úzkými okraji kolem displeje, který nijak neruší pětice drobných tlačítek pro ovládání OSD menu; šesté tlačítko slouží pro automatické nastavení obrazu.

**Hansol H711** je 17,0" monitor, který se k počítači připojuje pouze přes analogové rozhraní a jenž není "vyšperkován" žádnou dodatečnou výbavou, jako jsou např. reproduktory, rozhraní USB apod. Pořídíte ho za 27 880 Kč s DPH a odměnou vám bude obraz s výborným jasem a velmi dobrým kontrastem. Velmi dobré jsou i úhly pohledu a poměrně dobrá je také doba odezvy. Co se nám nelíbilo, je stejně jako u monitoru Imri špatný přístup ke zdířce napájení a k VGA portu, jež jsou vyvedeny směrem dolů v zadní části displeje.

Nejdražším 17,0" monitorem v testu je s 39 297 Kč s DPH **Hitachi CML170SXW Plus**. Je vybaven dvojicí reproduktorů, hlasitost se ovládá kolečkem potenciometru skrytým pod dolním okrajem. Vedle něj je také zdířka výstupu na sluchátka. Audiokabel se k monitoru připojuje v zadní části počítače, kde je i zdířka pro připojení napájení od externího adaptéru a dva vstupy obrazových dat – analogového i digitálního DVI-D. Kabel DVI je součástí balení. Displej vyniká výborným jasem a kontrastem, u takto drahého monitoru bychom ale očekávali větší úhly pohledu a také nižší dobu odezvy.

Dalším oceněným monitorem je **Hyundai ImageQuest L80A**. Je to 18,1" monitor s cenou 47 341 Kč s DPH, který v tomto testu vyniká svou bohatou výbavou. Kromě analogového i digitálního rozhraní DVI-D najdete v zadní části displeje USB hub a čtyři porty USB a zdířky pro kompozitní video a S-Video. V rozích předního panelu pod displejem jsou umístěny dva reproduktory, pod dolním okrajem najdete výstup na sluchátka a kolečko potenciometru pro ovládání hlasitosti. Přehledné OSD menu se ovládá čtyřmi tlačítky. Ke kvalitě obrazu jsme neměli zásadní výhrady, ocenili bychom pouze větší rozsah jasu, jinak kontrast, úhly pohledu a doba odezvy byly na výborné úrovni. Pokud požadujete monitor "s plnou polní", je Hyundai

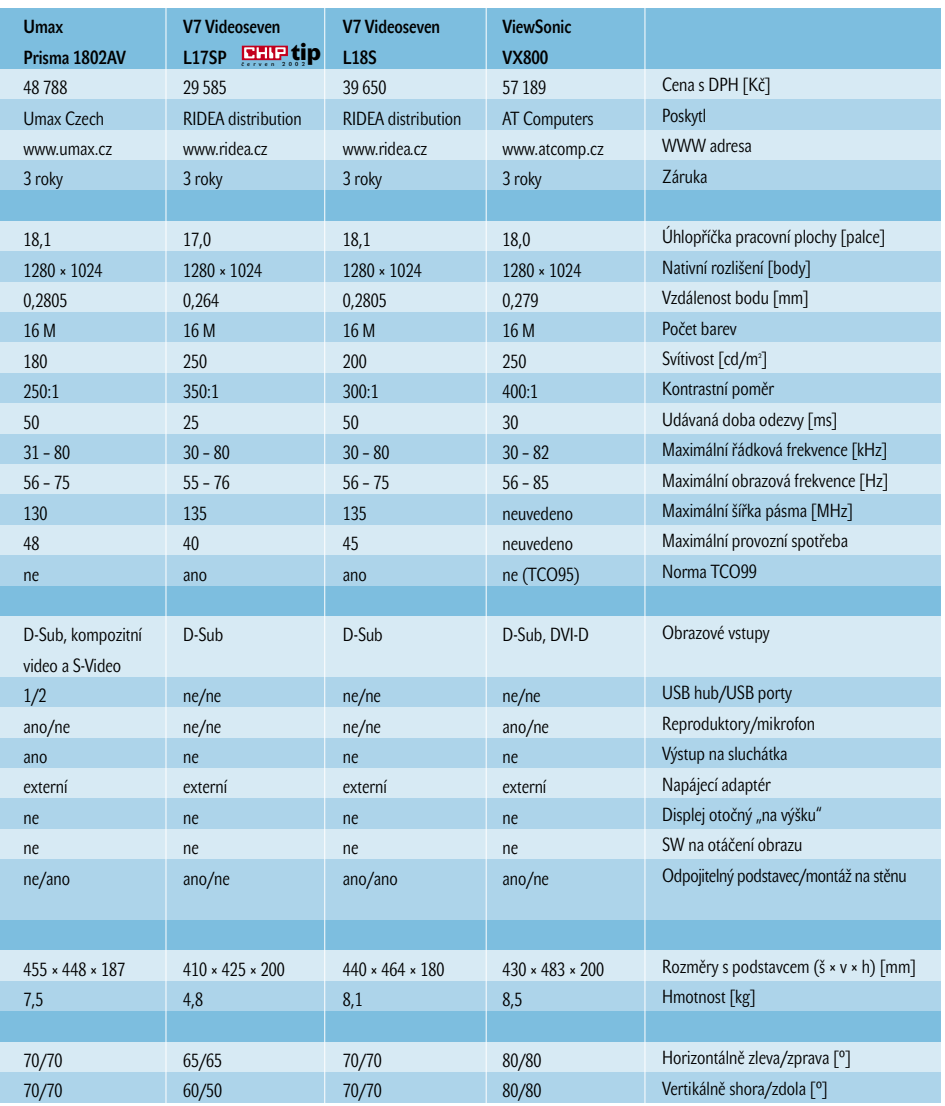

ImageQuest L80A za cenu 47 341 Kč s DPH výbornou volbou. V testu mu s videovstupy ve standardní výbavě konkuruje pouze podstatně dražší Compaq TFT8030 a Umax Prisma 1802AV.

Po monitorech Bridge a Lite-On je třetím nejlevnějším monitorem v testu 17,0" model **Imri B17XA**. Stojí 26 718 Kč s DPH a na rozdíl od obou levnějších konkurentů není vybaven reproduktory. Je to monitor, který se k počítači připojuje přes analogové rozhraní, k VGA portu je však špatný přístup – lepšímu přístupu stejně jako u monitorů Targa T17 a V7 Videoseven L18S brání noha podstavce. Ostrost obrazu je, jak je u LCD monitorů zvykem, výborná, velmi dobrý je jas a kontrast. Stejně jako u monitorů Bridge a Lite-On jsou jistou vadou na kráse malé úhly pohledu a pomalá doba odezvy.

Z trojice otočných 18,1" LCD monitorů je prvním v abecedním pořadí **LG Flatron L1800P**. S cenou 48 788 Kč s DPH se pohybuje mezi dalšími dvěma přímými konkurenty v testu: Samsung SyncMaster 181T, který si vysloužil naše ocenění Chip tip, stojí 46 836 Kč a dražší NEC MultiSync LCD1850X vás přijde na 54 595 Kč. Na rozdíl od nich je ale monitor LG vybaven rozhraním USB – v patě podstavce je jeden USB hub a dva porty USB. Podstavec umožňuje displej výškově nastavit a displej lze od něj i odpojit. Jako u ostatních otočných monitorů v testu se o otočení obrazu o 90 stupňů stará program Pivot. Ten najdete na přiloženém CD, stejně jako manuál v elektronické podobě. Monitor se zapíná a vypíná kolíbkovým přepínačem umístěným seshora v zadní části monitoru. Pro připojení k počítači můžete zvolit analogové nebo digitální rozhraní DVI-I. Obraz je výborně pozorovatelný i z úhlu, na dobré úrovni je jas, pomalá je ale doba odezvy.

S cenou 25 962 Kč s DPH je po monitoru Bridge druhým nejlevnějším monitorem v testu **Lite-On 170A**. Stejně jako monitor Bridge je Lite-On vybaven dvěma reproduktory o výkonu 2 W, zabudovanými ale v přední části podstavce; není zde však výstup na sluchátka. Podstavec je odpojitelný a displej tak lze snadno připevnit na stěnu. Ovládání OSD menu probíhá pomocí čtyř tlačítek, jedno slouží pro vypnutí zvuku. Pro nastavení jasu a kontrastu musíte vstoupit do menu. Správné nastavení obrazu si můžete ověřit

keycode 65509v

pomocí obrazců, které najdete na přiložené disketě. Displej má výborný rozsah jasu a kontrastu, stejně jako u jiných levných monitorů se ale projevuje pomalá doba odezvy a malé úhly pohledu.

**NEC MultiSync LCD1850X** je s cenou 54 595 Kč s DPH třetím nejdražším monitorem v tomto přehledu. Na rozdíl od obou dražších modelů Compaq a ViewSonic je ale displej monitoru NEC otočný na výšku. O přeorientování obrazu se softwarově stará program Pivot Pro, jehož instalaci najdete na připojeném CD. Na CD je uložen i podrobný manuál, který obdržíte také v tištěném podání a ve kterém je i česká část. Monitor můžete k počítači připojit přes analogové i přes digitální rozhraní DVI-D. Zadní část displeje, kam se všechny kabely připojují ( je zde zdířka pro napájení a porty D-Sub a DVI-D), je úhledně zakrytována. V balení jsou dva kabely pro přívod obrazo-

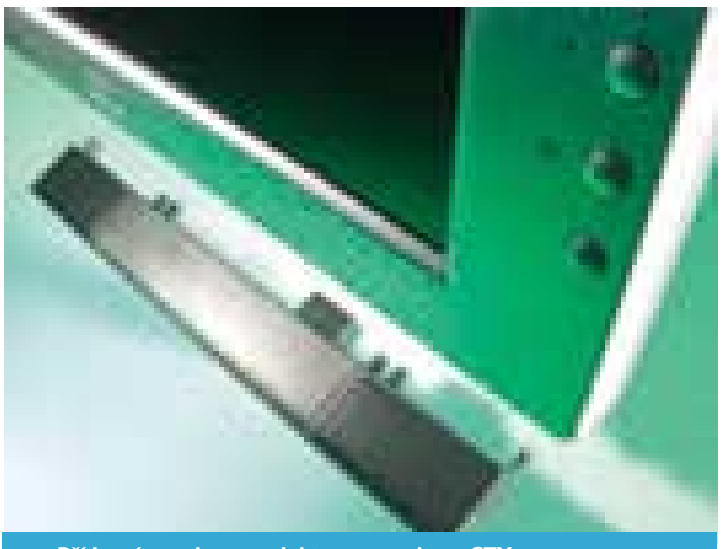

Přídavný panel s reproduktory u monitoru CTX

vých dat – jeden s konektory DVI-A a D-Sub pro přívod analogového signálu a druhý s konektory DVI-D. Podstavec je výškově nastavitelný a odpojitelný. Pro nastavení obrazu v OSD menu použijete 6 tlačítek, sedmé slouží pro převrácení OSD menu do pozice na výšku. Tlačítky "+" a "-" se nastavuje jas. MultiSync LCD1850X má úzké okraje displeje, k příjemnému vzhledu přispívá i jejich zaoblení. Obraz tohoto 18,1" monitoru je výborný, líbil se nám rozsah jasu a kontrastu, velmi dobrý je úhel pohledu a také doba odezvy.

Třetím nejlevnějším 18,1" monitorem v testu je po modelech Fujitsu Siemens 462V FA a V7 Videoseven L18S **Peacock P18**. Stojí 45 400 Kč s DPH a mezi recenzovanými monitory je s hmotností 9,6 kg největším "cvalíkem" v testu – tento monitor zabere nejvíce místa i do hloubky (i s podstavcem 242 mm). Je ale také velmi slušně vybaven: disponuje čtveřicí portů USB a jedním USB hubem, k počítači ho můžete připojit přes analogové i digitální rozhraní DVI-D, v rozích pod displejem jsou zabudovány dva jednowattové reproduktory. Výstup na sluchátka je umístěn v zadní části monitoru. Abyste upravili jas a kontrast podle daných světelných podmínek, nemusíte vstupovat do OSD menu – k tomu jsou na panelu určena dvě tlačítka. Dalšími dvěma tlačítky ovládáte hlasitost a pátým tlačítkem vyvoláte menu. Všechna tlačítka jsou umístěna pod sebou v pravém okraji displeje. Při hodnocení obrazu jsme byli spokojeni s velkými úhly pohledu, naopak příliš velký není rozsah jasu a pomalá je doba odezvy.

Nejvíce nás mezi otočnými monitory zaujal 18,1" model **Samsung SyncMaster 181T** (cena 46 836 Kč s DPH). K počítači se připojuje přes analogové nebo přes digitální rozhraní DVI-I (oba kabely jsou standardně součástí dodávky). Monitor má hezký design – stejně jako u modelů Compaq, CTX a ViewSonic je tento model vyveden v kombinaci černé a stříbrné barvy. Okraje kolem zobrazovacího displeje jsou po celém obvodu úzké 19 mm. Přetočení obrazu na výšku zajišťuje program Pivot. Tento program je umístěn na CD, na druhém CD přiloženém k monitoru najdete manuál v elektronické podobě ( je zde polština a maďarština, ale čeština ne) a program Natural Color, který slouží pro kalibraci barev. Podstavec je výškově nastavitelný a lze jej od displeje odpojit. Na předním panelu se kromě pěti tlačítek pro nastavení parametrů obrazu nachází i tlačítko pro zapnutí a vypnutí monitoru, hlavní vypínač je ale umístěn v zadní části monitoru. Kvalita obrazu je výborná, velmi dobrý je rozsah jasu, výborný je kontrast (kontrastní poměr 500 : 1 je největší ze všech monitorů v testu) a líbily se nám také velké úhly pohledu a krátká doba odezvy. I když tento monitor nemá normu TCO99, za předvedený výkon v testu si plným právem zaslouží ocenění Chip tip.

17,0" monitor **Scott LC-17BL** (cena 34 343 Kč s DPH) je v našem testu výjimečný tím, že se na něj vztahuje záruka po dobu čtyř let. Výborný je také údaj o spotřebě elektrické energie – výrobce uvádí 30 W. Displej tohoto monitoru, který se k počítači připojuje přes analogové rozhraní, má velmi dobrou svítivost, výborný kontrast a také úhly pohledu, největší slabinou je ale pomalá doba odezvy. Ta je patrná i při nepříliš rychlých posunech kurzoru.

**Sony SDM-S81** je s cenou 50 307 Kč s DPH čtvrtým a posledním monitorem v testu, který "překonal" hranici 50 tisíc korun. Stejně jako ViewSonic VX800 je to 18,0" monitor, který je pro přijímání obrazového signálu vybaven analogovým vstupem D-Sub. SDM-S81 má elegantní design: drobná tlačítka pro nastavování obrazu jsou u LCD monitorů Sony již tradičně umístěna v pravém okraji displeje. Pro ovládání přehledně strukturovaného OSD menu je jich celkem šest. Čtyři tlačítka jsou určena pro přímé nastavení jasu a kontrastu. Displej je tenký a při stisku těchto tlačítek držíte ruku v přirozené poloze. Je to výborný monitor, který má velmi dobrou svítivost a kontrast, na velmi dobré úrovni jsou i úhly pohledu a výborná je doba odezvy. Celkově je Sony SDM-S81 skvělý monitor, ale Chip tip jsme udělili modelu Fujitsu Siemens 462V FA, který má také výborný obraz a navíc ho pořídíte za podstatně nižší cenu.

**Targa T17** je 17,0" monitor, který stojí 28 711 Kč s DPH. Má analogové rozhraní a je vybaven reproduktory s výkonem 1 W, které jsou umístěny zezadu LCD displeje; ovládání hlasitosti je však neprakticky "utopeno" v OSD menu. Neprakticky je vyřešen také odpojitelný podstavec – nejprve musíte odpojit podstavec od držáku, který spojuje displej s podstavcem, a pak teprve odšroubujete i tento držák. Podobně jako u monitorů Imri B17XA a V7 Videoseven L18S je zde špatný přístup ke zdířkám napájení VGA portu. OSD menu není nijak přehledné, spousta důležitých funkcí, jako jas a kontrast, je uložena v podmenu. Obraz má malé úhly pohledu, pomalá je doba odezvy, naopak se nám líbil rozsah jasu a vysoký kontrastní poměr.

Z designového hlediska vybočují z řady oba recenzované monitory Umax. LCD displeje totiž nejsou umístěny na odpojitelném stojanu, ale mají podstavec příklopný k zadní straně. Čelní stranu mají vyvedenu ve stříbrné barvě, zadní část je tmavě modrá. 17,0" model **Umax Prisma 1700A**, který stojí 30 488 Kč s DPH, má masivní okraje kolem displeje (po stranách jsou široké 55 mm), takže monitor je svými vnějšími rozměry přibližně stejně velký jako monitor Umax Prisma 1802AV s úhlopříčkou pracovní plochy 18,1 palce. Displej monitoru Prisma 1700A, který se k počítači připojuje přes analogové rozhraní, má velmi dobrý jas a kontrast, velmi dobré jsou také úhly pohledu a doba odezvy. Obraz je celkově výborný, ale nakonec jsme se rozhodli udělit ocenění Chip tip konkurenčnímu 17,0" monitoru V7 Videoseven L17SP. Oproti němu má sice Umax navíc ve výbavě reproduktory, je ale také o tisíc korun dražší.

**Umax Prisma 1802AV** je 18,1" monitor s cenou 48 788 Kč s DPH. Stejně jako monitory Compaq a Hyundai nabízí tento model možnost připojit přes kompozitní video nebo S-Video např. DVD přehrávač nebo video. Jako u monitoru Prisma 1700A má celá čelní strana tohoto monitoru stříbrnou barvu, zadní část je tmavě modrá. V dolních rozích monitoru jsou zabudovány reproduktory o výkonu 3 W, výstup na sluchátka se nachází spolu se všemi ostatními konektory v zadní části monitoru. Kromě již zmíněných videovstupů je zde VGA port pro přívod analogového signálu, jeden USB hub a dva porty USB. I když podstavec není odpojitelný, po jeho přiklopení k zadní straně monitoru lze tento model podobně jako monitor Prisma 1700A pověsit na stěnu. Přehledné OSD menu se ovládá čtyřmi tlačítky; zajímavé je, že při volbě automatického nastavení obrazu se nastavuje zvlášť geometrie obrazu a barevné vyvážení. Tento monitor nedisponuje příliš velkým rozsahem jasu (výrobce udává 180 cd/m<sup>2</sup>, což je nejnižší hodnota z testovaných monitorů), na slušné úrovni je kontrast. Malý je ale úhel pohledu a pomalá je také doba odezvy.

Vedle levného monitoru Bridge je naším druhým tipem na 17" LCD monitor model **V7 Videoseven L17SP** (29 585 Kč s DPH). Stejně jako monitor Dell je vyveden v černé barvě, má netradičně a přitom elegantně řešený podstavec, jeho zobrazovací displej je tenký a úzké jsou také okraje kolem displeje. S hmotností 4,8 kg je nejlehčím monitorem v testu. K počítači se připojuje přes analogové rozhraní, má velmi přehledné OSD menu, které se ovládá prostřednictvím čtyř tlačítek, páté slouží pro automatické nastavení obrazu. Kvalita obrazu je výborná, displej má vysokou svítivost

a kontrast, dostatečně velký je také úhel pohledu (v porovnání s ostatními monitory jsou výrobcem udávané hodnoty 130° v horizontálním a 110° ve vertikálním směru podceněné), velmi rychlá je i doba odezvy.

Monitor **V7 Videoseven L18S** je s cenou 39 650 Kč po modelu Fujitsu Siemens 462V FA druhým nejlevnějším 18,1" monitorem v testu. Pro připojení k počítači využívá analogový VGA port, který je stejně jako u monitorů Imri a Targa poměrně špatně přístupný. OSD menu se ovládá prostřednictvím čtyř tlačítek, z nichž dvě slouží pro přímé nastavení jasu a kontrastu. I když se z pohledu 18,1" monitorů jedná o levný model, má velmi dobrý rozsah jasu a kontrastu, slabinou jsou malé úhly pohledu a pomalá doba odezvy.

Po monitoru Compaq je s cenou 57 189 Kč s DPH druhým nejdražším 18" monitorem **ViewSonic VX800**. K počítači lze tento elegantní monitor vyvedený v kombinaci černé a stříbrné barvy připojit přes analogové nebo digitální rozhraní DVI-D. V rozích pod displejem jsou zabudované reproduktory o výkonu 2 W, monitor nemá výstup na sluchátka. Společně s monitorem dostanete CD – na něm je v elektronické podobě manuál, program Colorific pro kalibraci barev a program True Internet Color. OSD menu je velmi přehledné, ovládá se čtyřmi úzkými tlačítky, která jsou však příliš citlivá na dotek. Přímo na panelu jsou dvě tlačítka pro nastavení hlasitosti, je zde i tlačítko pro umlčení reproduktorů. Dvě tlačítka slouží pro přímé nastavení jasu a kontrastu. Monitor má velmi slušný rozsah jasu, výborný je kontrast, úhly pohledu a také doba odezvy. ViewSonic VX800 splňuje normu TCO95.  $\blacksquare$  **Martin Semrád** 

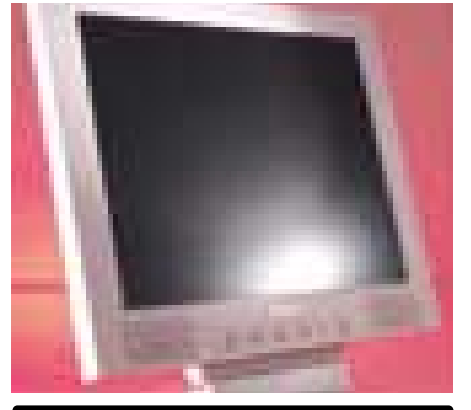

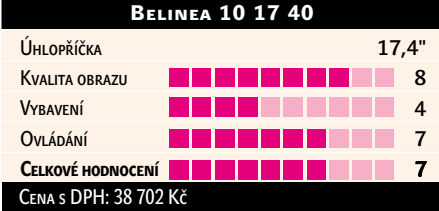

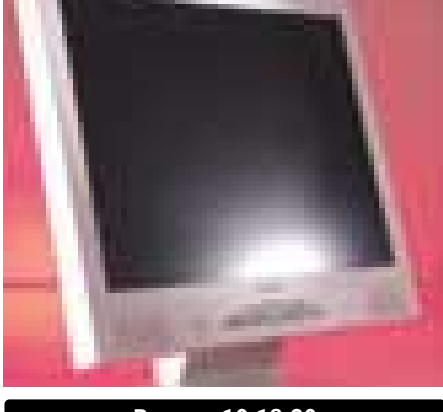

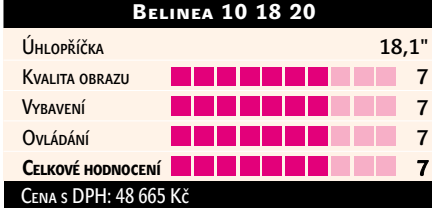

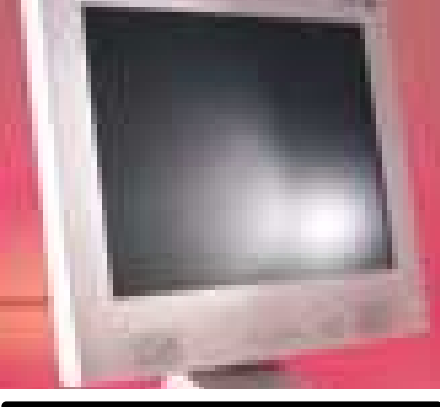

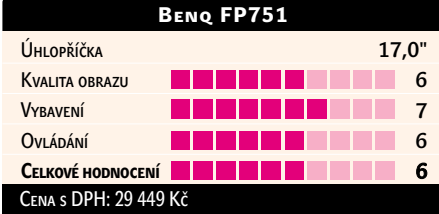

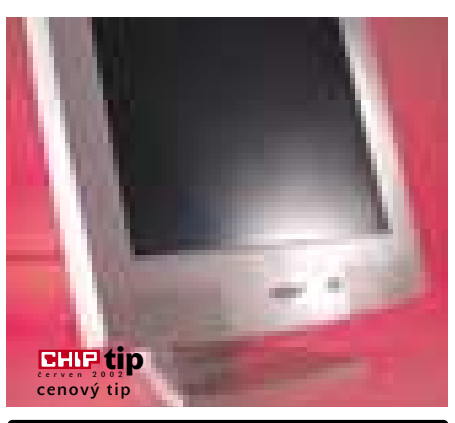

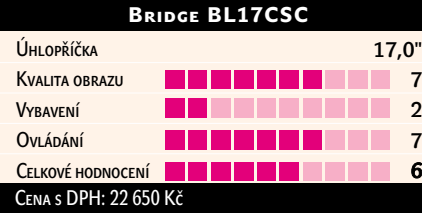

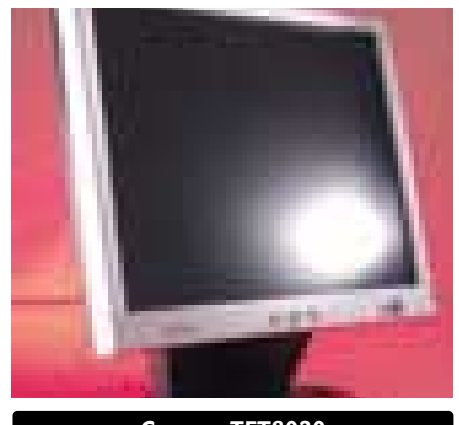

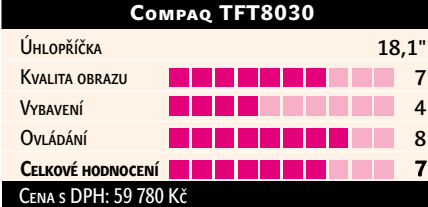

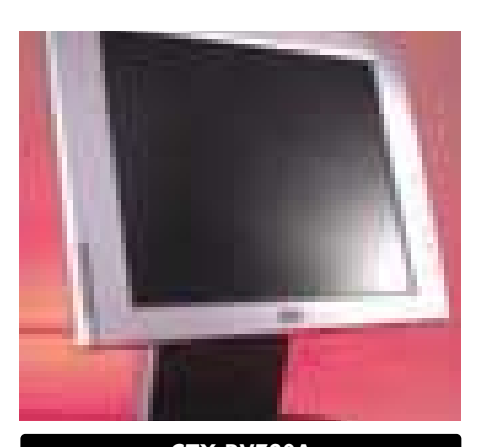

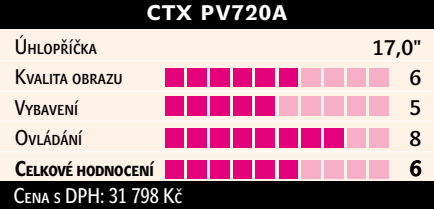

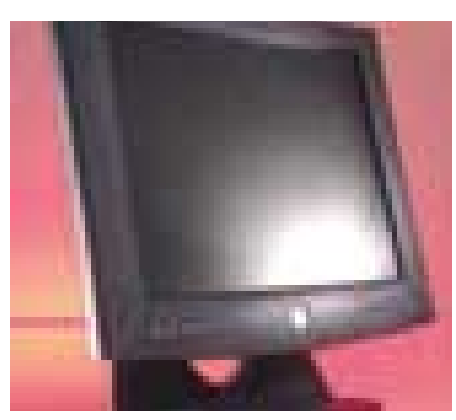

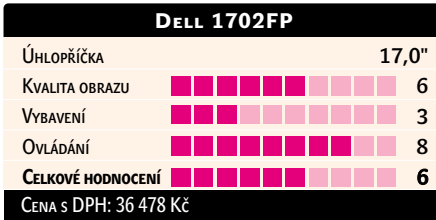

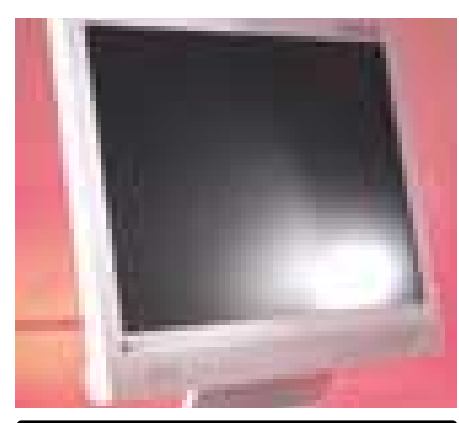

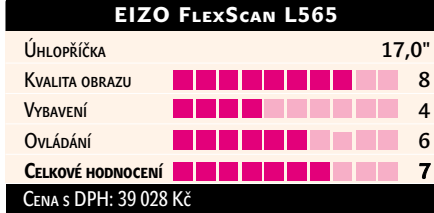

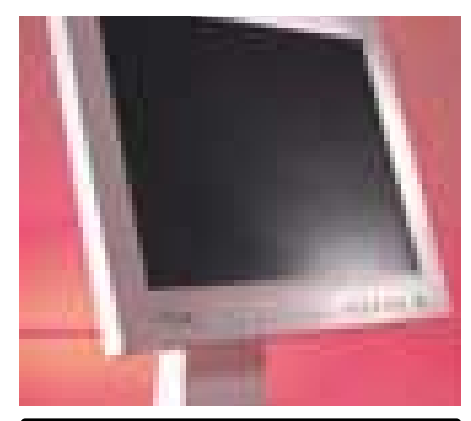

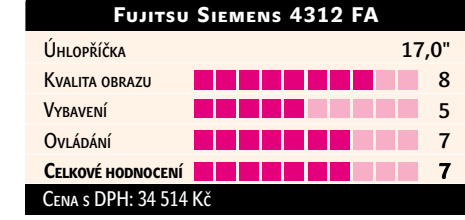

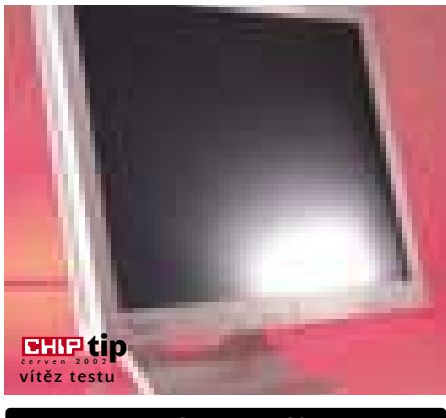

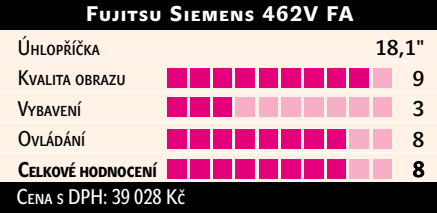

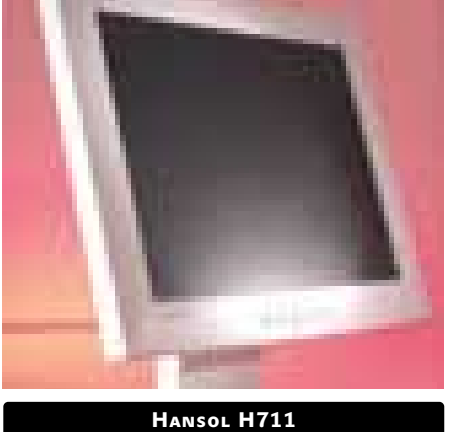

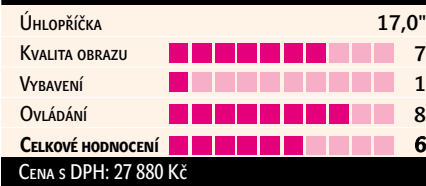

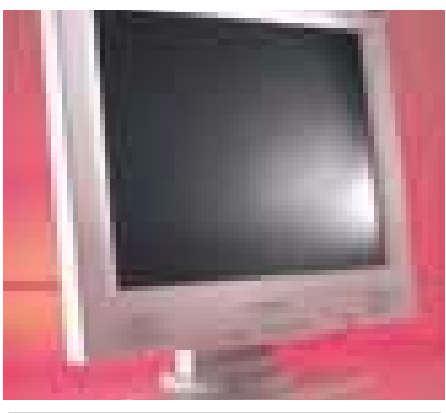

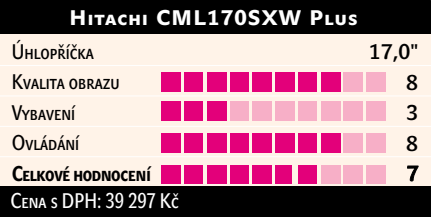

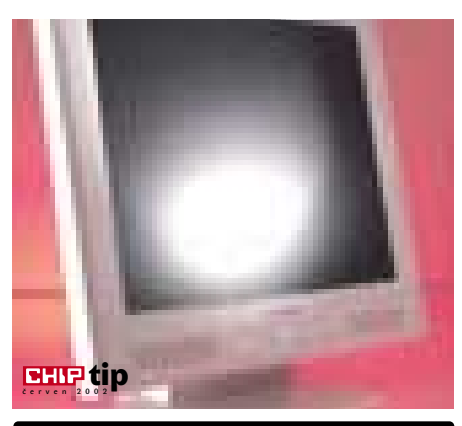

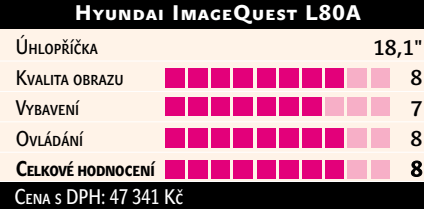

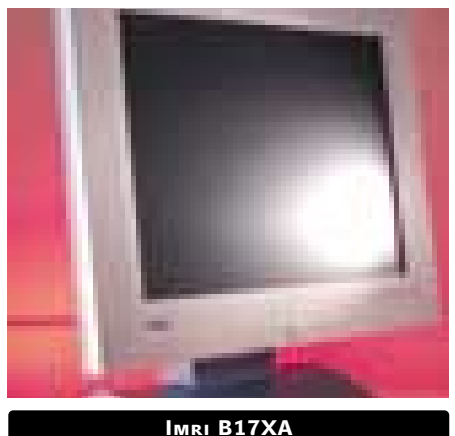

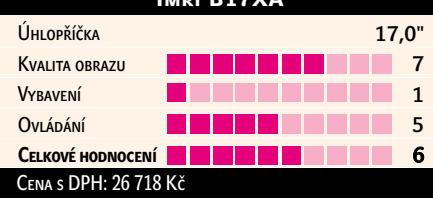

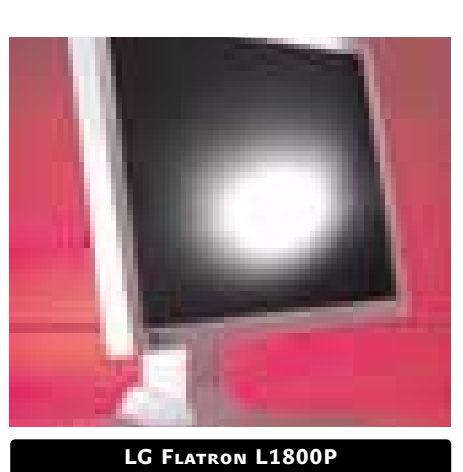

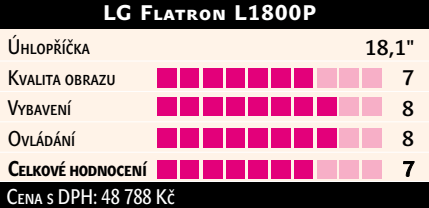

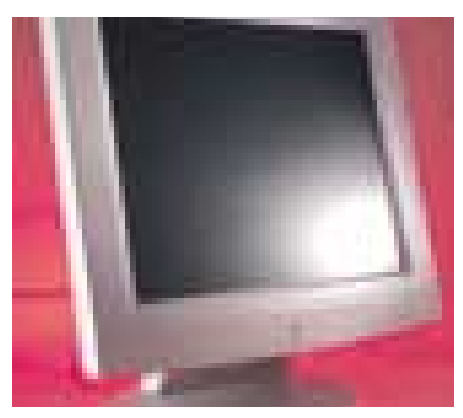

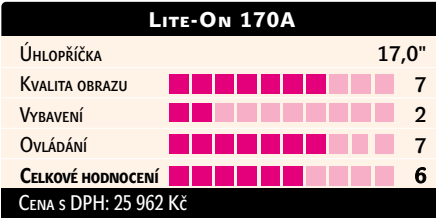

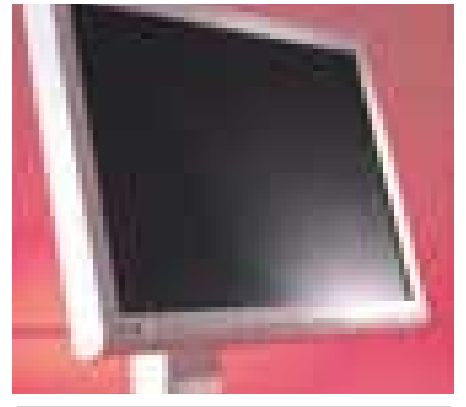

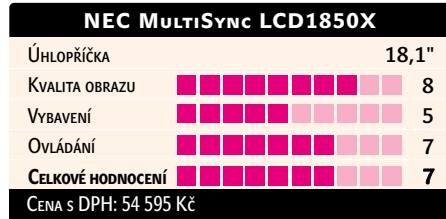

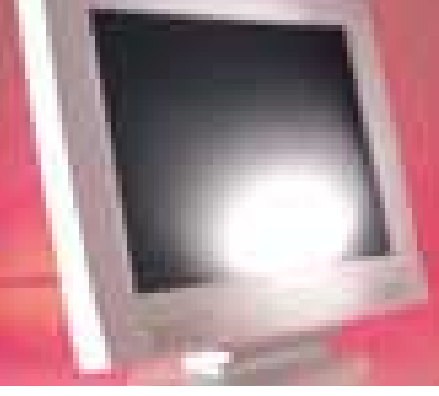

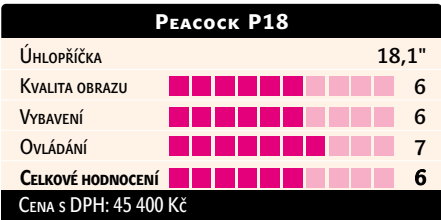

CHIP ČERVEN 2002

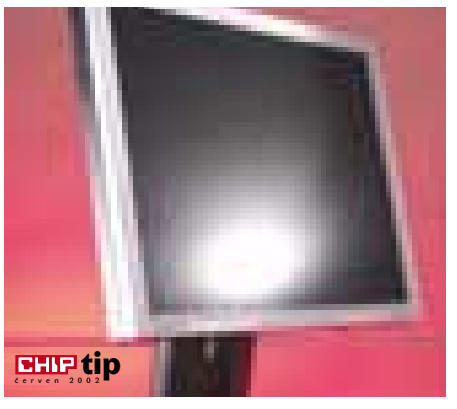

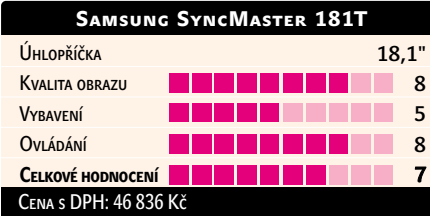

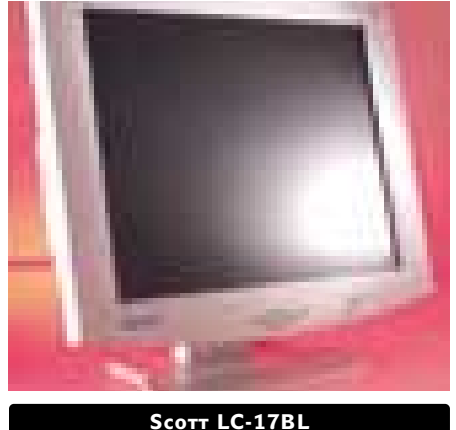

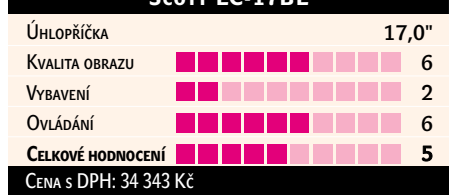

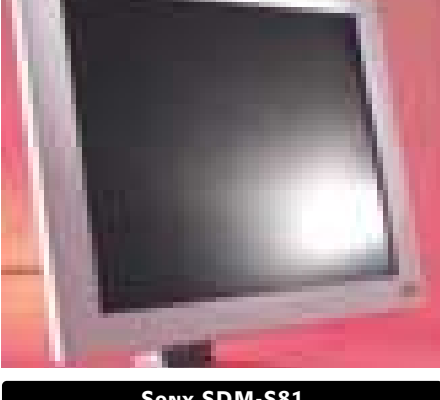

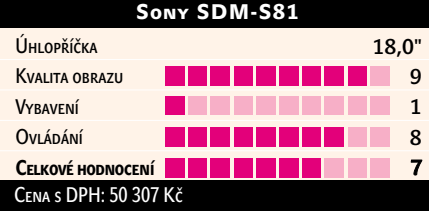

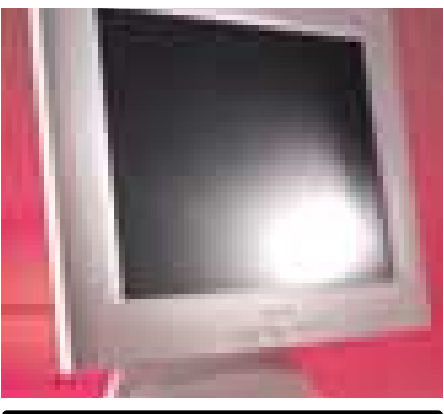

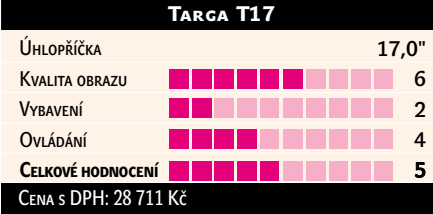

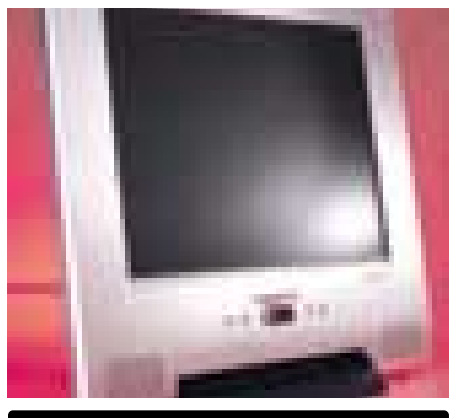

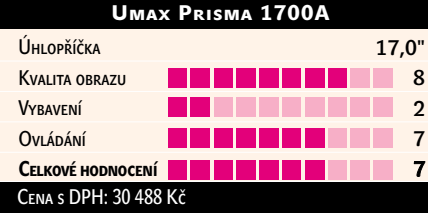

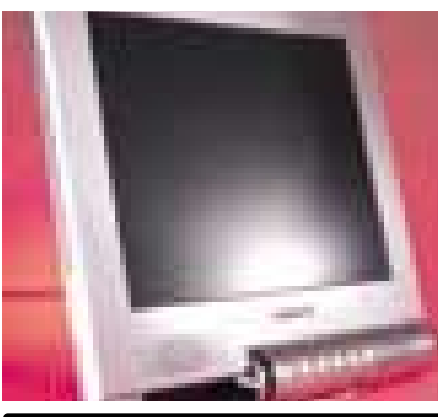

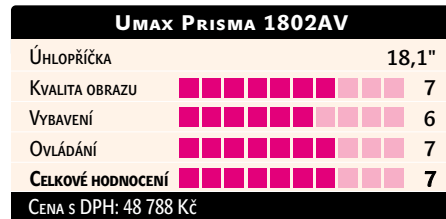

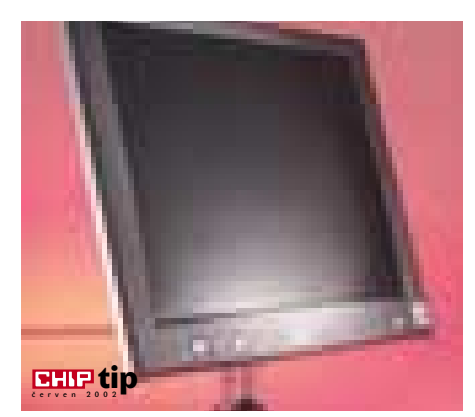

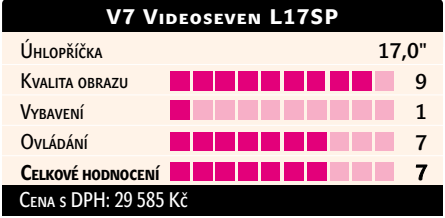

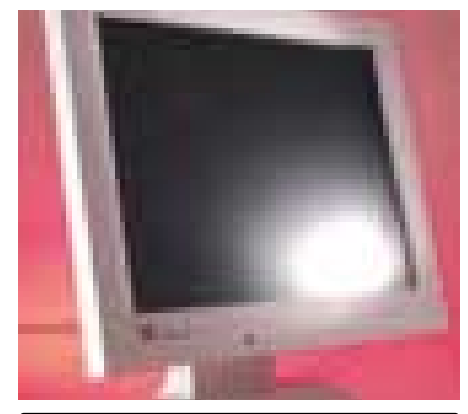

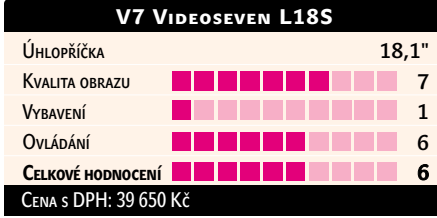

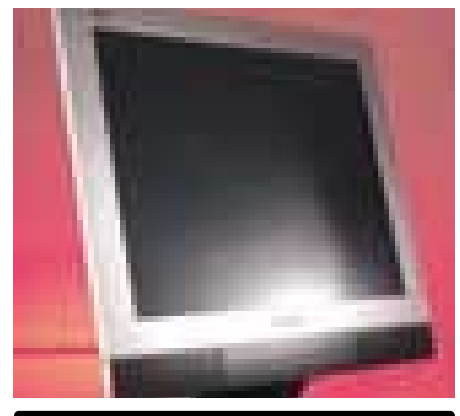

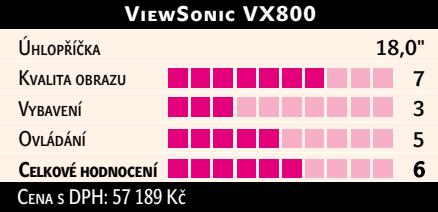

inzerce

Procesor Pentium 4 a čipová sada 850E s podporou 533MHz sběrnice FSB

## Novinky firmy Intel

# Intel opět **zrychluje**

Měsíc květen si firma Intel vybrala pro představení mnoha novinek. Patří mezi ně nový procesor Celeron 1,7 GHz, řada nových čipových sad a základních desek pro procesor Pentium 4 a v neposlední řadě i nové verze procesoru Pentium 4.

> ojďme nejprve k čipovým sadám a základním deskám pro procesor Pentium 4. Až doposud dodával Intel čipové sady Intel 850 (podpora pamětí RDRAM PC800) a Intel 845 (nejprve s podporou pamětí SDRAM a později DDR SDRAM P

PC2100) – obě tyto sady podporují 400MHz sběrnici FSB (Front Side Bus). Nyní nové čipové sady podporují sběrnici FSB i na frekvenci 533 MHz (respektive na 133 MHz, protože datový tok sběrnice je čtyřnásobný), a data mezi procesorem a čipovou sadou mohou tedy proudit zase o něco rychleji (konkrétně rychlostí teoreticky až 4,2 GB/s).

Další novinkou je pak změněná část čipové sady (Southbridge ICH4), která zajišťuje mimo jiné podporu rozhraní USB 2.0. Na podporu rozhraní Serial ATA a na AGP 8X si však budeme muset ještě počkat.

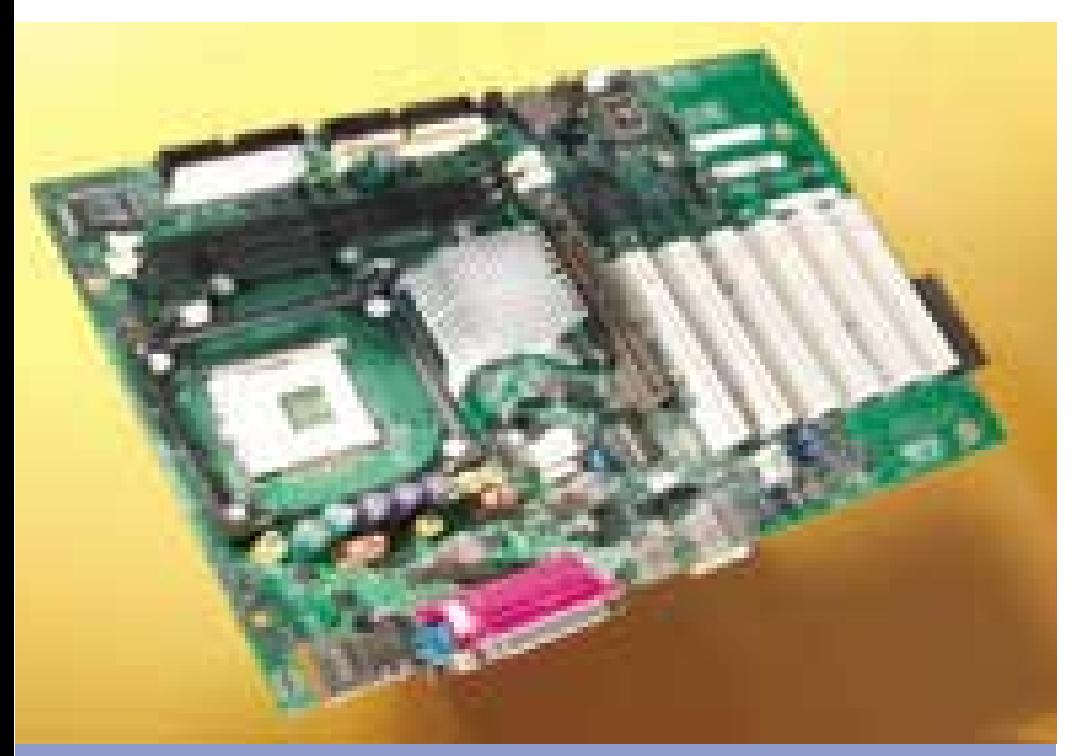

Základní deska Intel D845GBV s čipovou sadou Intel 845G podporuje 533MHz sběrnici FSB a má integrovanou grafiku. Čipová sada se obejde bez aktivního chladiče.

## Rychlejší cesty

Paměti RDRAM podporuje Intel i nadále, a to prostřednictvím čipové sady Intel 850E. Ta se liší od starší sady Intel 850 jen podporou 533MHz systémové sběrnice (respektive spíše schválením pro provoz na této rychlosti). Podporu rozhraní USB 2.0 v případě této sady nenajdeme, protože čipová sada nadále využívá jako Southbridge čip ICH2, který podporuje jen USB 1.1. Vyřešit se to dá instalací USB řadiče v podobě rozšiřující karty, popřípadě může být řadič doplněn výrobcem přímo na základní desku.

K větším změnám došlo u čipových sad nahrazujících sadu Intel 845. Sada 845E podporuje také rychlejší systémovou sběrnici (533 MHz) s přenosovou rychlostí až 4,2 GB/s. Vzniká tu tedy docela velký nepoměr mezi rychlostí systémové sběrnice a paměťové sběrnice, která má přenosovou rychlost jen 2,1 GB/s, tedy poloviční.

To ovšem není jediná změna oproti sadě 845. Sada 845E má totiž i novou část (Southbridge) nazvanou ICH4 (Intel 82801 DB). Ta podporuje šest konektorů USB 2.0 s přenosovou rychlostí 480 Mb/s. To je vítaná změna, ale v podstatě jediná oproti ISH2, pomineme-li vylepšení zvukové části (podpora kodeků pro šestikanálové audio) a další drobné změny.

Do další čipové sady 845G je navíc integrována i grafická část. Na základní desku už tedy nebude nutné instalovat grafickou kartu. Jde o první intelovský čipset pro procesory Pentium 4, který má integrovanou grafiku. Grafická část běží na frekvenci 200 MHz. Zajímavé je, že i po integraci grafické karty se čipová sada spokojí s pasivním chladičem, a hlučnost se tedy nezvýší.

Poslední novinkou je čipová sada Intel 845GL určená především pro základní desky pro procesor Celeron. Čipová sada podporuje jen 400MHz systémovou sběrnici a má integrovanou grafickou část. Součástí sady je opět novější čip ICH4, takže podpora USB 2.0 je zajištěna. Na rozdíl od čipové sady 845G neumožňuje sada 845GL instalaci AGP karty, a tak se uživatel bude muset smířit pouze s výkonem grafiky čipsetu. Použít bude možné pouze přídavné karty, které zajistí například výstup na televizi.

## Nový Celeron a P4

Dosavadní procesory Intel Celeron byly odvozeny od procesorů Pentium III a lišily se od nich velikostí vyrovnávací paměti druhé úrovně. Intel ovšem chce postupně přejít na

jednu platformu, tedy konkrétně na platformu Socket 478, a tak bylo jen otázkou času, kdy se objeví procesor Celeron odvozený od procesoru Pentium 4. A už je to tu, tedy nový Celeron s frekvencí 1,7 GHz určený do patice 478 (Socket478). Jde v podstatě o Pentium 4

pro starší desky, které podporují jen 400MHz sběrnici.

Vlastnosti nových čipových sad využije procesor Pentium 4 s podporou sběrnice 533 MHz. Ten je zatím k dispozici ve verzi o frekvenci 2,26, 2,4 a 2,53 GHz. Od starší

## Data mezi procesorem a čipovou sadou mohou tedy proudit zase o něco rychleji – konkrétně rychlostí 4,2 GB/s.

( jádro Willamette) s menší, tedy 128KB pamětí L2 cache. Procesor se vyrábí 0,18mikronovou technologií a je určen pro levnější počítačové sestavy.

Procesor Celeron 1,7 GHz podporuje jen 400MHz systémovou sběrnici, a je tedy vhodným kandidátem pro obsazení pro desky s čipovou sadou 845GL, popřípadě

verze 2,4 GHz se liší právě jen podporou rychlejší sběrnice. V základních deskách s čipovou sadou 850E a 845G bude možné použít i starší procesory podporující 400MHz sběrnici, ale byla by samozřejmě škoda nevyužít rychlejší tok dat mezi procesorem a čipovou sadou. Jak se rychlejší sběrnice projeví na výsledcích testů, najdete v jednom z našich testů. Měli jsme také možnost otestovat nový procesor Intel Celeron 1,7 GHz.

Intel ještě zcela neopouští ani platformu Socket 370 – kromě 1,7GHz verze procesoru Celeron byl totiž představen i procesor Celeron s frekvencí 1,4 GHz určený pro tuto platformu. Podporuje 100MHz sběrnici a vyrábí se 0,13mikronovou technologií. **Pavel Trousil** 

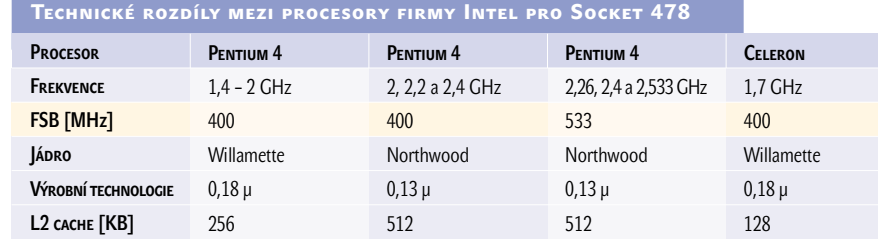

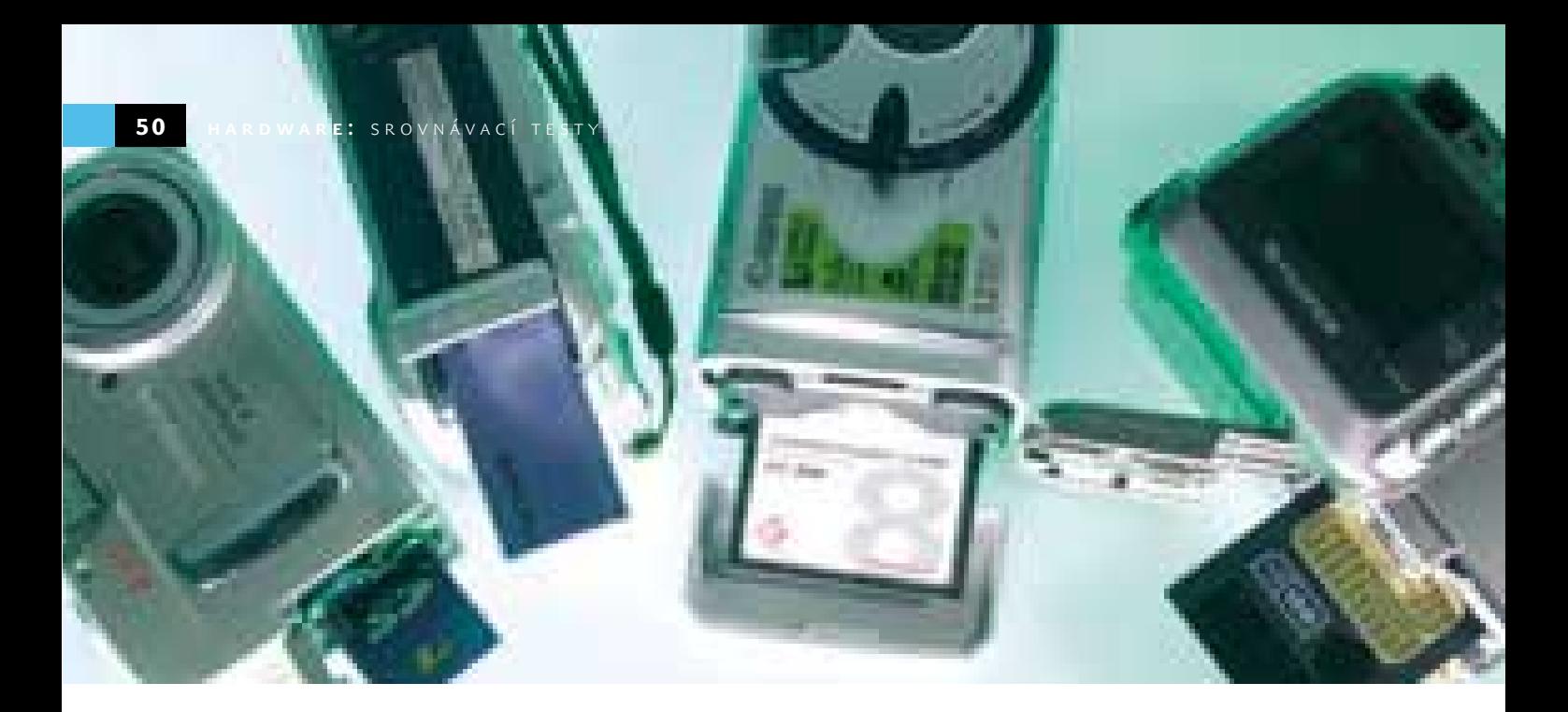

Test levných digitálních fotoaparátů

# Na dovolenou s **megapixely**

V předstihu před nadcházející letní sezonou jsme se podívali, zda by se nevyplatilo pořídit si digitální fotoaparát. Přístroje v nabídce výrobců se od posledního testu znatelně vylepšily a v ceně do 15 000 Kč včetně DPH již máme z čeho vybírat.

a populární téma, zda je pro digitální fotoaparáty vhodný čas, nebo ještě ne, již byly popsány stohy papíru. Podle našeho názoru je tato otázka položena špatně. Lepší by asi bylo se zeptat, zda člověk aktivně a každodenně využívající počí-N

tač získá přechodem na digitální fotografii (dále DF) výhody, které kompenzují finanční náklady nutné pro tento krok. Uživatel bez přístupu k počítači ještě nepochybně výhody DF nevyužije, protože i když již existují možnosti, jak se s uchováním i tiskem DF vypořádat i bez počítače, cena těchto řešení prozatím převyšuje výhody, které by uživatel získal. Pro naše čtenáře jsou však počítače běžným nástrojem, a proto je lze využít i k pohodlnější a lepší práci s fotografiemi, myšleno těmi digitálními.

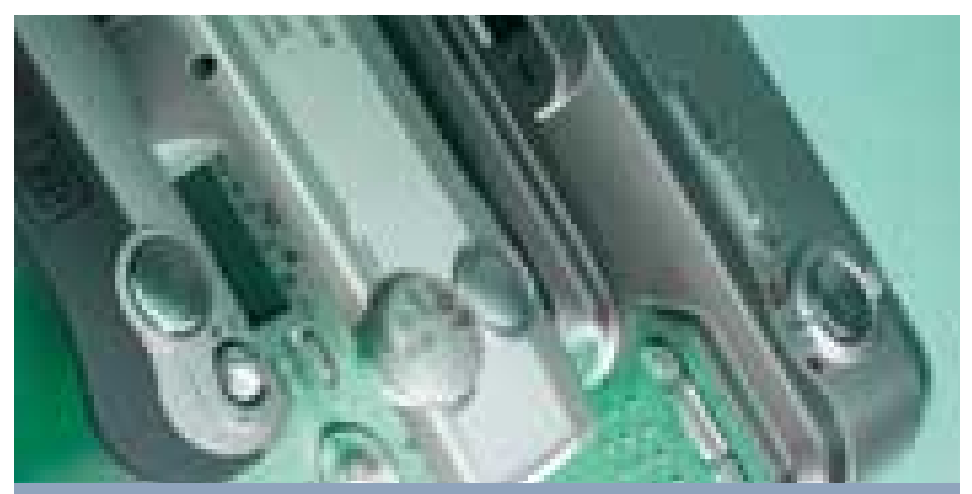

Nastavení transfokátoru (zoomu) řeší každý výrobce poněkud jinak, všichni však zvolili buď kolébkový přepínač, nebo integrovaný křížový ovladač s motorickým pohonem objektivu.

Náš test jsme proto zaměřili na digitální fotoaparáty, které by měly podávat tak dobré výkony, aby jejich snímky byly opravdu dobrou náhradou klasických fotografií, ale cenově jsme výběr přístrojů omezili do 15 000 Kč, protože investice do ještě dražšího přístroje nám připadá pro běžnou osobní potřebu neúměrná. Stanovením minimálního rozlišení na 1024 × 768 bodů bez interpolace z testu vypadly výrobci oblíbené USB kamery, takže jsme se mohli soustředit na "dospělé" digitální fotoaparáty.

Všech jedenáct přístrojů, které se nakonec k testu sešly, má rozlišení minimálně 1280 × 960 bodů, překvapivě často je zastoupeno i rozlišení 1600 × 1200 bodů z třídy takzvaných dvoumegapixelových fotoaparátů. Slabší je situace s pamětí digitálních fotoaparátů – ta překročila hranici 8 MB pouze v jediném případě, a to u fotoaparátu Fujifilm FinePix 2600Zoom, který dorazil vybaven 16MB paměťovou kartou SmartMedia. Při fotografování v nejvyšší kvalitě ( jinak by ostatně stačilo pořídit si levnější fotoaparát) se do takto dimenzované paměti vejde třeba jen 5 snímků, což nutí uživatele dokoupit si další, větší paměťovou kartu nebo i více karet. Společně s akumulátory, jejich nabíječkou a ochrannou brašnou to představuje další dodatečné náklady k ceně samotného fotoaparátu.

Doporučené příslušenství pak zahrnuje samo- $\mathbf{r}$ statnou USB čtečku paměťových karet, jejíž cena se již pohybuje pod 1000 Kč. Jejím použitím se šetří baterie či akumulátory fotoaparátu a není třeba opakovaně manipulovat s někdy dost jemnými konektory jeho komunikačního rozhraní. Všechny fotoaparáty byly pro komunikaci vybaveny rozhraním USB, takže rychlost přenosu fotografií by důvodem pro použití externí čtečky nebyla.

## Připravit k testu, pozor…

Hodnocení digitálních fotoaparátů se nutně musí skládat z několika částí. Jednak je třeba vzít v úvahu jejich technické parametry, tedy jaké mají rozlišení, jestli mají objektiv se zoomem a jaký formát a kapacitu paměťové karty výrobce použil, což nám mimo jiné naznačí i dodatečné náklady v případě, že se uživatel rozhodne paměť rozšířit. Zapomenout nesmíme na blesk, který naštěstí všechny testované přístroje měly, rozsah použitelnosti a parametry blesku se však přístroj od přístroje lišily.

Opominout nelze ani typ a počet baterií, které potřebujeme pro provoz vybraného fotoaparátu. Jestliže výrobce dodává přímo s přístrojem akumulátory a nabíječku, jako v případě fotoaparátů Fujifilm FinePix 2600Zoom a Sony Cyber-shot P31, znamená to pro uživatele finanční úsporu a tím i kladné body do kolonky příslušenství. Škoda ještě, že žádný z fotoaparátů neměl ochranné transportní pouzdro, i to by se v hodnocení příslušenství kladně projevilo.

Komfort obsluhy je také důležitá položka, protože fotoaparát, který s ručním nastavením dvaceti voleb dokáže pořídit výborný snímek, se v amatérském každodenním použití příliš neuplatní. Uživatelé potřebují spíše spolehlivé automatické režimy, na vypilování nastavení fotoaparátu většinou nebývá v běžném provozu čas. Výrobci proto používají dvou režimů ovládání: ruční uživatelské nastavení a automatický režim pro rychlé fotografování. Platí, že čím jednodušší fotoaparát, tím většinou bývá komfort obsluhy lepší. Hodnocení zahrnuje hlavně pohotovost a snadnost použití, bohatství nastavitelných parametrů scény jsme naopak zahrnuli do hodnocení možností digitálního fotoaparátu.

Hodnocení kvality pořízených snímků je další stěžejní částí testu. Fotoaparát si pořizujeme hlavně proto, abychom s ním vyfotili snímky, které se nám líbí, a to za různých podmínek a v rozdílných prostředích.

Hodnocení jsme proto rozdělili podle scén na tři různé typy záběrů. První je krajinná scenerie fotografovaná na větší vzdálenost za dobrých světelných podmínek. Podobné

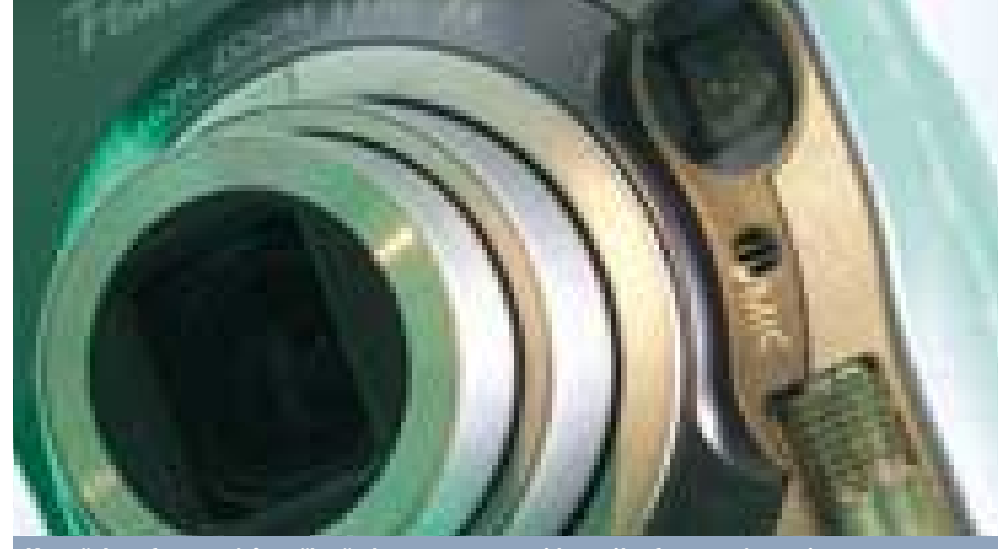

Kromě dvou fotoaparátů uměly všechny zaznamenat video, mikrofon pro záznam i se zvukem měl však pouze jediný přístroj, Canon PowerShot A40.

záběry pořídíte například na výletě do přírody za slunečného dne. Fotografovali jsme s ručním i automatickým nastavením expozice s použitím stativu.

Další záběr jsme nazvali "studiová scéna" – jednalo se uměle aranžované předměty fotografované v ateliéru na vzdálenost 1,2 m. Problémy jsme měli s osvětlením scény, protože aparáty se neuměly správně sladit s ateliérovými světly, takže jsme nakonec použili systémový blesk fotoaparátu. Podobné snímky máte možnost pořídit na výstavách a v muzeích, kde budete fotografovat drobné předměty za slabšího osvětlení. Fotografovali jsme ze stativu s ručním nastavením, tedy alespoň u těch fotoaparátů, které jej umožňovaly.

Posledním důležitým záběrem byla noční scéna fotografovaná s vestavěným bleskem fotoaparátu z volné ruky, bez použití stativu. Použito bylo automatické nastavení expozice a fotografovali jsme na vzdálenost 2 metrů, protože vestavěný blesk přístrojů nemívá o mnoho větší dosah a jas scény pak rychle klesá. Tento záběr bychom nazvali "momentka za špatných světelných podmínek". Výhodu při něm měly fotoaparáty s fixní optikou, které neměly problémy se zaostřováním. Jelikož noční fotografie není typickým úkolem pro tyto fotoaparáty, přikládali jsme jí v hodnocení menší váhu.

Hodnocení ostrosti a věrnosti barevného podání zahrnují všechny snímky pořízené za různých světelných podmínek, v případě barevného podání hlavně platné pro automatický režim.

Výběr z testových snímků, konkrétně záběr krajiny a studiovou fotografii pro vlastní srovnání, naleznete na našem CD, v rubrice Chip plus, testlab.

#### **Borci v RINGU**

Postavíme-li všechny již otestované fotoaparáty do řady, nebude nijak jednoduché krátce charakterizovat náš výsledný dojem, vystihnout jejich podstatné klady či zápory.

Začínáme prvním přístrojem značky Canon, kterým je PowerShot A100. Má pouze základní rozlišení a postrádá digitální zoom, takže co do vybavenosti nijak neoslnil. Má ale příznivou cenu a překvapivě pěkné výstupy, takže se o něm rozhodně vyplatí uvažovat jako o přístroji pro seznamování se s digitální fotografií.

Druhý Canon, PowerShot A40, je již pro ty, kteří bezpečně vědí, že digitální fotografování potřebují, ale nechtějí investovat přehnané částky nebo netrvají na maximálním rozlišení fotografií. Dvoumegapixelový snímač a trojnásobný zoom tohoto přístroje společně odvádějí dobrou práci, bohužel se podepsaly na celkové mohutnosti fotoaparátu. Jeho ovládání také vyžaduje jistý zácvik, celkově ale hodnotíme přístroj jako vydařený a zaslouží si pozornost a ocenění Chip tip.

Z přístrojů společnosti Fujifilm se nejdříve podívejme na levnější model FinePix A101. Spadá do kategorie jednodušších přístrojů, ohraničené rozlišením 1,3 megapixelu – nemá optický zoom, ale je lehký, kompaktní a dobře se ovládá. Škoda jen, že jeho cenu se nepodařilo stlačit ještě o něco níže.

Větší bratr se značkou Fujifilm FinePix 2600Zoom na krytu nepostrádá nic, co by měl správný fotoaparát své třídy mít. Ovládání je příjemné, velmi podobné levnějšímu modelu, příznivě hodnotíme portrétní fotografie osob, které se s tímto přístrojem dobře daří. Pěkné výsledky, dodávané příslušenství a žádné zásadní chyby, to jsou atributy, které vynesly i FinePixu 2600Zoom ocenění Chip tip.

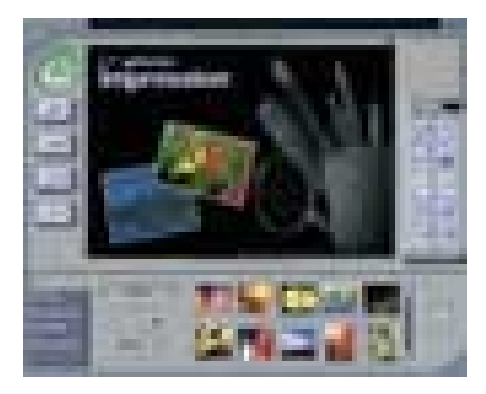

K fotoaparátům bývají často přiloženy programy pro úpravu snímků, často používaný je například ArcSoft photoImpression.

Přístroje Hewlett-Packard bývají většinou směrovány spíše do firemního prostředí než do rukou nadšenců. Přístroj PhotoSmart 318 je toho důkazem, svoji práci si v alespoň trochu příznivých podmínkách odvede přijatelně, fotografický nadšenec ale bude zklamán možnostmi, které mu PhotoSmart 318 nabídne.

Fotoaparát PhotoSmart 612 je návrhem velmi podobný svému sourozenci, navíc obsahuje možnost dvojnásobného optického zoomu, který si ale vynutil zvětšení rozměrů i hmotnosti přístroje. Obsluha je i u tohoto přístroje snadná, PhotoSmart 612 se při fotografování velmi spoléhá na automatické funkce, což určuje hranice jeho použití.

Minolta Dimage E203 je příjemný příspěvek do kolekce testovaných fotoaparátů. Oproti

modelu E201, který známe z předchozího testu, je u ní vidět značný posun. Dobré parametry ukryté do lehkého pouzdra malých rozměrů, použitý moderní formát paměťové karty, to jsou spolu se slušnou kvalitou výstupů hlavní klady přístroje. Maličko zapracovat by ještě bylo třeba na ovládání a ceně přístroje, která byla těsně na horní hranici určené pro test.

I značka Olympus se v testu představila dvěma přístroji. Lze říci, že toto představení nedopadlo špatně ani v případě levnějšího přístroje, fotoaparátu Camedia C-120. Příjemné rozlišení dvou megapixelů, rychlé a logické ovládání přístroje, barevně vyvážený obraz, to jsou hlavní atributy tohoto přístroje. Celkový dojem poněkud zkazila nižší ostrost snímků, celkově to ale stačí na dobré umístění.

Druhý přístroj z dílen společnosti Olympus, Camedia C-220Zoom, má stejné dobré vlastnosti jako Camedia C-120, jelikož však používá jiný objektiv s trojnásobným zoomem, mohla dopadnout i ostrost záběrů velmi dobře. Jako drobné plusy lze jmenovat oproti stájovému kolegovi menší rozměry, hmotnost a elegantnější design, i bez nich by však přístroj svými parametry, výkony a příznivou cenou zasluhoval ocenění Chip tip.

Dobré příslušenství a malé rozměry si do testu přinesl i fotoaparát Sony Cyber-shot P31. Docení jej hlavně ti uživatelé, kteří si již dokáží pod pojmy iso citlivost a korekce expozice představit konkrétní výsledky. Přístroj se jim odvděčí rychlou a pohodlnou obsluhou. Fotoaparát postrádá optický zoom a jeho barevné podání není spolehlivé, další chyby bychom však hledali marně, jedná se o vydařený přístroj za rozumnou cenu.

Umax AstraPix 420, jak zní celý název posledního testovaného fotoaparátu, zazářil mezi ostatními svou téměř o polovinu nižší cenou. Výrobce jí bohužel obětoval i náhledový LCD hledáček a téměř všechny možnosti, jak může uživatel ovlivnit získanou fotografii. Na druhou stranu je tento fotoaparát lehký a pro obsluhu velmi snadný. Kvalitu pořízených snímků s vítězi testu srovnávat nemůžeme, použitelné však určitě jsou.

## Konec DOBRÝ...

Použitelný digitální fotoaparát byla ještě nedávno položka blížící se třiceti tisícům korun. Podíváme-li se na nyní testované digitální fotoaparáty, uvidíme v cenách pod 15 000 Kč přístroje, které například fotografie pro běžný formát 10 × 15 cm zvládnou se samozřejmou jistotou. Se zlepšením přístrojů stoupla i jejich výdrž na jednu sadu baterií či akumulátorů a ani klesání cen paměťových karet se dodnes nezastavilo. I proto již můžeme prohlásit, že například fotografie pro zábavu z jednodenního výletu se dnes vyplatí pořídit spíše v digitální formě – je to rychlejší a dlouhodobě levnější cesta, nikoho pak nemrzí desítky zkušebních záběrů vyfotografovaných "jen tak".

**Miroslav Stoklasa** 

## Canon PowerShot A100

Přístroj Canon PowerShot A100 nám pro test zapůjčila společnost Megapixel. Fotoaparát je vestavěn do kompaktního pouzdra stříbrné barvy, jehož přední stěně vévodí rozměrný otočný segment sloužící jako vypínač. Zároveň se jím odkrývá objektiv a trochu nelogicky také zapíná snímání videosekvencí. Na zadní straně přístroje nalezneme 1,5palcový LCD hledáček s kvalitním obrazem a sestavu deseti gumových tlačítek pro ovládání přístroje. Zprava je pod krytem přístupný prostor pro

## Canon PowerShot A100

- + cena
- + příjemné ovládání
- provedení vypínače

Celkové hodnocení 6 CENA S DPH 8090 Kč

paměťovou kartu CompactFlash (v dodávce 8 MB) a dva AA tužkové články. Powershot A100 je vybaven i závitem na stativ a konektorem externího napájení, pro komunikaci s PC používá rozhraní USB.

Přístroj je osazen 1,2megapixelovým snímačem, efektivní rozlišení fotoaparátu proto je 1280 × 960 bodů. Jelikož se jedná o levnější přístroj, je vybaven pouze digitálním, 3,2násobným zoomem. Při fotografování tmavé scény lze zapnout přisvícení potřebné k zaostření snímku. Jako většina digitálních fotoaparátů značky Canon podporuje i PowerShot A100 přímý tisk fotografií.

Obsluha přístroje je příjemná, uspořádání nabídky dostatečně přehledné a logické. Tlačítkem Set lze přepnout mezi automatickým a manuálním režimem, kdy je dostupné nastavení citlivosti, korekce expozice i barevného

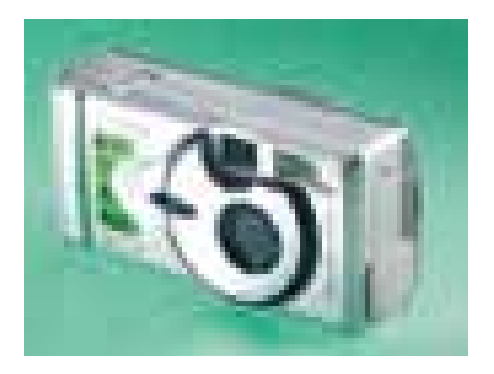

podání, v automatickém režimu je možné volit pouze kvalitu.

Pořízené snímky jsou barevně věrné, i automatické nastavení si s parametry scény poradí zpravidla dobře. Nahrané videosekvence postrádají zvuk, ale jsou i v rozlišení 320 × 240 bodů plynulé, bez trhání a v přiměřené kvalitě.

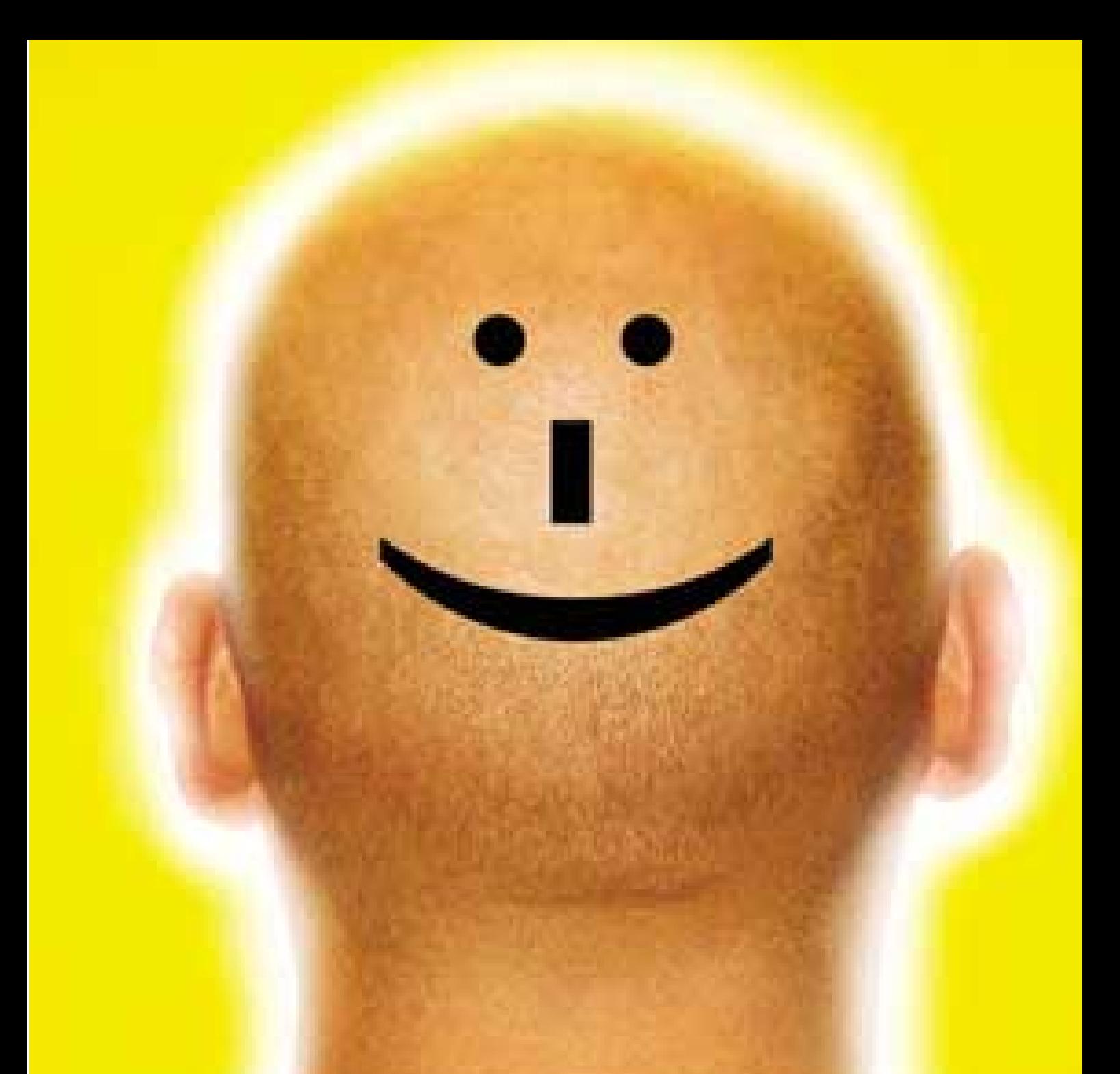

## **nejnovejsí technologie + nový pohled = (nová tvár) 2 ˆ ˆ ˆ**

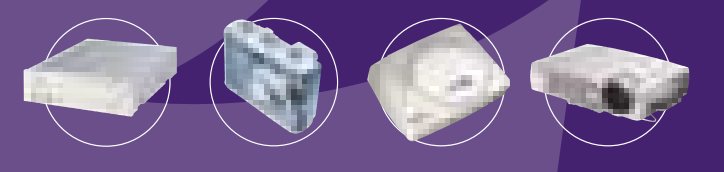

.<br>Acer Communications & Multimedia se nyní jmenuje BenQ. BenQ zaručuje vysokou kvalitu a širokou řadu špičkových produktu - a to s jediným cílem: udelat zivot mnohem zábavnejsí. At' uz jsou to projektory s vynikajícími parametry, **ˆ ˆ ˆ ˆ ˆ º**  digitální fotoaparáty s retro designem, nebo kompaktní, prenosné CD-RW mechaniky, ci DVD-prehrávac s funkcí Plug ´n **ˆ ˆ ˆ ˆ**  Play - vsechno delá BenQ s úsmevem! Blizsí informace najdete na adrese www.benq.at **BenQ. Enjoyment Matters. ˆˆ ˆ ˆ ˆ**

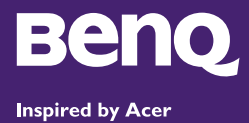

## **CZECH KARMA**

**CZECH KARMA s.r.o.** Praha Tel: +420-2-8186 0100 www.czechkarma.cz

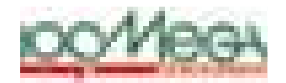

Distributors:

**100MEGA DISTRIBUTION** Brno Tel: +420-5-4822 0077 www.100megadistribution.cz

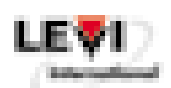

**LEVI International a.s.** Brno Tel: +420-5-3101 1911 www.levi.cz

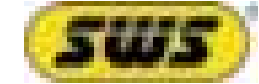

**SWS a.s.** Slušovice<br>Tel: +420-67-7640 111 www.sws.cz

## Canon PowerShot A40

O odstín tmavší kryt v barvě titanu má druhý zástupce značky Canon, model PowerShot A40. Znatelně mohutnější tělo tohoto fotoaparátu ukrývá dvoumegapixelový snímač (efektivní rozlišení 1600 × 1200 bodů) a optiku s trojnásobným zoomem, což jsou v této třídě slibné parametry. Výčet funkcí můžeme doplnit o ruční ostření, nasvěcování při automatickém ostření, snímání videosekvencí včetně zvuku a jejich následné promítání na televizor

### Canon PowerShot A40

- + rozlišení
- + trojnásobný optický zoom
- + rychlost práce
- rozměry a hmotnost
- cena

Celkové hodnocení 8 **CENA s DPH** 14 390 Kč pomocí AV výstupu. Za tento bohatý balíček funkcí ale uživatel zaplatí jak penězi, tak i celkovou hmotností a rozměry přístroje – PowerShot A40 lze označit za jeden z nejrobustnějších přístrojů v testu.

Objektiv je ve vypnutém stavu zatažen do těla přístroje a kryt automatickými lamelami, za provozu se vysunuje přibližně 2 cm z těla přístroje. I přesto lze po sejmutí krycího kroužku instalovat předsádkové čočky teleobjektivu nebo širokoúhlou předsádku, což nebývá u levnějších přístrojů obvyklé.

Kvalitní 1,5palcový LCD hledáček je použitelný i na denním světle, což je nutné například pro nastavení parametrů expozice v manuálním režimu. Pohyb v nabídce přístroje a prohlížení snímků pracují rychle, průběžné mazání nepodařených záběrů proto nezdržuje. Při kontrole záběru poněkud vadí chybějící křížový ovladač, pro vertikální posun náhledu je třeba držet přeřazovač Set. Jinak je ovládání logické a nejčas-

#### červen 2002 **CHIP** tip

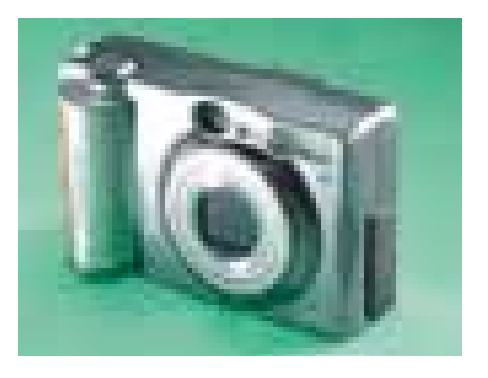

tější funkce jsou dosažitelné tlačítky okolo displeje. Pracovní režim fotoaparátu volí otočné kolečko na zadní straně vpravo, pod kolébkovým ovladačem zoomu.

Na snímcích pořízených přístrojem PowerShot A40 nenalézáme žádné zásadní vady, barevné podání je věrné, ostrost detailů dobrá, drobné nedostatky se však začínají objevovat ve velmi kontrastních oblastech záběru.

# Fujitsu FinePix A101

Levnější z dvojice přístrojů firmy Fujitsu, malý a lehký přistroj s rozlišením 1,25 megapixelu (1280 × 960 bodů), nese označení FinePix A101. Že jde o jednodušší přístroj, předznamenává kromě minima ovládacích prvků i pevně zaostřený objektiv, u kterého lze pomocí posuvného voliče ve dvou polohách přepínat mezi běžným fotografováním a makrorežimem. Objektiv je ve vypnutém stavu zakryt, jeho víčko se mechanicky

## Fujitsu FinePix A101

- + kompaktní provedení
- + hmotnost
- horší LCD displej
- pouze digitální zoom v nižší kvalitě

Celkové hodnocení 6 CENA S DPH 9990 Kč

odsunuje současně se zapnutím přístroje.

Vyfotografované snímky se ukládají na kartu formátu SmartMedia, která je uložena zespodu pod krytem spolu se dvěma tužkovými články velikosti AA.

Na horní straně přístroje je jako kroužek kolem spouště integrován třípolohový volič režimu, který nabízí fotografování jednotlivých snímků, jejich prohlížení a záznam až 20sekundových videosekvencí ve formátu AVI.

Na zadní stěně fotoaparátu nalezneme 1,6palcový LCD displej pro náhled snímků. Jeho čitelnost je ve slunečním světle bohužel velmi nízká, v automatickém režimu naštěstí není třeba nabídku voleb kromě přepnutí blesku používat. Naopak v režimu ručního nastavení nalezneme kromě standardní nabídky režimů vyvážení bílé barvy také korekci expozice, která nebývá u kompaktních jednoduchých přístrojů zcela běžnou.

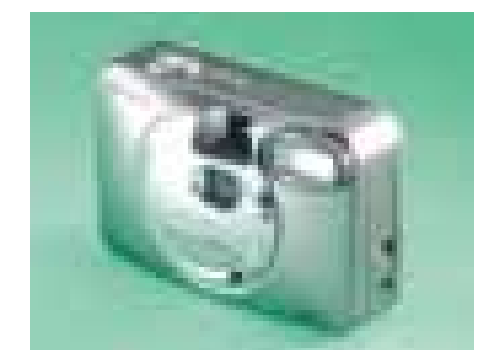

Záběry pořízené v automatickém režimu zpravidla nepotřebují žádné barevné korekce, s denním světlem si automatika poradí dobře. Při fotografování za špatného osvětlení je vhodné raději dříve zapnout blesk, fotoaparát by jinak s nastavením dlouhého času nebylo možné udržet v ruce.

## Fujitsu FinePix 2600Zoom

Druhý reprezentant značky Fujitsu dorazil s označením FinePix 2600Zoom. Jak jeho název napovídá, je vybaven trojnásobným optickým zoomem, což společně s dvoumegapixelovým snímačem poskytuje dobré šance na umístění.

Fotoaparát má zaoblené tvary a malé rozměry, pouze jeho hloubka je větší, což je pravděpodobně vynuceno konstrukcí objektivu. Ten se po zapnutí přístroje povysune před tělo fotoaparátu a zůstává nehybný, transfokátor

#### Fujitsu FinePix 2600Zoom

- + rozlišení
- + trojnásobný optický zoom
- + kvalita snímků
- + bohaté příslušenství
- tloušťka přístroje

Celkové hodnocení 8 **CENA S DPH** 13 990 Kč pracuje pouze uvnitř objektivu. Ve vypnutém stavu po zatažení lze objektiv zakrýt masivním posuvným krytem.

Displej LCD hledáčku s úhlopříčkou 1,8 palce je poněkud zešikmen pro pohled shora, vpravo od něj nalezneme šest ovládacích tlačítek ve stejné sestavě jako u levnějšího fotoaparátu stejné značky.

Ani nabídka voleb přístroje se příliš nezměnila, přibyla pouze položka pro zapnutí režimu makrofotografie, který pracuje již od 10 cm. Stejný zůstal i volič pracovního režimu s polohou pro prohlížení snímků umístěnou poněkud neprakticky vprostřed.

V krabici s fotoaparátem nalezneme i další užitečné příslušenství. Asi každý ocení dva AA tužkové akumulátory a jednoduchou nabíječku, příjemná je i velikost standardně dodávané paměťové karty, která jako u jediného z testovaných fotoaparátů pojme 16 MB.

Papírové předpoklady se při fotografování

#### červen 2002 **EHIP** tip

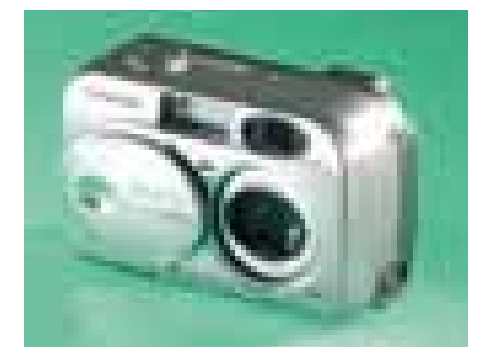

potvrdily, snímky pořízené přístrojem FinePix 2600Zoom vypadají velice pěkně. S přirozenými barevnými odstíny a ostrostí, která využívá možnosti rozlišení 1600 × 1200 bodů, mu nelze nic zásadního vytknout. Silnou stránkou je také fotografování v makrorežimu. I u tohoto přístroje je vhodné za umělého osvětlení používat blesk, vyvážení bílé barvy pak dopadá lépe.

## Hewlett-Packard Photosmart 318

Pro digitální fotoaparát Photosmart 318 společnosti Hewlett-Packard beze zbytku platí heslo "Co je levné, musí být i jednoduché". Přístroj, jehož snímač má rozlišení 2,3 milionu pixelů, je za cenu pod 9000 Kč opravdu levný. Nenabízí optický zoom, to je ale nutná daň za jednoduchost. Ve standardní dodávce také není obsažena paměťová karta, méně náročný uživatel si proto musí vystačit s 8 MB vestavěné paměti, nebo si může dokoupit kartu standardu CompactFlash, kterou lze do fotoaparátu

Hewlett-Packard Photosmart 318

- + rozlišení
- + jednoduchá obsluha
- + cena
- pouze vestavěná paměť 8 MB
- pouze automatický režim

Celkové hodnocení 6 CENA S DPH 8711 Kč

vložit. Příjemné je, že snímky uložené do interní paměti přístroje lze kdykoli později překopírovat na vloženou CompactFlash kartu.

Opravdu jednoduché ovládání je plně realizováno třemi drobnými tlačítky vlevo od černobílého stavového displeje na horní straně fotoaparátu. Každé tlačítko nastavuje jednu funkci: blesk, kvalitu snímku a digitální zvětšení nebo samospoušť. Kombinace aktuálních nastavení je spolu s počtem zbývajících snímků a stavem baterií zobrazena formou ikon na stavovém displeji. Při fotografování tak není vůbec nutné ani pro nastavení voleb zapínat barevný 1,8palcový LCD hledáček, což samozřejmě šetří baterie.

Dalším ovládacím prvkem umístěným přímo nad displejem je otočné kolečko ( jog-dial), jehož stisknutím se dostaneme do režimu prohlížení vyfotografovaných snímků. Dalším stisknutím se pak vyvolá pohotové menu s ikonami pro tisk, mazání či zvětšení snímku, vše přehledně znázorněno grafickou formou. Jediná výtka jde na adresu displeje, který má nepříjem-

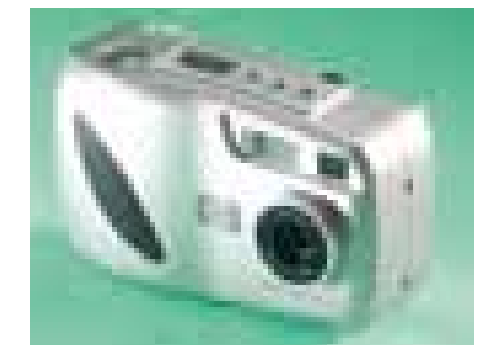

ně hrubý obraz. Displej má také dosti slabý jas, takže na slunci je obtížně použitelný.

Úspěšnost fotografování s Photosmartem 318 závisí na tom, jak si automatika poradí s jasem a barevným podáním záběru. Většinou se jí to daří dobře, ale jakmile je v záběru větší část světlé oblohy nebo zdi, bude pravděpodobně fotografovaný objekt příliš ztmaven. Naopak v interiéru ani při žárovkovém osvětlení nemá přístroj s barvami problémy.

## Hewlett-Packard Photosmart 612

Označení Photosmart 612 nese na svém stříbřitém krytu druhý fotoaparát zastupující v testu značku Hewlett-Packard. Svými zaoblenými tvary připomíná model 318, oproti němu je však větší a těžší. To proto, že tentokrát je použit objektiv s dvojnásobným zoomem, kterému sekunduje stejný snímač s rozlišením 2,3 megapixelu. Efektivní rozlišení získaných snímků je tak neobvyklých 1792 × 1200 bodů. Pro ukládá-

## Hewlett-Packard Photosmart 612

- + rozlišení
- + dvojnásobný optický zoom
- + jednoduchá obsluha
- pouze vestavěná paměť 8 MB
- pouze automatický režim

Celkové hodnocení 6 Cena s DPH 10 821 Kč ní snímků slouží i u tohoto fotoaparátu vestavěná paměť s kapacitou 8 MB.

Ovládání, tlačítka i struktura nabídky jsou shodné s modelem Photosmart 318, navíc přibyl pouze ovladač zoomu v pravé horní části zadní stěny fotoaparátu, kde je ovládán palcem pravé ruky.

Jak je shodně jednoduchá obsluha obou přístrojů HP, tak je bohužel shodný i použitý displej, který by mohl být kvalitnější, a to jak svým podsvícením, tak i jemností kresby. To je asi největší nedostatek jinak vyrovnaně pracujícího fotoaparátu.

Stejně jako u všech fotoaparátů v testu je i v tomto případě použito komunikační rozhraní USB. Jeho konektor v provedení mini-USB nalezneme pod krytem na pravé straně přístroje. Tentýž kryt chrání také konektor externího napájení a čelo případně vložené paměťové karty CompactFlash.

I když přístroj nemá vyhrazený režim pro

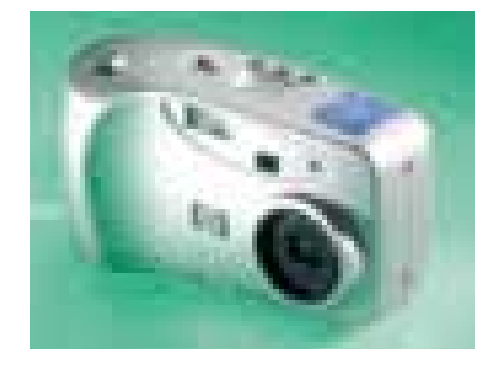

makrofotografie, je schopen zaostřit již od 20 cm, což je dostačující vzdálenost.

Vyfotografované záběry jsou téměř totožné jako u bratrského modelu, automatické nastavení je většinou správné, ostrost na dobré úrovni. Snímky mají poněkud teplejší barevný odstín (více do červena), ten se však projevuje slabě a pouze u některých typů scén.

# Minolta Dimage E203

Fotoaparát Minolta Dimage E203 je na pohled malý, až nenápadný přístroj. Uvnitř jeho těla však nalezneme dvoumegapixelový snímač (efektivně 1600 × 1200 bodů) a optiku s trojnásobným zoomem, tedy prvky, které by od relativně malého a lehkého přístroje čekal málokdo. Jako jediný fotoaparát mezi přístroji v testu používá Dimage E203 pro záznam moderní formát paměťové karty SecureDigital (SD), který je stále populárnější.

## Minolta Dimage E203

- + rozlišení
- + trojnásobný optický zoom
- + rozměry a hmotnost
- + kvalita snímků
- menu s méně pohodlnou obsluhou

Celkové hodnocení 7 **CENA s DPH** 14 990 Kč V dodávce nalezneme kartu s kapacitou 8 MB. Jak je u přístrojů se zoomem běžné, objektiv

se při zapnutí vysunuje z těla fotoaparátu, v tomto případě dokonce přes 3 cm. Nad ním je umístěn optický hledáček a vestavěný blesk fotoaparátu. Na zadní straně jsou nad sebou umístěny dva LCD displeje. Černobílý zobrazuje nastavení režimu blesku, kvalitu a zbývající počet snímků, druhý, barevný displej se zapíná pro náhledy snímků a nastavení voleb ručního režimu snímání. Základním ovládacím prvkem fotoaparátu je křížový ovladač/joystick, který nastavuje transfokátor a zároveň slouží i k pohybu v nabídce. Pracovní režim fotoaparátu se nastavuje otočným kolečkem nahoře, vedle tlačítka spouště.

Barevný LCD displej má jemnou kresbu, bohužel jeho podsvícení není na silném slunci dostatečné, takže není dostatečně patrné barevné podání náhledu. Nastavení základních voleb pomocí dvou tlačítek je jednoduché, menu však

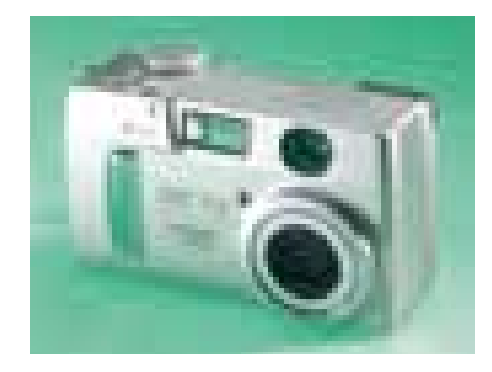

není příliš přehledně vyřešeno a například smazání jednoho nepodařeného snímku vyžaduje čtyři kroky.

Zachycené snímky jsou barevně zdařilé, pouze u tmavších záběrů vypadají barvy lehce sytější než ve skutečnosti. Automatický režim zachovává detaily v tmavých i světlých částech snímku, k ručním korekcím není třeba sahat příliš často.

Dobytí Říma trvá osm hodin. Tvoje oči by tě teď neměly nutit k ústupu.

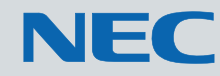

Máš plný přehled o svých armádách kráčejících jednoho vítězství od k druhému. CRT monitory NEC, které jsou velmi šetrné k tvým očím, ti zprostředkují dokonalý obraz o tvých jednotkách, které se šikují k útoku. Brilantní kvalita obrazu ti dokáže zajistit hodiny a hodiny bezstarostného hraní. Urči si vysoké cíle a po celonočním "paření" uznáš sám: Kvalita je zřejmá.

Více informací na adrese: www.nec-monitors.cz

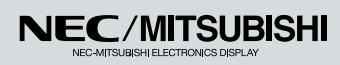

S laskavým svolením společnosti *Microsoft*<br>je použita hra "Age of Empire"

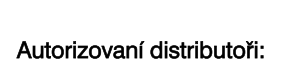

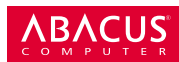

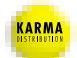

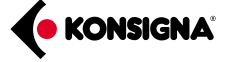

inzerce

## Olympus Camedia C-120

Značku Olympus reprezentovaly v testu dva fotoaparáty, z nichž levnější dostal do vínku označení Camedia C-120. Tento přístroj je osazen dvoumegapixelovým snímačem, snímek v maximálním rozlišení má rozměry 1600 × 1208 bodů. Pro zachování příznivé ceny byl použit pouze digitální zoom, který umožňuje zvětšit fotografovanou scénu 2,5krát. Jak je u fotoaparátů Olympus tradicí, pro ukládání snímků slouží karta SmartMedia s kapacitou 8 MB. O napájení se starají čtyři tužkové články velikosti AA, umís-

#### Olympus Camedia C-120

- + rozlišení
- + rychlost práce
- + cena
- hmotnost s bateriemi

Celkové hodnocení 7 CENA S DPH 8990 Kč

těné v řadě vedle sebe vespod těla fotoaparátu.

Objektiv fotoaparátu je ve vypnutém stavu schovaný pod posuvným krytem, který zároveň přístroj zapíná do režimu fotografování. Pod objektivem nalezneme posuvný přepínač, který nastavuje pevně zaostřenou optiku do režimu makrofotografie. Napravo od 1,6palcového barevného LCD hledáčku nalezneme šest ovládacích tlačítek: čtyři jsou uspořádána do kříže a slouží zároveň pro pohyb v nabídce přístroje, spodní dvě slouží pro zapnutí LCD hledáčku a potvrzení voleb nabídky. Snímání je z velké části automatické, takže mnoho voleb pro ovlivnění snímku nenalezneme, základní volby pro barevné vyvážení scény a korekci expozice však jsou k dispozici.

Fotoaparát je jak při snímání, tak při následném prohlížení snímků příjemně rychlý, vytknout lze pouze volbu pro smazání záběru, která je ukryta v nabídce, přístupná na čtyři stisky tlačítka. Naopak pochválit musíme oddělené mazání

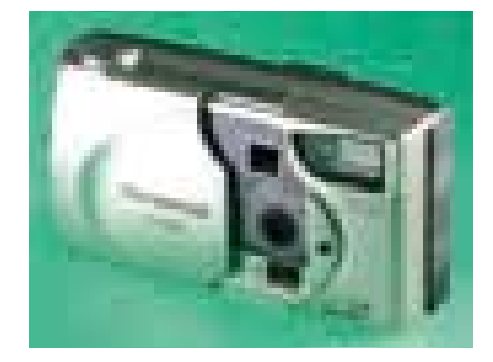

jednoho a všech snímků, nemělo by proto dojít k náhodnému vymazání "celé dovolené".

Pořízené snímky jsou barevně vyvážené, dokonce i na snímcích v exteriéru se vydařila i někdy problematická obloha. Poněkud lepší by mohla být ostrost záběrů, ale není to vzhledem k použité optice velký problém. Příjemně naopak překvapilo snímání ve špatných světelných podmínkách. **II** 

# **Olympus Camedia C-220Zoom**

Camedia C-220Zoom, tak zní označení druhého reprezentanta značky Olympus v testu. Oproti předchozímu přístroji této značky je menší, a to i přesto, že je navíc vybaven trojnásobným optickým zoomem. Menší rozměry a hmotnost jsou umožněny tím, že fotoaparát pracuje na dvě tužkové baterie, takže i jeho pohotovostní hmotnost je menší. Návrh přístroje se příliš neliší, vpředu je odsuvný kryt objekti-

Olympus Camedia C-220Zoom

- + kompaktní provedení
- + rozlišení
- + trojnásobný optický zoom
- + ostrost snímků

Celkové hodnocení 8 **CENA s DPH** 11 990 Kč vu, který zároveň fotoaparát zapíná. Po jeho plném otevření se vysune z těla přístroje objektiv a zároveň "vyskočí" vlevo nahoru výsuvný modul blesku. Vypínání pracuje v opačném pořadí, s dovřením krytu je třeba počkat na zasunutí objektivu, což vyžaduje chvilku času a ohleduplné zacházení.

Náhledový LCD displej je ještě kvalitnější než u stájového kolegy, má rozlišení 114 000 pixelů a poněkud lepší čitelnost na slunečním světle, jeho rychlá reakční doba zůstala zachována.

Vedle tlačítka spouště přibyl na horní hraně přístroje miniaturní kolébkový ovladač transfokátoru, k ovládání funkcí v menu slouží šestice tlačítek vpravo do displeje. Horní čtveřice tlačítek slouží v menu jako kurzorové klávesy, samostatně tlačítka nastavují makrorežim, blesk a samospoušť. Při jejich stisku se nakrátko zapíná LCD displej, na němž se zobrazí aktuální nastavení.

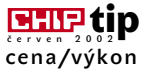

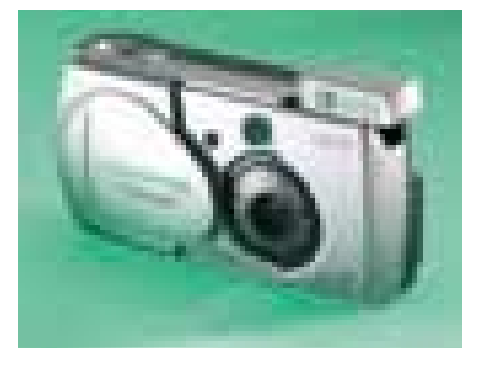

Snímky pořízené Camedií C-220Zoom předvedly stejné kladné stránky jako u modelu Camedia C-120, navíc díky použitému objektivu přibyla znatelně lepší ostrost snímků. Automatické nastavení parametrů scény je velmi spolehlivé, jen výjimečně je nutné sáhnout po ručním nastavení.

# Sony Cyber-shot P31

Fotoaparát Cyber-shot P31 společnosti Sony je dalším ze zástupců dvoumegapixelové třídy v testu, maximální rozlišení jeho snímků proto je 1600 × 1200 bodů. Přístroj však pro tisk digitálních fotografií bez ořezu podporuje i režim s poměrem stran 3 : 2, rozlišení pak činí 1600 × 1072 bodů. Jako záznamové médium byly podle očekávání zvoleny karty firemního formátu MemoryStick, k fotoaparátu je dodávána karta s kapacitou 8 MB.

## Sony Cyber-shot P31

- + rozlišení
- + rychlá obsluha
- + videovýstup
- + akumulátory s nabíječkou v dodávce
- chybí plně automatický režim
- barevné podání přírody

Celkové hodnocení 7 **CENA S DPH** 12 990 Kč

Ovládací prvky fotoaparátu jsou kromě shora umístěné spouště a tlačítka power soustředěny všechny na zadní stranu. Nad 1,6palcovým LCD displejem (rozlišení 61 600 bodů) vystupuje otočný volič pracovního režimu, vpravo od něj pak nalezneme kolébkový ovladač digitálního zoomu. Vlevo od displeje nalezneme křížový ovladač, který slouží pro pohyb v menu a v průběhu fotografování nastavuje blesk, samospoušť a zapíná bodové ostření. Stisknutím křížového ovladače doleva vyvoláme užitečnou funkci, rychlý náhled posledního snímku. Užitečný je také posuvný přepínač Power save, který zeslabí podsvícení displeje a změnou režimu ostření prodlužuje životnost akumulátorů.

Ovládání přístroje reaguje velmi rychle, po zapnutí je fotoaparát již za sekundu připraven k práci. Menu je zobrazeno na displeji jako přehledná vodorovná řádka voleb, které se nastavují ve svislém směru. Nastavení si fotoaparát pamatuje i po vypnutí, takže před novým fotografováním je třeba zkontrolovat

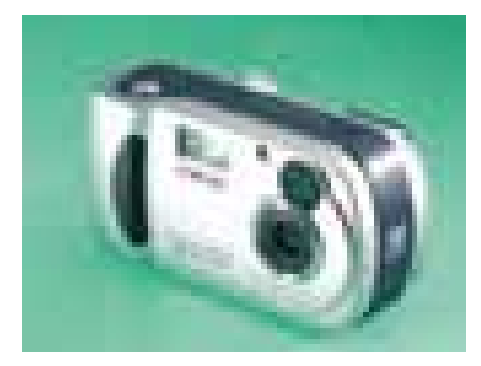

nastavené parametry, chybí rychlé nastavení automatického režimu.

Ostrost i čistota pořízených snímků jsou dobré, jakmile však použijeme digitální zoom, kvalita začne nepříjemně klesat, optický zoom přístroji znatelně chybí. Při fotografování s bleskem je barevné podání odpovídající, za denního světla si však tento japonský přístroj příliš nerozumí s českou zelení, která dostává znatelně žlutý odstín.

# Umax AstraPix 420

S výrazným odstupem nejlevnější přístroj testu nese označení AstraPix 420 a na stříbřitém plastovém těle má červené logo výrobce, firmy Umax. Již na první pohled se jedná o velmi jednoduchý přístroj, nicméně od USB kamer se tento fotoaparát odlišuje zabudovaným bleskem a snímačem s rozlišením 1,3 milionu pixelů, takže je schopen produkovat snímky v netradičním rozlišení 1248 × 1008 bodů. Čím se naopak od USB kamer neliší, je nepříjemně chybějící gra-

### Umax AstraPix 420

- + cena
- + televizní výstup
- + dvouletá záruka
- nemá náhledový displej
- použitý typ baterií

Celkové hodnocení 5 CENA S DPH 4867 Kč

fický LCD displej pro náhled snímků; bez této možnosti digitální fotoaparát ztrácí jednu ze svých silných výhod. Místo toho nalezneme na zadní stěně černobílý LCD displej, který zobrazuje informace o zbývajícím počtu snímků, nastavení kvality, blesku a stavu baterie. Možností, jak ovlivnit průběh fotografování, je málo, to ale na druhou stranu zpřístupňuje fotoaparát i naprostému laikovi. Veškerá obsluha je realizována třemi tlačítky, z nichž jedno slouží jako vypínač, druhé volí nastavovanou veličinu (kvalitu snímku, samospoušť, mazání posledního/všech snímků), třetí tlačítko potvrzuje volbu nebo samostatně nastavuje režim blesku.

U této kategorie přístroje je naprosto nečekaný výstup na televizor, který nalezneme vedle konektoru USB rozhraní na levé straně přístroje, pod gumovou krytkou. Zprava je přístupný prostor pro paměťovou karu standardu CompactFlash, ta ale v dodávce není a snímky lze ukládat pouze do 8MB interní paměti. Neobvyklé je pou-

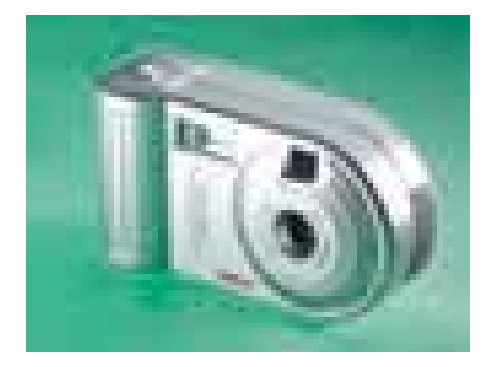

žití čtyř tenkých tužkových baterií (velikost AAA) jako zdroje energie; tato velikost se bohužel neshoduje s běžně používanými akumulátory.

Automatika fotoaparátu trpí běžným jevem levnějších přístrojů, chybně odhadne jas scény s velkým kontrastem a záběr vychází velmi tmavý. Při vyrovnaných světelných podmínkách nebo za použití blesku je záběr čistý a barevné podání vyhovující. **F** 

# **OBRAZ JE VŠÍM**

Výsledek Vaší práce závisí na tom, jak kvalitně vidíte. V jakémkoli okamžiku pracovního dne Vám monitor umožňuje přístup k informacím, které potřebujete.

Společnost CTX si význam obrazu uvědomuje. Nabízí proto sérii úsporných tenkých LCD panelů, které jsou kombinací ostrého neblikajícího obrazu, nedostižné spolehlivosti a stylu.

Buďte v obraze. Dívejte se na CTX.

## **www.ctxeurope.com**

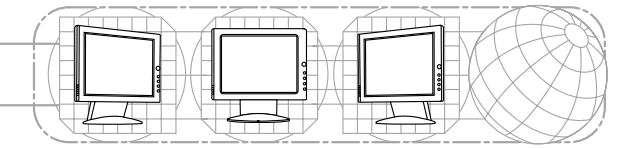

©2001 CTX Europe Ltd. Všechna práva vyhrazena. Technické parametry se mohou měnit bez předchozího upozornění.

*PV720(A)*

Velikost viditelného obrazu: 17" Typ obrazovky: TFT Počet barev: 16,7 milionů Kontrast: 400:1 Jas: 250 cd/m Vzdálenost bodu: 0,264 mm Doporučené rozlišení: 1280 x 1024 Horizontální frekvenční rozsah.: 30 až 82 kHz Vertikální frekvenční rozsah: 58 až 75 Hz Pozorovací úhel: Horiz.:120 Vert.:115 Bezpečnostní normy: TCO 99 Multimediální: ANO Hmotnost: 7,5 kg

19.TA

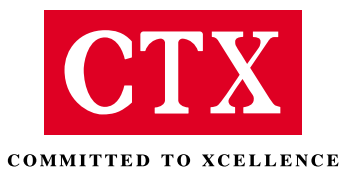

**> CRT MONITORY > LCD PANELY > PROJEKTORY > PLAZMOVÉ OBRAZOVKY >**

## EHP tip

## EHIP tip

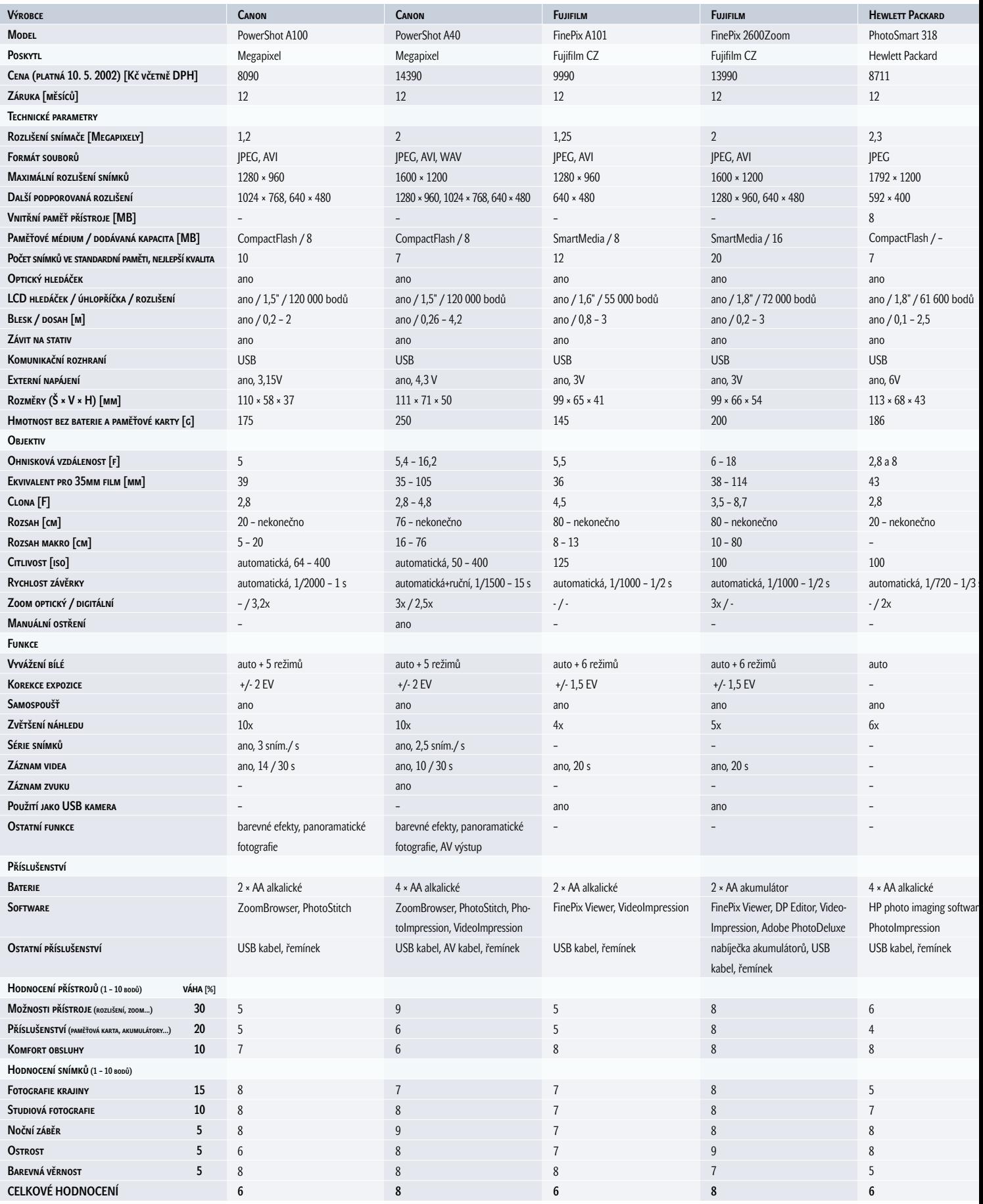

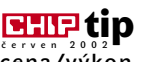

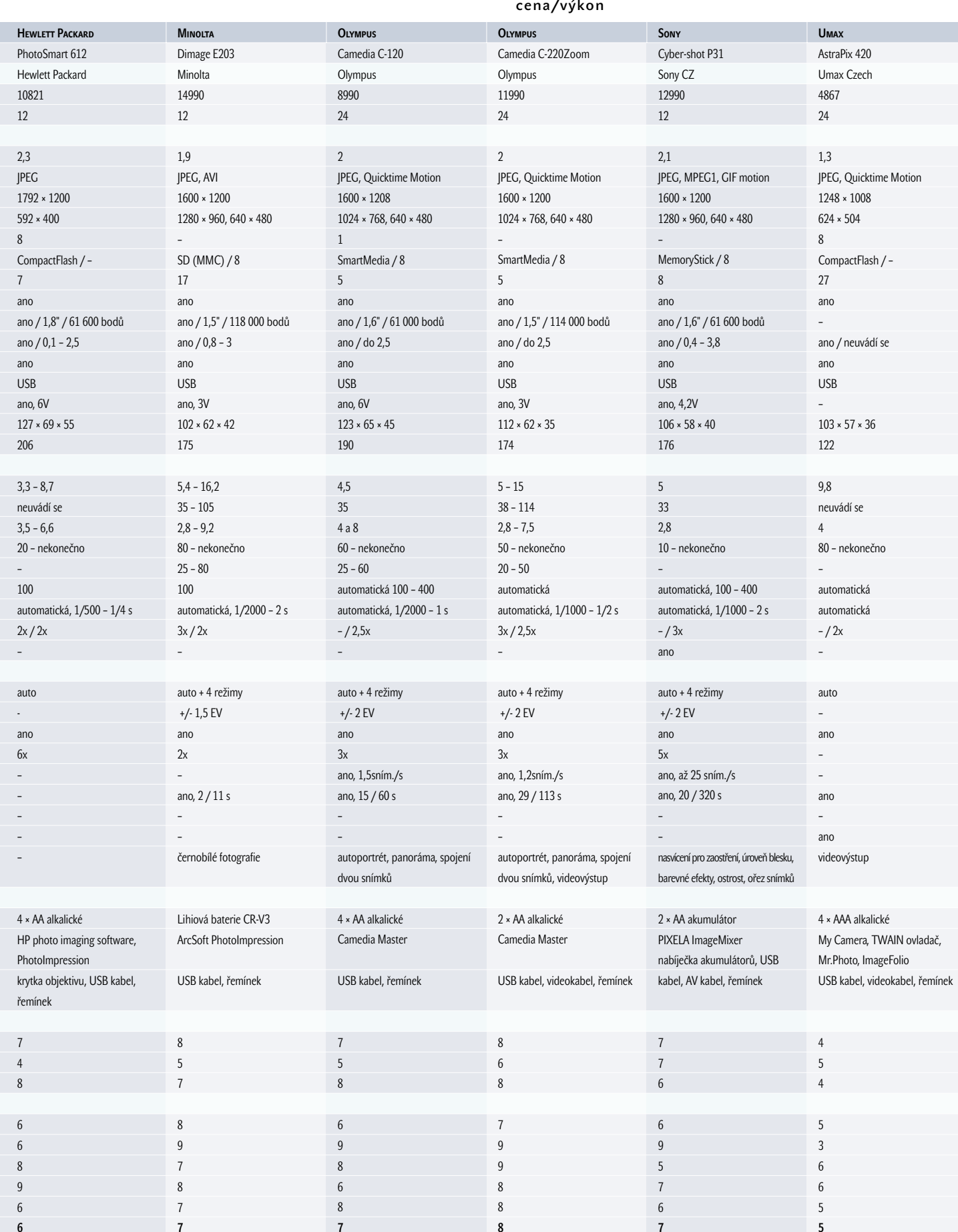

## TABLETY WACOM

# **Škodovka** i **mercedes**

Značka Wacom je již pěknou řádku let synonymem kvalitních tabletů. Jejich výrobní řady sahají od tzv. low-end výrobků Graphire přes profesionální řadu Intuos až po high-end řešení Cintiq.

### Wacom Graphire 2

Produkt Graphire 2 zahrnuje tablet s tlakově citlivým perem a bezdrátovou (tzv. cordless) myš. Je to sice nejméně náročné řešení, zato se však nemusíte bát o cenné místo na pracovním stole – zabere jen plochu asi 21 x 21 cm. Samotná kreslicí plocha je ještě daleko menší – necelých 9,5 x 13 cm vám musí stačit k namalování všech budoucích obrazů. Otázka zní: Lze na tak malé ploše vůbec kreslit a malovat? Odpověď je překvapivá: Ano. Přestože je plocha ještě trošku menší než papír velikosti A6, je to vcelku pohodlně zvládnutelné.

Moderní "imacovský" design v tmavomodré a šedé barvě s průsvitnými díly vám jistě ostudu neudělá. Pero se díky dobré ergonomii "drží samo" a jeho reakce na vyvinutý pří-

tlak jsou okamžité. Malé tlačítko na jeho hřbetě simuluje pravé a levé tlačítko myši, po otočení o 180 stupňů můžete gumovat imaginární gumou na konci pera. Problém by mohl nastat při malbě velkých obrazů či digitalizaci výkresů (ta je usnadněna odklápěcí průhlednou fólií na pracovní ploše, pod níž lze výkres upevnit), kdy hrozí časté vyjetí z formátu. Jinak však lze veškerou práci s tlakovým perem hravě zvládnout. Nemalou měrou k tomu přispívají výborné ovladače, které ve verzi 4.7 podporují nejen Windows 98 a 2000, ale i nejnovější XP. Právě na "ixpéčkách" mé testování bezchybně proběhlo a po připojení tabletu do portu USB systém vše automaticky rozpoznal, nainstaloval a nakonfiguroval. Zbylo pouze doladit pár drobností (ideální přítlak, konfiguraci akční plochy pera a myši) a jejich speciální nastavení pro zvolené aplikace.

Wacom s touto řadou tabletů dodává i novou myš. Jde o bezdrátovou, ergonomicky velmi příjemnou myš se dvěma tlačítky

a posuvným kolečkem. Designem je velmi podobná myším značky Logitech, které jsou známé svojí vysokou kvalitou. Tato myš má proti svým optickým "bezocasým" kolegyním velkou výhodu, protože není závislá na snímaném povrchu, nepotřebuje baterie a díky digitálnímu snímání tabletu je příkladně přesná. Jedinou připomínku bych měl k velikosti snímané podložky – mohla by být pro snímání myší opravdu o něco větší.

Ale k čemu by všechny tyto vymoženosti byly bez správného softwaru? Na přiloženém druhém CD naleznete program Corel Painter Classic ve verzích pro Mac i PC včetně vzorně zpracovaného manuálu (v PDF). I když nemá tolik funkcí jako poslední verze Painteru, bohatě stačí na to, abyste se pořádně rozmalovali a časem začali pokukovat po novější verzi programu a třeba i po nějakém větším tabletu.

Popisovanou kombinaci tablet + myš v každém případě všem běžným uživatelům (profesionální grafici mají nároky samozřejmě

#### Wacom Graphire 2

Tablet A6 s tlakově citlivým perem a bezdrátovou myší.

PLATFORMY Mac OS 8.5, 9.X, Mac OS X 10.1+, Windows 98/Me/2000/XP

CENA 4136 Kč s DPH

vyšší) vřele doporučuji. Její použití je totiž výhodné nejen v grafických programech, ale i v řadě programů typu office. Bezvadné pero, myš i softwarové vybavení za bezvadnou cenu cca 4100 Kč.

## **INTUOS CINTIQ**

Cintiq je přímá kombinace displeje z tekutých krystalů s grafickým tlakovým tabletem. Cílem není nic "jednoduššího" než umožnit opravdovou práci na digitálním plátně. Firma Wacom je výrobcem tlakových tabletů už více než deset let – za tu dobu se jí podařilo ovládnout trh všude tam, kde nepostačuje práce s myší. Pro člověka je totiž od přírody

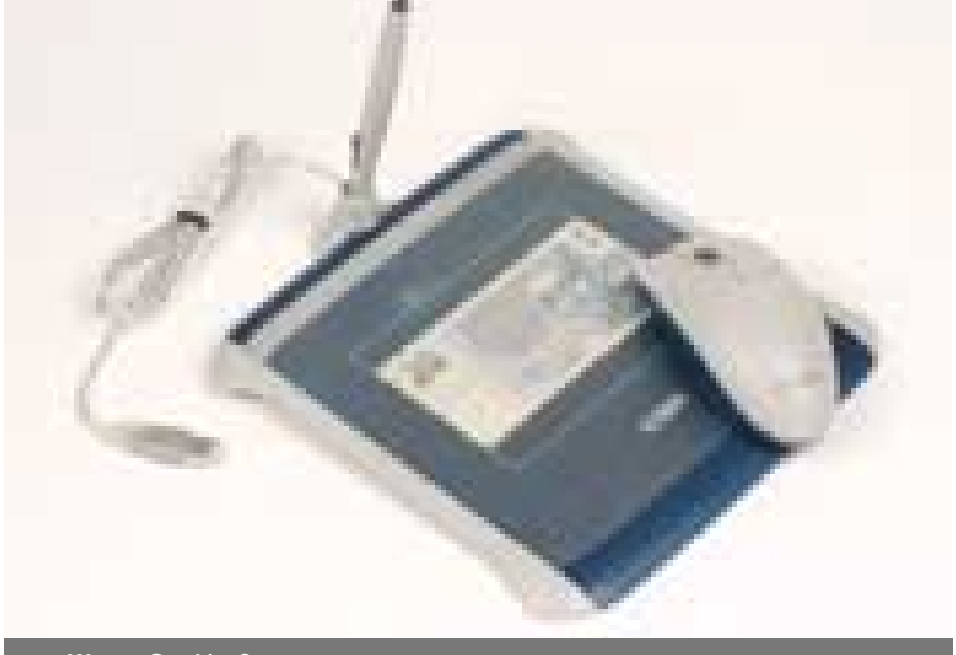

Wacom Graphire 2

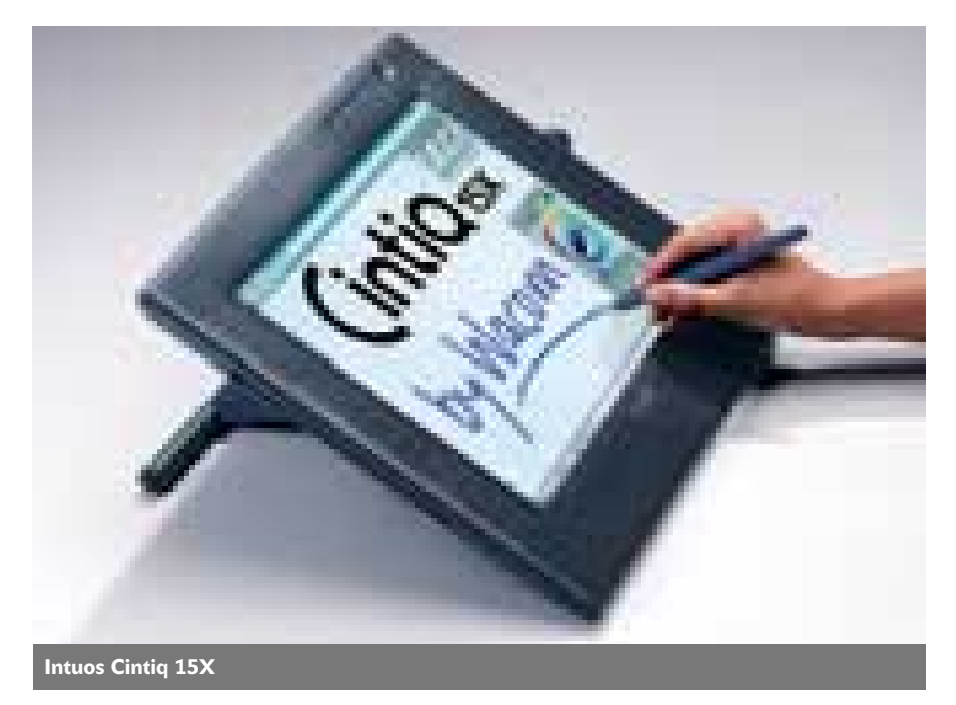

přirozenější kreslit tužkou, štětcem či perem, přičemž se cit ruky úměrně přenáší na papír a není omezen nepřirozeným vnímáním odezvy myši na podložce. Podmínky pro vznik nového produktu vytvořil neúprosný nástup technologie LCD displejů a jejich současný cenový pokles. Nový směr toho přináší opravdu mnoho – obrazovka v kombinaci s citlivým perem totiž dovoluje i nepočítačově založeným umělcům začít okamžitě využívat monitor jako digitální plátno. Nutno podotknout, že Cintiq není prvním pokusem firmy o kombinaci tabletu a obrazovky. Avšak teprve u tohoto modelu, který má velkou, jasnou obrazovku a inovovaný povrch kreslicí plochy, můžeme mluvit o převratném nástroji. Také jeho cena je nyní mnohem přístupnější.

Reálná malba byla až doposud omezena na oblast klasických technologií odkázaných na použití barvy a papíru, resp. plátna. Digitální kresba poskytuje práci jakéhokoli umělce neomezené možnosti. Se standardním tabletem (o "kresbě" myší ani nemluvě) však ani po letech praxe nezažijete to, co s technologií malby přímo na obrazovku. Sny se stávají realitou – s tabletem Cintiq jste v minutě schopni zachytit své myšlenky stejně spontánně jako na papír.

Černá je barva nového Cintiqu a černé je také tlakové pero UltraPen. Má 512 úrovní citlivosti přítlaku a je bezdrátové a bezbateriové. Nabízí dvě tlačítka a tlakově citlivou "gumu" na opačném konci pera. Stojánek monitoru umožní snadné nastavení sklonu obrazovky mezi 18 až 73 stupni – můžete jej kdykoli přestavit, záleží jen na vaší potřebě. Tablet je natolik lehký, že není problém si ho

vzít třeba na klín. Při práci vás obrazovka bude příjemně hřát na ruce! Na horním okraji panelu naleznete čtyři nastavovací tlačítka a hlavní vypínač. Po stranách se nacházejí malé drážky na držák pera. Leváci použijí levou stranu a praváci pravou. Poloha držáku je vertikálně nastavitelná. Celkový design produktu je krásně účelný, jednoduchý a elegantní.

Pro tradičního umělce jistě není snadné zříci se klasických postupů malby či ilustrace. Cintiq však dává šanci plně rozepnout křídla, opravdu nic není nemožné. A zejména v kombinaci s digitálním fotoaparátem se doširoka otevírá třináctá komnata – avantgardní montáže jsou dílem okamžiku. Jako ideální řešení bych však preferoval dvoumonitorový systém. Záplava paletek někdy zabírá drahocenné místo, tak proč si je neodsunout vedle. Kreslicí plocha je pokryta průhlednou matnou fólií, která při práci

#### **INTUOS CINTIQ 15X**

Kombinace 15" LCD obrazovky a tlakově citlivého tabletu. PLATFORMY Mac OS 8.6, 9.x, Mac OS X 10.1+, Windows 95/98/Me/NT 4.0 SP3/2000/XP Výrobce Wacom, Vancouver, WA, USA PoskyrL ConQuest, Praha Cena 97 588 Kč s DPH

Firma Wacom byla opravdu pilná. Jejím cílem bylo zlepšit kvalitu, ale také odezvu displeje z tekutých krystalů. Předchozí typ, PL-500, měl mnoho podobných rysů jako Cintiq, ale doplatil na nepřesnou kresbu a příliš kluzký povrch. Při jeho použití měl uživatel pocit, že maluje spíš na sklo než na papír. Struktura fólie obrazovky nyní mnohem lépe navozuje pocit kreslení po skutečném papíru. Rozlišovací schopnost je u Cintiqu 1 mm (u PL-500 byla 3 mm). Naštěstí se předchozí typ používal převážně ve zdravotnictví, kde na přesnost nebyl kladen takový důraz. Dodávané tlakové pero UltraPen nabízí 512 úrovní tlaku citlivost. Z mně nepochopitelných důvodů Wacom k tabletu Cintiq nedodává pero Intuos 2 Airbrush, ani kvalitnější Intuos 2 Grip Pen – dle mého názoru by zde našla opravdu velké uplatnění.

Většinu testování jsem prováděl pod systémy Windows 98 a XP s programy Painter 7 a Expression 2. Cintiq všude pracoval opravdu bezvadně. Reálná malba štětcem či kresba perem s pomocí počítače pro mne nikdy nebyly snadnější. Po čtyřech dnech soustavného užívání jsem však přece jen našel tři maličkosti pro možné zlepšení. Především je to současný fenomén všech TFT displejů – nedokáží zobrazit černou jako opravdu černou. Také rozlišení monitoru by mohlo být alespoň 1240 x 1024 a není podporován vliv náklonu pera.

Firma Wacom nasadila při hledání a uvádění své revoluční technologie veliké úsilí. Cintiq je

## Sny se stávají realitou – s tabletem Cintiq jste v minutě schopni zachytit své myšlenky stejně spontánně jako na papír

navozuje pocit skutečného papíru. Cintiq má stabilní stojan, který mu dovoluje široké nastavení. Opravdu se nemusíte strachovat, že by se při kolmé pozici překlopil na druhou stranu.

Patnáctipalcový TFT displej má kvalitní ostrý obraz, který poskytuje nejvyšší rozlišení 1024 x 768 pixelů ve 24bitové barevné kvalitě. Nastavení je jednoduché – Cintiq si vystačí se čtyřmi ovládacími tlačítky a jedním vypínačem. Připojení k počítači přes USB hravě zvládne opravdu každý.

opravdu mezníkem v ovládání počítače, a to doslova a v pravém slova smyslu. Práce s klasickým tabletem je samozřejmě možná, ale s Cintiqem to jde o hodně lépe. Navíc působí vkusně a vyhlíží stylově. Pozor, přichází doba malování – malování na obrazovku.

Oba představené produkty firmy Wacom jsou technologicky velmi zajímavé a hlavně nabízejí nejširší vrstvě uživatelů (Graphire) i pravým profesionálům (Cintiq) mnoho užitečných vlastností. Proto si jistě zaslouží oceněni Chip Tip. **III** Vítek Němeček

## Panasonic SV-AV10 a SV-P10

# Zábava do kapsy

přehrávač, digitální foto-<br>
aparát, digitální kamerka,<br>
diktafon – to je asi všechno, aparát, digitální kamerka, co v sobě slučuje Panasonic SV-AV10, produkt z řady nazvané e-wear. Co byste také chtěli od zařízení, které je menší než krabička cigaret? Ne, je toho opravdu hodně, co tenhle malý stroječek zvládne, ale samozřejmě s jistým omezením. Je založen na technologii SD, a vkládají se tedy do něj miniaturní paměťové karty tohoto typu.

Nejvíce je toto zařízení asi podobné malinké digitální kameře. To je dáno především designem a výklopným barevným displejem, který je právě většinou i na kamerách. Na displeji se po spuštění zobrazí nabídka, z které je možné vybrat jednu z řady funkcí. Ovládání je jedno-

- + koncept
- + rozměry, hmotnost
- + množství funkcí
- parametry
- chybí výstup na TV
- tiskárna má jiný akumulátor
- nutný SW pro převod MP3

duché a stačí na něj dvě tlačítka a otáčecí kolečko ( jog dial).

Začněme funkcí MP3 přehrávače. Pokud máte na paměťové kartě uloženy hudební soubory v MP3 formátu (tedy konkrétně ve formátu SD Audio), můžete je přehrávat. Dodaná sluchátka (pecky) se připojí do konektoru na spodní straně přístroje. Žádné speciální funkce, jako náhodné přehrávání skladeb nebo zobrazovaní ID3 tagů, přehrávač nenabízí (i když na displej by se vešlo informací dost). Na displeji jsou vidět názvy souborů, z kterých lze vybírat, nebo se mohou postupně přehrávat všechny.

A jdeme k další funkci – k funkci fotoaparátu a kamery, která je hlavní. Barevný a poměrně velký displej slouží v tomto případě pro zobrazení jako elektronický hledáček – optický hledáček totiž k dispozici ani není. Displej je možné i otočit, takže můžete vyfotografovat i sebe. Spoušť je na horní straně přístroje. Záběr je poměrně široký, takže pro detailnější záběry se budete muset dost přiblížit.

Rozlišení fotografií je bohužel jen 640 × 480 bodů (v nabídce je několik úrovní komprese) a používá se čip CMOS, nikoli CCD prvek. V případě, kdy fotografujete za snížené viditelnosti, je možné použít blesk ( je nutné ho

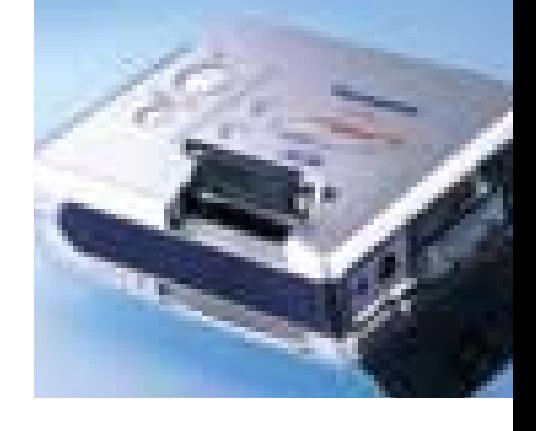

zapnout ručně a neodstraňuje efekt červených očí, který je tak dost častý). Nastavovat při fotografování nemůžete nic – vše probíhá v automatickém režimu a taktéž chybí zoom a další funkce známé z vyspělejších digitálních fotoaparátů.

U každého snímku se uloží i datum a čas vytvoření, takže máte přehled, kdy jste snímek udělali. Jednotlivé snímky můžete na displeji prohlížet, popřípadě mazat. Na displeji vypadají snímky velmi dobře, protože displej má dobré rozlišení i dost vysoký jas, a řekl bych možná, že na něm snímky někdy vypadají lépe než v plné velikosti na monitoru.

Pokud přepnete tento mnohafunkční přístroj na režim video (MPEG4), můžete ukládat animace v tomto formátu. Zároveň se zaznamenávají i zvuky. Rozlišení videa je opět trochu poslabší (max. 320 × 240) a v případě rychlých pohybů nebo záznamu živějších scén jsou

#### Panasonic SV-P10

Miniaturní tiskárna.

TECHNOLOGIE TISKU termální tisk Rozušení 203 × 203 dpi Rozměry 30 × 85 × 68 mm HMOTNOST 190 g Výrobce/PoskyTL Panasonic CENA s DPH 9995 Kč

#### Panasonic SV-AV10

Miniaturní multifunkční zařízení. Funkce fotoaparát, kamerka, MP3 přehrávač, dig. diktafon Snímací prvek CMOS, 1/4" Displej TFT, 2", 300 000 bodů Formát JPEG, MPEG-4, G.726 (zvuk) Rozušení 640 × 480 bodů (fotografie), 320 × 200/176 × 144 (video) Záznamové médium SD karta (8MB v dodávce) Napájení Li-Ion akumulátor, 900 mAh DaLší vý BAVA čtečka SD karet, sluchátka, napájecí adaptér, obal Rozměry 87 × 50 × 28 mm HMOTNOST 100 g Výrobce/PoskyTL Panasonic

Cena s DPH 19 995 Kč

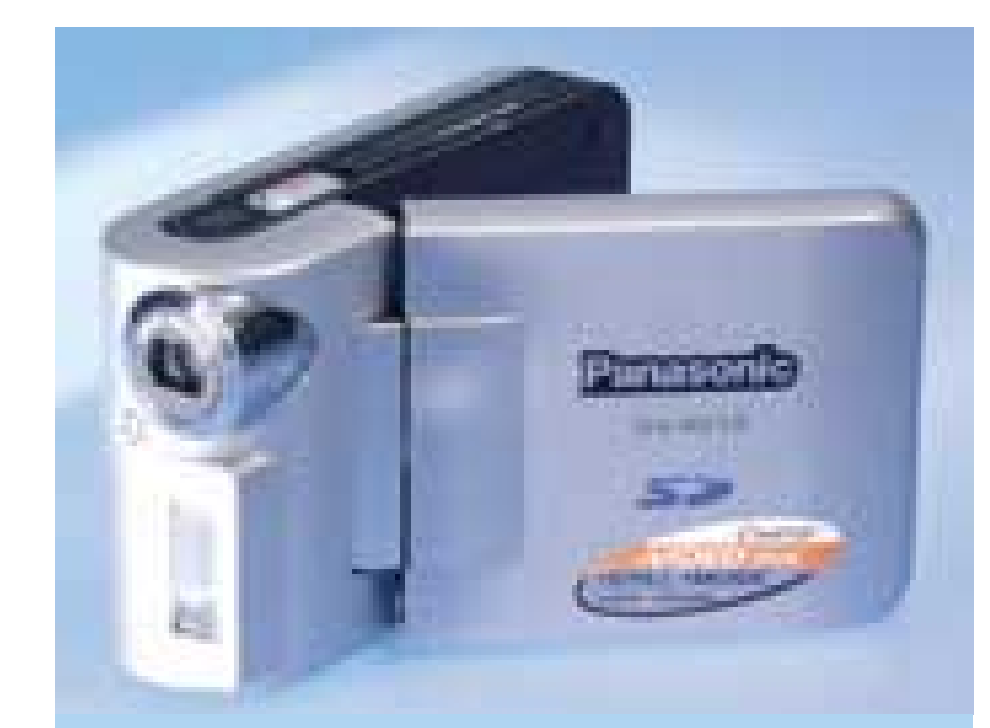

záběry rozmazané. Jednotlivé záběry opět můžete přehrávat na displeji, popřípadě mazat. Škoda že přístroj nemá výstup na televizi, aby na ní bylo možné snímky a video prohlížet.

Další funkcí je funkce digitálního záznamníku. Pokud si tuto funkci vyberete, po stisku spouště začne přístroj zvuky ukládat na paměťovou kartu. Mikrofon je v přední části a je poměrně citlivý. Uložit si tedy můžete zvukové poznámky, rozhovor a podobně.

Na paměťovou kartu, která je v dodávce a má kapacitu 8 MB, se vejde asi 45 fotografií (v nejnižší kompresi – pokud použijete vyšší kompresi, tak až 190), několik minut videa nebo 25 min. zvuku. Baterie, tedy Li-Ion akumulátor s kapacitou 900 mAh, se nabíjí pomocí dodaného adaptéru přímo v přístroji. Vydrží poměrně dlouho jak při fotografování, tak při prohlížení snímků, takže není problém nafotit snímky zabírající celou paměť. Pro ochranu přístroje slouží šedý plátěný pytlíček, a pokud chcete nosit přístroj na krku, můžete využít dodaný řemínek.

Výhodou je, že v dodávce je i malá USB čtečka SD karet. Hodí se, protože vlastní přístroj možnost připojení nenabízí (a nepracuje tedy ani jako webová kamerka). Čtečka se hlásí jako výměnný disk a uložené soubory můžete snadno kopírovat z a do počítače. Různé typy souborů (fotografie, video, zvuk. nahrávky) jsou uloženy ve vlastních adresářích. Nepříjemné je, že pro zkopírování hudby musíte použít speciální software (RealJukebox). Přehrávač totiž podporuje formát SD Audio, a tak nestačí na karty zkopírovat MP3 soubory.

Panasonic SV-AV10 tedy nenabízí žádné špičkové parametry, ale je to pozoruhodná hračka, s kterou je opravdu zábava. Velikost neodrazuje od toho, aby byl přístroj stále po ruce, a tak s ním možná uděláte více snímků než s fotoaparátem nebo videokamerou lepších parametrů, ale větších rozměrů. Hudbu přehrává slušně, ale v případě, že byste tento přístroj chtěli používat pro tyto účely, museli byste ještě investovat do další paměťové karty. 8 MB je na hudbu málo.

Koncept je to určitě úžasný, zatím bohužel trochu zaostávají jen parametry. Rozměry a hmotnost jsou výborné. Kvalitu snímků můžete posoudit sami, protože jsme pro vás ukázkové snímky i krátkou videosekvenci umístili na náš Chip CD. Snadno si tedy uděláte představu, co tento přístroj dovede.

A teď ještě k dalšímu produktu – pod označením Panasonic SV-P10 se skrývá tiskárna, opět s až neuvěřitelně malými rozměry. Pracuje na Li-Ion baterii (bohužel je jiná než ta, jakou používá Panasonic SV-AV10), a tak ji také můžete použít kdekoli. Vloží se do ní nejprve spotřební materiál ("barvy"), potom fotopapír a paměťová karta SD s připravenými snímky. Pak stačí tiskárničku zapnout a zmáčknout tlačítko pro tisk.

Jednotlivé fotografie ovšem vybírat nemůžete, tiskárna tiskne od té první uložené. Na jeden papír lze vytisknout jeden snímek, popřípadě jsou k dispozici i papíry pro tisk čtyř nalepovacích snímků. Jeden snímek je hotov asi za minutu a půl. Nemusí se použít jen snímky z SV-AV10, ale na kartu můžete uložit jakýkoli JPEG nebo TIFF snímek (tedy existuje omezení ve velikosti – max. rozlišení snímku může být 6144 × 4096 bodů). Tiskárnu lze také pomocí USB kabelu připojit k počítači a tisknout můžete přímo z něho.

Rozměry papíru jsou velmi malé (69 × 38 mm) a fotografie má ještě poměrně velké okraje, takže výsledný snímek má velikost 32 × 40 mm (tedy zhruba velikost fotografie v pasu). Kvalita snímků není nijak oslnivá, ale co byste čekali od tiskárny, která se vejde do kapsy. Opět jde tedy spíše o záležitost pro zábavu, ale to, že můžete dvěma přístroji vyndanými z kapsy někoho vyfotografovat a ihned vytisknout fotku, jistě každého překvapí a ohromí.

Oba produkty jsou pozoruhodné svými rozměry. Kdyby podporoval Panasonic SV-AV10 o něco vyšší rozlišení fotografií (alespoň 800 × 600), bylo by to samozřejmě příjemnější. I tak ale podle mne snímky pro ilustraci stačí. Jako zajímavá hračka jsou oba produkty na naše poměry bohužel dost drahé, ale zábava s nimi je. **Pavel Trousil** 

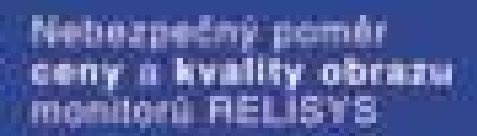

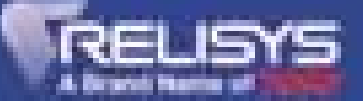

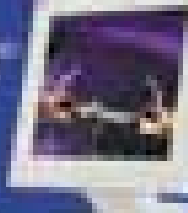

**ATComputers** 

# **POČÍTAČ do domácnosti**

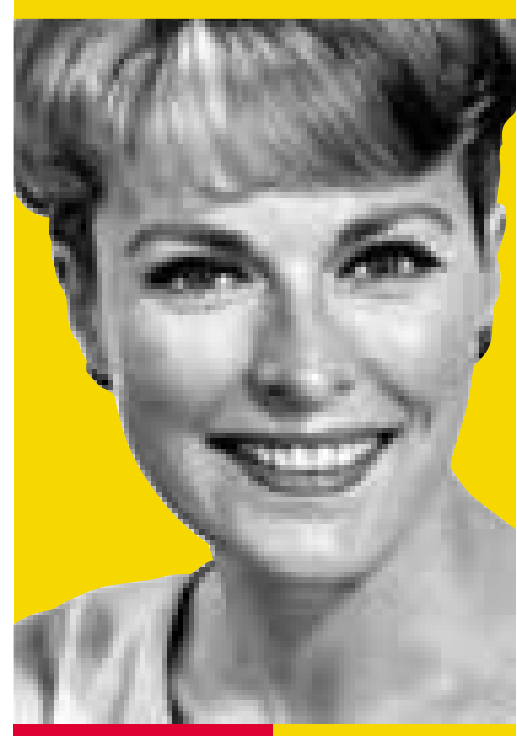

## **38.310,–** cena s DPH **45.000,–**

## **LYNX eXpress XXL**

- **Procesor AMD Athlon XP-1700+**
- MB ASUS A7V266-EX KT266A
- Paměť 256 MB DDR
- VGA GeForce2 MX-400, 64 MB, TVout
- HDD 40 GB
- DVD 16x/48x
- CD-RW 40/24/10
- FDD 1,44 MB
- **Zvuková karta Creative SB Live 5.1**
- F/M 56 k Motorola
- LAN 10/100 Realtek
- **TV tuner WinFast TV 2000XP TV&radio**
- Reproduktory 900 W 5.1
- Provedení ATX MidiTower
- **B** Multimediální klávesnice, optická myš, podložka

**Monitory** 

■ AOC 7Vlr+, 17", OSD, TCO99

Operační systém

■ Windows XP Home CZ

## Software

■ AVG, SW602, Lexikon, WinGED NHL2002, Hrátky, Baltík

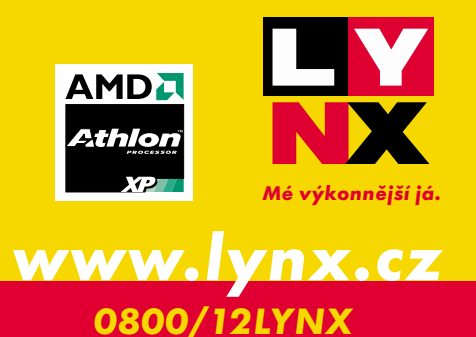

## SOLTEK SL-75DRV5

# **DR333 pro Athlon**

P aměti DDR SDRAM (Double Data Rate SDRAM) se již zabydlely jak v základních deskách pro procesory AMD, tak v deskách pro procesory Intel. Frekvence pamětí je možné dále zvyšovat, a tak se z frekvence 133 MHz (266 MHz v režimu DDR) přechází na 166MHz (333MHz) paměti DDR SDRAM PC2700 s propustností až 2,7 GB/s. Tyto paměti podporuje nová čipová sada VIA Apollo KT333 firmy VIA. Na této sadě je založena deska Soltek SL-75DRV5, kterou jsme vyzkoušeli.

Čipová sada VIA Apollo KT333 nahrazuje starší sadu VIA Apollo KT266 a hlavní rozdíl je v podpoře rychlejšího typu paměti o kapacitě až 3072 MB. To je také hlavní výhoda oproti dalším sadám pro procesory AMD, tedy NVIDIA nForce, AMD760, SiS 735 nebo ALi Magik 1. Sada KT333 zvládá i režim Ultra DMA/133. Toto rozhraní podporuje v podstatě jen Maxtor a výhodou je vyšší teoretická přenosová rychlost disků a také podpora disků s vyšší kapacitou (nad 137 GB).

Základní deska Soltek SL-75DRV5 má tři paměťové sloty, AGP slot, 5 PCI slotů a jeden slot CNR. Výhodou je ochrana proti přehřátí procesorů – Thermal Protection. U procesoru je termální dioda a v případě přehřívání procesoru se vypne napájení, čímž se procesor zachrání před případným zničením. Deska také poměrně rychle bootuje. V dodávce je 80žilový IDE kabel a datový kabel k disketové mechanice, dále termální čidlo a také USB kabel pro vyvedení dalších dvou USB portů (2 jsou přímo na desce). Čipová sada je chlazena aktivním chladičem. K dispozici je pět výstupů na chladič. Pomocí přepínačů lze nastavit frekvenci procesoru a frekvenci FSB (až na 333 MHz). Deska podporuje WOL.

Škoda že nová čipová sada nepodporuje USB 2.0, takže novinek není mnoho. VIA používá technologii V-Map, a tak nebude pro výrobce problém přejít na tuto novou čipovou sadu – čipové jsou pinově kompatibilní. Hlavním přínosem je tedy podpora rychlejší paměti. My jsme desku vyzkoušeli s procesorem AMD Athlon XP 1900+ a s procesorem Duron 1,3 GHz. Jako další komponenty jsme použili pevný disk IBM Deskstar 60GXP a grafickou kartu s čipem NVIDIA GeForce3 Ti200.

Výsledky najdete v tabulce a najdete zde i výsledky při použití paměti DDR SDRAM PC2100 a DDR SDRAM PC2700 – ukazuje se

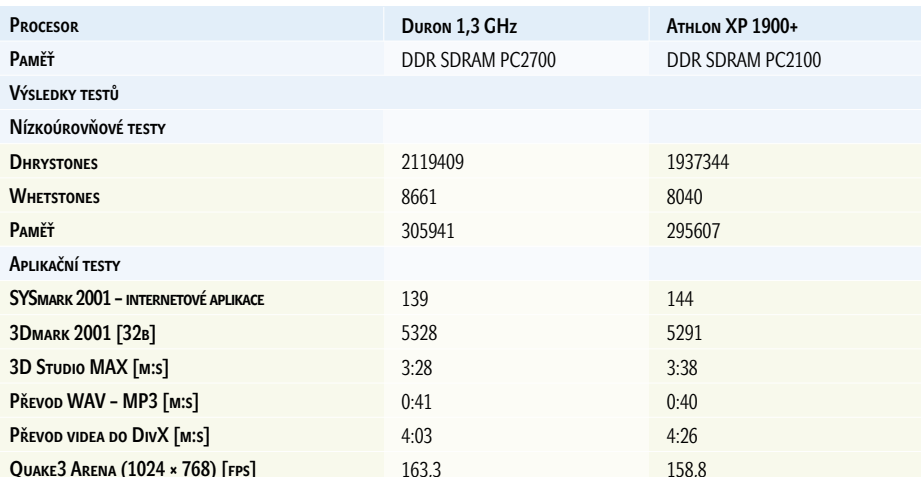

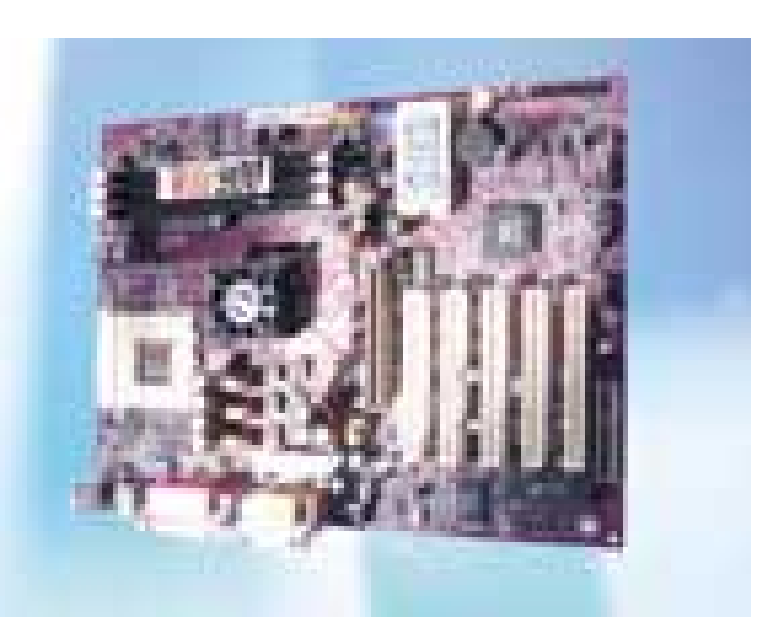

zde v podstatě přínos rychlejší paměti a zároveň i rozdíl mezi sadami KT266A a KT333. Rozdíly nejsou příliš velké. Firma VIA Technology už připravuje i sadu KT400. **Pavel Trousil** 

## SOLTEK SL-75DRV5

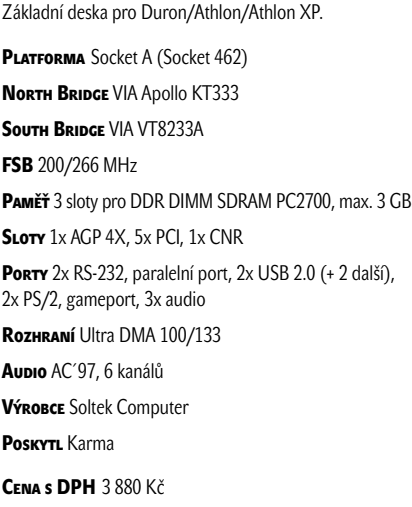

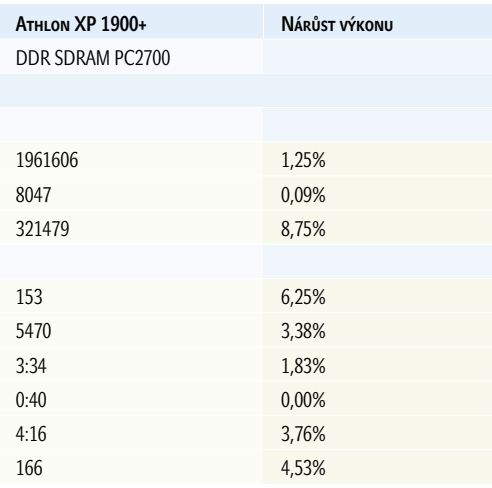

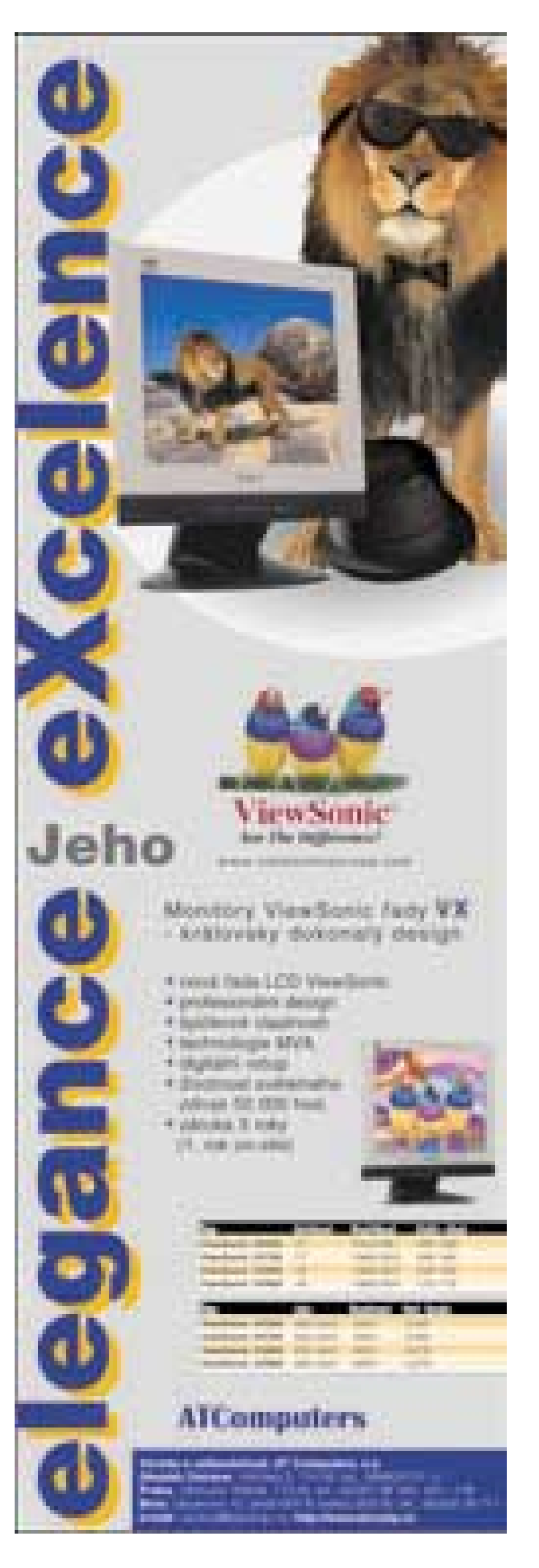

## eLink 2500

# e počítač

P očítač eLink firmy AT Computers je prostorově nenáročný kancelářský počítač – byl navržen pro firemní síťové prostředí a pro uživatele, kteří používají PC zejména pro kancelářské aplikace a k přístupu na internet. Malá počítačová skříň zaujme. Když jsem poprvé viděl otevřený počítač IBM PC, divil jsem se, kolik místa je v něm nevyužito. To se o tomto počítači říci nedá, protože poskládat se toho do něj muselo poměrně hodně. Kdo viděl chladič pro procesor Pentium 4, uzná, že jen on zabere dost místa, a to je také důvod, proč zatím takovýchto malých počítačů s procesorem Pentium 4 není mnoho.

Firma AT Computers vybrala pro počítače této řady základní desku ASUS P4S333-VM formátu microATX s čipovou sadou SiS 650. Základním procesorem je Pentium 4 1,6 GHz (maximem je zatím Pentium 4 2,2 GHz). Na desce je integrována grafika (SiS 315), zvuk i síťová karta. Pro firemní prostředí je zajímavá podpora WOL (Wake on Lan), tedy buzení počítače po síti, a také možnost bootování po síti.

Integrovaná grafika samozřejmě nedodává skvělé výsledky ve 3D (3Dmark 2001 v 1024 × 768/32b 1097 bodů a Quake3 Arena 38 fps), ale to u kancelářského počítače není tak podstatné. Tam je podstatnější výkon v kancelářských aplikacích, kde dosáhl počítač 137 bodů a 165 měl v aplikacích pro tvorbu internetového obsahu (celkový výsledek SYSmarku

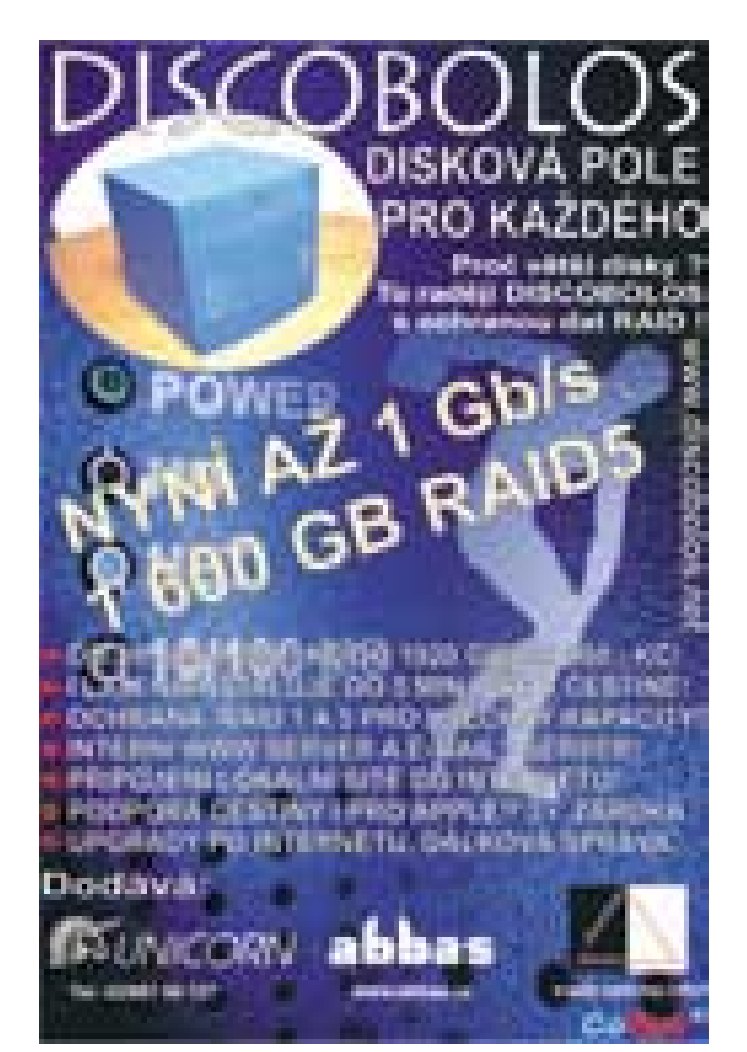

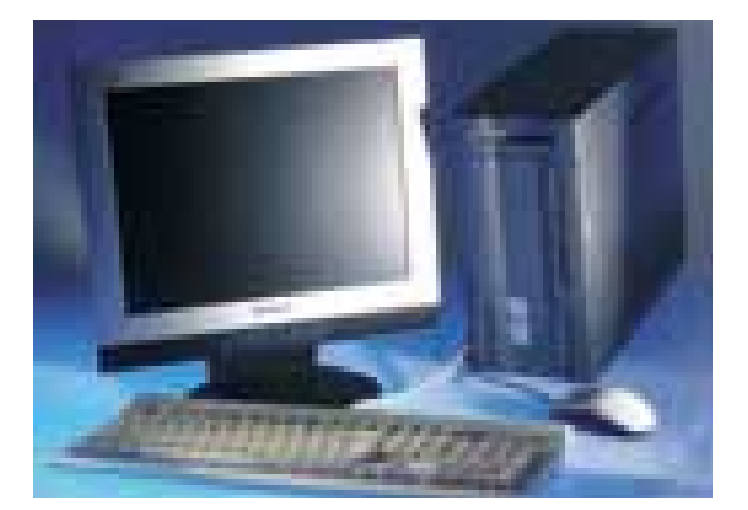

2001 je tedy 150 bodů). Komu by výkon ve 3D přesto nestačil, může instalovat i AGP kartu, protože deska má i AGP slot.

Grafika základní desky využívá část hlavní operační paměti, které bylo v testovaném počítači 256 MB. Jedná se o paměť DDR SDRAM PC2100, i když čipová sada SiS 650 podporuje i paměti DDR333. K dispozici jsou dva paměťové sloty. Kromě AGP slotu jsou na desce i tři sloty PCI.

Skříň má tmavě hnědou barvu a na přední straně jsou dvířka. Už jsem si chtěl postěžovat na to, že se kvůli nim může těžko k šuplíku mechaniky, ale pak jsem si všiml, že se mohou otevírat na obě strany. Pokud se však počítač položí, což koncepce počítače umožňuje, manipuluje se s nimi přece jen hůře. V případě, kdy je skříň postavena jako tower, je mechanika CD-ROM vertikálně, což její obsluhu mírně komplikuje. Disketová mechanika je nad dvířky, takže je k ní přístup stále. Na levém boku skříně jsou dva USB porty, což je šikovné. Další dva jsou společně s běžnými vstupně-výstupními porty na zadní straně (navíc je zde i gameport).

Skříň má rozměry pouze 37 × 30 z 14,5 cm a počítač váží asi 7 kg. Uvnitř je jen malý 180W zdroj, který příliš nehlučí. Vepředu je místo pro disketovou mechaniku, jednu 3,5" a jednu 5,25" mechaniku (to je zaplněno mechanikou CD-ROM, takže pro rozšiřování zbývá jen jedna 3,5" pozice). Instalovaný pevný disk Western Digital WD40BB s 7200 ot./min. je rychlý – naměřili jsme u něj přenosovou rychlost 40 575 KB/s a přístupovou dobu 13,2 ms (ta mohla být lepší).

Hlavními rysy tohoto počítače jsou tedy malé rozměry, tichý chod, snadné připojení do počítačové sítě a jednoduchá vzdálená správa. Společně s monitorem ViewSonic VX500, který jsme k němu dostali, tvoří

## eLink 2500

Kancelářský počítač s malými rozměry. PROCESOR Pentium 4, 1,6 GHz, 256 KB L2 cache Základní deska ASUS P4S333-VM Operační paměť 256MB DDR SDRAM PC2100, max. 2 GB GRAFICKÁ KARTA na základní desce (SiS 650) PEVNÝ DISK Western Digital WD400BB, 7200 ot./min. MECHANIKA CD-ROM Sony CD-ROM CDU5221 Zvuková karta SiS 7012, AC´97 Sířová KARTA SiS 900 PCI Fast Ethernet Výrobce/PoskyTL AT Computers **OPERAČNÍ SYSTÉM Windows XP Professional** Výrobce/PoskyTL AT Computers Záruka 3 roky Cena s DPH 29 890 Kč

skutečně prostorově nenáročnou a elegantní sestavu vhodnou pro kanceláře. Monitor má displej s úhlopříčkou 15", rozlišení 1024 × 768 bodů a navíc reproduktory, mikrofon a digitální vstup. Design je velmi pěkný, stejně jako obraz s dobrým úhlem pohledu. Cena monitoru je 17 000 Kč s DPH. Škoda že klávesnice a myš neladí více se zbytkem sestavy. **COLOR** 

Pavel Trousil

inzerce

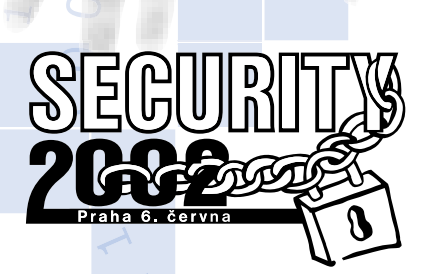

- Existuje možnost "zneužití" elektronického podpisu?
- Současné možnosti certifikační autority
- **Bezpečnost mobilních** zařízení ve světle nových aplikací
- Nové trendy v oblasti autentizačních zařízení
- "Špinavé" triky hackerů
- Novinky v oblasti počítačových virů
- Techniky a trendy antivirové ochrany

... a mnohá další témata uslyšíte na již sedmém ročníku tradiční konference SECURITY 2002, která se uskuteční ve čtvrtek 6. června 2002 v historických prostorách Národního domu na Vinohradech v Praze. Mediálním partnerem konference je nakladatelství Vogel Publishing.

Podrobnější informace a přihlášku naleznete na www.aec.cz nebo na e-mailu: seminar@aec.cz.

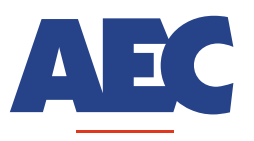

**DATA SECURITY COMPANY** 

ے۔۔۔۔۔<br>802 00 Brno, tel.: 05/4123 5466<br>802 00 Brno, tel.: 05/4123 5466<br>05/4123 5038, e-mail: info@aec.c

**PRAHA:**<br>AEC, spol. s r.o., Vinohradská 184<br>2 Praha 3, tel./fax: 02/6731 4326<br>6731 1402, e-mail: praha@aec.cz

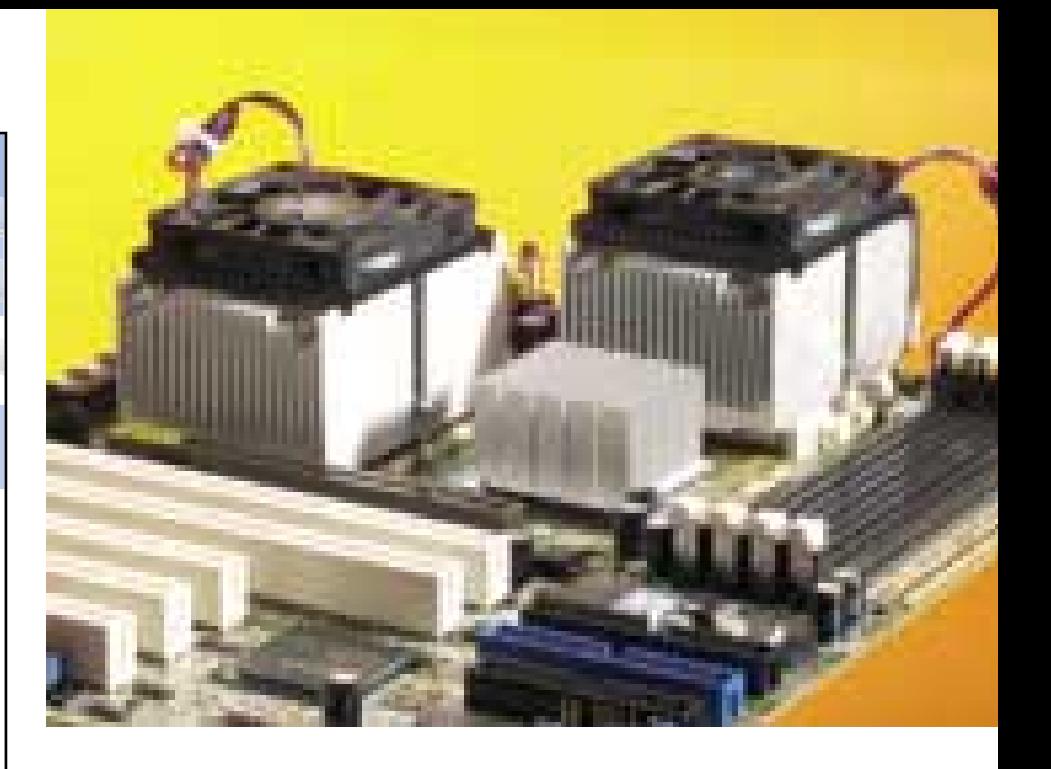

## ASUS A7M266-D

# Víc hlav víc ví

P rocesory pro osobní počítače a pracovní stanice neustále zvyšují svoji rychlost. Navíc mohou v některých případech dát svoje "hlavy" dohromady a vytvořit tak ještě výkonnější tandem, který toho zvládne mnohem více.

Víceprocesorový počítač můžete sestavit i s procesory firmy AMD. Dlouhou dobu byla v nabídce v podstatě jen jedna deska Tyan Thunder K7 s čipovou sadou AMD-760 MP. Firma AMD představila koncem minulého roku vylepšenou sadu AMD-760 MPX (Multi-Processor eXtended). Ta se od sady AMD-760 MP liší především podporou 64bitové, 66MHz PCI sběrnice.

Základních desek s touto novou čipovou sadou je už v nabídce několik a my jsme měli možnost vyzkoušet desku ASUS A7M266-D.

Na ní jsou dvě patice Socket A (Socket 462). Oficiálně jsou pro použití ve víceprocesorových systémech podporovány pouze procesory Athlon MP, ale není žádným tajemstvím, že použít lze i jiné procesory. Obsadit můžete pouze jednu patici; druhý procesor můžete použít třeba až později pro dodatečné zvýšení výkonu.

Co se týká další výbavy základní desky, ta má AGP slot, 5 slotů PCI a jeden slot CNR. Dva sloty PCI jsou navíc 64bitové a 66MHz a AGP slot je typu Pro, takže v něm můžete použít i profesionální AGP grafické karty. Zajímavé je, že na desce nenajdete USB porty. V dodávce je ale PCI karta se čtyřmi USB porty, a to dokonce ve verzi 2.0 (čipová sada AMD totiž podporuje jen USB 1.1), takže o ně nepřijdete.

Pro test jsme použili procesory Athlon MP 1900+ (pracují na frekvenci 1600 MHz)

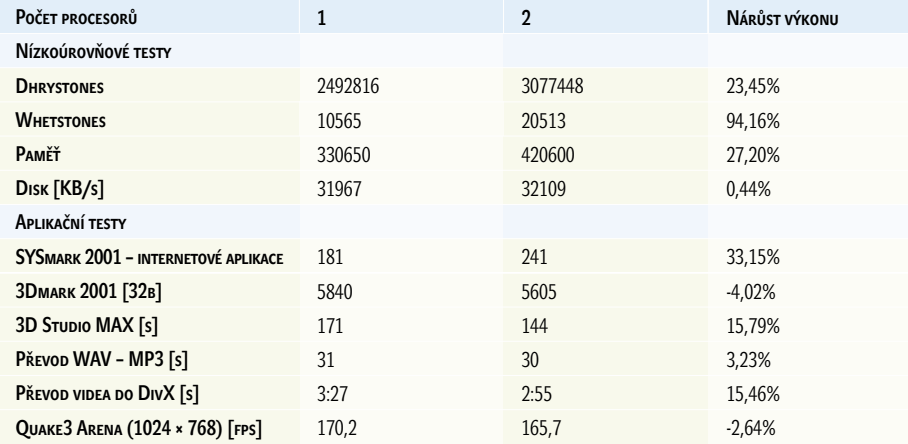

Výsledky testů s jedním a dvěma procesory Athlon XP 1900+
a vyzkoušeli jsme jak jednoprocesorové řešení, tak oba procesory. Jako další komponenty jsme použili 256 MB paměti DDR SDRAM PC2100, grafickou kartu MSI MS-8850 s GPU NVIDIA GeForce3 Ti 200 a pevný disk IBM Deskstar 60GXP. Pro využití více procesorů je nutné použít operační systém Windows 2000/XP. My jsme testy prováděli za použití systému Windows XP.

V tabulce vidíte výsledky jednotlivých testů při použití jednoho a dvou procesorů a procentní nárůst výkonu při použití druhého procesoru. V nízkoúrovňových testech se výrazně zvý-

### ASUS A7M266-D

ATX základní deska Dual Socket A. PLATFORMA Socket A (Socket 462) North Bridge AMD-762 South Bridge AMD-768 FSB 200/266 MHz Paměť 4 sloty pro DDR DIMM - SDRAM PC 2100, max. 3,5 GB SLOTY AGP Pro 4X, 5x PCI (2x 64b/66MHz, 3x 32b/33MHz), 1x CNR Porry 2x RS-232, paralelní port, 4x USB 2.0 (na PCI kartě), 2x PS/2, 3x audio RozHRANÍ Ultra DMA/100 Aunio C-Media CMI8738 (šestikanálový zvuk) Výrobce ASUSTek PoskyTL AT Computers **CENA S DPH 11 900 Kč** 

šil výkon v operacích s pohyblivou čárkou. Co se týká aplikací, využití druhého procesoru je závislé na konkrétním programu. Jak jsme zjistili, pro hráče nemá dvouprocesorové řešení patrně smysl. Jak ve hře Quake3 Arena (nepodařilo se nám přepnout na podporu více procesorů), tak v herním testu 3Dmark 2001 nedošlo po přidání druhého procesoru ke zlepšení výsledků, ale naopak k jejich mírnému zhoršení.

Jsou ale aplikace, kde se druhý procesor projeví výrazně – například v aplikacích pro tvorbu internetového obsahu. Velký nárůst jsme zaznamenali i u aplikací 3D Studio MAX (doba renderování scény se zkrátila) nebo při komprimaci videa pomocí DivX (opět zkrácení doby výpočtu).

Základní deska ASUS se může stát základem výkonné pracovní stanice. Obsahuje dostatek slotů pro paměti i rozšiřující karty, a to dokonce 66MHz a 64bitové karty. Do AGP slotu je možné umístit i kartu typu Pro. BIOS umožňuje nastavení frekvence FSB a deska podporuje HW monitorování a navíc i technologii ASUS C.O.P (CPU Overheating Protection), která zabraňuje zničení procesorů při případném přehřátí. Druhý procesor přinese zvýšení výkonu pouze v případě aplikací, které ho využijí, ale těch je dost. Škoda že na desce není RAID řadič. Cena desky je samozřejmě vyšší než v případě jednoprocesorových desek, ale můžete díky ní získat výkon, který zatím jednoprocesorové řešení nenabízí. **Pavel Trousil** 

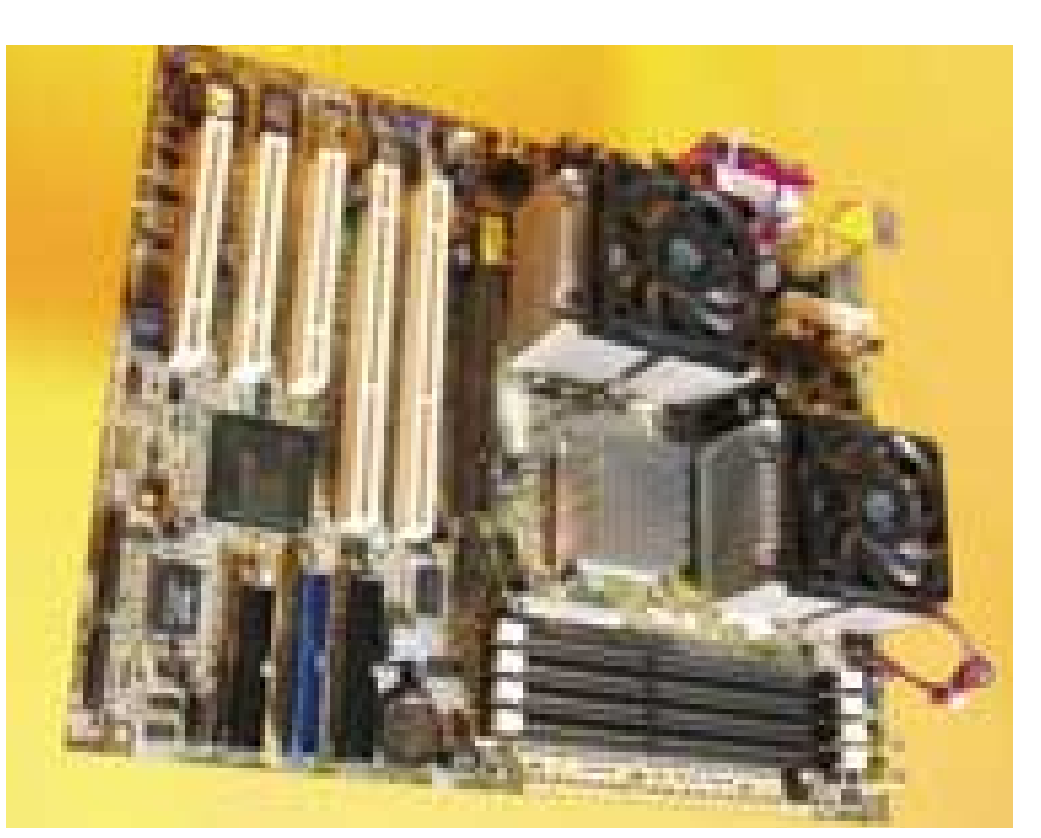

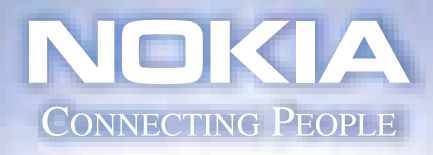

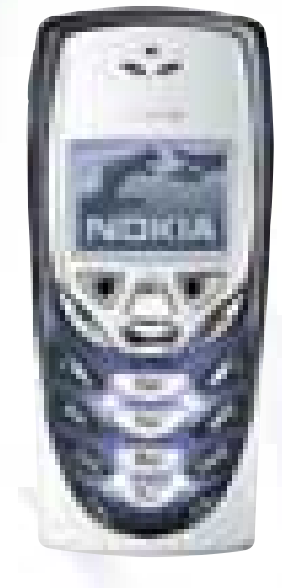

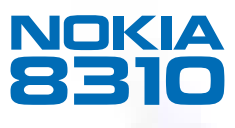

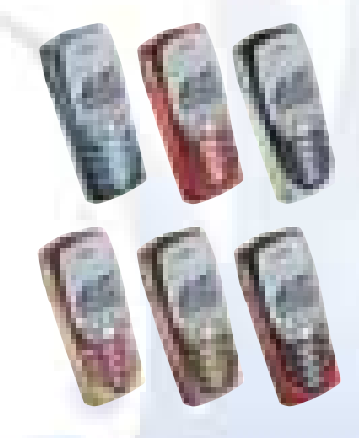

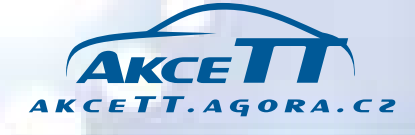

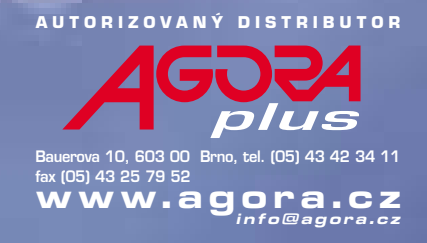

### FSC Amilo M

# Pé čtyřka v notebooku

J e to celkem nedávno, co firma Intel představila první procesory Pentium 4 určené pro mobilní počítače. Firma Fujitsu Siemens začne zanedlouho notebooky založené na procesoru Pentium 4 dodávat a my jsme v předstihu jeden z nich vyzkoušeli.

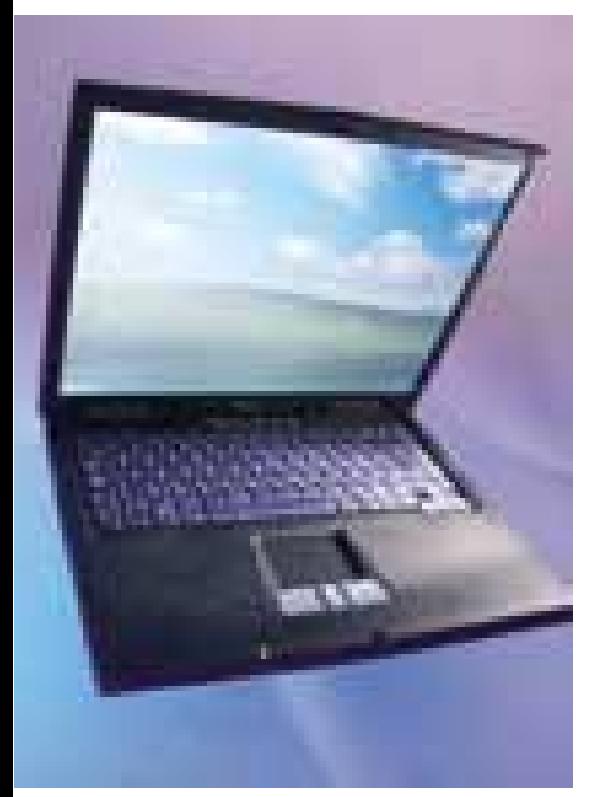

Ačkoli procesory Pentium 4 jsou na trhu už od konce roku 2000, mobilní verze se z technologických důvodů objevila až v březnu letošního roku. Jako první byly uvedeny frekvence 1,6 a 1,7 GHz, v dubnu následovaly i verze 1,4, 1,5 a 1,8 GHz. Díky 0,13mikronové výrobní technologii a šetřicím mechanismům se u mobilních procesorů Pentium 4 podařilo snížit napájení na 1,2 V (v režimu úspory energie) a průměrnou spotřebu pod 2 W. Tyto procesory podporují 400MHz sběrnici a mají 512KB vyrovnávací paměť. Na výkon jsme byli samozřejmě zvědavi – procesor Pentium III-M skončil na frekvenci 1,2 GHz.

Firma Fujitsu Siemens zvolila pro notebook Amilo M čipovou sadu VIA Apollo P4M266. Ta podporuje procesor Pentium 4, paměti DDR SDRAM a má také integrovanou grafiku, konkrétně čip S3 ProSavage8. Ten si z hlavní paměti pro svoji činnost ukousne 8 – 32 MB paměti. Paměť měla v tomto případě kapacitu 128 MB a v notebooku tikal procesor s frekvencí 1,7 GHz.

Počítače Amilo M jsou určeny pro běžné uživatele a patří do skupiny levnějších notebooků, takže použití tohoto procesoru je celkem zajímavé. Notebook je poměrně široký, a tak je na klávesnici místa dost. Přesto mají kurzorové klávesy dost malé rozměry. Nad klávesnicí jsou stavové diody a čtyři aplikační tlačítka. Pod klávesnicí je touchpad. Klávesnice je

průsvitná, což je módní trend poslední doby.

Víko s displejem je o něco větší než vlastní notebook, protože testovaná verze byla vybavena displejem s úhlopříčkou 15,1", který není v této kategorii zcela obvyklý. Přes větší rozměry má displej rozlišení 1024 × 768 bodů.

Disk testovaného notebooku měl kapacitu 20 GB a na pravém boku byla umístěna mechanika DVD-ROM, která je v něm napevno a nejde ji uživatelsky měnit. Disketová mechanika v notebooku chybí. Zato je na levé straně čtečka paměťových karet, která pojme karty SmartMedia, MemoryStick i Secure Digital (SD). Slot je nazýván multimediální a je to šikovná věc. Notebooku nechybí modem, síťová karta, infračervený port, 2 USB porty, sériový ani paralelní port, VGA výstup, S-Video výstup a FireWire port. Vespodu je i port pro připojení rozšiřující stanice. Překvapil i port S/PDIF (Sony/Philips Digital Interface), tedy digitální audiorozhraní. To není u notebooků na našem trhu obvyklá výbava.

Procesor se na celkové spotřebě notebooku podílí jen malou částí, přesto jsme byli zvědavi, jak dlouho udrží Li-Ion akumulátor s kapacitou 4000 mAh tento stroj v běhu. Naměřený čas se po několika opakováních ustálil na téměř třech hodinách (2:47), což není špatný výsledek. Dost často se zapínal aktivní chladič procesoru, ale celkově se dá říci, že se notebook nijak výrazně nezahříval.

**BRAG** politajudį trauktis zas researkrieks abortas 30-li bitová třivníh à C/S aplikace SQL Server ZDAFBAA JirderSowe 9.05 ry partnerony prisoners. EKONOMICKÝ SVSTÉM CLIENT/SERVER ni aplikačni panver nad Win/Linux zkoušejte si ABRA G3 - www.aktis a: 0600 189 001, www.aktie.cz ON ALCOHOL: MAY 100 100 JE ČAS ZMĚNY. emis Englishes in

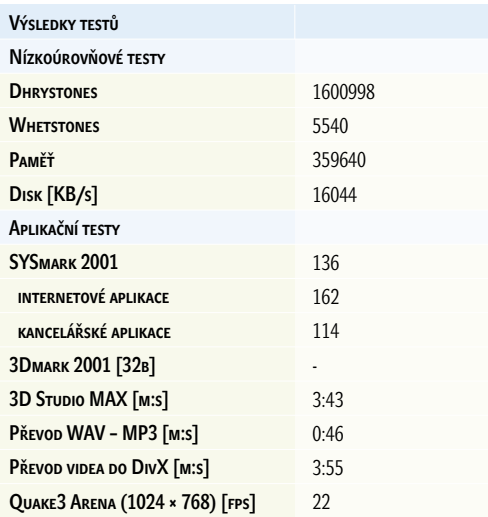

V tabulce najdete výkonnostní výsledky. Nejsou špatné a notebook může soupeřit s mnoha osobními počítači. Slabší je samozřejmě grafická část, protože integrovaná grafika se nemůže rovnat výkonu grafických karet pro stolní počítače. Ale Fujitsu Siemens má v nabídce i notebooky s výkonnými grafickými kartami – ty jsou však z jiné kategorie notebooků, a to i cenové.

Slabší jsou také výsledky testů, v kterých hraje roli rychlost pevného disku. Notebookové disky mají totiž často až poloviční přenosovou rychlost a až dvojnásobnou přístupovou dobu. Pokud srovnáme výsledky notebooku s procesorem Pentium III 1,2 GHz (výsledku v testu SYSmark 2001 123 bodů – 141 internetové aplikace a 108 kancelářské aplikace), dopadl notebook Amilo M velmi dobře. Výsledky můžete porovnat i s výsledky osobního počítače s procesorem Pentium 4 1,6 GHz nebo Celeron 1,7 GHz. Je vidět, že Pentium 4 pro notebooky má co nabídnout. **Pavel Trousil** 

### FSC Amilo M

Notebook s procesorem Pentium 4. CENA s DPH CCA 68 000 Kč PROCESOR Intel Pentium 4-M SpeedStep, 1700 MHz, 512 KB L2 cache Čipová sada VIA Apollo P4M266 Operační paměť 128MB DDR SDRAM PC2100, max. 1024MB GRAFICKÁ KARTA S3 ProSavage, 8,16 nebo 32 MB - sdílená Displej TFT, 15,1", 1024 × 768 bodů PEVNÝ DISK IBM Deskstar Travelstar 40GN, 20 GB DVD-ROM QSI SDR-083 Zvuková výBAVA AC<sup>o</sup>97, stereoreproduktory Sířová karta Realtek RTL8139 **MODEM** SoftK56 Porry 2x USB, FIR, Fire-Wire (IEEE-1394), VGA, S-Video, SP, PP, multimédia slot, PCMCIA Type II/III, S/PDIF PoLohovací zařízení touchpad Rozměry 319 × 260 × 34 mm HMOTNOST 2,86 kg Výrobce Fujitsu Siemens Computer PoskyTL Computer System Praha

### <u>م</u> LЦ Č z  $\bullet$ ဟ ⊾<br>— ≻  $\mathbf \omega$ ᆍ  $\overline{\phantom{a}}$  $\bullet$ ဟ T A ທ <u>م</u>  $\bullet$  $\overline{\phantom{a}}$ E ᆂ  $\equiv$  $\boldsymbol{\mathsf{c}}$ ဟ T V A  $\frac{0}{\tilde{\mathbf{v}}}$ a<br>I A T

Pevné disky

Barracuda ATA IV.

Vám zaručují<br>Špičkový výkon<br>vašeho systému.

40, 60 a 80 GB

 $\mathbf{\Xi}$  $\overline{\mathbf{c}}$ Výkonové parametry: ● otáčky motoru Bárracuda ATA 7200 za min. ● přístupová doba 8,9 ms ● vyrovnávací paměť (cache) 2MB 3D Defense Systém™ zajišťuje trojnásobnou ochranu: ● ochranu proti nárazům až 1000 G  $\bullet$  elektronickou ochranu ● ochranu diagnostikou COMPUTER DISTRIBUTION **Brno**, Řipská 5, 627 00, tel.: 05/ 48 42 77 11–15, fax: 05/ 48 42 77 50

e−mail: obchod@elap.cz **Praha**, Záběhlická 31/1230, tel.: 02/ 72 76 36 47, fax: 02/ 72 76 96 21 e−mail: praha@elap.cz, **www.elap.cz**

Procesor Celeron mění patici. Nyní využívá stejnou jako procesor Pentium 4 a stejně i vypadá.

## Intel Pentium 4 a Celeron 1,7 GHz

# Procesonové

článku "Intel opět zrychluje" si můžete přečíst něco teorie o novinky procesorech Pentium 4 podporujících sběrnici FSB s frekvencí<br>533 MHz. Intel také poprvé uvedl na trh Celeron odvozený od procesoru Pentium 4. Všechny ty článku "Intel opět zrychluje" si můžete přečíst něco teorie o nových procesorech Pentium 4 podporujících sběrnici FSB s frekvencí 533 MHz. Intel také poprvé uvedl na trh Celeron odvozený od prov praxi a přinášíme vám výsledky.

Obrázků v tomto článku moc nenajdete, protože nové procesory Pentium 4 ani nové Celerony se fyzicky neliší od starších procesorů Pentium 4. Jde o malý čtvereček s nožičkami dole a kovovou destičkou nahoře, která odvádí od jádra procesoru teplo. Instalace procesorů je jednoduchá.

Pojďme nejprve k procesorům Pentium 4. My jsme vyzkoušeli dvě nové verze, a to verzi 2,4 GHz a 2,53 GHz – obě využívají sběrnici FSB pracující na frekvencí 533, respektive 4 \* 133 MHz. Násobič je tedy u těchto procesorů nastaven na 18 (18 \* 133 MHz = 2394 MHz) a 19 (19 \* 133 MHz = 2527 MHz).

Pro testy procesorů jsme použili dvě platformy, a to kvůli různým typům pamětí, které Intel podporuje. V prvním případě jsme použili základní desku Intel D845 EPT2L s čipovou sadou 845E a paměti DDR SDRAM PC2100 (jejich přenosová rychlost je 2133 MB/s). V druhém (kde jsme očekávali větší přínos rychlejší sběrnice) pak základní desku Intel D850EMV2 s čipovou sadou 850E

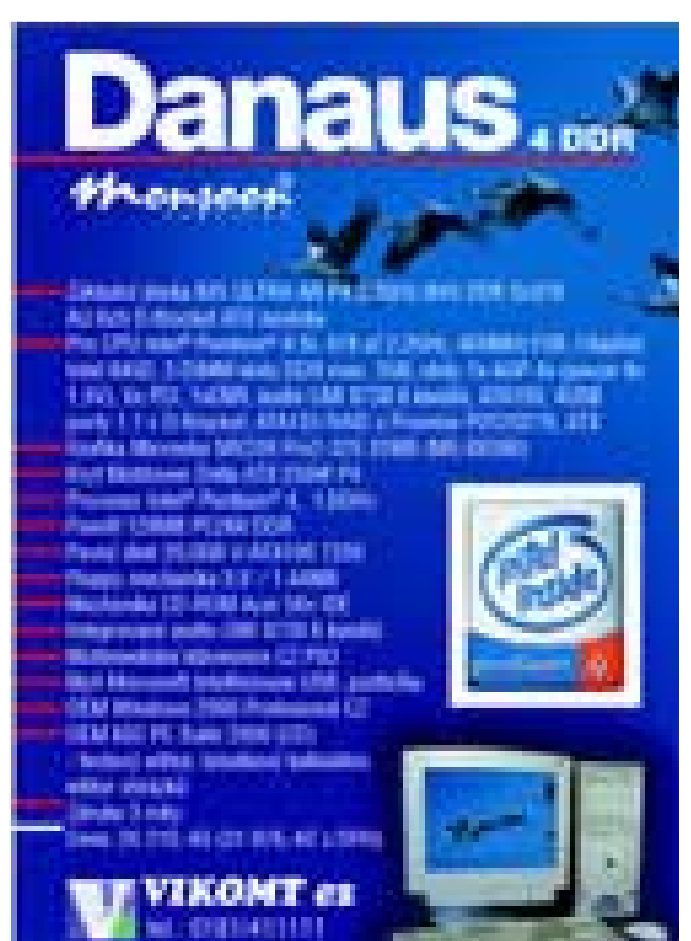

a paměti RDRAM PC800 (přenosová rychlost 3200 MB/s). Pro porovnání výkonu jsme do testů zapojili i starší procesor Pentium 4 2,4 GHz/400 MHz FSB.

Pro testy jsme dále využili grafickou kartu ABIT Siluro GeForce4 MX400 se 64 MB paměti a pevný disk IBM Deskstar 120GXP. Testy probíhaly v prostředí operačního systému Windows XP Professional. Úkolem procesorů bylo zvládnout sadu našich obvyklých testů, tedy především nízkoúrovňový test Bench32 (zajímavé jsou výsledky testu přenosové rychlosti paměti), a dále aplikační testy, tedy především komplexní test SYSmark 2001 a mnoho dalších. Výsledky testů vidíte v tabulce.

Z našich testů vyplývá, že rozdíly mezi procesory Pentium 4 2,4 GHz/400 MHz FSB a Pentium 4 2,4 GHz/533 MHz FSB nejsou příliš velké a pohybují se maximálně v několika procentech. Viditelnější je nárůst výkonu u aplikací hodně vyžadujících paměťové operace. O něco větší rozdíl výkonu jsme zaznamenali v případě sestavy, která využívá rychlejší paměti RDRAM. Tam se rychlejší sběrnice projevila u některých testů viditelněji.

Nový procesor Pentium 4 2,53 GHz pak přináší podstatně vyšší výkon než procesor Pentium 4 2,4 GHz a v některých testech se tento výkon zvýšil až o 6 a více procent. Intel se tedy výkonnostně posunul zase o něco výše, ale jak se zdá, rychlejší sběrnice tomu napomohla jen trochu. Intel je nyní, co se týká maximálního možného výkonu, na mnohem vyšší úrovni než firma AMD, která zatím nabízí Athlon XP 2100+.

Procesor Celeron v provedení Sokcet 478 je úplnou novinkou. Vyrábí se starší, 0,18mikronovou technologií a obsahuje jen 128KB vyrovnávací paměť druhé úrovně. Tento procesor jsme porovnali s procesorem Intel Pentium 4 1,6 GHz, abychom získali představu, o kolik zaostává Celeron za procesorem Pentium 4 s dvojnásobnou pamětí L2 cahce. Pro test jsme použili základní desku Lite-on s čipovou sadou 845D, paměti DDR SDRAM PC2100 CL2 a grafickou kartu MSI MS-8850 s čipem GeForce3 Ti200. Sada testů byla stejná.

Ve většině aplikačních testů byl procesor Intel Pentium 4 1,6 GHz rychlejší než procesor Celeron, ale rozdíly nejsou velké. Výhodou Celeronu je tedy to, že je nyní možné použít levnější procesor (stojí 83 dolarů) v deskách Socket 478 a platforma se tak pomalu sjednocuje. **Pavel Trousil** 

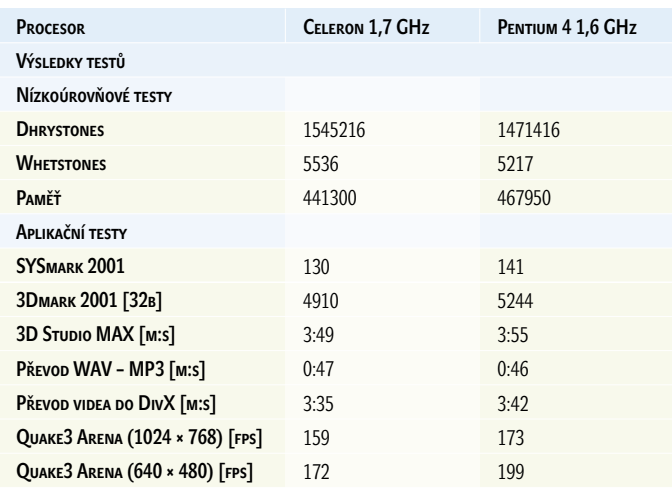

Konfigurace: základní deska Lite-on NA115 (intel 845D), MSI MS-8850 GeForce3 Ti200, IBM Deskstar 60GXP, Windows XP Professional

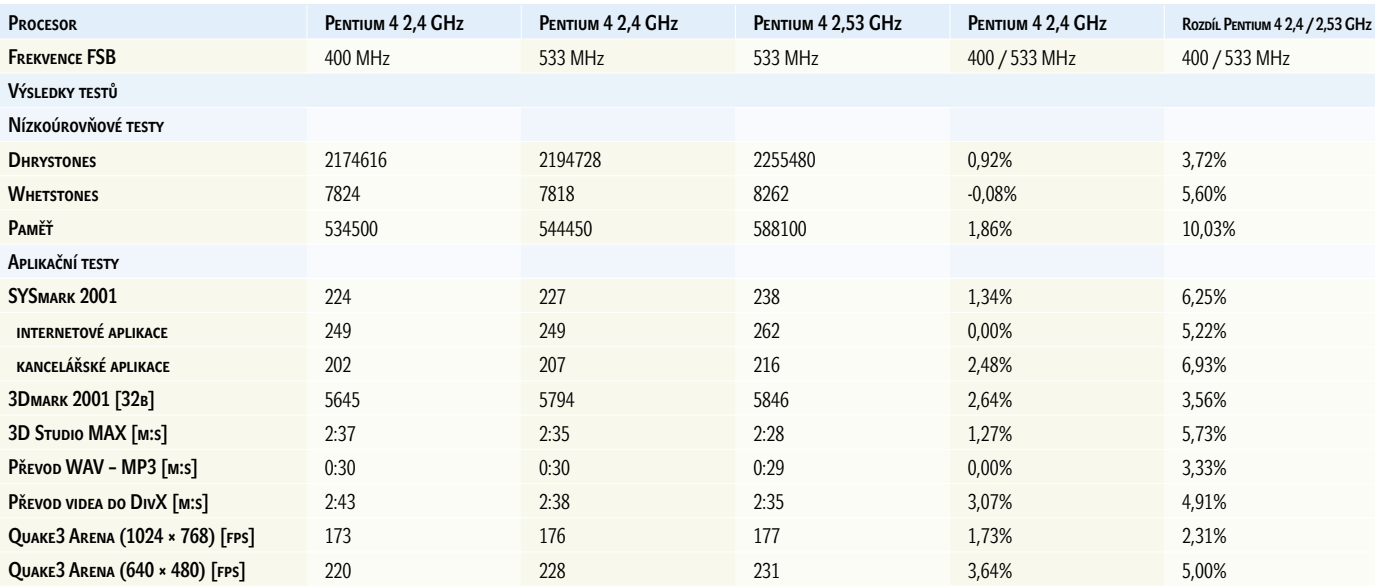

Konfigurace: základní deska Intel D845 EPT2L, 512 MB DDR SDRAM PC2100 CL2, ABIT Siluro GeForce4 MX400 (64 MB), IBM Deskstar 120GXP, Windows XP Professional

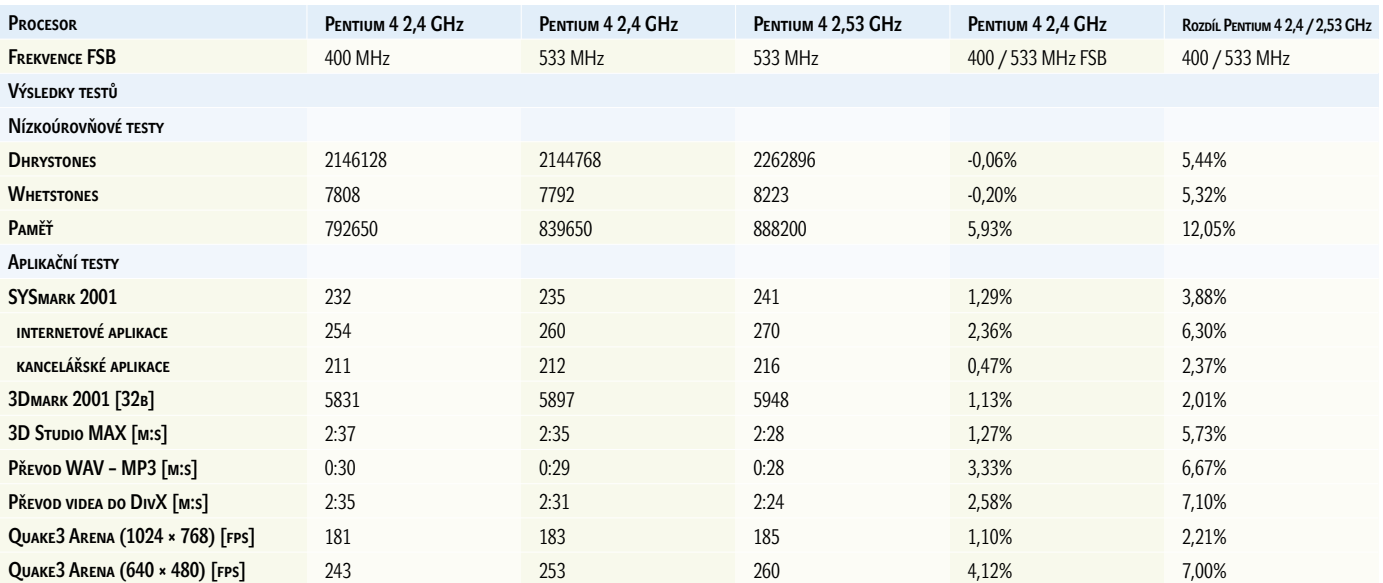

Konfigurace: základní deska Intel D850MV, 512 MB RDRAM PC800, ABIT Siluro GeForce4 MX400 (64 MB), IBM Deskstar 60GXP, Windows XP Professional

**Barevný distributor**<br>**Barevný distributor**<br>Ioserových tiskáren **za cenu černobílého? Laserová tiskárna A3 Kyocera Mita FS-8000C to řeší!**

**www.janus.cz**

Barevná laserová A3 tiskárna Kyocera Mita FS-8000C srovnala cenu barevného tisku s černobílými laserovými tiskárnami. Za příznivou cenu získáte kvalitní barevnou Multi-Bit technologii s nejnižšími provozními náklady.

**JANUS, spol. s r. o., Sarajevská 8, 120 00 Praha 2 tel.: 02-2256 2246 fax: 02-2256 3255 • GSM brána: 0603-517 532, 0602-214 982 • e-mail: info@janus.cz**  Print PCopy PScan PFax

**EX** KYOCERA mita

### **TALLY T8006**

# Levné barvy laserem

K tisku každodenních dokumentů je pro pracovní skupinu nejvhodnější slušně výkonná laserová tiskárna. Jestliže je tato tiskárna navíc barevná, uplatní se i pro tisk prezentačních materiálů, a jestliže není ani provozně příliš náročná, bude o to užitečnější součástí pracoviště. Jednu tiskárnu, jejíž ambice lze právě takto charakterizovat, jsme pro vás otestovali. Nese označení T8006 a na jejím krytu nalezneme značku společnosti Tally.

Jak již bylo řečeno, T8006 tiskne barevně laserovou technologií, takže na papír nanáší čtyři barevné tonery, které skládáním vzorku vytvářejí barevné odstíny. Na rozdíl od černobílé laserové tiskárny proto v útrobách T8006 nalezneme místo integrované kazety toneru

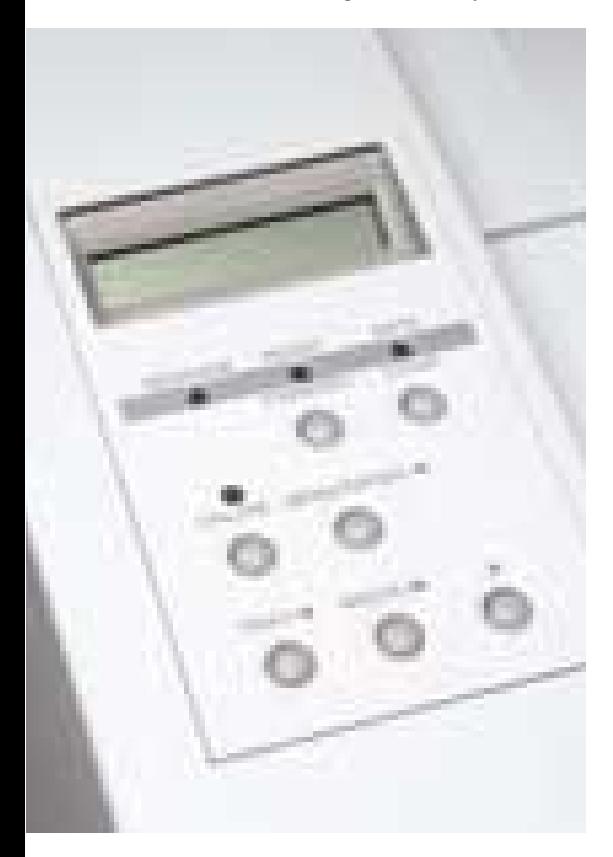

s válcem hned čtyři oddělené zásobníky barevného toneru a fotocitlivý pás, což zvětšuje náročnost mechanismu a tím i rozměry tiskárny. Vnějšími tvary je ale mechanické provedení tiskárny standardní: vpředu vespod nalezneme zásuvku podavače papíru pro 250 listů, nad ní pak přístupová dvířka do prostoru zásobníků toneru. Horní stěna tiskárny nese dvouřádkový stavový LCD displej se sedmi tlačítky pro nastavení základních funkcí, jelikož se ale jedná o GDI tiskárnu, kromě síťové konfigurace v menu mnoho voleb nenalezneme. Na horní plochu směruje tiskárna potištěné listy, jež mohou procházet volitelně instalovanou jednotkou duplexního tisku, která je ovšem za příplatek. Standardní součástí, což nebývá u levných barevných tiskáren příliš obvyklé, je síťová 10- nebo 100mbit karta Ethernet; její konektor nalezneme na zadní straně poblíž paralelního rozhraní.

Maximální rozměry potištitelné plochy tiskárny Tally T8006 jsou 216 × 345 mm, což odpovídá formátu Legal nebo evropskému standardu A4, pro který je přizpůsobena i zásuvka podavače papíru. Příbuzný model tiskárny T8306 má velmi podobné technické parametry, liší se "pouze" větším formátem tisku, maximálně 330 × 406 mm (formát A3+).

Použitý tiskový režim GDI znamená, že veškerou práci s rozkladem tištěné strany na řídicí data provede počítač, do tiskárny odchází přes paralelní nebo síťové rozhraní již zpracovaná bitová mapa pro tisk. Elektronika tiskárny může být jednodušší, a proto levnější, rychlost tisku však klesá úměrně náročnosti grafických dokumentů. Pro tisk jednoduchých, například černobílých textových dokumentů je však tento režim bez problémů vhodný, tiskárna pak dosahuje své nominální rychlosti 24 stran za minutu. Při testech jsme s testovacím 10stránkovým dopisem dosáhli času 39 sekund, a to včetně rozběhu tiskárny před vytištěním první strany. Při

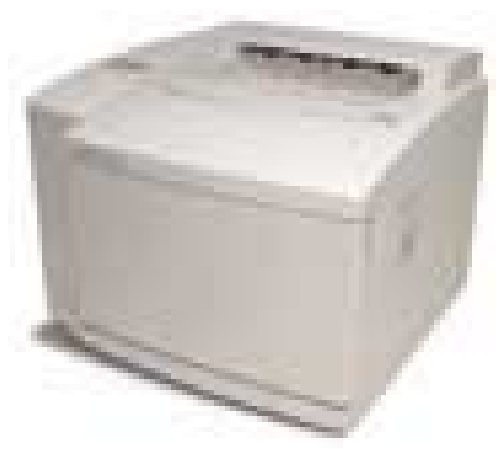

použití barev rychlost tisku znatelně klesá, pět stran plnobarevné obchodní grafiky bylo v nejvyšší kvalitě tisku (interpolace 2400 × 600 dpi) hotovo za 2 minuty a 43 sekund. Tato měření proběhla při tisku z dnes průměrně výkonné sestavy s procesorem AMD Athlon 850 MHz přes paralelní port.

V kostce shrnuto, ve prospěch tiskárny Tally T8006 hovoří její příznivá cena a provozní náklady (bez papíru a DPH cena 0,96 Kč na

### Tally T8006

Barevná laserová tiskárna. Formár risku A4, Legal, Letter

Rychlost tisku černobíle 24 stran, barevně 6 stran za minutu RozLIšení TISKU 600 × 600 dpi (s interpolací 2400 × 600 dpi) Komunikační rozhraní FastEthernet 10/100 mbit, paralelní VNITŘNÍ PAMĚŤ 64 MB, rozšiřitelná na 192 MB Vstupní podavač 250 listů **Výstupní podavač 250 listů** Gramáž papíru 60 - 163 g/m<sup>2</sup> Doporučené měsíční zatížení 30 000 stran (50 % černobíle, 50 % barevně) VoLITELNÉ PŘÍSLUŠENSTVÍ jednotka duplexního tisku, druhý podavač na 500 listů PodPora OS Windows 9x, ME, NT, 2000, Apple Macintosh Sířová správa Tally WebPanel, HP WebJetAdmin SPOTŘEBA 600 W, maximálně 1350 W Rozměry 500 × 520 × 409 mm HMOTNOST 39 kg DéLka záruky 5 let (po registraci) **Výrobce Tally** PoskyTL Tecoma Cena s DPH 54 168 Kč

# **Droth** At your side. špičková technika

# www.brother.cz

**MFC-9180** 

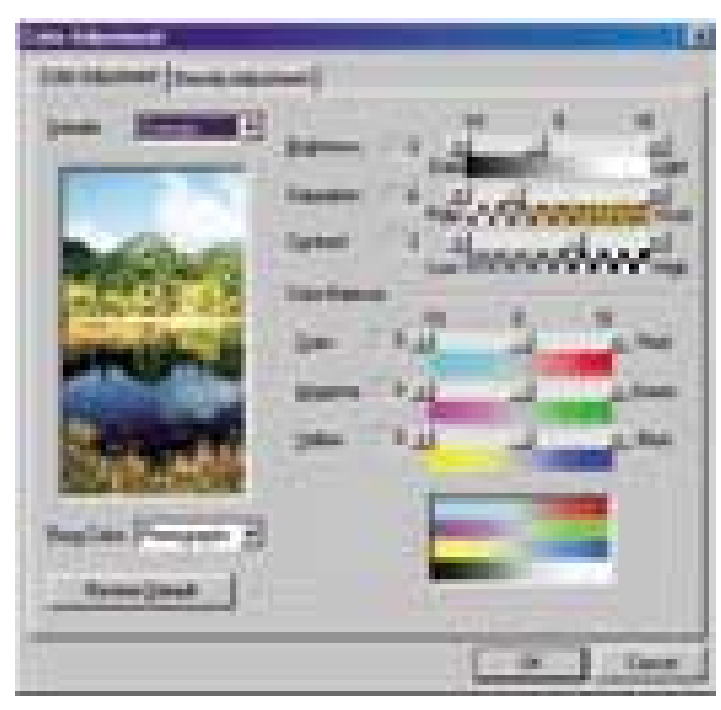

Barevné podání je zvláště pro tisk fotografií vhodné nastavit ručně, dosáhne se tak lepších výsledků. Pokud totiž tisknete fotografie v režimu "fotografie", dosáhne se paradoxně horších výsledků než při normálním nastavení.

černobílou a 3,99 Kč na barevnou stranu), standardně dodávané síťové propojení a v neposlední řadě i možnosti rozšíření duplexním tiskem a druhým podavačem na 500 listů. Zapomenout nelze ani na doporučenou měsíční zátěž – pěkných 30 000 listů smíšeného tisku. Nevýhodou oproti černobílé laserové tiskárně je znatelně širší paleta spotřebního materiálu, který je třeba kontrolovat a doplňovat, také s tím spojený náročnější uživatelský servis. Rozměry a hmotnost jsou vzhledem k určení tiskárny odpovídající. Celkově vzato, tiskárna Tally T8006 jistě není určena pro domácí použití, ale firmě nebo oddělení, kde sdílený hardware spravuje administrátor, poskytne dobré služby. **Miroslav Stoklasa** 

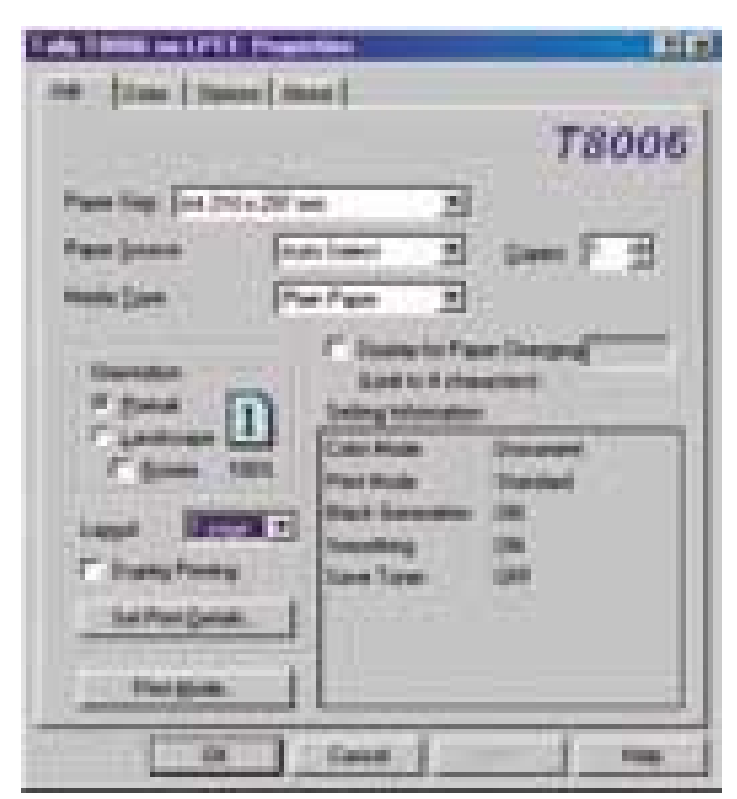

Ovladač tiskárny Tally T8006 je jednoduchý, nabízí však i základní funkce pro tisk více stran na jeden list.

# Belhea

Vime, že nechcete mit starosti ...

## **Belinea 101740**

Špičkově vybavený plně multimediální 17,4" TFT monitor (44,2 cm) s antireflexní a antistatickou vrstvou, vybavovací dobou 15/10 ms, kontrastním poměrem 400:1, dvěma VGA vstupy (analog/digital), poskytující max. rozlišení 1280x1024 bodů.

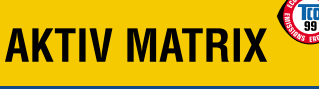

### **Belinea 101820**

OVINKA

Elegantní 18,1"(46 cm) multimediální True Color TFT monitor s dvěma USB vstupy, antireflexní a antistatickou vrstvou, horizontálním i vertikálním viditelným úhlem až 160 stupňů, poskytující maximální rozlišení 1280x 1028 bodů.

# **AKTIV MATRIX**

www.belinea.cz

**EXPRESS SERVIS** Váš monitor Vám opravíme do 5 pracovních dnů.

Doprava do servisu a zpět zdarma.

### **DISTRIBUCE**

KONSIGNA, Jana Růžičky 1165, Praha 4, tel.: 02/ 67 993 111, e-mail: konsigna@login.cz; SWS, Dostihová 1, Slušovice, tel.: 067/76 40 111, e-mail: sws@sws.cz; PENTA, Bezděkovská 30, Strakonice, tel.: 0342/369 111, e-mail: sales@penta.cz; PENTA, Stadická 853, Ostrava, tel.: 069/671 95 43, e-mail: sales@ostrava.penta.cz; EMSONIC, Račianská 66, Bratislava, tel.: +421/2/492 347 00-9, e-mail: predaj@emsonic.sk

**(m)** 

### **PRODEJ**

BRNO: SOFTCOM GROUP, tel.: 05/ 412 115 22; ČESKÁ LÍPA: HLINKA ACCESS IT, tel.: 0425/ 823 452; DĚČÍN: LOSAN, tel.: 0412/ 532 263; HRADEC KRÁLOVÉ: TN TRADE, tel.: 049/ 573 62 29 linka 118; HULÍN: NWT COMPUTERS, tel.: 0634/ 505 050; CHOMUTOV: LOSAN, tel.: 0396/ 620 659; RIDEA DISTRIBUTION, tel.: 0396/699 000; KARVINÁ: CSKA, tel.: 069/631 69 78; KLADNO: ACOM CZ, tel.: 0312/ 637 106; LIBEREC: LOSAN, tel.: 048/ 510 55 90; LITOMYŠL: COMPACT, tel.: 0464/ 618 727; MLADÁ BOLESLAV: K&K COMPUTERS, tel.: 0326/ 729 369; MOST: LOSAN, tel.: 035/770 40 92; NÁCHOD: SPACE, tel.: 0441/424 632; NEPOMUK: SKY-SOFT, tel.: 0185/592 364; NOVÝ JIČÍN: BOLTSOFT, tel.: 0656/701 318; ULTRAFRAME-LINE, tel.: 0656/708 835; OPAVA: MRAW COMPUTER SYSTEMS, tel.: 0653/710 188; OSTRAVA: OASA COMPUTERS, tel.: 069/578 37 67; PLZEŇ: SKY-SOFT, tel.: 019/732 70 77; PRAHA: ALLSTAR, tel.: 02/227 133 53; ALZASOFT, tel.: 02/838 712 37; APRICO, tel.: 02/573 107 61; BOSTAR, tel.: 02/227 133 53; ALZASOFT, tel.: 02/838 er... 02/ 030 712 77, AF HOOP, et... 02/ 07 70 17, 000 JAMA, tel.: 02/ 353 56. MEFISTO SOFTWARE, tel.: 02/ 660 062<br>42; MONIMA, tel.: 02/ 963 250 42; PLEXIM, tel.: 02/ 663 160 15; SKY-SOFT, tel.: 02/ 573 172 60;<br>50FTCOM GRO 750; TEPLICE: LOSAN, tel.: 0417/ 562 681; MEGA BYTE, tel.: 0417/ 577 733; ÚSTÍ NAD LABEM: 

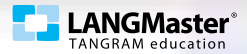

**VOGEL PUBLISHING** 

Řidičák na počítač

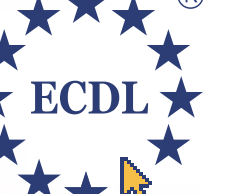

základní pojmy informačních technologií textový editor (MS Word, 602Text)

práce s počítačem a správa souborů služby informačních sítí

### multimediální kurz na 2 CD-ROM

jak na počítač

spolehlivá cesta ke zvládnutí práce s počítačem a k získání Osvědčení ECDL Start

www.ridicaknapocitac.cz www.jaknapocitac.cz

LANGMaster International, s.r.o. Branická 107, 147 00 Praha 4 Česká republika Tel.: +420 2 4446 0807 Fax: +420 2 4446 3411 E-mail: info@langmaster.cz Internet: www.langmaster.cz

Vogel Publishing s.r.o. Sokolovská 73, 186 21 Praha 8 Česká republika Tel.: +420 2 2180 8566 Fax: +420 2 2180 8500 E-mail: ridicaknapocitac@vogel.cz Internet: www.vogel.cz

© 2002 LANGMaster GROUP, s.r.o. Všechna práva vyhrazena. LANGMaster je registrovaná ochranná známka společnosti LANGMaster GROUP, s.r.o. European Computer Driving Licence je chráněný název ECDL Foundation.<br>© 2002 Vogel Pub

### Suma Angel i2400

# Anděl s ďáblem v těle

J ak už jste si mohli přečíst na jiném místě tohoto časopisu, připravil pro nás Intel zase o něco rychlejší procesory. Firma Suma je jednou z těch, které ve svých počítačích nabízí i nejnovější komponenty, a tak jsme vyzkoušeli počítač Angel i2400 s procesorem Pentium 4 2,4 GHz využívajícím 533MHz sběrnici FSB. Novou sběrnici podporují nové čipové sady Intelu a nové základní

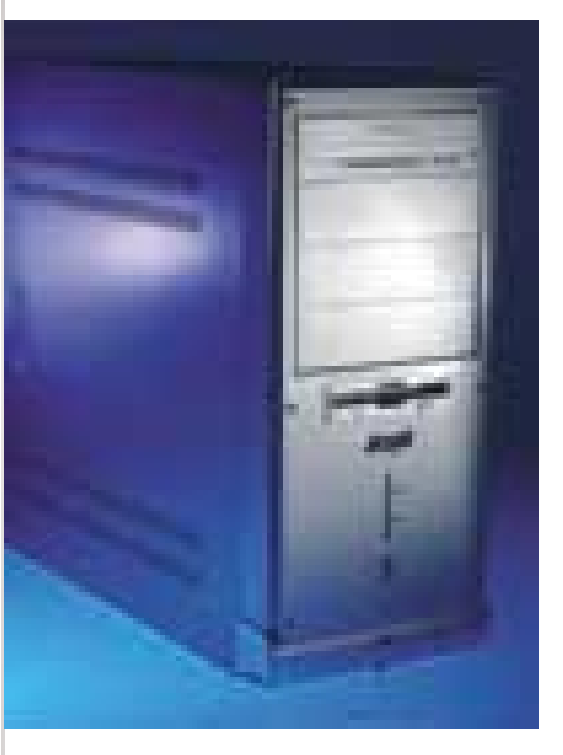

desky. Jednou z nich je deska D845 EPT2L, na které je počítač Suma Angel postaven. Deska má 3 sloty PCI, zvukovou kartu a síťovou kartu.

Čipová sada D845 EPT2L podporuje paměti typu DDR SDRAM PC2100 a v počítači bylo hned 512 MB. Jako další komponenty vybrala firma Suma rychlý pevný disk firmy IBM (přenosová rychlost 37 500 KB/s a přístupová doba 9,5 ms) a mechaniku DVD-ROM s rychlostmi čtení 16X/48X. Grafická karta ABIT Siluro využívá GPU NVIDIA GeForce 4 MX400 a má 32 MB paměti. To vše dalo dohromady výkonnou sestavu se zajímavými výsledky.

Firma Suma nyní používá nové počítačové skříně Modecom a testovaný počítač měl skříň typu Angel. Ta je poměrně hezká a také praktická. Má stříbrnou barvu a šikovně je vyřešena i instalace mechanik. Někdy totiž bývá problém s tím, že se do barevně i tvarově hezky vypadající skříně nainstaluje mechanika barvy slonové kosti a design je tak značně narušen. V tomto případě se mechanika schová za odklopným krytem, takže může být sice použita běžná mechanika klasické barvy, ale design se tím nepokazí. Skříň je prostorná, takže po instalaci mechaniky DVD-ROM a disku zůstaly volné ještě 3 externí pozice 5,25" a dvě pozice interní 3,5".

Skříň má také dva USB porty na přední straně pod malými dvířky, takže je k nim dobrý přístup. Základní deska D845 EPT2L už podporuje USB ve verzi 2.0, což je výhoda, protože přenosová rychlost je mnohem vyšší. Na přední stranu skříně jsou vyvedeny i konektory zvukové karty. Bok skříně lze odstranit po odšroubování dvou šroubů, které se mohou povolit i rukou, takže přístup do vnitřních prostor je snadný. Doinstalovat se mohou i další větráky skříně pro zajištění lepšího proudění vzduchu uvnitř.

Celkově lze provedení počítače hodnotit kladně. Výkon je výborný a také cena sestavy není přehnaná vzhledem k tomu, jakou cenu má jen samotný procesor Pentium 4. Sestavu jsme použili i pro testování procesorů Pentium 4 2,53 GHz a Pentium 4 2,4 GHz/400 MHz FSB, takže výsledky testů najdete v článku Procesorové novinky v praxi. **Pavel Trousil** 

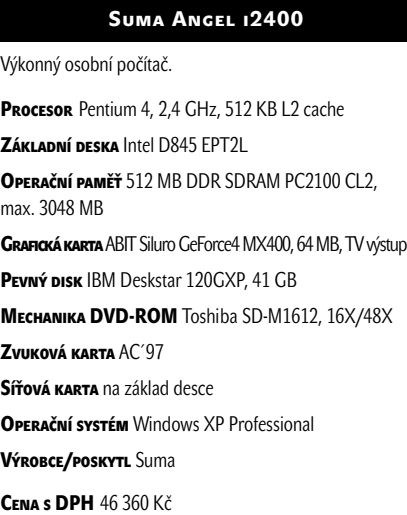

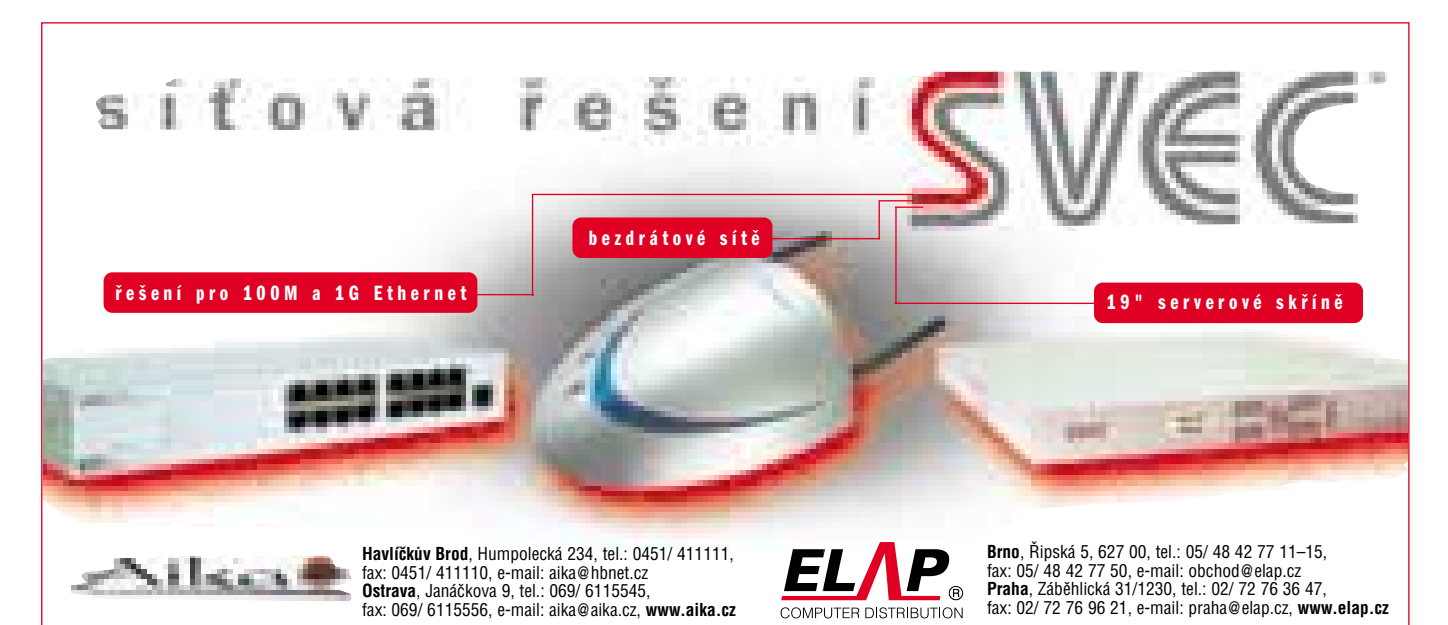

### OTTER Box 2000

# Bezpečí pro PDA

S vé PDA zařízení chce mít řada uživatelů neustále u sebe, ale jsou i místa, která jsou pro tyto kapesní pomocníky nebezpečná. Ať už jedete na vodu, do hor, nebo pracujete na stavbě nebo pod vodou, jdete do sauny apod., jde o místa, kde jde je PDA zařízení ohroženo. Pořídit si samozřejmě můžete speciální odolné kapesní počítače, ale ty jsou jednak nákladné, jednak dost velké při běžném použití. Je tu tedy i další řešení – kryt, který PDA ochrání.

Firma RedGrep dodává dvě verze krytů od firmy Otter Products. Jeden je neprůhledný a slouží jen jako ochranné útočiště, druhý má průhledné okno a kromě ochrany umožňuje

### OTTERBox 2000

CENA s DPH 1085 Kč Rozměry 16,51 × 9,84 × 4,12 cm (vnější), 15,2 × 8 × 3,17 cm (vnitřní) HMOTNOST 240 g **Výrobce Otter Products** PoskyTL RedGrep

Kryt pro PDA a jiná zařízení.

### Heavy Armor 2000

Kryt pro PDA zařízení. CENA s DPH 2928 Kč Rozměry 16,51 × 9,84 × 4,12 cm (vnější), 15,2 × 8 × 3,17 cm (vnitřní) HMOTNOST 238 g **Výrobce Otter Products** PoskyTL RedGrep

s PDA i v náročných podmínkách pracovat. Z pouzdra se může zařízení vyndat a zabere pak méně místa.

Kryt nazvaný Otterbox 2000 je z modrého plastu (ale dodávají se i jinak barevné varianty) a má masivní zavírací zámky. Víko zapadne do gumového (neoprenového) okraje, a tak se dovnitř nedostane voda, bahno ani prach a podobně. Jde ovšem o řešení, které využijete jen například pro bezpečnou dopravu, ale s vloženým přístrojem (nemusí jít jen o PDA, ale třeba i o GPS modul, mobil, digitální fotoaparát nebo jen filmy a podobně) nemůžete až do otevření nic dělat, protože kryt je neprůhledný a neprodyšně uzavřený. I to se ale samozřejmě hodí. Firma Otter Products dodává tyto kryty i v jiných rozměrech a ve dvanácti barvách.

Druhý kryt (může mít černou, zelenou, modrou nebo žlutou barvu), označený jako OtterBox Heavy Armor 2000, má velké plastové "okno", přes které je vidět displej PDA zařízení a také ovládací tlačítka na horní straně přístroje. My jsme vyzkoušeli verzi připravenou pro Palmm5XX. Jemu je přizpůsobena především vnitřní "vystýlka" a tvar okna – hlavní část krytu je univerzální, a tak se do něj vejdou i jiné typy PDA (například iPaq). Na Palm je tedy tento kryt celkem zbytečně velký, ale můžete ho využít i pro jiná zařízení.

Zajištění proti vniknutí vody nebo nečistot je vyřešeno podobně, ale výhodou je možnost PDA ovládat přes okno. Po straně okénka je i místo pro odložení ovládací tužky. Na horní spouštěcí tlačítko se nedostanete, ale Palm můžete spustit i dalšími tlačítky a pomocí aplikace Off! (produkt firmy RedGrep) můžete i měnit podsvícení displeje, takže o žádné funkce nepřijdete. Můžete

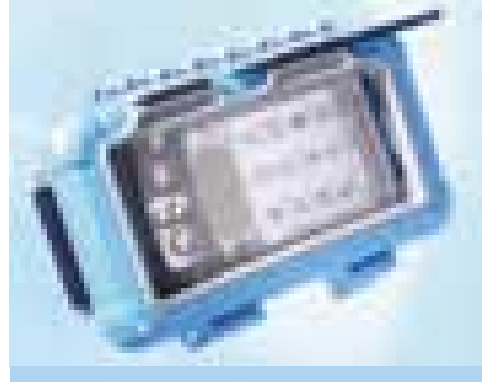

Palm m505 v bezpečí Otterboxu.

také použít infračervený port nebo komunikovat přes Bluetooth rozhraní. Měnit instalované SD karty ale samozřejmě nemůžete.

Fólie kryjící okno je dostatečně pružná, takže můžete používat i dotykovou obrazovku a psát pomocí graffiti. Citlivost se trochu sníží, ale větší problémy to nedělá. Ve spodní části je i pásek usnadňující držení PDA v ruce, popřípadě se může kryt přidělat k pásku nebo přivázat, protože má i šikovná ouška.

Palm se v tomto krytu ovládá celkem snadno – rozměry krytu jsou značně větší, zařízení je ale v bezpečí. U některých jiných PDA zařízení se použitím ochrany může snížit možnost ovládání, protože například na šikovný jogdial produktů od firmy Sony se přes pouzdro nedostanete.

Podle výrobce by měl kryt OtterBox 2000 odolat i vodě v hloubce 30 metrů. To jsme nezkoušeli, ale ponoření a proud tekoucí vody přečkal počítač v krytu bez problémů. Práce pod vodou s PDA v krytu Heavy Armor se nedoporučuje, ale vodě odolává dobře. **Pavel Trousil** 

## **TEL VELKOOBCHOD REPASOVANOU VÝPOČETNÍ TECHNIKOU** !!! SUPER AKCE !!! Import&Export s.r.o.

\* jsme jedna z největších firem v ČR

- \* měsíčně prodáváme více jak 1000 ks značkových 17" monitorů
- \* skladem neustále velký výběr veškerého sortimentu
- \* pro prodejce výpočetní techniky nabízíme výhodné podmínky

Naši kompletní nabídku naleznete na **WWW.COMpbazar.cz** Kontakt: Computer Bazar Import&Export s.r.o. Kpt.Nálepky 11, 772 00 Olomouc Tel. 068/5207680 Fax 068/5207685 e-mail: prodejna@compbazar.cz

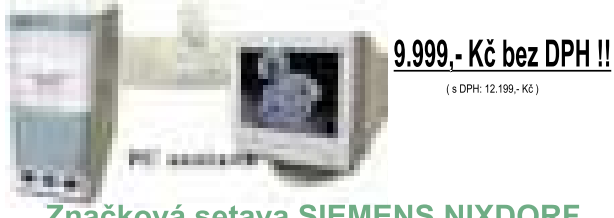

Značková setava SIEMENS NIXDORF PIII 450MHz, 64MB DIMM, 8GB HDD, CD ROM, Zvuková karta klávesnice COMPAQ nová, nová myš PS/2, podložka 17" monitor FÚJITSU x173 digital Zasíláme dobírkou po celé ČR, záruka 1/2 roku

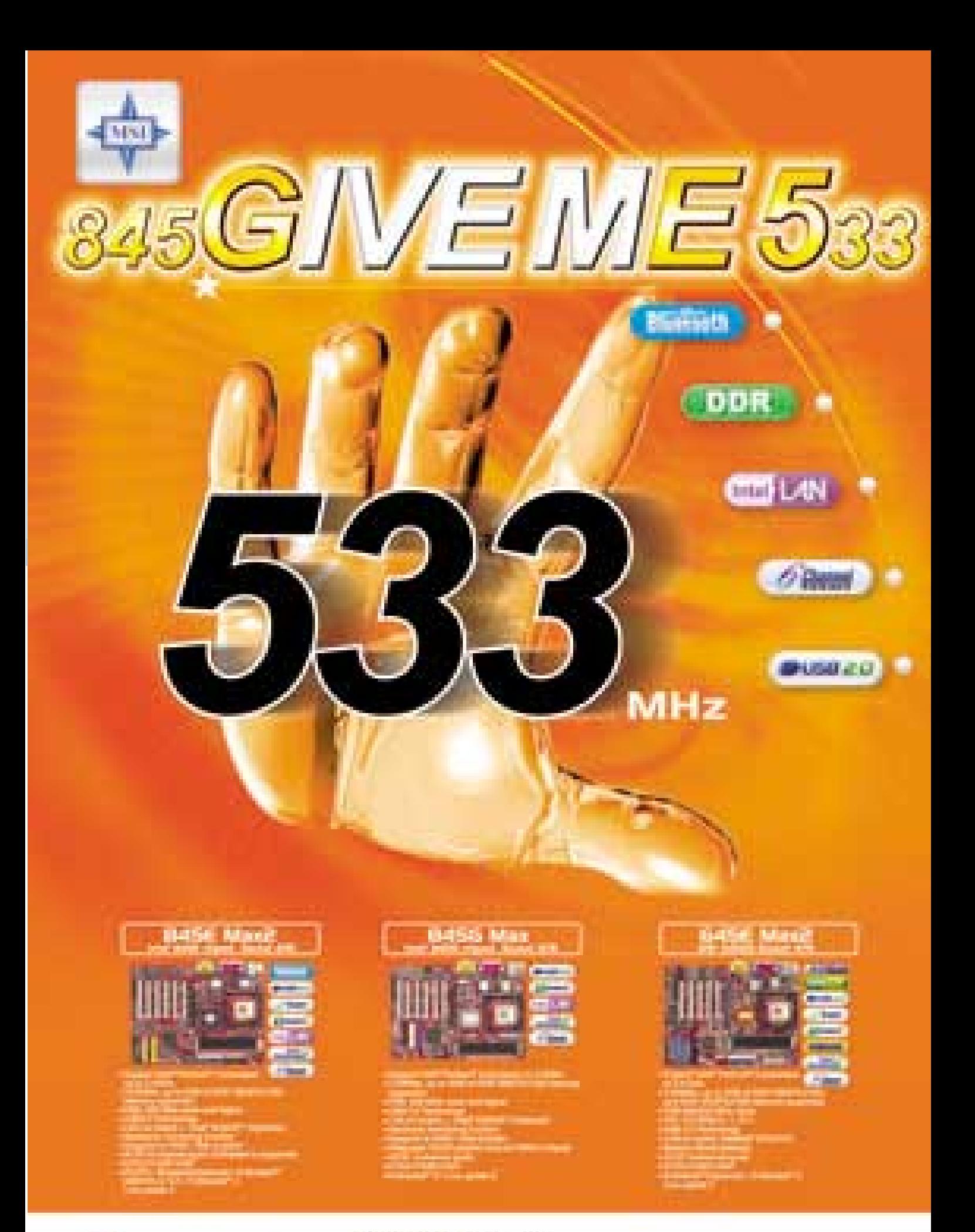

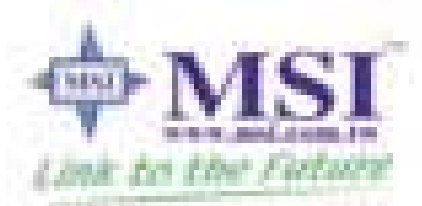

### **Officialni distributori:** PENTA CZ 16.F.O., sell vide lies for the tim too see vide set and the di Lofesiganta co Moti, cose periodo Vikomt CZ a.s., so can re representative term I must concide chassing Their www.chassing

184 HIT-LINE 5000 12 H 12 www.insi-comp and replies

### Novinky Apple Macintosh

# Co nového **u Applu?**

Po novém iMacu s futuristickým vzhledem připravila firma Apple další překvapení, především pro tradiční zákazníky ve školství – eMac. Seznamte se s ním a také s dalšími novinkami firmy.

#### **EMAC**

V americkém školství má společnost Apple po dlouhá léta velmi dobrou pověst a k prosazení svých výrobků nikdy nemusela své počítače školám rozdávat zdarma, jako to činí konkurenční firmy. Zejména modely přenosných počítačů iBook jsou doslova "školním" hitem a kupují si je i studenti pro své osobní potřeby. Jistou trhlinou ve vstřícné obchodní politice vůči školám se po uvedení nového LCD iMacu stala jeho poměrně vysoká cena. Navíc nový iMac nebyl na rozdíl od svého předchůdce koncipován i jako počítač pro školy. Nyní již známe důvod tohoto kroku – pro školství připravil Apple zcela nový počítač nazvaný eMac (Education Mac).

Koncepce vychází z populárního počítače iMac, ale zohledněny jsou připomínky škol – eMac je opravdu zajímavý stroj. Pod elegantním vzhledem se totiž skrývá výkonný počítač osazený procesorem PowerPC G4 s Velocity

### Apple eMac

Engine na frekvenci 700 MHz. Dodávány jsou dvě konfigurace, které se liší jen v použité optické mechanice a v přítomnosti vestavěného modemu. Sněhově bílému počítači dominuje 17" obrazovka s ideálním pracovní rozlišením  $1152 \times 864$  bodů při frekvenci 80 Hz a s maximálním rozlišením  $1280 \times 960$  bodů při 72 Hz. Dalším výrazným prvkem jsou reproduktory výkonného zvukového systému a dvířka optické mechaniky. Kompaktní počítač lze umístit do speciální "kolébky" a poté je možné jím snadno otáčet a naklánět jej dle potřeb uživatele.

Uživatelé si mohou vybrat, zda dají přednost operačnímu systému Mac OS X, nebo klasickému Mac OS 9. Každopádně dostanou na CD obě verze a později se mohou znovu rozhodnout dle aktuálních potřeb. Nebyl by to ale Apple, pokud by k počítači dodal jen operační systém; standardní součástí dodávky je také programové vybavení pro práci s digitálními daty (obraz, hudba, video) stejně jako vybavení pro práci s internetem nebo kancelářský balík AppleWorks.

Kritické hlasy směřují především k malé kapacitě paměti, 128 MB je opravdu jen minimum a tomuto počítači by rozhodně více slušelo

256 MB. Sporadicky se ozývají i hlasy kritizující kapacitu pevného disku, ale zde je nutné si uvědomit, že tyto počítače jsou koncipovány především pro použití v síti s daty umístěnými na společném serveru. Odborníci jsou však vesměs s možnostmi eMacu spokojeni; je vidět, že Apple tentokrát opravdu bedlivě naslouchal svým zákazníkům – školám. Nelze však s jistotou předpovědět, kdy se eMac objeví i na našem trhu a zda se tak vůbec někdy stane – eMacy jsou zatím určeny pro americký a kanadský trh. Už se ale hovoří i o podpoře evropského trhu, a tak je možné, že i u nás se nakonec tohoto počítače brzy dočkáme.

### Nový PowerBook G4

Zatímco přenosné počítače iBook jsou populární mezi běžnými uživateli a studenty, profesionálové mají svého favorita v počítači PowerBook G4. Tyto přenosné počítače však v poslední době poněkud ztratily ze svého výrazného náskoku před konkurencí a Apple se rozhodl PowerBook aktualizovat. Na první pohled se naštěstí počítač nezměnil, malé rozměry a nízká hmotnost stále přetrvávají, i když uvnitř počítače došlo k razantním změnám.

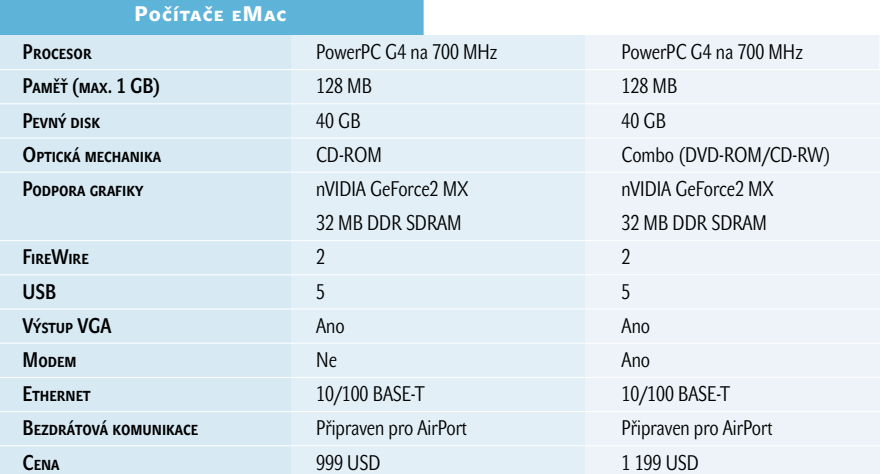

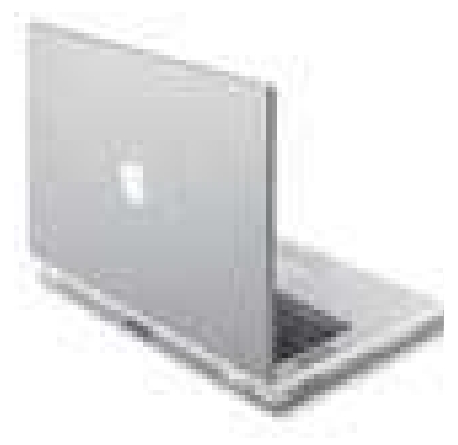

Apple PowerBook

Předně se PowerBook G4 konečně dočkal excelentní grafické podpory – ATI Mobility Radeon 7500 osazený 32 MB DDR SDRAM, což společně s optimalizovaným OpenGL a v kombinaci s připravovanou akcelerací v Mac OS X představuje opravdu nadstandardní výkon. Aby toho nebylo málo, o zobrazení se stará nový širokoúhlý TFT displej s pracovním rozlišením  $1280 \times 854$  bodů. Změny se dočkala také kapacita disků, ta může nyní dosahovat až 60 GB, standardní konfigurace obsahují disky o kapacitě 30 GB nebo 40 GB. Pochopitelně ani frekvence procesoru nezůstala beze změny, vlajkový model "jede" na frekvenci 800 MHz a základní model je taktovaný na 667 MHz. Apple se také konečně rozhodl k bolavému kroku – definitivně skoncovat se zastaralým infračerveným portem, ten již nyní v žádném počítači Apple nenaleznete. Náhrady za toto vybavení jsou hned dvě – Airport a Bluetooth.

Bohužel v případě PowerBooku se projevil často nesmyslně fungující marketing společnosti a nové počítače jsou o 200 dolarů dražší než původní modely. Vzhledem k tomu, že

#### **INFOTIPY**

www.apple.com/education/emac/ www.apple.com/powerbook/ www.apple.com/displays/ www.apple.com/iphoto/ www.apple.com/macosx/newversion/

jde o klasickou aktualizaci systému, je zvýšení ceny neospravedlnitelné. Na druhou stranu je pravda, že v profesionální třídě patří počítače Apple k těm cenově výhodnějším, a to i přesto, že mají řadu unikátních vlastností, které u konkurence nenaleznete.

Počítače PowerBook G4

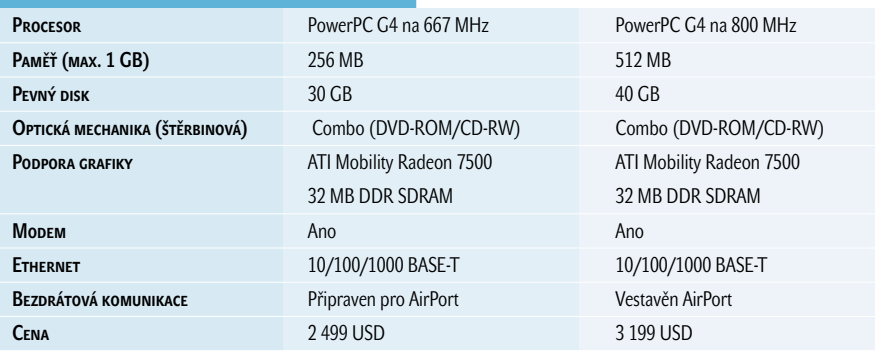

#### **APPLE DVI/ADC ADAPTER**

Další novinkou je adaptér pro připojení plochých panelů Apple s rozhraním ADC (Apple Display Connector) k novému počítači PowerBook G4 nebo pro připojení dvou plochých panelů k jednou počítači Power Mac G4. Jde o plně digitální adaptér, který podporuje všechny displeje včetně nejnovějšího 23" Apple Cinema HD. Minimálním požadavkem na počítač je rozhraní DVI (Digital Visual Interface). Prodejní cena byla stanovena na 298 USD.

#### iPhoto 1.1

Zajímavou novinkou je také aktualizace programu iPhoto – aplikace pro snadnou správu, úpravu a sdílení digitálních fotografií. Nová verze přináší řadu novinek a vylepšení. Lze velmi snadno upravovat jas a kontrast fotografií. Vybrané fotografie se dají odeslat elektronickou poštou, přičemž uživatel má možnost ovlivnit výslednou velikost odesílané fotografie. Klepnutím na jediné tlačítko lze vybraný obrázek umístit jako podklad na pracovní plochu nebo z vybraných fotografií vytvořit působivý animovaný modul pro systémový spořič obrazovky. Vylepšení se dočkala podpora exportu alba do formátu QuickTime a spolupráce s programem iDVD. Fotografie lze nyní vyhledávat také pomocí textových informací v poznámkách. Především pokročilého uživatele potěší podpora pro zobrazení informací EXIF, tedy informací, které vkládá do obrázku digitální fotoaparát. Pro české uživatele bude jistě velmi potěšující informace, že program iPhoto bude dostupný také v lokalizované podobě.

### Mac OS X "Jaguar"

O čem se hovoří nejčastěji? Jistě nebude překvapením, že oním nejdiskutovanějším produktem posledních měsíců je další velká aktualizace systému Mac OS X s kódovým označením Jaguar. I přesto, že bude dostupná až koncem léta, již nyní ji na konferenci pro vývojáře představil Steve Jobs. Zároveň přitom důsledně pohřbil klasický Mac OS – na pódiu nechyběla rakev ani květiny, prostě pohřeb se vším všudy. K Jaguaru se rozhodně vrátíme v samostatném článku, protože novinek a vylepšení bude opravdu hodně – rozhodně je nač se těšit.

**Fakub Formánek** 

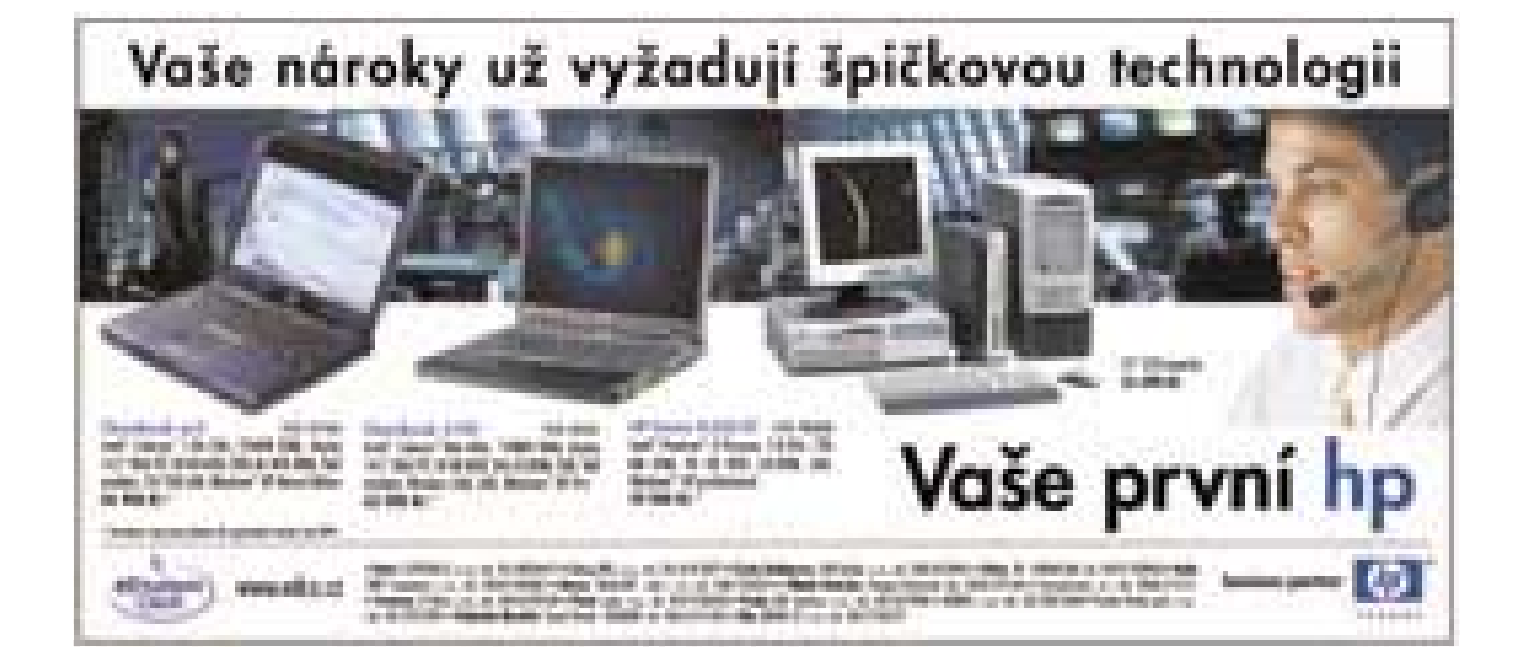

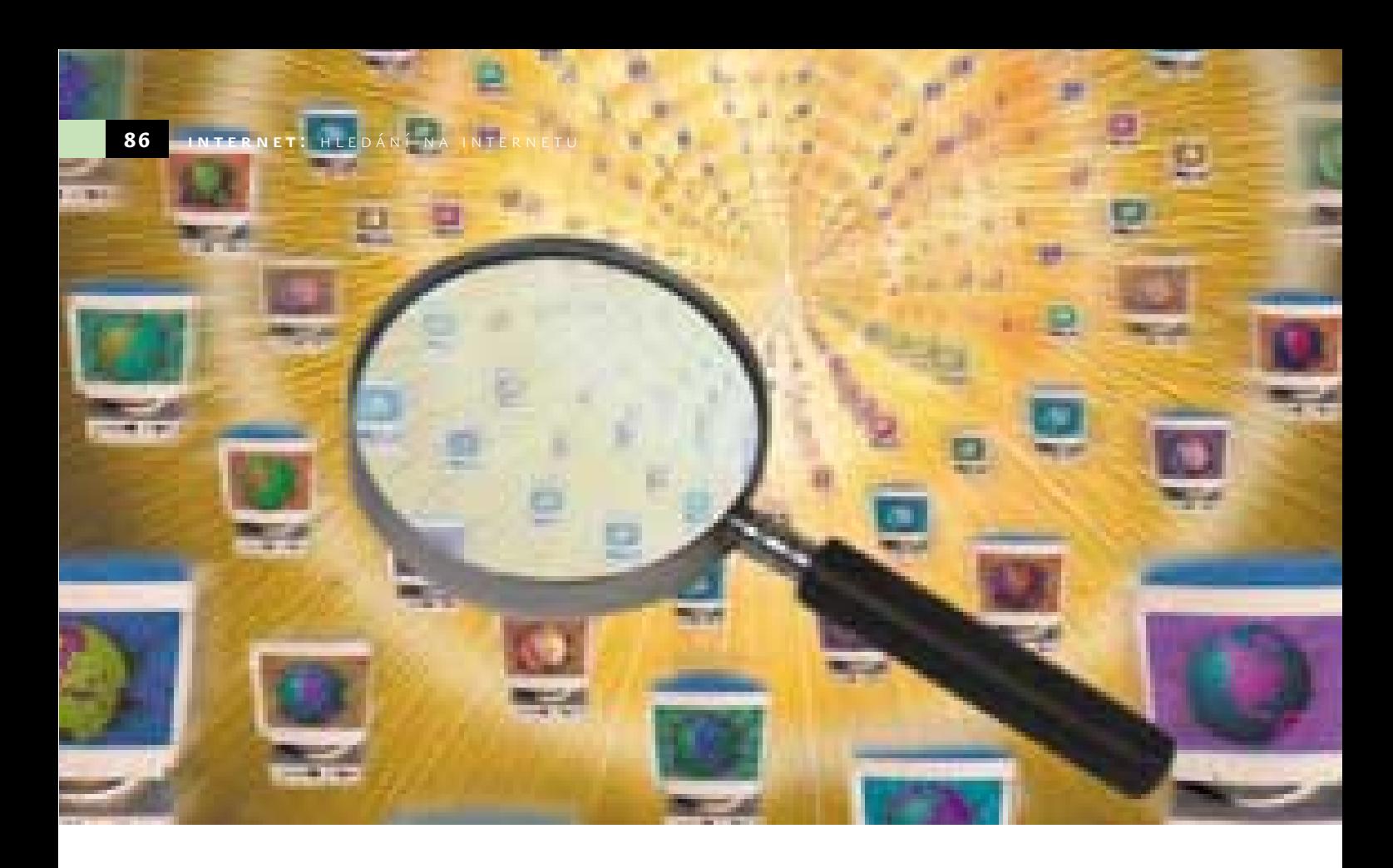

# Jak se hledá na českých portálech

S potřebou vyhledání konkrétní informace se dnes na internet obrací stále více lidí. Většina z nich k vyhledávání používá služeb některého z českých portálů. My se pokusíme o zmapování situace z pohledu běžného uživatele a v souvislosti s blížící se dobou dovolených podrobíme vyhledávací nástroje malému letnímu testu.

> vědomím, že "trocha teorie nikoho neza-<br>bije", vám nejprve nabídneme základní<br>informace o tom, jak se dělí jednotlivé bije", vám nejprve nabídneme základní informace o tom, jak se dělí jednotlivé vyhledávací nástroje a jaká jsou pravidla pro úspěšné vyhledávání. Dále se dozvíte, co jsou to logické operátory, díky kterým lze formulovat dotaz tak, že zapomenete na nářky škarohlídů tvrdících něco o hledání jehly v kupce sena.

### **KATALOGY**

V dávných dobách, kdy na internetu bylo jen pár stránek a jeho uživatelé se snad znali i osobně, stačilo při hledání určité informace naťukat do prohlížeče adresu stránek, na kterých jste tušili přítomnost požadované informace. Postupem doby však stránek přibývalo a objevila se potřeba přehledně je uspořádat. Po vzoru papírových katalogů vznikaly první elektronické katalogy, které řadily stránky do tematických kategorií. Katalog má tak na své titulní stránce hlavní kategorie (cestování, kultura, počítače, zábava apod.), které se případně následně větví na podkategorie, přičemž jednotlivými kategoriemi je možné procházet a vybírat si z odkazů na internetové stránky. Takovéto listování katalogem je vhodné zejména v případě, kdy nevíte úplně přesně, co hledáte. Prostě třeba jen chcete najít odkazy na nějaké stránky, kde jsou informace o vašem oblíbeném hudebním stylu.

O nových stránkách se katalogy dozvídají buď přímo od autorů stránek, kteří v katalogu své stránky zaregistrují, nebo manuálním či automatickým sběrem dat. Manuální získávání informací o stránkách je pro provozovatele katalogu náročnější na finance, neboť se musí zaplatit práce lidí, kteří ručně vyhledávají nové stránky. Automatický sběr dat provádí robot (malý počítačový prográmek), který prochází internet a hledá stránky, jež ještě nejsou zanesené v katalogu. I v tomto případě pak záleží na člověku, který musí vyhledanou stránku ještě zařadit do příslušné

kategorie a odkaz na ni opatřit krátkým popisem. Pečlivé třídění odkazů do jednotlivých kategorií je ale samozřejmě kromě financí náročné také na čas, a proto většina katalogů obsahuje "pouze" několik set tisíc odkazů na jednotlivé stránky. To, že je v katalogu podchycena pouze malá část všech existujících stránek, je samozřejmě škoda, na druhé straně právě to, že do tvorby katalogů je zapojen lidský faktor, znamená, že stránky evidované v katalogu by měly být nejen funkční, ale jejich obsah tematicky odpovídá kategorii, pod kterou jsou stránky zařazeny.

### VYHLEDÁVAČE

Dříve nebo později se ale dostanete do situace, kdy velmi přesně víte, co hledáte, a nechcete se při vyhledávání informací spokojit jen se zlomkem stránek, který nabízejí katalogy. A právě to je vhodná chvíle pro využití služeb vyhledávačů, které evidují několik stovek milionů internetových stránek. Takovéto množství stránek samozřejmě není v lidských silách navštívit, posoudit jejich informační hodnotu a zařadit do jednotlivých kategorií. Na scénu tedy vstupují automatizované vyhledávací mechanismy, které pilně a neúnavně procházejí internet křížem krážem a stránky takzvaně indexují, což znamená, že registrují výskyt každého jednotlivého slova na internetové stránce a údaje o jeho výskytu zanášejí do databáze – tyto vyhledávače bývají tedy proto také někdy nazývány službami databázového typu.

Všechny takovéto služby fungují tak, že položíte dotaz, na který dostanete jako odpověď adresu (nebo adresy) WWW stránek. Jednoduše do příslušného políčka napíšete jedno nebo několik slov. Vyhledávač pak ve své databázi vyhledá odkazy na stránky, které zadané slovo či slova obsahují. Zdá se vám to snadné? Samotné vyhledání jistě snadné je, ale v případě špatně položeného dotazu pak není jednoduché prokousávat se záplavou několika tisíců odkazů, které vyhledávací služba vypíše s tím, že to jsou právě ty stránky, na kterých je hledané slovo. Vyhledávač vypíše většinou první desítku nalezených odkazů, přičemž ke každému připojí několik dalších informací (adresa, název, úvodní část textu stránky apod.). Tyto informace by vám měly napomoci k tomu, abyste se rozhodli, zda má, či nemá smysl se na nalezenou stránku vůbec vypravit. Pokud se ale opravdu stane, že množství vyhledaných odkazů je pro vás neúnosné, musíte svůj dotaz položit znovu a jinak. Postupným upřesňováním dotazu se snažíte počet vyhledaných odkazů snížit na únosnou míru, za kterou se obecně dá považovat maximálně několik málo desítek nalezených stránek.

### JAK POLOŽIT DOTAZ

Základem úspěchu je umět správně položit dotaz. Nejdříve je tedy třeba se zamyslet, jaké vhodné slovo či slova by vám co nejlépe mohla pomoci najít, co hledáte, a potom je nutné se pídit po způsobu, jak dotaz do vyhledávací služby správně zapsat. Schopnost přesně položit dotaz tedy vyžaduje jistou zkušenost a především určité znalosti.

U převážné většiny vyhledávacích služeb se setkáte minimálně se dvěma režimy vyhledávání – jednoduchým a pokročilým. Jednoduché vyhledávání je právě to, co nabízejí vyhledávací služby na své titulní stránce. Jedná se o ono obligátní formulářové políčko s tlačítkem Hledej (Najdi, Vyhledej apod.). I v režimu jednoduchého vyhledávání se lze samozřejmě dobrat požadovaného výsledku, neboť již v této fázi vyhledávání je možno zadat několik klíčových slov, a dokonce lze využít i služeb logických operátorů. V tomto režimu ale čeká vyhledávač dotazy především od laických uživatelů, a proto se snaží vyhovět i v případě, zadá-li uživatel více klíčových slov, mezi nimiž není popsána logická vazba.

Objevíte-li všechny možnosti pokročilého vyhledávání ve vyhledávacích službách, budete moci při správně položeném dotazu zapomenout na dříve tak běžné záplavy nalezených odkazů. Zatímco formulářové políčko pro zadání klíčového slova v režimu jednoduchého vyhledávání je u každé vyhledávací služby prakticky stejné, po přepnutí do pokročilého režimu vyhledávání se již mezi jednotlivými vyhledávači objevují značné rozdíly. Co je však zcela jistě stejné všude, je snaha vyhledávačů umožnit položení komplikovanějšího dotazu bez toho, aniž by uživatel musel pročítat leckdy rozsáhlou nápovědu, ve které by se musel pracně pídit po podobě logických operátorů a po správné formě zadávání dotazu. Jakkoli se liší jednotlivé portály v možnostech vyhledávaní, ve všech lze bez obav použít logické operátory.

### LOGICKÉ OPERÁTORY

I když se počítače snaží vyjít vstříc svým uživatelům, ještě stále nelze položit dotaz v podobě: "Milý vyhledávači, najdi mi prosím všechny stránky, ve kterých je obsaženo slovo 'hokej', ale zároveň tam nesmí být slovo 'lední', protože hledám informace o pozemním hokeji." Místo toho je potřeba komunikovat s vyhledávačem pomocí logických operátorů. Mezi základní operátory patří AND (A), OR (NEBO) a NOT (NE). Operátor AND, zkráceně ho lze zapsat také jako znaménko plus (+), uvedený před klíčovým slovem znamená, že dané slovo se na hledané stránce musí vyskytovat, naopak operátor NOT (-) napsaný před klíčovým slovem dává vyhledávací službě jasný signál o tom, že toto slovo se na hledané stránce vyskytovat nesmí. Operátor OR (nebo mezera mezi slovy) zase určuje, že se na hledané stránce musí vyskytovat alespoň jedno ze zadaných slov. A hledáte-li přesné spojení několika klíčových slov (takzvanou frázi), sdělte to vyhledávači tak, že všechna slova společně uzavřete do uvozovek (například "pozemní hokej"). Kromě těchto operátorů najde své využití i operátor NEAR, jenž umístěný mezi dvě klíčová slova dává vyhledávači na vědomí požadavek na nalezení stránky, ve které jsou uvedená slova blízko sebe. Některé služby umožňují vyhledat i slova mající společný kořen. Pomocí hvězdičkové konvence tak vyhledávači sdělíte, že na požadavek "projekt\*" očekáváte nalezení stránek obsahujících nejen slovo 'projekt', ale třeba i 'projektant'.

I když se většina uživatelů vyhledávajících na internetu informace potýká s problémem obrovského počtu vrácených odkazů, může se celkem snadno stát, že vyhledávací služba na položený dotaz jen lakonicky odpoví, že hledaná informace nebyla nalezena. V takovémto případě je potřeba dát vyhledávací službě další šanci. Nejdříve zkuste zmírnit svůj požadavek z přísného "Najdi stránku, kde se nalézají všechna zadaná slova" na mírnější "Najdi stránku, kde se nalézá alespoň některé ze zadaných slov". Pokud ani potom nepochodíte podle svých představ, zkuste vyměnit některá slova za jejich synonyma nebo zadejte jen jejich část (například jen samotný základ slova). Stále žádný výsledek? Pak nezbývá než jít o dům (v tomto případě o vyhledávací službu) dál.

Každý den používá 497 ICT odborníků v našem týmu nejlepší technologické postupy. Víme, že váš úspěch závisí na kvalitě námi dodaných softwarových řešení. Tvoříme proto software tak, abychom již dnes znali odpovědi na otázky budoucnosti.

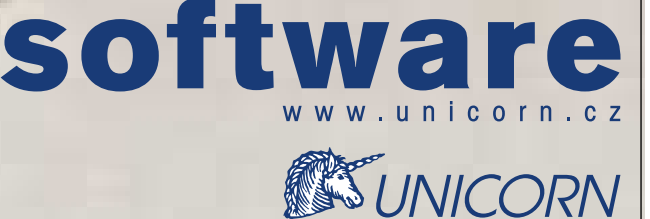

Placená inzercePLACENÁ INZERCE

# Hledání v praxi

ost bylo teorie… Zde najdete přehled významných českých portálů, které vám umožňují najít to, co právě hledáte. U popisu každého portálu navíc naleznete poznámky a postřehy k jeho praktickému použití. D

### ATLAS

### **www.atlas.cz**

Titulní stránka tohoto portálu se snaží vyjít vstříc všem uživatelům, kteří se s vyhledáváním nechtějí příliš zdržovat. Prostě zadáte hledaný výraz, stisknete tlačítko Hledej a pak se již jen probíráte nalezenými kategoriemi katalogu, odkazy v databázi firem a samotnými odkazy z katalogu. Ve výpisu odkazů je vedle názvu stránky uvedena samotná internetová adresa, v dalším řádku je místo pro kratičký popis stránky a třetí řádek informuje o katalogové kategorii, pod kterou je daný odkaz zařazen. Podobně vypadá výpis odkazů po fulltextovém hledání, ke kterému se dostanete přepnutím příslušné volby a opětovným stiskem tlačítka Hledej. Po zadání adresy *hledej.atlas.cz* se před vámi otevře vyhledávací centrála, ve které můžete svůj dotaz specifikovat podrobněji. Nejenže vám zde bude dovoleno zadat slova či fráze, které mají nalezené stránky obsahovat, ale zároveň můžete doplnit i slova, která nalezené stránky obsahovat nesmí. V každém případě však nechybí také možnost vyhledávat na mapách, v katalogu zboží či ve zprávách.

### **CENTRUM**

### **www.centrum.cz**

Po zadání výrazu do příslušného formulářového políčka pro vyhledávání můžete upřesnit, zda se má vyhledávat v katalogu, ve fulltextu, v obchodech či v rejstříku firem. Zadáte-li vyhledávání v katalogu, zobrazí se vám nejdříve výpis sekcí katalogu, v jejichž názvech je dané klíčové slovo obsaženo, a následuje výpis samotných odkazů zaregistrovaných v katalogu. Výpis je přehledný, pod názvem stránky se zobrazí několikařádkový popis následovaný samotnou adresou stránky. Nechybí ani údaj o názvu sekce, do které je odkaz zařazen. Ve fulltextovém vyhledávání jsou nalezené odkazy seřazeny dle takzvaného Quality factoru (Q), který vyjadřuje míru relevance odkazu vzhledem k dotazu. Najde-li fulltextový vyhledávač několik stránek s hledaným výrazem na stejném serveru, sdruží je pod odkaz "... další odkazy s podobnou adresou". Hledáte-li výraz za pomoci fulltextu, můžete kromě obvyklých logických spojek použít k upřesnění výsledků vyhledá-

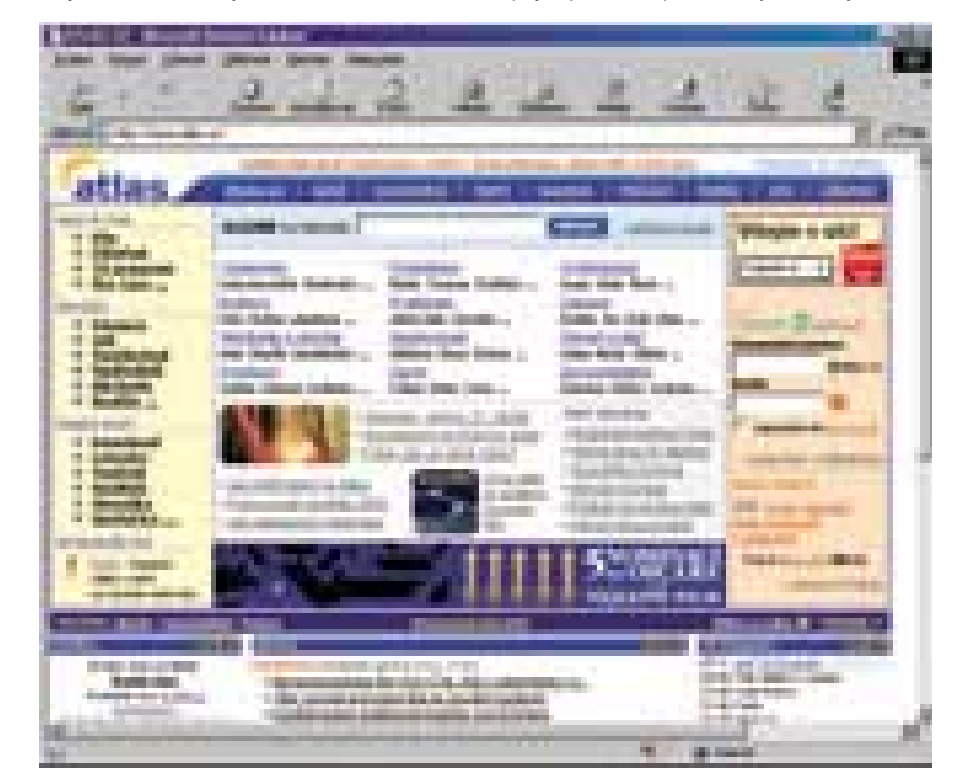

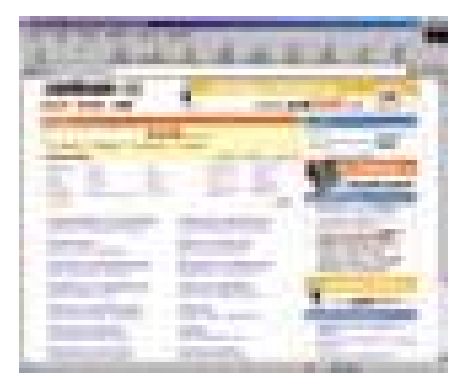

vání některé další operátory - ALT "kobra" vyhledá slovo 'kobra' v popiscích obrázků, operátor TITLE omezí hledání na titulek stránky, REF "http://www.chip.cz" vyhledá stránky, ze kterých vede odkaz na zadanou internetovou adresu, a DOMAIN "www.chip.cz" omezí hledání pouze na konkrétní doménu.

### **OUICK**

### **www.quick.cz**

S vyhledáváním můžete začít přímo na hlavní stránce portálu, ale nepřejete-li si být při této činnosti rušeni záplavou portálových "nezbytností", vydejte se přímo na stránku s adresou *search.quick.cz*. Po vyplnění políčka pro zadání dotazu lze pak vybírat jen mezi hledáním v katalogu a hledáním v internetu. Je-li vám to málo, nezbývá než kliknout na odkaz Rozšířené hledání. Kromě podrobného návodu na vyhledávání zde na vás čeká ještě možnost výběru, zda se zadaný výraz má vyhledávat jen v názvu internetové adresy, nebo zda chcete hledat jen celá slova, což neznamená nic jiného, než že kupříkladu po zadání slova "hrad" neobdržíte odkaz na stránky, kde se nacházejí slova "hradiště", "Hradčany", ale pouze jen "hrad". Kromě zařazení jednotlivých odkazů do katalogu

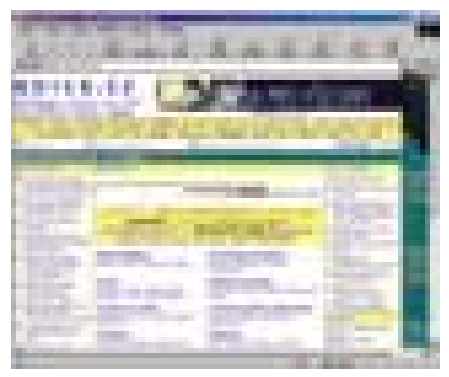

■ nabízí Quick pro orientaci v rostoucím množství stránek takzvaná Klubka, která sdružují stránky věnované stejnému tématu. Jak to funguje? Mezi internetovými stránkami zařazenými do určitého Klubka lze snadno procházet – postupným pohybem vpřed či vzad nebo náhodným odskokem. Každé Klubko má svého správce, který rozhoduje o zařazení nové stránky. Další zajímavou službou v katalogu portálu Quick je možnost hodnocení stránek samotnými návštěvníky. Pokud chcete ulehčit rozhodování dalším uživatelům katalogu, můžete k odkazu na stránku, se kterou máte své zkušenosti, přidat hodnocení a komentář.

### **REDBOX**

### **www.redbox.cz**

Titulní stránka tohoto portálu nabízí kromě nezbytného formulářového pole pro zadání klíčového slova ještě výběr, zda má hledání probíhat v českém internetu, v internetu bez omezení, nebo jen v katalogu. Rozšířené hledání se nekoná, musíte si vystačit s informacemi, že maximální počet slov zadaných najednou je pět a minimální délka slova jsou dva znaky nebo že systém hledá dané slovo

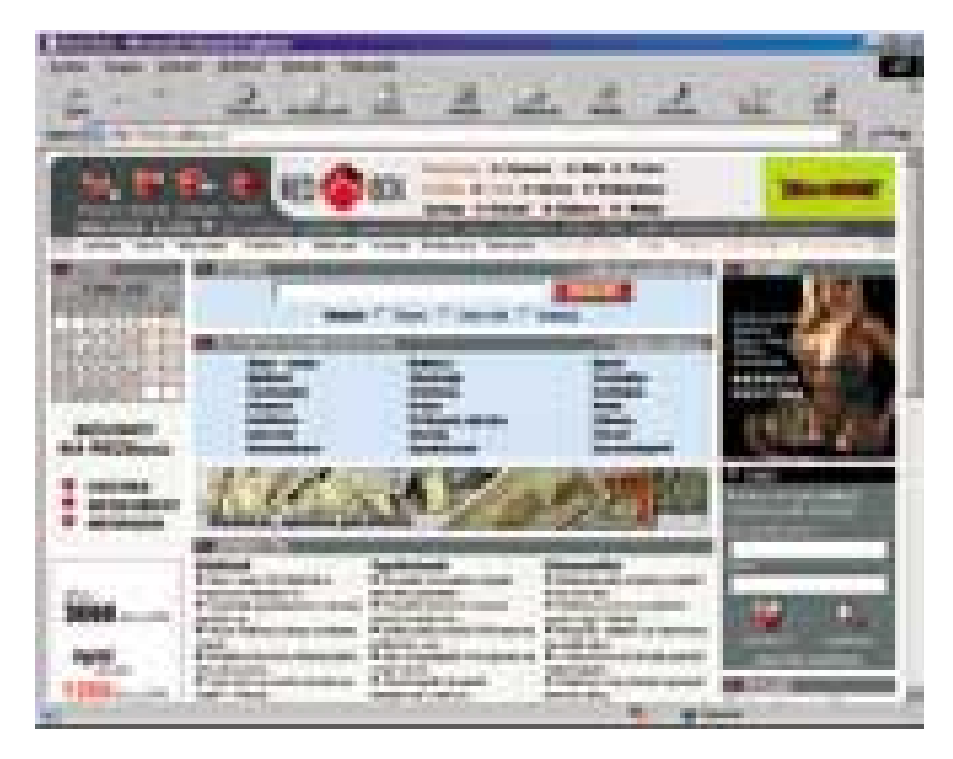

jako podřetězec, takže když zadáte slovo "lev", najdou se i slova jako "nálev" nebo "levhart". Naštěstí můžete svůj dotaz upřesnit alespoň použitím základních logických

operátorů. Portál Redbox se odlišuje i svým katalogem, který není členěn jako většina ostatních tak, že pod jednotlivými kategoriemi jsou názvy příslušných podkategorií

# Dva za cenu jednoho

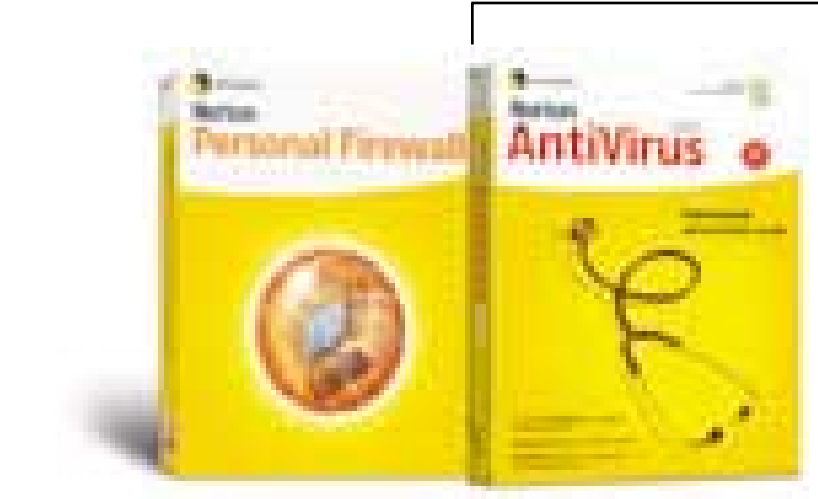

Máte už dost nespolehlivého antiviru? Trávíte drahý čas na Internetu stahováním aktualizací? Nevíte, proč jste tak často obětí viru? Od nás dostanete víc. Pořiďte si dva světově nejlepší produkty za speciální cenu. Kombinujte nejlepší AntiVirus s automaticky nastaveným Firewallem, který zvládne i naprostý laik.

A co se starým antivirem? Poskytneme Vám oba produkty za upgradovou cenu.

Chcete vědět více? Kontaktujte uvedené partnery společnosti Symantec, podívejte se na www.symantec.cz, nebo volejte +420 2 2185 2066. Tato nabídka platí do odvolání.

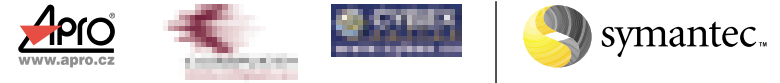

Symantec a logo Symantecu jsou obchodní známky registrované v USA, Norton AntiVirus a Norton Personal Firewall jsou obchodní známky společnosti Symantec Corporation. @2002 Symantec Corporation. Všechna práva vyhrazena.

následovány abecedně řazenými odkazy, ale jsou zde na úvodní stránce každé sekce odkazy rozděleny přímo do dalších témat, pod kterými jsou vybrané nejlepší odkazy na konkrétní stránky, přičemž k ostatním (méně významným) odkazům se dostanete po kliknutí na odkaz "Více...".

### SEZNAM

### **www.seznam.cz**

Zadáte-li do vyhledávacího políčka hledaný výraz, je před vámi ještě volba, kde se má zadaný výraz hledat. A je opravdu z čeho

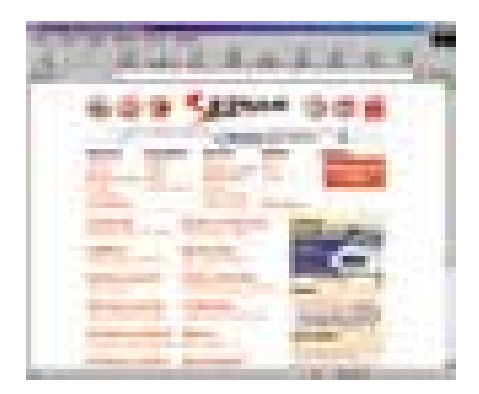

vybírat, neboť prohledávání může probíhat v katalogu, v databázi firem či lidí, na mapě Prahy, v sekci Reality nebo v sekci Práce, či dokonce v česko-anglickém slovníku. Využít můžete také fulltextové hledání nebo služby proslulého vyhledávače Google. Při hledání v katalogu Seznamu budou všechny odkazy v katalogu zkontrolovány, zda se hledaný výraz nenachází v titulku, popisu či v adrese internetové stránky. Protože je toto hledání nastaveno jako výchozí, bude zobrazení výsledků vyhledávání vypadat nejčastěji tak, že se nejdříve vypíší odkazy doporučené Seznamem, za nimi budou následovat odkazy z databáze firem a teprve pak přijdou na řadu odkazy z katalogu, které budou vypsány v pořadí závisejícím na tom, z kolika procent se zdají relevantní. Grafická podoba zobrazení nalezených odkazů nikterak nevybočuje z běžných zvyklostí; pod názvem stránky najdete její popis, internetovou adresu a název sekce, do které je odkaz zařazen. Chcete-li změnit místo vyhledávání, můžete snadno přepínat mezi hledáním v odkazech, sekcích, fulltextu nebo firmách.

**TISCALI** 

### **www.tiscali.cz**

Zahájit vyhledávací proceduru můžete přímo na titulní stránce portálu, kde si vyberete, zda chcete vyhledávat v českém internetu, v celém internetu, nebo zda se omezíte na hledání pouze v článcích uveřejněných na portále. Chcete-li hledaný výraz objevit na některé stránce zaregistrované v katalogu, můžete si vybrat přímo kategorii, jež se bude prohledávat. Pokud při vyhledávání nechcete nic ponechat náhodě, vypravte se přímo na adresu *hledani.tiscali.cz* (odkaz Hledání umístěný v horní liště portálu). Najdete zde stránku plnou formulářových políček, díky kterým budete moci specifikovat nejen to, kde se má klíčové slovo hledat (na českém internetu, na internetu, v televizním programu, v programu kin, divadel a galerií, ve hrách na Tiscali nebo v aktualitách ČTK), ale například i to, v jakém jazyce má být text nalezených stránek či v jaké doméně se tyto stránky mají nalézat. Díky možnosti názorného filtrování se obejdete i bez znalosti logických operátorů. Zvolíte-li možnost vyhledávání v katalogu, bude výstupem vyhledávací proce-

Testování vyhledávačů na základě několika málo vybraných klíčových slov je samozřejmě subjektivní, proto jsme zvolili alespoň nosné téma, které se s blížícími se prázdninami a dobou dovolených nabízelo. Nelze také vyloučit, že při použití jiných slov by výsledky byly jiné, ovšem alespoň částečný pohled na scénu českých "čmuchalů" nám tento test nabídne.

Podívejme se tedy na vyhledávací nástroje českých portálů z pohledu běžného uživatele, toužícího dopátrat se informací souvisejících s aktivním odpočinkem. Vybrané tři výrazy (klíčová slova) jsme postupně nechali vyhledat v katalogu a ve fulltextu testovaných portálů, přičemž první tři nalezené internetové adresy byly podrobeny subjektivnímu posouzení, do jaké míry vyhovují informace v nich obsažené hledanému tématu. Každá stránka byla bodově ohodnocena: 2 body (dostačující informace), 1 bod (průměrné informace), 0 bodů (nedostačující informace). Uděleny byly i penalizace, po jednom bodu bylo odečteno za nefunkční nebo duplicitní odkaz. Jak již bylo řečeno, test provedený v takto malém rozsahu nemůže být objektivní a reprezentativní, přesto si však lze i z tohoto malého vzorku vytvořit o jednotlivých vyhledávačích jistý obrázek. Výsledky testu jsou shrnuty do tabulky, ale dočtete se

i o konkrétních postřezích vztahujících se k jednotlivým klíčovým slovům.

### DOVOLENÁ

Po zadání slova "dovolená" jsme chtěli obdržet odkazy na stránky přinášející komplexní nabídku zájezdů do mnoha různých zemí, přičemž by nebylo špatné, kdyby stránky obsahovaly navíc ještě informace o konkrétní zemi nebo třeba o cestovním pojištění. Nejlépe v tomto případě obstál portál Tiscali, který odkazuje například na stránky Tours *(www.tours.cz)* nebo Zájezdy *(www.zajezdy.cz)*. Naopak katalog Redboxu měl mezi prvními třemi nalezenými odkazy nefunkční odkaz, a to hned dvakrát. Perličkou je, že fulltext portálu Centrum odkazuje na dovolenkový speciál konkurenčního Seznamu. Zcela zklamal fulltextový vyhledávač Quicku, který nabízel v hodnocených odkazech zákon pojednávající o mateřské dovolené.

### MÁCHOVO JEZERO

Častým cílem českých dovolenkářů bývá Máchovo jezero, založené Karlem IV. v roce 1366. Zajímalo nás tedy, jak si s tímto výrazem poradí vyhledávače českých portálů, od kterých jsme očekávali odkazy na stránky přinášející údaje nejen o 280 hektarů velké vodní ploše, ale které by návštěvníkům stránek poskytly navíc i kupříkladu informace

o ubytování. Kromě vyhledávače portálu Tiscali nabídly všechny ostatní portály odkaz na "oficiální" stránky Máchova jezera *(www.machovojezero.cz)*. Opět zklamal fulltext Quicku, který nabídl jen program jachtařských závodů. Nevyznamenal se však ani fulltext Tiscali, který našel všehovšudy dva odkazy, a to ještě oba svým obsahem naprosto "mimo mísu".

### FESTIVALY

V létě zbývá díky dovoleným i dost času na návštěvu rozličných kulturních podniků, a protože v letních měsících bývá většinou i hezky, vyrážejí hudebníci a divadelníci za svými posluchači či diváky na pódia pod širým nebem. Přece jen více než festivalů divadelních bývá festivalů hudebních, a proto logicky převažují i stránky věnované hudebním setkáním kapel mnoha různých stylů. Přehled o těchto setkáních získáte především na stránkách serveru Freemusic *(www.freemusic.cz/festivaly.php)*, s jehož nalezením naštěstí neměla většina vyhledávačů problém. Podobně informačně nabité stránky vydavatelství Muzikus *(www.festivaly.muzikus.cz)* však bohužel našel jen fulltext portálu Centrum. V našem testu již tradičně zklamal fulltext portálu Quick, který první tři odkazy směruje na článek pojednávající o festivalu syntézy řeči.

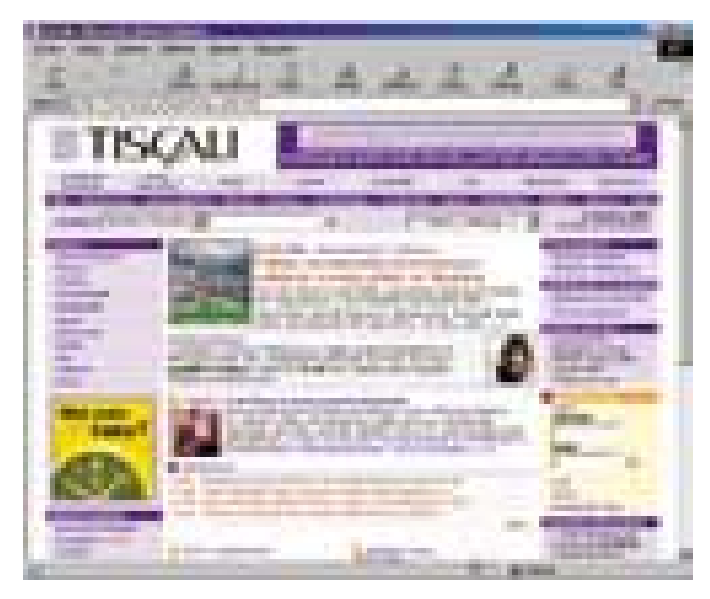

dury výpis kategorií, jež obsahují v názvu hledaný výraz, a samozřejmě se vám též dostane výpisu odkazů zařazených v katalogu. Kromě názvu stránky, její adresy a krátkého popisu zde nechybí ani zajímavě vyřešený způsob hodnocení stránky. Pomocí "smajlíků" je hodnocena grafika, obsah, přehlednost a originalita každé stránky. Nechybí ani možnost přidávání komentářů jednotlivými uživateli a jistou vypovídací hodnotu má i počet návštěvníků, kteří na stránku zamířili z katalogu portálu Tiscali.

### VOLNÝ

### **www.volny.cz**

Portál Volný svěřil hledání vyhledávači Najdi.to, na který se dostanete z hlavní stránky portálu po kliknutí na odkaz Vyhledávání, umístěný v horní liště. Hledat můžete ale již na úvodní stránce portálu, kde po zadání hledaného výrazu ještě zvolíte, zda se má vyhledávat v katalogu, nebo na českém či světovém internetu. Při vyhledávání v katalogu v některých případech vyhledávací nástroj rozšíří vámi zadané hledané slovo ještě o synonyma, ve výpisech nalezených odkazů příjemně překvapí množství informací, kdy kromě obvyklých údajů občas narazíte také na poštovní adresu s možností nalezení na mapě, telefonní číslo, nebo dokonce obrázek (většinou se jedná o logo firmy). Zajímavou možností je také vyhledání klíčového slova v názvech kategorií ostatních katalogů (Atlas, Centrum, Seznam apod.), v diskusních fórech nebo v novinových článcích. **I Executed Adissa**v Bittner

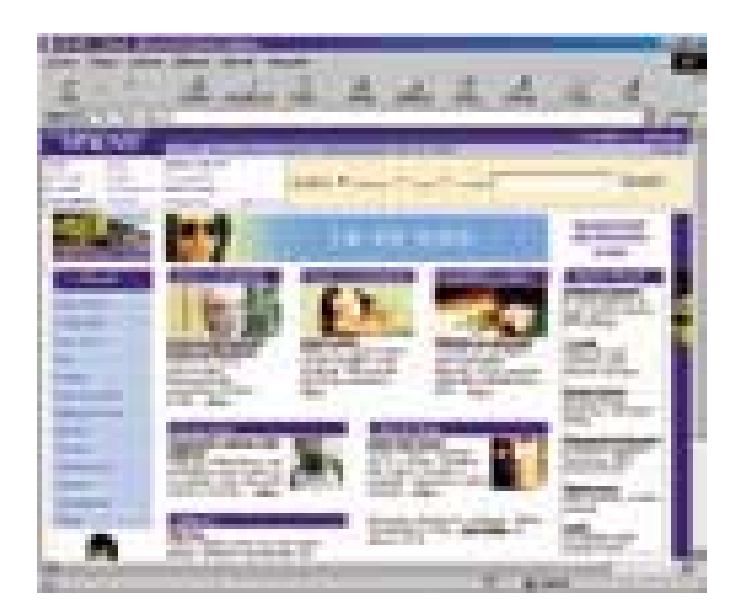

# **iAVS** vždy aktuální avast

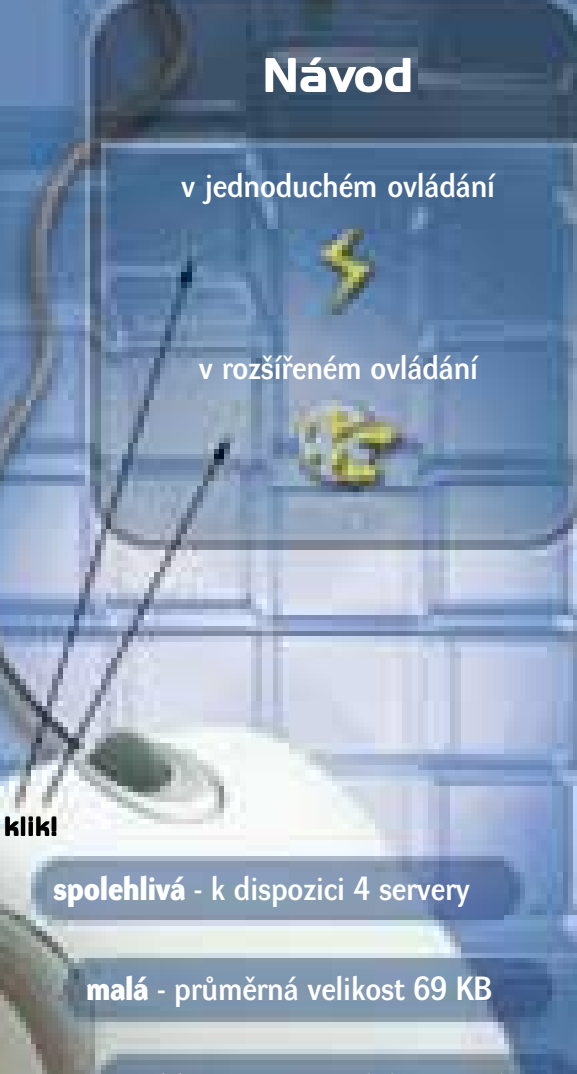

**rychlá** - průměrná doba 35 sek.

**pohodlná** - žádný restart

ALWIL Trade s.r.o., Průběžná 76, 100 00 Praha 10, tel.: (02) 74 005 111, fax: (02) 74 005 222, http://www.asw.cz

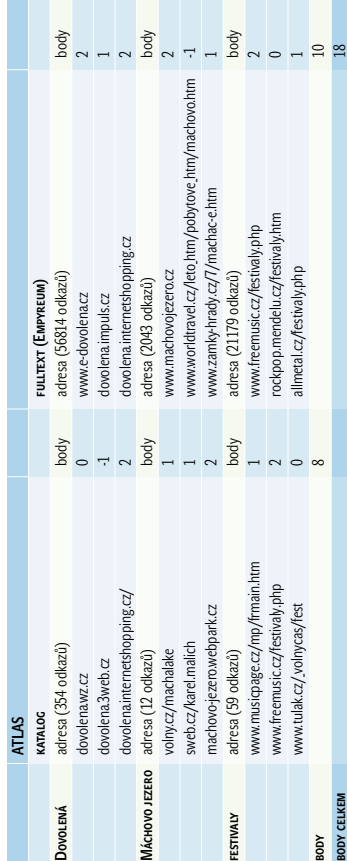

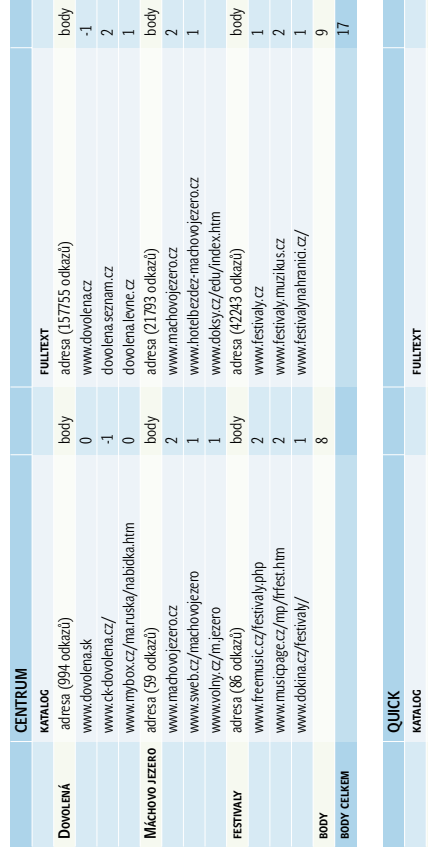

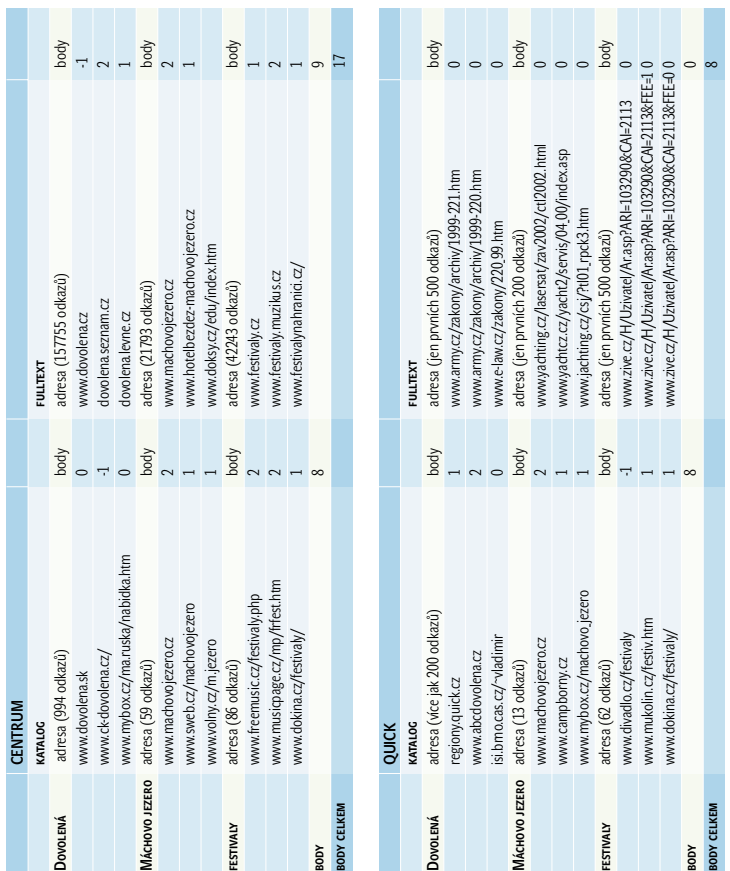

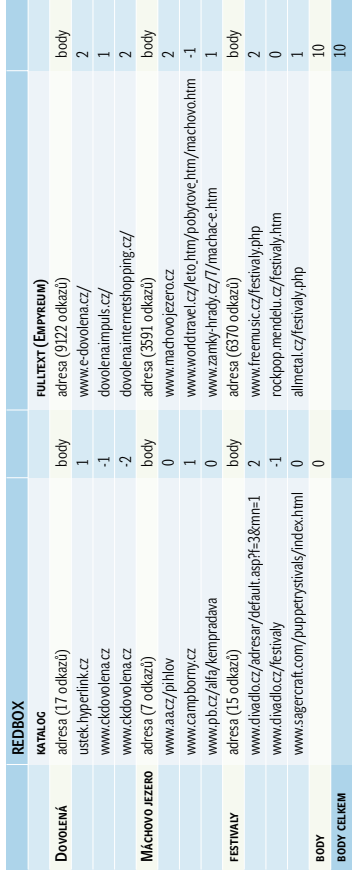

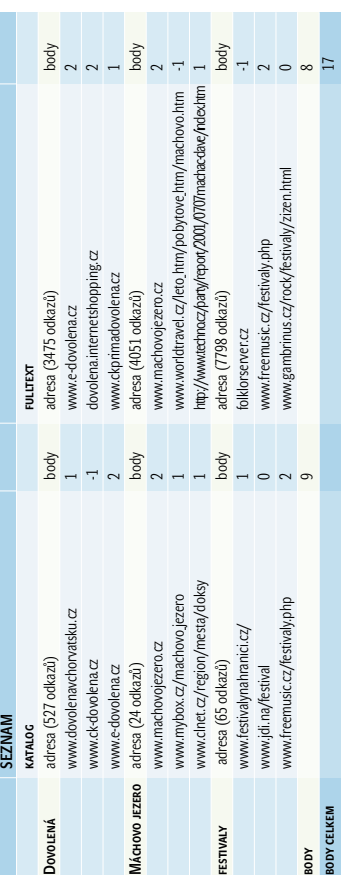

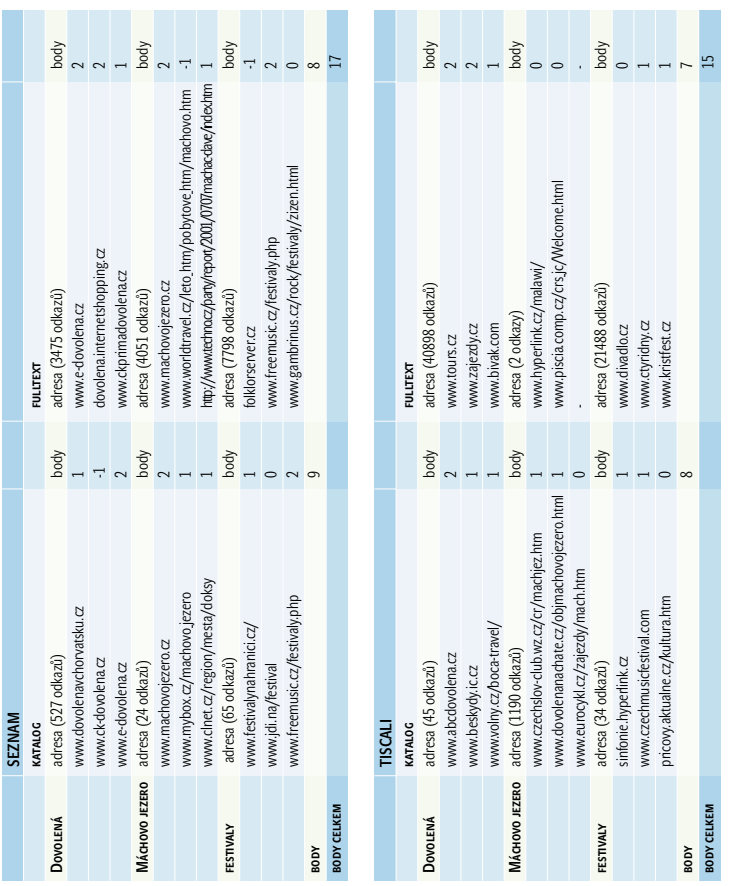

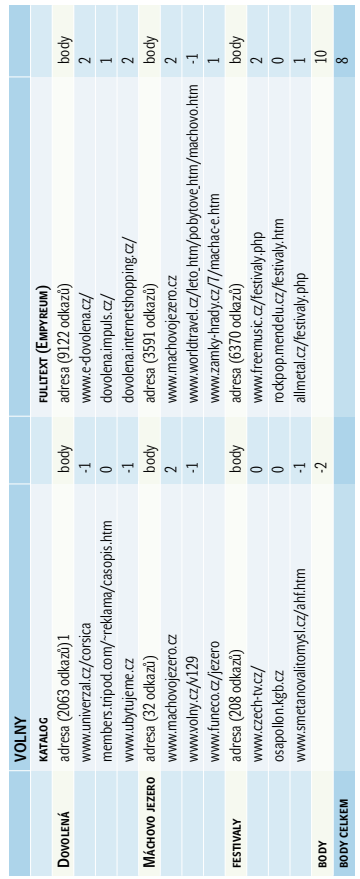

1) katalog vyhledal i stránky obsahující synonyma "cestování" a "rekreace" 1) katalog vyhledal i stránky obsahující synonyma "cestování" a "rekreace"

ELEKTRONICKÝ OBCHOD

# Selhala **elektronická tržiště?**

Motto: Lidé mají tendenci přeceňovat dosah krátkodobých změn a podceňovat dosah změn dlouhodobých.

odezněním období "zlaté horečky internetu" se můžeme vrátit k některým vysoce populárním pojmům té doby. Jak je známo, zmíněná éra byla typická svými nerealistickými očekáváními. Většina z nich se samozřejmě nenaplnila. Existují ale změny, které jsou trvalé a z jejichž plného významu začínáme teprve těžit. Právě vývoj pohledu na elektronická tržiště nám může dát klíč k lepšímu pochopení doby, která v komerčních aplikacích internetu právě skončila, i období, které dnes nastává. S

### Existuje "Elektronický trh"?

Měli bychom asi začít tím, že vlastní pojem elektronického tržiště není zvolen nijak šťastně. Jako by totiž implikoval, že existuje trh "klasický" a trh "elektronický". Jako by si nové informační a komunikační technologie kladly ambice nahradit trh. To je ale hrubé nedorozumění. Nabízí se zde analogie s vývojem elektronických obchodů, které se také jednu dobu dávaly do přímého protikladu k obchodům klasickým, "kamenným", a o kterých se uvažovalo jako o jejich nástupcích. Oba tyto pohledy jsou typické pro dobu před dvěma až třemi lety, kterou dnes nazýváme obdobím internetové "zlaté horečky". Dnes již převládají mnohem skromnější

a realističtější očekávání. Pokud jde o internetové obchody, ty se chápou jako vhodný doplněk stávající kamenné infrastruktury. Nedává smysl zahodit léta budovanou infrastrukturu klasických obchodů a budovat vše znova od začátku, na zelené louce. Ještě menší smysl pak dává očekávání, že dokážeme ze dne na den přesvědčit miliony zákazníků pro zásadní změnu jejich obchodních zvyků, které si budovali desítky let.

Stejně realistický pohled zavládl i v oblasti elektronických tržišť. Elektronické trhy mají jen velmi málo společného s trhem a jeho funkcemi. To, co se děje na trhu, nelze tak snadno převést do virtuálního světa internetu. Tak jako zákazníci elektronických obchodů zůstali i nadále návštěvníky klasických, "kamenných" prodejen, také podniky zůstávají účastníky klasického trhu a zůstávají závislé na jeho regulačních mechanismech. Elektronická "tržiště" se mohou maximálně snažit o lepší či horší vylepšení tohoto mechanismu, tak jako se elektronické "obchody" snaží vhodným využitím informačních technologií doplnit obchody klasické, tedy skutečné.

### Dva typy tržišť

Vysoká popularita pojmu elektronické tržiště byla určitě přínosem pro rozvoj technologií celé oblasti strukturované výměny dokumentů. Přilákala totiž pozornost a velké investice výrobců klasických ERP systémů, výrobců řešení EDI i nově vznikajících startupů. Na druhou stranu došlo k tomu, k čemu zákonitě dochází u každého populárního termínu: nálepkou "elektronické tržiště" se začalo označovat stále více internetových projektů, které měly stále méně společného. Pro každého internetového podnikatele bylo lákavé dát svému projektu populární jméno, neboť to okamžitě zvyšovalo hodnotu projektu, jeho viditelnost na trhu, a tedy i možnost získat investory. Názvem "internetové tržiště" proto byly postupně označovány velmi různorodé projekty.

Postupně se ale mezi takto označovanými službami začaly objevovat dva hlavní typy. V první skupině můžeme nalézt projekty řešící problém vyhledávání obchodních partnerů; ty nám pomáhají najít zákazníky, kteří aktuálně potřebují zboží, jež právě vyrábíme, a samozřejmě i dodavatele, kteří vyrábějí zboží, jež naopak potřebuje naše firma. Tato oblast navazuje na papírové katalogy, tradiční reklamu a inzerci v novinách.

V druhé skupině najdeme projekty optimalizující často se opakující komunikaci existujících obchodních partnerů. Tyto projekty se uplatňují v situaci, kdy má odběratel předjednané vztahy se svými dodavateli a potřebuje zajistit co nejjednodušší a nejméně chybovou komunikaci. Tato oblast přímo navazuje na systémy výměny elektronických dat EDI.

Jak je již z tohoto stručného popisu vidět, tyto dvě oblasti jsou svým zaměřením velmi odlišné. O tom, jak zásadně se tyto oblasti liší, nás mohou přesvědčit následující analogie.

### Tržiště jako katalog

Oblast vyhledávání obchodních partnerů patří k základním potřebám komerčních firem: výrobci potřebují nalézt své zákazníky, odběratelé potřebují najít dodavatele jak produktů nutných pro další výrobu (takzvaného přímého materiálu), tak i zboží a služeb nezbytných pro vlastní chod jejich firmy (kterému se říká nepřímý materiál). Vlastní trh přitom nabízí pro proces navazování obchodních vztahů jen velmi nedokonalé nástroje, jako je reklama, klasické papírové katalogy, obchodní veletrhy. Elektronické katalogy by tedy mohly být jejich kvalitní náhradou, neboť by na rozdíl od svých předchůdců mohly využít nové vlastnosti média, které předtím nebylo k dispozici.

Základní výhodou internetu je zde především jeho okamžitost, a tedy aktuálnost poskytovaných údajů. Na rozdíl od novin či papírových letáků dokáže internet doručovat informace v reálném čase. Dobře vedený internetový katalog by tedy mohl poskytovat vždy aktuálně platná data. Druhou, neméně důležitou výhodou informačních technologií je jejich schopnost strukturovat informace podle různých hledisek. Zatímco klasický papírový katalog nabízí jen jednu možnost řazení, v lepším případě ještě rozšířenou o různé rejstříky, informační systém může být řazen z libovolného pohledu a je nad ním možné vytvářet i individuální dotazy. Firma tak může mnohem snadněji a cíleněji než předtím najít své dodavatele. Výhodná je konečně i masová a zároveň globální dostupnost internetu. Díky ní by mohly na internetu vznikat i vysoce specializované katalogy, které by i přes své výrazně odborné zaměření dokázaly najít cestu ke svým uživatelům roztroušeným po celém světě.

### Tržiště jako fax

Oblast internetových katalogů je velmi zajímavá a významná a v budoucnu se stane základem nově vytvářené obsahové vrstvy internetu, která bude sdílena ostatními internetovými aplikacemi. My se však v dalším textu budeme zabývat především druhou funkčností elektronických tržišť – optimalizací existujících obchodních vztahů. Právě tato oblast totiž nabízí vysoké objemy úspor.

Tyto úspory se realizují ve dvou oblastech. První je optimalizace firemních procesů: pro firmy, které by musely zpracovávat tisíce papírových dokumentů, znamená možnost jejich automatického elektronického doručení a zpracování úsporu ruční práce, zrychlení celého procesu zpracování a snížení množství chyb při jejich přepisování. Hlavních úspor se ale dosahuje v druhé oblasti, která je tradičně nazývána procurementem nebo též řízením nákupu. Sdružením nákupních požadavků jednotlivých oddělení velké firmy je možné získat lepší vyjednávací pozici s dodavateli. Předjednáním dlouhodobých

dodavatelských vztahů je možné dohodnout významné slevy. Ve všech těchto případech se vlastně jedná o nahrazení části trhu pevně nastaveným, centrálně řízeným vztahem. Trh je sice osvědčeným a spolehlivým regulačním mechanismem, tato jeho robustnost je však vyvážena vysokou mírou neefektivity. Pokud nahradíme i jen malou část trhu, například vytvořením dlouhodobých smluv s klíčovými dodavateli, můžeme získat významné úspory.

### Jádro úspor v e-businessu

Kupodivu právě tyto úspory, tedy úspory v klasickém procurementu, jsou jádrem přínosů dosahovaných v e-businessu. Oblast řízení nákupu je samozřejmě mnohem starší než internet. Optimalizace vztahů s dodavateli existovala již dávno před příchodem internetu a masovým rozšířením počítačů. Jsou to ale právě informační technologie a jejich transparentnost, které optimalizaci nákupu výrazně usnadňují a které ji umožňují zavést do mnohem většího počtu firem.

### Vývoj oblasti optimalizace obchodních vztahů

Ačkoliv se to někdy může zdát, technologický vývoj neprobíhá skokově. Sebenovější a sebeatraktivnější název vždy navazuje na existující řešení, která zde již byla desítky let, a samozřejmě i na zkušenosti, které již tato řešení získala. Oblast optimalizace obchodních vztahů není výjimkou a můžeme pochopitelně najít celou řadu jejích předchůdců.

Hlavním předchůdcem je především klasická obchodní korespondence, ať už je vedena prostřednictvím dopisů, faxů či e-mailu. Do určité míry je možné za předchůdce považovat i telefon; nicméně obchodní dokumenty typu objednávky či faktury se pro svoji závaznost vždy posílaly především písemnou formou. Přímým technologickým předchůdcem elektronických tržišť pak je elektronická výměna dat – EDI.

### Z historie EDI

Vlastně již velmi záhy po vzniku počítačů a prvních datových sítí řešili lidé problém, jak těchto počítačů využít pro výměnu strukturovaných dokumentů. Tehdy také vznikly základy EDI – Electronic Data Interchange. Za dobu třiceti let své existence stačil tento obor projít všemi fázemi technologického adopčního cyklu. Po dlouhou dobu v něm figurovala drahá a proprietární řešení, která si mohli dovolit jen ti největší zákazníci. Proto se původní EDI etablovalo jen v těch oblastech, kde mohlo přinést vysoký přínos. Šlo zejména o retail, kde musel typický prodejní řetězec zpracovávat tisíce papírových

faktur denně, automobilový průmysl, ve kterém bylo zapotřebí úzce koordinovat výrobu se subdodavateli a zajistit dodávku "just in time", a samozřejmě finančnictví, kde se rovněž zpracovávají tisíce dokladů a kde může každá lidská chyba způsobit obrovskou škodu.

Připomeňme, že vlastní vývoj však probíhal velmi pomalu. EDI má své kořeny v době studené války, kdy se západní spojenci pokoušeli zajistit letecké zásobování obleženého Západního Berlína. Počátkem 70. let se začaly seskupovat různé průmyslové skupiny (například Trade Data Coordinating Committee – TDCC) a vytvářet specifické standardy elektronických dokumentů, které reflektovaly obchodní praktiky svých členských společností. Trvalo pak léta, než začala být pociťována potřeba definice mezioborových standardů. Vlastně až v roce 1978 pověřil americký Národní standardizační institut (ANSI) akreditovanou standardizační komisi X12 úkolem definovat komerční standardy na národní úrovni. Ani pak nebylo vyhráno – bylo zapotřebí mnoho let, než byla práce separátních průmyslových skupin seskupena do jediného uznávaného standardu. A teprve na počátku devadesátých let se ke standardu X12 připojily některé významné členské skupiny, jako je zdravotnictví a pojišťovnictví.

### Příchod INTERNETOVÉ HOREČKY

Pak přišel konec devadesátých let a s ním i počátky internetové horečky. Svět byl tehdy udiven rychlým postupem technologie WWW a tím, jak obrovsky roste počet uživatelů internetu. Odtud byl již jen krůček k mlčky přijatému předpokladu, že pokud dokáže takto dramaticky růst jedna technologie a velmi rychle získávat desítky milionů uživatelů během řádově pouhých měsíců, podobně rychle je možno řešit i jiné oblasti. Tohoto předpokladu nezůstala ušetřena ani oblast výměny obchodních dokumentů.

Standardem, který měl být této revoluce schopen, se stal XML. Právě ten měl rozšířit výhody elektronické výměny strukturovaných dokumentů i mezi střední a malé firmy a zopakovat tak úspěch technologie WWW, tentokrát však v lukrativní komerční oblasti.

XML vznikl v roce 1996, kdy svolalo World Wide Web Consortium skupinu "jazykových" odborníků s cílem pokusit se vypořádat s omezeními jazyka HTML. Návrh jazyka XML byl dokončen v roce 1998 jako zjednodušená verze jazyka SGML – Standard Generalized Markup Language. Na bázi tohoto standardu začala vznikat řada proprietárních řešení. V podstatě každá

firma, která si dělala ambice na aktivní účast v atraktivní oblasti elektronické výměny dokumentů prostřednictvím internetu, vytvořila svůj vlastní standard. Ten jí měl pomoci prosadit právě její produkty jako převládající řešení pro celé odvětví. V dobách vrcholící internetové horečky tak existovalo na 500 různých standardů postavených na platformě XML. Tím však došlo k vysoké diverzifikaci a problémům s komunikací produktů různých výrobců. Paradoxně se tím dostávala zpět do výhody řešení na bázi EDI, která již podobným vývojem prošla a u kterých již došlo k žádoucí konsolidaci. Ta navíc mohla těžit z dlouhého období budování trhu a z toho, že konzervativní zákazníci již tuto technologii znali a vytvořili si k ní důvěru.

### Splynutí tržišť a EDI

Výrobci EDI se internetu nezalekli a také oni začali svá řešení přizpůsobovat novým možnostem technologie. S příchodem masového rozšíření internetu nebylo již zapotřebí budovat sítě VAN (Value Added Networks) založené na pronajatých linkách a vytáčeném připojení a bylo možné využít levnější infrastrukturu internetu. Populární se stala rovněž možnost dálkového přístupu k EDI systémům prostřednictvím webového rozhraní, která časem vyústila v nabídku hostovaných řešení ASP. Postupně se tak rozšiřoval počet zákazníků a s tím, jak se technologie EDI zlevňovala, mohla zasáhnout i menší firmy.

Vzájemná konvergence se ovšem odehrávala i na druhé straně. S nárůstem počtu standardů na bázi XML a problémů se vzájemnou kompatibilitou se objevila nutnost vytvářet řešení pro vzájemný překlad; v rámci těchto řešení bylo možné překládat nejen různé XML standardy, ale též různé standardy dokumentů EDI. Nové verze elektronických tržišť předních světových výrobců, jako je např. SAP nebo Commerce One, dnes již mají integrovanou funkcionalitu EDI. Podobně se doplnila i tradiční EDI řešení (například řešení GE Global eXchange Services) o možnost komunikace ve standardech rodiny XML a navíc se i do nich postupně přidávala další funkcionalita elektronických tržišť. Po počáteční vlně nadšení nad novou technologií, která během měsíců vyřeší to, co se v EDI řešilo desítky let, tedy začaly obě technologie logicky splývat. Z technologického hlediska je již v nejnovějších verzích produktů splynutí dokončeno.

> (Dokončení příště) **Jiří Donát**

# Tiskali

# **Internet** pro děti

Děti si občas rozumí s počítači lépe než dospělí, a proto není divu, že i na internetu vzniká mnoho webových projektů určených právě dětem.

> deálním startovním místem pro putování po dětských webech se zdají stránky serveru **Alík** *(www.alik.cz)*. Kreslený psík bude věrným průvodcem každého dětského návštěvníka, který se tak nemusí bát, že by se na graficky vydařených stránkách ztratil. Nejmenší návštěvníky určitě potěší pěkné omalovánky, ti o něco starší se mohou naučit básničky či říkadla a nejstarší děti možná využijí možnosti se na webu zaregistrovat, čímž získají oproti běžným návštěvníkům několik výhod. Budou si moci nastavit několik událostí (třeba narozeniny kamaráda), které bude Alík hlídat a včas na ně upozorní, k dispozici jim bude i schránka, díky níž si lze dopisovat s ostatními kamarády, kteří jsou u Alíka také zaregistrováni. Vhod jistě přijdou i tipy na to, co zajímavého právě vychází v dětských časopisech nebo co zajímavého se promítá v kinech. I

> Vstupní branou do virtuálního světa se pro děti může stát pečlivě roztříděný katalog odkazů na různé internetové stránky. Můžete též zkusit navštívit stránky **Dětského internetu** *(www.detskyinternet.cz)*. I když také zde mají své místo obvyklá dětská témata, web působí poněkud chaoticky.

> Na internetu běží čas o něco rychleji než v reálném světě, a proto lze dětský webový časopis **Zavináč** *(www.ezavinac.cz)* považovat již za poněkud přerostlé dítko, neboť jeho stránky se plní články už od roku 1998. Kategorie, do kterých jsou jednotlivé články řaze-

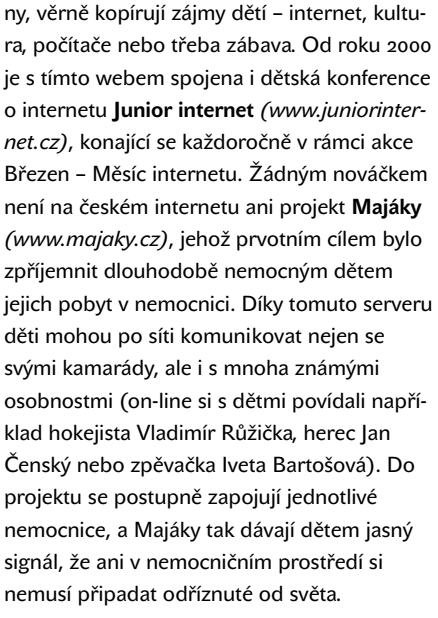

Zajímavým dětským webem je **Domek** *(www.domek.cz)*, jenž je členěn do několika menších domečků. Toulavý domek zavede dětské turisty na známé i méně známé hrady a zámky, Zelený domek ukrývá informace o pěstování rostlinek, v Mlsném domku jsou recepty pro malé kuchtíky, Šikovný domek ve svých útrobách schovává nápady pro dětské kutily, Bohémský domek nabízí informace o slavných umělcích a přemýšlivější čtenář se jistě rychle zabydlí ve Vážném domku. Bohužel nejsou stránky již nějakou dobu aktualizovány a je možná jen otázkou času, kdy bude Domek odsouzen k demolici.

Pravidelné pořady pro děti vysílal a vysílá veřejnoprávní **Český rozhlas**, který navíc pro své nejmladší posluchače připravuje i inter-

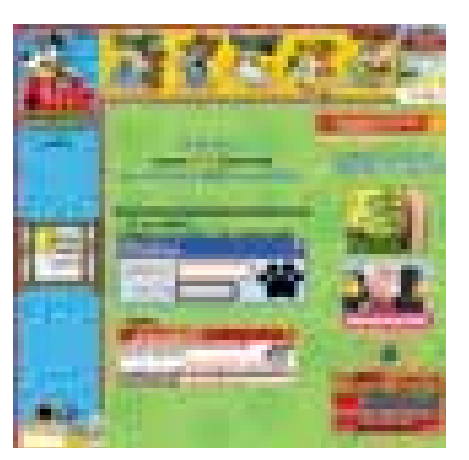

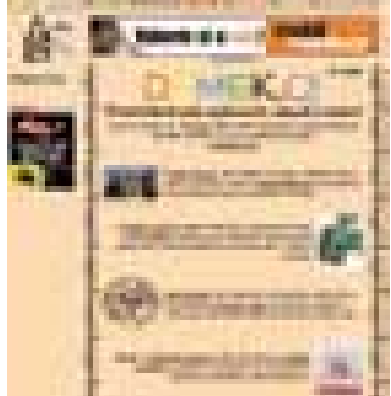

netový portál na adrese *www-ext.rozhlas.cz/ deti/portal*. Stránky nabízejí nejen program legendárního pořadu Hajaja, přinášejícího pohádky na dobrou noc, ale především se zde děti dozví spoustu zajímavých tipů na výlety nebo na návštěvy kulturních pořadů. Své problémy či trápení mohou mladí posluchači svěřit internetové poradně, která navíc poskytne rady i jejich zvířecím mazlíčkům. Hračičkové také jistě nepohrdnou několika on-line hrami, které jsou na tomto duhovém webu k dispozici. Pokud se dětský internetový brouzdal nechá odradit názvem webového časopisu **Krysa** *(www.krysa.cz)*, přijde o zajímavé stránky, na kterých se může zábavnou formou dozvědět spoustu věcí o fungování internetu ( jak psát e-maily, co je to chat, jak se vyvarovat nakažení počítačovým virem), ale i o přírodě, sportu nebo kultuře. Studijní typy na těchto stránkách načerpají vědomosti z angličtiny, češtiny, dějepisu nebo biologie, přičemž si své znalosti mohou ihned ověřit v on-line testech.

Mnoho zajímavého je také na serveru **Jablko** *(www.jablko.cz)*, na kterém jsou připraveny naučné texty ze světa přírody či techniky. Číst si delší texty na obrazovce však není příliš záživné a text na monitoru se pod lavicí také číst nedá. Proto ještě stále patří knihovnička ke snad povinnému vybavení dětského pokoje. Vybrat tu správnou dětskou knížku lze na webu dnes již legendárního nakladatelství **Albatros** *(www.albatros.cz)*. Legendou mezi dětskými časopisy je pak kreslený seriál o Fifince, Piňďovi, Bobíkovi a Myšpulínovi, kteří spolu virtuálně žijí na serveru **Čtyřlístek** *(www.ctyrlistek.cz)*. I když dnes již internet nabízí mnoho zajímavých stránek určených dětem, přece jen by se nemělo zapomínat na skutečnost, že všechny zážitky se přes monitor vstřebat nedají. Velkou databázi aktuálních dětských akcí, konaných převážně v přírodě, najdete mimo jiné na webu **Naše děti** *(www.nasedeti.cz)*. S blížícím se začátkem školních prázdnin by se mohly hodit i informace o několika stovkách letních táborů, které na zmíněném serveru také nechybí.

 $\blacksquare$  Ladislav Bittner

# Každý může být **webmasterem**

Chcete, aby vaše firma měla svou internetovou prezentaci neustále aktualizovanou, a nechcete investovat do nového pracovníka? Možná pro vás máme řešení…

ít vlastní webovou prezentaci je dnes naprostou samozřejmostí pro každou firmu, která chce moderně komunikovat se svými zákazníky. Pokud podnikatel není zároveň počítačovým odborníkem nebo nechce měsíčně investovat nemalý obnos do webmastera, pak zůstává jediné řešení – redakční systém. M

Toto řešení však bývá z pořizovacího hlediska poněkud nákladné, takže zajímavým řešením pro určité subjekty může být redakční systém z dílny společnosti I-servis. Ten nabízí pronájem aplikací za zajímavou cenu, která nepřesahuje 1000 Kč za měsíc. I-servis nabízí

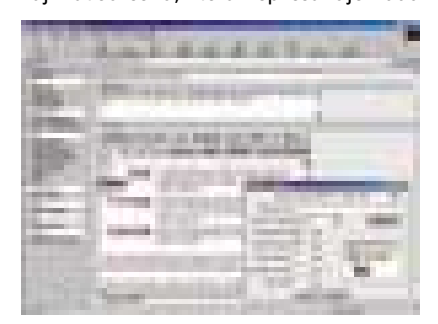

řešení, při kterém mezi majitelem WWW stránek a jejich uživatelem (tedy potenciálním zákazníkem) nestojí žádný prostředník ve smyslu webmastera, neboť toho nahradí sám majitel stránek, tedy např. v úvodu zmíněný majitel menší

firmy nebo třeba i sekretářka. Je to umožněno zejména díky jednoduchosti správy WWW stránek a jejich plného obsahu, přičemž ta probíhá pouze prostřednictvím WWW rozhraní. Prezentační část (veřejně přístupné webové stránky) je samozřejmě oddělena od administrační části – redakčního systému, který je určen k řízení publikování obsahu a vytváření báze informací. Přístup do administrační části je možný pomocí systému hesel a vymezených oprávnění. Tvorba obsahu tak může být delegována i mezi více osob, přičemž každá z nich je odborníkem ve svém oboru a při vytváření WWW stránek se nemusí učit zvládat žádné nové technologie (dokonce ani HTML kód).

I-servis nabízí tři následující základní produkty, nebo spíše moduly: Redakce, Obchod a Kurzy a školení. Modul Redakce se hodí zejména pro publikování a správu firemních informací, článků, statí atd. V redakční části jsou odděleny zápis, korektura a samotné publikování textu, k dispozici je na ovládání velice jednoduchý WYSIWYG editor s možností vkládání dat ve formátu Microsoft Office pomocí schránky Windows. Modul Obchod zahrnuje dynamicky generovaný katalog zboží s možností častých změn cen. Při přijetí objednávky nebo poptávky ihned odchází e-mail (nebo SMS) odpovědnému pracovníkovi, zákazníkovi je možné stejným způsobem potvrdit přijetí objednávky. Specificky zaměřenou aplikací je modul Kurzy a školení. Uživateli umožňuje vyhledávání záznamu podle několika kritérií, s možností rezervace zvolené vzdělávací akce. Redakční část slouží k zadávání akcí a k následnému zpracování přihlášek včetně základního vyhodnocení úspěšnosti jednotlivých vzdělávacích akcí.

Všechny tři moduly jsou v propojené podobě k vidění na *www.sagit.cz*. Demoverze a ceníky jsou k dispozici na *www.i-servis.cz*.

**Michal Přádka**, *autor@chip.cz* 

# Získejt svého osobníh strážc

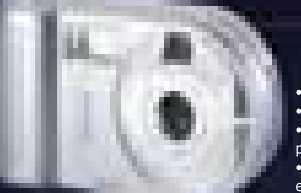

· Rozlišení 1.3 Megapixelů (1280 x 1024 bodů), CMOS · USB rozhraní · Funkce: fotoaparát, videokamera, PC I<br>· Formát souborů JPEG, MOV · 8 MB interní paměti, rozš ocí Compact Flash karet až na 128 MB • Vestav • 2 x digitální zoom • Automatické vyvážení bílé, autor<br>expozice • 10 vteřin samospoušť • TV výstup • Stavo displej · Ovladače pro Windows 98 / 2000 / Me / XP

**AstraPix 42** 

**Cena 3.990** 

Digitální fotoaparát s rozlišením 1.3 Megapixelů, který se stane všestrar pomocníkem každého začátečníka v digitální fotografii. Přes jeho dobré parar a mnoho funkcí vás překvapí jeho nízká cena. Z obrázků lze pořídit kla: fotografie až do velikosti 10 x 15 cm, malé rozměry dovolují nosit fotoaj stále s sebou. Vestavěný blesk dovoluje fotit i ve slabších světelných podmínl k dispozici máte též dvounásobný digitální zoom. S AstraPixem 420 však nem

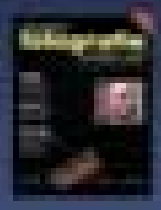

jen fotit - lze jej použít také pro záznam videa nebo ve sp s PC jako kameru pro videokonference. Pro prohlížení obr a videa není nutný počítač. Bude vám stačit obyčejný tele na jehož video vstup fotoaparát připojíte a své snímky i předvedete návštěvě nebo rodině. Ke každému fotoapa .<br>AstraPix 420 nyní zdarma obdržíte Velkou tajnou knihu dic fotografie od Ondřeje Neffa, ve které naleznete mi užitečných rad. Samozřejmostí je přehledný český n k obsluze a 2 roky záruka.

Jako volitelné příslušenství doporučujeme Compact Flash karty UMAX ve velikostech 32 MB, 64 MB a 128 MB. Cena od 1.190 Kč bez DPH.

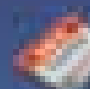

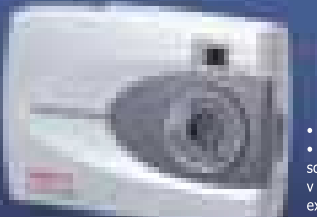

**AstraPix 320** 

## **Cena 1,990**

• Rozlišení 640 x 480 bodů, CMOS senzor • USB ro<br>• Funkce: fotoaparát, videokamera, PC kamera • I souborů JPEG, AVI • 8 MB interní paměti (až 70 s<br>v plném rozlišení) • Automatické vyvážení bílé, autom<br>expozice • 10 vteřin samospoušť • Stavový LCD • Ovladače pro Windows 98 / 2000 / Me / XP

Multifunkční digitální fotoaparát s rozlišením 640 x 480 bodů. Díky jeho m rozměrům jej můžete stále nosit s sebou a používat jej jako obrazový záznar Fotografie lze použít na Internetu, můžete s nimi oživit i své dokumenty. K focení zvládá AstraPix 320 snímání videa rychlostí 2,5 snímků/s, lze jej použít jako web kameru ve spojení s PC. Do interní paměti 8 MB se vejc<br>70 obrázků v plném rozlišení. Součástí dodávky je podrobný český n k obsluze a 2 roky záruka.

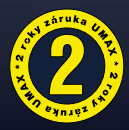

**MONITORY** 

HdCl zaq nosí Mus;

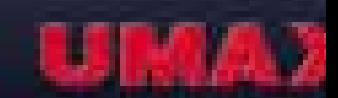

Infolinka UMAX bodyguard: 0800 11 8 Internet: http://www.umax.cz · e-mail: info@uma Elektronický objednávkový systém: http://webshop.uma

NOTEBOOKY . SKENERY . LCD a MINI PC . I

· MULTIMEDIA

Přehled download manažerů

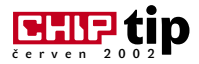

# Stáhněme si **internet**

Stahování z internetu je velmi častou a stále více využívanou činností. Stahovat soubory pouze za pomoci prohlížeče se příliš nevyplácí, protože se klidně může stát, že skončí na 98 % a nehne se dál. O nějaké obnově stahování nemůže být ani řeči. Podíváme se tedy na zoubek deseti programům určeným právě pro stahování z internetu.

našem miniseriálu se nejprve podíváme na programy pro stahování dat ze stránek HTML, tedy přes protokoly HTTP nebo FTP. Download manažery, jak už z názvu vyplývá, slouží k uspořádání a hlavně ke stažení všeho, co jim stáhnout přikážeme. Naší jedinou starostí by tedy mělo být pouze klepnout na odkaz, případně určit umístění – o ostatní by se měl postarat program sám. Mnohdy tomu tak však není, a tak komfort kolísá. Problémem jsou pro programy různé přesměrovací skripty, poskytovatelé volného diskového prostoru a další pasti tvůrců internetových stránek. Přes tyto nástrahy se dostanou pouze ty nejlepší. V

### Ideální download manažer?

Představme si nyní, jak by mohl vypadat ideální manažer. Program by měl být k dostání za příznivou cenu. Pokud je cena nulová, tím lépe, a nevadí, je-li v programu reklama (ale bez spywaru). Aby program vyhovoval všem, musí být snadno konfigurovatelný, jednoduše použitelný

Software na Chip CD Alligator 1.31 GetRight 4.5d Go!Zilla 4.11

> i pro začátečníky (předem nastavený na optimální hodnoty) a musí mít příjemné uživatelské rozhraní. Pro některé našince je dobré, když program komunikuje v jejich mateřštině. Podmínkou snadného použití je znalost a správná

interpretace přesměrovacích skriptů. O integraci do prohlížeče se nezmiňuji – měla by to být samozřejmost. Pokud je to možné, měl by program stahovat z více míst najednou, nebo alespoň v segmentech – pro urychlení stahování. Přítomnost vyhledávání souborů na HTTP a FTP serverech je také vítána. Obnovení stahování je podmínkou, jinak program nemá prakticky žádné využití. Pro uživatele modemů je výhodná funkce automatického připojení v daný čas a odpojení po stažení – možnost načasování je tedy také důležitá, a pokud možno u jednotlivých souborů zvlášť. Třešničkou na dortu by v tomto případě byla možnost nastavit stahování na daný čas a den v týdnu (měsíci) opakovaně – čerstvá předpověď počasí, ceník počítačových komponent nebo kurzovní lístek by pak byly neustále přítomny v počítači. Lenost uživatelů by podpořilo nastavení

lepší znalost přesměrování.

Integrace by měla být samozřejmostí a až na dva programy také je. Většina programů stahuje v segmentech (nebo se tak alespoň tváří) a některé vyhledají více serverů s daným souborem a poté stahují jako o závod. Bohužel ale existují takové, které nedokážou "tahat" víc souborů najednou. Programy – až na ty výjimečně neschopné – dokážou samy vytočit připojení k internetu a po stažení také zavěsit. Jinou otázkou je načasování opakovaného stahování. Umí to opravdu jen ty "nej...".

### Blížíme se k testu

O co v testu šlo? To je trochu nešťastná otázka a odpověď není dvakrát snadná. Rychlost není objektivní (závisí totiž na mnoha okolnostech) a osobní názor také objektivnosti příliš nepřidá. Zbývají tedy schopnosti, ale kvůli velké diferen-

## Jak by měl vypadat ideální download manažer? Dobrá cena, snadná konfigurace, jednoduché používání.

politiky stahování, aby po klepnutí na odkaz začal program sám od sebe stahovat, neobtěžoval nás dotazem, kam uložit, a vše provedl podle nastavení.

Ale teď už dost snění a vraťme se k realitě. Když jsme naposledy připravovali test těchto programů pro Chip 9/01, zjistili jsme, že spousta se jich bohužel neobejde bez spywaru. Po více než půl roce se v tomto ohledu trochu vyjasnilo, přesto několik z nich nadále tvrdohlavě spyware používá. Navíc přibyl jeden, u kterého by se to nejméně čekalo. Jinak jsou ale programy (až na jednu výjimku) zdarma. Možnosti konfigurace se u testovaných programů velice odlišovaly a víceméně platí, že čím lépe se program v testu umístil, tím lépe je konfigurovatelný. Znalost češtiny nebo slovenštiny už není tak obvyklá, ale vlaštovky se najdou a není jich málo. V testu pouze jediný program (který v celkovém hodnocení zůstal až poslední) nezvládl ani jeden přesměrovací skript. Že není skript jako skript, o tom by mohla spousta programů dlouho povídat. I zde platí přímá úměra, že čím lepší umístění, tím

ciaci programů ani toto hledisko není zcela adekvátní. Proto jsem vybral přes 20 hledisek, které by měl správný program splnit. Všechny tyto schopnosti jsem nakonec rozdělil do pěti skupin s různou váhou.

Důležité bylo, zda programy uspějí při jakémkoliv downloadu (zkoušel jsem stahovat z různých serverů různé soubory a hlavně tam, kde byl soubor skryt za přesměrovacím skriptem) a zda projdou bez poskvrny testem pomocí programu Ad-Aware. Další částí bylo zkoušení na úrovni uživatelské: co se dá přizpůsobit, jak složité je ovládání a jak těžké je přinutit manažer, aby něco dělal.

### Alligator 1.31

Malý program, jednoduché použití, ale o dobrých funkcích není možné mluvit. Buďto nejsou vůbec, nebo nejsou dotaženy do úspěšného konce. Pochvalu lze autorovi udělit za nepoužívání spywaru, protože na zobrazování reklamních bannerů používá svůj vlastní systém.

**Celkové hodnocení:** 70 % = 8. místo (málo funkcí, celkově nedodělaný)

m,

### **DOWNLOAD ACCELERATOR PRO 5.0**

Jedna ze stálic na nebi download manažerů. Má kladné i záporné vlastnosti, nakonec ale převáží ty kladné. Nejprve se však podíváme na ty záporné. Předně automatické (= samovolné) přidání panelu do Internet Exploreru příliš na spokojenosti nepřidá. Vadou na kráse takto zavedeného a hojně používaného programu je chybné zpracování skriptů, a tak mají autoři co zlepšovat. Reklama hlásající 300% nárůst rychlosti stahování sice není lživá, ale oproti ostatním programům nárůst rychlosti není tak velký. Ze základních funkcí ještě program postrádá možnost extrahování odkazů, zato můžete přímo pomocí DAP hledat MP3, grafiku a programy podle jména souboru a přímo začít stahovat (nejde o žádný p2p program, ale o prosté vyhledání pomocí speciálního vyhledávače). Spyware je u tohoto programu záhadou. Jednou tam je, jednou ne, pokud jej odstraníme, může se objevit. Občasná kontrola pomocí Ad-Awaru je více než užitečná.

**Celkové hodnocení:** 73 % = 7. místo (přesměrovací skripty = zkáza pro program)

#### Download Express 1.2 – tip pro IE

Je to program? Není to program? Je to plug-in. Pracujeme-li s Internet Explorerem a nepotřebujeme-li příliš často i nepotřebných funkcí, je tento tip právě pro nás. Stáhne cokoliv, co umí stáhnout IE, nemá příliš mnoho nastavení a hlavně neobsahuje reklamu ani spyware, je úplně zdarma, umí regulovat rychlost stahování a na disku ukousne pouhých 300 KB. Deváté místo si program rozhodně nezaslouží, ale v konkurenčním boji vítězí programy s více funkcemi.

**Celkové hodnocení:** 62 % = 9. místo (málo funkcí)

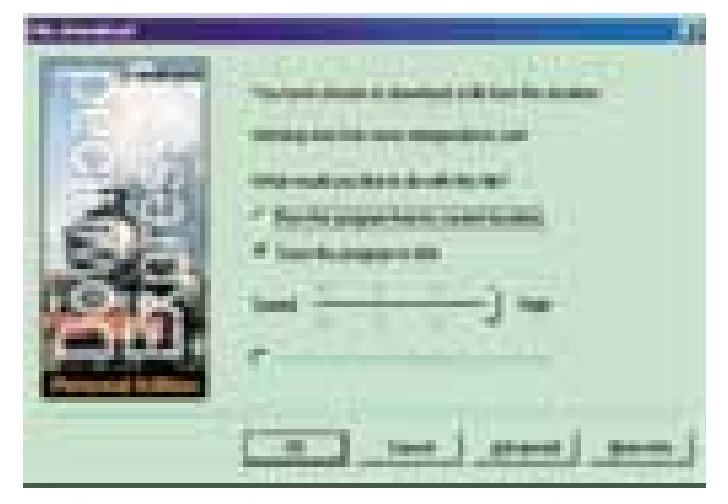

Velmi jednoduchý plug-in pro Internet Explorer. Funguje dobře, ale má málo funkcí.

### Go!Zilla Free 4.11

V době nedávno minulé hojně propagovaný a používaný download manažer. Poslední dobou ztrácí ve srovnání s ostatními tempo a vývoj nějak ustrnul. Vycházejí sice neustále nové a nové verze, rozdíl ve funkčnosti však není tak velký a navíc přibyl i neodstranitelný spyware (do verze 3.9 odstranit šel). Chybovost v přesměrovacích skriptech je mnohem vyšší nežli u FlashGetu, stahovaní z více serverů najednou neexistuje (alespoň vyhledá nejrychlejší server a z něj stahuje), lokalizace také není možná. Kladné hodnocení si zaslouží jednoduchost ovládání. Používání skinů není u tohoto programu šťastně vyřešeno, na starších grafických kartách může docházet k chybám (ale existuje opravný patch).

**Celkové hodnocení:** 83 % = 4. místo (přítomnost spywaru a přesměrovací skripty program degradují)

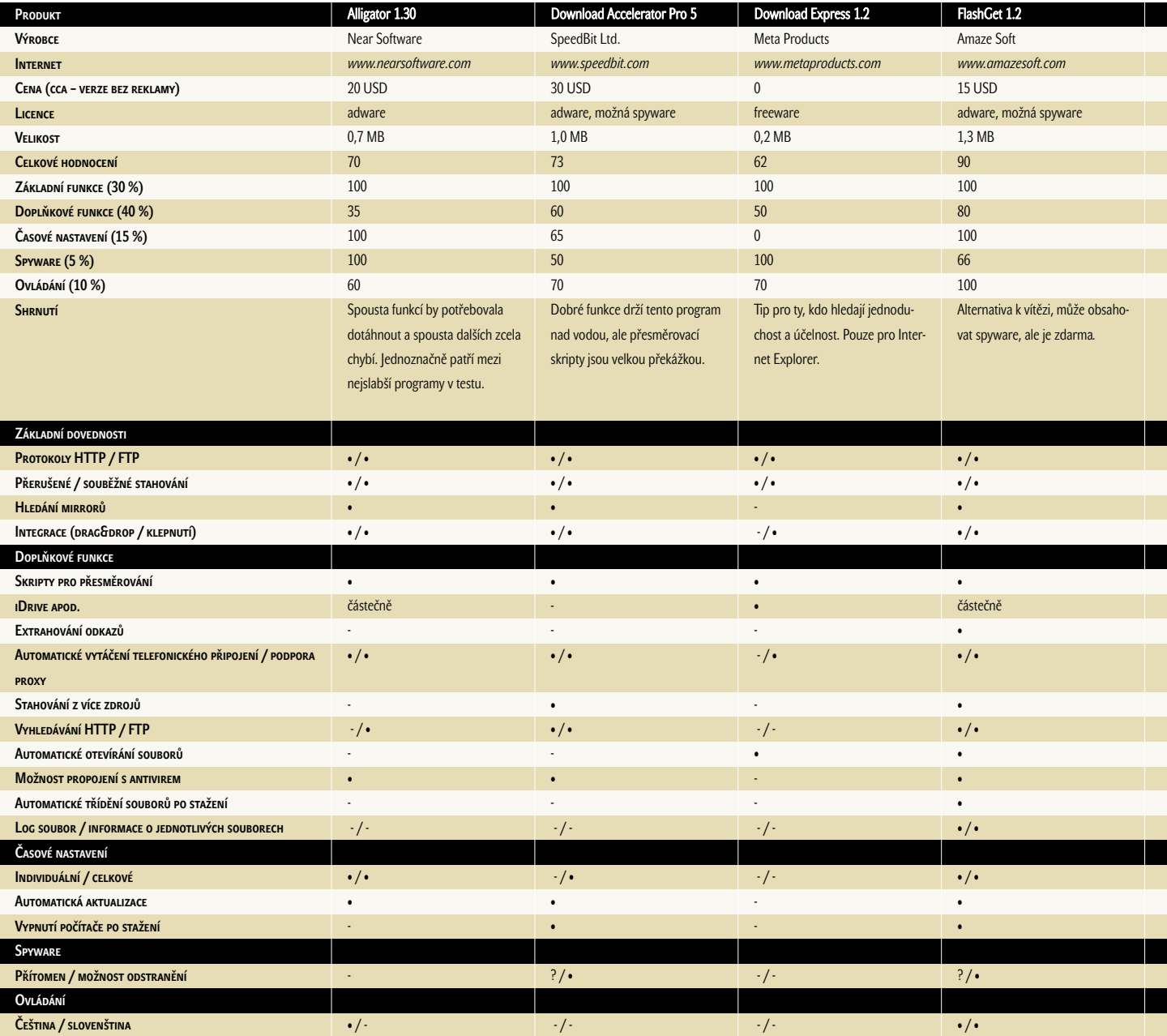

### GetRight 4.5d – vítěz testu

Jednoznačný vítěz tohoto testu. S přesměrovacími skripty si poradil vždy, stáhl vše, co jsem mu poručil, je uživatelsky přívětivý a neobsahuje spyware. Obsahuje velké množství nastavení, která můžeme měnit již při instalaci, ale méně zkušení uživatelé mohou zvolit expresní instalaci bez nastavování. V tomto případě je program již velmi dobře nastaven a umožní ihned stahovat. Pracuje velmi rychle, umožňuje volit si skiny a zvuky, obsahuje možnosti nastavení politiky stahování, kdy je možné stahovat jednotlivé typy souborů do předem daných složek, aniž by uživatele obtěžoval její volbou. Samozřejmostí, která u vítěze

nesmí chybět, je schopnost připojit se na více serverů zároveň a urychlit tak stahování, extrahování odkazů ze stránek, ke kterému je určen pěkný průzkumník. Nejdůležitější informací je, že neobsahuje spyware a že i ve verzi freeware funguje neomezeně dlouho, pouze za cenu občasného upozornění na registraci a chvilkového "zamrznutí". Zkrátka super program dokáže vydělat tvůrcům peníze i bez použití spywaru, což je další důkaz kvality. Existuje i česká lokalizace.

**Celkové hodnocení:** 92 % = 1. místo (téměř nic nechybí)

(Na Chip CD naleznete kromě instalace též krátký úvod do práce s programem.)

### FlashGet 1.2 – cenový tip

Druhé místo v testu a freeware. Tato kombinace je zárukou kvality. Proč není program vítězem? Občasné chyby v přesměrovacích skriptech a možná přítomnost spywaru (může se objevit, nebo také ne – radím čas od času kontrolu pomocí Ad- -Awaru) jej posunula na druhé místo. Jinak osahuje vše, co pro stahování může být potřeba: časování, vypnutí počítače, stahování z více zdrojů a mnoho dalšího. Kdo nechce platit a nevadí mu občasné kontroly pomocí Ad-Awaru, je tento program přesně pro něj. Komunikuje v češtině.

**Celkové hodnocení:** 90 % = 2. místo (kvalita za skoro nulovou cenu)

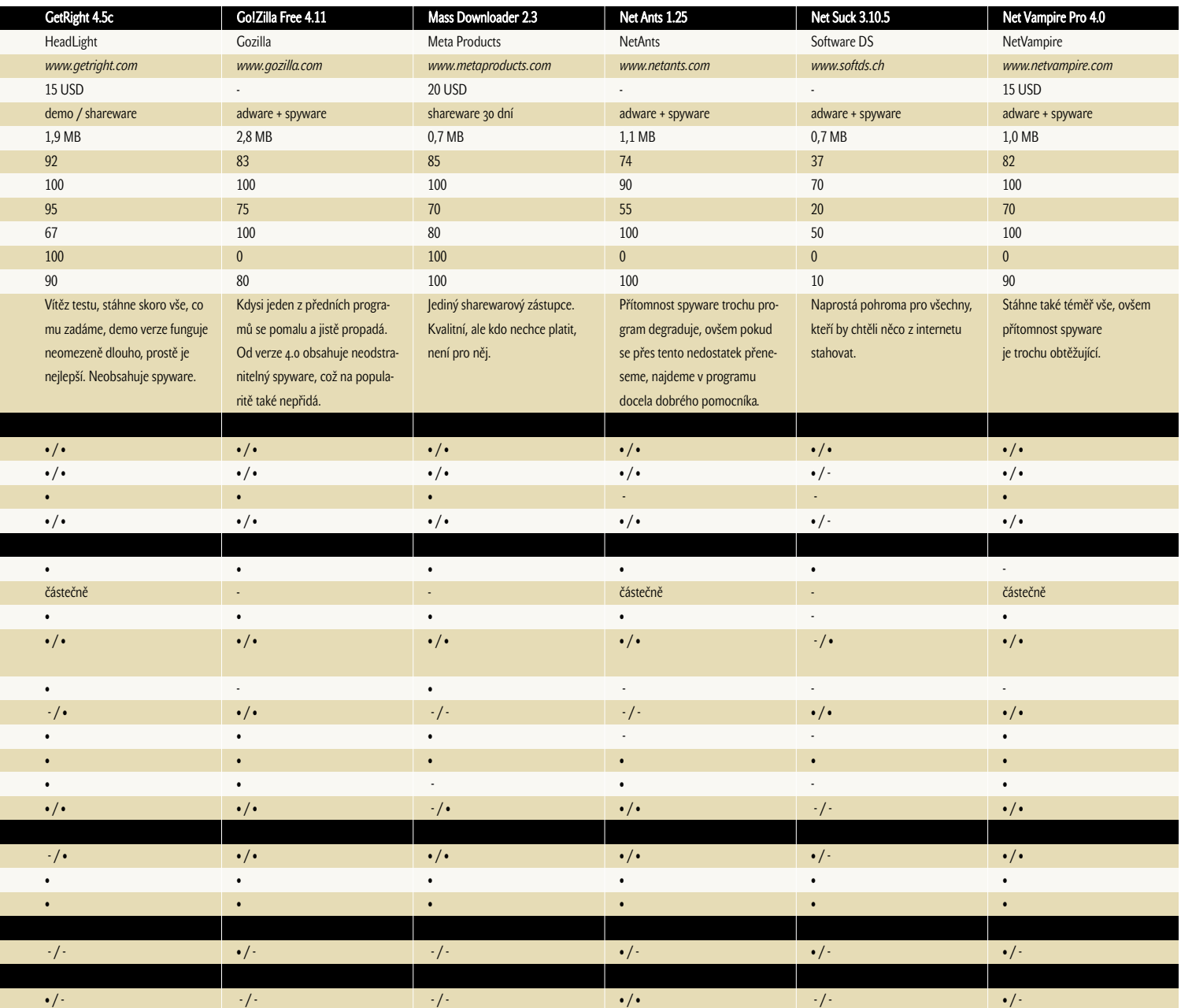

### Jak se testovalo?

Programy musely projevit dostatečné schopnosti se stahováním a mít dostatečné možnosti nastavení.

### Časové nastavení

Je možné nastavit čas, v kolik má daný soubor být stažen, automaticky nechat vytočit linku a po stažení zavěsit?

### **SPYWARE**

Obsahuje program spyware (0 bodů), dá se případně odstranit (50 bodů) nebo není spyware vůbec (100 bodů)?

Pokud je podezření na spyware, ale nebylo prokázáno vždy, je udělený počet bodů

buď 50 (spyware nalezen většinou) nebo 66 (spyware nalezen občas).

### Ovládání

Je jednoduché program ovládat i pro začátečníky, nebo je ovládání trochu zavádějící? Zahrnuta je i podpora češtiny nebo slovenštiny.

### Základní funkce

Základní funkce znamená schopnost stáhnout soubor z HTTP a FTP a po přerušení dokázat na stahování navázat.

### Doplňkové funkce

Sem patří možnosti nastavení rychlosti staho-

vání, prokousání se přes přesměrovací skripty a poskytovatele diskového prostoru.

### Test Download manažerů

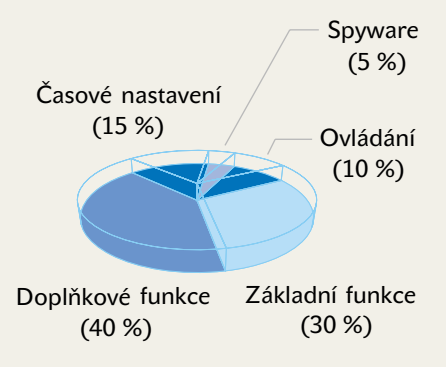

### Mass Downloader 2.3

Toužíte-li po prohlížení zip archivů bez toho, abyste je museli stahovat celé, ale mohli si vybrat pouze to, co chcete, pak doporučuji tento program. Tato schopnost je poměrně vzácná a firma Metaproducts se tím velice chlubí. I jinak je program docela dobrý, ale na vítězné nemá. Jiné funkce jsou již mezi download manažery klasikou, a tak už ničím výjimečným

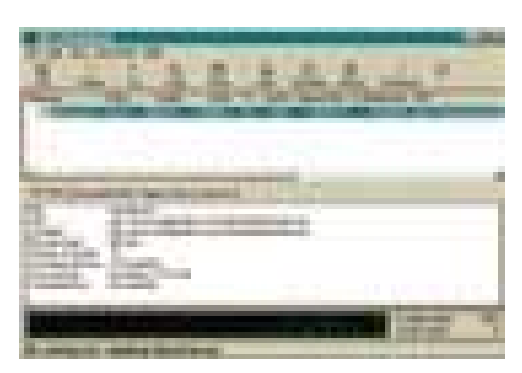

Takto vypadá jediný čistě sharewarový zástupce – za používání se musí platit.

nepřekvapí. Snad jen, že je jako jediný v našem testu šířen pod licencí sharewaru, proto máme

# Co je to spyware?

Pokud se nám e-mailová schránka začala plnit nevyžádanou poštou (reklamou), můžeme to připsat na účet právě těmto download manažerům (a nejen jim). Za to, že je používáme zdarma, platíme nejen snášením bannerových reklam v oknech programů, ale navíc většina obsahuje utility pro zjišťování různých informací o počítači a uživateli a ty odesílá svému původci. Těmito utilitami se proslavila nejvíce firma Radiate. Jsou občas zakořeněny tak, že po odstranění jsou programy nefunkční.

### Co spyware může odesílat?

- Vaše systémové jméno uvedené v systémovém registru.
- IP adresu tj. adresu vašeho počítače po připojení na internet (může být stálá, nebo se dynamicky měnit, dle typu připojení a dle vašeho providera).
- Reverzní záznam DNS adresy (dává informaci o tom, kterého poskytovatele připojení využíváte a v jakém státě se nacházíte).
- Seznam všech nainstalovaných programů, které mají záznam v systémovém registru.
- Seznam reklam, které jste otevřeli.
- Všechny záznamy o stahování souborů z internetu.
- Údaje o souborech uložených na vašem počítači: název, velikost, datum a čas vytvoření souboru, typ souboru (např: exe, zip, jpg, gif atd.).

na zkoušení pouhých třicet dní, po kterých musíme zaplatit 20 dolarů.

**Celkové hodnocení:** 85 % = 3. místo (jednoduchost ovládání na prvním místě)

### **NET ANTS 1.25**

Program nabízí pestré uživatelské prostředí ve stylu Průzkumníka Windows. Pokud si ale myslíte, že ovládání je velmi primitivní, mýlíte se. Množství nastavení může nejednoho začátečníka zmást, ale pokud se do této oblasti příliš vrtat nebudete, jsou síťoví mravenci dobrými pomocníky. Tyto kladné body velmi kazí přítomnost spywaru, který je nejen neodstranitelný, ale též znemožní deinstalaci programu.

**Celkové hodnocení:** 74 % = 6. místo (problémy se spywarem a přesměrovacími skripty)

### Net Suck 3.10.5

Pokud se u každého programu v testu dá najít alespoň jeden důvod, proč ho používat, platí pro Net Suck přesný opak. Se stahováním je na tom téměř hůře nežli prohlížeč a o komfortu ani nemluvě. Jediné, co dokáže (ale ne vždy), je obnovit stahování. Jinak naprosto nic.

**Celkové hodnocení:** 37 % = 10. místo (naprostý propadák)

### Net Vampire Pro 4.0

V porovnání s Net Antsem vychází tento program o trochu lépe. Kromě jiných funkcí obsahuje testování rychlosti serverů a následně vybere ten nejrychlejší, umí prohledávat tyto servery na výskyt daného souboru (a je jedno, zda je to HTTP, nebo FTP), s přesměrovacími skripty si poradí o trochu lépe a také existuje v české verzi. Minusem je neodstranitelný spyware.

**Celkové hodnocení:** 82 % = 5. místo (průměrný program útočící na Go!Zillu)

### Co je tedy  $n$ nej $\ldots$ "?

Programy stáhly spoustu dat a jejich kvalita je velice rozdílná. Jako nejlepší z testu vyšly programy GetRight (už tradičně) a jeho freewarový kolega FlashGet. Za zvážení stojí také Download Express, který, i když to z výsledků testu nevypadá, předvedl velmi dobrý výkon, ale chybějící funkce časování a vyhledávání (a mnoho dalších) jej sesadily. **The Tran** Tomáš Milbach

- **Záznamy o aktivitě na internetu, tj. kdy** (datum a čas) jste byli na jaké adrese.
- **Pokud jste připojeni pomocí vytáčené tele**fonní linky (většina z nás), telefonní čísla, kam se připojujete (informace z Telefonického připojení sítě).
- Heslo pro připojení k internetu pomocí dial-up, jestliže jste použili možnost "pamatovat heslo" (rovněž většina z nás).
- Každé otevření multimediálního souboru (avi, jpg, mp3, gif atd.).

### Je třeba se bát?

Vzhledem k množství lidí, kteří programy obsahující spyware používají, je nebezpečí zneužití **téměř** nemožné. Jistě může být tato aktivita přinejmenším nepříjemná, zvláště pokud přistupujeme k nejrůznějším zabezpečeným serverům chráněným heslem. Pokud by se (hypoteticky) dostal někdo k databázi, nebylo by asi problémem vyhledat ty, kteří se k danému serveru připojují, a nechat vyhledat v systému příslušné heslo. Druhým důvodem, proč spyware odmítat, je možnost nelegálního šíření sériových čísel – pokud je některé vázané na jméno, může mít jeho majitel potíže s firmou, na jejíž program kód unikl. Vše je ale pouze "Co by, kdyby...". V takové záplavě dat se ta naše ztratí, ale i tak pokud možno tento způsob chování programů nepodporujme.

#### Jak se bránit?

Nejlepší obranou je útok, a tak kromě rozhodnutí si daný program nenainstalovat můžeme proti spywaru bojovat docela drtivým útokem ve formě programu Ad-Aware, který slouží k vyhledávání a odstranění spywaru ze systému. Bohužel tak můžeme přijít o funkčnost programu, který spyware použí-

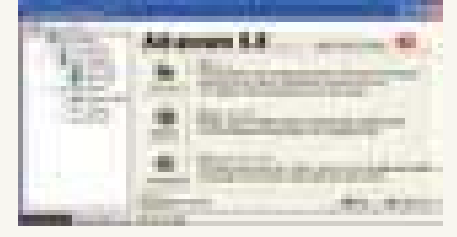

Hlavní okno programu pro vyhledávání spyware.

val (nedá se tedy odstranit bez následků). Někteří programátoři sice v primární fázi (při distribuci programu) spyware používají, ale pokud chceme, můžeme spyware bez problémů odstranit. Takovéto programy mají pro mě (a doufám, že v tom nebudu sám) větší hodnotu: budou mít třeba o jednu či dvě funkce méně, ale zato jsou bezpečné. Samozřejmě že nejlepší program je ten, který spyware ani do počítače nenainstaluje – i takové najdeme a je jich naštěstí poslední dobou čím dál více.

### OPFNOFFICF

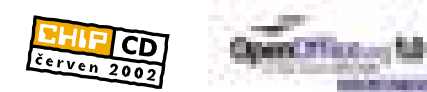

# Otevřená **a dobrá** alternativa

Skoro nikdo z nás nemůže (nebo nechce) dát za kancelářský balík pro domácí použití částku okolo 17 000 Kč, za kterou by si mohl pořídit novou počítačovou sestavu. Nešlo by to nějak levněji? Ale ano, šlo.

očítač bez sady MS Office jako by nebyl. Většina dokumentů, které se přenášejí mezi počítači, je právě v jednom z formátů kompletu od Microsoftu. Existují sice prohlížeče, které jsou zdarma, ale pokud chceme něco v dokumentu opravit, máme smůlu. Před nějakým časem vytvořila firma Sun Microsystems dnes už legendární (ale i po dvou letech od posled-P

Na Chip CD 6/02 naleznete:

- instalační data pro platformu Windows;
- 

Pro Chip CD 7/02 se připravuje druhý díl návodu (OO Draw a OO Impress). Od příštího čísla budete nacházet na CD seriál výuky práce s tímto kancelářským balíkem.

ní verze stále používaný a kvalitní) kancelářský balík StarOffice a nabídla jej zdarma pro volné použití. Tímto krokem se inspirovala česká firma Software602, která svůj vlastní balík, jenž je kompletně v češtině, nabízí také zdarma. Oba balíky mají sice určité výhody a nevýhody (u balíku Star Office je to anglické prostředí a u 602Pro PC Suite zase horší kompatibilita s MS Office), ale i přes svou dostupnost stále zůstávají v pozadí. Kromě těchto dvou exis-

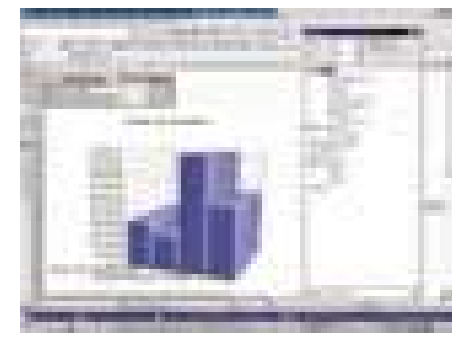

Tabulková reprezentace dat ruku v ruce s přehledným grafickým vyjádřením

tuje ještě několik dalších balíků, s jejich kvalitou je to však už na pováženou.

### **OPENOFFICE = STAROFFICE**

V případě balíku StarOffice se situace asi otočí. Nejen že změnil jméno, ale také svého tvůrce. Firma Sun krátce po uvedení verze StarOffice 5.2 před dvěma lety ohlásila, že následující verze bude už zpoplatněna, protože obchodní model "základ zdarma, doplňky za peníze" se příliš neujal. Zároveň část zdrojových kódů uvolnila pod licenci Open Source. Po 18 měsících vývoje a několika beta verzích jsme se 1. května dočkali první finální verze, jak jinak než 1.0.

### Sestava je zajímavá

- první část návodu (OO Writer a OO Calc). **http://www.openoffice.org/community-organism**e téměř vše, co je profi domácí použití potřeba (možná že i pro většinu kanceláří). Kromě psaní nejrůznějších textových dokumentů (od dopisů po knihy) s množstvím potřebných funkcí a všemi nástroji pro pohodlné formátování a kromě tvorby tabulek nám sada Open Office.org nabízí WYSIWYG editor pro tvorbu stránek HTML, nástroj pro přípravu a spouštění multimediálních prezentací, vektorový grafický nástroj pro přípravu např. reklamních letáků a nástroj pro tvorbu matematických vzorců. Co nám tedy chybí? Pro domácí použití už asi nic, pro nasazení v podnikatelské, nebo dokonce státní sféře snad ještě databázový program. To je asi také jediná chybička.

### Výhody a nevýhody

Jedna důležitá výhoda už byla zmíněna – vše je zdarma. Tím je určen hlavní odběratelský trh – domácnosti, které dosud používají MS Office vesměs nelegálně. Ten, kdo MS Office získal oficiální cestou, asi s přestupem příliš spěchat nebude. Dalším, kdo by mohl přejít na OO, je uživatel 602Pro PC Suite, který je nespokojen s kompatibilitou excelovských tabulek. Menší nevýhodou, která se ale v dnešní době ztratí, jsou hardwarové nároky, které jsou oproti MS Office 2000 poněkud vyšší.

Nejpodstatnější výhodou je nezávislost na operačním systému, protože OO existuje pro Windows, Linux a Solaris, kódování je ve znakové sadě Unicode a vnitřní formát XML. Díky multiplatformnosti se nemusíme učit ovládat různé kancelářské balíky pod různými systémy.

Zajímavá je i vlastnost, kdy při kolizích OO automaticky ukládá vše na disk a zamezí tak ztrátě dat.

### Umí česky?

OpenOffice byl původně v angličtině, a přestože dnes už existuje více než 20 lokalizací, čeština zatím chybí. Ale pouze zatím.

Firma SuSe ČR s několika dalšími dobrovolníky nyní podle dostupných informací začala pracovat na české lokalizaci. Jakmile bude hotova, naleznete českou verzi na Chip CD.

Druhým pohledem na tento problém je psaní a zobrazování českých znaků. V této oblasti je vše v pořádku, a to i při importu dokumentů z formátů MS Office.

Tento kancelářský balík má bezpochyby velkou budoucnost a je jen otázkou času, kdy se dostane na úroveň svého největšího konkurenta – balíku MS Office. Po počeštění bude jistě zajímavější i pro české uživatele.

**T** Tomáš Milbach

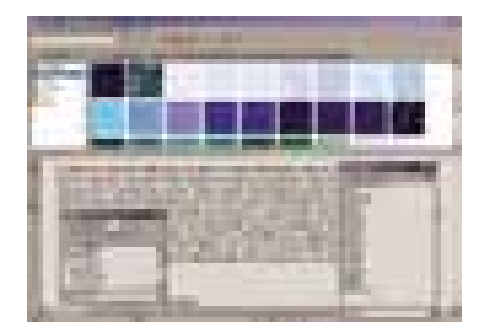

Integrované prostředí komfortního textového editoru možná nejednoho zastánce microsoftské platformy příjemně překvapí.

### **MICROSOFT VISUAL STUDIO .NET**

# Všechno je **jinak**

Letos v březnu představil Microsoft po téměř čtyřleté odmlce novou verzi svého nástroje pro vývoj aplikací pro PC. Nese označení Visual Studio .NET a v jistém smyslu představuje revoluci ve vývoji programů pro Windows. Podíváme se alespoň na jeho nejzajímavější součásti.

> ecenze nové verze vývojového nástroje zpravidla začínají přehledem novinek. V případě Visual Studia .NET lze tuto kapitolu shrnout do jediné věty: Celý produkt byl zásadně přebudován, nezůstal kámen na kameni. R

Asi nejpodstatnější změnou je těsná vazba na prostředí *.NET Framework*: všechny nástroje z nového Visual Studia produkují kód pro toto prostředí (Visual C++ jako jediný z nich navíc umožňuje vytvářet i "obyčejný" kód). V důsledku toho prošly zásadní přestavbou také doprovodné technologie, jako je ASP nebo ADO. Velký důraz klade Visual Studio .NET na webové služby a na technologie založené na jazyku XML.

Visual Studio .NET (dále též jen VSN) obsahuje v současné době nástroje pro vývoj ve třech programovacích jazycích: vedle zmíněného *Visual C++* je to *Visual C#* a *Visual Basic*; časem má přibýt i *Visual J#*. Na rozdíl od předchozí verze zde chybí Visual FoxPro, jehož verze 7 se dodává samostatně.

### **PROVEDENÍ**

VSN existuje v několika provedeních, které se liší svými možnostmi, nároky, licenčními podmínkami a samozřejmě také cenou. Nejnižší provedení se nazývá *Professional* a obsahuje integrované vývojové prostředí (s vizuálními nástroji pro rychlý vývoj aplikací) společné pro všechny programovací jazyky, překladače a doprovodné nástroje pro jazyky Visual Basic, C++ a C#; později má přibýt také překladač J#. Dále tu najdeme nástroje pro vytváření webových aplikací založených na značkovacím jazyku XML a základní nástroje pro vývoj databázových aplikací.

Provedení *Enterprise Developer* obsahuje totéž co provedení Professional a k tomu instalaci a vývojářskou licenci pro SQL Server 2000, nástroje pro správu verzí, nástroje pro testování aplikací apod. Provedení *Enterprise Architect* (z něhož vychází tato recenze) obsahuje navíc nástroje pro vizuální modelování v jazyce UML, nástroje pro vytváření šablon podnikových aplikací, vývojářské licence pro Windows 2000 Server, server BizTalk 2000, Microsoft Exchange Server 2000, Microsoft Host Integration Server 2000 a Micorosft Commerce Server2000.

Provedení *Trial/Book* je určeno pro šíření slávy VSN prostřednictvím jeho bezplatného vyzkoušení. Má podobné možnosti jako nejsilnější verze, je však omezeno na 60 dnů a nesmí být využito k vytváření komerčních aplikací.

Jak vidíte, VSN nezná provedení Standard. V takto označeném provedení se dodávají pouze jednotlivé programovací jazyky, např. Visual C++, Visual C# atd., které pak obsahují pouze základní vývojové nástroje – integrova-

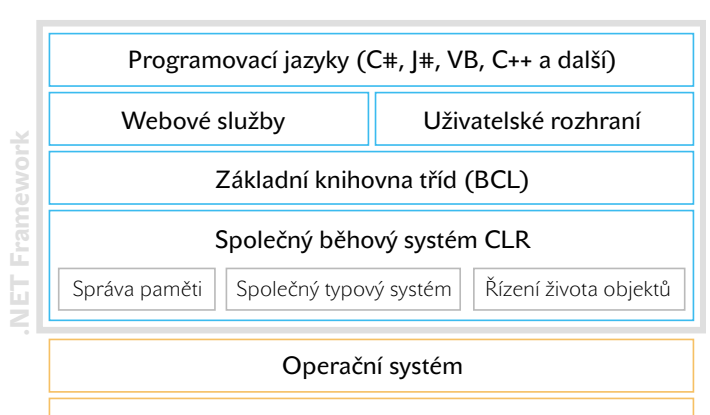

Hardware počítače

Obr. 1. Struktura prostředí .NET Framework

né vývojové prostředí, překladač, ladicí nástroje a knihovny; provedení je určeno amatérským nadšencům nebo pro základní výuku programování.

#### .NET Framework

Vzhledem k těsné vazbě nového VSN na prostředí *.NET Framework* (NF) musíme začít u něj. NF je nadstavba operačního systému, která poskytuje jednotný rámec pro běh aplikací. Jinak řečeno, rozšiřuje a doplňuje služby, které stávající operační systém poskytuje běžícím programům. Jeho základní strukturu ukazuje obrázek 1.

Základem NF je **běhový systém**, označovaný *Common Language Runtime* (CLR, běhový systém společného jazyka). Ten obsahuje mimo jiné nástroje šíření výjimek, nástroje pro správu paměti včetně garbage collectoru, společný typový systém (viz dále), nástroje pro řízení doby života objektů atd.

Nad CLR stojí **základní knihovna tříd** (*Basic Class Library*, BCL). Je rozdělena na zhruba 120 hierarchicky uspořádaných prostorů jmen a obsahuje nástroje pro vstup a výstup, pro práci se soubory, datové kontejnery a mnoho dalších programátorsky zajímavých tříd. Nad BCL jsou vybudovány knihovny pro tvorbu grafického uživatelského rozhraní programů a pro webové služby. Tyto knihovny pokrývají velkou většinu potřeb programátorů, takže jednotlivé jazyky téměř nepotřebují své specifické knihovny.

Nejvyšší vrstvu NF tvoří **programovací jazyky**, jejich překladače a další podpůrné nástroje.

Kód pro NF se označuje jako řízený (*managed code*). VSN ovšem umožňuje v jisté míře vytvářet i neřízený kód, tedy kód, který nevyužívá služeb NF.

Instalace NF je nezbytná i pro běh VSN.

#### Mezijazyk

Programy pro NF se nepřekládají přímo do strojového kódu, ale do **mezijazyka** označovaného IL (*Intermediate Language*). To může připomínat bajtový kód Javy – ovšem na rozdíl od Javy se IL neinterpretuje, ale vždy při spuštění nebo při instalaci programu překládá (pomocí překladače *Just In Time*, ve zkratce JIT) do strojového kódu cílového počítače. Přeložený kód je "kešován", takže ztráta výkonu je minimální.

IL je něco jako čistě objektový "asemblerový kód" virtuálního počítače. Je to zásobníkový jazyk – veškeré operace tedy probíhají na výpočetním zásobníku. Chceme-li v něm např. sečíst dvě čísla, musíme je umístit na vrchol zásobníku a operace add je pak nahradí jejich součtem.

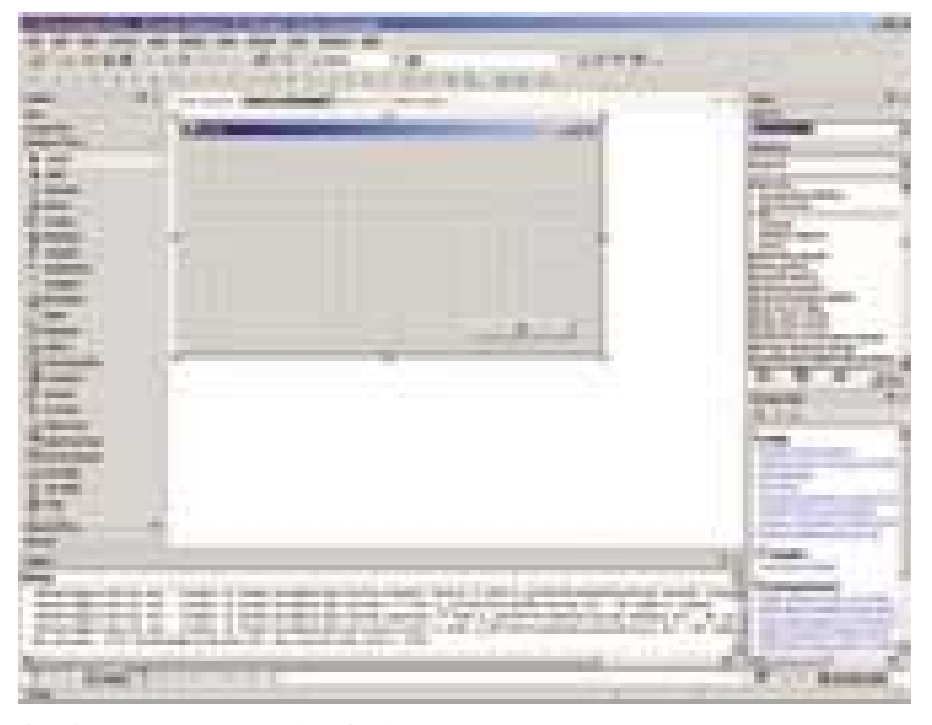

### Obr. 2. Vývojové prostředí Visual Studia .NET

Základní datové typy použitelné v IL (čísla, znaky, logické hodnoty, některé třídy) a pravidla, jak z nich vytvářet typy nové, definuje **společný typový systém** (CTS). Do přeloženého programu se vedle instrukcí IL ukládají také tzv. metadata, která obsahují informace o datových typech definovaných v programu. To, spolu s CTS, umožňuje nejen vytvářet různé části programu v různých programovacích jazycích, ale také od třídy definované v jednom programovacím jazyku odvodit potomka v jiném jazyku.

Jak už bylo řečeno, Microsoft nyní dodává překladače tří programovacích jazyků pro NF a v dohledné době by se měl objevit čtvrtý. Ovšem IL a odpovídající infrastruktura NF představují otevřený standard, a v důsledku toho mohou překladače pro NF nabízet i další firmy. V současné době jsou k dispozici překladače pro více než 20 programovacích jazyků; mezi nimi najdeme Adu, Component Pascal, Fortran, Javu a mnohé další. Mezi fir-

### **MICROSOFT VISUAL STUDIO .NET**

Souprava nástrojů pro vývoj aplikací pro Windows.

HarDwarové nároky výkonný počítač pro Windows, min. 64 MB RAM (Windows NT 4 Workstation), 192 MB RAM (Windows 2000 Server), až 3,5 GB na disku

Sortwarové nároky Windows NT 4 (SP 6)/Windows 2000 (SP 2)/Windows XP, instalovaný .NET Framework

Výrobce Microsoft Corp., USA (*www.microsoft.com*)

Poskytl Microsoft ČR, (*www.microsoft.cz*)

ORIENTAČNÍ CENA provedení Professional 40 900 Kč, Enterprise Developer 68 000 Kč, Enterprise Architect 94 600 Kč

mami, které se chystají představit své řešení pro NF, je i Borland.

### Vývojové prostředí

Vývojové prostředí Visual Studia .NET (obr. 2) je společné pro všechny programovací jazyky. Integruje v sobě editory zdrojového kódu, ladicí nástroje, správu projektů, průvodce pro generování zdrojového kódu, nápovědu a mnohé další nástroje. Zmíníme se alespoň o některých.

### Projekt

V předchozích verzích byly projekty organizovány pomocí pracovních prostorů (*workspace*); ve verzi .NET hrají podobnou roli tzv. **řešení**

a vývojové prostředí ihned generuje odpovídající zdrojový kód. Vlastnosti komponent lze upravovat v pomocném okně. Úkolem programátora je zpravidla pouze napsat těla handlerů, které ošetřují události.

Nástroje pro vizuální vývoj aplikací využívají knihoven prostředí NF, takže jsou ve všech programovacích jazycích stejné. Přesto je tato možnost dostupná zatím pouze ve Visual C# a ve Visual Basicu; řešení pro Visual C++ by mělo být k dispozici v dohledné době, ovšem pouze v aplikacích pro NF. (Visual C++ je tedy zatím ve verzi .NET stejně vizuální jako v předchozích verzích.)

#### IntelliSense a dynamická nápověda

S touto podporou jsme se v základní podobě setkávali už v předchozích verzích Visual Studia. Vývojové prostředí průběžně analyzuje vytvářený zdrojový text a podle toho se nám snaží pomoci: při psaní zdrojového kódu nám bublinová nápověda nabízí možnosti automatického dokončení kódu, ukazuje typy parametrů apod. Novinkou je, že také upozorňuje na možné syntaktické chyby (vynechané středníky, neuzavřené závorky ap.). Kromě toho v okně v pravém dolním rohu vývojového prostředí nabízí odkazy na dokumentaci ke třídám a jiným součástem programu, na jejichž zápis ukazuje textový kurzor. Tato dynamická nápověda je opravdu příjemná, zejména v začátcích práce s VSN.

### Nápověda a dokumentace

Nápověda se zobrazuje na jedné z "karet" hlavního okna. Kromě způsobů známých z jiných programů pro Windows ji můžeme vyvolat pomocí zmíněných dynamických odkazů. Pokrývá samozřejmě všechny dodávané programovací jazyky a dodávané knihovny, práci

### Předpokladem použití Visual Studia .NET je instalace nadstavby operačního systému .NET Framework.

(*solution*). Každý projekt je součástí nějakého řešení. VSN nabízí pro každý z jazyků řadu šablon projektů – od aplikací konzolových přes klasické "okenní" až po webové služby. Popis projektu se ukládá v souboru ve formátu XML.

### Vizuální programování

Aplikace s grafickým uživatelským rozhraním lze programovat "vizuálně", pokud zvolíme odpovídající typ projektu. Princip je stejný, jako byl v předchozích verzích Visual Basicu, a podobný jako např. v Delphi. Prostředí nám na počátku nabídne prázdné okno, které je základem budoucí aplikace. Do něho se myší vkládají vizuální komponenty, které vybíráme z palety umístěné po levé straně,

s prostředím ap. Její organizace trochu připomíná uspořádání nápovědy v Javě.

I když je nápověda poměrně vyčerpávající, jsou situace, kdy je docela obtížné se k některým informacím propracovat. Většinou se totiž předpokládá, že alespoň rámcově víte, co chcete, a znáte terminologii používanou ve VSN – a právě zde se mohou skrývat problémy. Zkuste si např. najít informace o třídě ArrayList, když nevíte, v jakém prostoru jmen je implementována, a netušíte, že kontejnerům se ve VSN říká *kolekce*...

### Programovací jazyky

Jak už víme, Visual Studio .NET nabízí tři programovací jazyky – Visual Basic, Visual C#

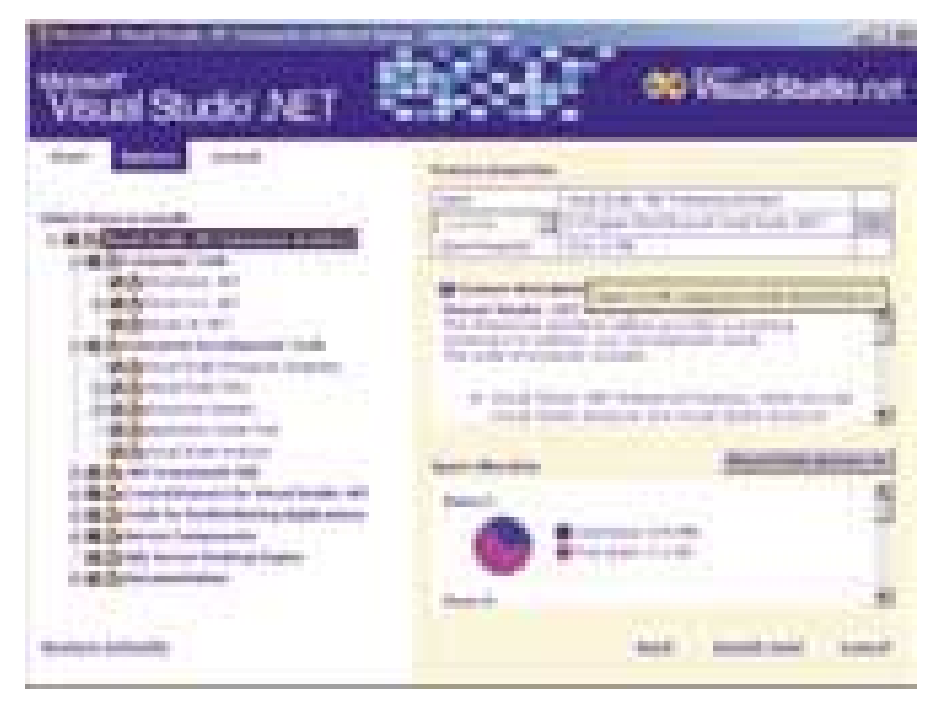

### Obr. 3. Instalace Visual Studia .NET

a Visual C++; později má přibýt Visual J#. Většině z těchto jazyků věnujeme později samostatné články, proto zde budeme struční.

### Visual Basic .NET

Visual Basic (VB) prošel zásadní přestavbou a s trochou jízlivosti se dá tvrdit, že se z něj konečně stal skutečný programovací jazyk. (Při čtení tohoto odstavce mějte na paměti, že mým oblíbeným jazykem je C++.) Některé změny v syntaxi mohou vést i ke změně celkové filozofie programování ve VB; v nové verzi tohoto jazyka se objevily konstrukce, které programátoři zvyklí na jiné vyšší programovací jazyky postrádali. Jde na např. o zachytávání výjimek pomocí konstrukce try – catch – finally, o přetěžování funkcí atd. Přibyly operátory pro bitové operace. Pole jsou indexována vždy od nuly a číslo v deklaraci určuje nyní počet prvků v poli, nikoli index posledního prvku.

Programátorům zvyklým na starší verze VB mohou působit problémy i další (na první pohled drobné) změny, např. změna implicitního způsobu předávání parametrů z ByRef na ByVal, zrušení deklarace As Any nebo změna vnitřní reprezentace hodnoty True z -1 na 1.

Poznamenejme, že ve skutečnosti se změny týkají prakticky všech součástí VB, takže i jejich prostý výčet by vydal na celý článek (ne-li na knihu).

Ve VB .NET lze vytvářet pouze aplikace pro NF, tedy řízený kód.

### Visual C++

Implementace jazyka C++ se ve srovnání s předchozí verzí významně přiblížila standardu ISO 14882. Visual C++ (VC) jako jediná součást Visual Studia .NET umožňuje vytvářet aplikace jak pro NF, tak i "obyčejné". O tom, jakého druhu bude výsledná aplikace, rozhodujeme při volbě druhu projektu.

Dá se také říci, že VC představuje dva programovací jazyky se stejnou syntaxí, ale s rozdílnou filozofií. Jedním z nich je C++ překládané jako neřízený kód; to je klasické C++, ve kterém se programátor musí starat o uvolňování paměti a v němž musí okenní aplikace programovat pomocí funkcí z Windows API nebo pomocí knihovny MFC.

V aplikacích pro NF ovšem lze používat automatickou správu paměti (*garbage collector*), a díky tomu si programátor může dovolit konstrukce, které jsou v klasickém

Jeho typový systém je ušit na míru typovému systému mezijazyka IL. Lze v něm programovat všechny druhy aplikací pro NF a umožňuje vytvářet i části programu využívající neřízený kód, v němž je k dispozici dokonce i adresová aritmetika jazyka C. Pochopitelně umožňuje používat i starší neřízený kód uložený v dynamických knihovnách nebo v komponentách COM.

Pro tvorbu grafického uživatelského rozhraní lze ve Visual C# využít vizuálních nástrojů.

### Visual J#

Tato součást VSN je zatím pouze ve stadiu beta verze. | # bude programovací jazyk po stránce syntaxe shodný s Javou, ovšem určený pro vytváření aplikací pro NF (tedy překládaný do IL).

### ADO.NET

Téměř všechny větší aplikace dnes tak či onak pracují s databázemi. V minulé verzi jsme měli sadu objektů ADO (*ActiveX Data Objects*), které poskytovaly snadný přístup k databázím. Ve verzi .NET najdeme podobnou sadu objektů pod názvem *ADO.NET*. I když by se mohlo zdát, že jde pouze o vylepšení předchozí verze, je mezi ADO a ADO.NET několik zásadních rozdílů:

- ADO.NET je napsáno v řízeném kódu, tj. je určeno pro NF.
- Jeho programový model je poněkud jiný než programový model ADO. Mimo jiné zmizel objekt RecordSet; nahradil ho objekt DataSet, který má v některých ohledech jiné vlastnosti – nemusí např. být připojen k žádnému zdroji dat, lze ho vytvořit a naplnit programově.
- ADO.NET velmi silně podporuje využívání jazyka XML (podstatně výrazněji než ADO 2.1).
- ADO.NET podporuje práci s odpojenými daty. To je důležité při práci s datovým

## Mezijazyk Visual Studia .NET se – na rozdíl od Javy – neinterpretuje, ale překládá.

C++ nepřípustné. Navíc má v těchto aplikacích k dispozici i knihovny prostředí NF, což mu může v mnoha ohledech usnadnit život.

Součástí instalace VC jsou pochopitelně i nové verze knihoven MFC a ATL.

### Visual C#

Visual C# je, jak se zdá, nejčastěji zmiňovanou součástí VSN. Na nový programovací jazyk C# se můžeme dívat jako na křížence C++ a Javy, který se snaží vzít si z obou to lepší. Po syntaktické stránce je podstatně jednodušší než C++, podobně jako Java má silnější typovou kontrolu než C++, ale na rozdíl od Javy nabízí např. přetěžování operátorů a výčtové typy. Zásadní novinkou je používání tzv. atributů.

zdrojem připojeným prostřednictvím internetu: propojení mezi databází a klientskou aplikací není trvalé, ale omezené pouze na určité časové úseky – např. na počátku a na konci zpracování. Mezi nimi pracuje klientská aplikace s kopií dat.

■ Objektový model ADO.NET se skládá ze dvou skupin tříd. V první jsou datové komponenty, tj. komponenty, které **obsahují** data získaná z různých zdrojů a relace mezi nimi. Sem patří DataSet (to je vlastně celá databáze uložená v paměti), DataTable, DataRow a další. Do druhé skupiny patří komponenty **poskytující** data, označované jako *managed provider*. Sem patří DataAdapter, umožňující propojení datových komponent se

zdrojem dat, dále DataReader, Connection a Command.

Poznamenejme, že i když názvy některých komponent jsou nám povědomé z předchozí verze ADO, neznamená to, že se s nimi zachází stejně. Např. metoda Execute() byla ze třídy Connection přesunuta do třídy Command.

Vzhledem k těmto změnám se zdá, že po nějakou dobu bude třeba podle okolností používat jak ADO.NET, tak i předchozí verzi.

### ASP.NET

Pod označením *ASP.NET* se skrývá nová verze technologie ASP (*Active Server Pages*), která představuje skriptování na straně serveru. Základní princip je jednoduchý: HTML stránka obsahuje kromě značek jazyka HTML vložený kód, typicky v jazyce VBScript. Tento kód dynamicky upraví odesílanou stránku, zpravidla do ní vloží data z databáze.

Novinky ASP.NET lze shrnout do několika bodů:

- **ASP.NET využívá NF. Skripty lze psát ve** všech jazycích, které jsou kompatibilní s platformou NF – tedy např. v C#. Skripty se překládají, neinterpretují se.
- ASP.NET umožňuje oddělit HTML od "kódu v pozadí". Programový kód bude v samostatném souboru a stránka HTML bude obsahovat pouze odkaz na tento soubor a značky HTML a ASP.
- **Pro odlišení od předchozí verze se nyní** používá přípona .aspx.
- Stránky ASP lze ovšem psát i postaru ASP.NET zachovalo plnou zpětnou kompatibilitu. Pro vytváření stránek ASP obsahuje Visual

Studio .NET hotové šablony projektů v různých programovacích jazycích. Grafické uživatelské rozhraní těchto aplikací lze vytvářet vizuálně.

### WEBOVÉ SLUŽBY

Webové služby jsou distribuované aplikace založené na komunikaci v jazyce XML prostřednictvím protokolu HTTP, HTTPS nebo SMTP. Popis služby – tedy popis všech jejích metod a parametrů – je publikován v jazyce WSDL (*Web Service Description Language*). To je vlastně definice XML značek pro popis služby.

Způsob fungování je podobný jako u jiných distribuovaných aplikací. Klient si vytvoří zástupný objekt (*proxy*), který má stejné metody jako služba, a komunikuje výhradně s tímto objektem. Zástupný objekt převezme volání, převede jeho parametry do XML a odešle je službě pomocí protokolu SOAP. Ta vrátí výsledek (opět ve formátu

kolem 3,5 GB, z toho přes 500 MB na systémovém disku. Pokud jde o hardwarovou konfiguraci, minimální požadavky sahají od 64 MB RAM pro Windows NT 4 Workstation po 192 MB pro Windows 2000 Server. Pro rozumný provoz ale počítejte s alespoň 256 MB.

Visual Studio .NET Enterprise Architect se dodává buď na pěti CD nebo na jednom DVD. Samotná instalace mi trvala asi hodinu, i když počáteční odhad instalačního programu byl něco přes 30 minut.

### **DOJEM**

Začali jsme tvrzením, že Visual Studio .NET představuje revoluci ve vývoji aplikací pro Windows. Vnucuje se ovšem otázka, zda

Ve vývoji aplikací pro Windows představuje Visual Studio .NET novou kvalitu – natolik novou, že nelze vyloučit ani počáteční rozpaky koncových uživatelů...

XML), proxy ho dekóduje a předá klientovi.

Ve VSN vytváříme webové služby jako zvláštní druh aplikací ASP.NET, nejlépe v jazyce C#. K tomu účelu obsahuje knihovna NF připravené třídy WebService, XmlDocument a řadu dalších nástrojů. Pro vytváření klientských aplikací je mj. k dispozici program wsdl.exe, který vytvoří proxy objekt na základě popisu webové služby.

Samozřejmě můžeme vytvářet i klienty webových služeb.

### Systémové nároky

Visual Studio .NET Enterprise Architect je poměrně náročný produkt. Vyžaduje PC s Windows NT 4 (SP 6), Windows 2000 (SP 2) nebo Windows XP a instalaci NF. Na disku zabere

právě tato skutečnost nebude zpočátku způsobovat komplikace. Jak rychle bude trh schopen zásadně novou technologii akceptovat? Problém nejspíš nebude v samotných vývojářích, ale v koncových uživatelích vytvořených aplikací. Jde totiž o technologii, která ještě není vyzkoušená a prověřená, nejsou známa všechna její rizika. Je proto možné, že někteří zákazníci budou ještě nějakou dobu požadovat aplikace vyvinuté "postaru".

Přesto není pochyb o tom, že VSN představuje kvalitativní skok ve vývoji aplikací pro Windows. Je to nesmírně silný produkt a jeho síla je naprosto zřejmá, i když v současné době není úplný – chybí nástroje pro vizuální programování v C++ a jazyk |#.  $\blacksquare$   $\blacksquare$  Miroslav Virius

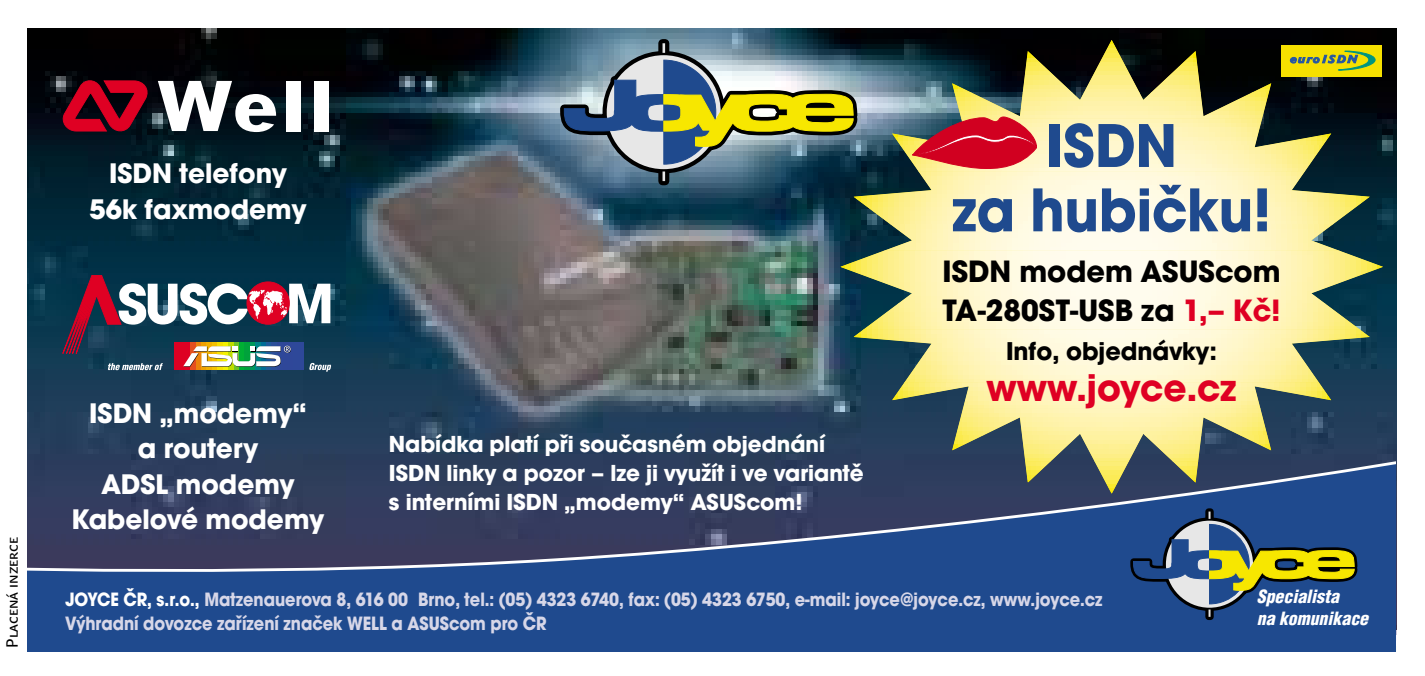

107

### Lingea Collins Cobuild English Dictionary

# Další slovník **do virtuální poličky**

V Chipu 4/02 jsme přinesli recenzi poslední verze slovníků Lingea Lexicon 2002. Pod stejným uživatelským rozhraním nyní přichází na trh další slovník - elektronická verze známého tištěného titulu Collins Cobuild English Dictionary z nakladatelství HarperCollins Publishers.

ro vás, kteří jste zmíněnou recenzi nečetli, připojujeme v tomto článku alespoň stručný přehled uživatelského rozhraní a ostatních slovníků, které pod tímto rozhraním pracují. P

### Slovníková báze

Struktura hesla je podobná jako u všech výkladových slovníků: Hned na začátku každé heslové položky jsou uváděny k danému vysvětlení přípustné tvary, což pomáhá k upřesnění významu. Trochu zvyku vyžaduje

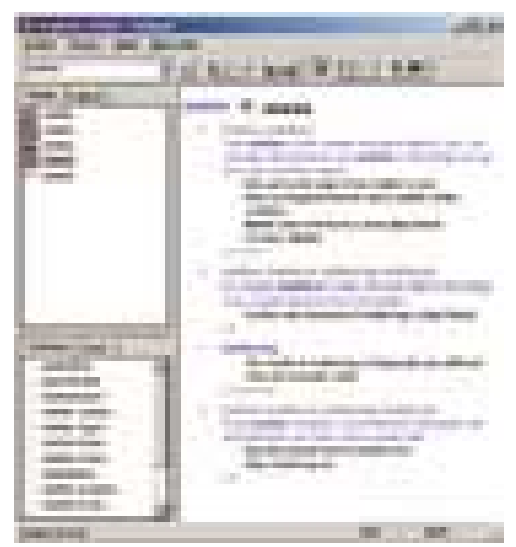

Hlavní okno slovníku

skutečnost, že slovní druh je určen až na konci výkladu položky za příklady použití.

Při recenzi byl rozsah, tj. počet vysvětlení a eventuálně jejich obsáhlost, porovnáván s klasickým tištěným slovníkem *The Concise Oxford Dictionary* (COD) nakladatelství Oxford University Press, odborná terminologie se slovníkem *The Wordsworth Dictionary of Science and Technology* (WDST), frázová slovesa s publikací *F. T. Wood: English Prepositional Idioms* (EPI), americká angličtina s *Random House Unabridged Dictionary* (RHUD). Recenzovaný *Collins*

*Cobuild Dictionary* je v dalším textu uváděn pod zkratkou CCD.

### Slovní zásoba a výklad

- **Obecná terminologie** z pěti náhodně vybraných posloupností po deseti heslech v COD znal CCD 82 % hesel. Obsáhlost vysvětlení je však u řady hesel podrobnější, skoro u všech jsou uváděny ilustrující příklady použití, které dobře napomáhají porozumění (tento aspekt je obzvláště důležitý u hesel s mnoha významy). COD je ve složeninách o zhruba 40 % bohatší, i když řadu z nich lze pochopit podle významu hlavního slova. Také odvozená slova jsou v COD početnější, jde však jen o okrajové významy (např. *creaminess*), které i mnohem rozsáhlejší slovníky ( jako RHUD) uvádějí jen na závěr hesla bez vysvětlujícího textu. Pro studenta je však CCD mnohem příjemnější, protože vysvětlení nejsou pouhými synonymy, ale spolu s příklady osvětlují logické souvislosti.
- **Frázová slovesa** jsou jednou z pasáží angličtiny, která studujícím dělá velké potíže. EPI je v porovnání deseti nejrozsáhlejších frázových sloves (*take, make, get* atd.) asi o 20 % bohatší. Lze však najít i některá slovesa, která CCD vysvětluje podrobněji (např. *take up with*), s více významovými odstíny.
- **Odborná terminologie** byly porovnávány jen jednoslovní výrazy, které se mohou

## CCD vykládá hesla nejen pouhými synonymy, ale na příkladech osvětluje i širší souvislosti.

vyskytnout v textech odborných, nikoli vědeckých (srovnávací WDST má 1008 stránek a vědeckou terminologií CCD zákonitě překonává). Z takto vybraných slov znal CCD přes 30 %.

**Americká angličtina** – z obrovské databáze RHUD byly porovnávány jen (neslango-

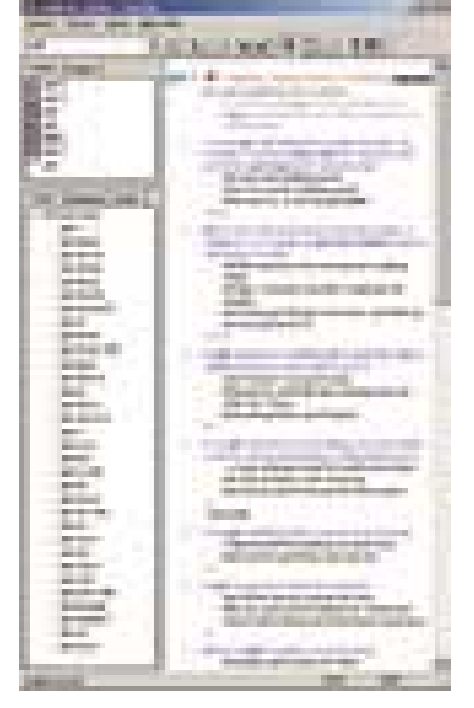

#### Ukázka bohatosti frázových sloves

vé) výrazy odlišné od britské angličtiny pravopisem (*forebear*) nebo významově (*restroom*). Z 50 takovýchto výrazů znal CCD cca 40 %.

Podtitul slovníku *for Advanced Learners*, tedy pro pokročilé studenty, vystihuje základní vlastnost této pomůcky – vysvětlovat význam spíše na základě souvislostí než uvedením souznačného pojmu. Důležitá je také skutečnost, byť byla vyzkoušena jen na několika příkladech, že když si ve výkladu klepneme myší na slovo, které nám není jasné, a z otevřené nabídky vybereme *Najít*, dosta-

neme se vždy do hesla vysvětlujícího ono slovo. Výklady používají víceméně uzavřenou množinu pojmů, takže jsem nenarazil na slovo, které by zůstalo logicky "viset". Pokud máme nainstalovány i další slovníky (zejména Všeobecný), klepnutím myší lze vyvolat i překlad do češtiny.
### **DALŠÍ SLOVNÍKY**

Pod tímtéž rozhraním jsou nabízeny také následující slovníky:

- **1. Všeobecný slovník**  rozsah více než 200 000 hesel.
- **2. Anglicko-český slovník zkratek** celkem 4500 hesel, 7500 významů.
- **3. Roget's Thesaurus 1911** thesaurus anglických slov a frází, který v 1000 tematických oblastech zachycuje více než 170 000 hesel.
- **4. Výkladový slovník Wordnet** zvláštní typ slovníku, v němž jsou hesla řazena nejen abecedně, ale také na základě vzájemných vztahů.
- **5. Přehled anglické gramatiky.**
- **6. Hospodářský slovník** 30 000 hesel, 45 000 vazeb. Jde o elektronický ekvivalent knižního vydání nakladatelství Fraus.
- **7. Technický slovník** elektronická podoba tištěného slovníku od Věry Hegerové a Tomáše Zahradníčka.

**Pozn.:** Položky 1 až 5 jsou součástí produktu *Velký slovník*, 6 a 7 se prodávají samostatně.

### **DOKUMENTACE**

Uživatel dostává jednu tištěnou příručku (32 stran) vysvětlující obslužné funkce a jejich používání. Je identická s příručkou dodávanou ke všem ostatním slovníkům Lingea a příklady v ní uváděné jsou tedy "šity na míru" těmto slovníkům. Uživatel, který si zakoupí pouze samotný CCD, si proto bude muset příklady v duchu transformovat. Nápověda je ve standardním microsoftském provedení a v průběhu používání produktu uspokojivě zodpověděla veškeré vznesené dotazy.

Anglický výkladový slovník na CD-ROM pro Windows, Linux a Mac OS.

HarDwarové nároky modernější počítač dané platformy, místo na disku podle rozsahu instalace.

Výrobce/poskytl Lingea, Brno (*www.lingea.cz*).

**Orientační cena** 990 Kč

### Přehled funkcí

**Tvaroslovné hledání** – vyhledá podle libovolného tvaru.

**Fonetické hledání** *(Ctrl+F)* – máme-li nainstalováno více slovníků, musíme si zvyknout na dvojí zápis výslovnosti. Zatímco ve dvoujazyčných slovnících se foneticky vyhledává s využitím českých národních znaků ("šou", "šíp"), CCD uznává jen dolní polovinou ASCII tabulky (zadání "rite" najde right, rite i *write*).

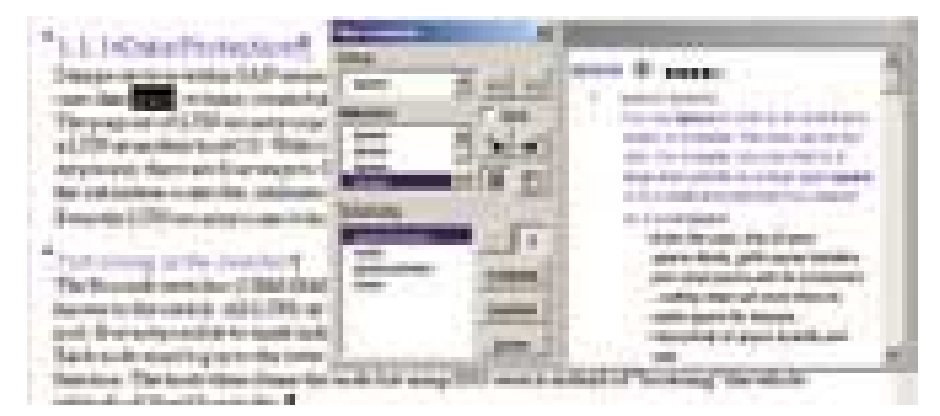

Okénko MiniLexiconu spolu s dokumentem Wordu, z něhož bylo vyvoláno

Na rozdíl od jiných slovníků, kde se **fulltextové vyhledávání** volá samostatnou funkcí a bývá pomalejší než hledání běžné, CCD tímto způsobem prohledává zcela automaticky (pokud funkce nebyla předem vypnuta). Znamená to také, že do zadávacího řádku lze zapsat více slov, která v databázi nemusí být vedle sebe, tzn. tvořit heslo (dokonce mohou být v obráceném pořadí). Používají se k tomu logické operátory *AND, OR* atd. a zvláštní operátor *NEAR* (zkráceně *N*) s parametrem určujícím maximální vzdálenost mezi zadanými slovy. Například zadání *take AND granted* nabídne osm hesel, z nichž některá nejsou

z posledních by si zejména *Spolupráce s jinými programy* (MiniLexicon) zasloužila popis i v těchto jazykových mutacích.

- **Zkratky určující slovní druh, respektive** způsob použití jsou sice známé (V, N, ADJ atd.), ale některé složitější by si zasloužily krátké vysvětlení. To se nepodařilo najít ani v manuálu, ani nápovědě (například V-LINK).
- Voláme-li *MiniLexicon* z Wordu a hledané slovo existuje ve více instalovaných slovnících, musíme si pamatovat rozlišující vlastnosti vysvětlujícího okna. Jen tak totiž rozlišíme mezi slovníky Roget Thesaurus,

## Všechny slovníky Lingea Lexiconu lze používat jak pod Windows, tak i pod Linuxem či Apple Mac OS.

relevantní, zatímco *take N3 granted* najde jen dva výskyty ve vysvětlení a příkladech (oba relevantní).

**Výslovnost** lze kontrolovat poslechem vzorů namluvených rodilými mluvčími nebo i vizuálně porovnáním grafů frekvenčního spektra vzoru a vlastního projevu.

**Zpřehlednění hesla** umožňují tři tlačítka pro úplný, stručný a vlastní náhled na překlad. Druhé tlačítko je vhodné pro rychlou orientaci v dlouhém hesle, vlastní nastavení slouží jen pokročilým uživatelům.

**Spolupráce s MS Wordem** je rozšířena o tlačítko *MiniLexicon,* které se doplní do MS Wordu a umožňuje hledání i v případě, že hlavní slovník není spuštěn.

### Poznámky a připomínky

**Produkt nabízí možnost instalace s čes**kým, slovenským, anglickým nebo polským rozhraním. Nabídka

*Úpravy|Možnosti|Systém* v nainstalovaném programu pak umožňuje volbu rozhraní dokonce i v němčině. Angličtina a němčina však v seznamu témat nabízejí o dvě položky méně – oproti češtině chybí *Funkce a nastavení* a *Užitečné rady;*

WordNet a Collins Cobuild. Je tedy lépe použít druhé tlačítko volající kompletní slovník.

### **HODNOCENÍ**

Propracovanost uživatelského rozhraní a jeho rozsáhlé vnitřní algoritmy byly podrobně popsány v minulých recenzích, převážně pochvalně. Strukturovaně prezentované výsledky hledání poskytují k zadanému dotazu skutečně maximum informací. K přednostem produktu také patří, že slovníky lze používat nejen pod Windows, ale i pod Linuxem a pod Apple Mac OS.

Už Lingea Lexicon 2002 si díky uvedeným vlastnostem vysloužil nejen náš dubnový Chip tip, ale například i ocenění "Slovník roku" od Jednoty tlumočníků a překladatelů. Pod tímto osvědčeným rozhraním nyní dostává uživatel k dispozici další databázi, která mu dopomůže k ještě hlubšímu pochopení anglického textu. Tento výkladový slovník má navíc šanci získat i zahraniční klientelu, protože kvalita uživatelského rozhraní a databáze snese srovnání i s vyspělou mezinárodní konkurencí.

**Miroslav Herold** 

## TURBOCAD PROFESSIONAL V.8

## **CAD** pro každého

### Hledáte levný konstrukční systém, který by uměl i práci v prostoru? Pak by právě systém Turbo-CAD mohl být tou správnou volbou.

čkoliv mě při seznamování s Turbo-CADem napadalo, že je "ušit" především pro stavaře, jeho možností využijí i další technické profese. Musím se přiznat, že vzhledem k nízké ceně jsem k tomuto programovému balíku přistupoval hodně rezervovaně. Čím víc jsem však do něho pronikal, tím víc si mě získával. A

### Kreslení

Dnes už určitě nikoho nepřekvapí, že nějaký systém umí kreslit úsečky, oblouky či kružnice nebo že je umí zaoblit, ořezat, protáhnout. Automatická je práce s hladinami a nejrůznějšími styly písma a kót. Ale za cenu operačního systému by člověk čekal spíše jednoduché kreslítko, které bude výše zmíně-

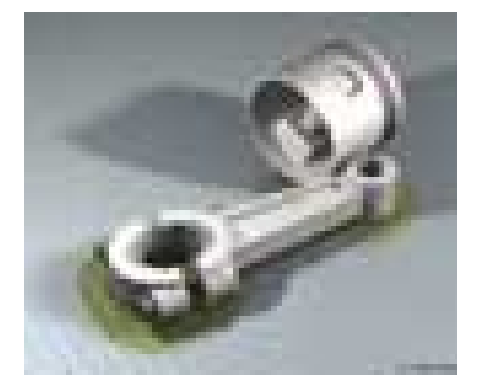

3D model pístní skupiny

ným požadavkům sotva dýchat na paty. Vraťme se však k tomu, co TurboCAD opravdu umí. Nechybějí v něm ani editační příkazy pro protahování, různé druhy kopírování nebo dělení (ořezání, přerušení). Jak při vytváření, tak při editaci se ve spodní části obrazovky k dané operaci zobrazují pole pro přesné zadání parametrů požadovaného úkonu. Líbilo se mi, že autoři nezapomněli ani na mou oblíbenou editaci pomocí uzlů,

i když je nutné se do ní přepnout.

Nechybějí ani komplexní entity, podporovány jsou symboly a bloky. Symboly jsou předkreslené objekty sloužící pro opakované použití. Nemusejí to být pouze výkresy TurboCADu, ale prakticky jakýkoliv podporovaný vektorový formát (například bloky AutoCADu). Takové symboly mohou být použity samozřejmě i nezávisle na TurboCADu. Bloky jsou entity sloučené do jednoho prvku. Jsou výhodné při opakovaném použití, kdy je v paměti uložena jen jedna definice a další zobrazení ve výkresu jsou pouze odkazy na tuto definici.

Ve stavařině se určitě využijí multičáry – každé složce lze samostatně přiřadit barvu nebo styl čáry. Možnosti nastavení a použití textu a kótovaní v naprosté většině vyhovují všem běžně používaným standardům. Jediné, co mi chybělo (v porovnání např. s AutoCADem), bylo šrafování ukázáním dovnitř požadované plochy. V TurboCADu je nutné vybrat hraniční entity, což bývá u složitějších průřezů obtížné.

### Postav třeba zeď

Zajímavou a pro obecný CAD ojedinělou entitou je bezesporu zeď. Kromě toho, že se rovnou vytváří jako dvojitá čára (což by nebylo zase tolik zajímavé), má po přiřazení zdvihu zadanou i výšku ve 3D. Každá správná zeď má dveře, okna a další výstupky nebo výklenky. Ty vytvoříme pomocí několika nástrojů pro modifikaci stěny. Zaujala mě specifická vlastnost stěny – když se do ní vloží dveře nebo okno, automaticky se natočí podle směru zdi. Nalezneme zde také příkazy pro rozdělení nebo naopak pro spojení zdí.

K čemu by byl dům se stěnami, kdyby neměl střechu. Pro její vytvoření stačí objet půdorys domu, zadat úhel sklonu – a 3D model střechy se automaticky vykreslí. Pokud některá z rovin je pod jiným úhlem, je možné ji označit a patřičně upravit.

Pomocí programového balíku TurboCAD má projektant možnost zpracovat klasickou výkresovou dokumentaci ve 2D prostoru

a ověřit si svůj návrh na 3D modelu, který může zkombinovat i s vloženou fotografií nebo vyrenderovaným obrázkem s vloženým textem nebo tabulkou z MS Office. Součástí

### TURBOCAD PROFESSIONAL V.8

### Univerzální CAD systém.

Minimální požadavky: Pentium nebo kompatibilní CPU, 64 MB RAM, 200 MB na HD, CD-ROM, Windows 98 SE/Me/NT 4 SP6/2000/XP, MS Internet Explorer 5

Výrobce: IMSI, Novato, CA, USA

Poskytl: Špinar-software, Brno

Cena: 22 900 Kč

### **INFOTIPY**

www.imsisoft.com www.spinar.cz

dodávky je i databáze knihoven pro interiér a exteriér domu (ISO).

### Modelování

Další překvapení mi TurboCAD nachystal při objemovém modelování. Systém používá modelovací jádro ACIS (ve verzi 6), které používají i několikanásobně dražší programy. Proto můžeme pro vytváření těles použít různé druhy protažení, rotace či rozříznutí. Možné je i proměnné zaoblení nebo zkosení hran, nechybějí ani pokročilejší metody modelování, jako je lofting, tažení po křivce, a dokonce i vytváření skořepin. Skořepiny se vytvářejí tak, že na objemovém tělese vybereme plochy, které mají být odstraněny, a ostatním se přiřadí odpovídající tloušťka. Mezi dalšími funkcemi bych neměl zapomenout na šroubovici nebo trubku, které se vytvoří jedním klepnutím na 3D křivku. Ve verzi Professional se historie tvorby dílu zaznamenává do konstrukčního stromu. Klepnutím zpět do stromu se lze vrátit na požadovanou úroveň a tam provést potřebné úpravy.

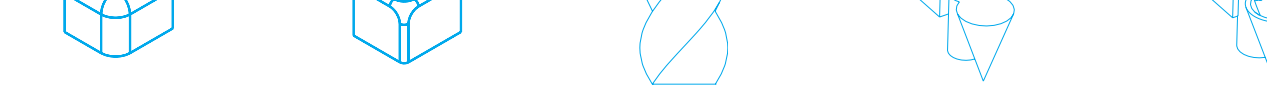

Příklady využití modelovacích nástrojů programu TurboCAD - zaoblení rohových hran, šroubovice a skořepina

SOFTWARE: CAD SYSTÉMY 111

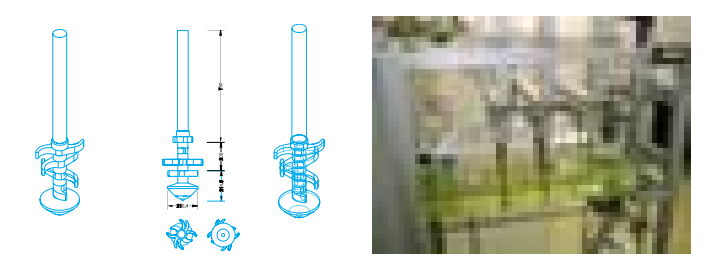

### Příklad přímo z praxe – 3D model míchadla a jeho realizace

Pro práci ve 3D je nutný dobře propracovaný systém pracovních rovin, resp. nastavení souřadnicového systému na plochu. Nejvíc zaujme přiřazení na plochu, kdy se "za letu" vysvítí plochy, na nichž se pohybuje kurzor – mohou to být nejen roviny, ale i obecné plochy. Pro snadnější práci TurboCAD nabízí (ve své třídě ojedinělou) entitu Pracovní rovina. Uživatel si tak může v prototypovém výkresu nadefinovat systém tří základních rovin.

### **VIZUALIZACE**

Vytvořený 3D objekt lze fotorealisticky zobrazit. Material editor umožňuje vybrat textury běžných konstrukčních materiálů, jako jsou cihly, sklo, kovy, plasty či dřevo, nebo jako textury importovat bitmapové obrázky. Všechny materiály jsou plně editovatelné. Textury lze přizpůsobit povrchovými efekty, jako jsou odlesky, zrcadlení nebo generování stínů. Do scény lze vkládat obrazy pozadí i definovat atmosférické efekty, například mlhu. Pro spojení s FloorPlanem (speciální stavařská součást balíku) existuje "most", který přenese nastavení materiálů pro rendering.

### **PROSTŘEDÍ**

Všechna nastavení se provádějí pomocí palet na okrajích obrazovky s několika záložkami, které lze podle potřeby skrýt nebo nechat na ploše. Pod záložkami se nacházejí například knihovny symbolů, bloků, informace o vybrané entitě, informace o měření či přístup k internetu (integrovaný prohlížeč). Při práci s entitami se nad stavovou řádkou aktivuje tzv. Inspector bar, v němž lze ručně zadávat hodnoty a upravovat vlastnosti vybrané entity či skupiny entit. Některé funkce rozšiřující vybraný příkaz jsou také dostupné přes pravé tlačítko myši.

### Přizpůsobení

TurboCAD se chová jako správná aplikace Windows, takže lze do něj vkládat například tabulky z Excelu nebo naopak třeba do Wordu vlo-

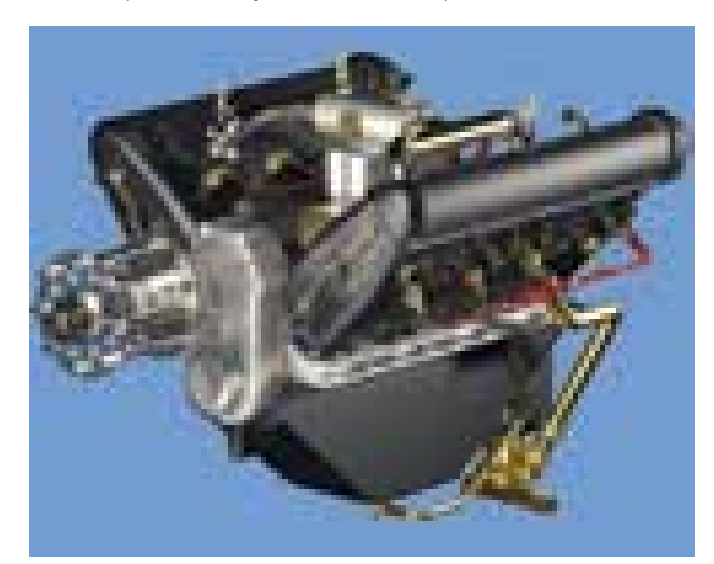

I tato sestava spalovacího motoru byla vytvořena v TurboCADu.

žit výkres z TurboCADu. Samozřejmě nemohu zapomenout ani na (ve Windows oblíbený) Visual Basic for Aplication, který TurboCAD využívá i pro tvorbu vlastních maker. Kromě toho lze za pomoci Software Development Kitu vytvářet komplexní aplikace v jazyce C, Delphi nebo ve Visual Basicu.

Nedílným výstupem výkresové dokumentace je rozpiska materiálu. Soubor funkcí databáze umožňuje doplnit objekty o další informace, které lze vyexportovat do dalších aplikací a následně zpracovat.

### Formáty

Mezi další výhody programu patří kompatibilita nejen s formáty DWG (AutoCAD, osobně jsem zkoušel verzi 2000 a nenarazil jsem na větší problémy), ale i s formátem DGN produktu Bentley Micro-Station. TurboCAD je schopen formát DGN načíst, dále editovat a opět jej jako formát DGN vyexportovat. Umí pracovat i se soubory typu 3D Studia, načítat klasické prostorové přenosové soubory jako IGES (mně se však přenesly vždy plochy, ne objem), SAT (ACIS), zpracovávat formáty WMF, CGM, VRML a další.

Součástí dodávky TurboCADu je i program Trace, který umožňuje převést naskenovaný výkres (rastrový formát) do vektorových formátů editovatelných v TurboCADu, a systém TurboProject pro správu lidských, finančních a materiálových zdrojů v průběhu projektu.

### Závěr

Musím přiznat, že TurboCAD mne příjemně překvapil – je to značně komplexní konstrukční balík za velmi příznivou cenu, s nímž lze realizovat i dosti náročné projekty. To můžete posoudit i z přiložených ilustrací. **III. Jan Šťastný** 

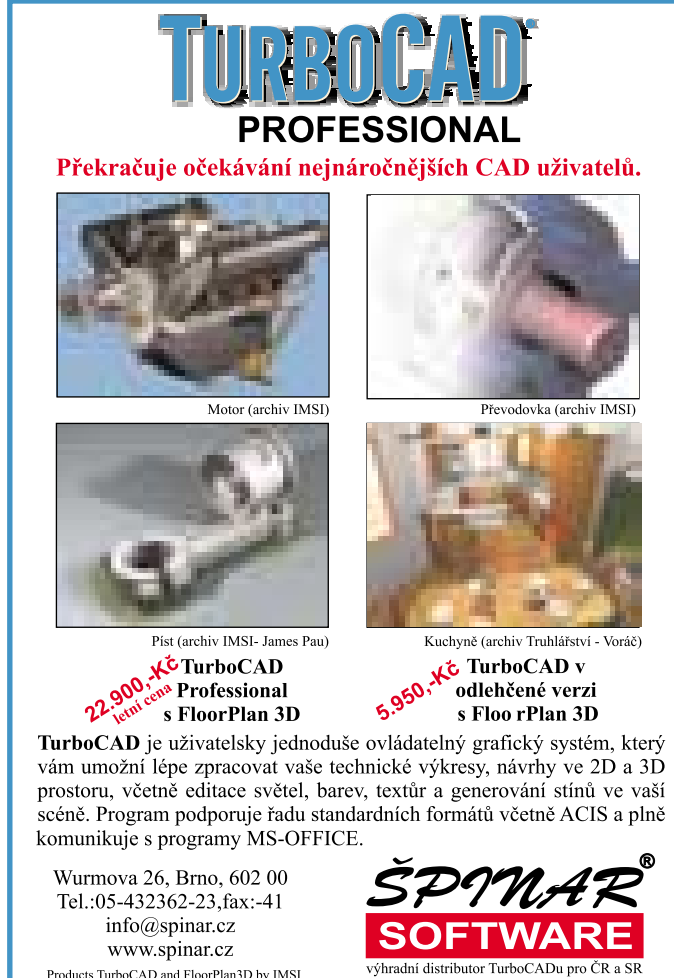

Products TurboCAD and FloorPlan3D by IMSI

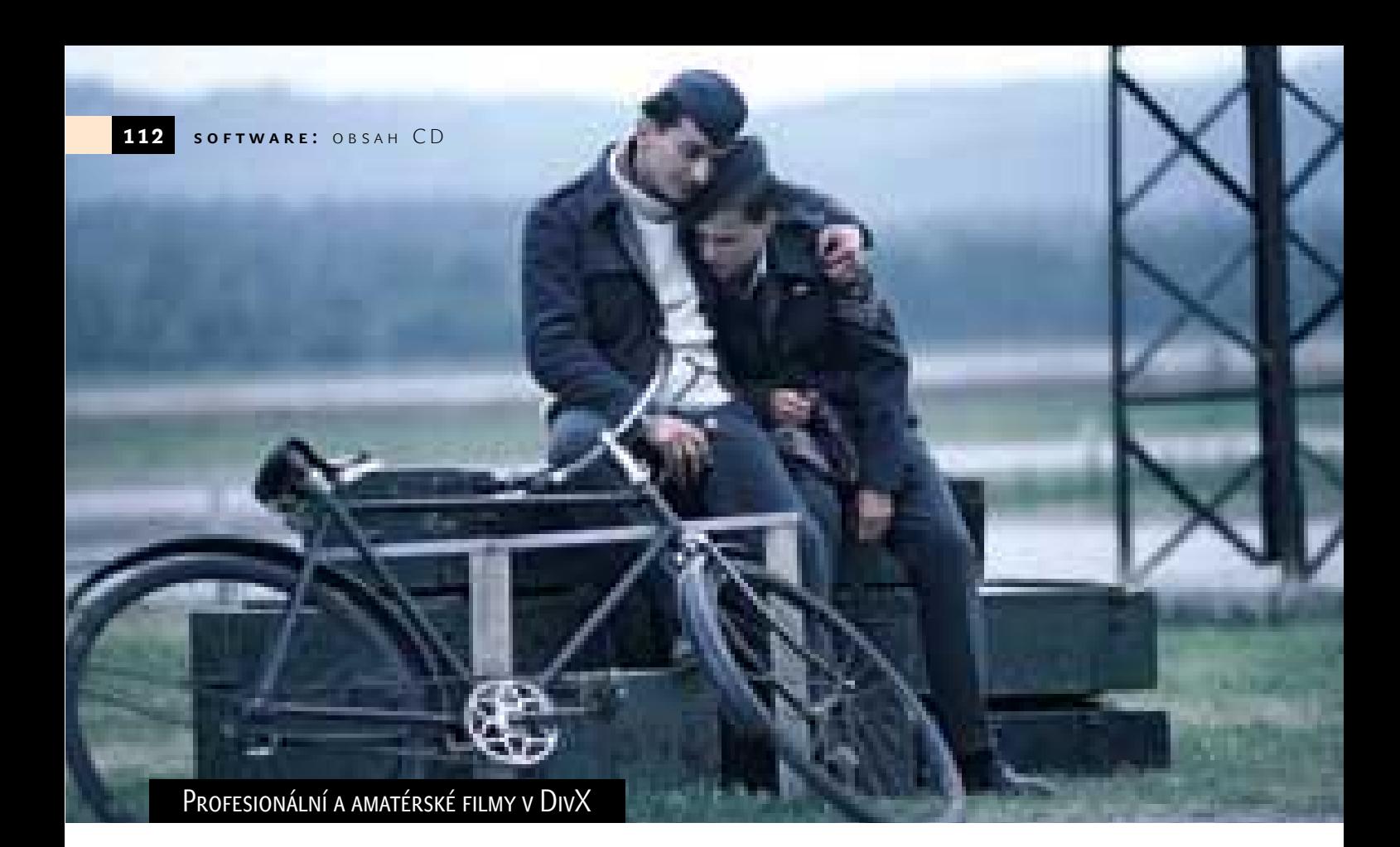

# **Filmy**

Blíží se doba prázdnin, kdy mnozí berou do ruky kameru, aby do rodinné kroniky zaznamenali svoji dovolenou. Tomu se říká domácí video. Na tomto CD se můžete podívat, jak vypadá video profesionální a amatérské. Filmové ukázky byly připraveny ve spolupráci se společností Digital Media Production a Českým amatérským sdružením přátel audiovize Praha.

### DMP

Společnost Digital Media Production, a. s., (DMP) vznikla v roce 1996. V současnosti je nejvýznamnějším hráčem na poli DVD authoringu, který má za sebou produkci a výrobu stovek titulů. DMP se rovněž zabývá tvorbou mediálních prezentací, ať se jedná o návrh a výrobu nápaditých WWW aplikací, prezentačních CD, DVD, DVD-ROM, filmových či televizních reklam, hudebních klipů nebo vytváření virtuálních prostorů. Na CD naleznete kromě ukázek současné práce tohoto studia také off-line verzi katalogu DVD Express s kompletní databází nabízených DVD titulů.

### DVD kolekce filmů Jana Svěráka

Filmovým ukázkám vévodí upoutávky na DVD kolekci filmů Jana Svěráka – kromě klasického traileru zde naleznete také upoutávky na jednotlivé filmy – Obecná škola, Jízda, Akumulátor 1, Kolja a Tmavomodrý svět.

### **E TRIKY PRO TMAVOMODRÝ SVĚT**

V souvislosti s posledním Svěrákovým filmem se můžete podívat na krátká videa zachycující postup výroby několika filmových triků pro tento snímek. V každém klipu uvidíte dispozici, přípravu a výsledný efekt.

### Trailery

Jste-li příznivci zahraniční produkce, určitě vás potěší upoutávky na několik zajímavých filmů, které se na našem trhu v nejbližší době objeví na DVD nosičích.

### AMATFILM

České amatérské sdružení přátel audiovize Praha, které stojí za serverem AMATFILM, se zajímá o opačnou část filmařského spektra – amatérský film. Díky vstřícnosti autorů na CD naleznete tři amatérské snímky, samozřejmostí jsou doprovodné materiály a off-line verze.

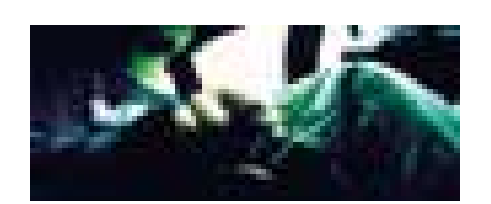

### 5 minut ve tmě

Pětiminutový akčně-hororový snímek nezávislé produkce s profesionálním ozvučením. Velmi

zajímavý projekt – jako bonus jsou na CD kromě filmu samotného umístěny tři skladby ve formátu MP3 a ukázky storyboardů v PDF.

### **LIKVIDÁTOR**

Oceněný parodický příběh, v jehož podtitulu stojí Trochu delší příběh o tom, že i muži mají své dny. Podívejte se na tragické narozeniny zaměstnance pojišťovny. Vedle filmu si můžete prohlédnout i off-line verzi stránek tvůrců – KONEF (KOlektiv NEprofesionálních Filmařů).

### Pán a čert

Pohádkový příběh z produkce JBS Studia, které se kromě samotného natáčení zabývá i pořádáním kurzů pro začínající videoamatéry. Pro nedostatek volného místa je ve vysoké kompresi, jako bonus zde najdete off-line verzi stránek JBS Studia.

### SERVIS

Pokud budete mít problémy s přehráváním kteréhokoliv videosouboru, zkontrolujte si, zda konfigurace vašeho počítače odpovídá minimálním požadavkům, případně si z rubriky Servis doinstalujte chybějící komponenty.

MINIMÁLNÍ KONFIGURACE Pentium II 450, 64 MB RAM, sVGA grafická karta, Windows Media Player 6.4, DivX 5.0

inzerce

## Vše o zpracování videa na počítači

# Zábava a multimédia

Před prázdninami vás čeká oddechovější Chip CD, protože jsme se zaměřili na multimédia a hry. Před prezentacemi vývojových týmu a firem pracujících v této oblasti jsme dali přednost praktickému souhrnu nových materiálů z oblasti digitálního videa, testům DVD authoringových programů a představení grafických programů.

okončili jsme další várku návodů na úpravu digitálního videa v domácích podmínkách. Jedná se samozřejmě o ripování DVD a různé převody do formátu DivX, VCD a SVCD. Když už budete mít VOBy na pevném disku, můžete nasadit program Vidomi, o kterém jsme se zatím ještě nezmiňovali, ale určitě si to zaslouží. Ke konverzi do DivX stačí pak doinstalovat jen kodek DivX 5, protože Vidomi s sebou přináší i instalaci freewarového MP3 kodeku LAME. Za zajímavý považujeme návod na zachytávání televizního videosignálu na disk počítače, přímo ve zkomprimovaném tvaru. Video lze pak přímo vypálit na CD. Počítač je vlastně ve funkci běžného stolního videa. *Rubrika Téma měsíce* D

### Test: DVD authoring

V oblasti digitálního videa zůstaneme i v dalších testech, z nichž nejrozsáhlejší je srovnání authoringových programů pro přípravu vlast-

### Vyretušujte fotografii a vyhrajte

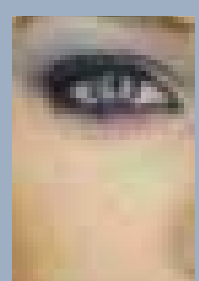

Připravili jsme "jednoduchou" soutěž – te od DTP Studia autoretušovací software PhotoIRON.

- te obrázek poškozený JPEG kompresí.
- vém editoru vyretušovat.
- **3.** Výsledek svého úsilí zašlete do 1. 7. 2002 na adresu phototools@chip.cz.
- **4.** Odborná komise určí tři výherce. Jejich
- toCLAMP, PhotoMAGNIFY, PhotoIRON.

ních DVD. Vybrali jsme šest adeptů v cenové kategorii, kde se nejdražší PowerDirector Pro 2.0 vejde do ceny 110 €. Součástí tohoto testu jsou i praktické rady, jak postupovat při výrobě DVD a čeho byste se měli vyvarovat. Více najdete na straně 26.

*Rubrika Téma měsíce*

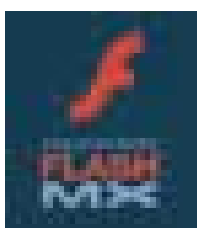

### Flash MX

Instalace programu Flash MX se od minulé verze pěkně rozrostla, což také napovídá o rozsahu přidaných funkcí.

Flash už dávno není jen nástrojem pro výrobu jednoduchých animací, ale komplexním prostředkem pro přípravu multimediálních záležitostí. Toto tvrzení je potřeba vztáhnout k celé sadě Macromedia Studio MX se sjednoceným ovládáním – Dreamweaver MX, Fireworks MX, Freehand 10 a Coldfusion MX. Máme dvě dobré zprávy – pro příští číslo Chipu připravujeme rozsáhlý popis programu Flash MX a chystáme rozjezd pravidelné rubriky programování ve Flashi, kde nebudou chybět i názorné ukázky, příklady a novinky. *Rubrika Téma měsíce*

### **PINNACLE STUDIO 7**

Ve spolupráci s firmou Exac, distributorem kompletního řešení Pinnacle Studio 7 pro domácí podmínky (HW karta + SW), jsme připravili ukázkovou verzi tohoto systému. Do této spolupráce jsme se pustili především proto, že Studio 7 je včetně nápovědy již celé lokalizované do češtiny a představuje pro domácí počítače ideální řešení. Pokud již máte kameru, stačí ji připojit ke Studiu 7 a můžete začít stříhat. Práce je intuitivní, a pokud máte trochu svižnější počítač, jde i dobře od ruky. Rozsáhlejší popis najdete v Chipu na straně 144. *Rubrika Téma měsíce*

### Elecard MPEG-2

Horkým hitem Chip CD je sharewarový přehrávač Elecard. Upozornil nás na něj jeden čtenář a musíme přiznat, že jsme se zastyděli, že nám do této doby zůstala jeho existence utajena. Jedná se o program, jehož instalací se do Windows přidají plnohodnotné MPEG-2

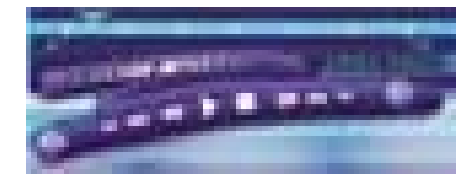

kodeky pro přehrávání videodisků SVCD a DVD. Znamená to, že video můžete přehrávat například i ve Windows Media Playeru. Sharewarový Elecard je možné provozovat zdarma s malým omezením – v pravém horním rohu obrazu je neustále zobrazeno logo výrobce.

*Rubrika Téma měsíce*

### Download manažery

V dalším srovnávacím testu jsme si vzali na mušku stahovače dat – download manažery, protože v práci s internetem není nic opruzelejšího než přerušené stahování dat. Do testu se dostalo deset adeptů a snad můžeme prozradit, že zvítězil shareware GetRight. Pro něj a freewarový Net Ants jsme připravili návod. Celý text najdete na straně 98. *Rubrika Zkuste si sami*

### Grafické moduly

V duchu vše zadarmo jsme se porozhlédli po internetu a sesbírali freewarové plug-iny pro Photoshop. Kdo neví, o co jde, pak upřesňujeme, že už před lety otevřel výrobce tohoto bitmapového krále strukturu programu. Díky tomu je možné ve Photoshopu používat externí programy od jiných výrobců. Hned nato přišly s podobnou otevřeností i další editory a vyrojilo se velké množství plug-inů. Výběr těch nejlepších najdete na Chip CD, blíže rovněž na straně 136. *Rubrika Téma měsíce*

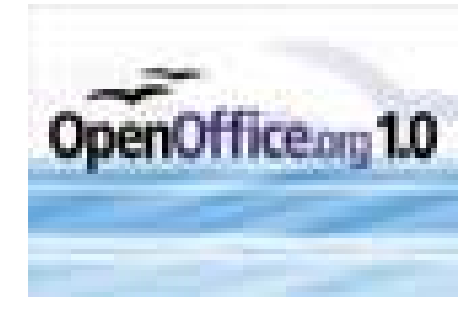

## **OPENOFFICE 1.0**

Událostí tohoto roku se stalo bezplatné uvolnění první verze multiplatformní kanceláře,

## **Ovladače**

otázka Mám prosbu, zda byste mohli zařadit na CD ovladače pro HP ScanJet 6300C pro Windows XP. Nemohu je nikde sehnat. *Ivan S.* obrověň Uvedený ovladač včetně softwaru získáte zde: *http:*//*www.hp.com*/*cgibin*/*cposupport*/*swdl.pl?c=sj675&i=sj675en &p=hpscanjet618414&n=hp+scanjet+6300c+ scanner+(PC*/*Macintosh)*. Jde pouze o anglickou verzi a budete potřebovat dobré připojení k internetu, protože balík má 95 MB.

orázka Potrebujem drivery na fotoaparát DIMAGE 2330 ZOOm Minolta. Ak by ste ich niekdě našli, pošlite mi ich na moju adresu. Vopred ďakujem. *Správca S.* obrověň Minolta má k dispozici pouze elektronický manuál *http://www.minolta.cz/ download/digifoto/Dimage\_2330\_cz.pdf.* V ostatních případech je nutné kontaktovat centrálu Minolty CZ – bezplatná infolinka: 0800/130130 nebo technická podpora: 040/6029029, příp. minolta@minolta.cz.

o<mark>tázka</mark> Nevíte, k čemu je ve Windows XP soubor STREAM.SYS? Občas se mi po přihlášení objeví obrazovka s tím, že byly zjištěny potíže, a v koncové zprávě je uveden ovladač. *Dajdoo* o**ppověň** Tento soubor se používá jako součást WDM zvukových kodeků u MIDI MPU-401. Jeho aktualizace je obsažena např. i v DirectX.

otázka Jeden známý si zakoupil herní zařízení (volant) v prodejně Hypernova, ale nebyl u něj ovladač. Jedná se o Compressor Deluxe HY-812 od firmy Technology Inovation. Potřebuje ovladač pro Windows 98. *Luboš R.* obrověň O firmě Technology Inovation jsme nic neobjevili. Zkuste ovladač z odkazu: *http://www.manta.com.pl/download/TT2D.zip*

otázka Prosím o zaslání ovladače pro Windows XP pro zvukovou kartu Sound Blaster Live 1024. *Ondřej K.*

obrověň Poslední ovladač pro zvukovou kartu Sound Blaster Live 1024 získáte zde: *ftp://62.189.242.185/pub/creative/drivers/s blive/SBLiveXPDrvUpdate.exe*

popřípadě na: *http://www.americas.creative.com/creative/drivers/sbpci/SBLiveXPDrvUpdate.exe*. Pokud byste chtěl celý balík LiveWare 3.0, tak zde:

*ftp://ftp.compaq.com/pub/softpaq/sp1950 1-20000/SP19612.exe*, ale pozor, kompletní Liveware má 342 MB!!!

**Miroslav KOUKOLA – Suma CZ** 

### Na Chip CD dále najdete:

- browser Mozilla 1.0 RC1;
- lišty do MSIE;
- Best of PPK;
- freeware Slunečnice:
- příručku Excel 2000 2002;
- Ē. příručku Easy CD Creator 5;
- $\blacksquare$ fotografie z testu digiťáků;
- m. off-line Žonglovanie;
- off-line Historické podzemí;
- databázi Památky ČR;
- Ĥ. puzzle Sumpfhuhn;
- **LGames pro Linux;**

 $-$ 

20<br>20

**p** planetárium Celestia 1.2.3.

## AVG 6.0 Special Edition for Chip

Inicializační kód, který prodlužuje životnost antiviru do15. 7. 2002 a umožňuje jeho plnohodnotné funkce, je:

Bližší informace hledejte na CD v rubrice Servis

která vychází z programu StarOffice. Nutnou podmínkou pro existenci podobných programů je vysoká kompatibilita s Microsoft Officem. Existuje verze pro Windows, Linux a Solaris. Na Chip CD najdete kromě okenní instalace i první díl rozsáhlého popisu. Pro příští číslo počítáme s druhým dílem a připravujeme pravidelný seriál s návody na tvorbu dokumentů a některé triky. Více na straně 103. *Rubrika Zkuste si sami* 

Vyvarujte se kombinace třešní a vody a podle rady Rychlých šípů nikdy neskákejte do studené vody uřícení. Na červencovém Chip CD se budeme zabývat operačními systémy a vývojovými prostředky. Máme připravenu speciální distribuci Linuxu, kterou bude moci vyzkoušet snad každý. **Pr** Příjemný červen přejí Martin Kučera a Vlastimil Bret

### Chip CD Zábava a multimédia

**CHIP COCO CONTROL CONTROL CONTROL CONTROL CONTROL CONTROL CONTROL CONTROL CONTROL CONTROL CONTROL CONTROL CONTROL CONTROL CONTROL CONTROL CONTROL CONTROL CONTROL CONTROL CONTROL CONTROL CONTROL CONTROL CONTROL CONTROL CO** 

CHIP ČERVEN 2002

### Plug-in moduly pre Windows Commander 5.0

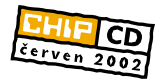

# Rozšírený **Commander**

Každý z vás sa už určite stretol s programom Windows Commander. Nie, dnes tu nebudeme opisovať tento obľúbený súborový manažér ako taký, dnes si povieme niečo o jeho externých plug-in moduloch a ich inštalácii.

re tých, ktorý ste sa s plug-in modulmi zatiaľ nestretli, pripomínam, že ide v prevažnej miere o dynamicky linkované knižnice DLL, ktorých úlohou je rozšíriť daný program o nové vlastnosti, resp. funkcie. Podobný systém plug-in modulov používa napríklad aj program Winamp. Pre program Windows Commander existuje takýchto plug-in modulov niekoľko. Poďme sa na ne pozrieť... P

### **INTERFACE**

Na to, aby ste si mohli plug-in modul sami napísať, potrebujete interface, resp. rozhranie, ktoré poskytuje daný program. Program Windows Commander takéto rozhranie má. Opis tohto plug-in interface spracoval pán Jiří Barton (pozri súbor wcx\_ref.zip). Pomocou neho si môžete napísať váš vlastný plug- -in. V tomto súbore nájdete header súbory wcxhead.h pre jazyk C a wcxhead.pas pre jazyk Deplhi, ktoré obsahujú definíciu potrebných konštánt a štruktúr. Okrem tých-

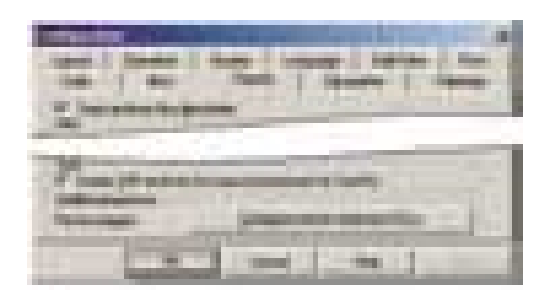

### Obr. 1. Konfigurácia programu Windows **Commander**

to súborov tam ešte nájdete podrobnejší opis v štandardnom formáte HLP. Obsah tohto dokumentu je nasledovný: Overview, Functions, Structures, Callbacks, Error Codes, Header files. Pokiaľ ani po prečítaní tohto dokumentu vám nebude jasné, ako taký plug-in vytvoriť, skúste si pozrieť niektorý už napísaný – niekoľko ich bolo uvoľnených aj so zdrojovým kódom. Ak sa teda rozhodnete nejaký plug-in napísať a budete ho chcieť

publikovať na domovskej stránke programu Windows Commander, kontaktujte najprv support@ghisler.com.

### Inštalácia

Skôr než začnete inštalovať nejaký plug-in modul, vytvorte si, najlepšie v adresári, kde je nainštalovaný samotný Windows Commander, podadresár plug-in. Do tohto adresára potom umiestnite všetky plug-in moduly, ktoré chcete používať. Plug-in moduly sú zakončené príponou WCX. Moduly sa okrem toho delia na dve základné skupiny:

**Plug-in moduly, ktoré sa aktivujú cez** položku v menu Files/Pack (Súbory/Kom-

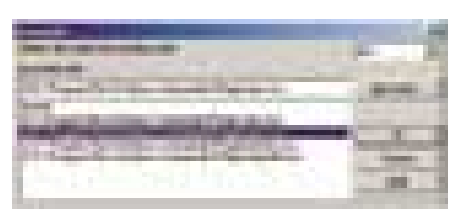

presia), resp. pomocou klávesovej skratky Alt + F5 (obr. 3). Tieto moduly sa dajú obyčajne aj nastavovať pomocou tlačidla Configure. Môžete tak ovplyvniť správanie daného modulu.

**Plug-in moduly, ktoré pracujú skryte** a umožňujú prezerať rôzne archívy – napríklad RPM, MSI, ISO a pod.

Ako teda postupovať pri inštalovaní týchto modulov?

V menu vyberte položku Configuration/ Options (Konfigurácia/Volby) – zobrazí sa vám okno, pomocou ktorého môžete nastavovať rôzne vlastnosti. Nás však zaujíma inštalácia plug-in modulov, takže sa prepnite na záložku Packer (Pakovač), obr. 1.

V spodnej časti okna nájdete tlačidlo Configure packer extension DLLs (Konfigurácia plug-in DLL), po stlačení ktorého sa zobrazí okno Associate (Asociácia), obr. 2.

Samotná inštalácia plug-in modulu je pomerne jednoduchá, stačí sa držať nasledujúcich bodov:

V combo-boxe vpravo hore najprv zadáte typ súboru. Väčšinou platí, že plug-in modul má rovnaký názov ako typ. Ak tomu tak nie je, podrobnejšie informácie nájdete

priamo v tomto článku, resp. v súbore readme, ktorý sa spolu s plug-in modulom väčšinou dodáva.

- Kliknite na tlačidlo "new type" a nájdite na disku príslušný plug-in modul.
- Nakoniec kliknite na tlačidlo OK a môžete začať daný plug-in modul používať.

### Plug-in moduly

**Plug-in BZip2 [bzip2dll.wcx], autori Ch. Ghisler a J. R. Seward**: Plug-in BZip2 používa na komprimovanie súborov kompresný algoritmus Burrows-Wheeler block sorting a Huffmanovo kódovanie. Tento typ komprimovania súborov je vám možno známy

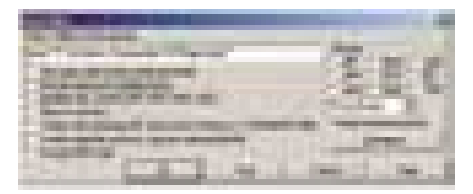

### Obr. 2. Konfigurácia plug-in modulov Obr. 3. Komprimovanie súborov ALT + F5

z prostredia Linuxu, resp. Unixu, kde sa bežne používa. Pomocou tohto plug-in modulu môžete dosiahnuť veľmi dobrú kompresiu, ale podmienkou je, že takto možno komprimovať iba jeden súbor. Ak teda chcete týmto algoritmom skomprimovať celý adresár, najprv musíte z daného adresára vyrobiť napr. TAR archív. Tento plug-in je jedným z tých, ktoré je možné aj nastavovať (obr. 4). Parametrom, ktorý možno meniť, je druh kompresie v rozsahu 1 až 9, vyššie číslo znamená vyššie a pomalšie komprimovanie. Pri inštalovaní plug-in modulu použite prípony BZIP2, resp. BZ2.

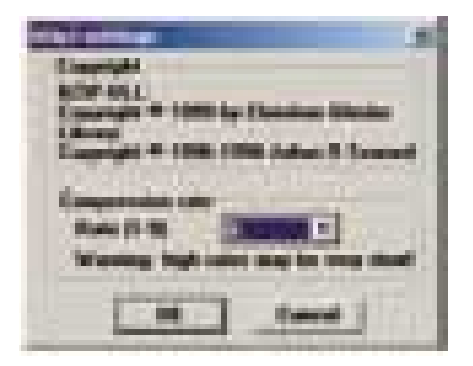

Obr. 4. Nastavovanie plug-in modulu BZip2

**Plug-in DiskDir [diskdir.wcx], autor Ch. Ghisler**: Pomocou tohto modulu môžete vyrobiť zoznam všetkých súborov, adresárov

### **INFOTIPY**

http://www.ghisler.com/ Domovská stránka programu Windows Commander Článok na Chip CD

a podadresárov z aktuálne vybraného adresára. Použiť ho môžete napríklad na vytvorenie indexu z CD-ROM. Aktivuje sa cez menu Files/Pack (Súbory/Kompresia), alebo pomocou kombinácie kláves ALT + F5. Pri inštalovaní plug-in modulu použite príponu LST, prípadne nejakú inú, ktorá zatiaľ nie je použitá.

**Plug-in HA [HA.wcx], autor S. Zharsky**: Ďalší zo skupiny kompresných plug-in modulov poskytuje dobrú, ale relatívne pomalú kompresiu. Okrem kompresie umožňuje tiež prezeranie, rozbaľovanie a mazanie súborov vo vnútri archívov typu HA. Tento modul možno takisto nastavovať (obr. 5). Metódy

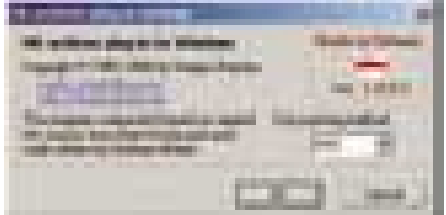

### Obr. 5. Nastavovanie plug-in modulu HA

kompresie, z ktorých si môžete vybrať, sú celkom tri: HSC, ASC a CPY. Pri inštalovaní plug-in modulu použite príponu HA. Plug-in možno získať aj zo zdrojovým kódom.

**Plug-in ISO [iso.wcx], autor Sergej Oblomov**: Tento modul vám umožní čítať súbory CD-ROM image. Poslednou novinkou tohto plug-in modulu je, že poskytuje support pre WinOnCD c2d image formát. Pri inštalovaní plug-in modulu použite príponu ISO. Plug-in sa dodáva aj zo zdrojovým kódom.

**Plug-in Kryptel [Krwc.wcx]**: Modul pre šifrovací program Kryptel. Pri inštalovaní plug-in modulu použite príponu EDC. Ak potrebujete support pre staršiu verziu programu Kryptel, použite prípony FD a LOK. Program Kryptel nájdete na stránke www.bestcrypto.com/index.php, ide však o komerčný program.

**Plug-in LZOP [LzopWincmd.wcx], autor Markus F. X. J. Oberhumer**: LZOP je súborový kompresor, ktorý pre kompresné služby používa LZO. Tento plug-in modul umožňuje rozbaľovanie súborov vytvorených pomocou LZOP. Podrobnejšie informácie ako aj zdrojové kódy nájdete na www.oberhumer.com/opensource/lzop/.

Pri inštalovaní plug-in modulu použite príponu LZO.

**Plug-in LZX [unlzx.wcx], autor S. Erbert**: Umožňuje rozbaliť obľúbený kompresný formát z Amigy. Pri inštalovaní plug-in modulu použite príponu LZX. Plug-in sa dodáva aj so zdrojovým kódom.

**Plug-in MSI [msi.wcx], autor A. Gretha**: Plug-in poskytuje základný support pre prezeranie a rozbaľovanie súborov typu MSI (Microsoft Installer). Pri inštalovaní plug-in modulu použite príponu MSI.

**Plug-in Multi-Arc [multiarc.wcx], autor S. Zharsky**: Pomocou tohto plug-in modulu môžete volať externé programy, ako je JAR, AIN, IMP, 777, ZOO, CAB a veľa ďalších, ktoré môže užívateľ nastaviť. Teda prakticky môžete pridať podporu pre ľubovoľný archivačný program, musíte však editovať súbor multiarc.ini. Tento plug-in odporúčam len pokročilým užívateľom, pretože vyžaduje trochu väčšiu zručnosť. Pri inštalovaní plug-in modulu sa použije prípona podľa typu použitého archivačného programu. Plug-in sa dodáva aj so zdrojovým kódom.

**Plug-in Pack [pack.wcx]**: Používa sa na zbalenie, resp. rozbalenie levelov z hier Quake, Quake 2, Hexen 2 a iných. Plug-in sa dodáva aj so zdrojovým kódom. Pri inštalovaní plug-in modulu použite príponu PAK.

**Plug-in PPMd [Ppmd.wcx], autor A. Muegge**: Podobný archivačný plug-in ako Gzip a BZip2, dokáže však komprimovať iba jeden súbor. Ak teda chcete týmto algoritmom skomprimovať celý adresár, najprv musíte z daného adresára vyrobiť napr. TAR archív. V prípade, že sa pokúsite skomprimovať viac súborov naraz, program nebude pracovať správne, pričom vám môže "stuhnúť" celý Windows Commander. Plug-in má niekoľko parametrov, ktoré možno meniť (obr. 6) – typ kompresie v rozsahu 2 až 16, veľkosť pamäti, ktorú plug-in spotrebuje pri svojej činnosti (napr. 16 MB pamäti vystačí pre súbory <3 MB), a zobrazenie štatistiky po ukončení komprimovania súboru. Pri inštalovaní plug-in modulu použite príponu PPM.

**Plug-in RPM [rpm.wcx a cpio.wcx], autor Jurij Mandryka**: Plug-in umožňuje čítať linuxové inštalačné súbory RPM (Red Hat Package Manager). RPM archív obsahuje inštalačné informácie o produkte a jeden cpio archív skomprimovaný pomocou gzip. Plug-in RPM sa dodáva aj so zdrojovým kódom. Pri inštalovaní plug-in modulu použite prípony CPIO a RPM.

**Plug-in SFF [sff.wcx], autor A. Heratsini**: Structured Fax Format (SFF) je definovaný v špecifikácii COMMON ISDN API (CAPI) 2.0 (www.capi.org) – ide o štandardný postup ISDN adaptérov pre posielanie a príjem faxov. Plug-in umožňuje otvoriť, prezerať, dekódovať aj kódovať súbory SFF Fax. Dodáva sa aj so zdrojovým kódom. Pri inštalovaní plug-in modulu použite príponu SFF.

**Plug-in SIS view (PSION files) [SisView.wcx], autor Dalibor Jelinek**: Tento plug-in dovolí prezerať a rozbaľovať obsah inštalačných programových balíkov EPOC (\*.SIS). Pri inštalovaní plug-in modulu použite príponu SIS.

**Plug-in Z Archiver [z.wcx], autor Unusual Works**: Plug-in Z Archiver v zásade umožňuje komprimovanie a rozbaľovanie unixových Z archívov. Ak chcete týmto algoritmom

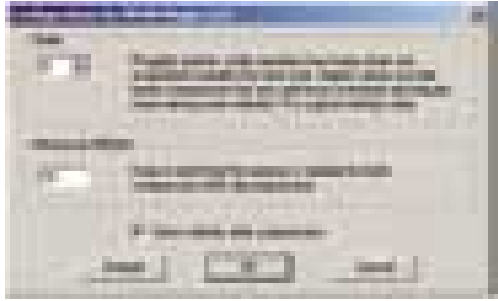

Obr. 6. Nastavovanie PPMd plug-in modulu

skomprimovať celý adresár, najprv musíte z daného adresára vyrobiť napríklad TAR archív. V prípade, že sa pokúsite skomprimovať viac súborov naraz, program zobrazí chybové hlásenie. Pri inštalovaní plug-in modulu použite príponu Z.

### **ZÁVER**

Graf (obr. 7) znázorňuje výsledky komprimovania súboru AcroRd32.exe (program Acrobat Reader 5.0), ktorého pôvodná veľkosť bola 3 870 734 bajtov. Použil som výhradne opiso-

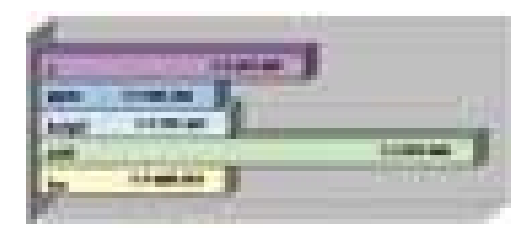

Obr. 7. Test komprimovania súboru s programom Acrobat Reader 5.0

vané plug-in moduly (HA, Pack, BZip2, PPMd, Z). Z grafu je vidieť, že najlepšiu kompresiu dosiahnete pomocou plug-in modulu PPMd.

Čo dodať na záver? Plug-in moduly predstavujú (nie len pre program Windows Commander) zaujímavé rozšírenie funkčnosti. Väčšinu popísaných plug-in modulov nájdete na priloženom Chip CD. Ak radi experimentujete, skúste si takýto plug-in aj naprogramovať. Postupy, ako na to, môžete čerpať z popisu interface, prípadne z plug-in modulov dodávaných so zdrojovým kódom.

**Peter Gašparovič** 

### System Commander 7.0

# Starý mistr se nezapře

rovozu více operačních systémů na jednom počítači se dnes nevyhýbají už ani "obyčejní" uživatelé. Takový režim se ovšem neobejde bez dozoru patřičného bootmanažeru – v Chipu 5/02 jsme jich několik vyzkoušeli a nyní se podrobněji podíváme na vítěze testu – program *System Commander* ve verzi 7.0, produkt kalifornské firmy **V Communications Inc.** P

Pokud jen trochu sledujete trh s diskovými nástroji a systémovými utilitami, jistě vám jméno tohoto programu není neznámé. V době, kdy většina současných producentů bootmanažerů s tímto typem programů začínala, System Commander už uměl na tu dobu věci nevídané – mně osobně z té doby nejvíce utkvěla v paměti možnost provozu několika verzí Windows 95 na jednom počítači. Tehdy však něco takového využil jen málokdo – počítače byly doménou kanceláří a cestu do domácností si zatím jen nesměle sondovaly.

S přibývajícím časem a postupně klesajícími cenami hardwaru začali kouzlu multioperačních systémů propadat i uživatelé v dnes tolik hýčkaném segmentu SOHO (Small Office Home Office), kteří na svém domácím počítači chtěli nejen pracovat, ale

také se občas pobavit. Není proto divu, že na objev perspektivního trhu reagovali další producenti diskových nástrojů a System Commander se tak brzy dočkal konkurence.

Jedním z nejdůležitějších parametrů, které při výběru bootmanažeru vřele doporučuji sledovat, je **snadnost instalace** a s tím spojená úroveň **detekce nového operačního systému**. Tím samozřejmě nemyslím jen prosté překopírování programových souborů na pevný disk, ale prvotní detekci instalovaných operačních systémů. System Commander v tomto bodě – alespoň v mé konfiguraci (duální Windows 9x, Linux) – nezklamal a systémy rozpoznal bez nejmenších problémů. Sedmá verze programu je mimochodem první, která disponuje instalátorem v prostředí Windows. Milovníky grafických ozdůbek pak při prvním startu jistě potěší úvodní dialog pro výběr operačních systémů, v němž je každý systém reprezentován obrázkem krabice, v níž se prodává.

Užitečnější novinkou je možnost spuštění některých komponent programu přímo z bootovacího instalačního CD. V případě havárie systému tak lze využít služeb správce diskových oddílů *Partitioning* (resp. *Partition Wizard*), pro obnovu pak *BackStep Wizard*.

Škoda jen, že stejně snadno už se nedá instalovat samotný program – to lze provést až z operačního systému (Windows, resp. DOS) nebo ze systémové diskety s podporou CD.

Vzhledem k tomu, že předchozím verzím System Commanderu jsme v Chipu věnovali dostatek prostoru (např. v 1/02), zde se zaměřím především na novinky. Osobně jsem byl nejvíce zvědav, zda se tvůrci programu poučili z chyb předchozí verze, a zda tedy modul pro **instalaci nového operačního systému** – *OS Wizard* – už je použitelnější. Po měsíčním testování mohu potvrdit, že většina chyb byla odstraněna a OS Wizard se tak stává skutečným průvodcem a výkonným nástrojem. Uživatel tedy už nemusí oplývat znalostmi problematiky zavádění operačního systému – stačí mu jen zvolit, který systém chce instalovat a kolik diskového prostoru mu chce věnovat.

Novinkou recenzované verze je komponenta *Partitioning*, kterou – pod názvem *Partition Commander* – je stále možné v nabídce výrobce najít i jako samostatně nabízený produkt. Jak plyne z názvu, tento modul je věnován **správě diskových oddílů**. Jeho pomocí lze v grafickém prostředí provádět veškeré základní úkony,

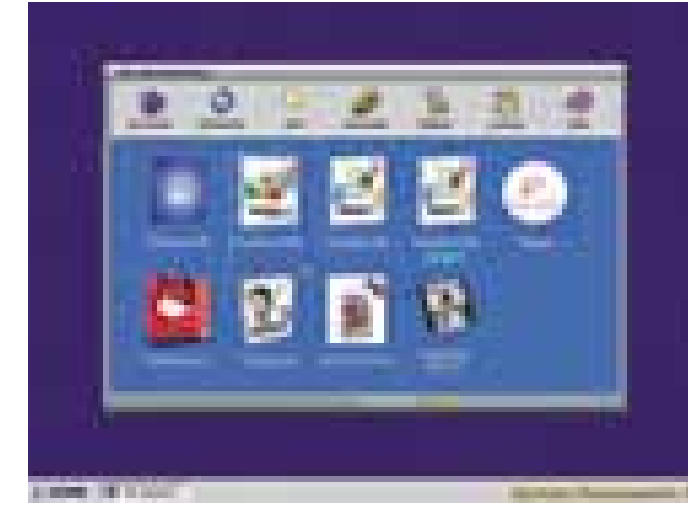

Výběr operačního systému v režii System Commanderu Průvodce instalací nového OS

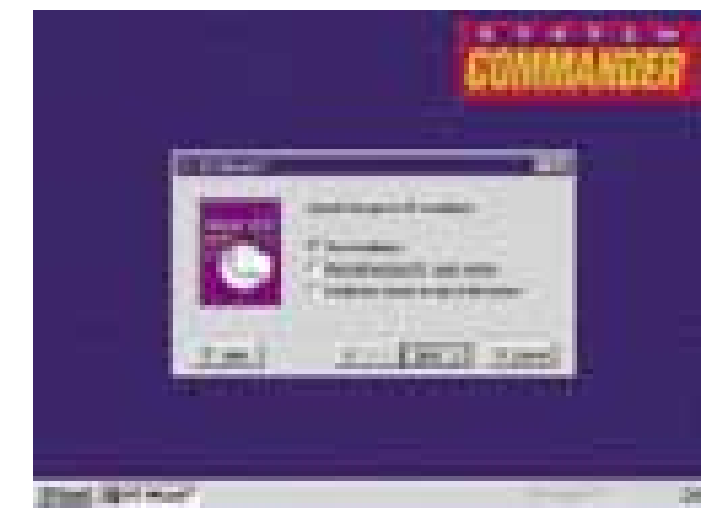

které od programů tohoto zaměření obvykle očekáváme – několikerým klepnutím myši lze vytvořit, zkopírovat, zformátovat či smazat diskový oddíl. Neschází ani funkce pro konverzi souborových systémů (FAT16 – FAT32, FAT16/32 – NTFS), jen je na můj vkus v nabídce programu poněkud zastrčená. Při porovnání s ostatními správci diskových oddílů se mi však integrovaný modul Partitioning zdál při provádění některých operací dosti pomalý, např. při tvorbě

Bootmanažer instalovatelný pod Windows 9x/NT/2000/XP nebo DOS.

Hardwarové nároky PC pro Windows, 5 MB na pevném disku

Výrobce/Poskyrl V Communications Inc, San José (*http://www.v-com.com*)

**Orientační cena 60 USD** 

nového diskového oddílu ve formátu Linux Ext2; také samotné ovládání programu je v některých místech trochu těžkopádné

(typicky mazání oddílu).

U cizokrajných produktů je vždy na místě otázka **dokumentace**. S programem se dodává dvousetstránkový manuál, jehož elektronická podoba ve formátu PDF je k dispozici na instalačním CD; uživatel z české kotliny se ovšem musí smířit s tím, že s jeho mateřštinou výrobce jaksi nepočítal... Je-li však angličtina vaším druhým jazykem, budete s úrovní dokumentace zcela jistě spokojeni a myslím, že v ní naleznete vše potřebné – základem je totiž popis nej-

různějších kombinací nejrůznějších operačních systémů.

A co říci závěrem? Hodláte-li na svém počítači provozovat současně více operačních systémů a volně šířitelné bootmanažery vaše přání neuspokojují, o sedmé verzi System Commanderu rozhodně zauvažujte. Poněkud vyšší pořizovací náklady jsou

Integrovaný Partition Commander

vyváženy množstvím funkcí, které tento program nabízí, a myslím, že v tomto případě peníze oknem nevyhodíte. Nespornou výhodou programu je integrace – v jednom prostředí lze provést jak tvorbu nového diskového oddílu, tak i přípravu pro instalaci nového operačního systému. **Petr Vostrý** 

PLACENÁ IN

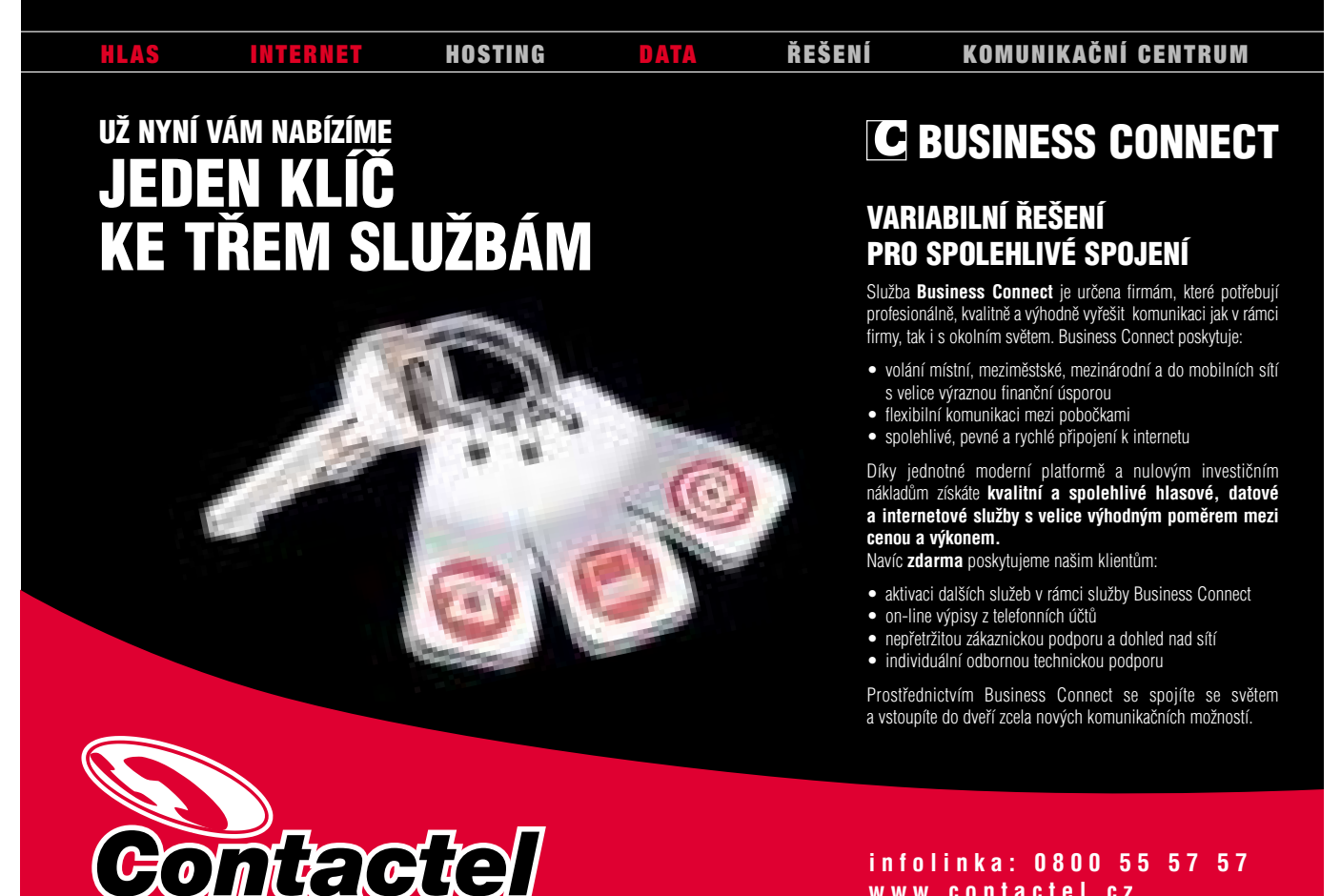

**infolinka: 0800 55 57 57 www.contactel.cz**

### Placená inzerce

### B<sub>F</sub>PCIN<sub>FO</sub> 1.5

# Inspektor pod BeOS

íky neustále rostoucím nárokům softwaru i nemilosrdnému souboji hardwarových firem Intel a AMD se osobní počítače na celém světě neustále zrychlují. Když v roce 1999 přišel k uživatelům PC nový operační systém *BeOS verze 4.5* od firmy **Be Inc.**, špič-D

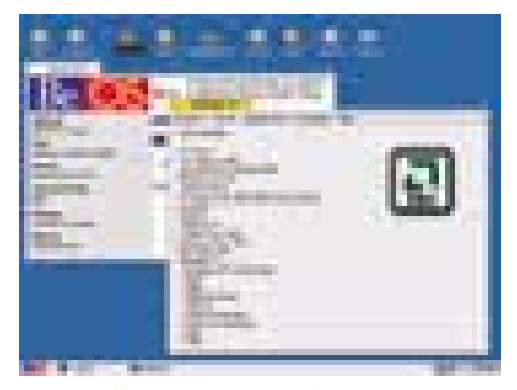

BePCInfo prozradí řadu informací o vašem procesoru...

kový počítač obsahoval procesor taktovaný frekvencí 550 MHz. V březnu 2000 však došlo k dvěma významným událostem. Firma AMD

svým procesorem Athlon definitivně prolomila magickou hranici pracovní frekvence 1000 MHz (1 GHz) a na trhu se objevil nový (a výborný) systém *BeOS verze 5.0.*

Dnes již sice byla pokořena hranice 2,2 GHz, ale stále platí, že skutečný výkon počítače je nutné si důkladně prověřit. Proto zájem o testovací zátěžové programy na všech operačních platformách nijak neupadá – a platí to samozřejmě i o uživatelích BeOS. Právě na ně myslel italský autor nového freewarového programu *BePCInfo 1.5*, určeného však výhradně pro aktuální BeOS 5.0 (uživatelé BeOS 4.0/4.5 mají bohužel smůlu). Program (pocházející z března 2002) se zaměřuje na získávání komplexních informací o procesoru, paměti RAM a každém dostupném logickém disku.

Instalace BePCInfo 1.5 v nativním formátu PKG je velmi jednoduchá. Základní aplikační okno programu je klasicky rozděleno na dvě části. V horní je umístěno pět menu (Program, Info on, Appearance, Language a Help). Obvyklá nástrojová lišta zatím chybí, ale lze se bez ní snadno obejít. Celý zbytek okna je věnován

běžné zobrazovací ploše, která slouží všem funkcím programu.

Okamžitě po spuštění se aktivuje nastavení, které uživatel dosud používal – objeví se příslušná informační stránka s určeným barevným schématem, a to v jednom ze šesti podporovaných jazyků. Takový luxus určitě potěší.

První menu, *Program,* obsahuje jen funkci *Export data* (slouží k uložení všech naměřených výsledků do textového souboru) a běžnou funkci *Quit*.

V menu *Info on* najdeme všechny hlavní funkce (informační stránky). Stránka *CPU* ukáže možnosti vašeho procesoru včetně aktuální frekvence a všech podporovaných multimediálních technologií (MMX, MMX Extended, 3DNow!, 3DNow! Extended, 3DNow! Professional, SSE a SSE2). "Šlehačkou na dortu" je podpora multiprocesorových systémů. Stránka *System* nabízí detailní popis kernelu BeOS a přehled volného místa na všech dostupných logických discích. Stránka *Resources* poskytne kompletní přehled systémových zdrojů (*Memory pages, Semaphores, Ports, Threads, Teams*

Informační a testovací program hardwaru PC pod BeOS.

Hardwarové nároky Pentium/166 MHz, 32 MB RAM, grafika 2 MB VRAM, 4 MB na disku

**Výrobce** Daniele Protti, Itálie

Poskytl *dpwebz.voyanet.org/english/index.html* Cena freeware - zdarma

a *RAM memory*). Poslední stránka *Benchmark* přesně změří výkon vašeho procesoru a porovná ho se čtyřmi referenčními počítači.

BePCInfo rozpozná a podporuje velkou většinu starších i nejnovějších procesorů:

- Intel Pentium (minimálně 150 MHz), Pentium MMX, Pentium Pro;
- **Intel Pentium II/Xeon, Celeron,** Pentium III/Xeon;
- $\blacksquare$  Intel Pentium 4;
- **AMD K6, K6-2/K6-2+, K6-III,** Athlon/Athlon TBird, Duron;
- **AMD Athlon 4, Athlon MP, Athlon XP;**
- **VIA Cyrix III, C3;**
- Cyrix 686MX, 686GXm;
- **IDT WinChip C6, WinChip 2;**

stejně tak mnoho AGP/PCI grafických karet (3Dfx Voodoo3, ATI Rage 128, Matrox G200,

Matrox G400/G450, NVidia Riva 128ZX/TNT, Riva TNT 2, Nvidia GeForce 256, GeForce 2 MX, GeForce 3 a další) i IDE/SCSI pevných disků.

Třetí menu, *Appearance,* nabízí pět zajímavých barevných kombinací zvyšujících celkový uživatelský komfort programu; k němu dále významně přispívá menu *Language* s podporou šesti národních jazyků (angličtina, italština, němčina, francouzština, španělština a portugalština). Po aktivaci libovolného jazyka dojde automaticky k ukončení aplikace a zobrazení dvojjazyčného upozornění, že po novém spuštění bude BePCInfo již komunikovat v novém jazyce (včetně HTML nápovědy).

V posledním menu *Help* najdete tři víceméně standardní funkce a zajímavý textový soubor zachycující historii vývoje programu.

BePCInfo 1.5 vyniká hlavně svým pěkným grafickým prostředím, pohotovým a komplexním rozvojem, přesným benchmarkovým modulem, nenáročností na hardwarové zdroje a v neposlední řadě samozřejmě nulovou cenou. Jako kvalitní informační a testovací program v sobě skrývá ohromný potenciál, který mu nesporně může otevřít dveře k budoucímu dominantnímu postavení v rámci BeOS. **Michal Pohořelský** 

### . a ukáže i volné místo na discích.

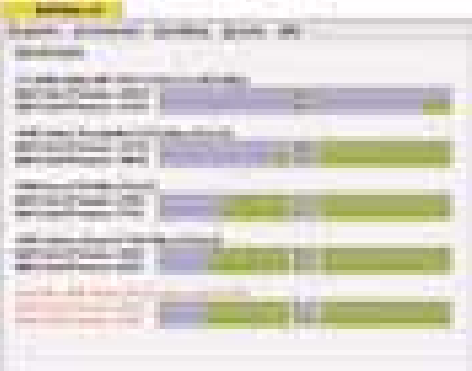

Skutečnou rychlost procesoru nekompromisně určí integrovaný benchmark.

### ImageGear 2001

# Programovanie z prefabrikátov

e je zbytočné a nákladné programovať to, čo už raz bolo naprogramované, veľmi rýchlo zistí každý vývojár. Stačí predsa použiť už existujúce funkcie a vlastný jedinečný program z nich jednoducho poskladať. Ž

Z tohto dôvodu existuje množstvo firiem vytvárajúcich komplexné knižnice funkcií pre programátorov, ktorých práca je potom rýchlejšia a efektívnejšia. Jednou z týchto firiem je aj **AccuSoft Corporation**, ktorá svojím produktom *ImageGear 2001* ponúka najrozsiahlejšiu knižnicu funkcií pre prácu s grafikou.

ImageGear je sada nástrojov pre zobrazovanie a úpravu grafiky. Ponúkané funk-

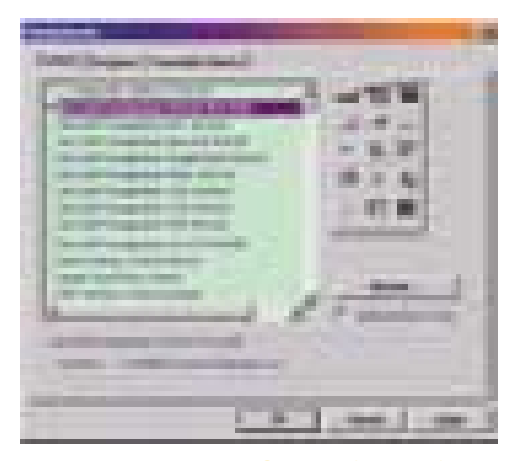

### Komponenty ImageGear vo Visual Basicu

cie, ktorých je v aktuálnej verzii viac ako 600, zahŕňajú animácie, podporu farebného modelu CMYK, kompresiu, databázy, zobrazenie, konverziu formátov, grafické používateľské rozhranie, spracovanie obrazových informácií, podporu internetu, nahrávanie a ukladanie, prístup k pixelom, tlač, špeciálne efekty a ďalšie. Tieto knižnice je možné veľmi jednoducho integrovať do vyvíjaných programov, čomu napomáha aj množstvo vzorových príkladov použitia vo Visual C++, Visual Basicu, Delphi, MS Accessu 97, ale aj v Java Scriptu, Visual Basic Scriptu a ďalších. Výborná je tiež bohatá dokumentácia.

ImageGear sa dodáva s množstvom už pripravených dialógových okien a častí grafických rozhraní pre bežne používané funkcie (napr. prehliadač náhľadov obrázkov v adresári), čo pri vývoji ušetrí množstvo práce. Každá funkcia samozrejme obsahuje sadu možností a atribútov tak, aby ste ju mohli jednoducho prispôsobiť konkrétnym aplikáciam.

ImageGear podporuje takmer všetky bežne používané **platformy** – 16-bitové Windows (Win 3.x), 32-bitové Windows (Win 95/98/NT), Alpha NT, OS/2, Macintosh, Powermac, Sun Solaris, Sun OS, HP-UX, SCO Unix, SCO Unixware, Linux a AIX. Integrácia modulov vo forme DLL a ActiveX do programov je pomerne jednoduchá a produkt je teda určený takmer pre všetkých programátorov.

Medzi **grafickými formátmi** podporovanými knižnicou ImageGear (viac ako 100) nájdete okrem všetkých bežných aj súbory rôznych špecializovaných programov. Menujme si tu aspoň niektoré: Tiled TIFF, JPEG, JPEG 12 Lossy, JPEG 12-8 Lossless, P-JPEG, AVI (Win95/98/2000/NT), JFIF, Delrina WinFax, PCX, TGA, PNG, DCX, G3, G4, G3 2D, CALS, IFF, IOCA, ASCII, PCD, IGF, ICO, MO:DCA, WMF, ATT, BMP, BRK, CLP, LV, GX2, IMG (GEM), IMG (Xerox), IMT, KFX, RLE, MAC, MSP, NCR, PBM, PGM, SUN, PNM, PPM, PSD, RAS, SGI, XBM, XPM, XWD, AFX, Imara, Exif, WPG, PICT, EPS, GIF (všetky) a ďalšie.

Keďže sa tu nachádza aj množstvo vlastných formátov rôznych aplikácií, môžete s pomocou knižnice ImageGear vyvíjať ich doplnky alebo spolupracujúce programy. Najnovšie sú zahrnuté aj multimediálne rozšírenia založené na DirextX Media SDK, takže môžete pracovať s rovnakými formátmi ako Windows Media Player (AVI, MPEG a QuickTime).

Množstvo funkcií knižnice ImageGear zaručuje, že v nich nájde každý programátor niečo pre seba. Sú tu funkcie pre načítanie a ukladanie obrázkov, ich zobrazovanie (aj vysokorýchlostné), animácie (GIF), spracovanie obrázkov, špeciálne efekty, prechody medzi zobrazovaním obrázkov, podpora CMYK, skenovanie TWAIN, tlač, grafické

používateľské rozhranie, ďalej podpora databáz, ale aj špeciálne vlastné funkcie ako napríklad ImageClean.

Pri **zobrazovacích funkciách** môžete nastaviť redukciu farieb, jas a kontrast, priehľadnosť, rotáciu a podobne. Uplatnenie nájdu aj funkcie pre vytváranie prechodov medzi zobrazovanými obrázkami (ako pri prezentácii), napríklad zo strán, hodiny, rolovanie, dážď, stránkovanie a ďalšie (29 druhov). Pre **spracovanie obrázkov** sú tu funkcie pre výber plôch, redukciu farieb, kódovanie a dekódovanie obrázkov, podpora Alpha kanálu a podobne. Nechýba ani široká podpora GIF animácií, kde ImageGear obsahuje funkcie pre čítanie, prístup k paletám a animačným informáciám, jednotlivým rámcom. Pre rôzne účely môžete využiť špeciálne efekty ako *diffuse, blur, emboss, twist, add noise, pixelate, posterize, spotlight, watermark* a ďalšie.

ImageGear ponúka aj funkcie pre **prácu so skenerom** prostredníctvom rozhrania TWAIN. Môžete vyberať z dostupných zariadení, voliť skenovaciu plochu, nastavovať jas, kontrast a rozlíšenie. **Tlačové funkcie** sú kla-

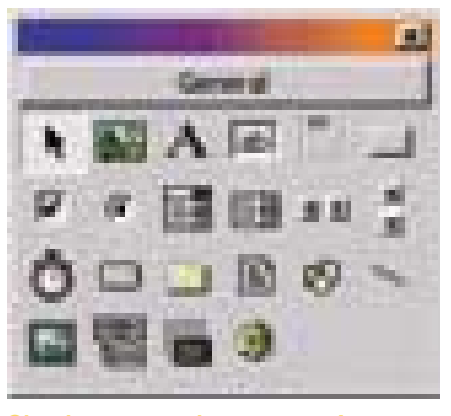

Okno komponent s komponentou Image-Gear (ozubene koliesko)

sické, plus napríklad redukcia farieb, zmena veľkosti tlače a podobne. Výhodná je **podpora databáz**, ktorej funkcie zabezpečujú načítanie a zápis, dekódovanie, automatickú identifikáciu formátu súboru bez hlavičky a ďalšie.

Knižnica špičkových multiplatformných funkcií pre prácu s grafikou.

Hardwarové nároky podľa použitého OS Výrobca AccuSoft Corporation, USA (*www.accusoft.com*)

Poskytol Unicorn Distribution*,* Praha *(www.unicorn.cz)*

**Orientačná cena 121 000 Kč** 

Špeciálna množina funkcií *ImageClean* poskytuje detekciu a korekciu bielych textových blokov, odstránenie zbytočných okrajov, odstránenie šumu na okrajoch obrázku, korekciu invertovaných obrázkov a korekciu otočených obrázkov.

K dispozícii sú aj rôzne **rozšírenia** Image-Gear. Tie pridajú ďalšie funkcie, ako čítanie a rastrovanie súborov PDF, EPS a PS, umožňujú zápis obrázkov do PDF, ponúkajú vyššiu kompresiu obrázkov. Medzi rozšíreniami nájdete aj vysoko hodnotený OCR modul *Xerox Textbridge* (plné API pre DLL a ActiveX), vysokorýchlostný skenovací modul, import vektorových formátov DWG, DXF, DGN, HPGL, funkcie pre tvorbu čiarových kódov (technológia *Seaport/GGX*) pre jednoa dvojrozmerné čiarové kódy a množstvo ďalších zaujímavých funkcií.

Produkt ImageGear je vytvorený tak, aby bol čo najflexibilnejší. Bol už použitý v mnohých aplikáciách, kde sa potvrdilo, že v ňom programátori dostávajú do rúk už hotové grafické prostriedky, ktoré sú na špičkovej úrovni nielen funkčne, ale aj z hľadiska rýchlosti pri práci s grafickými súbormi. Bez problémov tak vytvoria napríklad jednoduché prehliadače grafických súborov, ale aj zložité systémy s podporou skenovania dokumentov, OCR a grafickým vstupom a výstupom z informačných systémov. **Exerc** Štefan Stieranka

### Derive 5.0

# Dostupná matematika

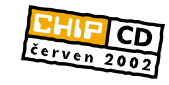

123

atematika – pro někoho předmět, s nímž během studií vedl urputné boje, pro jiné naopak příjemná exaktní věda, jejíž poznatky denně využíváme v praxi. Patříte-li k těm druhým, možná si v Chipu občas přečtete o systémech jako Matlab či *Mathematica* – a jen tiše závidíte těm bohatým, kteří si taková "monstra" mohou dovolit. Ale máme pro vás tip: Máte- -li doma dítka školou povinná či se s nástrahami vyšší matematiky musíte vypořádat sami, jistě uvítáte program, pro jehož použití nebudete muset studovat tlusté manuály, který bude stavěn pro běžné potřeby, kdy hlavním požadavkem je rychlost a názornost, a přitom ještě zůstává v přijatelné M

cenové kategorii. Je jím produkt společnosti **Texas Instruments** nazvaný *Derive 5.0*.

Derive oceníte v situacích, kdy potřebujete vytvořit graf funkce dvou a více proměnných, zjednodušit algebraický výraz nebo vypočítat řešení rovnice o jedné či více neznámých. Tím však možnosti programu nekončí, využití najde i při práci s maticemi či při výpočtech derivací a integrálů (neurčitých i určitých). Jak vidíte, Derive pokrývá v podstatě celé učivo středoškolské algebry a analýzy, a z vlastní zkušenosti mohu potvrdit, že jeho funkce využijí i studenti nižších ročníků technicky zaměřených fakult. S přibývajícími semestry samozřejmě nabízené funkce postupně přestanou stačit, student má však

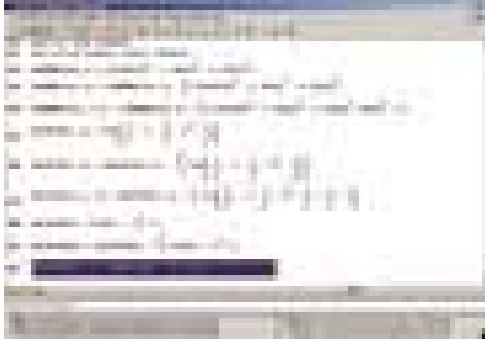

### Pracovní prostředí programu Derive 5.0

díky programu Derive výborný odrazový můstek pro práci např. v Matlabu.

Po prvním spuštění programu bude možná leckterý (Microsoftem zhýčkaný) uživatel

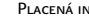

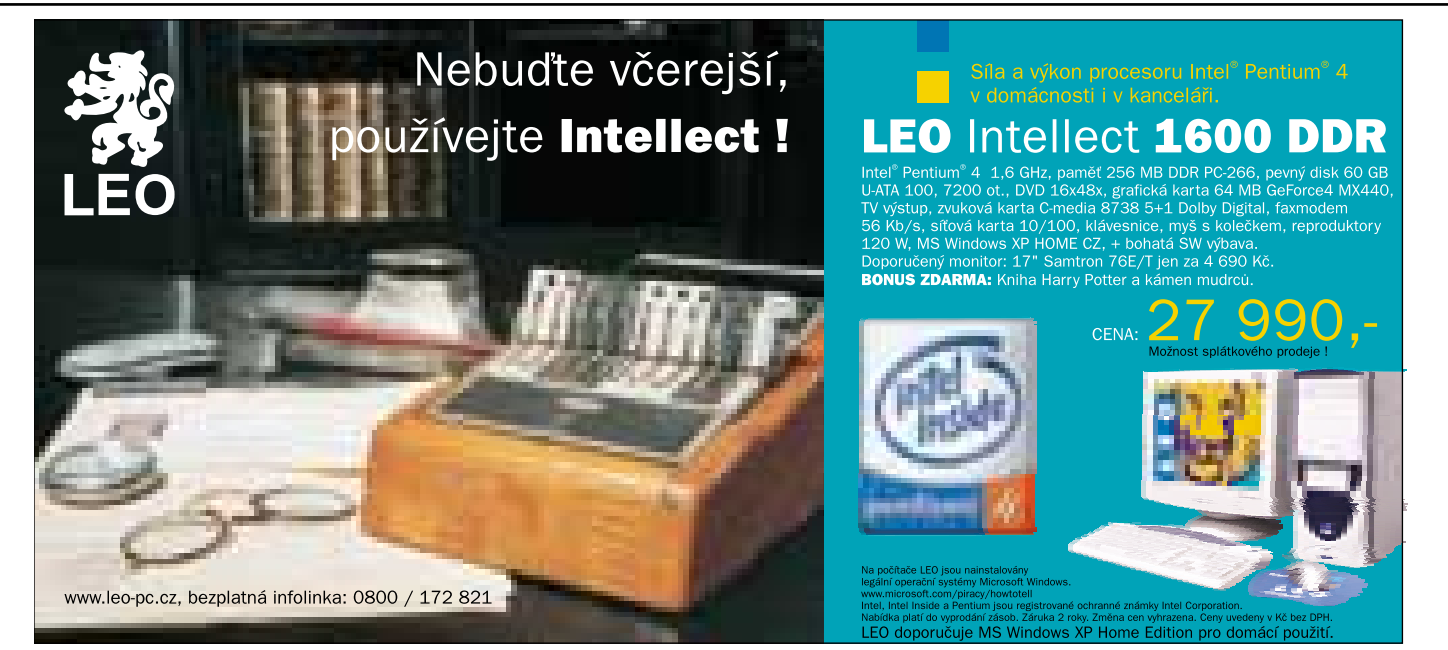

postrádat průvodce, známé z kancelářských aplikací. Při prvních krocích ho tak musí vést intuice, případně podpořená konzultací

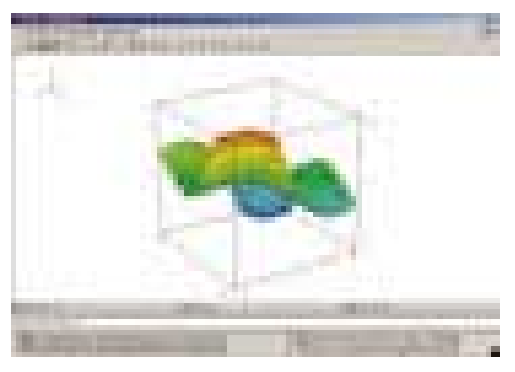

Ukázka vizualizačních schopností programu

s manuálem či nápovědou. Brzy však přijdou příjemná překvapení; to první zažijí především ti, kteří od programu vyžadují funkce pro práci se **symbolickou matematikou**, tedy veškeré operace s výrazy. Právě práce s výrazy je dle

mého soudu jednou z nejsilnějších stránek programu Derive – doslova jedním klepnutím myši lze vyřešit mezi pedagogy velice oblíbenou úlohu zjednodušení složitého výrazu, či naopak upravený výraz převést do jeho "rozvinuté" formy. Jak už napovídá název programu, jeho další funkce se týkají **matematické analýzy**. Program si poradí s derivací a integrací i složitých funkcí, a co je nejdůležitější – vše lze provádět **symbolicky,** a stále se tedy můžeme pohybovat v oblasti neurčitých integrálů. Při práci jsem také ocenil funkce pro práci s polynomy – při integraci jistě uvítáte možnost rozkladu výrazu na parciální zlomky. Mezi další užitečné "drobnosti" patří funkce po práci s řadami (sumy, součiny).

V praktickém životě nám však symbolický zápis výsledků obvykle není mnoho platný – výsledky potřebujeme v **numerické formě**. Proto Derive disponuje také aparátem pro výpočet určitých integrálů, přičemž výpočty lze provádět

jak v oblasti čísel reálných, tak i komplexních – význam posledně jmenovaných jistě nemusím zdůrazňovat, zejména elektrotechnikům...

Další důležitou oblastí matematiky, s jejímiž základy se musí "poprat" každý student na fakultě technického zaměření, je **algebra**. Derive vedle skalárních operací umožňuje práci s vektory a maticemi; lze v něm provádět základní maticové operace, pomocí speciálních funkcí pak také počítat inverzní matice či determinanty. Široké pole působnosti se navíc otevírá při využití matic pro řešení soustav algebraických rovnic, umocněné možností propojení s grafickým výstupem.

Právě **grafická prezentace** získaných výsledků je velice silnou stránkou programu Derive. V návaznosti na celkovou symbolicky orientovanou filozofii programu lze vizualizovat každý výraz, se kterým v programu pracujeme. Zde spatřuji značnou přednost tohoto programu – uživatel (student) si za výrazem

### Graph Paper Printer 5.4.0.1

# Sablony z počítače

ná jej každý student gymnázia a průmyslovky, stejně tak posluchač vysoké školy technického zaměření, a mnozí se s ním dokonce setkali už na základní škole. O čem je řeč? O milimetrovém papíru. Ještě v nedávných dobách mých studií většinou zelené barvy (předpokládám, že přetrvala dodnes), v základním formátu A4, se spoustou přesně jeden milimetr velkých čtverečků, po desítkách oddělených tlustší čarou. V angličtině se mu – oproti českému názvu obecněji a vlastně výstižněji – říká *graph paper*, tedy papír pro tvorbu grafů či grafický papír. Nejen milimetrový papír, ale i spoustu dalších šablon v jakékoli velikosti a barvě si můžete vlastnoručně navrhnout a následně samozřejmě vytisknout pomocí programu *Graph Paper Printer* z produkce francouzské firmy **Philippe Marquis**, specializované na software pro podporu klinických laboratoří. Z

Tento sharewarový program o velikosti necelého megabajtu funguje po spuštění ve dvou oknech. První je editační a volíte v něm parametry výstupu, v druhém, náhledovém, průběžně sledujete svůj výtvor. Graph Paper Printer vám kromě již zmíněného milimetrového papíru umožní sestavit např. i tečkovaný papír a jakékoli další myslitelné vzory v pravoúhlých, kosoúhlých

i polárních souřadnicích (trojúhelníky, šestiúhelníky, osmiúhelníky, kosočtverce, elipsy atd.). Jediným klepnutím myši dokážete vytvořit také notovou osnovu (opět několik typů), řadu šablon používaných ve statistice ( jejichž význam a způsob použití mi zůstaly utajeny) a týdenní či měsíční kalendář. Chcete-li šablonu tabulky s libovolným množstvím libovolně ohraničených a rozdělených sloupců a řádků, terč pro vzduchovku nebo pro šipky (či jiné variace na soustředné kruhy) a asi dvacet dalších šablon, můžete je mít.

Značnou předností aplikace jsou možnosti uživatelských nastavení. Při tvorbě milimetrového papíru v pravoúhlých souřadnicích si předně můžete zvolit mezi pravidelným a nepravidelným (uživatelským) rozestupem čtverečků. Můžete pracovat jak v kontinentálních měrných jednotkách, tedy centimetrech, milimetrech atd., tak i v britských (palec, stopa a spol.). Nejprve zvolíte velikost jednoho "čtverce" (může být jiná vertikálně a jiná horizontálně) a pak stanovíte počty jednotek tvořících úseky, které mají být ohraničeny středně tlustou nebo tlustou čarou. Vše nakonec můžete barevně doladit do požadovaných odstínů. Takto vytvořený návrh lze uložit pro pozdější použití, abyste se pak již nemuseli zdržovat novým nastavováním.

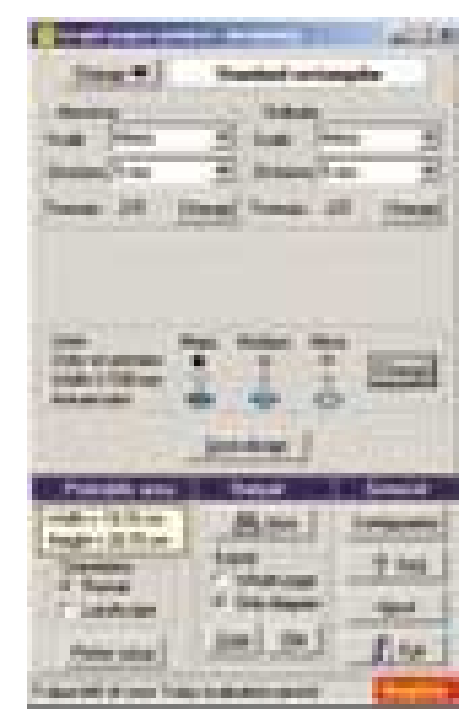

Nastavení parametrů grafického papíru

Podobným způsobem můžete nastavovat všechny ostatní dostupné šablony. Například pro tvar hvězdy určujete počet jejích vrcholů (cípů), zda má být jednoduchá, nebo dvojitá a vzdálenosti vrcholů od středu.

ihned představí něco reálného a výsledky tak dokáže správně interpretovat. Grafické možnosti programu oceníme zejména v oblasti funkcí dvou proměnných, kde už obvykle naše představivost selhává a pomocnou ruku výpočetní techniky vděčně uvítáme.

I když dodávaná dokumentace program doporučuje pro tvorbu nejrůznějších referátů a podobných elaborátů, osobně bych jej k tomuto účelu nezvolil. Derive lze dle mého soudu využít především k výpočtům a k tvorbě grafů, při zpracování textu a "sazbě" matematických výrazů však už pokulhává. Je totiž velká škoda, že program nedisponuje možností exportu do formátu Word v návaznosti na tamní editor rovnic. U grafických výstupů už je situace lepší – grafy lze ukládat do formátů DIB, JPG, TARGA či TIFF, bohužel chybí zase vektorový formát.

A co říci závěrem? Pokud patříte mezi příznivce matematiky (či mezi její – byť i nedobrovolné

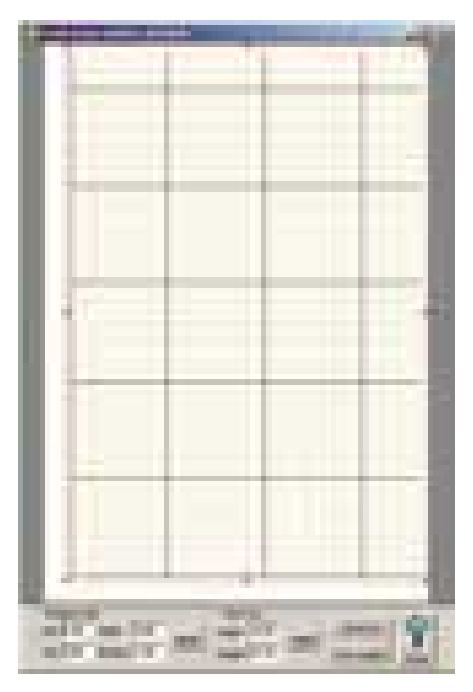

V náhledovém okně vidíte, co jste právě navrhli.

Pro každou v systému nainstalovanou tiskárnu program zná maximální velikosti papíru a nastaví oblast použitelnou pro tisk tak, aby okraje byly co nejmenší (žádná běžně používaná tiskárna neumí tisknout na úplně celou plochu papíru). V případě, že by se vyskytly problémy s přesností tisku, můžete je korigovat v dialogu pro nastavení tisku. Kromě výstupu na papír můžete vytvořenou šablonu kopírovat do schránky Windows (pro přenesení do jiné aplikace) nebo uložit do EMF souboru.

PLACENÁ INZERCE Placená inzerce

Matematický program pro Windows 9x/Me/NT/2000/XP.

HarDWAROVÉ NÁROKY jako použitý OS, 4 MB na disku

**Výrobce** Texas Instruments, Inc., USA

PoskyrL bk teachware Lehrmittel GmbH & CoKG. Rakousko (*http://shop.bk-teachware.com*), 30denní trial verze též na *www.derive-europe.com*

Orientační cena 203 EUR, pro školy 81 EUR

– uživatele), práci s programem Derive si rozhodně vyzkoušejte. Studentům ušetří mnoho dřiny a učitelům umožní zpestření výuky matematiky – a to na školách všech stupňů. Takovou snahu pedagoga žáci jistě ocení, a možná se pak v některém z nich dokonce probudí zájem o tento – bohužel stále málo oblíbený – předmět. Na přiloženém Chip CD 6/02 naleznete vedle demoverze programu i český návod.

**Petr Vostrý** 

Program pro tisk grafických papírů (šablon) pod Windows 95/98/XP/NT/2000.

Hardwarové nároky PC/Pentium, 16 MB RAM, 1 MB na pevném disku, tiskárna (pro kvalitní tisk s rozlišením min. 600 dpi)

Výrobce/PoskyTL Philippe Marquis, Francie (*www.marquis-soft.com*)

Cena vyzkoušení zdarma, registrace 20 USD

Graph Paper Printer nemá nápovědu v klasickém stylu Windows, k dispozici však je soubor otázek a odpovědí (FAQ), kde jsou popsány zejména složitější operace. Základní nastavování a vytváření šablon zvládne každý díky jednoduchému a přehlednému uživatelskému rozhraní bezproblémově sám.

Subjektivně mi příliš nevyhovuje, že aplikace pracuje ve dvou oknech, která jsou ve Windows umístěna vedle sebe, a zvětšit na celou plochu obrazovky lze jen okno náhledové. Pokud chcete mít zobrazena obě okna současně (což je většina času), prosvítají pod nimi ostatní spuštěné aplikace nebo pracovní plocha Windows, což na mě působí rušivě.

Program je distribuován jako shareware a nechcete-li porušit licenční podmínky, neměli byste jej po nainstalování testovat déle než sedm dní. Neregistrovaná verze přidává na každý list papíru text *Printed by a trial version of Graph Paper Printer*. Poplatek 20 USD za registraci se mi zdá přijatelný v případě, že produkt bude víceméně intenzivně využíván k práci či studiu.

**Michal Přádka,** *autor@chip.cz* 

## $\dot{\mathbb{X}}$ imation

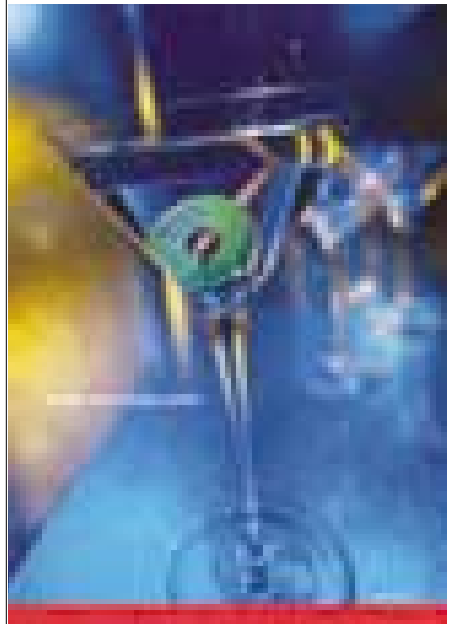

**CD-R IMAT** esta **DARIV** 

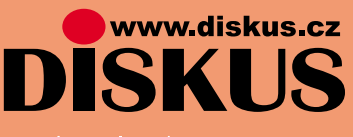

- → Praha 8, tel.: 02/66 31 54 01, fax: 02/66 31 53 99
- \* Praha 2, tel/fax: 02/24 92 33 45
- \* České Budějovice, tel./fax: 038/63 53 047, 0603 465 623
- \* Ostrava Mariánské Hory, tel./fax: 069/662 47 45
- → Brno, tel./fax: 05/45 21 30 82

## Modelovanie kanálových kódov v prostredí Matlab, Communications Toolbox a Simulink

## Kanálové kódy **v prostredí Matlab**

V Chipe 3/02 bol uvedený Communications Toolbox, ako jedna z dôležitých knižníc programového prostredia Matlab. Po ukážkach modelovania komunikačných kanálov prechádzame na dôležitú dvojicu z komunikačného reťazca – kanálový kodér/dekodér.

> ódovacie a dekódovacie techniky kanálových kódov (v Communications Toolboxe bloky patriace pod Error-Control Coding) sa používajú na korekciu chýb pri prenose správ v digitálnom komunikačnom systéme. Vysielacia časť (kodér) pridáva k originálnej správe redundantné bity, ktoré sú v prijímacej časti (dekodéri) použité na korekciu chyby. Dvojicu kanálový kodér/dekodér je potrebné zaradiť do prenosového reťazca v prípade, ak prenosový kanál je silne zašumený alebo prenášané dáta sú veľmi citlivé na existujúci šum. Preto sa aj výber samoopravnej kódovacej a dekódovacej techniky riadi špecifikami prenášaných dát a druhom šumu v prenosovom kanále. Pri syntéze takéhoto digitálneho komunikačného systému treba vychádzať z nameraných charakteristík kanála alebo z jeho matematického modelu (viď príspevok v Chipe 3/02). K

> V súčasnej dobe existujú dve významné skupiny kanálových kódov – blokové a konvolučné. Obe sú v širokom sortimente podporované podknižnicou Communications Toolboxu

ry a Galoisových konečných polí. Algoritmy sú viac vhodné pre HW realizáciu, z dôvodu rýchlosti dekódovania, aj keď v súčasnosti existujú aj rýchle SW realizácie.

U konvolučných kódov, na rozdiel od blokových, je tvorba kódových slov na sebe závislá, a preto sa im hovorí aj kódy s pamäťou. K výpočtu redundancie je potrebné si pamätať určitý počet informačných symbolov, o veľkosti tzv. kódovacieho záberu (constraint length) dĺžky m, preto ich označujeme (n,k,m) kódy. Kódovací pomer u oboch typov kódov sa označuje ako pomer vstupných a výstupných symbolov k/n. Kodér konvolučného kódu vlastne predstavuje automat s konečným počtom stavov. Dekódovanie konvolučných kódov je založené na maximálnom pravdepodobnostnom dekódovaní podľa Viterbiho algoritmu, ktorý podporuje aj Communications Toolbox. Kým u blokových kódov prevládajú lineárne systematické kódy, u konvolučných kódov sú známe lineárne aj nelineárne zapojenia kodérov pracujúcich v režime "hard decision" (pevné rozhodnutie) a "soft decision" (rozhodnutie s výberom). HW realizácia dekodéra konvolučného kódu sa v literatúre neuvádza, ide výlučne o SW realizáciu, kde sa pre správne určenie dekódovanej postupnosti používa grafická pomôcka trellis diagram.

Pre blokové aj konvolučné kódy v Communications Toolboxe a Simulinku existujú dva

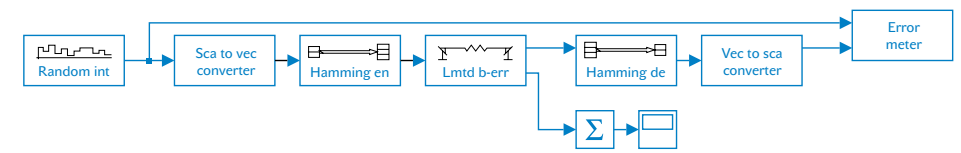

### Obr. 1. Digitálny komunikačný systém s blokovým Hammingovým kódom

v prostredí Matlab. Blokové kódy (praktický význam majú hlavne lineárne, systematické kódy) sa vyznačujú tým, že kodér a dekodér je zariadenie bez pamäte, t. j. k výpočtu nového kódového slova nie je potrebné si pamätať informačné symboly z predchádzajúceho kódového slova (kódové slova kódu sú na sebe nezávislé). Dekódovanie u blokových kódov využíva matematické vlastnosti lineárnej algebformáty pre zápis vstupnej a výstupnej postupnosti: sekvenčný a vektorový. Pri vektorovom vstupno-výstupnom formáte kodér akceptuje dĺžku vstupného vektora k a výstupného vektora n. Dĺžka vstupného a výstupného vektora pre dekodér je inverzná ku kodéru. Pred kodérom a za dekóderom musia byť zapojené pomocné bloky Vec to Sca converter a Sca to Vec converter, ktoré menia vektorovú reprezentáciu na skalárnu a naopak. U sekvenčného vstupného a výstupného formátu sa na vstupe kodéra musí najprv naplniť vstupný buffer dĺžkou postupnosti k a na výstupe vyprázdniť s dĺžkou postupnosti n. Pri použití tohto spôsobu modelovania komunikačného systému v Simulinku je pre zabezpečenie správnej funkcie dekódovania potrebné nastaviť správne časové oneskorenie jednotlivých blokov v dialógových oknách (viď Chip 3/02).

### Blokové a konvolučné kódy v prostredí **COMMUNICATIONS TOOLBOX**

Východzím bodom konštrukcie kanálových kódov je minimálna Hammingova vzdialenosť d<sub>min</sub> (u blokových kódov) a voľná Hammingova vzdialenosť d<sub>free</sub> (u konvolučných kódov). Korekčné vlastnosti blokových (n,k) kódov a konvolučných (n,k,m) kódov sú potom dané vzťahmi (1):

$$
d_{min} \ge 2 \beta + 1 \qquad (1)
$$
  
\n
$$
d_{free} \ge 2 \beta + 1,
$$

kde u blokových kódov je β počet korigovaných chýb v kódovom slove dĺžky n a u konvolučných kódov je β počet korigovaných chýb v kvázinekonečnej postupnosti, ktoré sa opakujú s bezpečným intervalom (BI).

Communications Toolbox a Simulink podporujú nasledujúce techniky kódovania a dekódovania:

Lineárne blokové kódy: cyklické kódy, BCH kódy, Hammingove kódy a Reed-Solomonove kódy.

Konvolučné kódy: režim dekódovania "hard decision", režim dekódovania "soft decision".

Pozn.: Hammingove a Reed-Solomonove kódy sú špeciálny prípad BCH (Bose, Chaudhuri, Hocquenghem) kódov.

Funkcie blokových kódov v Communications Toolboxe riešia nasledujúce úlohy:

- kódovanie a dekódovanie správy;
- výpočet charakteristík kódu;
- výpočet dekódovacej tabuľky;

výpočet generačnej alebo kontrolnej matice;

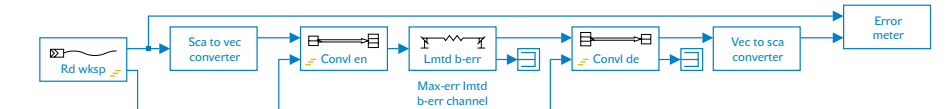

Obr. 2. Digitálny komunikačný systém s konvolučným kódom

výpočet primitívnych generačných polynómov podľa zadaných požiadaviek.

Funkcie konvolučných kódov v Communications Toolboxe riešia nasledujúce úlohy:

- kódovanie a dekódovanie správy;
- polynomická reprezentácia konvolučného kodéra;
- konverzia medzi binárnou a oktávovou reprezentáciou polynómu;
- určenie prenosovej funkcie zo zapojenia kodéra;
- zobrazenie trellis diagramu.

### Ukážky modelovania blokových a konvolučných kódov

Možnosti podknižnice Error-Control Coding (ECC) Communications Toolboxu sú v príspevku prezentované na dvoch modeloch, ktoré predstavujú digitálny komunikačný systém s korekčným kodérom/dekodérom. Úlohou tejto dvojice je zakódovať a následne opraviť správu, ktorá je narušená chybovou postupnos-

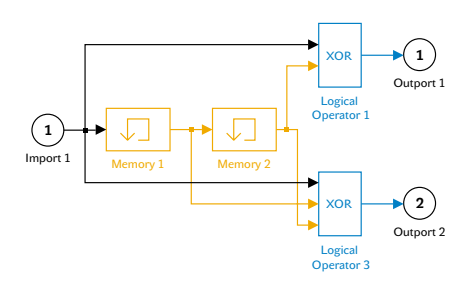

## Obr. 3. Zapojenie konvolučného kodéra

ťou simulovanou modelom kanála Lmtd-b-err (Limited Binary Error Channel). Testovaný počet chýb na výstupe dekodérov (blok Error Rate) možno porovnať s počtom chýb v kanále bez zapojenia dvojice kodér/dekodér. Oba modely sú realizované vo vektorovej forme. V modeli 1 sa zo zdroja (blok – Random Int) generuje náhodná postupnosť dekadických čísel, ktorá je v konvertore (Sca to Vec convertor) zmenená do binárnej podoby. V modeli 2 je použitý ako zdroj dát blok Rd wksp (Read from workspace), kde sa synchronizovane, podľa predpísaného času vzorkovania, číta

z pracovného priestoru náhodná binárna postupnosť predpísanej dĺžky.

Model 1 (obr. 1) predstavuje digitálny komunikačný systém s Hammnigovým (n,k) kódom typu (7,4).

Pre odborníkov zaoberajúcich sa problematikou kódovania sú známe korekčné vlastnosti Hammingových (n,k) kódov. Pre laickú verejnosť uveďme, že minimálna Hammingova vzdialenosť kódu  $(7,4)$  je d<sub>min</sub> = 3 a počet korigovaných chýb  $\beta$ , podľa (1) je  $\beta$  = 1. Ide o tzv. "single-error correcting code" - kód opravujúci jednonásobné chyby v kódovom slove dĺžky n.

Model 2 (obr. 2) predstavuje digitálny komunikačný systém s konvolučným kódom (n,k,m), typu (2,1,2). Zapojenie kodéra (obr. 3) je dané prenosovou funkciou (transfer function), ktorá v oktávovej forme je tf = [5 7].

Korekčné vlastnosti kódu, uvedené v odbornej literatúre, sú nasledovné: voľná Hammingova vzdialenosť d<sub>free</sub> = 5, čo podľa (1) odpovedá počtu korigovaných chýb  $\beta$  = 2, periodicky sa opakujúcich s určitým (v praxi empiricky zisteným) bezpečným intervalom BI. Tento typ kódu, na rozdiel od Hammingoveho, je tzv. "double error correcting code". Dekódovanie modelu 2 používa režim "hard decision" a princíp maximálne pravdepodobnostného dekódovania (MP) podľa Viterbiho, ktorého trellis diagram je znázornený na obr. 4. Na obrázku je ukážka výberu najlepšej cesty cez mrežovú štruktúru (trellis), ktorá odpovedá dekódovanej postupnosti, pre časový interval 9 taktov. Veľkosť trellis diagramu možno meniť v dialógovom okne konvolučného dekodéra parametrom (path memory length). (2,1,2) s tf=[5 7] odpovedá dekódovanej postupnosti, pre<br>Next describe the Melling Martin discussion of the **Obr. 4. Princíp maximálne pravdepodobnost**-

> Testy pre overenie korekčných vlastností dekodérov, u oboch modelov, boli realizované pre dĺžku prenášanej postupnosti 10 000 binárnych symbolov cez limitovaný binárny symetrický kanál. Nastavenie dialógového okna modelu kanála bolo uvedené v predchádzajúcom príspevku. V prípade Hammingového kódu boli simulované jednonásobné chyby s pravdepodobnosťou  $p_{err} = 10^{-2}$ , čím vzniklo v kanále 26 jednonásobných chýb.

### Dĺžka prenášanej postupnosti ~ 10 000 binárnych symbolov

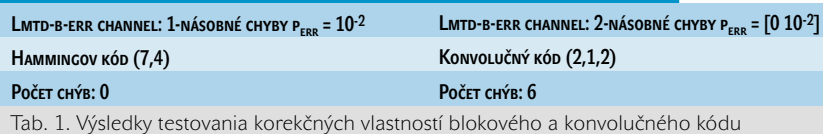

Pre druhý model s konvolučným kódom boli simulované dvojnásobné chyby s pravdepodobnosťou perr = [0 10-2], čím vzniklo v kanále 26 dvojnásobných chýb. Výsledky testovania po zapojení kodérov/dekodérov do prenosového reťazca sú uvedené v tab. 1.

Z tabuľky je zrejmé, že Hammingov dekodér opravil všetky jednonásobné chyby. Konvolučný dekodér opravil z 26 dvojnásobných chýb 23 a 3 dvojnásobné chyby neopravil. Je to spôsobené tým, že niektoré chyby boli náhodne generované s menším bezpečným intervalom medzi sebou, s akým je schopný dekodér chyby opravovať. Táto skutočnosť sa dá v praxi po otestovaní ošetriť zväčšením veľkosti dekódovacieho okna alebo výberom inej dvojice konvolučný kodér/dekodér. Testy korekčných vlastností dekodérov v simulovaných modeloch možno podľa potreby opakovať pri zmenených typoch chybových postupností (error pattern) a hodnotách pravdepodobnosti chýb p<sub>err</sub>.

### **Záver**

V príspevku boli uvedené skúsenosti s používaním dôležitej podknižnice Communications Toolboxu – Error Control Coding, z oblasti

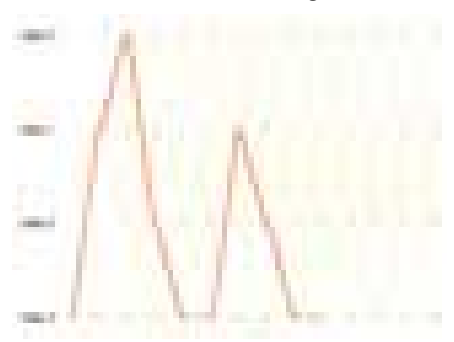

## ného dekódovania pomocou trellis diagramu

blokových aj konvolučných kódov. Treba skonštatovať, že v rámci inovácie programových modulov Matlabu sa aj táto poknižnica neustále doplňuje o nové M funkcie a MDL bloky. Verzia Matlab 6.1 používa pre tvorbu MDL súborov Communications Blockset. Z jeho rozšírenej ponuky spomeniem aspoň bloky Interleaver a Deinterleaver, ktorých úlohou je správne rozmiestniť dáta pred vstupom do kanála a výstupom z kanála. Ide o veľmi dôležitú podpornú techniku, ktorá sa v praxi často používa v kombinovanom kódovaní. Najčastejšie ide o kombináciu vonkajšieho kodéra (z množiny blokových kódov) a vnútorného kodéra (z množiny konvolučných kódov). Tento spôsob kódovania sa používa napr. v systémoch digitálnej televízie DVD – T (Digital Video Broadcasting – Terrestrial). **Mária Franeková** 

LGames pro Linux

# Hry **pre Linux**

Pod názvom LGames sa skrýva kolekcia niekoľkých zaujímavých hier určených výhradne pre operačný systém Linux. Všetky hry naprogramoval pán Michael Speck a uvolnil ich pod licenciou GNU GPL.

ožno si položíte otázku: Čím sú LGames netradičné? Odpoveď je jednoduchá: Zaujímavou grafikou, ozvučením a vynikajúcou hrateľnosťou. Ako sa vyjadrili aj návštevníci webu na http://lgames.sourceforge.net/ – ide o klasický štýl hier v modernom podaní s veľmi peknou grafikou. M

### Inštalácia

Na nasledujúcich riadkoch si vysvetlíme, čo budete potrebovať, aby ste hry mohli skompilovať do spustiteľnej podoby. Základom celej kolekcie hier sú dve knižnice SDL (Simple DirectMedia Layer), konkrétne SDL-1.2.3 (www.libsdl.org/) a SDL-mixer-1.2.1 (www.libsdl.org/projects/SDL\_mixer/).

Simple DirectMedia Layer obsahuje všeobecné API, ktoré poskytuje low level prístup pre audio, keyboard, mouse, joystick, 3D hardware cez OpenGL a 2D framebuffer. Knižnica je napísaná v jazyku C a aktuálne sú podporované nasledujúce platformy: Linux, Windows, BeOS, Mac OS, Mac OS X, FreeBSD, Solaris, a IRIX.

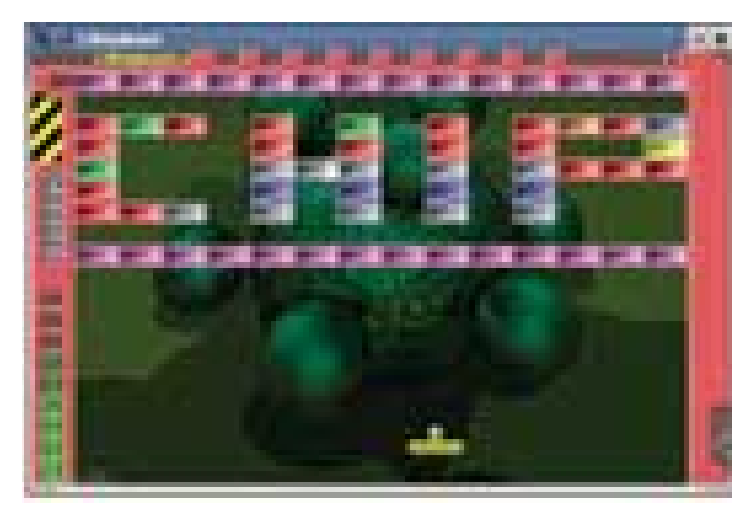

Level pre LBreakout

Knižnica SDL-mixer predstavuje jednoduchý viackanálový audiomixér. Podporovaných je 8 kanálov (16bitové stereo/audio), jeden kanál je vyhradený pre hudbu zmiešanú pomocou obľúbených knižníc MikMod MOD, Timidity MIDI a SMPEG MP3. Zdrojové kódy knižníc a hier nájdete na Chip CD.

Skôr ako začnete hry a knižnice kompilovať, musíte ich pomocou príkazu tar (s parametrami xvfz meno\_súboru, kde meno\_súboru je

názov príslušnej knižnice alebo hry) uvolniť z archívu. Všetky hry a knižnice skompilujete pomocou nasledujúcej postupnosti príkazov (samozrejme sa predpokladá, že sa nachádzate v príslušnom adresári):

./configure make make install

### **LBREAKOUT**

Podobných hier, ako je táto, bolo v minulosti vyrobených v rôznych variantoch niekoľko desiatok. Určite si aj vy na niektorú spomeniete (Arkanoid, Batty – ZX Spectrum). Základom hry je stena zostavená z niekoľkých tehličiek, ktoré máte zničiť pomocou loptičky. Smer loptičky ovplyvňujete pomocou dosky (pozri obrázok).

Po úspešnom zásahu tehly sa sem tam objaví nejaký ten bonus. Pozor však na bonusy, ktoré majú opačný vplyv a ich úlohou je uškodiť. Hra má celkom 25 levelov, pričom jednoduchým spôsobom si môžete vyrobiť ďalšie. Ako to urobiť, sa dozviete ďalej v tomto článku. Hru možno veľmi dobre nastavovať, máte k dispozícii nastavenia v sekciách [GAME], [CONTROLS], [GRAPHICS], [AUDIO].

[AUDIO] obsahuje dve položky – SOUND (On/Off) a VOLUME (1 až 8). [GRAPHICS] ukrýva nastavenia týkajúce sa zobrazovania grafiky v hre. Nájdete tu položky ANIMATIONS (Off, Low, High), BONUS (On/Off), BACKGROUND (On/Off), TRANSPARENCY (On/Off), DISPLAY (Window/FullScreen). [CONTROLS] obsahuje klávesy (Left, Right a Fire), ktoré sa budú používať na ovládanie hry, môžete ich samozrejme zmeniť. Ďalej môžete definovať, či sa pre ovládanie použije klávesnica, myš, alebo oboje. [GAME] obsahuje voľby, ako je obtiažnosť hry, štartovací level, uhol štartu loptičky apod. Tu tiež nastavujete, či sa použije na hranie iná sada levelov ako základná.

Na začiatku hry máte k dispozícii celkom päť životov, avšak autor zrejme rátal s tým, že tých niekoľko životov sa veľmi ľahko stratí, a možno i preto urobil v hre jednu zaujímavú vec – ak nahráte dostatočné množstvo bodov (musí ich byť minimálne 20 000), môžete v rozohranej hre pokračovať za cenu straty bodov. Celkové skóre sa vám takto však veľmi rýchlo zredukuje na niekoľko bodov a vy sa po ukončení hry ocitnete na konci tabuľky najlepších hráčov.

Ako som už uviedol, je možnosť vytvoriť si vlastné levely. Celý princíp je veľmi jednoduchý. Základom nového levelu je obyčajný textový súbor \*.lbr a niekoľko príkazov – [LEVEL], [MAP], [EXTRAS], [END]. Textový súbor začíname príkazom [LEVEL], za ktorým nasleduje meno autora vytváraného levelu (každý údaj musí byť oddelený znakom ;), meno levelu, počiatočná rýchlosť loptičky (v pixeloch za mili■ sekundu), rýchlosť zmeny v milisekundách, maximálna možná rýchlosť loptičky (v pixeloch za milisekundu), šírka a výška vytváraného levelu. Šírka levelu môže byť z rozsahu 14 až 18, výška levelu z rozsahu 18 až 28. Pritom musíte pamätať na to, aby posledné štyri riadky

3, 4, 5 – určujú bonusy pre zvyšovanie skóre (200, 500, 1000, 2000, 5000, 10 000), + alebo – značí zväčšenie alebo zmenšenie dosky, s – na povrchu dosky sa objaví lep, b – extra loptička, l – extra život, m – kovové loptičky, w – uzavretie levelu (nemôže dôjsť k strate

## Možno si položíte otázku: Čím sú LGames netradičné? Odpoveď je jednoduchá: Zaujímavou grafikou, ozvučením a vynikajúcou hrateľnosťou.

zostali prázdne. To je totiž priestor, kde sa bude pohybovať doska. Nasleduje príkaz [MAP], ktorý definuje, ako budú rozmiestnené tehličky vo vašom leveli. Veľkosť [MAP] sa nastavuje v sekcii [LEVEL], konkrétne ide o položku 6 a 7. V [MAP] môžete použiť tieto znaky: # – nezničiteľná tehla; a, b, c – tehly, ktoré možno zostreliť na dva, tri alebo štyri zásahy; d, e, f, g, h, i – tehly, ktoré sa dajú zničiť jedným

### **INFOTIPY**

www.libsdl.org/  $SDI-1.2.3$ www.libsdl.org/projects/SDL\_mixer/ SDL-mixer-1.2.1

zásahom. Ďalším príkazom je [EXTRAS]. Tento definuje rovnakú mapu ako príkaz [MAP], s tým rozdielom, že tu definujete predmety, ktoré sa objavia po zásahu danej tehly. Platné sú tieto znaky: 0, 1, 2,

loptičky), f – zmrazenie dosky, p – doska sa zmení na zbraň typu plazma, ? – prekvapenie. Nakoniec definície levelu ešte dáme príkaz [END] a level máme hotový. Jeden som pre vás vyrobil aj ja, nájdete ho na CD Chipu (pozri obrázok). Na Chip CD nájdete popis ďalších hier vrátane príslušných inštalačných dát.

### Záver

Nezostáva mi nič iné, ako vám tu opisované hry odporučiť. Aj keď nejde o hry na niekoľko CD, určite vás zaujmú a než dohráte napríklad Marbles, tak – verte – prejde veľa času. Ak sa zaujímate o tvorbu hier, určite si pozrite knižnice SDL-1.2.3 a SDL-mixer-1.2.1. Dokonca nedávno bola uvoľnená nová stabilná verzia – SDL 1.2.4. Všetky uvedené hry boli testované a kompilované na distribúcii Red Hat 7.2 (Enigma) s verziou jadra 2.4.7-10.

**Peter Gašparovič** 

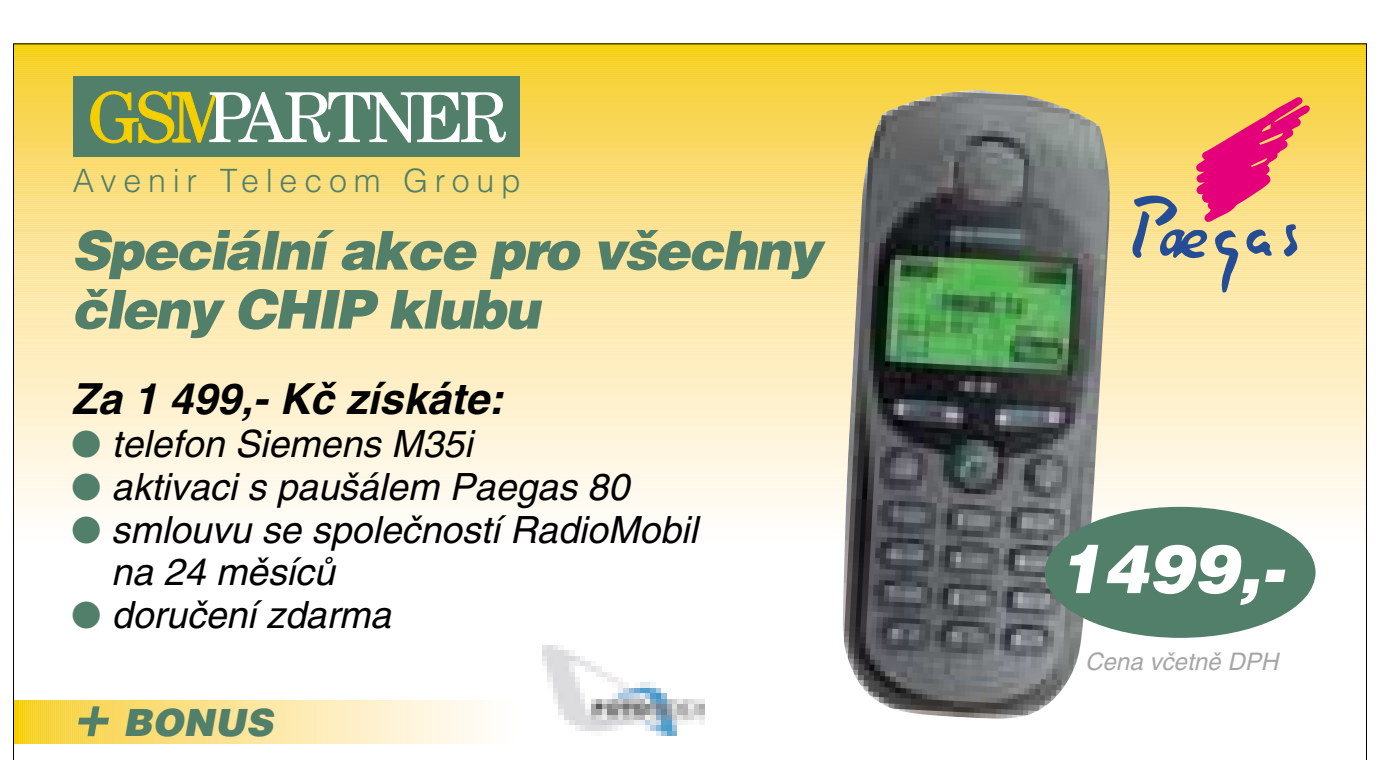

## Fotopráce na www.fotoindex.cz až do výše 300 Kč ZDARMA! Zpracování klasické i digitální fotografie, scanování negativů i diapozitivů a mnohem víc...

Tato nabídka je určena pro všechny členy CHIP klubu. Platnost akce do 31. 6. 2002.

**objednávky a informace: 02/204 07 204, 0737/927 182, 0607/533 184, e-mail: mobil@gsmpartner.cz nebo na prodejnách: INTERNITY - Bílá LabuÈ, Na pofiíãí 23, Praha 1 INTERNITY – Velký Špalíček, Mečová 2, Brno** 

Linux na PDA

# Linux **v kapse**

Příznivci Linuxu mohou ohlásit další dobyté území. Tučňákovi se totiž začíná dobře dařit i v kapesních počítačích (PDA). V tomto článku uvedeme přehled řešení, která jsou v současné době dostupná.

> ned na začátku bych rád znovu zopakoval, čemu se vlastně říká Linux. Na stolních počítačích se téměř vždy slovem Linux míní některá z distribucí jádra operačního systému a stovek dalších aplikací. Linux je ale také samostatné jádro, které dnes funguje na většině desktopových a serverových platforem. V tomto článku budeme mluvit převážně právě o samotném jádru operačního systému. Důvodem je různý způsob využití Linuxu v PDA. H

### **EMBEDED LINUX**

Zatímco ještě nedávno byl Linux na PDA pouze v pozici alternativy k operačnímu systému dodávanému výrobcem, v posledním roce se objevilo několik PDA vybavených Linuxem jako primárním operačním systémem.

Prakticky všechny distribuce Linuxu pro PDA mají základ v projektech tzv. embeded Linuxu. Procesory, které svým výkonem ještě nedávno představovaly špičku v osobních počítačích, nebo dokonce pracovních stanicích, se po generační výměně nezahazují na smetiště dějin. Většinou je jejich architektura základem kombinovaných čipů, které kolem procesoru soustředí periferie a vznikne něco, čemu se dnes říká system on chip. Zařízení budovaná z takových součástek realizují většinu svých funkcí softwarem a pouze fyzický styk s okolím má na starosti specializovaný hardware. Protože zpravidla nejde o klasický počítač – může jít například o tzv. set-top

boxy pro připojení k internetu nebo dekodéry digitální televize –, říkáme, že je počítač v takových systémech "zapouzdřen", anglicky embeded.

Vzhledem ke složitosti funkcí přístrojů realizovaných pomocí embeded počítačů není praktické psát pro každý z nich speciální software od nuly. Hodil by se operační systém, pro který by se napsala aplikace realizující požadovanou funkci. Linux je pro takový účel z pohledu mnoha výrobců ideální – linuxové jádro je stabilní, za jeho použití se neplatí žádné licenční poplatky a je možné jej libovolně upravovat.

Stejné procesory jako v embeded systémech se používají i v kapesních počítačích, takže stačilo upravit už existující implementace Linuxu pro práci v konkrétním zařízení. Nejvíc distribucí se objevilo pro PDA původně založená na některé verzi Windows CE. Jak se postupem času ukázalo, trh s PDA je velmi perspektivní a mnoho výrobců vsadilo na Linux jako na primární operační systém pro svoje produkty.

Když se podíváte na typickou "stolní" distribuci Linuxu a její hardwarové nároky, zjistíte, že do žádného PDA se něco podobného nevejde. A to mluvím pouze o nárocích systému (včetně grafického uživatelského rozhraní) bez vlastních aplikací. Implementace Linuxu pro PDA proto musí být z velké části kompromisem mezi možnostmi zařízení a nároky operačního systému a aplikací.

### Systémové řešení

Základním znakem PDA je ovládání perem pomocí dotykové obrazovky. S tím souvisí grafické uživatelské rozhraní optimalizované pro malé displeje, které ovšem není přímo

součástí jádra Linuxu. Přestože se na stolních počítačích používá v podstatě jeden typ grafického rozhraní, pro kapesní počítače se toto řešení pro své velké nároky, zejména na paměť, nedá použít.

**Vstup znaků**. Všechny hlavní platformy PDA disponují nějakou metodou rozpoznávání psaného textu a využívají ji jako hlavní způsob vkládání textu. Linuxové PDA naproti tomu většinou používají klávesnice, ať už softwarové nebo skutečné hardwarové.

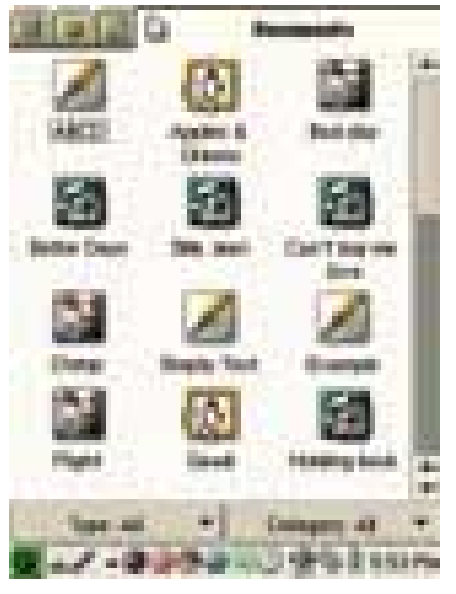

Praktická implementace knihovny QTopia

Důvodem je absence systému pro rozpoznávání psaného písma ve stolních Linuxech. Vývoj takového systému by stál buď příliš mnoho času, nebo peněz.

**Grafické prostředí**. Zatímco ve stolních Linuxech naprosto převládl grafický sytém X11 doplněný uživatelským prostředím

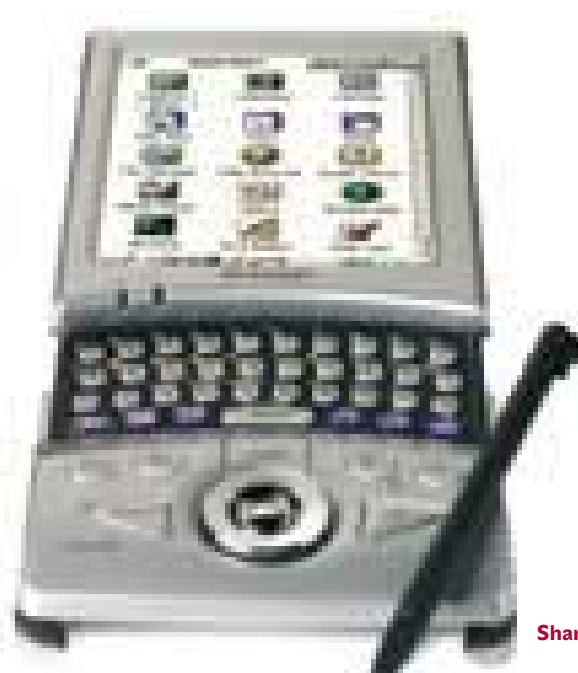

Sharp Zarus SL-5500

Gnome nebo KDE, v linuxových PDA je stále otevřeno více možností. Částečně to souvisí s rozdílnou rolí, kterou Linux v různých implementacích hraje.

**Nic než Linux**. Čistě linuxové řešení využije nejlépe výkonu PDA, ale vyžaduje nejvíce práce ze strany vývojářů systému. Musí totiž poskytnout vývojářům aplikací dostatečně komfortní řešení, které jim dovolí vyvíjet kvalitní aplikace. Většinou se to týká grafického uživatelského rozhraní.

**Qt Embeded**. Výhodou aplikační knihovny Qt je její dobrá přenositelnost. "Dospělá" verze Qt dovoluje prostou rekompilací vytvářet aplikace pro Windows, Unix i Mac OS. Její kapesní verze přináší tuto vlastnost i do kapesních počítačů. Qt Embeded realizuje veškeré grafické operace a nepotřebuje podporu systému X Window. Velkou výhodou řešení založených na Qt je poměrně velký počet vývojářů obeznámených s principy této knihovny. Pro výrobce hardwaru nabízí autor Qt, firma Trolltech, další lákadlo: sadu základních aplikací pro použití v PDA, pojmenovanou Qtopia. Bez aplikací pro plánování času a pro mobilní komunikaci je totiž dnes PDA v podstatě neprodejný. Trolltech tvrdí, že pro Qtopii je dnes k dispozici přes sto aplikací.

**Microwindows**. Tento systém není tak široce zaměřen jako Qt, ale v současné době jej některé linuxové PDA využívají. Jeho výhodou je snadná přenositelnost, malé rozměry a API podobné "velkým" systémům. Díky implementaci Microwindows pro systém X Window je možné aplikace vyvíjet na desktopovém PC a potom překompilovat pro PDA.

**Tiny X**. Projekt Tiny X vznikl v době, kdy implementace systému X Window byla pro PDA mají ve srovnání s těmito stroji několikanásobný výkon, takže se pro ně řešení v podobě Tiny X hodí. Jediné, čeho se jim nedostává, je paměť pro ukládání programového vybavení. Podpora X Window dává kapesnímu počítači další možnosti. Nemusíte například psát aplikace pro zpracování dat na stolním počítači. Díky tomu, že protokol X Window je síťový, můžete spustit aplikace na vašem PDA a ovládat je pomocí myši a klávesnice. Pak už jen zbývá přenést data pomocí jednoho ze síťových standardů (NFS, SMB, FTP, SyncML), jejichž implementace je už dlouho součástí Linuxu.

stolní PC příliš hardwarově náročná. Dnešní

**Linux nebo Java**. Čistě linuxová řešení trpí ze začátku nedostatkem aplikací. Proto bývá často nasazována Java s tím, že díky své univerzálnosti umožní nasazení aplikací původně vyvinutých pro jinou platformu. Výrobci zřejmě počítají s tím, že každý si vybere, co mu více vyhovuje. K dispozici je kolem deseti různých implementací JVM (Java Virtual Machine).

**Pouze Java**. Ne příliš rozšířeným extrémem je omezení Linuxu na jakéhosi služebníka JVM – je pak v roli lepšího ovladače periferií. Na druhou stranu se tak vývojářům nabízí jednotné API a nemusejí se rozhodovat, které z vývojových prostředí pro Linux se nejvíce hodí pro jejich aplikaci. Výhodou je samozřejmě vysoká přenositelnost Javy, ale platí se za ni ztrátou výkonu potřebného pro režii JVM. V případě PDA nemusíte považovat výkon za prioritu, ale když si uvědomíte, že se při větším zatížení systému spotřebovává také více energie... Java se tak vrací tam, odkud vyšla – systém pro malá zařízení byl původním záměrem jejích tvůrců. Velkým povzbuzením pro kombinaci Linuxu a Javy je

také její mohutný nástup do mobilních telefonů v poslední době.

**XML a Java**. Zajímavou alternativou čisté Javy je návrh aplikačního rozhraní v jazyce XML. Většinou jde o rozšíření možností XHTML – to, co není možné popsat pomocí

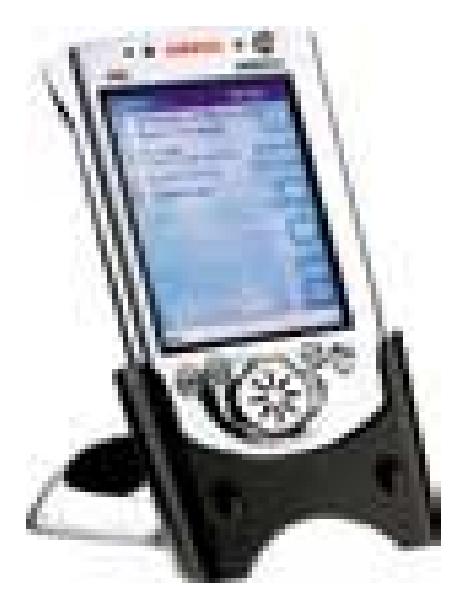

Compaq iPaq - zatím s Windows

XML, se realizuje voláním programů napsaných v Javě. Výhodou použití XML je snadný návrh jednoduchých aplikací, například mobilního sběru dat, kde jde jenom o provázání několika formulářů s databází. V okamžiku, kdy je potřeba přejít k Javě, mění se výhoda v nevýhodu, protože se ztrácí přenositelnost čisté Javy. Zástupcem takového přístupu je například PIXIL Linux.

### Hardware linuxových PDA

Počet zařízení s Linuxem jako primárním operačním systémem jde do desítek, ale na trhu je jich zatím daleko méně. Podívejme se na nejznámější z nich.

**Agenda VR3**. Výrobce tohoto PDA tvrdí, že jde o první PDA založený na Linuxu, který se dostal ke koncovým zákazníkům. Jeho hardware také patří k papírově nejslabším a odpovídá první generaci zařízení s Windows CE. Procesor NEC VR4181 pracuje na frekvenci 66 MHz, k dispozici je 8 MB RAM a 16 MB FlashROM. Pro komunikaci s okolím se používají rozhraní IrDA

a RS232. Také rozlišení displeje odpovídá typickým PDA s Palm OS, u nichž se Agenda zjevně inspirovala – 160 x 160.

**Empower PowerPlay** využívá dokonce stejného hardwaru jako Palmy. Operační systém Linux DA vychází z embeded Linuxu pro procesory DragonBall, což je vlastně variace na téma starého známého procesoru Motorola 68000.

**G.Mate Yopy** byl tak dlouho ukazován na různých výstavách, že už nad ním mnozí lámali hůl. Nakonec se dostal do prodeje. Na rozdíl od předchozích přístrojů je Yopy představitelem multimediálních PDA srovnatelných s přístroji založenými na Pocket PC (poslední verzi Windows CE). Jeho základem je procesor StrongARM pracující na frekvenci 206 MHz, tedy ještě nedávno absolutní výkonová špička mezi PDA procesory. Díky tomu může Yopy přehrávat MP3 audio a videoklipy MPEG. Kromě rozhraní RS232 a USB je vybaven také slotem Compact Flash pro známé rozšiřovací karty.

**Sharp**. Dlouho očekávaný a snad už dnes i prodávaný je Sharp Zarus SL-5500. Je vybaven stejným procesorem jako Yopy, má 64 MB RAM a 16 MB FlashROM. Procesor Strong-ARM pracuje na 206 MHz. Zarus používá pro vstup znaků klávesnici, která se vysunuje z těla přístroje. Pro komunikaci s okolím využívá USB a IrDA. Periferie se připojují pomocí slotů veň i sponzorem mnoha aktivit souvisejících s Linuxem na PDA. Díky spolupráci této firmy je nejvíce linuxových distribucí právě pro iPaq. Aby toho nebylo málo, založil Compaq server handhelds.org, orientovaný na mobilní Linux, a nedávno dokonce uvolnil v rámci projektu Itsy plány na sestrojení PDA. Operačním systémem tohoto open source hardwaru je samozřejmě Linux. Jak taková open source distribuce PDA vypadá? Na stránkách projektu je k dispozici archiv se soubory, které obsahují elektrická zapojení, montážní schémata a návrhy plošných spojů. Takže páječku do ruky a s chutí do toho :-).

**Palm**. Velkou překážkou přenosu Linuxu na nejrozšířenější platformu PDA byla přílišná jednoduchost použitého hardwaru. Procesory DragonBall neobsahují jednotku správy paměti, kterou linuxové jádro využívá pro implementaci virtuální paměti. Přenést Linux na Palm proto znamenalo implementovat správu paměti znovu a téměř úplně od začátku. V současné době je možné vybírat ze dvou implementací pro DragonBall. Obě ale trpí zásadním nedostatkem – malou podporou vývojářů, takže pro ně není dostatek aplikací.

### Výhled

Z předchozího textu je zřejmé, že Linux se v PDA docela dobře usadil a nabízí pestrou škálu nasazení. V tom je i jisté nebezpečí

Linux je pro tento účel ideální – linuxové jádro je stabilní, za jeho použití se neplatí licenční poplatky a je možné jej libovolně upravovat

Compact Flash a SD. Softwarově je Zarus v porovnání s ostatními PDA vybaven opravdu bohatě: linuxové aplikace mohou využít služeb knihovny Qt, Javu obstarává certifikovaná implementace JVM Jeode a prohlížení webu zajišťuje prohlížeč Opera 5, známý i z desktopů a nově z Nokie 9210i. Základní sada PIM aplikací pochází od Trolltechu, jde o už zmiňovanou Qtopii. Budoucnost Zarusu je poněkud nejistá, protože výrobce linuxové distribuce použité v tomto PDA, firma Lineo, ohlásila nedávno bankrot.

**Compaq**. Ano, tento největší výrobce PocketPC PDA vybavených Windows CE je zároz tříštění sil. Operační systém není důvodem, proč si lidé dané zařízení koupí – tím jsou dostupné aplikace. A dokud se neobjeví dostatek aplikací pro linuxové PDA, bude o ně malý zájem ze strany zákazníků. Nadějí pro větší rozšíření Linuxu v kapesních počítačích jsou specializované aplikace pro velké firemní zákazníky. Zde se aplikace vyvíjejí na zakázku a cena hardwaru nebývá v konečné sumě za realizaci projektu tak výrazná. Velcí zákazníci vyžadují většinou distribuované aplikace a on-line komunikaci a k tomu se Linux díky svému unixovému původu dobře hodí. **E E** Lukáš Mikšíček

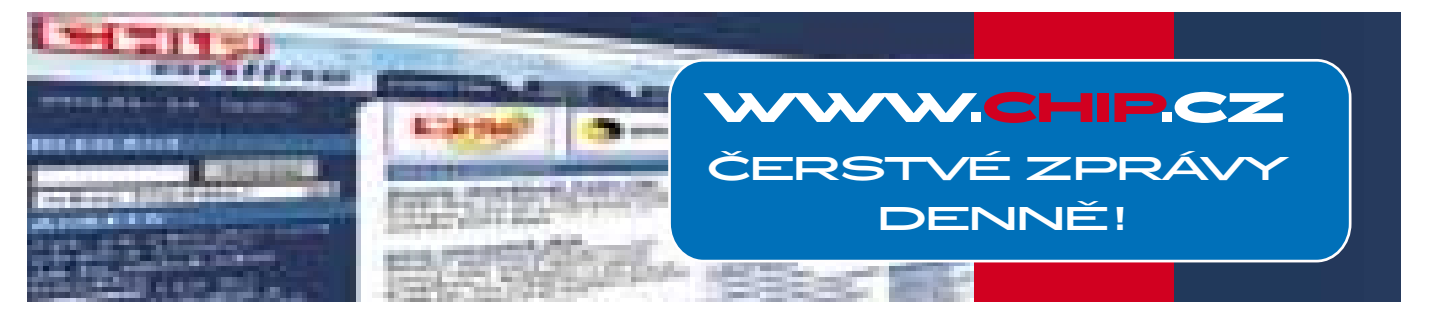

jsou hlavními parametry při výběru technologií pro eBanku. Cisco nám od počátku garantuje tuto kvalitu

a rozhodnutí pro IP telefonii naši dobrou zkušenost jen potvrdilo.

Jaroslav Kafka, ředitel divize informačních technologií eBanka, a.s.

### **IP TELEFONIE**

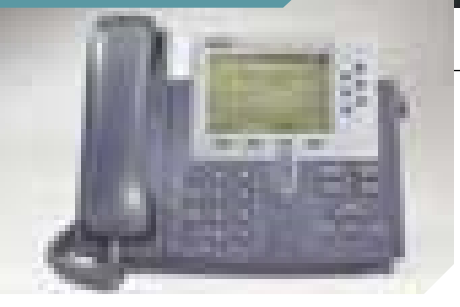

©2001 Cisco Systems, Inc. All rights reserved. Cisco, Cisco Systems, the Cisco Systems logo, Empowering the Internet Generation and Cisco Powered Network are registered trademarks or trademarks of Cisco Systems, Inc.

### **www.cisco.com/go/iptelephony**

IP telefonie je špičková technologie, která využívá pro přenos hlasu datové sítě. Zjednodušeně řečeno – umožní vám k telefonování využívat počítačovou síť vaší firmy. Jedna síťová infrastruktura tak slouží pro přenos dat i hlasu. V praxi to znamená především výrazné snížení nákladů

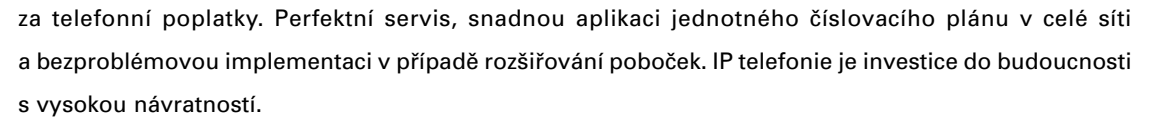

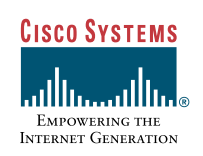

**MANDRAKE LINUX POWERPACK EDITION 8.1** 

# Linuxový **drak**

V Chipu 11/01 jsme čtenářům v závěru recenze Download edice Mandrake Linuxu verze 8.0 slíbili, že v některém z dalších čísel si budou moci přečíst i o dalších produktech společnosti MandrakeSoft S.A. Ten okamžik právě nadešel, neboť do redakce dorazil balík obsahující edici PowerPack stále oblíbenější distribuce Mandrake Linuxu ve verzi 8.1.

> tenáři patrně již někdy slyšeli o přednostech této distribuce Linuxu a možná měli i možnost přímo si vyzkoušet některou z jejích starších verzí nebo na svém počítači již pracovali s Download edicí Mandrake Linuxu. Proto ještě než se podívám do dorazivšího balíku a začnu s popisem recenzovaného produktu, pro vyšší přehlednost vás informativně seznámím i s ostatními produkty, resp. edicemi. Č

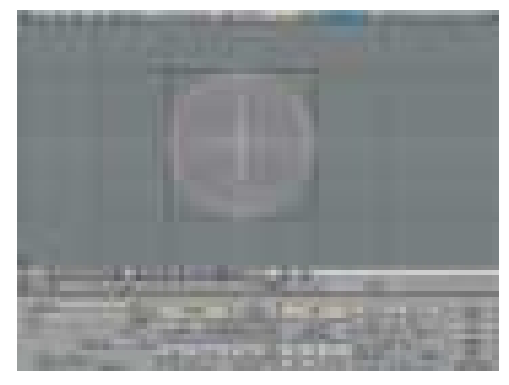

Obr. 1. Aplikace Blender si jistě najde místo u řady grafiků.

Kromě již zmiňované edice Download (z internetu ji lze volně stáhnout), zaplňující zhruba jeden CD, mohou uživatelé volit ze čtyř dalších edicí: GPL, Standard, PowerPack a ProSuite. Pokud je ovšem chtějí využívat, musejí již trochu hlouběji sáhnout do peněženky a zaplatit určitou částku za pořízení operačního systému dodávaného se spoustou dalšího softwaru a současně i za on-line podporu (viz tabulka). Ceny těchto balíků ( ještě jednou zdůrazňuji: obsahujících navíc

širokou řadu aplikací) se však mohou směle srovnávat s komerčně šířenými operačními systémy či s ostatními distribucemi Linuxu.

### **POWERPACK**

Na první (laický) pohled zjistíte, že za názvem této distribuce se možná opravdu skrývá "všechna síla Linuxu", neboť obsahuje kromě papírové dokumentace (Reference Manual a Installation and User Guide – jak je zřejmé z názvu, jsou publikace v angličtině) celkem sedm CD a ty přece (už jenom ze statistického hlediska) musejí obsahovat nějaký ten megabajtík užitečného softwaru, kvůli kterému stojí za to si edici PowerPack pořídit.

To byl ovšem pouze první pohled, chcete-li dojem po otevření krabice. Podíváme-li se blíže na obsah dodávaných CD, zjistíme, že první dva obsahují základní instalaci (First

## Mandrake Linux nabízí uživatelům řadu nástrojů ovládaných v přívětivém grafickém prostředí, které se jim snaží co nejvíce ulehčit práci se systémem

Installation CD – Bootable CD a Second Installation CD) pro procesory x86. Další dva obsahují již avizované komerční aplikace (Commercial applications CD 1/2), Supplementary applications CD je označení cédéčka obsahujícího doplňkové aplikace a konečně na posledních dvou CD jsou dodávány instalační zdrojové soubory s dalšími aplikacemi (First a Second Installation CD Sources).

Čtenáře patrně bude nejvíce zajímat obsah dvou CD s komerčními aplikacemi. Samozřejmě že nemohu vyjmenovávat a popisovat všechny ( jenom jejich výpis by přesáhl rozsah recenze), ale podívám se alespoň na ty "nejzajímavější". Hned na prvním cédéčku naleznete například Blender Creator 2.20, který vám umožní vytvářet vlastní 3D virtuální světy (obr. 1), neboť jde o vyspělý 3D grafický software, primárně určený pro modelování a tvorbu animací. Sunovský Forte for

Java zase nejspíše ocení programátoři využívající jazyk Java – je to totiž modulární vývojové prostředí založené na NetBeans Tools Platform. S obsahem CD je myšleno i na moderní knihomoly, je na něm totiž spousta elektronických knih (v angličtině) ve formátech PDF: Gimp/KDE/Linux/Linux-Mandrake in 24 Hours a Maximum Security. A jako poslední lákadlo prvního CD uvedu software, který snad nemůže chybět v žádné linuxové desktopové instalaci – mluvím o nejznámějším kancelářském balíku pro Linux, o StarOffice 5.2.

Ani druhé cédéčko s komerčními aplikacemi se nemusí za svůj obsah stydět. Namátkou na něm lze najít program NeTraverse Win4Lin, umožňující spouštění Windows aplikací i na Linuxu, KDE Studio, které nejvíce využijí programátoři KDE aplikací, a JBuil-

der 4 Foundation, což je další vývojové prostředí určené k vytváření aplikací v Javě.

### Verze 8.1

Již verze 8.0 přispěla k obrovskému nárůstu počtu instalací Linuxu na počítače zejména mezi začínajícími uživateli tohoto operačního systému, neboť jim poskytla do té doby pravděpodobně nevídanou uživatelskou přívětivost Linuxu již během instalace, při níž dochází

### **MANDRAKE LINUX POWERPACK EDITION 8.1**

Nadstandardní distribuce Linuxu.

MINIMÁLNÍ POŽADAVKY Pentium nebo kompatibilní, 32 MB RAM (instalace v textovém režimu), 500 MB na HD, CD ROM

Výrobce MandrakeSoft, Altadena, CA, USA PoskyTL Mandrake CZ, Brno

kého instaléru DrakX, vede i začínající uživatele postupně krok za krokem nejen při nastaveních hardwarové konfigurace počítače

(rozdělení disku na části – Swap, Root…), ale i při výběru doprovodných aplikací určených k instalaci. Ty jsou pro vyšší přehlednost rozděleny (dle plánovaného využití počítače) do čtyř základních sekcí: Pracovní stanice (Kancelářská stanice, Hry, Multimediální stanice, Internetová stanice, Síťový počítač, Nastavení, Vědecká stanice a Konzolové nástroje), Server (Web/FTP, Pošta/Groupware/News, Databáze,

Firewall/Router, DNS/NIS a Síťový server), Vývoj (v úvodním menu se podrobněji nečlení ) a Grafické prostředí (Pracovní stanice s KDE,

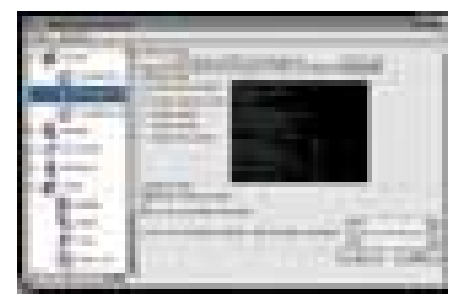

Obr. 2. Kontrolní centrum je jakýmsi velínem nad počítačem.

Pracovní stanice s GNOME a Další grafické desktopy). Instalaci lze provádět vícero cestami: z lokální IDE nebo SCSI CD mechaniky, přímo z pevného disku, ze sítě (NFS, FTP či HTTP, a to i přes USB port), ale i přes PCMCIA karty (síť, CD-ROM…).

Po úspěšné instalaci systému a v případě úspěšně provedené autentizace uživatele v závislosti na výběru balíčků určených k instalaci uvítá i grafické prostředí. Pro instalaci si totiž uživatel může zvolit některé z nejoblíbenějších linuxových grafických prostředí – KDE 2.2.1, GNOME 1.4, WindowMaker, AfterStep a další.

Mnozí uživatelé pamatující začátky distribucí Linuxu si ještě vzpomenou i na složitější konfiguraci Linuxu, která probíhala pouze v textovém režimu a byla pro ně mnohdy noční můrou. Patrně i oni spolu s dnešní generací uživatelů osobních počítačů "odkojených" vymoženostmi microsoftího světa přivítají nástroj Mandrake ovládací centrum (obr. 2), který jim nabízí centralizovaný nástroj pro jejich distribuci Mandrake Linuxu, zejména umožněním snadné konfigurace hardwaru

### **INFOTIPY**

www.mandrake.cz Mandrake.CZ ftp://ftp.mandrake.cz/pub/Mandrake/ 8.2/i586/ http://ftp.fi.muni.cz/pub/linux/mandrake/ iso/ Mirrory ke stažení v ČR

počítače a nastavení nejdůležitějších služeb (sekce: Zaváděč, Hardware, Síť a Internet, Bezpečnost, Systém a Servery). Pro automatické rozpoznávání nových hardwarových komponent počítače a ke zjednodušení nastavování například IRQ DMA lze využít (opět v grafickém rozhraní) nástroj harddrake.

Tím samozřejmě výčet nástrojů nekončí – instalování, ale i odinstalování jednotlivých balíčků, hledání provázaností zpřístupňuje i začínajícím uživatelům a velmi zjednodušuje další nástroj, RpmDrake (obr. 3).

Jak je už patrně čtenářům zřejmé, Mandrake Linux nabízí svým uživatelům celou řadu nástrojů ovládaných v přívětivém grafickém prostředí, které se jim snaží co nejvíce ulehčit práci se systémem. Jako doplnění výčtu nástrojů uvedu ještě například userdrake (správa uživatelů a skupin) a DiskDrake (nástroj pro diskové jednotky).

### **SHRNUTÍ**

Zakoupením produktu Mandrake Linux PowerPack Edition 8.1 získáte uživatelsky snadno ovladatelný a stabilní operační systém, nabízející mnoho služeb nejen naprostým linuxovým začátečníkům (pravděpodobné využití počítače jako pracovní stanice), ale i zákazníkům "profesionálům" (využití

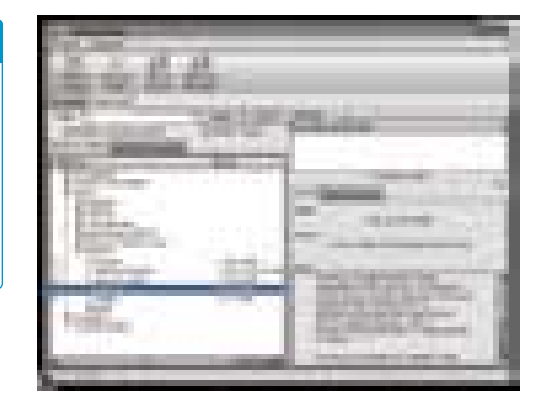

Obr. 3. Pomocí nástroje pro správu softwaru se stává management balíčků hračkou.

pro serverové systémy či pro vývoj aplikací), kteří přesně vědí, kvůli jakým vlastnostem si zvolenou distribuci Linuxu pořizují a co pomocí ní mohou nabízet či produkovat.

Zmíněné poměrně velké množství dodávaných doprovodných aplikací se navíc snaží zviklat i dosud váhající potenciální kupce. Je tedy pouze na vás, zda se rozhodnete pro tuto konkrétní distribuci Linuxu i pro recenzovanou edici. Pokud jste ale ještě nikdy nepracovali s Mandrake Linuxem, vřele doporučuji vyzkoušet si nejprve verzi, kterou lze volně stáhnout, a ověřit si, do čeho "jdete". Na serverech je již delší dobu ke stažení verze 8.2, jejíž krabicové dodávky mají být v prodeji v době vydání tohoto Chipu. Budou v ní samozřejmě odstraněny chyby předchozích verzí a bude obsahovat novější aplikace (např. KDE 2.2.1). GPL set, který je distribuován přímo místním zastoupením, bude na přidaném CD obsahovat i KDE3, OpenOffice 1.0 a bude doplněn instalační příručkou v češtině. **Milan Pinte**, *autor@chip.cz* 

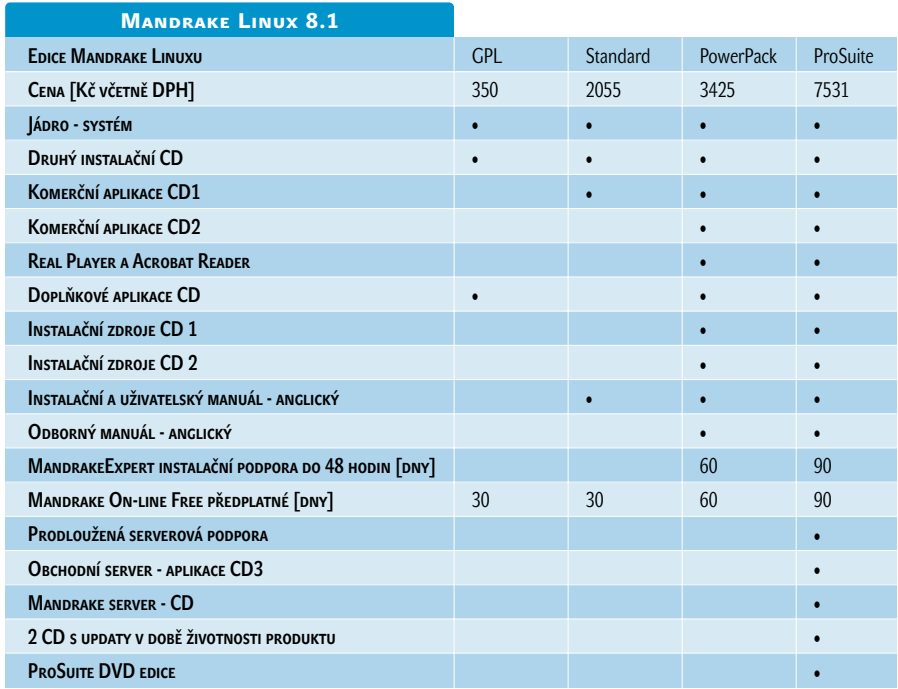

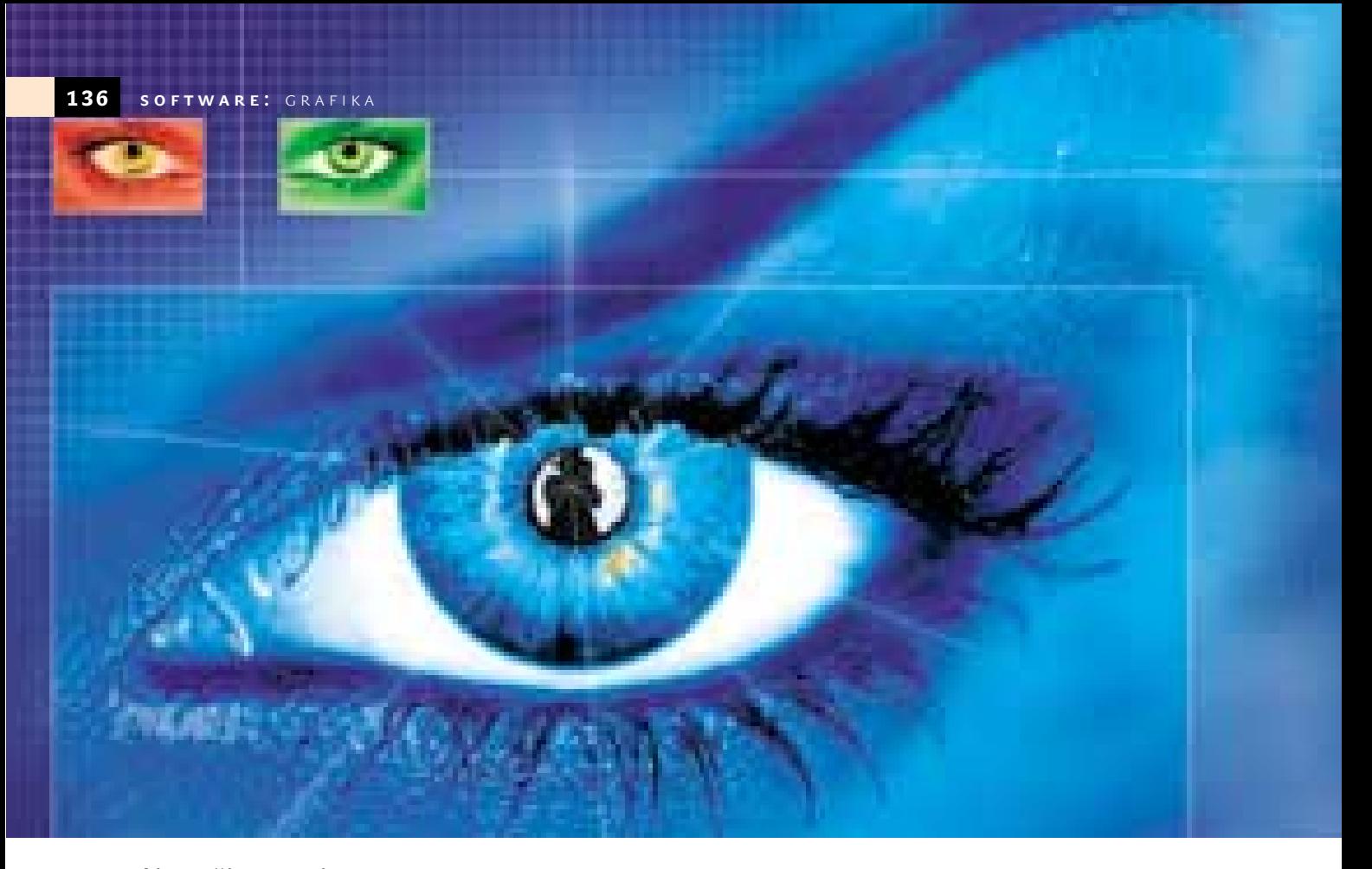

Nejlepší grafické plug-iny

## **Grafické efekty** z internetu zdarm

Vypadají vaše digitální fotky příliš fádně? Žádný problém. Pomocí speciálních grafických filtrů můžete snímky rychle změnit tak, že jistě neujdou pozornosti – z pobledlého kolegy snadno uděláte zářícího krasavce.

> okud už někoho nudí standardní filtry jím používaného programu pro úpravu obrázků, může si jednoduše obstarat přídavné efekty od jiných výrobců. Je jich na internetu celá spousta – zdarma a ve velkém výběru. P

Pod zde představenými plug-iny jsou základní verze dražších, komerčních softwarových balíků, ale také dodatečné efekty,

které zapálení programátoři dali na síť k dispozici zdarma. Většina těchto doplňků je jen v angličtině a pro Windows. Pokud je nabízen také přídavný modul pro Mac, upozorňujeme na to. Plug-iny lze použít ve všech běžných grafických editorech (např. Photoshop, PhotoImpact, Picture Publisher nebo Paint Shop Pro) pro úpravu obrázků, není zapotřebí vlastnit nejnovější verze. Instalace probíhá jednoduše: plug-iny získáte většinou jako ZIP archiv. Ten rozbalte, nakopírujte do plug-in adresáře editoru a nejpozději po dalším spuštění programu jsou k dispozici nová podmenu. Ačkoli lze všechny plug-iny snadno nainstalovat a používat, pomocí následujících tipů dostanete z bezplatných grafických filtrů něco navíc.

### Software na Chip CD

PhotoLine32 8.52 shareware na 30 dní, *www.pl32.com* Všechny zde popisované filtry

### Všestranné použití Photoshop kompatibilních plug-inů

U dodatečných efektů je často řeč o tzv. Photoshop plug-inech. Je tomu tak proto, že tento koncept, tedy koncept integrovat dodatečný software jiných výrobců do programů

### Luce

Hodnocení: 3/5 Info: *www.thepluginsite.com/resources/perricone/luce.htm*

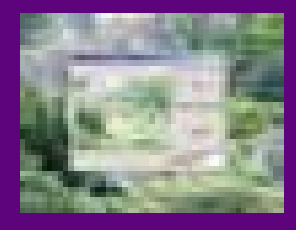

Některé fotografie krajiny nebo staveb působí nudně. Jednoduchý plug-in z Itálie vykouzlí na obrázku světelné paprsky. Filtr se hodí jak pro denní, tak pro noční záběry. Výsledek připomíná v závislosti na době pořízení snímku sluneční paprsky nebo umělé osvětlení. Umístění světelného zdroje lze měnit v náhledovém okně.

### Hodnocení: 4/5 Info: *www.philipp-spoeth.de* **SHEAR**

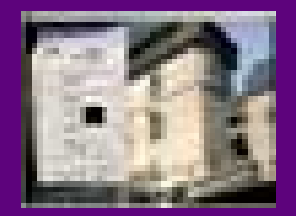

Shear plug-in od Philippa Spötha umožňuje různá perspektivní zkreslení – filtr je dobrým doplňkem k programům jako Paint Shop Pro 4 nebo Photoshop LE, které neumí vybrané objekty a tahy písem naklánět a překlápět. Přitom lze nastavovat vyrovnání hlazení hran, praktické je také oddělené náhledové okno se třemi volitelnými zoom stupni.

pro úpravu obrázků, vyvinul kdysi výrobce grafického softwaru Adobe pro svůj profesionální produkt Photoshop. Vy ale můžete využívat všechny plug-iny přes dávno všeobecně rozšířené Photoshop rozhraní také v ostatních programech pro úpravu obrázků.

### Instalace plug-inů do vlastní adresářové struktury

Ten, kdo pracuje s více programy pro úpravu obrázků, by neměl kopírovat plug-iny opakovaně do každého adresáře aplikace. Namísto toho založte vlastní adresář mimo ty programové a v přednastavení zadejte programům tuto cestu. Pak jsou k dispozici všem programům a vy si ušetříte opakovanou instalaci.

Právě tak je důležité mít pro každou sbírku plug-inů vlastní podadresář. Tak lze poté snadno jednotlivé plug- -iny vystopovat a případně je odstranit. Archivujte si ale také spolu s plug- -iny dodávané textové soubory; ničemu nepřekáží a obsahují důležité tipy pro použití.

### Vyvolání přídavných nástrojůsnadno a rychle

Kvůli plug-inům se nemusíte neustále přehrabovat v podmenu. PhotoLine nabízí poslední plug-in dialog úplně dole v menu "Filter". Photoshop používá poslední filtr stisknutím [Ctrl] + [F], kombinace kláves [Ctrl] + [Alt] +[F] vyvolá znovu dialog filtrů. Photo-Impact zpřístupní na své rychlé povelové ploše aktuálně vybrané příkazy v oblasti "Cache", u programu Picture Publisher vyvoláte plug-in jednoduše pomocí příkazového manažeru.

Pokud pracujete s nějakým plug- -inem často, měli byste příkaz uložit jako makro – to umožňují všechny programy pro úpravu obrázků kromě programu Paint Shop Pro. Příkazům můžete částečně také přiřadit klávesové zkratky.

### Optimální příprava obrázků před úpravou

Často dosáhnete lepších výsledků, pokud svůj motiv pro plug-in cíleně připravíte. U mnoha barevných nebo grafických efektů je dobré zvýšit sytost nebo kontrast. Také zvýšení ostrosti lze doporučit. Dejte ale pozor na to, aby zostření nezesílilo stávající zrnitost, proto zvolte v poli pro maskování neostrosti vyšší prahové hodnoty, např. 4 nebo 8 namísto 0 nebo 1. U zkreslujících plug-inů, jako je např. Shear, byste měli rozšířit pracovní plochu. Poté může filtr obsah obrázku více roztáhnout, aniž by došlo ke ztrátě částí motivu za okrajem obrazu.

### Přepočítání obrázků do RGB

Plug-iny někdy nefungují správně, nenaběhnou nebo nejsou vůbec nabídnuty. V tomto případě nejprve překontrolujte barevný mod předlohy. CMYK, osmibitová barva nebo stupně šedé se často pro plug-iny nehodí. Převeďte svůj obrázek do RGB s 24bitovou barevnou hloubkou, který je pojmenován v některých programech jako "Truecolor mode" nebo "16,7 milionu barev". Zobrazení se zpravidla nezmění, ale zato můžete používat všechny plug-iny bez omezení.

### Efektivní testování plug-inů na malých souborech

Některé plug-iny pracují několik minut, především u velkých barev-

### Harry's Filters 2.0

### Hodnocení: 5/5 Info: *www.thepluginsite.com/products/harrysfilters*

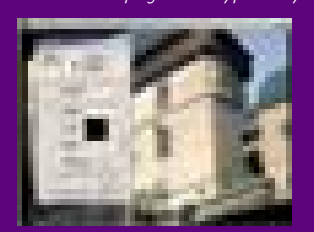

Harry's Filters nabízí celou spoustu efektů, mezi nimiž naleznete atraktivní zkreslení, barevné hry, tónování, vzory a barevné přechody. Funkce "Old Film" vytvoří zdání prastarého a zrnitého černobílého filmu. Všechny filtry lze snadno otestovat v jednom jedi-

ném dialogovém okně. Mnohostranný plug-in ukládá vlastní přednastavení a nabízí varianty na principu náhodného výběru. Tento plug-in je k dispozici také pro uživatele Maců.

### Perspective Tiling 1.1 + Tone 1.0 + Pole Transform 2.1

### Hodnocení: 4/5 Info: *www.geocities.com/murakuma/mmplugins*

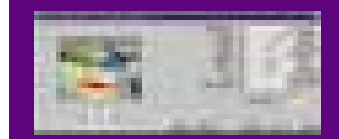

Koníčkem japonského programátora MuRa je tvorba plug- -inů; jeho filtry patří k těm nejlepším bezplatným na internetu. Perspective Tiling protáhne

obrázek do hloubky a hodí se dobře pro montáže nebo tahy písem. Plug-in obsahuje možnosti nastavení pro úhel a míru opakování. Podobný filtr existoval také u Kai's Power Tools. Filtr Tone simuluje oblíbené rozpuštění obrázků v rastrovém vzoru – tak vzniká dojem monitorového zobrazení či novinového tisku. Pole Transform zrcadlí objekty jako v kovovém válci. Tím se obracejí horizontální okraje protilehlých obrazových partií na sebe, krajina vypadá jako kulatá planeta. Srovnatelná funkce Photoshopu nenabízí tolik možností nastavení jako tento bezplatný plug-in.

### **EDGEWORKS**

Hodnocení: 3/5 Info: *www.cybia.co.uk/edge.htm*

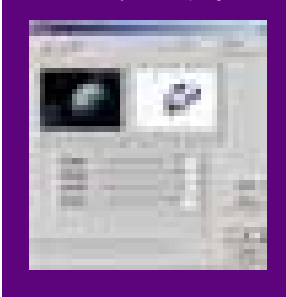

EdgeWorks obsahuje 20 přídavných filtrů. Jsou to barevné efekty, lesklé potahy a rentgenové snímky. Chromový filtr potahuje předlohy vrstvou z ušlechtilé oceli, zatímco "Corrode" funkce naopak vytvoří rezavý potah – i když ne zcela přesvědčivý. K tomu ještě pokrývání ledem, plameny nebo uhlím a dřevorytem. EdgeWorks se hodí především pro nápadité zvědavce.

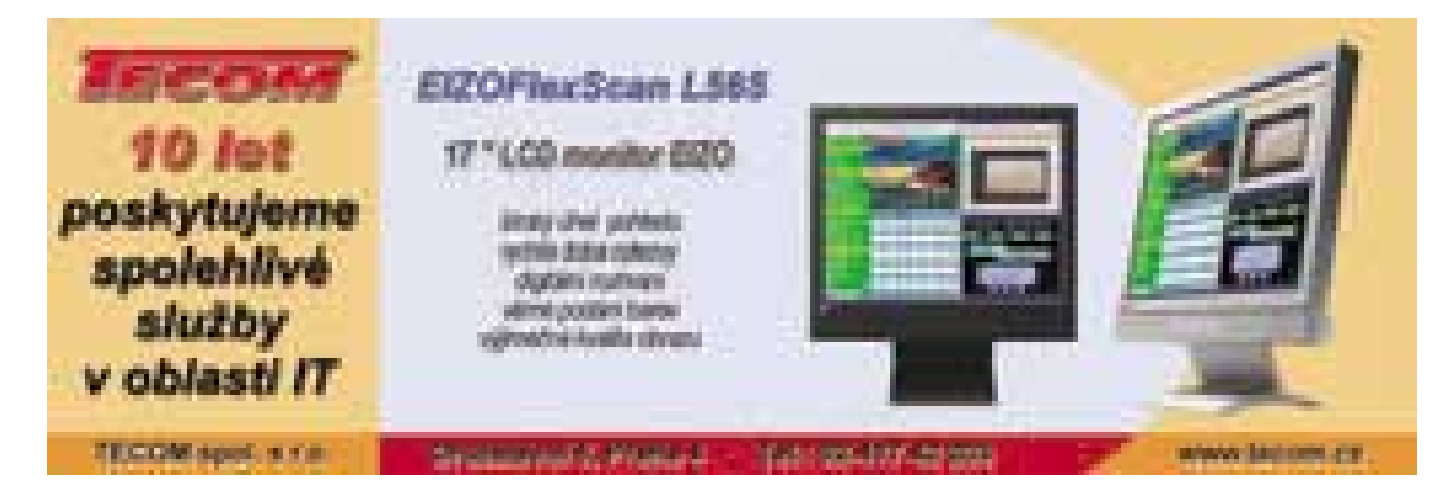

### Hodnocení: 4/5 Paint Engine 1.12

Info: *www.fantasticmachines.com*

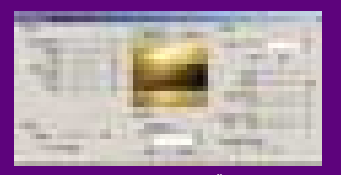

Výtvory Paint Enginu vykazují dobré malířské efekty. Dialogové okno má 13 posuvných ovladačů a rovněž i více přepínačů a otevíracích menu. Pomocí nich lze snadno řídit štětec a jeho pohyby. Uži-

tečný je přepínač "Randomize", který změní najednou náhodně všechna nastavení. Povrch je většinou lehce zdrsněn, kontury objektů se rozplývají. Výsledek připomíná malbu křídou nebo akvarelem. Jeden tip: Pokud zkopírujete do adresáře Windows také soubor FMACHINE.INI, nabídne Paint Engine 1.12 zajímavá přednastavení.

### Plugin Galaxy 1.50

Hodnocení: 4/5

Info: *www.thepluginsite.com/products/plugingalaxy*

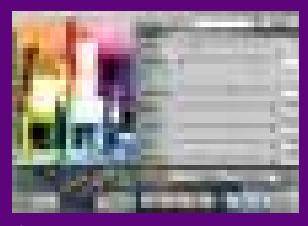

Tyto dva plug-iny pro Windows a Mac pocházejí z jedné větší, komerční sbírky. "Zoom" filtr přiloží na obraz lupu a vybranou část zvětší. "Popart" filtr produkuje barevné hříčky, které lze dostatečně nastavovat: od temné po křiklavě světlou, od ostré po pastelově teplou – to všechno je proveditelné.

Ovládací plocha je bohatá a oba filtry nabízí v náhledovém okně nejrůznější měřítka zobrazení, "Random" aplikuje rychle efekty pomocí náhodného výběru.

### **UNPLUGGED**

Hodnocení: 3/5 Info: *www.v-d-l.com/up.html*

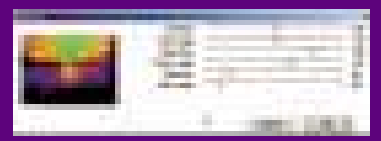

Sbírka filtrů pro Windows a Mac se skládá ze čtyř podmenu, vždy s jedním až dvěma tucty povelů. Tato nabídka obsahuje

barevné změny, průběhy nebo světelné efekty. Některé filtry vědomě zhoršují kvalitu obrázku: vytváří např. zdání narastrovaného obrazového účinku matného skla, imitují levné fotokopírky nebo nepodařený barevný tisk se sklouznutým rastrem. Rozdělení na více než 50 jednotlivých pokynů činí postup velmi zdlouhavým.

Hodnocení: 3/5 Flips'n Rolls

Info: *www.redprince.net/atelier*

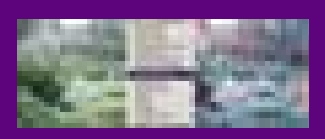

Tyto plug-iny mění jednotlivé základní barvy barevných obrázků. Jednoduchou záměnou nebo otočením červené, zelené a modré vzniknou úžasné efekty – tak snad-

no to nejde se žádným jiným programem pro úpravu obrázků. Výsledek lze dále částečně ovlivnit ještě pomocí změn barevného odstínu nebo kontrastu. Dialogová pole zde zcela chybí.

### Hodnocení: 3/5 Info: *www.mediaco.com/nvr* BorderMania 3.6

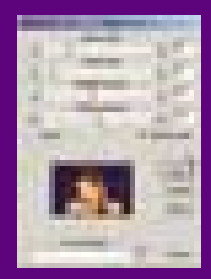

Plug-iny vytváří zajímavé 3D okraje. Výška hran a nasvícení jsou regulovatelné. Plug-in BorderMania lze testovat 30 dní ve verzi Pro. Poté jsou některé funkce vypnuty, např. náhled celého obrázku nebo hlazení hran. Kdo chce používat plnou verzi i nadále, musí zaslat výrobci 10 dolarů. Ale i v základní verzi je tento plug-in dostačující.

ných souborů a na starších počítačích. V těchto případech byste měli vyzkoušet efekt na nějakém malém obrázku. Pokud už používáte nějaký plug-in, který manipuluje vaši předlohu do jemné struktury, zvolte jednoduše nějaký krátký výřez obrázku pomocí výřezového nástroje. Ostatní efekty byste měli otestovat v celkovém náhledu. K tomuto účelu duplikujte svoji předlohu a přepočítejte na šířku strany přibližně 500 obrazových bodů. Pokud to plug-in umožní, uložte vydařené nastavení. Předtím ale důkladně překontrolujte, jestli plug-in v jednom větším souboru opravdu vytvoří výsledky očekávané po zkušební fázi.

### Zobrazení zkreslení ve správném měřítku

Některé plug-iny váš motiv zkreslí, např. Perspective Tiling, Pole Transform a různá nastavení programu Harry´s Filters. Přitom dávejte pozor – smysluplně lze tyto výsledky posoudit v zoomu (lupě) 100 %, v některých programech označeno jako 1 : 1. Pouze v tomto případě zobrazí váš program pro úpravu obrázků jeden obrazový bod přesně na jednom bodu monitoru. Všechna ostatní měřítka způsobují chyby zobrazení – především ty liché a zmenšující, jako např. 56,7 %. Program zde musí totiž pro zobrazení na monitoru odstranit některé řádky či sloupce.

### Oprava nechtěné měkké kresby

Zkreslující plug-iny, jako např. Pole Transform nebo Shear, obraz často viditelně změkčují. Vyzkoušejte, jestli opatrné zostřování výsledek nezlepší.

### Míchání předlohy

### a upraveného obrázku

Některé plug-iny mají regulátory, které vsunou předlohu do upraveného obrázku. Ale samotné úpravy obrázků nabízejí flexibilnější řešení pro plynulé prolínání výsledného a původního obrázku. Nakopírujte originální obrázek na novou montážní vrstvu v tomtéž souboru tak, že je k dispozici dvakrát. Upravte horní vrstvu prostřednictvím plug- -inu a potom ji pomocí regulátoru krycí síly nebo ovladače transpa-

rentnosti z poloviny zprůhledněte tak, aby původní verze prosvítala. Mimo to můžete také experimentovat s procesem prolínání, jako např. tvrdé světlo, a dodatečně zakrývat jednotlivé oblasti filtrovaných úrovní maskou.

Photoshop nabízí funkci vyblednutí, která smíchá aktuální vzhled obrázku s předcházejícím krokem. I zde je možné postup plynule řídit, k dispozici je více postupů prolínání.

### Uspoření místa uložením obrázkůve stupních šedé

Některé plug-iny vyvolávají dojem čistě šedé škály. Různé Photocopy filtry převedou například každý barevný motiv na černobílý a ani rastrovací vzory neobsahují již žádné informace o barvě. Pokud již definitivně nechcete výsledný obrázek upravovat s barvou, převeďte ho do stupně šedé. Tím ušetříte místo.

### Libovolná další úprava výsledků

Grafické experimenty lze snadno dále zpracovávat. Posunujte barvy pomocí regulátoru barvy, zvyšte kontrast nebo sytost. Použijte jiný plug-in nebo spusťte právě používaný s nastavenými jinými hodnotami.

### Ostatní bezplatné plug-iny na internetu

Na internetu lze nalézt více stránek, které nabízejí komentované odkazy na bezplatné plug-iny, avšak v angličtině. Prvotřídní je obsáhlá stránka *www.thepluginsite.com/resources/ freeps.htm*.

Velký výběr najdete také na PC Resources pod *www.netins.net/showcase/wolf359/plugins.htm*.

Vyplatí se i návštěva na DeepSpace web (*www.deepspaceweb.com*), kde klepněte na odkaz "Photoshop Plugins".

### Testování plug-inů s sharewarovýmiprogramy pro úpravu obrázků

Potřebujete program pro úpravu obrázků, abyste mohli použít plug- -iny? Na internetu najdete na stránce *www.pl32.com* shareware PhotoLine32 8.52. Tato verze má jen 5 MB a lze ji 30 dní bezplatně používat.

**H. H. Neumeyer, P. Zákostelný** 

# Muzikant **z Au(st)rálie**

"No já se snad na stará kolena naučím hrát z listu," říkal jsem si po prvních pár momentech strávených ve společnosti hudebních mentorů od australské firmy Rising Software. Bohužel mi ale chybí potřebná píle, kterou počítač nenahradí. Pokud je vybaven programy Auralia a Musition, může pilnějším hodně pomoci.

iblí snad pro všechny začínající muzikanty, ať už s ambicemi vlastními nebo rodičů, se musela chtíc nechtíc stát knížka ABC hudební nauky od Luďka Zenkla. Všechny znalosti hudební teorie, které by muzikant měl ovládat (pakliže chce hrát s teoreticky vzdělanými kolegy), jsou v ní velice přehledně a šikovně podány. Když jsem dostal do rukou programy Auralia a Musition, vzpomněl jsem si na ni, vyhledal ji a oprášil, abych zjistil, že moje vydání této oranžové bible je už šesté. Určitě ale ne poslední. Mým problémem je ale to, že jsem v době, kdy jsem výtisk zakoupil – tedy cca v šestnácti letech –, k učení přistupoval jen a pouze na dobro-B

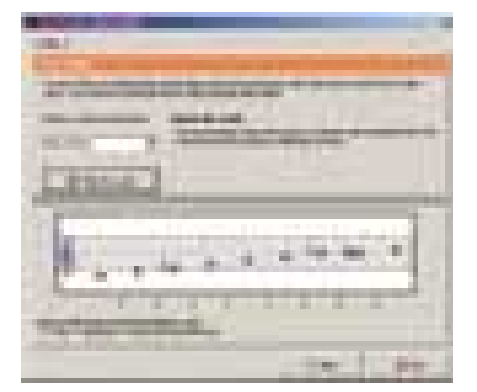

Musition: Informace o jazzových i jiných stupnicích

volné bázi. Nevisel nade mnou bič známek ani zákazy rodičů, které by mě kopaly kupředu. Takže kdykoliv se dostavil pocit, že jsem pro své vzdělání udělal dost nebo že si potřebuji od studia chvilku odpočinout, zmizela kniha v některých nedostupných koutech pracovny, aby vyplula až při dalším záchvatu píle. Ta poslední proluka trvala déle než rok...

Důvod, proč je samostudium v oblasti hudební teorie tak ubíjející, je nasnadě. Když se snažíte vstřebat velké množství značek pro výšky tónů, jejich délku a dynamiku a nemůžete si je ihned spojit s reálným zvukem, jde vám za chvíli ze všeho hlava kolem. K čemu vám je přečíst si názvy tónů, ze kterých se skládá ten který akord, když ho neslyšíte? Právě proto vznikla obsáhlá multimediální učebnice od firmy Rising Software.

### Hudební nauka – Musition

Program Musition 2 zahrnuje čtyři základní oblasti. Jako v běžné knize (i když pochopitelně s jednodušším listováním a s hudebními příklady) v něm najdete informace a hudební ukázky z oboru notace a čtení not, hudební terminologie a symbolů, harmonie a nástrojů. Každý tematický okruh zahrnuje ještě několik podtémat (alespoň čtyři), která si ihned můžete procvičit na příkladech různé obtížnosti.

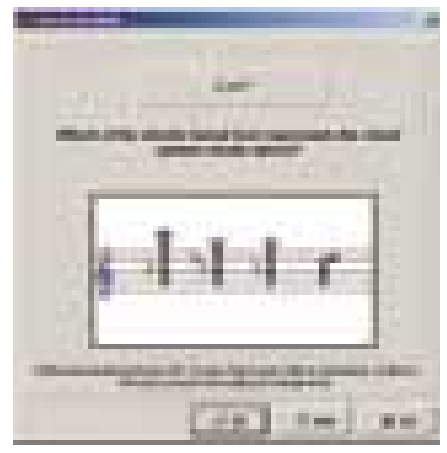

Musition: Který zápis reprezentuje Gmoll11? Některé otázky chtějí hodně počítání...

Ve slepé důvěře ve své vlastní schopnosti (hlavně paměť) jsem se pustil rovnou do testů. Aby to nebylo málo, otevřel jsem v oboru notace (noty přece znám, ne!?)

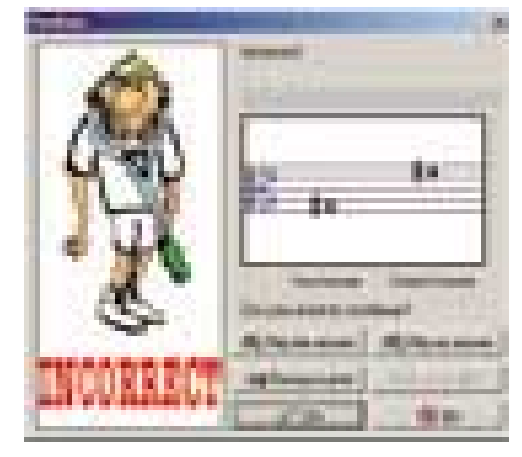

Musition: Tak sorry, tohle nebylo správně.

skupinu "pokročilé klíče" a navolil si obtížnost 7. A to bylo moje první životní setkání s tenorovým klíčem. Nebylo dlouhé. Abych se vyhnul dalším trapasům a tápání, vrátil jsem se urychleně ke studiu s tím, že za pár hodin už mě nic nepřekvapí.

Hudební nauka je ale věda obsáhlá. Pokud může moje oko amatéra (v tomto oboru) posoudit, Musition pokrývá, když ne celou, tak alespoň její velkou většinu. V oddělení termínů a symbolů narazíte na šedesát různých značek. Hudební slovník Musitionu vysvětluje desítky italských hudebních termínů.

Oddíl harmonií se zase věnuje intervalům, tvoření akordů a označení stupnic (nevynechává ani více než desítku jazzových). Mých odhadovaných pár hodin se za chvilku ukázalo jako čirá naivita...

Samotná učebnice by ale nebyla úplně důvodem pro psaní článku. Internet se jen hemží nejrůznějšími HTML školami hry na hudební nástroje a podobnými záležitostmi. Důležitou součástí Musitionu je, jak jsem už naznačil, možnost se z veškeré probrané látky ihned vyzkoušet. Probíhá to formou stručných otázek, které mají podle úrovně obtížnosti určité množství možností odpovědi. Vaším úkolem je někdy zatrhnout správnou odpověď, jindy napsat notu či celý akord.

Asi nejvíc se mi v tomto programu líbila sekce instrumentů. Její otázky se orientují na různá ladění nástrojů, bubenické styly (poznej sambu od rokenrolu), poznávání značek kytarových akordů, ale obsahují i cvičení, při nichž musíte vyklepávat složité rytmy na klávesnici počítače (nebo nástroj připojený přes MIDI port).

Jedinou slabinou, která mi u tohoto programu padla do oka, byla sekce poznávání zvuku hudebních nástrojů. Jako příkladů totiž využívá zvuků, které má v sobě vestavěné zvuková karta, nebo použije softwarový syntetizér systému. A ty jsou, co si budeme povídat, mnohdy od reality na míle vzdálené.

### Praktický trenér – Auralia

Zatímco Musition je zaměřen především na teorii, jeho společník Auralia je vysazen spíše na praxi. Je totiž tím, čemu se souhrnně říká Ear training software, tedy krkolomně přeloženo program pro trénování uší.

Stejně jako Musition má i Auralia velice jednoduché ovládání. Její pětipoložkové menu též obsahuje výukovou a zkušební část. Podobné si jsou také (nevalným) designem. Avšak to, co vás Musition učí zapsat a přečíst, nutí vás Auralia 2 zazpívat nebo poznat ze hry nástroje.

Program rozdělený do čtyř kategorií začíná

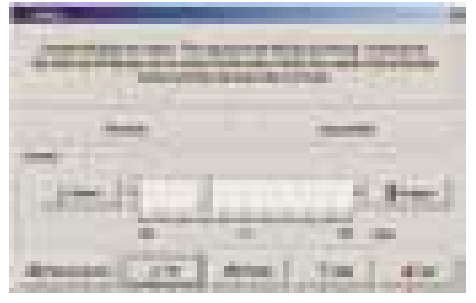

Auralia: Naučíte se, jak správně naladit nástroj.

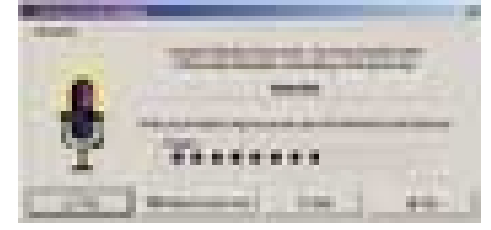

### Auralia: Přezpívejte přesně stupnici od daného tónu..

u intervalů a stupnic. Zde mezi úkoly studenta (který se se všemi možnými záludnosti mohl seznámit v informační části Auralie) patří určování, který ze dvou přehraných intervalů je větší, poznávání velikosti intervalu (kvarta, tercie...), ale také přezpívávání stupnic. Ano, čtete dobře. Pomocí mikrofonu připojeného do zvukové karty pozná Auralia, zda jste zazpívali svůj úkol bez chyby. Samozřejmě se nemusíte omezovat jen na vlastní hlas, ale můžete také použít jakýkoli nástroj. Ať už elektrický, MIDI nebo akustický – snímaný přes mikrofon. (Obzvlášť dítě, které chodí do houslí a zjistí, že jeho rodič nemá hudební sluch/vzdělání, má tendenci při cvičení lhát a tvrdit, že všechno přehrálo dobře. Auralii na rozdíl od tatínka nepřekabátí.)

Zvlášť tvrdým oříškem bude pro studenty hudby oddělení akordů. V pátém levelu oddílu rozpoznávání vám počítač zahraje akord a dá vám na vybranou ze šesti možností, o jaký akord se jednalo. To je ještě v pohodě, protože z vás ještě nedoluje sled osmi akordů po sobě nebo nechce přezpívat dominantu od určitého tónu.

V části věnované rytmu si přijdou na své ti, kdo rádi buší do klávesnice. Mezerník totiž v tomto případě nahradí buben (většinou kopák nebo virbl), který počítač nejdříve přehraje, a vy ho posléze máte imitovat. Mezi rytmickými úkoly je mimo jiné i diktát. Student zapisuje různě složité rytmy, které mu program předhodí.

Ještě o něco složitější je diktát melodický, který najdete v poslední sekci Auralie. Jeho jednotlivé úkoly trvají přehrát jen pár vteřin, ale správně zapsat celé věky.

Jeden z nejlepších a nejpraktičtějších tréninků ucha je ladění. Auralia u těchto úkolů simuluje dva zvuky, které jsou jen nepatrně rozladěné, a vy je drobnou korekcí máte doladit...

### Přísný profesor

Pro domácí samostudium jsou Auralia a Musition výborné, ale výrobce počítá hlavně s jinou klientelou. A té také programy uzpůsobuje. Měly by jí být (hudební) školy. Oba softwary jsou totiž určeny pro více uživatelů, kteří se střídají u jednoho počítače. Každý má svůj profil, do nějž se zadává třída/pracovní skupina, do které patří typ hlasu (soprán, tenor...) a heslo, jímž se do systému přihlašuje. Je-li učebna vybavena více počítači v síti, jen dobře, protože oba systémy ji dokáží využít.

Oba softwary umí zpříjemnit život a ušetřit hodiny práce vyučujícím. Příklady, které jsem výše uváděl, totiž dokáží zkompilovat do testů. Učitel se pouze rozhodne, která témata budou zkoušena, v jakém rozsahu a na jaké úrovni mají otázky být. Pakliže jsou nainstalovány oba systémy, může otázky a úkoly z obou dokonce kombinovat (jen si nedovedu představit, že v jedné učebně plní větší množství studentů zpívané testy Auralie...). Dále určí jen pořadí, v jakém se budou témata objevovat, pro jakou jsou pracovní skupinu, a o nic dalšího se už nestará. Své studenty dokonce ani nemusí vidět.

Ve chvíli, kdy se student zaloguje, vyskočí na něj hláška: "Máte nesplněné testy,

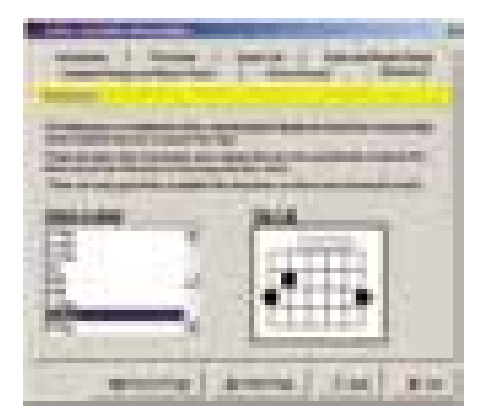

Musition: Učebnice kytarových symbolů

chcete je udělat teď?" Počítač potom rozebere studentovy odpovědi a profesorovi referuje o jeho úspěšnosti s ohledem na jednotlivá témata, takže se snadno zjistí, kde jsou jeho slabiny. Dá se dokonce sledovat i pokrok, jaký student dělá v průběhu času. Jako administrátor (učitel) můžete v programech sledovat výkony třídy, věnovat se jednotlivým testům, a statistiky dokonce tisknout.

Jak Musition, tak Auralia jsou spravedliví (a výkonní) zkoušející. Tito examinátoři mohou vyzkoušet desítky studentů bez toho, aby se z toho zbláznili nebo podlehli hlubokému výstřihu zkoušených. Jsou nekompromisní. Profesor zadá procento úspěšnosti, jakého musí student dosáhnout, počet možností reparátů a pro další diskuse už nezbývá místo.

Jediné, v čem nedokáží nahradit práci profesora, je sledování času vymezeného pro práci a pátrání po tahácích. To je jediný důvod, proč by vyučující měl u testu být.

### Musition 2.0, Auralia 2.0

Systémové nároky Musition: W9x/NT/2k/XP, Pentium, 16 MB RAM, 40 MB místa na HDD, myš, zvuková karta; Auralia: W9x/NT/2k/XP, Pentium nebo 486 – 100, 16 MB RAM, 20 MB místa na HDD, myš, zvuková karta nebo MIDI zařízení

Vyrábí Rising Software (*www.risingsoftware.com*)

Zapůjčil Disk (*www.disk.cz*)

Cena základní – Musition 2: 6290 Kč; Auralia 2: 6290 Kč

### Hodnocení produktu

- + kompletní učebnice hudební teorie, učitel, kterého neošidíte
- + velká rozmanitost úkolů
- čeština
- k poznávání nástrojů používá syntetizér karty nebo systému
- u testů nepočítá čas

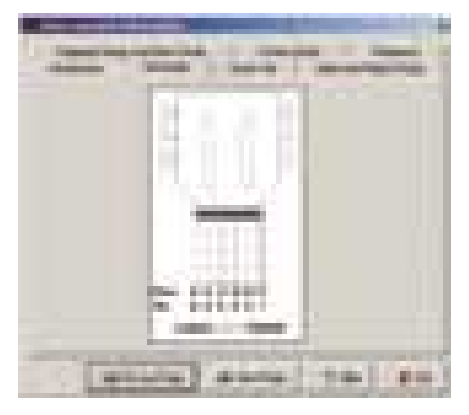

Auralia: Učebnice kytarových symbolů Auralia: Rytmický diktát

### Udělají z vás muzikanty?

Ani Musition, ani Auralia z vás muzikanty neudělají. Ve srovnání s obyčejnou papírovou učebnicí je ovšem učení mnohem zábavnější, jednodušší a rychlejší.

U obou programů je také důležitá jejich celková nenáročnost. A to jak na systém – Auralia běhá dokonce na starých 486 (snad i ve školství bychom tyhle počítače našli leda ve skladu pod haldou prachu) –, tak na ovládání. Oba programy mohou obsluhovat a spravovat i lidé, kteří jsou o sobě přesvědčeni, že jsou absolutní počítačoví analfabeti. Technické nastavování (zvukové karty a hardwaru) je eliminováno na minimum. Průměrně zdatný jedinec se s pro-

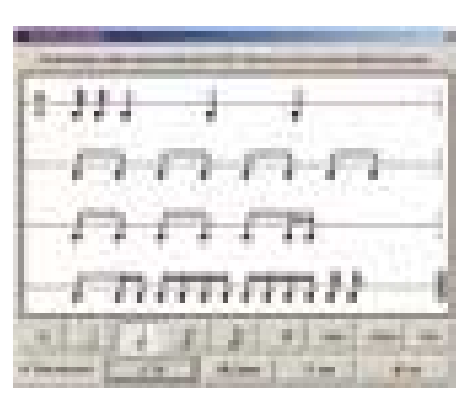

gramem naučí pracovat během hodiny. Jediné, co obsluha musí umět, je dát si dohromady třídní knihy. Nároky na studenty jsou ještě menší – klepat na správné odpovědi.

Na Auralii a Musition si každý asi velice lehce zvykne. Mají akorát jedno nebezpečí. Ve chvíli, kdy ředitel program do školy pořídí, nedají ostatní kolegové (matematikáři, češtináři...) pokoj do té doby, než se najde něco podobně kvalitního i pro jejich předměty.

A ještě jedna dobrá zpráva na závěr. V době, kdy čtete tenhle článek, už jsou naplno rozběhlé práce na překladu programu do češtiny. **II II** akub Tureček

## Audionovinky

### **CAKEWALK**

Očekávaný nástupce nejvyšší řady produktů firmy Cakewalk, program Sonar 2, už je na světě a prodává se. Na stránkách firmy (*www.cakewalk.com*) se na něj můžete podívat. Tentokrát ale ne v trialové verzi, ale v pouhém demu.

### Midiman/Ableton

Midiman (*www.midiman.com*) přišel s novými, pokročilými drivery pro svou velmi rozšířenou Delta sérii velmi kvalitních zvukových karet. Uživatelé budou moci využít rozšířené ovládání EQ a například ovládání pro domácí kina.

Midiman též distribuuje program Ableton Live, který teď dospěl k verzi 1,5 (upgrade je pro registrované uživatele zdrama).

### **Digidesign**

Firma Digidesign, výrobce snad nejdražší studiové techniky a softwaru, zahájila velice přínosný projekt. Na adrese

*www.digidesign.com/digizine* zahájila provoz internetového časopisu, který se věnuje digitálnímu audiu. K nalezení je tam i spousta tipů a triků.

### Presonus

FireWire je čím dál tím oblíbenější mezi výrobci audiorozhraní. Dokazuje to i nový počin firmy Presonus Audio Electronics (*www.presonus.com*), která přišla na trh s novým zařízením. FireStation se za cca 900 USD začne prodávat v létě. Za tuto cenu bude zahrnovat až 48 I/O, a dokonce lampový předzesilovač.

### **PSP AUDIOWARE**

Polská firma PSP audioware, zabývající se vývojem profesionálních plug-inů pro zvukové aplikace, poskytuje na svých stránkách (*www.pspaudioware.com*) zdarma zajímavý plug-in Pianoverb. Jedná se o harmonický reverb, který má zvuk jako rezonující struny klavíru.

### **PLUGSOUND**

Už čtvrtý kvalitní virtuální instrument vydala firma Plugsound (*www.plugsound.com*). USB (Universal Sound Bank) je zvukový modul, který zahrnuje 647 přednastavení a využívá přes 1500 vzorků. Možná je to jediný VSTi, který kdy budete potřebovat.

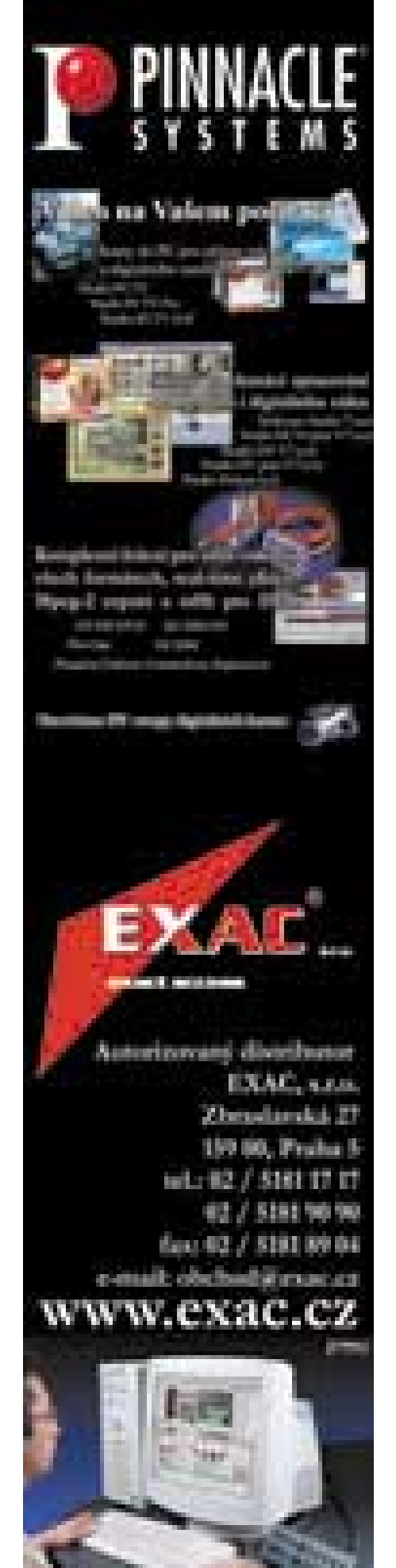

Tipy a triky pro Windows 9x

# Takhle to jde **lépe…**

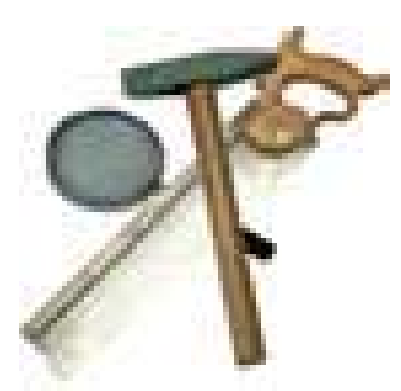

### **DIRECTX**

Zatímco ve Windows 95 byly pro nás DirectX jen jakýmsi "výstřelkem" od Microsoftu, nyní je nemůže brát na lehkou váhu nikdo, kdo si chce občas zahrát nějakou hru nebo pracuje častěji s grafikou či zvukem. DirectX se ve světě Windows stávají stejnou nutností, jakou je myš nebo klávesnice. Pro ty nepolíbené světem "Billových oken" jen dodávám, že jde o speciální ovladače, které se starají o zjednodušení práce s grafikou a zvukem. Obvyklým problémem jsou však konflikty mezi jednotlivými verzemi. Pokud je tedy například hra optimalizovaná pro DirectX 8 a na vašem počítači je pavučinami a prachem pokrytá verze 6, nemůžete čekat, že hra bude fungovat pomaleji nebo budete pouze vyzváni k instalaci novější verze. Mnohem obvyklejší je zhroucení počítače bez jakéhokoliv vysvětlení. Často se v takovém případě hledá příčina jinde (grafická karta, paměti…) a na DirectX si nikdo ani nevzpomene. Prvním krokem v takovémto případě by měla být kontrola

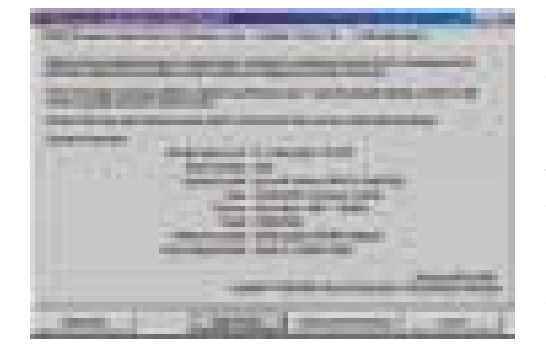

jejich aktuálnosti a teprve poté by měly přijít na řadu hardwarové a driverové orgie. Jak tedy zjistíte, která verze se skrývá ve vašem počítači? Možností je více, ale následující se mi zdá nejjednodušší.

Nejprve doporučuji vypnout většinu aplikací (obzvláště ty, co pracují se zvukem) a poté už můžete spustit aplikaci Systémové informace (*Start-Programy-Příslušenství-Systémové nástroje-Systémové informace*). Poté v nabídce Nástroje klepněte na položku *Nástroj pro diagnostiku rozhraní DirectX*. Po chvilce čekání se před vámi otevře okno

s komplexní diagnostikou DirectX nacházejících se na vašem PC. Můžete zde získat podrobné informace o verzích jednotlivých souborů rozhraní, zakázat či povolit akcelerace nebo rozhraní otestovat. Praktická je i možnost uložit všechny informace (do txt souboru) nebo spuštění "Poradce při potížích s rozhraním DirectX" (což je trochu vznešenější pojmenování pro spuštění nápovědy Windows pro daný problém).

### Nejsou Windows jako Windows

Určitě už jste byli mnohokrát svědky (nebo přímo účastníky) rozhovoru, kdy se dva naprosto duševně zdraví jedinci hádali o to, zda daný program pod Windows funguje, či nikoliv. Ačkoliv oba měli stejné počítače a "stejné Windows", jednomu program fungoval a druhému nikoliv. Pokud pomineme vliv ovladačů a ostatních nainstalovaných programů, můžeme tvrdit, že problém může být v tom, že nejsou Windows jako Windows. Pro většinu lidí je vrcholem identifikace jejich počítače věta "Nějaký Pentium s Windows", což ne vždy stačí. Pokud chcete vědět konkrétně, jaké že to Windows máte, možná vám pomůže následující tabulka. Nejprve klepněte pravým tlačítkem na ikonu Tento počítač a z nabídky, která se objeví, vyberte položku Vlastnosti. V okně – konkrétně v části Systém – najdete popis systému. Pro vás je důležité především "číslo", které vám s pomocí naší tabulky identifikuje váš systém.

### Ukončení Windows

Spuštění programu je věc snadná. Stačí jen klepnutí na správnou ikonu nebo prokličkování lesem nabídek. Ukončení programu bývá ještě snadnější, neboť se vžilo používání záchranného křížku v pravé horní části okna. Proto člověka zaskočí, když chce ukončit svou práci ve Windows a jako odměna za tuto snahu se mu objeví (v lepším případě) modrá obrazovka. Velké množství lidí tak vše ukončí stiskem tlačítka Power i s vědomím možných následků při dalším spuštění.

Řešení tohoto problému není snadné, a proto nevěřte tvrzením: "Udělej tohle a bude to v pořádku." Tato chyba může mít mnoho příčin, ovšem nejčastěji bývá konkrétním viníkem špatně "napsaný" program. Poněkud zdlouhavým řešením (ovšem s dobrými výsledky) může být postupné odebírání jednotlivých programů běžících při "zavírání" Windows. V tomto případě vám může pomoci zajímavá utilita Msconfig. Tu

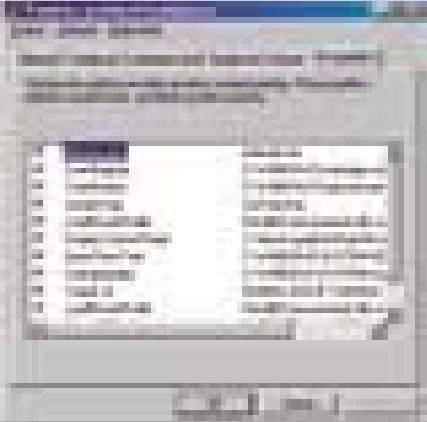

spustíte tak, že klepnete na Start a Spustit a do příkazového řádku napíšete Msconfig a klepnete na OK. V této utilitě můžete snadno nastavovat, které programy se automaticky spustí při startu, aniž byste museli být znalci systému… Ovšem nechceme vám tvrdit, že po několika klepnutích v Msconfigu problémy zmizí. Někdy bývají příčiny "zamrzání" při vypínání neuvěřitelné. V některých případech pomáhá i vypnutí zvuku přiřazeného k ukončování Windows, jindy může být viníkem špatná základní deska.

### Údržba pro líné…

Na internetu a také v počítačových časopisech se to hemží radami, jak se starat o svůj počítač, jak zrychlit Windows a jak zabránit ztrátě dat. Podstatu těchto rad lze ovšem shrnout jediným výrazem – pravidelná údržba. Pravidelné používaní scandisku a defragmentování disku má samozřejmě vliv na rychlost disku a může objevit problémy s diskem již v počátečním stadiu. Jenže člověk je tvor lenivý a komu by se chtělo se neustále proklepávat nabídkami a čekat na ukončení nekonečného prozkoumávání disku? Pro ty líné a pečlivé tu máme jednoduché řešení, kterým je obyčejný dávkový soubor. Jeho pomocí spustíte (poklepáním na ikonu) defragmentaci disku a program scandisk. Jak na to? Nejprve otevřete Poznámkový blok a napište do něj:

### START /W C:\WINDOWS\SCANDSKW.EXE /A /N. START /W C:\WINDOWS\DEFRAG.EXE /ALL /F /NOPROMPT /DETAILED

Soubor uložte například jako *udrzba.bat* a vytvořte jeho zástupce na ploše. Po poklepání na tuto ikonu zástupce vám oba programy uklidí (v rámci svých možností) počítač i bez vašeho dohledu.

### CHYBÍ VÁM DLL?

Při práci ve Windows se může stát, že při zhroucení programů dojde k poškození některého souboru. Nejčastěji to bývají soubory s příponou dll. Poté vás počítač začne neustále rušit hlášeními typu "Poškozen soubor xxx.dll" a obvykle po několika minutách práce se objeví modrá obrazovka. Nejčastějším postupem bývá v tomto případě reinstalace Windows,

ovšem pokud víte, který dll soubor vám chybí, můžete ho zkusit obnovit. Potřebné soubory pro různé verze Windows naleznete na adrese: *www.windrivers.com/dll/index.htm*

### Víte, kde je chyba?

Pády Windows nebývají na většině PC nijak zvláštním jevem, ovšem když už se situace stává kritickou a frekvence hroucení OS se začíná blížit obnovovací frekvenci vašeho monitoru, je načase s tím něco udělat… Prvním a často nejtěžším krokem je hledání příčiny nebo "viníka". S tímto problémem vám může pomoci Dr. Watson. Tento program totiž dokáže ukládat informace o systému také v době pádu. Stačí jen v nabídce *Start* vybrat *Spustit* a do příkazového řádku napsat *drwatson*.

Na první pohled se nic nestane, ovšem když se pozorněji zadíváte do spodní lišty, najdete vedle ukazatele času novou ikonu, kterou je právě Dr. Watson. O tom, že si jméno přítele slavného detektiva program zaslouží právem, se můžete přesvědčit poklepáním na něj. V okně programu najdete nejprve pouze diagnózu pro váš systém. Pravé poklady pro systémového kutila se objeví, pokud v nabídce Zobrazení zvolíte nastavení

*Podrobné zobrazení*. V jednotlivých kartách totiž naleznete opravdu obrovské množství informací, začínající informací o délce "běhu" systému až po podrobný seznam spuštěných úloh nebo ovladačů (uživatelských, jádra…). Ale abychom se vrátili k původnímu účelu Dr. Watsona – v nabídce *Zobrazení – Možnosti* lze nastavit, do jaké složky se budou ukládat protokoly o chodu a pádu OS. Pak už zbývá jen čekat, až se viník objeví ve "Watsonově protokolu".

### Máte rádi zeměpis?

Náš poslední tip je určen především pro hračičky, kteří mají rádi zeměpis. Klepněte pravým tlačítkem na plochu a z nabídky zvolte položku Vlastnosti. V okně *Obrazovka – vlastnosti* zvolte kartu *Spořič obrazovky*. Jako spořič obrazovky si zvolte 3D text (pokud ho máte nainstalovaný) a klepněte na tlačítko Nastavení. V části Zobrazit napište do řádku text Volcano a klepněte na OK. Screensaver nyní bude ukazovat jména sopek z celého světa. Pokud chcete vnutit screensaveru své vlastní texty, podívejte se na stránky na adrese *http://www.eeggs.com/items/1959.html,* kde najdete návod na uspokojení svých tužeb.

Placená in

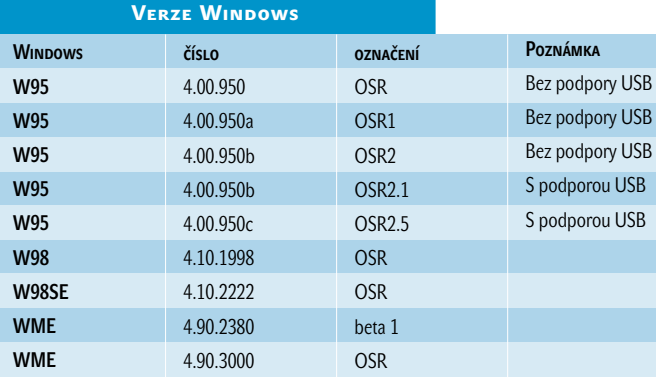

### K čemu přepínače?

Parametr /W zajistí start obou programů.

U programu scandisk lze použít tyto přepínače: /A– nastaví kontrolu všech pevných disků; /N – scandisk se spustí automaticky; /P– zajistí, že nebudou automaticky opravovány chyby.

U programu defrag lze použít tyto přepínače: /ALL– zajistí defragmentaci všech pevných disků; /F – bude provedena plná defragmentace; /NOPROMPT- bez jakýchkoliv "otázek"; /DETAILED– spustí defragmentaci s detailním zobrazením.

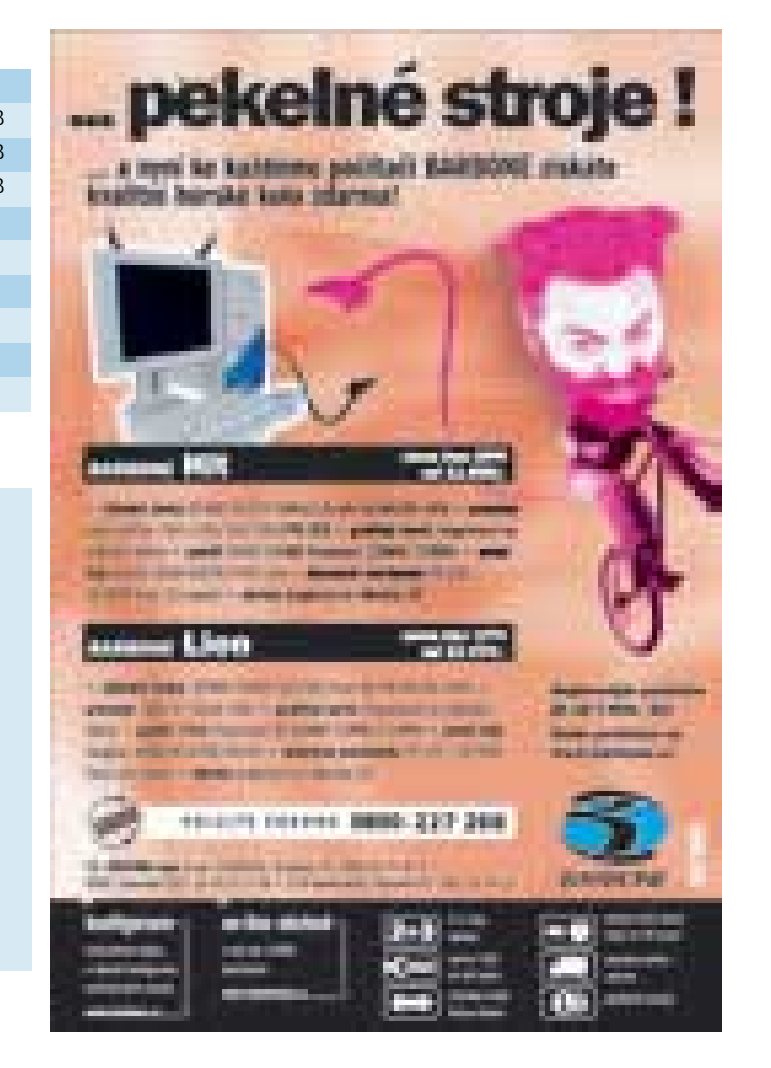

### Videopraxe s Pinnacle Studiem 7

# Nůžky pro vaše **video**

Byly doby, kdy filmoví amatéři stříhali své "osmičky" skutečnými nůžkami. Avšak i domácí filmování obléklo digitální kabát a amatérům se začaly otevírat netušené možnosti zpracování videa na počítači. Pro výrobce to byl signál nabídnout uživatelům systémy, které budou nejen cenově dostupné, ale také snadno obsluhovatelné.

> nejúspěšnějším společnostem na tomto poli patří bezesporu americká firma Pinnacle poté, co koupila německou firmu Miro. V současnosti je střihový systém *Pinnacle Studio* nejprodávanějším produktem svého druhu u nás, a to i díky tomu, že dva přední výrobci digitálních videokamer, Sony a JVC, nabízejí cenově zvýhodněné komplety kamer a Studia. Pro naše uživatele je podstatné, že prostředí programu je kompletně přeloženo do češtiny, což výrazně usnadní ovládání programu. Na Chip CD najdete v rubrice Téma měsíce českou instalaci Studia 7 v třicetidenní demoverzi. Základní popis práce s tímto systémem byl již popsán v Chipu 1/02, a proto nyní upozorníme na některé detaily. K

### Zapojit a pracovat

Pro seznámení jsme si zapůjčili Studio Deluxe. Po rutinní instalaci karty a softwaru do počítače je třeba připojit zdroj videosignálu – třeba kameru nebo videorekordér; v případě digitálních přístrojů DV nebo D8 přiloženým kabelem ke konektoru IEEE 1394 na kartě, v případě analogového zařízení AV-, případně S-Video kabelem k připojovacímu boxu. Pokud pracujeme s analogovým videem, karta ho zdigitalizuje rovněž do formátu DV a dále už pracuje stejně jako v případě původního digitálního zdroje.

Po spuštění programu se na obrazovce

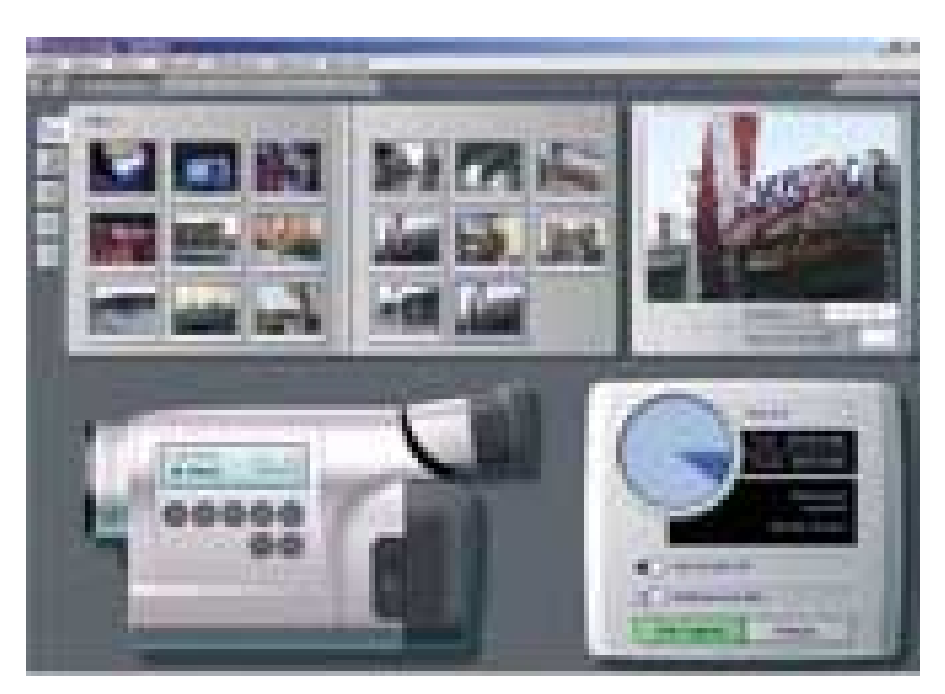

Studio 7 úspěšně spojuje výbornou funkčnost s dokonale zvládnutou pracovní plochou.

objeví základní pracovní prostředí Studia. Zcela nahoře, pod hlavní lištou, jsou záložky pro volbu tří základních částí editace – a s nimi spojených pracovních prostředí: *1- Nahrávání*, *2-Editace*, *3-Export videa*. Stránka *Nahrávání* slouží pro přepis natočeného videa na harddisk počítače.

V souvislosti s importem videa a kapacitou disku je třeba se zmínit o funkci *SmartCapture,* představující možnost zaznamenávat video ke zpracování pouze v náhledové kvalitě (na výběr je dokonce několik stupňů kvality). Tím se výrazně šetří nároky na kapacitu harddisku. Pokud tuto variantu zvolíme, klipy jsou uloženy v silně komprimované podobě, která ale pro práci při editaci bez problémů stačí. 20 minut videa v náhledové kvalitě zabere asi 120 MB (v plné kvalitě asi 4 GB). Až když je

### Orientační ceny (s DPH)

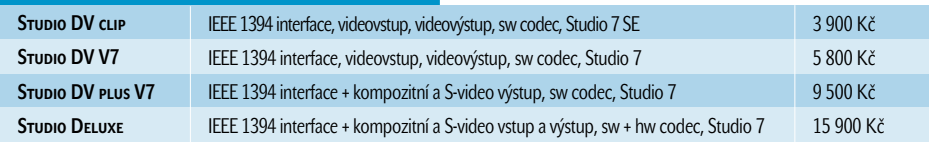

### **INFO**

Výrobce *http://www.pinnaclesys.com*

Dovozce *http://www.exac.cz*

Minimální konfigurace PII/300 MHz/64 MB RAM/EIDE pevný disk, 200 MB místa na disku pro instalaci

film sestříhaný, program načte ze zdroje podle hotového "scénáře" pouze použité části v plné kvalitě, vypočítá použité efekty a titulky a výsledek uloží na pevný disk.

- **Při práci s digitálním záznamem je nezbyt**ným předpokladem souvislý časový kód celé původní nahrávky. Při natáčení na novou kazetu se ovšem při přepínání mezi funkcemi záznamu a reprodukce snadno stane, že se kousek místa na pásku vynechá. To má za následek ztrátu souvislého časového kódu. Nejlepší je každou novou kazetu nejprve kompletně nahrát prázdným záznamem.
- **Pokud pracujeme v prostředí Windows** 9x/Me (FAT32), jsme limitováni maximální velikostí jednoho souboru 4 GB: pro běžné klipy je souvislá délka cca 18 minut zázna-
- mu dostatečná, pokud ale zpracováváme delší úseky, je třeba na to pamatovat. Ve Windows 2000 či XP se tomuto omezení lze vyhnout díky systému souborů NTFS.
	- Přepnutím na záložku *2-Editace* přibude na ploše tzv. časová osa, na kterou přemísťujeme klipy, ale i další útvary – např. efekty. Vše jednoduchým přetahováním myší. Základní součástí editace je stanovení délky jednotlivých klipů i dalších součástí projektu; hrubší úpravu můžeme opět provádět myší, tažením jejich okrajů, pro přesné definování délky obrazových a zvukových složek slouží funkce *Nastavení obrazu/zvuku*. Po stisku příslušeného tlačítka v záhlaví časové osy "vyjede" nastavovací okno s dvojicí "monitorů" zobrazujících začátek a konec klipu (editujeme-li obraz), ovládacími prvky pro pohyb ve vybraném úseku a časovými údaji o délce celého úseku i jeho "střižené" (tzv. trimované) části – přesnost střihu je zde na jednotlivý snímek.
	- K dalším možnostem *Nastavení* patří i uložení jednotlivých statických snímků – digitálních fotografií – z videa a v kategorii amatérských střihových programů nadstandardní funkce zrychlení nebo zpomalení reprodukce a úpravy vzhledu obrazu – korekce jasu, kontrastu, sytosti barev a celkového barevného tónu, kterými můžeme do jisté míry opravit i to, co se nepovedlo při natáčení.
	- Střihy můžeme ozvláštnit tzv. přechodovými efekty – od nejjednoduššího rozetmění a zatmění scény či prolnutí dvou klipů přes stíračky, přechody jednoho obrazu v druhý různými geometrickými obrazci, rozpad a složení mozaiky až po rafinované trojrozměrné efekty, které nabízí plug-in *Hollywood FX.* Studio 7 obsahuje i nejrůznější ruchy a zvuky včetně možnosti automatické tvorby hudebního pozadí.

Pinnacle Studio vlastně není jeden výrobek, ale celá řada produktů, které mají společný základ – PCI kartu a software *Studio 7* – a liší se ve výbavě karty vstupy a výstupy a v "plnosti" verze programu. Celkem je k dispozici pět variant: nejjednodušším modelem je *Studio DV Clip*, které obsahuje kartu s digitálním vstupem a výstupem a "lehkou" verzi softwaru *Studio 7* SE. *Studio DV V7,* které je nejprodávanější variantou a představuje prakticky základní verzi, má plnou verzi softwaru, což navíc přináší možnost zpomalovat a zrychlovat video, provádět na něm barevné korekce a tzv. insertní střih (možnost pracovat s obrazem

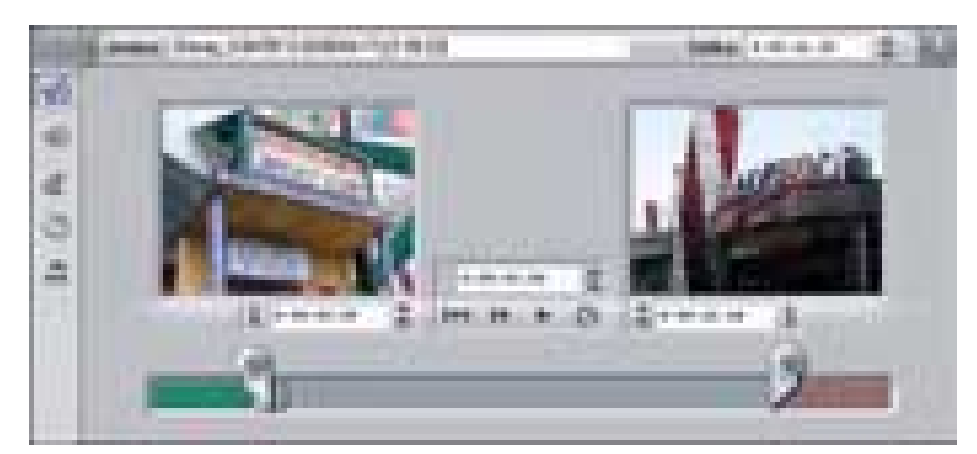

Pro přesné definování délky obrazových a zvukových složek slouží dvojice monitorů zobrazujících začátek a konec klipu.

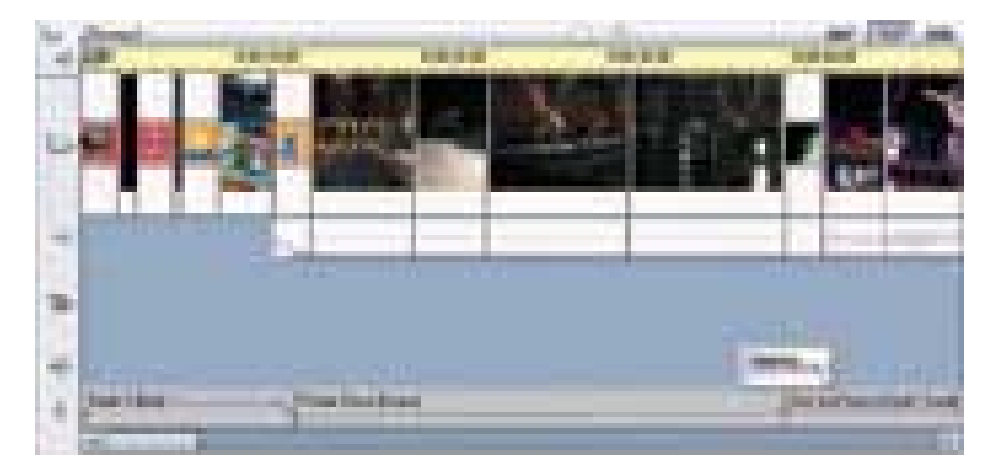

Klipy se přehledně řadí na časovou osu společně s přechodovými efekty a zvukem.

- **Elegantním doplňkem videa jsou nepo**chybně titulky. Zde nabízí Studio opravdu vyčerpávající možnosti – je tu 36 předdefinovaných titulků různých typů písma i grafického ztvárnění.
- Střih videa je tvůrčí proces, takže o výsledku rozhoduje především autorská invence. Program Studio dává dostatečný prostor pro realizaci nejrůznějších nápadů, což také pro nezkušené uživatele může být jáma lvová...

a zvukem odděleně). *Studio DV Plus V7* má navíc na kartě i analogový výstup (kompozitní a S-Video). Novinkou je *Studio Deluxe*, které je kromě digitálního rozhraní vybaveno i kompletní sadou analogových vstupů a výstupů v praktickém provedení připojovacího boxu spojeného s kartou kabelem. Navíc je v ceně sada přechodových efektů – *Hollywood FX Plus 4.5*. Na rozdíl od původní verze programu Studio DV, která byla vázána na konkrétní střihové karty Pinnacle, současné *Studio Verze 7* lze používat s libovolnou střihovou kartou, včetně konkurenčních výrobků, takže program je dostupný i samostatně.

### Hotovo aneb Kam s ním

Když jsme dokončili editaci a i po několikerém přehrání projektu na časové ose jsme s výsledem spokojeni, zbývá třetí krok – *Export videa*. Základní možností uložení je pracovní formát systému, tedy DV, a nahrání sestříhaného filmu z harddisku počítače na pásek připojeného digitálního přístroje. Pro tento krok jsou ideální digitální kamery s otevřeným vstupem, které umožňují stejnou cestou, kterou video putovalo do počítače, nahrát výsledek na kazetu. Další alternativy představují nekomprimovaný formát AVI, streamové formáty RealVideo a WindowsMedia a rovněž i stále oblíbenější MPEG-1 a MPEG-2, používané na videodiscích VCD, SVCD, DVD. Disky je možné vypálit pomocí programu *Ahead NERO*. Pro přípravu DVD budeme potřebovat ještě další, tzv. authoringový program, například *MyDVD* nebo náročnější *Pinnacle Impression.* Dlužno dodat, že kodek používaný programem Studio pro kompresi MPEG-2 je spíše průměrné kvality (kvalitnějších výsledků docílíme např. známým kodekem Tsunami), což je na druhou stranu vyváženo přijatelnějším časem potřebným pro výpočet.

**Petr** Žák

### NAKUPUJTE CHYTŘE A S ÚSMĚVEM

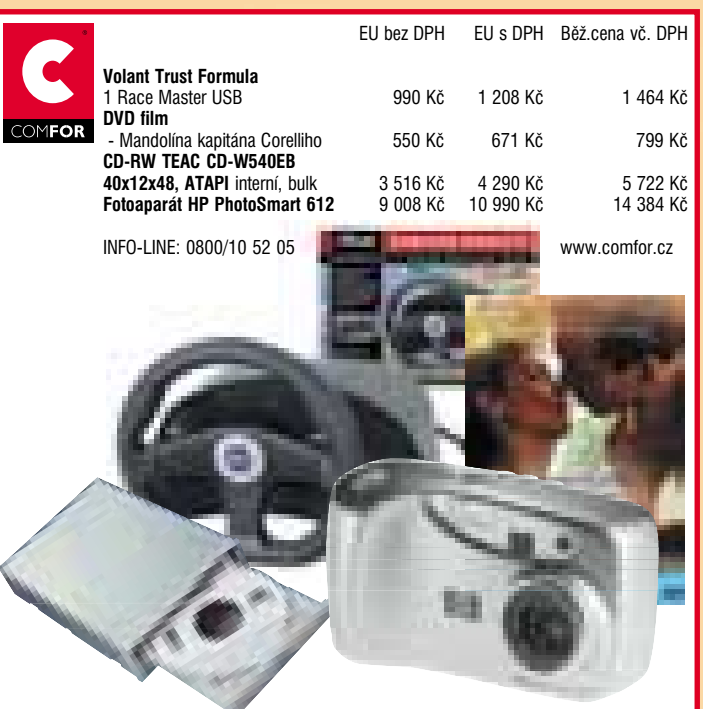

### Pohádky o mašinkách

cena 349 Kč včetně DPH Sleva pro členy Chip clubu 50 Kč

Obsahuje: CD-ROM, fotoalbum lokomotiv, audiostopu, knihu + bonus — výrobní dokumentaci skutečné parní lokomotivy Albatros. www.dtpstudio.cz

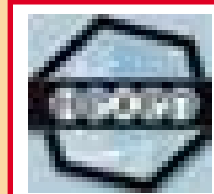

3% sleva pro všechny členy Chip clubu na produkty z aktuální nabídky na internetové adrese http://hexen.webpark.cz

Kontakt: Hexen Computers, Farní 4, 586 01 Jihlava tel.: 0605 83 25 40, 0603 47 10 11, 0604 89 16 83 e-mail: hexenshop@centrum.cz

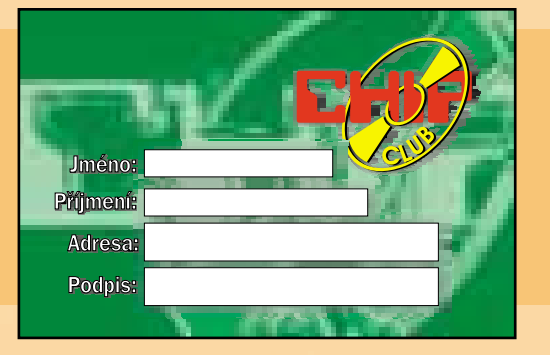

Staňte se členem Chip clubu! Úplnou nabídku slev a výhod najdete na stránkách www.chip.cz/chipclub

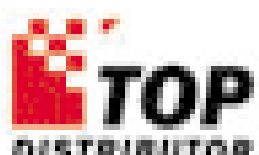

Pro členy Chip clubu nabízíme slevu na poštovné a balné, které bude činit 1 Kč při objednávce titulu z e-shopu na adrese http://gesto.servery.cz/topcd

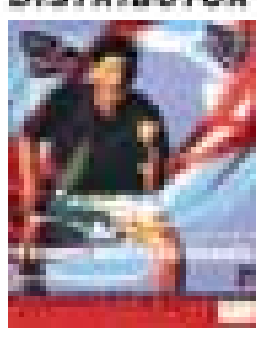

TOP Distributor, s. r. o. Slévárenská 20 Ostrava — Mariánské Hory, 709 00 www.topcd.cz tel.: +420 69 662 27 24

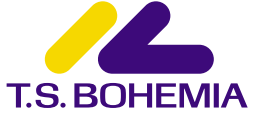

Ke každému počítači BARBONE horské kolo ZDARMA. Pro členy CHIP clubu navíc 3% sleva z koncové ceny. Na každou počítačovou hru pro členy CHIP clubu dealerská kategorie K2 — zvýhodnění cca 10 % oproti maloobchodním cenám.

T. S. Bohemia, spol. s r. o. Jiráskova 13, 772 00 Olomouc tel.: 068/515 74 47, fax: 068/515 74 55, www.tsbohemia.cz, www.barbone.cz

### www.omegacom.cz

Bonusy pro členy Chip clubu ke každé počítačové sestavě — výběr z bonusů: u sestav s Intel Celeron 500 upgrade na Intel Celeron 667,

- u sestav s AMD Duron upgrade od 100 MHz až do 950 MHz,
- zvýšení kapacity pevného disku o 10 GB,
- zvětšení RAM o 64 MB,
- sada: sluchátka s mikrofonem zdarma.

#### itiir a Kontakt:

Adventura, Voroněžská 20, 101 00 Praha 10 Tel.: 02/71 74 17 34-6, 0604/71 74 17 Fax: 02/71 74 17 37 e-mail: travel@adventura.cz www.adventura.cz

Kontakt: 02/81 86 40 55<br>omegacom@omegacom.cz omegacom@omegacom.cz

Pro členy Chip clubu 5% sleva z ceny zájezdu (slevu nelze sloučit se standardním slevovým systémem Adventury).

### **TICKET STREAM**

Rock for People — Český Brod 4. — 6. 7. — pouze v Ticketstream Richard III — Divadlo Globe, Praha 17. 5. — 19. 9. Svět plný andělů — Vinohradské divadlo, Praha 13. — 31. 8. — pouze v Ticketstream Citadella — Boby Centrum, Brno 22. 6. Cosmic Trip — Autokemp Pudlák, Teplice 19. — 20. 7. Gauloises Grand Prix ČR, Automotodrom Brno 23. — 25. 8.

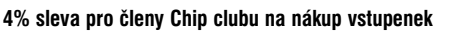

on-line rezervace na www.ticketstream.cz tel. rezervace: 02/24 26 30 49, info@ticketstream.cz

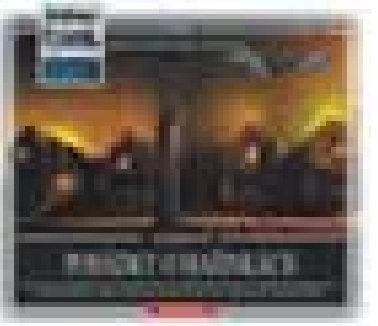

### S předplatným Chipu automaticky do Chip clubu

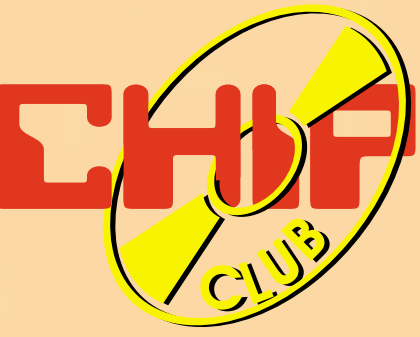

Výhody Chip clubu:

- Členem se stává každý předplatitel Počítače pro každého v ČR.
- Klubová karta na slevy ve vybraných prodejnách na vybrané produkty.
- Nákup v Zásilkové službě Mediashopu 5% sleva.
- Velké slevy na ostatní tituly vydavatelství Vogel Publishing s. r. o.
- Soutěže a zábava.

Výhody předplatného:

- V každém čísle 2x CD-ROM.
- Každý měsíc dostanete časopis domů do své schránky.
- **Poštovné hradí vydavatel.**
- Ušetříte 480 Kč.
- **Example 24 CD.** Prémie k předplatnému pouzdro na 24 CD.

### Objednejte si na www.chip.cz/abo nebo prostřednictvím přiloženého kuponu.

Výhody Chip clubu se z administrativních důvodů nevztahují na zahraniční předplatitele. Distribuce — Vogel Publishing s. r. o., P. O. BOX 77, 186 21 Praha 86 tel.: +420 2 2501 8944, fax:+420 2 2501 8900, e-mail: abonence.chip@vogel.cz

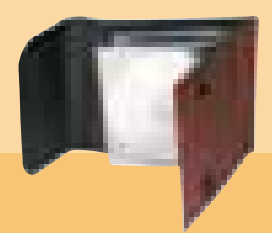

### Soutěž pro všechny členy Chip clubu

### o mobilní telefon a sadu příslušenství Top Suxess.

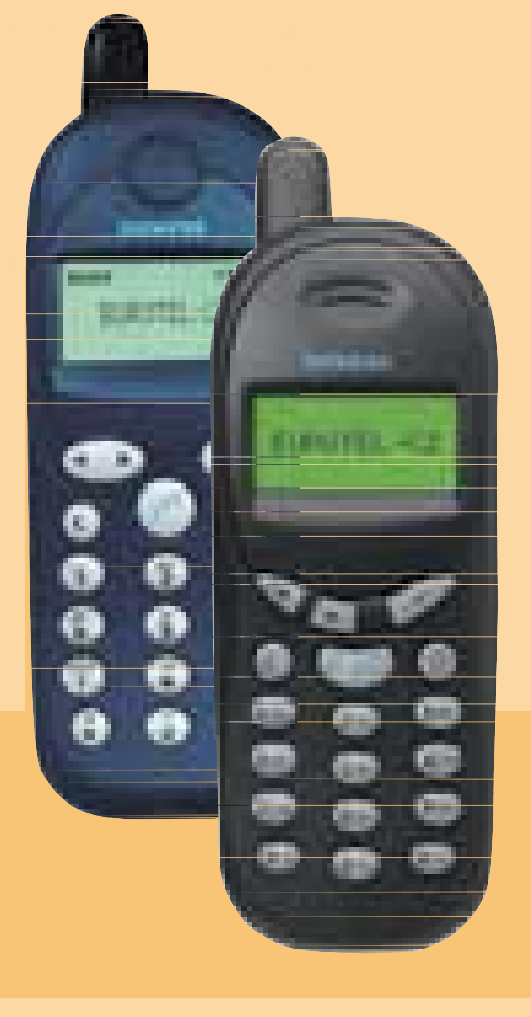

### Výhry:

2x Go Party — Siemens A35 2x Top Suxess (lehké hands free, kožené pouzdro, dobíječka do zapalovače)

Soutěžní otázky:

1) Jakým tématem se zabývá nový Chip speciál? 2) Tipněte si, kolik je členů Chip clubu k 31. 5. 2002.

Své odpovědi zasílejte do 24. 6. 2002 na adresu: Marketing — Vogel Publishing s. r. o., P. O. BOX 77, 186 21 Praha 86, nebo na e-mail: chipclub@vogel.cz. Nezapomeňte uvést svou adresu, heslo "Soutěž Chip club" a hlavně to, na jaký typ telefonu budete sadu chtít, pokud vyhrajete.

Možnosti: ERICSSON: R320/R310/A2618/ ERICSSON:T28/T20/T29/T39 SIEMENS: CS25/CSM35/A35/A36/CSME45 MOTOROLA: StTac/v3866/L7089/T250 NOKIA: 5110/61xx/62xx/ NOKIA: 3210/33xx/82xx

Výherce uveřejníme v čísle 8/2002 (vychází 31. 7. 2002) na stránkách Chip clubu www.chip.cz/chipclub

Zpracování a ukládání videa

# Hrubý **sestřih**

V tomto dílu našeho volného seriálu o střihu a zpracování digitálního videa dokončíme popis postupu hrubého střihu záznamů a připravíme se k přechodu do vrcholné části "střihačského díla", do jemného střihu.

kno Canvas, se kterým jsme se seznámili v minulém dílu, je naprosto ideální pro hrubý střih. Při jemném střihu a při dalších pracích ale potřebujeme vidět celkový přehled sekvence – podobně, jako nám jej zobrazila aplikace iMovie při práci se zvukem. Tomuto přehledu se říká "timeline" (a já se přiznám, že neznám žádný rozumný český překlad; zůstanu proto u anglického termínu). Ačkoli budeme s timelinem pracovat především při jemném střihu a později, základy si ukážeme hned teď. Hlavním důvodem je to, že ačkoli okno Canvas je ve většině případů pohodlnější, občas se nám může hodit alespoň zčásti nahrubo střihat i v timelinu – někdy je to pohodlnější, a je dobře, můžeme-li si volně vybrat. O

#### O co tedy vlastně jde?

Okno timeline obsahuje kompletní přehled celé stříhané sekvence na časové ose. Každý klip, který je do sekvence umístěn, je reprezentován samostatným obdélníčkem – na souběžných osách vidíme videoklipy i zvukové klipy. To dobře ilustruje obr. 1. V horní části okna vidíme časovou osu a v ní značky sekvence (podobně jako

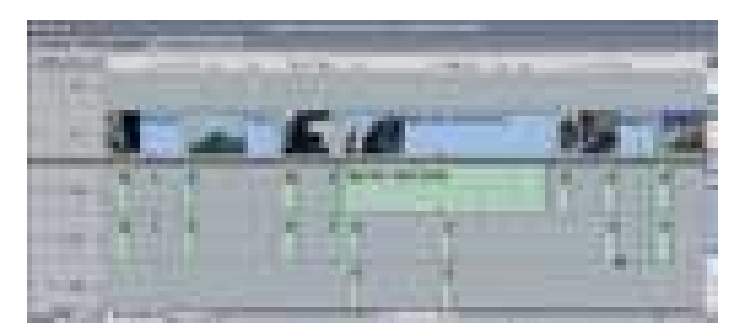

klipy i sekvence mohou mít časové značky, jichž využíváme pro vzájemnou synchronizaci; blíže se s nimi seznámíme později). Hlavním obsahem okna jsou klipy, uložené ve vlastních obrazových a zvukových stopách. Smysl jedné obrazové stopy a dvou stop zvukových je jasný na první pohled: samotný film a jeho stereofonní doprovod. Jaký smysl ale mají stopy navíc – obrazová V2 a zvuková A2a? Inu, ty právě umožňují nejrůznější triky a efekty.

Jednodušší je to se zvukovou stopou. Připomeňme si opět iMovie, kde byly zvukové stopy tři: jedna pro původní zvuk, nahraný jako součást klipů, druhá pro doprovodnou hudbu na pozadí a třetí pro komentáře a zvukové efekty. V profesionálních střihových systémech je tomu podobně, jen zvukových stop může být libovolně mnoho a aplikace při přehrávání sekvence jejich obsah automaticky smíchá dohromady.

(8.)

U obrazových stop je tomu trochu podobně, až na to, že samozřejmě "smíchat všechno dohromady" by nemělo žádný rozumný smysl (v profesionálních systémech ale i to řízeným způsobem lze – k tomu se však teprve dostaneme). Později, až se budeme zabývat triky a efekty, ale uvidíme, že je možné připravit speciální klipy, které jsou tak či onak průhledné. Střihový program s tím počítá a zobrazuje video tak, jako bychom se dívali přes obrazové stopy "shora dolů". Ukažme si jednoduchý příklad: Do nejnižší stopy umístíme nějaké pozadí (třeba jen statický záběr nebo jen černou). Do vyšších stop pak uložíme samostatné klipy, ale zmenšené a přemístěné tak, že na

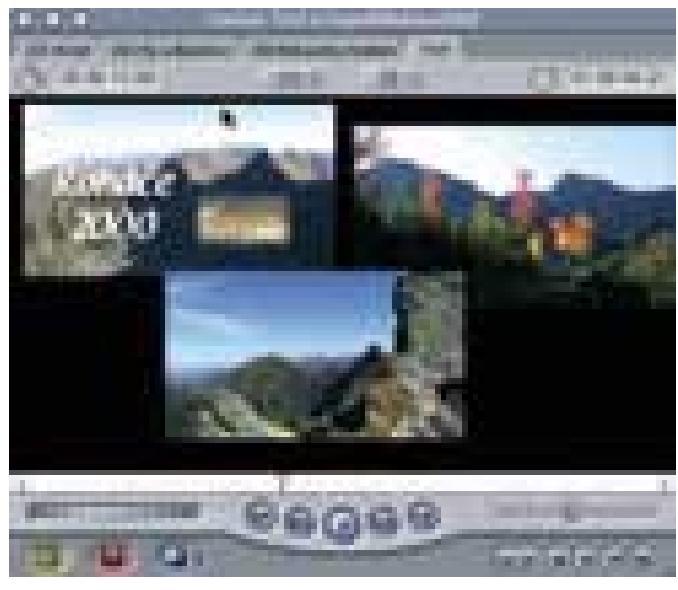

Obr. 1. Okno timeline Obr. 2. Takovéto efekty snadno umožňuje využití různých obrazových stop.

pozadí budou ve skutečnosti vidět vedle sebe – jako na obr. 2.

Obrazových stop, podobně jako zvukových, můžeme mít v projektu libovolné množství (Final Cut Pro jejich počet omezuje na 99, ovšem tak obrovský počet stop nemůžeme v praxi nikdy využít). Samozřejmě, pokud na poměrně malém prostoru zobrazíme skutečně celou sekvenci skládající se z mnoha klipů, bude výsledek špatně přehledný. Střihový systém by proto měl nabízet relativně bohatou paletu služeb pro zmenšování a zvětšování viditelné části

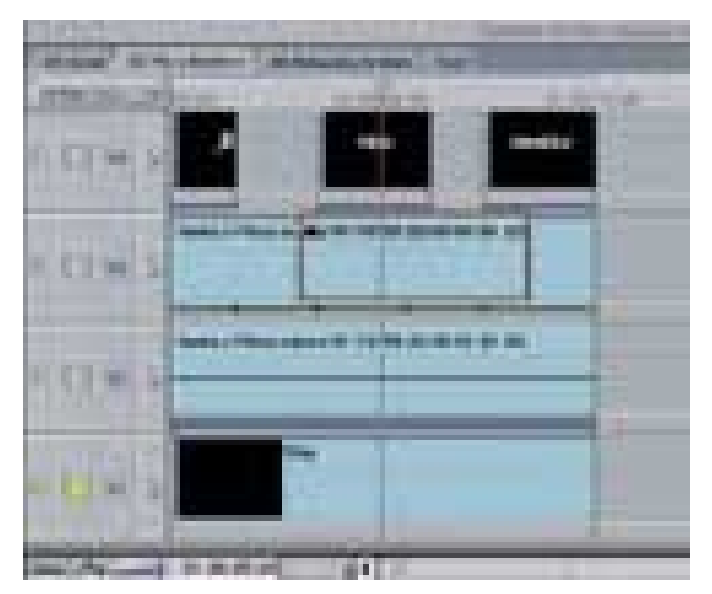

Obr. 3. Vkládání metodou Insert, myš je nad tenkou čarou. Obr. 4. Vkládání metodou Overwrite, myš je pod čarou.

sekvence a pro volbu toho, jaké detaily se mají zobrazovat. Konkrétní ovladač, který na to Final Cut Pro nabízí, stojí za povšimnutí – standardně v oknech používáme posuvník, který reprezentuje jak polohu zobrazené části uvnitř okna (svou relativní polohu), tak i to, kolik z obsahu okna je momentálně skryto (svou velikostí). Ve Final Cut Pro můžeme velikost posuvníku přímo měnit prostřednictvím jeho "uší" (podívejte se na posuvník u dolního okraje okna v obr. 1), a to velmi pohodlně a intuitivně mění i množství údajů zobrazených v okně.

### Vkládání klipů do timelinu

Základní princip vkládání klipů do timelinu je prajednoduchý – prostě klip myší vhodíme na to místo, na kterém jej chceme mít. V profesionálním střihovém systému to však není zase tak jednoduché; uvědomme si, že při vkládání klipů do sekvence prostřednictvím okna Canvas jsme měli k dispozici téměř dvacet různých variant a kombinací, umožňujících umístit klip přesně požadovaným způsobem na správné místo! Ačkoli přímé uložení klipu na požadovanou pozici pomocí myši samozřejmě nahradí určování vstupního bodu v sekvenci, pro ostatní operace (nebo přinejmenším pro ty nejběžnější z nich) potřebujeme odpovídající služby i tehdy, když používáme timeline. Jak to tedy vyřešit? Nejjednodušší to je s vkládáním metodou Superimpose. Ta nedělá nic jiného, než že klip umístí do nové stopy, o jedničku vyšší (pokud taková stopa dosud v sekvenci není, aplikace ji automaticky vytvoří). Přesně totéž můžeme zařídit při vhazování klipu myší do okna timeline prostě tak, že klip vhodíme do vyšší stopy – a je to. Umístíme-li klip těsně nad nejvyšší stopu, aplikace opět automaticky přidá stopu novou a klip do ní vloží.

Při volbě mezi metodami Insert a Overwrite tak jednoduché řešení k dispozici není a střihová aplikace musí nabídnout nějakou speciální "fintu". Ve Final Cut Pro k tomu slouží dvě různé oblasti uvnitř stop – podívejme se na obr. 1 a uvidíme, že zhruba v jedné třetině každé stopy se táhne vodorovná čára. Vhodíme-li klip nad ní, použije aplikace metodu Insert, zatímco větší plocha pod čarou slouží pro častěji používanou operaci Overwrite. Při vhazování klipu obě operace odlišuje i kurzor a znázornění budoucí polohy klipu v timelinu – to ilustrují obrázky 3 (Insert) a 4 (Overwrite). Samozřejmě že klip můžeme uvnitř sekvence pomocí myši také prostě přemístit. Z původní pozice se klip odstraní a na novou jej

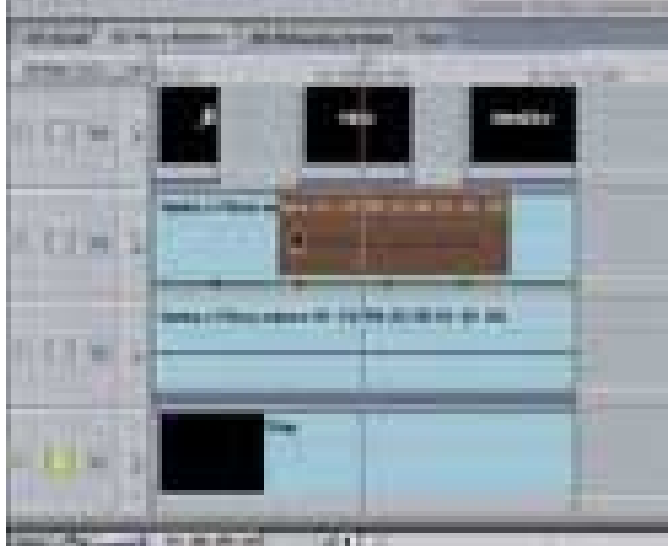

můžeme vložit pomocí kterékoli ze služeb Insert, Overwrite, nebo – přemístíme-li jej do vyšší stopy – Superimpose.

### Odstranění klipů ze sekvence

Poslední operace, s níž se pro hrubý střih potřebujeme seznámit, je odstraňování klipů. Základní princip je samozřejmě jednoduchý – nejprve klepnutím myší v timelinu označíme klipy, o které nestojíme. Nastavením vstupního a výstupního bodu sekvence také můžeme označit libovolný úsek na časové ose, nezávislý na hranicích mezi klipy – to můžeme stejně snadno provést v timelinu jako v okně Canvas. Pak označený materiál zrušíme (pomocí klávesy Delete či Backspace nebo službou Cut, chceme-li jej zároveň přenést do schránky).

Není to ale zase tak úplně jednoduché. Podobně jako jsme při vkládání klipů měli na vybranou mezi metodou Overwrite a metodou Insert, můžeme si při rušení materiálu vybrat, má-li po něm v sekvenci prostě zůstat díra (takovému rušení se obvykle říká "lift", protože označený materiál prostě "vytáhneme" ze sekvence), nebo má-li se vše, co je "napravo", posunout "doleva" tak, aby na místě, odkud jsme materiál vyjímali, nezbyla žádná mezera. Toto

| ٠<br>٠ | ٠ |                     | -- |
|--------|---|---------------------|----|
|        |   | <b>The Contract</b> |    |

Obr. 5. Rušení klipu metodami lift a ripple

rušení, při němž zbylé klipy mezeru jaksi "zalijí", se většinou nazývá "ripple". Na posledním obrázku vidíme nejprve výchozí obsah sekvence, pod ním výsledek smazání "klipu 2" metodou lift a v nejnižším řádku výsledek smazání téhož klipu metodou ripple.

Podobně jako při vkládání klipů využijeme metodu ripple spíše při hrubém střihu, kdy připravujeme obecné pořadí klipů. Při jemném střihu, kdy už sekvence obsahuje řadu nejrůznějších časových závislostí, spíše využíváme lift a vzniklou mezeru pak nějak zaplníme.

**B D** Ondřej Čada

Canopus DVStorm RT

### $CHIP$ **Bouře na** vašem **stole**

Karta DVStorm

Když firma Canopus vstoupila na trh semiprofesionálních videoeditačních karet s přívlastkem real-time, nemohla pro své řešení zvolit příhodnější název. DVStorm skutečně v době svého uvedení vyvolal menší "bouři".

rozruch se postaralo celkové originální pojetí karty – DVStorm je založen na firemní škálovatelné technologii, jejíž výkon nevyužívá kapacity jednoúčelového čipu, ale je závislý na výkonu procesoru, resp. celého systému. Proto nejsou schopnosti karty pro úpravu videa v reálném čase limitovány, ale zvyšují se s rychlejším procesorem. Tím nechci naznačit, že je nutný nejvýkonnější procesor. Abychom využili základ-O

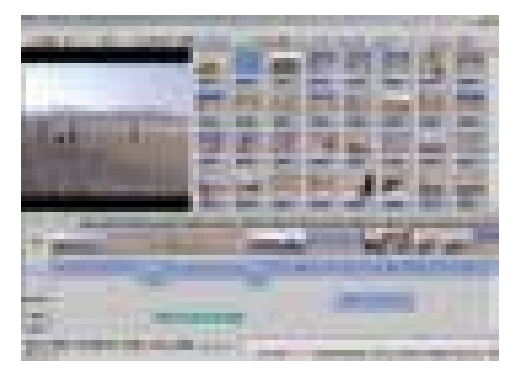

Editační program StormEdit

ních předností real-time editace, měl by být náš PC vybaven alespoň procesorem 700 MHz a 256 MB paměti a samozřejmě i rychlejším diskem. Jak vidíte, nejsou to přehnané nároky – koneckonců stejné parametry by měl splňovat kterýkoliv systém určený k nelineární editaci. Ovšem budete-li chtít editovat více stop videa s vrstvenými efekty, měli byste uvažovat o některém ze současných procesorů Pentium 4 nebo Athlon XP.

Dalším důvodem pro vyšší konfiguraci je i přímý výstup videa přes rozhraní FireWire bez nutnosti renderingu. Abych to vysvětlil. Většina podobných karet disponuje jak analogovými, tak digitálními výstupy, ale náhled na TV monitoru je možný jen přes analogový výstup a před exportem na DV rekordér

musí být proveden výpočet upravených částí filmu – to u Stormu odpadá. Předpokládejme, že všechny použité efekty a vrstvy zvládne počítač zpracovat v reálném čase. V takovém případě stačí ve videoeditoru stisknout Play a celý film zaznamenat přímo z časové osy editoru na DV pásku, popřípadě současně i na analogový přístroj.

### Hardware a software

Na kartě najdeme několik externích i interních konektorů. Pro připojení video- a audiopřístrojů slouží analogové vstupy/výstupy (S-Video a kompozitní) společně s jedním konektorem FireWire na zadní straně. Přímo na desce najdeme přípojná místa pro hardwarový encoder MPEG a Storm Bay, což je panel se všemi vstupy a výstupy zabudovatelný do 5,25" šachty PC skříně (není v základní ceně). Nesporně zajímavá je i softwarová výbava – přiznám se, že jsem na tolik "stříbrných kotoučků" u jiného hardwaru ještě nenarazil. Ale po pořádku…

Acid 2.0 od firmy Sonic Foundry je jednoduchý program pro komponování hudby. Poskládáním zvukových smyček, které jsou na jiném přiloženém CD, můžeme vytvořit originální zvukový podklad pro video. Od Sonicu pochází i nástroj pro převod a organizaci zvukových formátů, Siren Xpress. Dalším "third party" doplňkem je populární DVDit! 2.3 SE pro authoring DVD. O další úpravy videa, konkrétně o animaci, titulkování a klíčování, se postarají dva z pohledu zpracování videa velmi zajímavé programy od Artelu – Boris Graffiti a Factory.

Nyní přichází na řadu firemní software Canopus. Nejdříve CD s ovladači – zde je kromě ovladačů softwarový encoder MPEG-2 SoftMpeg a editační program StormEdit. Jeho omezenou nabídku přechodových efektů a videoefektů podstatně rozšiřují zbylé dva CD, Xplode Basic a 3D RT. Zatímco Xplode nabízí asi 300 předdefinovaných zejména 3D přechodů a efektů, 3D RT je sadou pěti skupin 3D transitions. Na rozdíl od efektů Xplode,

které musejí být přepočítávány, jsou 3D RT prováděny v reálném čase. Přednosti přechodů 3D RT jsou již dosti závislé na výkonu procesoru, proto se doporučuje CPU alespoň 1,5 GHz. K urychlení výpočtu efektů Xplode přispívá hardwarová podpora OpenGL. Nejlepší volbou jsou VGA karty s čipy Nvidia, protože pro ně jsou Xplode optimalizovány. Sám jsem si ověřil, že to není jen pouhé tvrzení výrobce. S použitím průměrné karty GeForce MX 200 byla rychlost renderingu dvojnásobná.

### **OVLADAČE**

Možností karty využívají tři jednoduché doplňky: StormAudio, StormVideo a Storm Navi. Všechny jsou předurčeny k přípravě videa či zvukového materiálu. Pro lepší představu naznačím jejich konkrétní využití. V modulu StormVideo provedeme jednoduchý záznam videa na disk. Máme dvě mož-

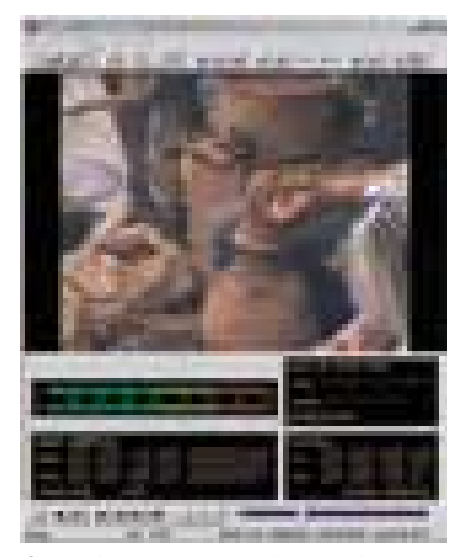

StormVideo pro záznam videa na disk.

nosti – buď video importujeme prostřednictvím digitálního rozhraní, nebo jej nahráváme přes analogové vstupy. To je umožněno obousměrným hardwarovým DV/analogovým převodníkem na kartě, takže se přímo nabízí digitalizace analogových nahrávek. Všimněte si na obrázku množství

■ informací, které můžeme z displeje ovládacího panelu vyčíst.

Modul StormAudio je podobný videomodulu, ale je zaměřen jen na grabování audia. Tím je myšleno získání čistě zvukové složky, protože zvuk je samozřejmě zaznamenáván i při nahrávání videa. Zajímavou vlastností je podpora čtyřkanálového zvukového doprovodu s 12bitovým rozlišením a 32kHz frekvencí.

Pokud bychom chtěli z pásky vybrat jen některé scény, musíme použít Storm Navi. Ten prohlédne videokazetu a sestaví na základě časových kódů soupisku všech zaznamenaných scén. Ty pak můžeme přeorganizovat, mazat apod. a seznam uložit například na disketu. Nejde ale jen o jednoduchý "katalogizér", neboť jeho význam pochopíme až ve spojení s editorem Raptor Edit. Otevřeme-li v jeho prostředí soupisku scén, můžeme využít dávkového záznamu (Batch Capture). Jeho kouzlo spočívá v tom, že software sám ovládá videokameru a zaznamenává vybrané scény, aniž bychom se museli obtěžovat manuálním řízením přístroje. Užitečné, ale v době, kdy je tento problém řešen čistě softwarově, tedy bez mechanického namáhání videokamery, by tomuto nástroji prospěla menší modernizace.

### **EDITACE**

Editace záznamu je prováděna ve videoeditoru StormEdit. Přiznám se, že mně osobně více vyhovuje "klasika" Adobe Premiere, protože Edit má trochu jiné rozvržení časové osy. Práce v jednostopém režimu je sice trochu neobvyklá, ale po krátké době jsem si rychle zvykl. Obrovskou výhodou Editu jsou integrované funkce pro záznam. Prakticky dokáže suplovat všechny záznamové funkce, kterými disponuje StormVideo. Zaznamenané video/audiosekvence

### Canopus DVStorm RT

Real-time karta pro zpracování digitálního i analogového videa.

MINIMÁLNÍ POŽADAVKY Pentium III 700 MHz, 256 MB RAM, AV rated HD, CD-ROM, grafika s HW DirectDraw overlay, Windows 98 SE/NT 4.0/2000/Me.

Výrobce Canopus Corp., Kobe, Japonsko

PoskyTL SYNTEX Praha

Cena 48 678 Kč s DPH

jsou soustředěny ve Storyboardu, který slouží jako "knihovna" pro jejich výběr a zařazení do časové osy. Po vložení videa do Timeline mě okamžitě zarazil naprosto plynulý a rychlý scrubbing. Předpokládám, že to má na svědomí optimalizace programu pro Canopus DV kodek. Edit si neklade vysoké animační nebo kompoziční nároky. Časová osa obsahuje jen jednu hlavní videostopu, jednu overlay vrstvu pro video a další grafiku, pět titulkovacích stop a dvě audiostopy. Síla Editu spočívá v rychlosti a základní editaci, to znamená sestříhání hrubého záznamu. Přesto zde najdeme i zdařilý titulkovač se slušnými možnostmi pro tvorbu titulků včetně pohyblivých.

### **FILTRY**

Editoru dávají zcela nový, řekněme "real--time" rozměr filtry a efekty. Všech dvacet video- a devět audiofiltrů je prováděno v reálném čase, takže všechny jimi provedené úpravy jsou okamžitě zobrazovány i na kontrolním TV monitoru. Na TV se promítne jakákoliv změna jejich parametrů, takže výsledný obraz můžeme doladit "televizním" parametrům. Na první pohled není filtrů takové množství, jaké známe z jiných editorů (musíme si však uvědomit, že tam bývá značná část filtrů nepoužitelná a že je musíme pro hladký průběh přehrávání vyrenderovat). Efekty Canopus obsahují nejčastěji používané nástroje pro úpravu obrazu. Jejich nízký počet rozhodně kompenzují možnosti nastavení, které jsou u některých filtrů dokonale vypilovány a poskytují plnou kontrolu nad jejich průběhem. Podrobný výčet možností nastavení a různých kombinací by vydal na samostatný článek, takže se zmíním jen o některých. Jde například o vkládání klíčových bodů pro obraz v obraze (dokonce i pro 2D přechody), nastavení trajektorie pohybu výřezu, klíčování obrazu vloženého jako PiP, akcelerovaný pohyb, vektorskop, umístění filtru na zvolenou část obrazu apod. Pozornost si zaslouží i filtr Old Film, který si v ničem nezadá s podobnými moduly pro Premiere, jakými jsou například AgedFilm nebo Film FX. Stejně tak klíčovací nástroje, které jsou jednoduše řečeno vynikající. Pokud filtry navrstvíme, dosáhneme opravdu zajímavých výsledků.

### Přechodové efekty

Přechodové efekty mají rovněž přívlastek RT (real-time), ale jde víceméně o klasické 2D přechody. 3D prolínačky jsou zastoupeny jen výše uvedenými pěti sadami efektů 3D RT. Vzhledem k tomu, že každá skupina obsahuje několik předdefinovaných stylů, je i jejich množství dostatečné. Musím upozornit, že řeč je stále o efektech prováděných v reálném čase. Větší kreativitu totiž nabízejí efekty Xplode, které se RT chlubit nemohou, ale poskytují tolik možností, že

by měly uspokojit nároky přívrženců všech možných 3D efektů.

### Závěr

DVStorm si jednoznačně zaslouží pozornost náročnějších uživatelů. Jim bych ale doporučil, aby zvážili přikoupení výkonnějšího nástroje pro editaci videa Adobe Premiere 6.0, kde mohou vrstvením stop naplno využít real-time schopnosti karty. V době psaní této recenze dokonce Canopus ohlásil nové ovladače, které kartě umožní zpracovat až pět stop videa v reálném čase.

DVStorm jsem zkoušel asi týden, k testu jsem používal Windows 98 SE i 2000 a na

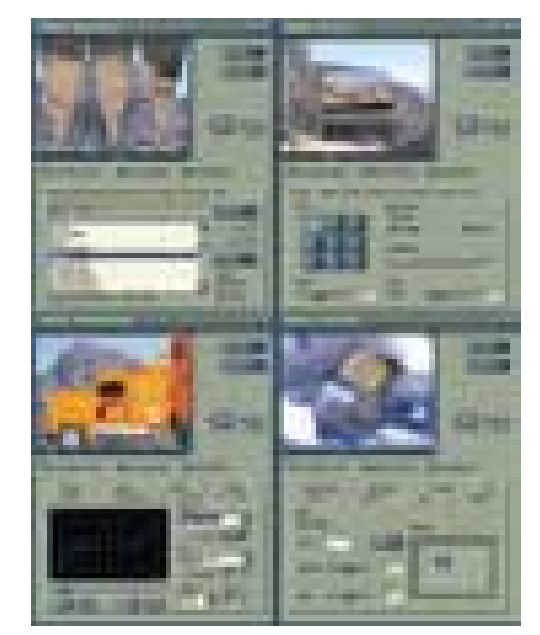

3D efekty Xplode

obou operačních systémech se choval naprosto stabilně. Dokonce i s procesorem Athlon 800 MHz byla většina jednoduchých (tím myslím nevrstvených) filtrů včetně několika titulkových stop prováděna v reálném čase. Storm si mě získal i perfektními filtry, zejména jejich možnostmi při barevných korekcích obrazu nebo množstvím parametrů pro obrazové klíčování. Jediné, co by mohlo někomu chybět, je hardwarová podpora formátů MPEG. To však lze řešit exportem ze StormEditu prostřednictvím softwarového encoderu nebo dokoupením dceřiné karty, určené přímo k tomuto účelu. Cena karty je po nedávném snížení ceny ve své kategorii zcela přijatelná. Jediný problém vidím v tom, že Stormu může zdatně konkurovat jeho firemní kolega, podstatně levnější DVRaptor RT (jeho recenzi naleznete na Chip CD).

 $\blacksquare$  **I** | an Kosnar, autor vystudoval stavební průmyslovku, ale protože ho okouzlila elektronika, hudba a film, věnuje se vážně audio a videotechnice a všemu, co s tím souvisí.

DivX s Vidomi

### Jednoduchá konverze **DVD do DivX**

Všechny kodeky DivX jsou založeny na standardu MPEG-4, pokračovateli standardu MPEG-2, který je používán u DVD. MPEG-4 je na rozdíl od něj dimenzován na menší datový tok a pro tento účel využívá nejen techniky svého předchůdce, ale pro ušetření kapacity definuje ve videu navíc jednotlivé objekty, které jsou přesouvány z jednoho obrazu do druhého.

uto technologii si chtěl osvojit i Microsoft. Kodeky, které proto Microsoft vyvinul, měly všechny ale jednu chybu – nemožnost měnit množství nastavení ručně. Teprve až když programátor jménem "Gej" prolomil tuto technologii Microsoftu, vylepšil ji a zveřejnil pod jménem DivX, stal se tento formát populárním. T

Microsoft na to reagoval a předložil v podobě Windows Media 8 (WM8) přepracovaný MPEG-4 kodek, který je velmi slibný. Ale i tak lze nastavení parametrů provést buď jen na úrovni příkazového řádku DOS, přes externí grafická prostředí třetích stran, nebo přes Windows Media Producer, také od Microsoftu. Kromě toho WM8 nepatří k nejrychlejším kodekům své doby. Mírné vylepšení kvality vás bude stát hodně času.

Daleko pohodlnější je konvertování videí do DivX, protože veškerá nastavení můžete provést v libovolném nástroji, který dokáže praco-

### Co je potřeba

DivX kodek: freeware, *www.divx.com*, Chip CD Vidomi DivX Encoder: freeware, *www.vidomi.com*, Chip CD

vat s kodeky Windows. Kromě toho se DivX, ve všech svých variantách, stal takřka standardem a je instalován na mnoha počítačích.

Poslední verze DivX, která staví na základech Microsoftu, je velmi populární a na internetu koluje jako "DivX ;-) 3.11a". DivX od verze 4 a výše jsou naproti tomu komerční novinky, které jsou v základní verzi k dostání zdarma na adrese *www.divx.com*. Protože tyto kodeky pracují minimálně stejně dobře jako originál a jsou právně nezávadné, použijeme aktuální verzi 5 a ukážeme si, jak můžete s jedním jediným nástrojem během krátké doby zkonvertovat úplně zdarma vaše DVD – se zvukem ve formátu MP3, více audiostopami a optimální kvalitou obrazu.

### 1. Instalace bezplatných nástrojůpro video a audio

Nejprve musíte instalovat DivX kodek pod Windows. Najdete ho na přiloženém CD nebo na *www.divx.com*. Spusťte instalační program, abyste integrovali potřebné soubory do Windows. DivX je poté k dispozici všem programům, které umí pracovat s Windows kodeky. Restart počítače by neměl být nutný.

Jeden z nejlepších nástrojů pro převádění z DVD nebo AVI souborů do DivX se jmenuje Vidomi. Nainstalujte si proto v současné době nejnovější verzi 0.448. Tento nástroj sjednocuje pod jednu střechu všechny potřebné funkce, a dokonce na přání nainstaluje i původní kodek DivX 3.11a. Vidomi obsahuje i gratis MP3 kodér Lame, který v mnohém převyšuje komerční variantu z Frauenhofer Institutu.

Pokud byste chtěli použít Lame i pro převod audio CD disků, informujte se na internetových adresách v rámečku o nejnovějších verzích a o uživatelských rozhraních vhodných pro audiokonvertování. Velmi dobré rozhraní nabízí např. Razor Lame (*www.dors.de/razorlame*), který lze stáhnout společně s právě aktuální Windows verzí programu Lame. Software disponuje plochou se snadným ovládáním, se kterým můžete převádět neomezeně mnoho WAV souborů do všech možných MP3 datových toků, včetně proměnlivých.

### 2. Ripování DVD

Jednotlivé kroky pro ripování DVD odpovídají v podstatě návodu k SmartRipperu. Jediný rozdíl je v tom, že pro převod do DivX přehrajte celý film vcelku na pevný disk, pokud chcete vytvořit rip pouze na jeden CD (dva využijete, jste-li náročnější na kvalitu nebo chcete-li vícekanálový AC3 zvuk). DivX je tak efektivní, že i dvouhodinové filmy na jednom

CD vypadají podstatně lépe než na dvou Video-CD.

### 3. Provedení základních nastavení

Spusťte Vidomi (vidomi.exe). V menu prostudujte nejdříve vlevo položku "Mode". Tou přepínáte mezi kodérem (Encoder) a přehrávačem (Player) programu sem a tam. Při prvním spuštění Vidomi je aktivní softwarový přehrávač. Klepnutím na "Mode" se přepněte na kodér (Encoder).

Přejděte poté na "Options" General Options". Změňte položku "Output All Files With The Extension" na "avi". V opačném

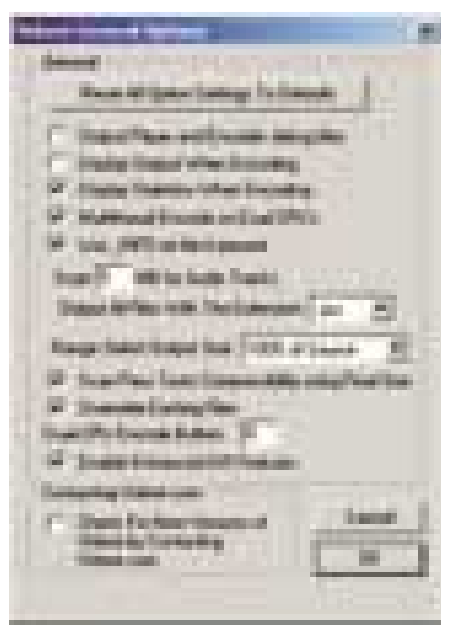

Základní nastavení: Zde můžete také uvést, jestli má Vidomi používat případné dva procesory ("Multithread Encode").

případě by totiž všechny DivX soubory vytvořené pomocí Vidomi měly příponu "divx" a byly by standardně použitelné pouze pro Vidomi přehrávač. Prakticky lze přehrát DivX video ale také pomocí Media Playeru ve Windows, takže nezvyklou příponu nepotřebujete.

Zaškrtněte ještě kontrolní pole "Overwrite Existing Files", aby byly smazány dočasné soubory a staré pokusy DivX o konvertování. Položku "Check For New Versions of Vidomi" můžete ■ naproti tomu klidně vypnout, abyste zabránili nepotřebným internetovým připojením. Okno "General Options" zavřete přes "OK".

### 4. Importování DVD souborů

V hlavním okně vidíte seznam s názvem "MPEG2/AVI Input Files", vedle vpravo je k němu náležící tlačítko "Add". Tím můžete importovat jakékoliv DVD soubory pro převádění. Klepněte na "Add" a otevřete adresář, ve kterém se nachází celý film. Zde se uplatní další velká přednost Vidomi – nástroj umí používat bez okolků VOB soubory DVD filmu, řetězit a dekódovat Dolby Digital zvuk.

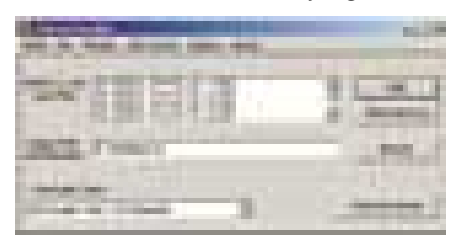

Vstupní soubory: Všechny zpracovávané DVD soubory (přípona VOB) jsou k dispozici ve vstupním okně nástroje.

Dávejte pozor na to, abyste otevírali VOB soubory ve správném pořadí, tedy zpravidla nejprve VTS\_02\_1.VOB, poté VTS\_02\_2.VOB atd. Ještě jednou pořadí překontrolujte v hlavním okně Vidomi, aby nedošlo k převodu filmu v chybném pořadí scén. Zobrazená zvuková stopa v okně "Use Audio Track" v této chvíli není důležitá.

### 5. Volitelné: Zkrácení hrací doby

Pokud je film delší než dvě hodiny nebo pokud nepotřebujete závěrečné titulky, měli byste film ve Vidomi sestříhat a díky tomu zvýšit datový tok pro zbývající zvuk a obraz. Pokud toto nastavení nepotřebujete, můžete pokračovat rovnou krokem 6.

Nejdříve otevřete "Options/Select Source Range". Uvidíte první obrázek filmu a pod ním lištu s údajem o čase. Pomocí jezdce najděte začátek závěrečných titulků, poté klepněte na pravoúhlou závorku vedle "Current Position" a závěrečné titulky jsou odstřiženy. Okno opusťte přes tlačítko "Done" vpravo dole.

### 6. Základní nastavení videa

Jděte do "Options/Video Options". Pod "Video Processing" musíte provést následující nastavení:

"Hyper Crop" odstraní nepříjemné černé okraje, které jsou obvyklé u téměř všech kinofilmů, a tím ušetří bitrate (datový tok) pro samotný obraz. Tyto černé okraje se při přehrávání přes celou obrazovku znovu samy vytvoří.

"Deinterlace" musí být vypnuto. Na DVD je film uložen progresivně (snímek za snímkem, bez prokládání). Jen při nahrávání z digitálních kamer nebo obrazu z televize v SVCD a vyšším rozlišení je celý obraz vytvořen ze dvou půlsnímků vždy se sudými a lichými obrazovými řádky (tzv. interlacing, prokládaný režim).

"Force Output Dimensions to be a Multiple of 16" musí být označeno, protože jinak za určitých okolností některé přehrávače nebudou umět video přehrát.

Pod "Hyper Scale" nastavte 80 - 83 v poli "% of Width". Originální rozlišení DVD 720 x 576 bodů tím bude rovnoměrně zredukováno. Při redukci na 83 % to představuje rozlišení 592 x 256 bodů u filmu v širokoúhlém formátu 1 : 2,35 – šetří se tím bitrate a méně se zatěžuje procesor při kódování a přehrávání.

Máte-li zájem o titulky, pak vás Vidomi trochu zklame. Umí je totiž vložit pouze ve formátu, který je přehrávatelný jen ve Vidomi přehrávači, nikde jinde. Jejich použití přes menu "Options | Subtitle Options" tedy nedoporučuji. Lepší je však uložení titulků do externích souborů (viz pozn. v bodě 10).

### 7. Nastavení audia pro MP3 konvertování

Přejděte do "Options/Audio Options", abyste zde mohli provést nastavení pro Lame. Standardně by měla být aktivována pole "Process Audio", "Use Lame to Encode" a "Limit Lame to MPEG 1 Samplerates/Bitrates".

Výběr s "No Normalize" byste měli změnit na "One Pass Normalize". Tím budou extra tiché dialogy na Dolby Digital stopách zesíleny a hlasité efekty zeslabeny.

Pod částí okna "Audio Channel Settings" vyberte ze seznamu "Use Audio Track" požadovanou audiostopu. Posloupnost stop odpovídá audiostopám, které zobrazuje SmartRipper před kopírováním v "Stream Processingu". Nastavte o řádek níž "Lame Encode Type" na "Joint Stereo". To ušetří bitrate a zvýší kvalitu,

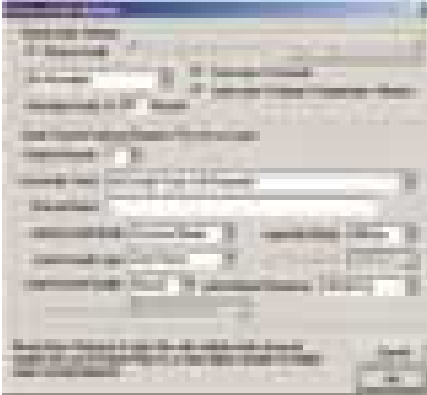

Audio: Díky přibalenému MP3 kodéru Lame můžete jednoduše převést zvuk.

aniž by se to projevilo na stereoefektech, protože "Joint Stereo" rozděluje bitrate, pokud je

třeba, jen mezi pravý a levý kanál. Hodnota napravo by měla být nastavena na nejméně 96 kB/s. Nižší hodnoty způsobují zkreslení, ideální pro DivX je 128 Kbit. "Lame Output Frequency" změňte na 44,100 Hz jen tehdy, pokud vaše zvuková karta neumí zacházet se 48 kHz, obvyklými u DVD. Jinak můžete položku zanechat na "Same as Source". Pokud vám Lame nebude produkovat poslouchatelný zvuk (což se stává), neoznačujte "Use Lame To Encode" a v nově aktivním tlačítku "Select Audio Codec Defaults" vyberte jiný MP3 kodek, který ovšem musí být nainstalován.

### 8. Převádění filmu jedním průchodem do DivX

Vyberte "Options" a dále "Video Options". Pod "Video Codec Settings" vyberte jako kodér "DivX Networks (One Pass)". Potom klepněte na "Set DivX Networks Codec Parameters" a proveďte tato nastavení:

Na záložce "Advanced Parameters" nastavte "Performance / quality" na "Slowest" kvůli co možná nejlepší kvalitě.

Na záložce "General Parameters" změňte "Maximum Keyframe interval" na 200 Frames, aby se klíčové snímky objevovaly častěji.

V oddílu "Data Rate Control" nastavte "Maximum quantizer" na "9" a položku "RC averaging period, frames" na cca 500. Při menší velikosti kvantizace jsou vytvářeny obrazy s menším počtem "schodů" a kratší odstupy "Rate Control" dohlížejí na to, jestli je opravdu dodržován nastavený bitrate.

Všechna ostatní nastavení můžete ignorovat. Obě okna opusťte vždy přes tlačítko "OK". Pokud budete chtít, můžete ještě ve "Video Option" přednastavit "Encode Color Space" z YV12 na RGB32. Tím přidáte na barvě a i kontrast bude trochu vyšší. Zvýší se ale také nároky na kódování, takže použijte toto nastavení pouze v případě, že máte dostatečně rychlý počítač.

Tím jste provedli detailní nastavení kodeku, teď ještě musíte určit datový tok ("Encoding bitrate") videa na první záložce "DivX Codec". 700MB disk pojme 5 734 400 kilobitů. Podělte tedy tuto hodnotu počtem sekund filmu a na závěr odečtěte audiobitrate. Konečnou sumu zapište do pole a potvrďte přes "OK". "Video Options" opusťte také přes "OK".

Spusťte konvertování klepnutím na "Start Conversion" dole vpravo. Pro konverzi je s procesorem 1 GHz třeba dvojnásobné množství času, než je délka filmu. Hotovo! Pro nastavení dekodéru pro přehrávání čtěte krok 10. Ještě poznámka k normám: Vidomi automaticky rozpozná, jakou obrazovou frekvenci video má. U formátu PAL je tato frekvence 25 obrázků za sekundu (fra■ mes per second = fps). U formátu NTSC, který pochází z USA, se ale Vidomi dostává do úzkých – filmy jsou přehrávány s 29,27 obrázku za sekundu, mají ale "uvnitř" jen 23,976 fps. Výsledkem je cukání převedených filmů.

### 9. Převádění filmu dvěma průchodydo DivX

Vyberte "Options/Video Options". Pod "Video Codec Settings" vyberte jako kodér "DivX 4 Networks Vidomi VBR (Two Pass)".

Pod menu "Options | Output Size Options" ponechte u "Make Output Fit on" hod-

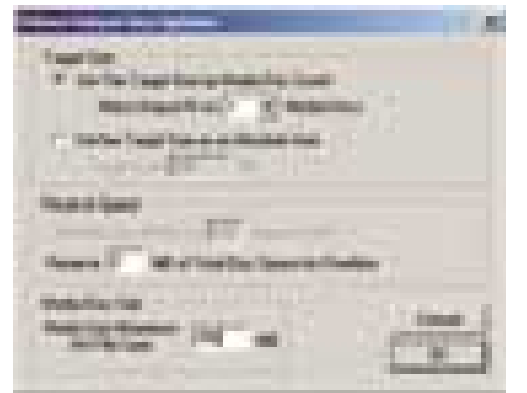

Žádné počítání: Když vytvoříte film dvěma průchody, nastaví Vidomi automaticky bitrate na zaplnění celého disku

notu 1. Změňte ale "Media Size" dole vlevo na 700 MB. Opusťte okno přes "OK". Vyberte "Options" Advanced Video Options",

zadejte zde minimum 400 Kbit a maximum 2000 Kbit. Vyšší maximální hodnota počítač přibrzdí, nižší minimální zhorší za určitých okolností podstatně obraz.

Opusťte okno přes "OK" a spusťte převádění klepnutím na "Start conversion" vpravo dole. Konverze se dvěma průchody potřebuje na počítači s procesorem 1 GHz asi čtyřikrát tolik času, než je délka filmu.

Pozn.: Stávalo se nám ovšem, že tato metoda někdy vůbec nepracovala a nedocházelo k žádné konverzi. Alternativně ještě můžete vyzkoušet nastavení varianty konverze "DivX Networks Codec (Two Pass)". Tento způsob sice vytvoří velmi dobrý obraz, naproti tomu se sem tam velikost přehoupne přes udanou velikost CD.

### 10. Přehrání filmu

Konečný produkt si můžete přehrát přímo na vestavěném Vidomi přehrávači, pomocí Microsoft Media Playeru či jiného přehrávače. Pokud vlastníte Media Player 8, můžete si vyvolat jednodušší verzi 6.4 pomocí malého triku: do řádky pod "Start – Spusť" napište "mplayer2.exe". V něm můžete zvýšit kvalitu přehrávání přes "Soubor/Vlastnosti/Upřesnit" pod položkou "DivX Decoder Filter" tím, že posunete jezdec pro "Postprocessing Level" doprava. I barvy lze "oživit". Ale pozor: Už jen poloviční nastavení potřebuje podle obtížnosti až 1GHz procesor, maximální kvalita

### Až čtyři zvukové stopy na film

Pomocí Vidomi můžete do jednoho filmu zabudovat až čtyři zvukové stopy. Jděte do "Options/Audio Options". Pod "Output Channel" můžete videu přiřadit až čtyři zvukové stopy. Pro každou stopu musíte vyhledat v poli "Use Audio Track" vždy konkrétní stopu z DVD a také nastavit odděleně MP3 nastavení. Kromě toho můžete každou zvukovou stopu pod "Channel Name" pojmenovat. Každá další audiostopa snižuje ale bitrate pro video. Mimoto můžete přehrávat video s více audiostopami jen pomocí Vidomi přehrávače nebo jiných DivX přehrávačů k tomu uzpůsobených. Ve Vidomi změníte zvukovou stopu klepnutím pravého tlačítka myši v obraze a výběrem v položce menu "Audio Channel".

dokonce od 1,3 GHz – potom je ale kvalita vašich DivX filmů opravdu brilantní!

Ještě poznámka k titulkům: Není běžné titulky dávat natvrdo do obrazu – nelze je vypnout, měnit jejich velikost či umístění, a ani výběr jiné jazykové mutace není možný. To vše odstraňuje metoda externích souborů s titulky, které se z DVD souborů vytvoří na základě OCR analýzy pomocí programů typu "DVD Subtitle Ripper". Každý jazyk je pak umístěn v jednom textovém souboru. Přehrávání je pak možné s řadou přehrávačů (např. BSPlayer – *www.bsplayer.org*, MicroDVD).

**M.** Suck, P. Zákostelný

### VirtualDub namísto Vidomi, DivX videa pro internet

Ne vždy je smysluplné ukládat video s větším množstvím zvukových stop a velikosti CD disku. Vysoká komprese DivX je vhodná také pro e-maily s videopřílohou, aniž by musely být stahovány příjemcem celé hodiny.

Nejčastěji se komprimace nabízí přirozeně pro internet, když chcete např. poslat přátelům a příbuzným záběry z dovolené pořízené VHS nebo digitální kamerou. Potřebná data dostanete do PC nahráním analogového zdroje TV karty. Tomuto postupu se budeme věnovat v samostatném článku o programu Virtual-Dub. Nahrané video můžete poté také převést pomocí Vidomi. Dávejte pozor, aby byla zapnuta funkce "Deinterlace", která odstraňuje nežádoucí hřebenový efekt, jestliže toto neupraví nahrávací kodek. Kromě toho byste měli nastavit rozlišení mezi 176 × 144 a 352 × 288 body pro zredukování množství dat. Ještě více místa ušetříte, pokud snížíte obrazovou frekvenci na 15 obrázků za sekundu, což se při přehrávání projeví slabým cukáním.

Celý postup můžete ale také zkrátit tím, že budete nahrávat video do DivX rovnou

v odpovídajícím rozlišení. Při nahrávání byste neměli zapomenout snížit bitrate (pozn.: DivX-Codec 3.11a dodržuje nižší bitrate spolehlivěji než vyšší verze) – pro DivX 3.11a ve "Slow Motion" variantě stačí pro 176 × 144 bodů datový tok 10 Kbit. Finálně potřebujete už jen převést zvuk na MP3 pomocí Virtual-Dubu. Jeden předinstalovaný kodek najdete také v každé verzi Windows. Pokud zvolíte tuto variantu, můžete kódovat jen do 56 Kbit, to ale pro takováto videa stačí. Postup je následující:

- Otevřete video přes "File" a pod tím "Open video file".
- Nastavte pod "Video" "Direct stream copy", protože video už je v DivX a není nutné ho znovu komprimovat.
- Vyberte "Audio/Full processing mode", aby mohla být upravena zvuková stopa.
- Klepněte na "Audio/Conversion" a "Sampling rate" nastavte na "22050", "Precision" na "8-bit" a "Channels" na "mono". Potvrďte pomocí "OK". Pod "Audio/Compression" vyberte v levém okně "MPEG

Layer 3", potom v pravém okně "32 kBit/s, 22,050 Hz, Mono". Pokud máte k dispozici plnou verzi MP3 kodeku, můžete ji samozřejmě také použít a zvolit jiné nastavení. Potvrďte pomocí "OK".

■ Pomocí "File/Save as AVI" vyberte cílový adresář a nové (!) jméno pro konvertovaný soubor. Klepněte na "Uložit".

Zvuk bude převeden a navázán na nové video. S výše uvedenými nastaveními potřebuje nahrávka (25 obrázků za sekundu) na 1 minutu záznamu jen 1 MB. Při 15 obrázcích za sekundu se velikost sníží na cca 700 kB.

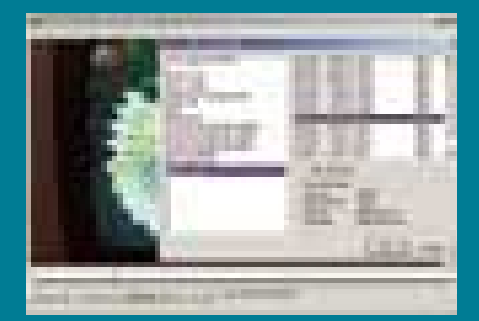

inzerce

### Mody činnosti blokových šifer

# **Překvapivý útok** a česká obrana

V Chipu 5/02 jsme vás informovali o novém standardu AES i o tzv. modech, tj. způsobech jeho použití. Jeden z nich, modus CBC, byl nedávno vystaven závažnému útoku – obrana je však možná.

> e zmíněném článku jsme ukázali, že není vhodné šifrovat soubory dat v modu elektronické kódové knihy, a doporučili jsme zejména modus CBC (je to zkratka pro *Cipher Block Chaining*, tj. pro řetězení šifrového textu). Zároveň jsme upozornili na existenci čerstvých útoků na CBC, slíbili se k nim vrátit a doporučit i vhodná protiopatření. Slib právě začínáme plnit – zaměříme se na jeden důvtipný a nečekaný útok s využitím postranního kanálu, vyúsťující v odhalení celého zašifrovaného textu. V

### Achillova pata posledního bloku

Každý, kdo implementuje šifrování dat nejen v modu CBC, ale i v ostatních modech (více viz [3]), musí řešit otázku, jak šifrovat poslední, eventuálně neúplný blok dat. Standardním řešením je tzv. *padding* (doplnění). Poslední blok se prostě doplní nějakými daty a zašifruje se. Na straně příjemce je pak nutné doplnění rozpoznat a z dešifrovaného textu ho odstranit. Aby to bylo možné, doplnění probíhá standardně takto:

Mějme blokovou šifru o *b* bajtech. Potom pokud poslední blok obsahuje *b-i* bajtů, doplníme ho *i* stejnými bajty, každým právě s hodnotou *i*. Po dešifrování pak z hodnoty posledního bajtu otevřeného textu snadno zjistíme, kolik bajtů máme odebrat. (Tak zní obecné pravidlo; pro jednoduchost budeme dále hovořit jen o blocích konkrétní délky *b* = 8.) Aby to fungovalo, je ovšem nutné doplňovat i takový otevřený text, který je už předem náhodou zarovnaný na celé osmice bajtů.

V tom případě přidáme jeden celý blok osmi bajtů s hodnotou 8. Tento způsob doplňování je definován v PKCS#5 (viz [2]) a je nejrozšířenější.

Na letošní konferenci Eurocrypt, konané začátkem května, předložil Serge Vaudenay překvapivý útok na tento způsob doplňování. Položil si otázku, co se stane, když dojde k chybě v šifrovém textu, jejímž důsledkem je porušení posledního bloku otevřeného textu. Jak je vidět na obrázcích 1 a 2, vzhledem ke způsobu šifrování a dešifrování je možné takovou chybu vyvolat změnou předposledního bloku šifrového textu.

Dále je zřejmé, že volbou příslušného bajtu předposledního bloku šifrového textu můžeme docílit **přesně definované změny** v posledním bloku otevřeného textu. Zkuste si třeba představit, co se stane, když poslední bajt bloku y<sub>N-1</sub> změníme operací xor FF. Poslední bajt bloku otevřeného textu  $x_N$  se nám změní stejným způsobem – xor FF. Nyní záleží na tom, jak se

něk, nebo 0, když je doplněk nesprávný. Jak uvidíme, lze tohoto orákula využít pro luštění libovolné zašifrované zprávy. Vybereme ze zprávy jakýkoliv blok šifrového textu a ukážeme si, jak pomocí orákula získat jeho dešifrovanou hodnotu D(y).

Nejprve určíme poslední bajt D(y). Orákulu *O* budeme posílat hodnoty (r, y), přičemž r volíme my, a to tak, že postupně procházíme všechny hodnoty jeho posledního bajtu. Uvědomme si, že (r, y) je náš "umělý" šifrový text, ale orákulum ho poslušně odšifruje a zkontroluje padding. Orákulum nám většinou odpoví nulou, protože jím vypočítaný doplněk (v bloku r xor D(y)) bude špatný, ale nejpozději po 256. pokusu (v průměru po 128 pokusech) se trefíme do platného doplňku. Proč? Stačí si uvědomit, že procházením všech hodnot posledního bajtu bloku r dojdeme jistě k tomu, že r xor D(y) bude končit bajtem s hodnotou 1, tj. platným doplňkem.

### Navrhovaná obrana maskuje hodnoty použitelné pro útočníka novými neznámými klíči.

příslušný stroj, který přijímá šifrový text, zachová při obdržení špatného doplňku. Při dešifrování chceme samozřejmě odnímat jen správný doplněk, a proto se kontroluje, zda na konci posledního bloku je všech *i* odnímaných bajtů rovno hodnotě *i*. Pokud ne, dešifrovací stroj většinou vydá odesílateli chybové hlášení. A právě to je postranní kanál, který Vaudenay využil ke konstrukci svého "útočného" orákula.

### Útok

Orákulum *O* přijímá poslední dva bloky šifrového textu (označíme je r, y) a vrací hodnotu *O*(r, y) = 1 v případě, že souhlasí dopl-

Může se samozřejmě stát, že náhodou skončí i jiným doplňkem. Všechny možnosti jsou tyto: \*\*\*\*\*\*\*1, \*\*\*\*\*\*22, \*\*\*\*\*333, \*\*\*\*4444, \*\*\*55555, \*\*666666, \*7777777, 88888888 (hvězdička znamená libovolnou hodnotu). Vzhledem k tomu, že obdržení prvního doplňku je ale nejpravděpodobnější (256krát pravděpodobnější než druhého, 256<sup>2</sup>krát pravděpodobnější než třetího atd.), trefíme se s největší pravděpodobností do otevřeného textu s doplňkem 1. Označme si teď jednotlivé bajty bloku r jako  $r_1$ ,  $r_2$ , ...,  $r_8$  a předpokládejme, že to nastalo (u jiných doplňků se postupuje analogicky), tj. víme, že v otevřeném textu  $x_N$  = r xor  $D(y_N)$ je poslední bajt roven 1, čili platí rovnice  $x_{N,8}$  xor  $r_8$  = 1. Tím máme určen poslední bajt skutečného otevřeného textu  $x_{N,8} = 1$  xor r $s!$ 

Můžeme to okamžitě ověřit tak, že definujeme r' = r xor (0,0,0,0,0,0,1,0) a odešleme (r´, y) orákulu. Oproti původní situaci orákulum zjistí otevřený text změněný v předposledním bajtu. Byl-li doplněk 1, nevadí to a orákulum vrátí opět 1.

Otevřený text:  $x_1, x_2, ..., x_N$ , šifrový text:  $y_1, y_2, ..., y_N$ , IV ...inicializační vektor Zašifrování:  $y_1 = E($ IV xor  $x_1$ ),  $y_i = E(y_{i-1}$  xor  $x_i$ ), i = 2, ..., N Odšifrování:  $x_1 = IV$  xor  $D(y_1)$ ,  $x_i = y_{i-1}$  xor  $D(y_i)$ , i = 2, ..., N

Obr. 1. Způsob šifrování a dešifrování v modu CBC

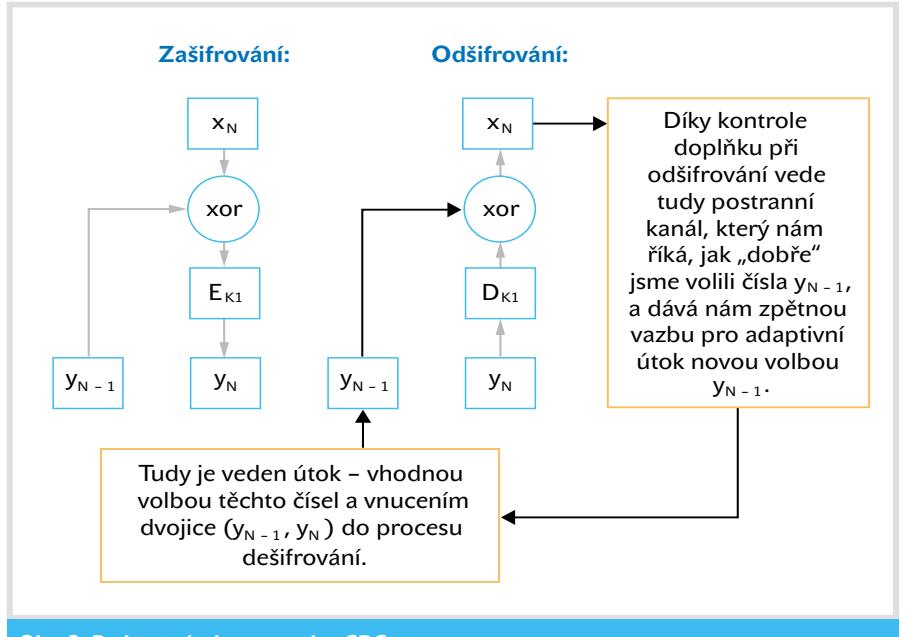

### Obr. 2. Podstata útoku na modus CBC

Byl-li doplněk jiný, změní se v něm druhý bajt od konce. Orákulum pak nutně zjistí chybu a vrátí 0.

Pomocí posledního bajtu získáme předposlední bajt takto: Pošleme orákulu  $(r, y)$ , přičemž  $r_8$ volíme tak, aby odšifrováním vznikal poslední bajt otevřeného textu 2. Toho můžeme snadno docílit volbou  $r_8 = 2$  xor  $x_{N,8}$ , protože  $x_{N,8}$  už známe. Bajt r<sub>7</sub> můžeme volit systematicky od 0 do 255 (a zbylé bajty r náhodně) a opět čekat na situaci, až nám orákulum odpoví jedničkou. V tu dobu musí být r<sub>7</sub> takové, že dva poslední bajty odpovídajícího otevřeného textu jsou 22. Čili platí rovnice  $x_{N.7}$ xor r<sub>7</sub> = 2, odkud máme  $x_{N.7}$  = 2 xor r<sub>7</sub>! Takto postupujeme dále, až dostaneme celý blok původního otevřeného textu  $x<sub>N</sub>$ .

Jistě uznáte, že jde o mistrovské využití postranního kanálu u symetrických šifer. Svým významem se určitě řadí na stejnou úroveň jako postranní kanály v Mangerově a Bleichenbacherově útoku na některé implementace RSA. Všem zainteresovaným (implementátorům a uživatelům kryptografických služeb) rozhodně doporučujeme prostudovat celý příspěvek. A bude jich v tomto případě asi dost, protože modus CBC je, jak jsme už poznamenali, nejpoužívanějším modem blokových šifer.

### **OBRANA**

Vaudenay původně navrhl danou zprávu M doplnit a navíc připojit hašový kód, takže by se šifrovalo zřetězení hodnot M + padding + haš(M + padding). Wagner (viz [1]) však našel i v tomto určité bezpečnostní nedostatky a navíc takový návrh by byl nepřijatelný pro řadu kryptografických rozhraní (například *Microsoft Crypto API*), která počítají s tím, že zašifrováním posledního bloku otevřeného textu obdrží vždy nejvýše dva bloky šifrového

textu; ve Vaudenayově modelu by se ale počet navracených bloků mohl zvýšit až na čtyři. Potíže by vznikly i při odšifrování závěrečných bloků, kdy by muselo být o několik bloků dříve než dnes jasné, že se jedná o koncové bloky. Proto jsme s kolegou Tomášem Rosou navrhli jiné řešení, které z vnějšího hlediska (programátorského, aplikačního aj.) vypadá stejně jako dříve, ale liší se kryptografickým vnitřkem.

Navrhli jsme tři varianty. U základní postupujeme takto: Zpráva se doplní postaru a šifruje se stejným způsobem až k poslednímu bloku. V tomto okamžiku z použitého klíče dané blokové šifry (označme ho K1) vytvoříme další tři klíče K2, K3 a K4 a pomocí nich definujeme tzv. **zodolněné šifrování posledního bloku** podle obrázku 3. Důvody jsou prosté. Zatímco dříve byl znám přesný vliv jednotlivých vstupů  $(x_{N}, y_{N-1}, y_N)$  na poslední blokovou operaci,

nyní je vliv těchto proměnných útočníkovi zastřen neznámými klíči K2, K3 a K4. Jsou voleny odlišně od K1 proto, aby se odpovídající šifrovací a dešifrovací transformace ( $E_{\text{Ki}}$  a  $D_{\text{Ki}}$ ) zásadně lišily od šifrovací a dešifrovací transformace klíče K1, které byly použity k šifrování a dešifrování předchozích bloků. Útočník, který dříve mohl ze znalosti dvojic bloků otevřeného a šifrového textu činit závěry i o zpracování posledního bloku, tuto možnost nyní nemá.

Zodolněné **dešifrování** vidíte rovněž na obrázku 3: Po odšifrování posledního bloku otevřeného textu se standardně odstraní příslušný doplněk, čili z vnějšího pohledu vše vypadá stejně jako dříve K odvození nových klíčů z K1 lze použít například normu PKCS#5 (viz např. funkce PBKDF2 v [2]), přičemž pro každý z klíčů se volí jiná hodnota tzv. soli. Je možné použít i jiné standardní postupy, důležité ale je, aby nové klíče byly odlišnými jednosměrnými deriváty původního klíče a aby i navzájem měly podobný vztah – tedy aby z jednoho klíče nešel vypočítat druhý.

Tolik ve stručnosti k námi navrženému opatření (popis dalších variant se brzy objeví v připravovaném příspěvku na internetu [4]). Poznamenejme ještě, že jak útok, tak obrana se týkají všech blokových šifer – byť by samy o sobě byly jakkoli kvalitní.

**E** Vlastimil Klíma, *autor@chip.cz* 

#### LITERATURA:

- [1] Vaudenay, S.: Security Flaws Induced by CBC Padding -Applications to SSL, IPSEC, WTLS, … , Eurocrypt 2002, pp. 534 – 545
- [2] PKCS#5 v. 2.0: Password-Based Cryptography Standard, RSA Laboratories, March 25, 1999,

*http:*//*www.rsasecurity.com*/*rsalabs*/*pkcs*/*pkcs-5*/*index.html*

[3] Šifry s mnoha tvářemi, Chip 7/00, str. 50 – 53, dostupné též na [4] [4] Archiv článků:

*http:*//*www.decros.cz*/*bezpecnost*/*\_kryptografie.html*

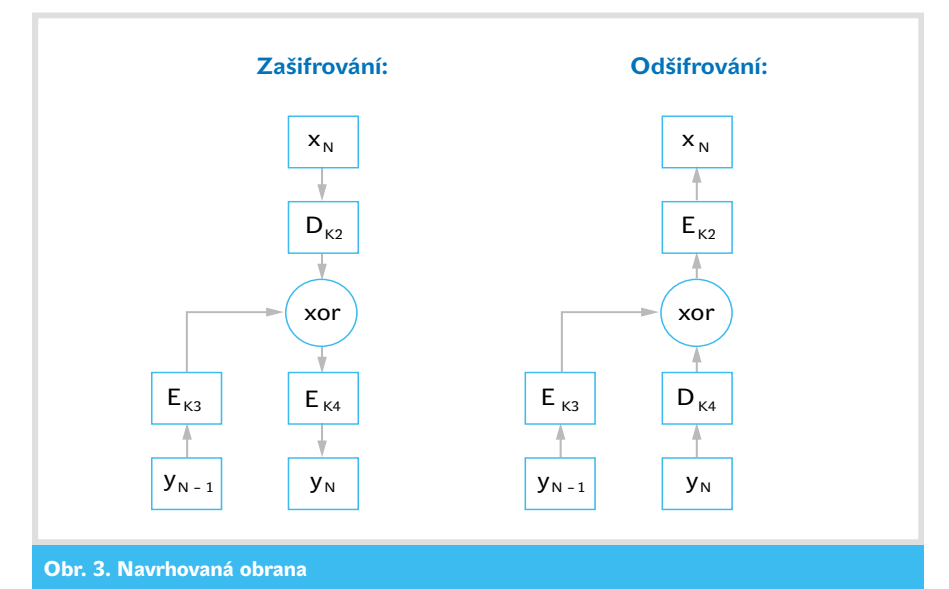

### Jazyk Component Pascal

# Java **není** všechno

Programátorská rubrika Chipu určitě netrpí nedostatkem článků, přiznáváme však, že si v ní až dosud početli převážně jen "céčkaři" a "javaři". Dluh, který zde cítíme, se nyní snažíme alespoň částečně splatit tímto dvoudílným příspěvkem.

> dyž firma Sun Microsystems přišla na<br>
> veřejnost s programovacím jazykem J<br>
> jistý nejmenovaný, miliardami oplývaj veřejnost s programovacím jazykem Java, istý nejmenovaný, miliardami oplývající člověk pohotově vyslovil zajímavou myšlenku. Že totiž pro nový programovací jazyk už není místo, že ty staré nám bohatě stačí (hlavně Basic) a že tu jednoduše nikdo žádnou Javu nechce. O pár let později, když byl představen nový jazyk C#, zmíněná osoba podle potřeb trhu poopravila své názory. Zato slova o nepotřebnosti nového jazyka se začala objevovat zase na druhé straně barikády.

Je ale opravdu vývoj programovacích jazyků u konce? Nebo je snad v rukou dvou firem, jejich okamžitých zájmů a nálad? Jistě věříte, že tak tomu být nemůže. Návrh a implementace programovacích jazyků je dnes jednou z nejotevřenějších oblastí v celém počítačovém oboru. Vytvářejí je firmy, univerzity i jednotlivci. Za několik posledních let tak vznikly desítky nových jazyků, často mnohem kvalitTen nejprve koncem 60. let navrhl dobře známý Pascal, který kladně ovlivnil naprostou většinu dnešních jazyků od *C++* a *Javy* přes *Eiffel* až po *VisualBasic* ("Jestli je na něm něco dobré, pak díky Pascalu," tvrdí zlí jazykové...).

Ale vraťme se k profesoru Wirthovi. Deset let po Pascalu vyvinul dokonalejší jazyk *Modula-2* a o další desetiletí později vytvořil její inovací a zjednodušením objektově orientovaný *Oberon*. Ten ještě stihl dospět do verze *Oberon-2*, a potom se ho ujala švýcarská firma **Oberon Microsystems**, která někdy v roce 1997 uvedla jeho nový dialekt pojmenovaný Component Pascal.

Ale dosti historie a podívejme se, jaký Component Pascal je. Je to univerzální objektově orientovaný programovací jazyk vycházející z rodiny Pascalu, který svým zaměřením přímo konkuruje Javě a C++. Mezi jeho hlavní vybavení patří silný typový systém, mechanismus samostatně překládaných modulů s exportem a importem, automatická správa paměti (*garbage collection*), jednoduchá dědičnost, polymorfismus a výborné možnosti definice architektury složitějších programů.

Component Pascal je jazyk poměrně bohatý svými schopnostmi, přesto ale nezvykle jedno-

### Hledáte-li srozumitelný jazyk k běžnému programování "obyčejných" aplikací, zkuste **Component Pascal.**

nějších než ty všeobecně známé. Pojďme tedy trochu napravit nespravedlivé mlčení o nich.

Poměrně mladým exemplářem programovacího jazyka je *Component Pascal*. Nejedná se o žádnou exotiku "lispovsko-smalltalkovského" typu, zato je k dostání i s vývojovými nástroji a bohatými knihovnami pro běžné platformy, a hlavně je velmi dobře použitelný v praxi k normálnímu programování.

### PRVNÍ POHLED

Component Pascal – má to něco společného s *Pascalem*? Ano, je tomu tak. Ale jde o trochu vzdálenější příbuzenský vztah, než by se mohlo podle jména zdát. Component Pascal není dialektem Pascalu (jako třeba *TurboPascal*), ale jeho o třicet let mladším potomkem.

Na počátku (téměř) všeho stál švýcarský profesor Niklaus Wirth, člověk s možná největšími zásluhami o celkový vývoj všech moderních programovacích jazyků vůbec.

duchý. Jeho kompletní manuál nemá více než 32 stran včetně rozsáhlých příkladů kódu, syntaktických diagramů a dalších dodatků.

Tolik obecně, a podívejme se už na první malý prográmek: MODULE GoodBye;

IMPORT StdLog; BEGIN StdLog.String("Good bye, Java.") END GoodBye;

Jednoduché, srozumitelné. Žádná "céčkovitá" příšernost.

### Struktura programu

Podobně jako v jiných programovacích jazycích jsou i v Component Pascalu jisté elementární syntaktické prvky – identifikátory, klíčová slova, speciální symboly, literály (čísla, řetězce) a komentáře. Je na místě upozornit, že Component Pascal – na rozdíl od Pascalu (a podobně jako třeba Java) – chápe v identifikátorech malá a velká písmena jako odlišná. **Klíčová slova** se píší výhradně velkými písmeny. To se může zdát zpočátku trochu divné, ale jde jen a jen o zvyk (nakonec toto pravidlo vede k přehlednějšímu kódu).

(1)

**Celá čísla** mohou být zapisována v desítkové nebo šestnáctkové soustavě. Ve druhém případě je číslo následováno velkým písmenem H (32bitové konstanty) nebo L (64bitové konstanty). Šestnáctkové číslo přitom vždy musí začínat desítkovou číslicí (např. 0FFFFH). **Textové řetězce** mohou být uzavřeny do uvozovek nebo do apostrofů a ohraničující znak se nesmí vyskytovat uvnitř (je však dovoleno např. "She's like a wind."). Jednoznakové řetězce lze používat i jako znakové konstanty. Ty se jinak zadávají jako šestnáctkové číslo následované písmenem X (třeba 0DX, 0AX). **Komentáře** jsou ohraničeny sekvencemi (\* a \*) jako ve starém dobrém Pascalu, navíc smějí být vnořovány do sebe ve více úrovních.

Základní stavební jednotkou programu je **modul**. Může obsahovat samotné tělo programu nebo může deklarovat sdílené typy, konstanty, procedury a proměnné spolu s kódem pro jejich inicializaci. Tedy něco jako jednotky v TurboPascalu a třídy v Javě. Moduly jsou umístěny v samostatných souborech a mají následující strukturu: MODULE MujPrvniModul;

IMPORT Modul1, Modul2, (\* nebo zkráceně \*)  $M3 := Modu13$ ;

(\* následují deklarace CONST, TYPE, PROCEDURE, VAR \*)

(\* a tělo - hlavní blok \*) BEGIN (\* inicializační příkazy \*)

CLOSE

(\* příkazy pro úklid po skončení programu \*)

END MujPrvniModul;

Identifikátory z importovaných modulů se používají i s uvedením jména modulu (Modul1.KrasnyTyp), respektive jeho synonyma (M3.KdesiCosi). Přístupné jsou jen identifikátory, které jejich domácí moduly výslovně exportují (o tom až za chvíli).

Příkazové sekce všech použitých modulů se provedou při startu programu (příkazy za

BEGIN) a při jeho ukončení (příkazy za CLOSE – vhodné pro zavírání souborů, rušení různých systémových handlerů apod.). Sekce BEGIN a CLOSE mohou být vynechány. Pokud jsou vynechány obě, následuje po deklaracích přímo závěrečný END se jménem modulu.

#### **DEKLARACE**

CONST

V Component Pascalu můžeme deklarovat konstanty, proměnné, typy a procedury. Na funkce se nezapomnělo, jen jsou považovány za zvláštní druh procedury. Deklarace nacházející se na úrovni modulu (tedy ne ty lokální, patřící procedurám) mohou být exportovány uvedením symbolu \* (tzv. specifikátor) za identifikátorem.

Na deklaraci **konstant** není vcelku nic nového. Tady je máme:

 $Pi* = 3.14$ :  $e^* = 2.78$ ; Adr\* = "http://www.oberon.ch";  $Enter = ODX;$ 

Také deklarace **proměnných** se moc neliší od Pascalu. Proměnné mohou být exportovány ještě dalším způsobem – umístěním specifikátoru minus za identifikátor. V tom případě je proměnná v jiných modulech přístupná jen pro čtení. VAR

x, y, z : REAL; m, n : INTEGER; Size\*: INTEGER; Limit-: INTEGER;

Zbývá se podívat na smečku **standardních typů** Component Pascalu. Máme poměrně slušný výběr:

- V první řadě je tu klasický typ BOOLEAN, jeho hodnoty jsou TRUE a FALSE.
- Celočíselné typy jsou čtyři BYTE, SHORTINT, INTEGER a LONGINT. Všechny jsou určeny pro čísla se znaménkem, jejich rozsahy jsou 8, 16, 32 a 64 bitů.
- Dále máme dva typy pro reálná čísla, SHORTREAL a REAL, odpovídající 32 a 64bitovému formátu podle standardu IEEE 754 ( jinými slovy – *single* a *double*).
- Také znakové typy jsou dva, SHORTCHAR a CHAR. První pro 8bitové znaky ASCII/Latin-1, druhý pro 16bitový Unicode.
- **Posledním typem je SET, určený pro mno**žinu čísel od 0 do 31. V praxi se používá

spíše jako bitové pole o šířce 32 bitů. Deklarace **vlastních typů** (de facto pouhé přejmenování) je opět naprosto samozřejmá pro toho, komu Pascal není cizí. Tak například: TYPE

Single\* = SHORTREAL;  $Double* = REAL;$  $F$ loat\* = Double; FileSize\* = LONGINT; Samozřejmě si můžeme vytvářet i vlastní typy uživatelsky definované. Component Pascal zná čtyři druhy takových typů. Jsou to pole, záznamy, ukazatele a procedurální typy.

Definici typu **pole** si ukážeme nejlépe opět na příkladech:

 $Vector = ARRAY$  3 OF REAL:  $Matrix = ARRAY$  3, 3 OF REAL;

TYPE

Polygon = ARRAY OF Point;

### FileName = ARRAY 255 OF CHAR;  $TextInput = ARRAY OF CHAR;$

Za klíčovým slovem ARRAY se uvádí seznam rozměrů. Pokud žádný rozměr není uveden, jedná se o pole jednorozměrné o libovolné velikosti, tzv. otevřené. Otevřené pole nesmí být použito jako typ běžné proměnné nebo prvku záznamu. Pole se indexují od 0 po deklarovanou velikost minus 1.

Na **záznamech** stojí v Component Pascalu objektově orientované programování, a proto

### PROCEDURE^ Pocitej(x, y: REAL) : REAL; BEGIN  $(* \ldots *)$ END DelejNeco;

```
PROCEDURE Pocitej(x, y: REAL) : REAL;
  (* lokální deklarace *)
BEGIN
  (* \ldots *)END Pocitej;
```
Procedura smí mít deklarován typ výsledku, v takovém případě jí říkáme *funkce*.

Parametry procedury jsou předávány hodnotou nebo odkazem. Není-li v deklaraci parametru žádný modifikátor, pak je parametr předáván hodnotou a uvnitř procedury se chová jako lokální proměnná. Může být měněn, ale tyto změny nemají vliv mimo proceduru.

Modifikátory IN, OUT a VAR specifikují předávání parametru odkazem. Skutečný předávaný parametr potom musí být proměnná, nikoli výraz. Parametr IN je pouze pro čtení,

### Component Pascal není jen samotný jazyk – samozřejmě jsou pro něj k dispozici vývojové nástroje i knihovny pro běžné platformy.

jsou o něco propracovanější než v Pascalu. Prozatím se seznámíme jen s částí jejich možností. TYPE

```
Complex* = RECORDRe*, Im*: REAL;
END;
```
 $Date* = RECORD$ Day-, Month-, Year-: INTEGER; END;

Všimněte si, že prvky záznamů mohou mít specifikátory přístupových práv podobné jako globální proměnné. Specifikátory ovšem mají smysl jen v případě, že celý záznamový typ je exportován. Schází-li specifikátor, je prvek přístupný jen uvnitř modulu, kde je záznam deklarován. Když za jménem prvku následuje hvězdička, je tento prvek volně dostupný ve všech modulech, které záznam používají. A konečně, je-li uveden symbol minus, je prvek volně přístupný ve svém domácím modulu, v ostatních je k dispozici jen pro čtení.

**Ukazatele** jsou v Component Pascalu na rozdíl od C/C++ naprosto bezpečné – není podporována adresní aritmetika, typecasting, manuální dealokace. Deklarují se zápisem POINTER TO  $t$ , kde  $t$  je libovolný typ (i otevřené pole).

Dříve než probereme tzv. procedurální typy, podívejme se na samotné **procedury**: PROCEDURE DelejNeco(VAR MojeData, JehoData: Typ);

(\* lokální deklarace \*)

OUT pouze pro zápis, VAR pro čtení i zápis. V případě modifikátorů OUT a VAR se přiřazení do parametru projeví skutečnou změnou patřičné proměnné dosazené za parametr. Typem parametru může být i otevřené pole.

Jestliže potřebujeme volat zevnitř procedury jinou proceduru, která je deklarovaná až dále, uvedeme v sekci lokálních deklarací hlavičku té procedury s klíčovým slovem PROCEDURE následovaným symbolem ^.

Teď již se můžeme vrátit k **procedurálním typům**. Definují se takto:

```
TYPE
  Action = PROCEDURE (VAR data:
POINTER TO MyRec);
  Function = PROCEDURE (x, y):
```
REAL) : REAL;

Do proměnných procedurálních typů můžeme přiřazovat procedury s odpovídajícími hlavičkami a volat je pomocí identifikátoru proměnné.

### Pokračování příště...

Pokud jste si k tomuto článku právě odskočili od studia nějakých céčkových či jim podobných "komprimátů", možná si připadáte jako v očistné lázni plné průzračné živé vody. Ale samozřejmě – jsme teprve na začátku a nic zvlášť složitého jsme zatím neprobírali. Zda tento "osvobozující" pocit přečká i těžší zkoušky, poznáme příště, kdy se podíváme na "výrazivo", příkazy a zákazy, a dojde i na objekty. **II II** Ondřej Hrabal

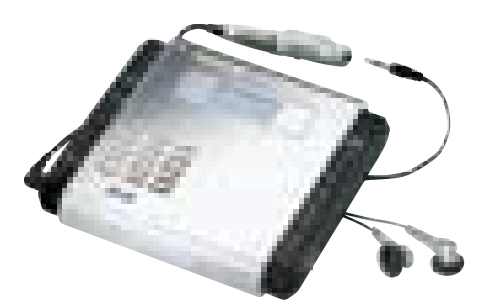

Se zařízením SV-SR100 snadno uložíte obsah audiodisku na paměťovou kartu, a to bez použití počítače. Stačí vložit CD disk a zmáčknout tlačítko.

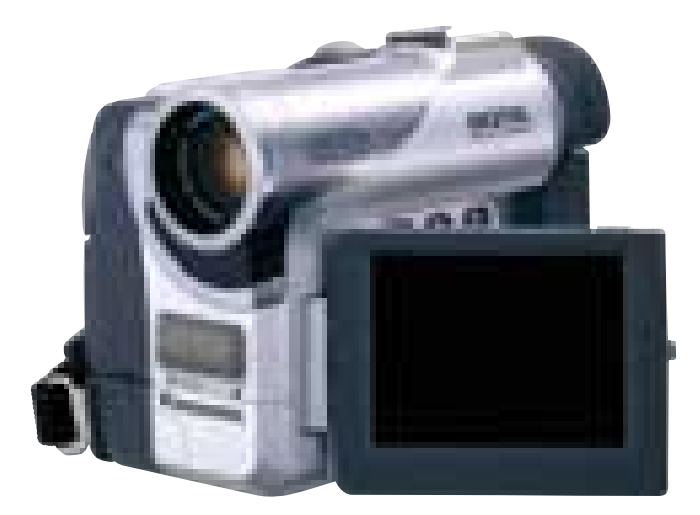

Nová digitální kamera NV-GS5 váží jen půl kila a má 10násobný optický zoom, nahrává barevně i v noci a lze k ní připojit Bluetooth modul.

### Panasonic Digital Networking Seminar

# **DVD** a **SD**

polečnost Panasonic uspořádala pro<br>
novináře akci, kterou nazvala Panasc<br>
Digital Networking Seminar a na kte novináře akci, kterou nazvala Panasonic Digital Networking Seminar a na které představila novinky připravené na tento rok. Šlo o sérii přednášek z jednotlivých oborů doplněnou výstavou, kde si bylo možné všechny představené produkty prohlédnout, ale i vyzkoušet. Nechyběly ani speciální prezentační místnosti, upravené například jako domácí kina, kde se předváděly produkty v praxi.

### Video pomalu končí

Ale pojďme k zajímavým novinkám, které Panasonic chystá. Skoro ve všech přednáškách se ozývalo slovo digitální a mnohokrát bylo možné slyšet zkratky DVD (Digial Versatile Disk) a SD (Secure Digital), označující v podstatě spojovací články téměř všech produktů Panasonicu.

Ještě nedávno klasické produkty pro domácnosti ( jako např. video) v nabídce novinek nenajdete. Snad jen v kombinaci s DVD přehrávačem. I videorekordér totiž Panasonic nahrazuje DVD videorekordérem nové generace. Pro uložení filmu se používají disky DVD-RAM, použitelné i v počítači. Kapacita disků DVD-RAM je 4,7 GB a zajímavou možností je například současné nahrávání i přehrávání z jednoho disku nebo sledování programu s určitým zpožděním (time slip).

V nabídce budou dva nové modely DVD rekordérů, které nahradí model DMR-E20, prodávaný i v ČR. Novější model DMR-E30 se od něj liší především menší výškou (model E20 totiž vypadá poměrně mohutně) a šikovnějším dálkovým ovladačem a měl by být na trh uveden na podzim tohoto roku za cenu pod 1500 eur. Model DMR-HS1 je zajímavou kombinací DVD videorekordéru a pevného disku s kapacitou 40 GB. Na pevný disk se toho samozřejmě vejde mnohem více (takže si můžete nahrát i opravdu dlouhý pořad – max. 52 hodin) a můžete pak kopírovat data i mezi pevným diskem a DVD-RAM diskem. Navíc můžete nahrávat pořad a přitom přehrávat film na DVD. Jde o jakýsi hybrid, označovaný jako HDV (DVD+HD).

### **PROJEKCE**

Klasické CRT televize (ovšem s plochou obrazovkou) se ještě drží. Jde o dobře zvládnutou technologii, která má stále co nabídnout. I do takovýchto televizí Panasonic dává čtečku paměťových karet SD pro snadné prohlížení uložených obrázků (samozřejmě jen do některých modelů). V nabídce jsou ale i nové modely LCD televizí (s úhlopříčkou 15" a 22") nebo plazmových televizí, popřípadě digitálních televizí iDTV.

Domácím uživatelům se zatím zdá datavideoprojektor příliš nákladnou záležitostí, ale tento pohled se snaží mnoho výrobců včetně Panasonicu změnit. Jeho nový domácí projektor PT-AE100 by měl stát asi 2500 eur a poslouží pro připojení k počítači, k herní konzole nebo k DVD přehrávači (projektor podporuje formát 16 : 9). Má nízkou hlučnost, životnost lampy 5000 hodin, kontrastní poměr 500 : 1 a svítivost 700 ANSI lumenů. Je založen na technologii polysilicon TFT.

Můžete si s ním vytvořit domácí kino nebo "monitor" s plochou, kterou nenabízí ani plazmové displeje.

### Fotoaparáty Lumix

Společnost Panasonic to myslí vážně, i co se týká oblasti digitálních fotoaparátů. Do tohoto odvětví se často pouští firmy společně – jedna je tradičním výrobcem fotoaparátů a druhá má zkušenosti s digitálními technologiemi. A to je i případ firmy Panasonic. Ta si za partnera vybrala známou společnost Leica a používá ve svých fotoaparátech optiku právě od této firmy. Fotoaparáty mají jméno Lumix, které vzniklo ze slov Lumi (světlo) a Mix (mixováno s digitálními technologiemi Panasonic).

V nabídce jsou fotoaparáty několika tříd. Do série LC patří i digitální fotoaparáty nejvyšší třídy, které reprezentuje model DMC-LC5, což je 3,9megapixelový fotoaparát s 3násobným optickým zoomem. Kompaktní fotoaparáty spíše pro domácí uživatele najdete také pod označením LC a nyní jsou k dispozici modely DMC-LC20 (dvoumegapixel) a LC40 (čtyřmegapixel). Stylové fotoaparáty (označené F) reprezentuje model DMC-F7 s celokovovým tělem a zajímavým designem. Panasonic využívá ve svých fotoaparátech CCD prvky, které mají menší mezery mezi čočkami před jednotlivými senzory, a jsou tedy podle firmy Panasonic více citlivé (asi o 10 %) než klasické CCD prvky. Zajímavé jsou i další technologie – například technologie Pure color engine pro věrnější reprodukci barev nebo technologie, která umožňuje

rychlé snímání snímků za sebou (některé procesy probíhají ve fotoaparátu paralelně, čímž se zkracuje doba pro vytvoření a uložení snímku).

Stranou nezůstaly ani digitální videokamery (e.cam). Kromě zdokonalování obrazu a zvuku se Panasonic snaží zároveň i o zmenšování. Nabízí kompletní řadu od profesionálních kamer (MX350) s třemi CCD prvky až po levnější kamery pro domácí použití. Mezi zajímavé kamerky patří digitální kamera NV-GS5 s hmotností 470 g a s rozměry 114 × 89 mm. I přes tyto rozměry má zajímavé funkce – 10násobný optický zoom nebo barevné noční vidění. Nastartuje se za jednu a půl sekundy a má i dálkové ovládání a šikovně vyřešený řemínek. Model GX7 pak nabízí možnost pořizování digitálních 1,2megapixelových fotografií, rychlý zoom (sledovaný objekt je rychle zvětšen) a otočný blesk.

Nová řada kamer je také kompatibilní s technologií Bluetooth (bezdrátová datová komunikace). Bluetooth modul tedy přímo neobsahují, ale je možné ho snadno připojit pomocí konektoru RS-232C a pomocí dodaného programového vybavení přenášet obrázky nebo video v MPEG4 do počítače s Bluetooth rozhraním.

### SD karty jsou všude

Když před pár lety Panasonic představoval paměťové karty SD (Secure Digital), zdálo se, že prorazit s novým formátem nebude snadné. V té době už byly značně rozšířené karty SmartMedia, CompactFlash a Memory Stick. Dnes už ale na tento formát sází mnoho firem. Tyto malé paměťové kartičky můžete strčit snad do všech přístrojů s logem Panasonic,

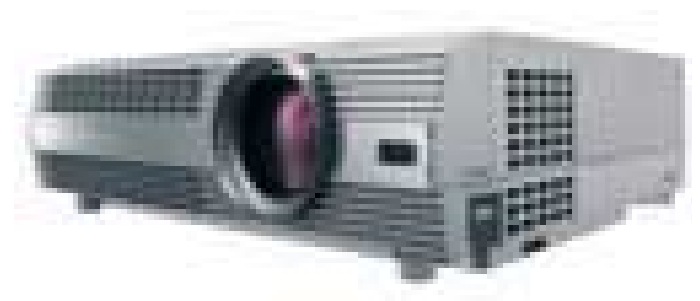

PT-AE100 je projektor pro domácnosti, který slouží pro připojení počítače, herní konzole nebo DVD přehrávače. Zajímavá by měla být jeho cena.

včetně například televizí, digitálních diktafonů, přehrávačů do auta, projektorů, kamer nebo fotoaparátů. Mají kapacitu až 512 KB a k dispozici je už i SD karta s Bluetooth. SD karty podporuje již přes 400 firem, například Canon, JVC, Toshiba, Palm, Compaq, Sharp, Kodak, HP, Minolta nebo Casio.

Panasonic nabízí skupinu produktů označených jako e.wear, která je na SD kartách vysloveně závislá. Mezi hodně zajímavé patří miniaturní přístroj AV10, který pracuje jako digitální fotoaparát, digitální kamera, diktafon a MP3 přehrávač. Má i malý LCD displej pro prohlížení snímků. O tomto přístroji si můžete přečíst v hardwarové rubrice.

Produkt označený SV-SR100 umožňuje bez použití počítače uložit na SD kartu obsah vloženého CD disku. Skladby se na paměťovou kartu uloží ve formátu MP3, AAC nebo WMA. Pomocí analogového vstupu lze takto komprimovat i audio uložené třeba na kazetě nebo gramofonové desce, popřípadě je možné připojit i mikrofon.

Takto zvuky naplněnou SD kartu lze použít například v zařízení Panasonic SV-SD80, což je miniaturní MP3 přehrávač, který má rozměry 4,3 × 4,5 × 1,74 cm a hmotnost jen 0,03 kg! Přehrávač pracuje na jednu baterii typu AAA.

Většina nových produktů by se měla objevit i na tuzemském trhu. **Pavel Trousil** 

### www.edcz.cz

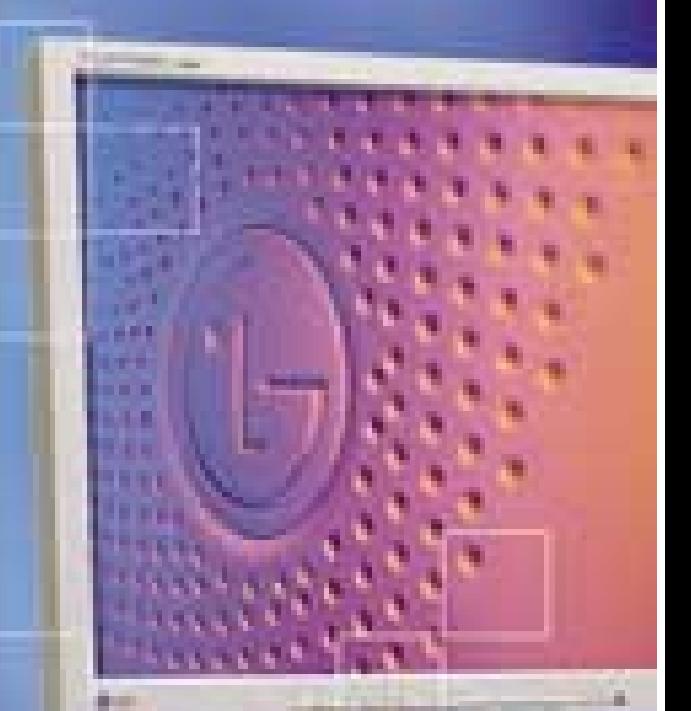

Společnost stała oficialnim distributorem vyrobkú společnosti **LG Electroni** 

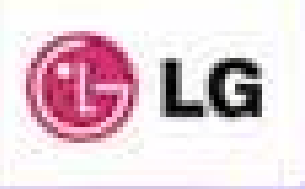

Placená inzerce

PLACENÁ

**INZERCE** 

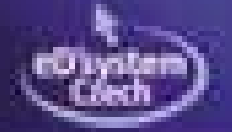

### Soutěž se společností 3Com

# Utkejte si vlastní síť

Call Howard

rodukty špičkové technologické úrovně nabízí společnost 3Com Corporation. Při zachování nízkých pořizovacích a provozních nákladů přinesou uživatelům nejmodernější technologie. 3Com vyvíjí řešení na bázi technologií, u nichž analytici očekávají nejrychlejší růst ( jako je gigabitový Ethernet, bezdrátové a širokopásmové přenosy, web, IP telefonie). Zásadní konkurenční výhodou firmy 3Com jsou řešení, která jsou technologicky nejpokročilejší a přitom nabízejí snadné použití a údržbu, což odpovídá potřebám společností, jež nechtějí hradit náklady na početný personál špičkově vyškolených IT profesionálů. P

### Úspěšné patenty

Společnost 3Com je rovněž známa jako lídr v oblasti uvádění nových technologií a produktů na trh. Z nepřeberného množství přihlášených a schválených patentů (viz graf) jmenujme alespoň ty nejdůležitější: 1972 – Bob Metcalf představil světu Ethernet; 1988 – na trh byl uveden první stohovatelný přepínač; 1992 – patentovaná řada produktů SuperStack.

V březnu letošního roku byl na patentovém úřadě schválen v současnosti poslední patent společnosti 3Com, který reprezentuje nové

přepínací řešení pro páteře místních sítí – přepínací software 3Com XRN a jeho přínos pro podnikovou sféru. XRN je zkratkou pro eXpandable Resilent Networking, technologii firmy 3Com, která přináší zcela nový způsob budování center datových sítí, s vysokým výkonem a maximálním zabezpečením dostupnosti služeb. Přepínače jsou spojené technologií XRN v jeden distribuovaný celek. Tento celek se nazývá XRN Distributed Fabric (DF). Technologii XRN podporuje nový přepínač 3Com 4060 a v dohledné době ji budou podporovat i všechny přepínače rodiny 4900.

Dnes budete mít možnost vyhrát jeden z kvalitních produktů společnosti 3Com, OfficeConnect Dual Speed Switch 8 Port, produkt nutný pro stavbu počítačové sítě. Prvním motivem pro spojení počítačů do sítě bývá snaha začít využívat některé služby z více stanic. Typickým příkladem je tisk ze všech stanic na jediné tiskárně nebo ukládání některých dat na diskový prostor dostupný ze všech stanic. Ke spojení počítačů do sítě je nutné mít každou stanici vybavenu síťovým adaptérem, jako vlastní aktivní síťový prvek lze použít jeden z hubů nebo switchů řady OfficeConnect.

Své odpovědi na tři jednoduché soutěžní otázky posílejte na adresu REDAKCE CHIPU

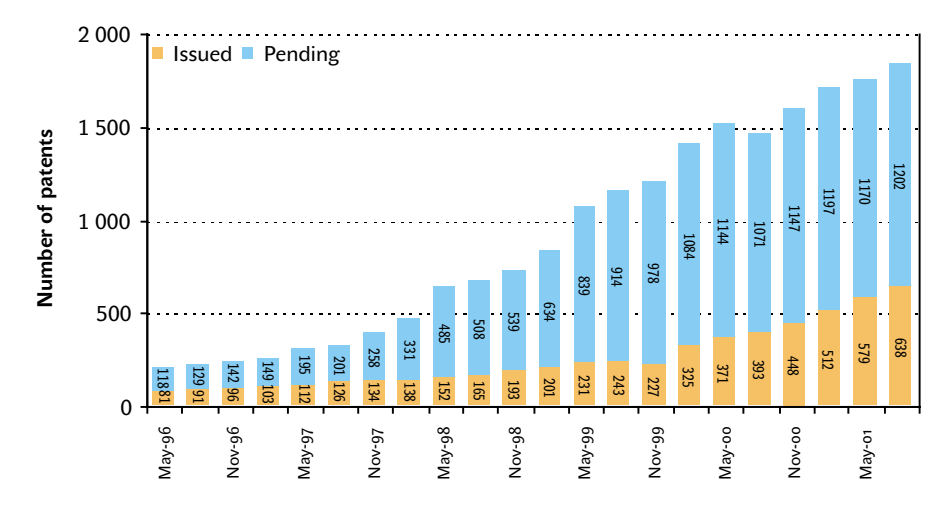

Přehled přijatých (červená) a dosud nevyřízených (modrá) patentů

(Sokolovská 73, 186 21 Praha 8) do 6. 7. 2002 (rozhoduje datum na poštovním razítku) nebo e-mailem na adresu soutez06@chip.cz (nezapomeňte uvést svoji adresu). Držíme vám palce a budeme se těšit. ■ ■ 3Com, -hst

### Soutěžní otázky

- 1. Co je to switch?
- a) rozbočovač
- b) přepínač
- c) odbočovač

2. Co znamená název společnosti 3Com?

### 3. Kdo byl zakladatelem společnosti 3Com?

### **CENY**

První výherce dostane od společnosti 3Com OfficeConnect Fast Ethernet Switch 8 Port, druhý 2x 10/100 Mb/s PCI Network Interface Card, třetí získá 10/100 LAN PC Card a dva výherci, kteří se umístí na čtvrtém a pátém místě, praktický hrníček.

### Vyhodnocení soutěže z čísla 4/02

Správné odpovědi na soutěžní otázky společnosti Creative byly: 1. a; 2. c; 3. více jak 150 mil. (tato otázka byla opravdu záludná); 4. dle soutěžících.

#### Výherci

První výherce, Jiří Placata ze Středokluk, získává D.A.P. Jukebox, Michael Gottvald z Vyškova na druhém místě obdrží PC Cam 600 a třetí Jana Pospíchalová z Nezdenice se může těšit na SoundWorks Slim500+. Gratulujeme.

Výherci soutěže pro předplatitele časopisu Chip z č. 4/02 jsou: Zdeněk Kolář ze Sušice a Jiří Mulak z Prahy 10. Vyhrávají sadu Top Suxess.

megabajtů paměti nebo dolarů, nutných pro faktorizaci modulu dané délky. Bernsteinovy vzorce tedy nelze mechanicky použít na dnešní modul o délce 1024 bitů, ale ani na délku 512 bitů nebo třeba 8192 bitů, protože tyto vzorce se prostě takových směšných čísel netýkají.

Kdo na tuto skutečnost zapomene, může pak snadno usoudit, že pokud už bylo faktorizováno 512bitové číslo, je teď v ohrožení číslo 1536bitové. Takováto (dez)interpretace Bernsteinových výsledků pochopitelně zdvihla vlnu zájmu, protože většina modulů používá délku 1024 bitů. Ke vší smůle navíc (těžko říci, jak) vznikl silný dojem, že už stačí jen nakoupit příslušný hardware, a RSA putuje na smetiště dějin...

Skutečnost je samozřejmě zcela jiná, což dokládáme názory tří odborníků. Prvním je sám profesor Bernstein, druhým je známý bezpečnostní specialista Bruce Schneier, kterého bychom mohli v tomto "sporu" považovat za nezávislého, a třetím jakoby "poškozený" Bernsteinovým příspěvkem, tj. společnost RSA Security. Všichni tři se shodují v následujícím faktu, který z jejich obsáhlejších vyjádření (viz literatura, doporučujeme přečíst celá jejich stanoviska) lze shrnout asi takto:

*Označme f(n) délku modulu, který Bernsteinova zlepšení metody NFS zvládají faktorizovat ve stejném čase, jako předchozí stroje faktorizovaly n-bitové moduly metodou NFS bez těchto zlepšení. Vše, co víme, je, že f(n) pro n blízká nekonečnu může být v ideálním případě nejlépe 3n. Nevíme však nic o f(n) pro malá čísla, například 512, nevíme, zda f(512) není dokonce menší než 512.*

Tedy, mimo jiné, pro malá čísla, jako jsou 512, 1024 nebo 4096, mohou Bernsteinova zlepšení ve skutečnosti oproti klasické metodě NFS dokonce **zhoršovat cenu faktorizace**. Bernstein to přímo stvrzuje ve svém e-mailu [2] slovy: *"V současné době nelze ani stanovit cenu za faktorizaci 1024-, 1536- nebo 2048bitového modulu,"* a podobně reaguje Schneier [1]: *"Je nepravděpodobné, že by Bernsteinova zlepšení byla využitelná ke zlepšení rychlosti faktorizace prakticky použitelných modulů."* RSA Laboratories jen lakonicky konstatují [3]: *"Bernsteinův příspěvek nepřinesl pro 1024bitové moduly žádné nové ohrožení."* 

#### Takže žádný poplach...

Pan profesor Bernstein za nesprávné výklady různých komentátorů samozřejmě nemůže a zaslouží si ocenění za skvělé nápady, kde

by se co dalo dolaďovat při **realizaci** metody NFS pro faktorizaci. Jsou to nové myšlenky – sice nijak zvlášť převratné, ale osvěžují výzkum na tomto poli. Možná z nich vzejde něco většího, možná o nich za pár let nebude nikdo vědět. Podstatné však je, že Bernsteinův příspěvek RSA nepohřbil, na čemž se odborníci vzácně shodují. Patříte-li tedy k těm uživatelům RSA, kteří po nejrůznějších internetových diskusích na toto téma propadli panice či třeba jen znejistěli, snad jsme vám tímto článkem vrátili klidný spánek.

**EXECTE:** Vlastimil Klíma, *autor@chip.cz* 

#### LITERATURA:

- [1] Schneier B.: CRYPTO-GRAM, March 15, 2002, *http://www.counterpane.com/crypto?gram.html*
- [2] e-mail, 28 Feb 2002, From: "D. J. Bernstein" <djb@cr.yp.to>, Subject: What's going on with factorization
- [3] Has the RSA algorithm been compromised as a result of Bernstein´s paper?, April 8, 2002,
- *www.rsasecurity.com/rsalabs/technotes/bernstein.html* [4] Bernstein D. J.: Circuits for integer factorization: a propo-
- sal, *http://cr.yp.to/papers/nfscircuit.ps* (původní článek) [5] Klíma V.: Dvě čísla za 200 000 dolarů, Chip 9/01, 10/01,
- dostupné též na [6]

### [6] Archiv článků:

*http://www.decros.cz/bezpecnost/\_kryptografie.html*

VOGEL PUBLISHING

### Objednání loga

Objednání loga, obrázku nebo zvonění: Vyberte si prosím logo nebo zvonění a zavolejte na telefonní číslo 0906/34 90 81. Prostřednictvím tónové volby zadejte číslo mobilního telefonu, na který chcete logo odeslat. Po vyzvání systému zadejte sedmimístné objednací číslo loga nebo zvonění. Vybrané logo nebo zvonění bude během několika minut doručeno na zadaný mobilní telefon. Cena za minutu volání je 34 Kč včetně DPH. Volání je možné pouze z pevné linky Českého Telecomu. Volání nepodporují sítě Eurotelu, Radiomobilu a Českého mobilu. Pomoc a otázky: helpdesk@fincommaterna.com Loga operátora/Loga skupin

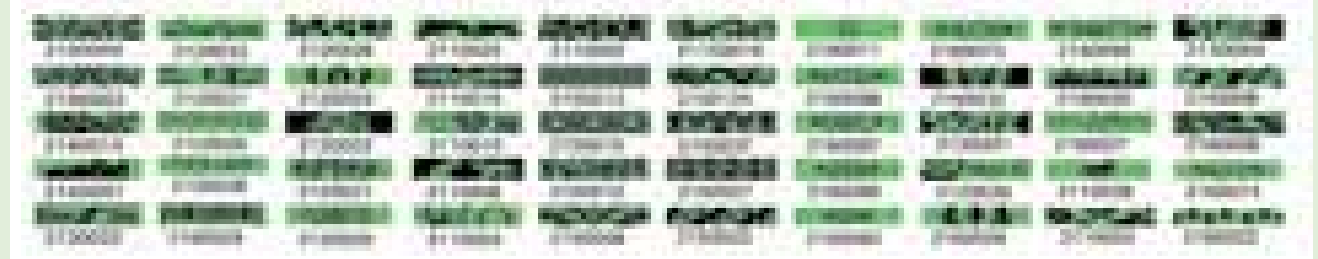

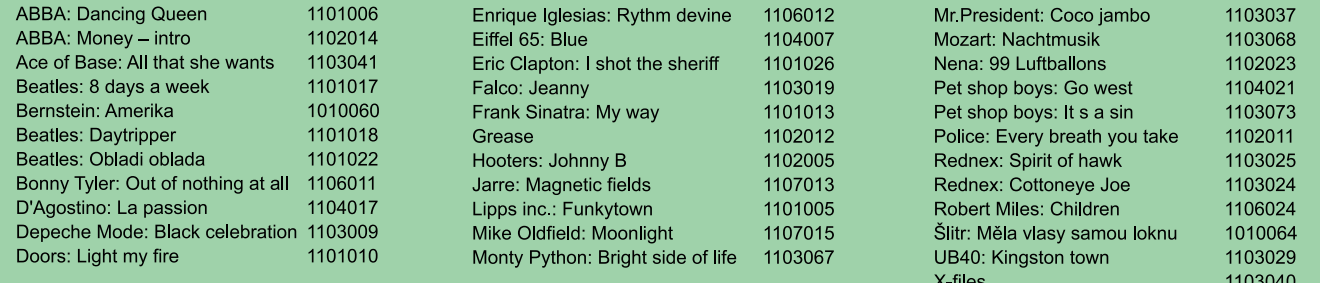

### Telefony, u nichž lze změnit loga operátora:

Nokia 3210, 3310, 5110, 5130, 6110, 6130, 6150, 6210, 6250, 7110, 8210, 8810, 8850, 8890, 9110 a 9110l. Telefony, u nichž lze změnit loga skupin: Nokia 6110, 6130, 6150, 6210, 6250, 7110, 8210, 8810, 8850 a 8890. Telefony, u nichž lze změnit vyzváněcí tóny: Nokia 3210, 3310, 6100, 6110, 6130, 6150, 6210, 6250, 7110, 8110, 8110l, 8210, 8810, 8850, 8890, 9110 a 9110I.

Fyzika kvantových počítačů

### Kvantové počítače: **hardware**

Pokud jste v předcházejících číslech Chipu sledovali seriál Od bitů ke qubitům, určitě vám také vrtala hlavou otázka, jak vlastně kvantový počítač fyzicky realizovat, jak v něm potřebné atomy "upnout", sledovat jejich chování atd. Tento příspěvek by mohl některé z těchto věcí objasnit.

> e zmíněných článcích [1] jste se mohli seznámit se základními principy kvantových počítačů (viz též např. [2]), a to zejména z matematického, či, chcete-li, z abstraktního pohledu. Připomeňme si zde stručně základní teze: V

- Kvantové počítače mohou pracovat s kvantovou superpozicí všech možných stavů kvantového registru – v jistém smyslu tedy mohou v jediném kroku sledovat mnoho různých cest zároveň a zásadně tak urychlit některé výpočty.
- **Dimenze stavového prostoru kvantového** registru roste exponenciálně s počtem kvantových bitů (qubitů) v registru.
- Kvantovým algoritmem rozumíme řízenou unitární evoluci vhodného kvantového systému zakončenou kvantovým měřením.
- **Pro některé úlohy není znám klasický** postup, při němž by počet operací, které je třeba provést, nerostl exponenciálně s délkou vstupu (tj. s počtem vstupních bitů). Kvantové počítače ale pro stejné úlohy mohou nabídnout postupy, při nichž počet operací roste s délkou vstupu nanejvýš jako polynom konečného stupně. Typickými problémy, které by kvantové počítače dokázaly zvládnout v polynomiálním čase, ale pro které není znám žádný klasický polynomiální algoritmus, jsou faktorizace (rozklad čísla na prvočinitele) a výpočet diskrétního logaritmu. Je zřejmé, že realizace kvantového počítače, který by tyto úlohy dokázal efektivně vyřešit pro dostatečně dlouhé vstupní hodnoty, by položila na lopatky téměř všechny běžně užívané kryptosystémy s veřejným klíčem.

V tomto článku už přejdeme od abstraktní teorie k reálnému "hardwaru" a budeme se zabývat možnými implementacemi kvantových počítačů. Pokusíme se stručně vysvětlit vybrané fyzikální principy, na jejichž základě by se v budoucnu mohlo podařit kvantový

počítač vybudovat, shrneme současný stav v oblasti experimentálního bádání a upozorníme na některé obtíže.

(1)

### Chladné ionty v pasti

Ionty, tedy elektricky nabité atomy, jsou nadějným kandidátem pro experimentální testování kvantových algoritmů. I když rozsáhlé kvantové počítače náleží zatím stále spíš do oblasti sci-fi, na "iontových procesorech" byly již laboratorně odzkoušeny mnohé důležité elementy kvantového počítání. Kvantový registr je v daném případě realizován řetězcem laserově vychlazených iontů nacházejících se v *lineární pasti* [3] – viz obrázek 1. Každý iont reprezentuje jeden kvantový bit (qubit). V pasti jsou ionty drženy prostřednictvím elektrických sil. Celá past je umístěna ve vakuu. Pomocí důmyslného postupu tzv. laserového chlazení je iontům odebírána kinetická energie, až se kmity celého řetězce iontů dostanou do kvantového stavu s nejnižší vibrační energií. Dvě vnitřní energetické hladiny každého iontu odpovídají "logickým" bázovým stavům qubitu,  $|0\rangle$  a  $|1\rangle$ .

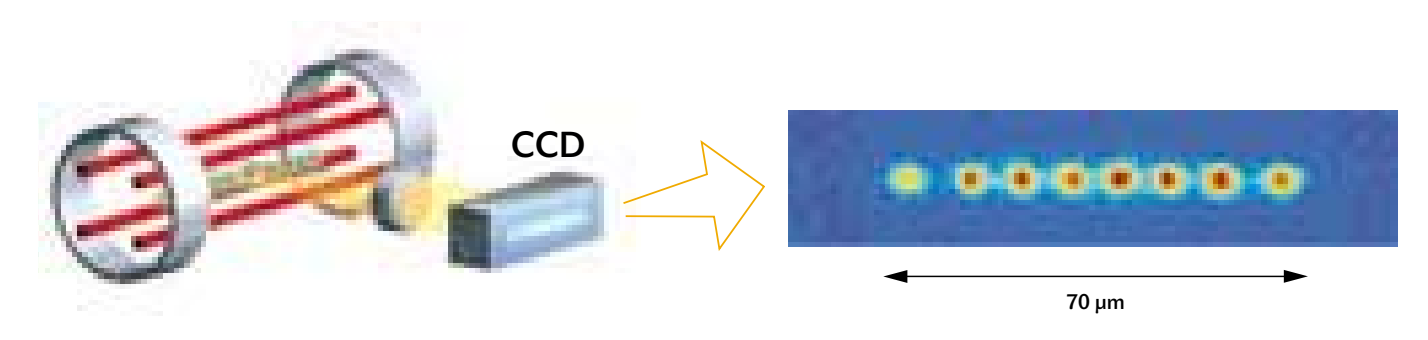

Obr. 1. V levé části obrázku je schéma lineární pasti používané na univerzitě v Innsbrucku. V ose pasti jsou drženy laserově vychlazené ionty. Vpravo je osmice iontů zviditelněná speciálním zobrazovacím zařízením. (Podle internetové prezentace R. Blatta, Universität Innsbruck, Institut für Experimentalphysik, *http:*//*online.itp.ucsb.edu*/*online*/*qinfo\_c01*/*blatt*/)

Zapisování informace do qubitů a požadované "logické" operace se provádějí následujícím způsobem: Každému iontu je přiřazen laser, který podle potřeby vytvoří elektromagnetické vlnění, s nímž iont interaguje. (Připomeňme si, že frekvence elektromagnetického vlnění a energie odpovídajícího fotonu *E* jsou svázány vztahem *E=h*, kde *h* je Planckova konstanta.) Působením laserových pulzů vhodné délky a polarizace, jejichž frekvence je zvolena tak, aby odpovídala energetickému rozdílu vnitřních energetických hladin iontu, lze realizovat přechody mezi stavy  $|0\rangle$  a  $|1\rangle$  i vytvářet jejich lineární superpozice (tj.  $\alpha|0\rangle + \beta|1\rangle$ , kde  $\alpha$  a  $\beta$  jsou komplexní čísla) u každého jednotlivého iontu.

Vzájemná interakce mezi qubity (tedy mezi jednotlivými ionty) je zprostředkována vibračním neboli tzv. *fononovým* modem kolektivního těžišťového pohybu všech iontů (ionty v pasti mohou kmitat podobně jako kuličky na pružinách). Laserové pulzy, jejichž frekvence se liší od frekvence odpovídající rozdílu vnitřních energetických hladin právě o frekvenci těžišťového fononového modu (tj. o frekvenci kmitů řetězce iontů), umožňují vedle přechodů mezi vnitřními hladinami navíc také excitovat (vybudit) nebo deexcitovat zmíněný vibrační modus, a zajistit tak interakci mezi různými qubity.

Konkrétně tak lze uskutečnit např. přechod z horní energetické hladiny ("1") do základní ("0") se současným vybuzením fononového modu nebo provést podmíněnou změnu fáze základního stavu  $|0\rangle$ . (V kvantových superpozicích  $\alpha$ |0 $\rangle$ + $\beta$ |1 $\rangle$  popisujících vnitřní stavy iontů mají důležitý význam nejen velikosti komplexních koeficientů α a  $\beta$ , ale i jejich fáze.) Druhá možnost znamená operaci, při níž dojde ke změně fázového faktoru u základního stavu – to ovšem jen tehdy, je-li zároveň vybuzen fononový modus. K tomu je ovšem potřeba další vnitřní energetická hladina iontu. Přechod na ni vyžaduje jinou polarizaci světla laseru. Dá se ukázat, že popsané operace s ionty jsou postačující ke konstrukci libovolného kvantového hradla [3]. První experimentální implementace kvantového hradla C-NOT (řízeného NOT) byly na iontech vyzkoušeny už v polovině 90. let minulého století [4, 5].

Využití chladných iontů v pasti naráží na dva hlavní problémy. První se týká tzv. dekoherence a je víceméně společný všem fyzikálním implementacím kvantových počítačů. Druhý souvisí s praktickým omezením počtu iontů (tedy qubitů), které lze v pasti udržet a s nimiž je možné pracovat.

*Dekoherence* je proces, v němž se samovolně (nezaměňovat s kolapsem kvantového systému způsobeným měřením) ztrácí informace o vzájemných fázích jak v superpozicích stavů jednotlivých qubitů, tak kvantových registrů sestávajících z více qubitů. Je důsledkem interakce systému s okolím. Narušuje stavy superpozice i tzv. entanglement ("provázanost") mezi qubity, což jsou nezbytné ingredience kvantového výpočtu. Odizolovat systém dokonale od okolí je nesnadná věc. Potíž je navíc v tom, že na jedné straně chceme interakci qubitu s okolím co nejvíce omečástečně omezit kvantovými opravnými kódy [6] a kódováním informace do podprostorů invariantních vůči kritickým dekoherenčním účinkům – i tento "trik" už byl na iontech testován experimentálně [7]. Ve všech provedených experimentech však fyzikové zatím dokázali manipulovat jen s malými počty qubitů (iontů) a nikde zatím nepřekročili desítku.

### Nukleární magnetická rezonance

*Nukleární magnetická rezonance* (NMR), veřejnosti známá spíše z lékařských diagnostických metod, umožnila jako první platforma realizovat "úplný" kvantový výpočet. Jako kvantový registr slouží v tomto případě organické molekuly. Qubity jsou reprezentovány orientací spinů jader atomů. Úspěch týmu IBM s faktorizací čísla 15 (viz [8]) vyvolal jistou euforii a vizi o možném rychlém rozšíření komplexnějších kvantových obvodů. Abychom však trochu zchladili přemíru optimismu, podotkněme předem, že NMR v takové podobě, jak ji známe dnes, je z hlediska dalšího vývoje pravděpodobně ta nejméně vhodná metoda...

Povězme si nejprve něco o samotné NMR. Tato v současnosti robustní a spolehlivá technika, vyvinutá v padesátých letech 20. století,

### Kvantový registr lze implementovat pomocí řetězce laserově vychlazených iontů umístěných v lineární pasti.

zit, ale na straně druhé nutně potřebujeme, aby jednotlivé qubity vzájemně silně interagovaly (řízeným způsobem).

Důležitým ukazatelem je poměr středního času, za nějž dojde k dekoherenci, k času potřebnému na jednu logickou operaci – tento poměr, zhruba řečeno, udává, kolik operací se stihne provést. Uvedený poměr se u reálných experimentů s chladnými ionty v pasti pohybuje dnes v řádu desítek, maximálně stovek, teoreticky by však mohl dosáhnout hodnot  $10^5$  až  $10^6$ . Vliv dekoherence lze

nachází široké uplatnění nejen ve fyzice, ale také v chemii a medicíně. Abychom pochopili, jak se může uplatnit i v kvantových výpočtech, musíme si nejdříve vysvětlit pojem spin. *Spin* je kvantová vlastnost jader atomů, elektronů i jiných kvantových částic, analogická magnetickému momentu známému z klasické fyziky. Pro nás je důležité, že průmět vektoru spinu do libovolné osy (v rámci "kvantování", a na rozdíl od klasické fyziky) nabývá pouze diskrétních hodnot a že lze vybrat případy, kdy průmět spinu může nabývat právě jen dvou hodnot.

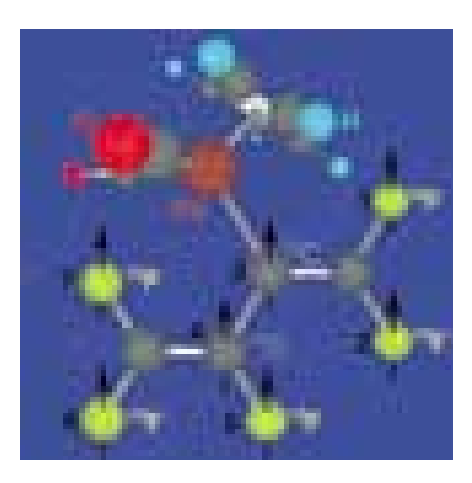

Obr. 2. Molekula C<sub>11</sub>H<sub>5</sub>F<sub>5</sub>O<sub>2</sub>Fe použitá při realizaci Shorova algoritmu na NMR počítači. "Výpočetní" atomy, které sloužily jako kvantový registr, jsou označeny šipkami. (Zdroj: IBM Almaden Research Center, San Jose, California, USA)

Takové dva diskrétní stavy se přímo nabízejí k zakódování dvou "logických hodnot" qubitu. A protože jsme v kvantovém světě, lze jádro připravit v libovolné superpozici různých průmětů spinu. Vložíme-li částici s nenulovým magnetickým momentem do silného magnetického pole, začne vektor magnetického momentu rotovat kolem osy magnetického pole s tzv. *Larmorovou rezonanční frekvencí*. Lze si to představit jako precesní pohyb dětské káči v gravitačním poli. Něco podobného se děje i s jadernými spiny v molekule, ocitnou-li se v magnetickém poli.

Dvěma možným hodnotám projekce spinu do směru siločar magnetického pole (po směru nebo proti směru) odpovídají dvě různé energie jádra v poli. Jejich rozdíl je úměrný právě Larmorově rezonanční frekvenci a závisí na intenzitě přiloženého pole (v praxi se pohybuje v řádu jednotek tesla)

stav. Tímto způsobem můžeme realizovat jakékoliv jednoqubitové hradlo. Pro dvouqubitovou interakci je nutné zajistit vzájemné ovlivnění dvou spinů. To se fyzikálně děje prostřednictvím *spin-spinové interakce* (magnetické momenty na sebe vzájemně působí). Aplikujeme-li na takto svázaná jádra patřičnou sekvenci pulzů, máme dvouqubitové hradlo.

Jádra ale nevydrží ve specifických stavech neomezeně dlouho. Po určité době dojde vlivem interakce s okolím k už zmíněné dekoherenci*.* Doba, za kterou se to stane, je ale oproti jiným metodám značná – se současnou technologií v řádu desítek sekund (!), přičemž možnosti nejsou zdaleka vyčerpány. To patří k jedné z největších výhod platformy NMR. Díky tomu lze v současnosti dosáhnout stovek až tisíců operací.

Až doposud je vše snadné. Každá molekula se může chovat jako kvantový počítač a čím více jader by obsahovala, tím složitější obvody bychom mohli sestavovat. Zde se ale dostáváme k hlavnímu problému. Současné NMR počítání není založeno na jedné molekule, ale na souboru obsahujícím kolem  $10^{23}$ molekul. Je to jednak proto, že manipulace s jednou molekulou není vůbec snadná, především však proto, že odezva jedné molekuly umístěné v magnetickém poli je tak slabá, že je současnou technikou neměřitelná.

Soudobé NMR počítače se proto konstruují tak, že "výpočetní" molekuly (ve značném počtu) plavou v kapalině za pokojové teploty. Tato startovací podmínka s sebou nese řadu podstatných problémů. Před začátkem kvantového výpočtu by bylo třeba spiny jader ve všech molekulách přivést do přesně definovaného kvantového stavu (musí to být tzv. *čistý stav*), což ale s popsaným obsáhlým souborem jde těžko. Soubor se nachází v rovnovážném termodynamickém stavu,

### Metoda založená na současné NMR je spíše jen emulací kvantového počítání.

a na chemickém okolí jádra. Spinový stav jádra (tj. konkrétní podobu superpozice dvou opačných spinových stavů) lze ovládat pomocí vysokofrekvenčních pulzů o rezonanční frekvenci jádra. Protože každé jádro v molekule má tuto frekvenci vzhledem k různému chemickému okolí mírně odlišnou, je možné ovlivňovat cíleně různá jádra a "adresovat" tak jednotlivé qubity.

"Posvítíme-li" na vybrané jádro pulzem elektromagnetického záření o vhodné frekvenci, lze spinem "pootočit" (tj. lze vytvořit požadovanou superpozici); velikost a osa otočení závisí na délce pulzu a jeho intenzitě. Z daného stavu qubitu lze tedy vytvořit libovolný jiný

kdy jsou spiny "rozházeny" rovnoměrně do všech směrů – jde tedy o kvantovou "statistickou směs". Uvedený problém se řeší tak, že se určitým způsobem upřednostní jeden spinový směr a se vzniklou odchylkou od rovnovážného stavu se zachází jako s obdobou čistého stavu - "pseudočistým stavem". Rovnovážný zbytek je vůči libovolným výpočetním transformacím imunní a tvoří jakési "pozadí" nevstupující do výpočtu.

Ono "upřednostnění směru" lze uskutečnit mnoha způsoby a kolem tohoto fenoménu byla vybudována samostatná teorie. V experimentu s faktorizací byla použita metoda tzv. *časového průměrování* – v několika různých

experimentech se vždy na stejný vzorek v rovnováze aplikovala řada pulzů. Ty měly za následek přerozdělení distribuce stavů v látce (v každém jednotlivém experimentu trochu jiné). Na každém vzorku pak byl aplikován algoritmus faktorizace. Zprůměrováním výsledků se dosáhlo stejného efektu, jako by v látce existoval pseudočistý stav.

Je to tak trochu magie. Každopádně je podstatou pseudočistého stavu kolektivní chování mnoha spinů a vyvstává otázka, co se vlastně při výpočtech děje. V ideálním případě jedné molekuly by po měření spinu nastal kolaps vlnové funkce, ale zde k žádnému "kolektivnímu kolapsu" nedochází. Výsledkem totiž není projekce jednoho spinu do zvolené osy, ale střední hodnota jako odezva souboru jader. S jistou nadsázkou lze říci, že výpočty prováděné technikou NMR nejsou opravdové kvantové výpočty, ale určitá emulace kvantového počítání. To souvisí s otázkou, zda tato platforma vykazuje všechny "správné" rysy kvantového světa, jako je například možnost realizace entanglementu.

NMR se tedy zasloužila o první kroky k praktické realizaci něčeho velmi podobného kvantovému počítači. Avšak jak už jsme předeslali, jedná se spíše o určitý mezikrok k opravdovému kvantovému počítání, daný současnou technologickou úrovní. K dalším nevýhodám patří velikostí molekuly omezený počet qubitů pro kvantový registr. Udává se principiální omezení řádově desítek qubitů.

### Příště

Iontová past a nukleární magnetická rezonance nejsou jedinými platformami, na nichž je potenciálně možné realizovat kvantové výpočty. Na další možnosti se podíváme v příštím čísle, kde se také pokusíme alespoň o rámcové porovnání efektivity jednotlivých metod.

**Kamil Brádler, Miloslav Dušek,** Karel Král, Marian Čerňanský, *autor@chip.cz* (Autoři se mj. zabývají kvantovou optikou a kvantovou teorií informace na MFF UK, PřF UP a FZU AV ČR.)

### LITERATURA:

[1] Chip 3/02, 4/02, 5/02.

- [2] M. A. Nielsen, I. L. Chuang, Quantum Computation and Quantum Information (Cambridge Univ. Press, Cambridge, 2000).
- [3] J. I. Cirac, P. Zoller, Phys. Rev. Lett. 74, 4091 (1995).
- [4] C. Monroe et al., Phys. Rev. Lett. 75, 4714 (1995).
	- [5] B. Schwarzchild, Physics Today 49, 21 (1996).
	- [6] A. Calderbank, P. Shor, Phys. Rev. A 54, 1098 (1996).
	- [7] D. Kielpinski et al., preprint na arXiv.org: quantph/0102086 (2001).
	- [8] L. M. K Vandersypen et al., Nature 414, 883 (2001).

inzerce

### Rozhovor s Petrem Vladykou, ředitelem společnosti ProCA

### Od Sinclairů **k nadnárodní distribuci**

K počítačům se dostal v šesté třídě základní školy, poté přišly první úspěšné obchody a dnes Petr Vladyka řídí společnost, která mimo jiné vyrábí počítače vlastní značky.

### *Chip: Kde se vzal nápad založit společnost ProCA a jaký byl start?*

*Petr Vladyka (PV):* K počítačům jsem přičichl na základní škole ještě prostřednictvím bývalého Svazarmu. Úplně prvním z nich byl Texas Instruments, poté nastala éra Sinclairů. Takže jsem dal dohromady úspory a přemluvil rodiče, kterým se povedlo tehdy ještě ze západního Německa přivézt Sinclair. Po roce a půl hraní a programování byl však už zastaralý. Tak jsem se rozhodl, že ho prodám. Při prodeji jsem za něj dostal více peněz, než kolik jsem dal za nákup. Já jsem z toho zatím nechtěl nijak těžit, jen jsem si koupil nový počítač. Pak ovšem přišla revoluce a s ní možnost cestovat do zahraničí. Rozhodl jsem se, že si pořídím pécéčko, a to zatím pro vlastní potřeby. Chvíli jsem s ním pracoval, po nějaké době mě zaujal inzerát, kdy podnik sháněl počítač PC k administrativním účelům. Opět jsem chtěl lepší stroj, tak jsem se rozhodl, že svůj stávající prodám – a co myslíte, prodal jsem ho cirka za dvojnásobek původní ceny. Tak jsem si řekl, že pokud to jde tak jednoduše, zkusím jich prodat víc – a obchod se rozjel. Původně jsem podnikal jako fyzická osoba. Poté jsem se dal dohromady s Láďou Markem, tehdy spoluvlastníkem Libry, a založili jsme společnost ProCA.

Určitě jsem hodně dlužný svým kolegům, se kterými jsem začínal. V době, kdy jsem dovezl první PC, jsem ještě pracoval v dejvické Aritmě a z původní firmy ProCA, tedy asi pěti lidí, byli čtyři kolegové právě z Aritmy. Tím pátým byl můj táta.

### *Chip: S jakými největšími problémy jste se při řízení firmy potýkal a stále potýkáte?*

*PV:* Největší problém je asi v lidech. Je to taková mnohokráte opakovaná pravda, ale je to prostě tak. Můžete mít spoustu peněz, ale pokud nemáte schopné lidi, tak je stejně nedokážete rozmnožit.

nička, což je na našem lokálním trhu dosažitelné v poměrně krátké době.

### *Chip: Jakou má dnes ProCA pozici na českém trhu?*

*PV:* Vždy se najdou tací, které něčím naštvete a v nichž už tato zkušenost zůstane navždy, a ti, kteří naopak byli s vašimi službami spokojeni a budou o vás hovořit jen v nejlepším. Pokud bych to měl hodnotit z globálnějšího pohledu, tak určitě nejsme braní jako nejlevnější dodavatel. Lidé nás berou jako dodavatele, který má vždy zboží na skladě, což je trend, kterého jsme se snažili držet od začátku. Myslím, že technická podpora nám také funguje. Co bychom ovšem měli zdokonalit, je propojení informačního systému řekněme do portálu. Chtěli jsme si vyvinout vlastní software, a ne jít cestou nákupu hotového produktu. Bohužel jsme ovšem neodhadli termíny vývoje a došlo k určitému zpoždění. To bylo nejvíce znát loni, kdy boom elektronického obchodování nejvíce kulminoval.

### *Chip: Jaké jsou vaše plány do budoucna v souvislosti s potenciálním vstupem ČR do EU?*

*PV:* IT je o životě ze dne na den a plánování, byť ve výhledu dvou tří let, je hodně rizikové, protože se může velmi změnit trh. Co nám však vstup do EU určitě přinese, je mnohem větší konkurence

z pohledu nadnárodních distributorů. Podle mého názoru bude větší problém soutěžit cenou, musíme být schopni nabídnout něco navíc. Distributor, který prodává po celé Evropě tisíckrát větší objemy než my, bude moci nabídnout velmi nízkou cenu, ale třeba už ne tako-

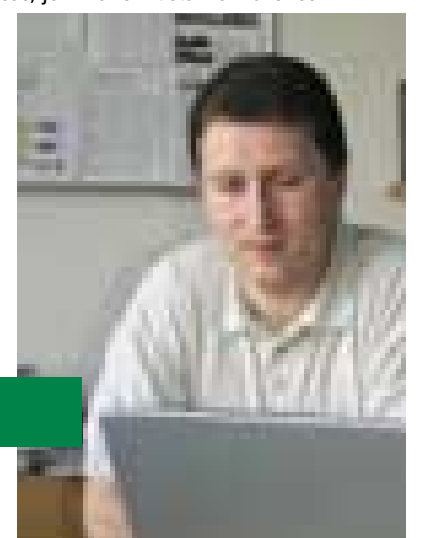

### Petr Vladyka (32), ředitel společnosti ProCA. Ženatý, dvě děti – syn (2,5), dcera (1).

Neschopní lidé vám je tak akorát utratí nebo budete plus minus stále na stejném. Schopní vám udělají z mála hodně a je to samozřejmě v jejich přístupu k práci. Pokud to dělají jen pro výplatu, je to špatně.

Můj osobní problém je ten, že nejsem dostatečně schopen přenášet některé pravomoci na kolegy. Je to asi tím, že jak jsem sám začínal, byl jsem zvyklý si všechno dělat sám a všichni kolem mě uměli a dělali všechno, aby firma byla konkurenční a měla minimální náklady.

### *Chip: Jaký je váš cíl?*

*PV:* V tuto chvíli předat řízení firmy ProCA svému nástupci, kterého už mám vybraného, a více se soustředit na strategické záležitosti.

A cíl firemní? Udržet se mezi nejlepšími třemi distributory komponent a lokálními výrobci počítačů. Jako skupina je cílem být jedvé služby jako my. Nebude znát specifika místního trhu. To je i důvod, proč

v mnoha zemích vedle nadnárodních gigantů stále ještě existují i malé lokální firmičky. Předpokládám, že budeme pravděpodobně mezi prvními zeměmi z východní Evropy, které vstoupí do EU. Mohl by tedy být zájem nechci říct přímo o akvizice, ale o užší spolupráci s firmami, které už na východoevropském trhu podnikají. To je jeden z důvodů, proč se dnes snažíme do východní Evropy expandovat.

### *Chip: Plánujete tedy prodej některých firem?*

*PV:* To ne, ale jsme otevřeni každému jednání. Pokud by se objevila zajímavá nabídka, nebudeme odpovídat ne. V současnosti přemýšlíme také o možnosti otevřít pobočku někde v západní Evropě, abychom zjistili, co vlastně podnikání na západním trhu znamená. I když nám to může přinést mnoho problémů, na druhou stranu díky získaným zkušenostem bychom mohli být lépe připraveni na náš vstup do EU.

### *Chip: Máte už konkrétnější představy o lokalitě?*

*PV:* Měl by to být asi některý z blízkých států. Ne Francie nebo Španělsko, v úvahu přichází Německo nebo Rakousko.

### *Chip: Jak se dnes prodávají komponenty? Nepřesunul se zájem spíše do oblasti kompletních zařízení?*

*PV:* Komponenty jsou pro nás stále zajímavý artikl, a to z toho důvodu, že my jsme už od počátku zaměřeni spíše na SOHO trh. Tito zákazníci stále preferují možnost volby než koupi nějakého celku, kde jste odkázáni na to, co v rámci nějakého balíčku získáte. My samozřejmě kromě komponent prodáváme i počítače a důvodem bylo přesvědčení, že pouze komponenty dlouhodobě fungovat nebudou. I když zhruba před osmi lety byla situace spíše taková, že zákazníci od vás koupili díly a počítač si složili sami. Takže prodej počítačů byl řádově ve stovkách kusů za rok. Šlo o to, vybudovat si nějaký image, postavení na trhu. Dnes vidíte, že ryze komponentoví distributoři, jako třeba Levi nebo 100Mega, kteří donedávna nic jiného než komponenty neprodávali, začali loni prodávat i počítače. Myslím, že malí prodejci, kteří prodávají jen komponenty, budou mít čím dál větší problémy. Náklady jsou stále vyšší a konkurence stále větší.

### *Chip: Od dubna 2000 distribuujete produkty LG, to znamená spotřební elektroniku. Znamená to vážnější směr rozvoje firmy, nebo jde jen o rozšíření sortimentu?*

*PV:* Spotřební elektronika je už dnes výpočetní technice velmi blízko. Nám se naskytla možnost převzít distribuci značky LG po distributorovi, který svou činnost ukončil. Dnes už pracujeme na možnosti převzít distribuci i dalších značek z oblasti spotřební elektroniky, problém je v tom, že trh v této oblasti je už velmi plný a mnoho velkých výrobců má u nás přímé zastoupení. Na druhou stranu pochází v oblasti spotřební elektroniky spousta zboží z Asie. Z hlediska kvality je na tom poměrně dobře, v cenové oblasti je velmi konkurenceschopné. U nás jsou dvě skupiny lidí: ti, kteří jsou ochotni dát za zboží více peněz a preferují značku, a ostatní, kteří pokud ušetří při nákupu výrobku 20 až 30 % ceny ve srovnání se značkovým výrobkem, je to už pro ně docela znatelná částka. A těch je mnohem více. Pro tuto cílovou skupinu je mnohem větší šance a zrovna značka LG tam ideálně zapadá. V rámci strategie 3 C – telekomunikace, výpočetní technika a spotřební elektronika – se této oblasti chceme vážně věnovat i do budoucna.

### *Chip: Jak vnímáte současnou situaci na českém trhu IT? Prodávají se počítače stále dobře? Není už trh saturován? Kde vidíte nevyužité možnosti?*

*PV:* To, že český trh je zhruba dva roky zpožděn ve srovnání se západní Evropou, považuji za výhodu minimálně z toho důvodu, že mohu poměrně přesně předpovídat, jaký bude jeho další vývoj. V podstatě kopíruje to, co se v západní Evropě děje. Takže pokud dnes v západní Evropě probíhá doba útlumu, u nás stále můžete pozorovat nárůst. V této době začínají být východoevropští zákazníci stále zajímavější pro dodavatele a výrobce z Asie, protože jsou stále schopní objemy navyšovat. Nemá smysl si nalhávat, že zrovna my jsme nějací významní zákazníci – objemy jsou přece jen nesrovnatelné, nicméně důležitý je trend. Pokud plánujete své aktivity

v dlouhodobějším pohledu, budete určitě k trendům přihlížet. Druhou výhodou je penetrace v oblasti domácích zákazníků. Počet počítačů v domácnostech u nás rozhodně není srovnatelný se stavem, který je v současnosti v západní Evropě, o Americe nebo Japonsku ani nemluvě. Navíc je výhodou, že se přece jen smazává rozdíl mezi kupní silou zákazníka v západní a východní Evropě. Dnes už není pořízení počítače taková "bláhovost" jako před několika lety, kdy za něj lidé dávali i kvůli vyšší ceně mnohonásobek svého platu.

Velká šance je podle mého názoru stále v oblasti internetu. Byly tady sice trendy nabízet různá jednorázová zařízení, set top boxy, ale zatím se nějak významně nechytly. Počítač má stále tu výhodu, že jde o univerzální zařízení, jehož pomocí můžete dělat spoustu věcí. Otázka je, kdy se povede přijít s nějakou technologickou novinkou, protože za poslední tři roky se v podstatě nic převratného na počítačovém trhu neobjevilo. A to je možná i důvod, proč zákazníci poněkud zpomalili v oblasti svých upgradů a nákupů novinek.

### *Chip: Jak jsou zákazníci spokojeni s kvalitou počítačů Brave? Jak řešíte reklamace?*

*PV:* Reklamace je to, co dělá každou značku značkou. Standardně se snažíme dodržovat 72hodinové lhůty pro servisní zásah, pokud se bavíme o běžném koncovém zákazníkovi. Po celé republice fungují servisní střediska, kde máme buď naše pobočky, nebo nasmlouvané partnery.

Jinak pokud to není nemožné z důvodu nedostatku zboží, snažíme se do počítačů dávat pouze osvědčené nebo značkové komponenty. Už jsme se dostatečně poučili z vlastních chyb v minulosti. Poruchovost a spolehlivost jsou jednoduše jiné.

### *Chip: Nepřesouvá se dnes zájem zákazníků spíše do oblasti notebooků? A máte je také ve své nabídce?*

*PV:* Ano, uznávám, je to naše slabina. My jsme zhruba před šesti lety notebooky dělali, ale v té době jsme se hodně spálili. Prodělali jsme na této zkušenosti hodně peněz, protože výrobci například nebyli schopni splnit servisní podmínky. Notebook je přece jen mnohem složitější zařízení než klasický PC. Takže pokud jsme například museli vyměnit notebook, protože jsme nedostali náhradní díly, stálo nás to hodně peněz. Chyba byla v počátku ve špatné volbě dodavatele. Poté už jsme to nezkusili z toho důvodu, že trh s desktopy šel velmi dobře a byl pro nás do té míry prioritní, že jsme neměli ani volné kapacity z hlediska lidí.

Dnes je vidět, že trh s notebooky roste mnohonásobně více než s desktopy. Plánujeme změnu, ale je to dost komplikované. Notebook je přece jen pro manažery a zaměstnance firem, a tam nejde ani tak o cenu jako spíše o renomé značky. A tady má výhodu např. Compaq nebo Toshiba. Nicméně určitě chceme v této oblasti něco zkusit. Letos.

### *Chip: Jaký je váš vztah s ostatními firmami z holdingu, konkrétně se společností Libra?*

*PV:* Zaměstnanci jednotlivých firem v holdingu berou ostatní firmy jako konkurenci. To, že zákazník jde nakoupit do Libry nebo k nám, nikdy neznamená, že bychom se nějak vzájemně dohodli na ceně. Bohužel pro nás a bohudík pro zákazníka vše funguje na standardních tržních principech.

### *Chip: Děkuji vám za rozhovor.*

Za Chip se ptal Jiří Palyza.

### Názory a komentáře

# Věříte **tomu?**

Jednu sobotu jsem se synem vyrazil na smíchovské nádraží, abychom si vyjeli na okružní cestu kolem Prahy – vlakem taženým parní lokomotivou.

> eděli jsme ve vagonu třetí třídy, na lavicích ze dřeva, ale oba jsme fascinovaně naslouchali tomu krásnému zvuku pfff, pfff, pff, pff, jenž ukazoval tu obrovskou sílu, která je v páře zakleta. Když pominu šikovné lidi, kteří dokázali tuhleten stroj vymyslet a pak i vyrobit – ta kola jsou větší než vy –, hrozně moc obdivuju lidi, kteří si v dnešní uspěchané době najdou čas a tyhle čarovné krásky dokážou udržet v chodu. Klobouk dolů! Každý stroj je poplatný době, ve které vznikl, to je jasné – a já měl zrovna ten týden možnost srovnání se špičkovou technologií dneška. Na pár dní mi společnost Volvo Auto Czech zapůjčila auto S60 s turbodieselovým pětiválcem, který nemusíte nechávat žhavit několik desítek sekund, jak tomu bylo ještě před několika léty; auto jede jako blázen a dieselový motor, v nedávné minulosti ještě slyšitelný na sto honů, dnes jen tiše vrní. Jednadvacáté století versus století osmnácté. Musím ale říct, že je mi ta parní mašina, která okázale předvádí svoji sílu, s její nádhernou vizáží – spousta mechaniků dokázala vytvořit obra, jenž budil respekt –, najednou víc sympatická než moderní technologie dneška. Jsem z toho naměkko. Um a šikovnost lidí versus chladná automatická strojová výroba, byť dotažená k naprosté dokonalosti… S

Ale proč o tom mluvím? Uvědomil jsem si, že se nějak pořád plácáme v různých evolucích a máloco má takový nápad a takový dopad, jako třeba… Ne, ještě ne. À propos – věříte všemu, co vám kdo říká?

Trochu zamotané, že? Ale hned to rozmotám. Víte, co mi připadá zajímavé? Různé normy o ochraně zdraví, kterými se pyšní monitory. Věříte tomu, že elektron urychlený několika desítkami tisíc voltů dopadne na fluorescenční vrstvu monitoru a ihned se všechna energie ztratí a nikam dál neputuje? Tedy k vašim očím? A když jsou těch elektronů hned celé tisíce? Ano?

Věříte tomu, že výkon 2 W, který vyzařuje mobilní telefon, je celý poslán do okolí a do vaší hlavy se nic nedostane? Ano?

Jednou jsem na tiskovce jednoho výrobce monitorů položil první otázku a dynamický zástupce společnosti mne uzemnil tím, že věc je jasná. Investujeme obrovské částky do vývoje, ergonomie a ochrany zraku, takže to tak prostě *být musí*. Monitor nic nevyzařuje. A hotovo dvacet!

Na další tiskovce jsem se zeptal jednoho výrobce mobilních telefonů, jak je to s vyzářeným výkonem v oblasti gigahertzu, na kterém mobily pracují, kde vlnová délka je srovnatelná s velikostí mozkového závitu a kdy, podle výzkumů, se teplota lidského mozku po několika minutách rozhovoru zvýší o jeden i několik stupňů Celsia – jestli něco dělají pro výzkum v této oblasti. Odpovědí mi bylo, že to není prokazatelné a že prosí o další otázku…

Lhostejnost? Ignorance? *Víra v něco, čemu musíme věřit*? Nebo jsme si *zvykli tomu věřit*?

A tak si říkám: Nejlepším vynálezem, bohužel nepoužitelným pro každou oblast počítačové činnosti (DTP, CAD apod.), je, *podle mého názoru,* placatý monitor. LCD obrazovka nebo TFT zobrazovač. V tomto čísle jsme se jim podívali na zoubek. Nic jiného už domů nechci. Ostatně ceny jsou dnes už na takové úrovni, že se taková investice určitě vyplatí. Jen tak mezi námi – světloemitující diody potřebují k vytvoření světelného záření mnohem menší energii, než kolik vybudí letící elektron v klasickém céertéčku dopadem na emitující plochu monitoru…

Je to s mobily horší? Potřebujeme je. Zvykli jsme si na ně. Ale neuvažujeme (nebo nechceme uvažovat) o důsledcích jejich činnosti. Ovšem, nové modely dneška mají anténu integrovanou do pouzdra a mají ji *směrovou*, aby vyzařovala energii *směrem od hlavy*. No, alespoň to! Kupte model s takovou anténou. Věřte tomu, že ještě za pár let budete chtít přemýšlet…

Stejně čím dál tím víc obdivuji století páry. Vše bylo jasné. Krásné. Úžasné. Snadné. Horké. Dnes je vše jen dokonalé. Easy-to-use. Snadné. Přítulné. Špičkové. Ale studené.

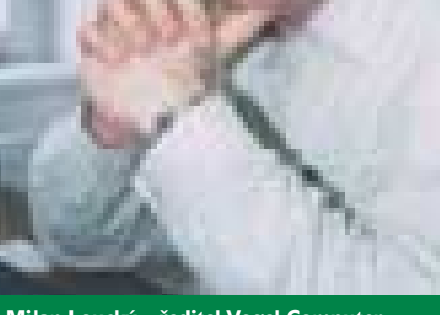

Milan Loucký – ředitel Vogel Computer media a publicista

Technologicky dokonalé. Někdy mi to připadá divné – ta dokonalost mne mrazí v zádech, v očích, v hlavě…

### Peněženky tasit!

Ceny vypalovaček DVD padají – a to překotně. Tuhle se v mé e-mailové schránce objevila nabídka tohoto zařízení za necelých patnáct tisíc korun. Hm, tak to už je hodně zajímavé! Ještě nedávno se ceny těchto přístrojů pohybovaly na hranici třiceti tisíc. Počítám, že do konce roku se dostaneme s těmito zařízeními pod deset tisíc korun. Chladná, ale užitečná technologie dneška…

### INDOŠ

Internet do škol dostal v poslední době pořádnou ránu pod pás. Skoro současně jej začali kritizovat různí lidé, píší různé petice a na *www.ceskaskola.cz* se objevil docela objektivní rozbor uznávaného publicisty Jiřího Peterky, který vypočítal, kolik nás každého stojí každý počítač dopravený do školy. Doporučuji k přečtení. Opravdu to stojí za to. Ale o tom nechci mluvit.

Chci mluvit o smysluplnosti celé akce. Představme si dva extrémy. Nejprve *Snaživou* školu, kde je šikovný pedagog, kterému vadí, jak kolem pádí elektronický svět. Cítí, že je třeba něco s tím udělat. A tak otravuje ředitele školy, někdy přímo i prudí, jen aby svým žákům ukázal možnosti, které nová doba nese. A tak ředitel podlehne a uspoří třeba na opravě tělocvičny, sežene sponzory – třeba rodiče propadajících žáků (pardon, to byl opravdu vtip) –, a tak se do školy koupí počítače. Učitel sežene firmu, která propojí počítače do sítě, postaví server, spojí jej s internetem. Nedbá o svůj čas. Jde mu o věc. Děti jsou nadšeny, učitelovo ego roste – vidí smysluplnost své práce. Učitel je nadšen – a v mimoškolní době učebnu ještě navíc pronajme důchodcům, kteří konečně chtějí "vidět ten internet" na vlastní oči. Udělá mimoškolní kroužek stavby webových stránek. Prostě – učitel i ředitel se prokážou jako šikovní lidé, kteří vědí, že tudy povede cesta, a také děti učí to, co budou nebo mohou někdy ve svém životě potřebovat. Jejich problém je, že začali moc brzo. A mohli peníze ušetřit, opravit tělocvičnu a zlé hajdaláky nechat propadnout…

Ona totiž existuje i jiná škola z opačného konce spektra. Nazvu ji *Zabedněná*. Nikdo

**MS Word 2002** 

multimediální příručka

katalogové číslo 9323

neví, na "co ty počítače" jsou a k čemu jsou dobré. Ve vší úctě, někoho ředitel jmenuje vyučujícím informatiky. "Proboha! Co já s tím budu dělat? A proč právě já?", dí vyvolený.

A v tom, jako spásný anděl, přichází projekt INDOŠ – Internet do škol, aby školy vybavil počítači. Sláva, u *Zabedněných* je vše jasné! Nic nedělali, o nic se nesnažili, seděli – a teď jim všechno spadne samo do klína! Sláva! A tak jednoho dne nastoupí technici jedné nejmenované firmy, která měla v soutěži o vybavení škol správně zalepenou obálku, přivezou počítače, spojí je do sítě, napojí je na internet. Celý učitelský sbor kouká jako zjara. Trochu křečovité úsměvy – ale někde v jejich nitru se ozývá hlas: Co s tím budeme dělat, proboha? I děti se těší – a výsledek? Nic – a to jsem hodně slušný. Děti u *Zabedněných* v tomto případě vědí z domova víc než kdokoli z učitelů školy, jsou zklamány. Probírají se totiž příkazy MS-DOS. Počítače zapneme až příště, až budete vědět, jak se formátuje disketa, co je to příkaz *format a: /s*. A píše se *z toho* písemka…

Vraťme se ke *Snaživým*. Skoro se mi chce říci staré a čím dál tím lepší české přísloví: *Pro dobrotu na žebrotu*. Snažili se, mají dobré počítače, měli zájem, ale něco tady

nehraje. Z vlastní aktivity totiž prodělali kalhoty. Ten, kdo nic nedělal (*Zabednění –* pro absolventy této školy), stejně dostane – pro něj – nechtěné "dítě". Nezdá se vám, že to je spíš než o vybavení *o přístupu*? Třeba o tom, abychom – než jsme začali vozit železo a plnit pevné disky – vyškolili ty, kteří budou učit naše ratolesti? Nezapomněli jsme na to?

Blíží se volby. Nejsem příznivcem žádné strany, modré ani červené, nebo partnerství, kde ze čtyř už zůstali jen dva, ale zamyslete se nad tím, co kdo nabídne i v této oblasti! Ony totiž počítače ve škole, kde jim nikdo nerozumí a neví, jak na ně, jsou nám k ničemu! Nám, tím myslím především rodiče. Jinak je to dobrý projekt – bohužel realizovaný ve špatném pořadí. Hmota, tedy počítačové kisny, *mnohde* předběhla myšlenky – myšleno nejprve dát pedagogickému sboru možnost seznámit se s tím, co na kisnách budou učit, naučit je učit. Vím, že to mnohde není třeba, ale určitě to *někde* třeba je.

Nezdá se vám, že tohle nucení se do něčeho, co nám nepřinese všude *srovnatelnou kvalitu*, jsme tu už jednou měli, asi tak čtyřicet let? *Mně ano*! **Milan Loucký**, *milan.loucky@vogel.cz*

Placená inzerce

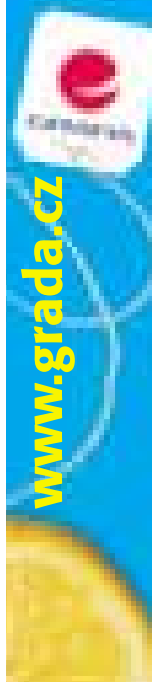

### ŘEŠENÍ PRO FIRMY, ŠKOLY I JEDNOTLIVCE

o srozumitelný a přitom odborně fundovaný výklad od úplných začátků až po solidně pokročilou úroveň videosekvence, názorně předvádějící probírané činnosti, cvičení umožňují upevnit získané dovednosti propracovaná nápověda, možnost zápisu vlastních poznámek, rejstřík a slovník pojmů, možnost testování

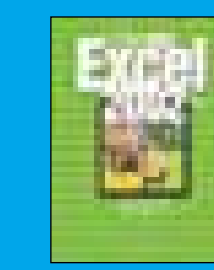

**MS Excel 2002** multimediální příručka katalogové číslo 9324

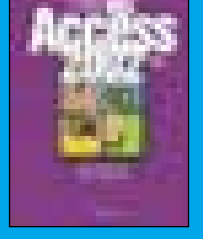

**MS Access 2002**<br>multimediální příručka katalogové číslo 9325

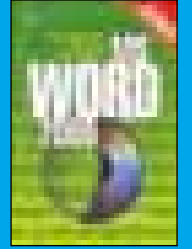

**MS Word 2000** multimediální příručka katalogové číslo 9311

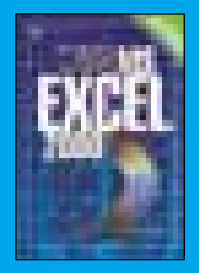

**MS Excel 2000** multimediální příručka katalogové číslo 9312

Naše www stránky a on-line obchod na http://www.grada.cz. Podrobnosti o výukových programech na http://www.grada.cz/vp. Cena každého z titulů pro 1 PC: 690 Kč Cena školní multilicence: 1350 Kč

### Ceník vícenásobných licencí pro podniky, firmy a školící střediska – výuka MS Office 2000/XP

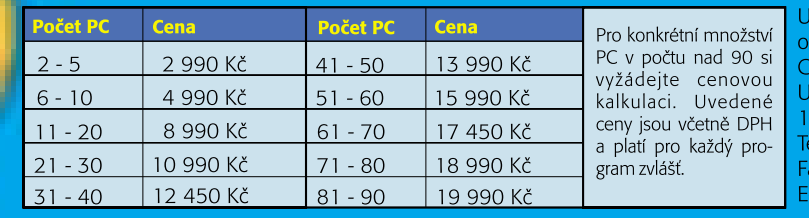

vedené výukové programy můžete ijednávať na adrese: .<br>RADA Publishing, a. s. Průhonu 22 70 00 Praha 7 l.: 02/20 386 511-2 ux: 02/20 386 400 mail: obchod@gradapublishing.cz

V případě objednávky vícenásobné licence nezapomeňte, prosíme, uvést, pro kolik počítačů program požadujete.

Názory a komentáře

# Mrtvola jménem **DVD**

N evím, jak vám, ale mně dochází s tímhle formátem trpělivost. Po mnoha letech od jeho uvedení (a říkám otevřeně, nechce se mi počítat, jak je to vlastně dlouho, protože by mě to znechutilo ještě více) si na něj můžeme nahrát tak akorát "velký kulový", a i když se už nějaké ty rekordéry objevily i u nás, samo nahrávání není paradoxně u konce, ale spíše na začátku. Ceny přehrávačů sice mezitím poklesly až pomalu k pěti tisícům, ale nahrávání zachází (alespoň v našich končinách) na obecně vzato jen vlažný zájem. A co také jiného mohou výrobci čekat, když je tu několik vzájemně nekompatibilních a spolu soupeřících formátů? Už dnes je prakticky jisté – a i to je samo o sobě paradoxní –, že tuhle bitvu nemůže vyhrát žádný z nich, a nemůže nastat ani ona absurdní situace, kdy u videomagnetofonu či videomagnetoskopu, jak se tenkrát také říkalo, vyhrál ten nejhorší ze všech. Faktem ale zůstává, že dnes mu všichni můžeme být vděční za skvělý marketing, kterým se tenkrát prosadil.

Po zprávách z kraje roku, že některá hollywoodská studia, resp. producenti hodlají uvádět originální filmy na digitální videokazetě systému D-VHS, bude mít přehrávatelný DVD ještě krušnější život než předtím. Ke vzájemné nekompatibilitě formátů (neexistuje jediný přehrávač či rekordér, který by zvládl všechny) a jejich částečné nekompatibilitě se stávajícími DVD přehrávači (nevěřte marketingu) pak přistupuje konkurent nad jiné zdatný – obyčejná VHS páska. Sice se vytahává, kvalitní obraz na ní moc dlouho nevydrží, ale vem to nešť. Je tu a nabídne – alespoň prvních pár let – obraz jako víno třeba i pro HDTV, kde má dévédéčko další mezeru. A tak se dnes jako záchrana nahrávatelného videa na DVD jeví jen DVD-R, což má svou logi-

ku. Je to totiž jediný formát, který přečtou v podstatě všechny přehrávače a počítačové mechaniky.

Pokud tedy nechcete čekat, je podle mého tou nejlepší volbou zakoupit cokoliv, co vedle nějakého přepisovatelného formátu zvládá i tenhle. Jako papírově hodně zajímavá se mi jeví kombinace PC mechaniky DVD-R a DVD-RAM od firmy Panasonic. To první bych používal na filmy a to druhé na zálohování dat.

Vraťme se ale k rekordérům. Jisté blýskání na časy tu snad přece jen je. Jmenuje se Blu-ray Disc ( jednoduše řečeno DVD systém využívající modrý laser, který umožňuje pracovat s vyšší kapacitou disku) a překvapivě rychle ho letos připravily společnosti Hitachi, LG, Matsushita, Pioneer, Philips, Samsung, Sharp, Sony a Thomson (povšimněte si, že se v jednom táboře sešla Matsushita se Sony!). Přiznám se ale, že mně tu chybí především počítačoví výrobci a také filmová studia. Celá aktivita ale i přesto vypadá dost dobře. Blu-ray Disc je ovšem na druhou stranu také další silný důvod, proč se zakoupením opravdického DVD videa ještě počkat. Nezdá se vám celá ta záležitost poněkud absurdní?

### O životě

To vám povím, ten náš parlament dokáže ale vydávat kuriózní zákony. Naposled jsem se dobře pobavil nad zákonem vyjadřujícím se k zákazu maskování o demonstracích (předtím to bylo zdůvodnění toho, proč nemohou přikázat používání dětských sedaček). Vyšel z toho totiž ukázkový kočkopes. Výsledkem je, že demonstranti mohou protestovat zamaskovaní, ale v okamžiku, kdy zasáhne policie, by měli své tváře ukázat a hrdě se přihlásit ke své identitě. Podle komentáře mé oblíbené stanice BBC ovšem není zcela jasné, v jakém že to

okamžiku by to měli přesně udělat. Jistě to ale udělají rádi. Vždyť budou vědět, že se dopouští čehosi nezákonného…

### O foťácích

V poslední době mě dostaly hned dvě věci: Pentax Optio 330, který má pomalu vše, co mi kdy chybělo u Canonu Digital Ixus (byť

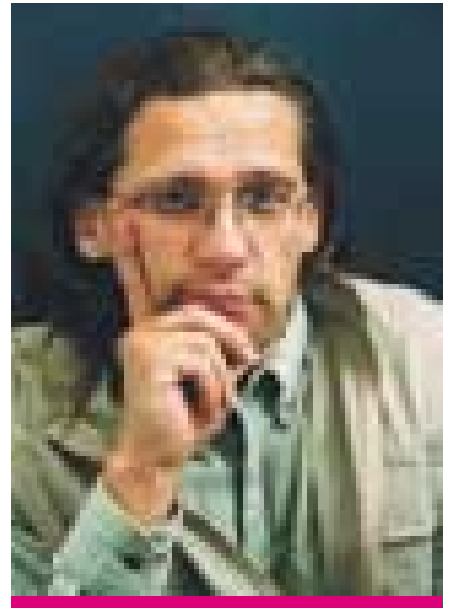

Bohumil Herwig – volný novinář a publicista

má o něco horší kvalitu snímků), a Minolta Dimage X. Něco tak kompaktního a kapesního s optickým zoomem asi hned tak neuvidíme. Vždyť Minolta přišla s geniálním nápadem, při kterém se optika přestavuje uvnitř fotoaparátu, jenž se navenek tváří jako bezzoomový! Výsledkem je automatická krytka objektivu i při tloušťce pouhé dva centimetry a prakticky okamžitá připravenost aparátu k činnosti, protože se objektiv mimo foťák nijak nevysouvá. Tomu říkám nápad hodný nobelovky!

**Bohumil Herwig, bohous@herwig.cz** 

Události na finančních trzích IT

### Umění **skončit, nebo zůstat?**

Někdejší šéf IBM Lou Gerstner není jediným představitelem světa IT, který letos na jaře odešel "do výslužby". Za poněkud dramatických okolností opustili společnost HP potomci někdejších zakladatelů a své žezlo předal také Jerry Sanders z AMD.

těchto souvislostech se vedoucí představitelé Microsoftu stávají nejspíš posledními příklady tzv. "otců zakladatelů", kteří své firmy stále ovládají (nepočítáme-li Michaela Della). Zažíváme tedy generační výměnu na celosvětové úrovni? V případě HP je to už opravdu oficiální. Společnost Hewlett-Packard vyhrála soudní spor s Walterem Hewlettem a 8. května (v časných ranních hodinách středoevropského času), v den našeho státního svátku, oficiálně představila svou novou podobu, personální obsazení a produktovou strategii. Konečně tak uzavíráme dlouhý seriál spekulací, zákulisních intrik a mediálních prezentací, které zaplňovaly tyto stránky od loňského podzimu. Přiznáváme se tímto k jisté trpkosti, neboť loni v září jsme tipovali, že fúze u akcionářů HP neprojde. Berte to tudíž jako názorný příklad toho, že byste neměli novinářům ve všem věřit... V

Přesto si neodpustíme poslední mediální svodku z této zajímavé bitvy mezi Carly Fiorinovou a potomky otců zakladatelů Hewletta a Packarda. Počátkem dubna totiž některé kalifornské noviny obdržely kopii vzkazu, který C. Fiorinová nechala na telefonním záznamníku finančnímu řediteli HP Robertu Waymanovi a v němž svého podřízeného vyzývala, že bude asi nutno použít "neobvyklých prostředků", aby společnost HP získala kladný hlas investiční divize Deutsche Bank. Publikování tohoto vzkazu způsobilo jednak zvýšený zájem americké komise pro cenné papíry a FBI, jednak dvě výpovědi blíže neurčeným zaměstnancům v centrále HP.

### Carly přesvědčila

Právě záznam z telekonference mezi vedením HP a Deutsche Bank Asset Management se stal jedním z nejdůležitějších bodů soudní pře v americkém Delawaru. Americký soudce nakonec dospěl k závěru, že ze strany HP nedošlo k žádnému nepřípustnému nátlaku, i když některé formulace ze strany představitelů HP bylo možno interpretovat různě. Delawarský soudce spíše vyjádřil podivení nad tím, že konferenci byli přítomni nejen zástupci investiční skupiny Deutsche Bank, ale také představitelé divize investičních bankovních služeb, kteří by tam vůbec být neměli. Podezření z porušení pravidel profesionální etiky v rámci německé banky však americký soud posuzovat nemůže, a tak se poslední nadějí W. Hewletta stal údajný rozpor mezi finančními prognózami prezentovanými akcionářům HP a interními finančními odhady v rámci HP. I v tomto případě však Carly Fiorinová obstála, když argumentovala tím, že nižší management zcela logicky deklaroval nižší cíle, které se plní přece jen podstatně snadněji.

Soud tyto argumenty přijal a žalobu W. Hewletta zamítl. Zde jsme se zmýlili podruhé, neboť jsme předpokládali odvolání. Hewlett však po několika hodinách váhání nakonec prohlásil, že

chybnost své předpovědi z loňského podzimu, ale současně zaznamenáváme vytyčené mety a těšíme se, až se k nim za rok vrátíme...

magazín: finance

173

### Jerry nepřesvědčil

Další z velkých soudních procesů se vede v současné době ve Washingtonu. Ano, jde o onen únavný, protáhlý a pro mnohé lidi i zbytečný antimonopolní soud devítky amerických států s Microsoftem. Jen pro informaci: na lavici svědků vystoupil dokonce i samotný Bill Gates, na přelomu dubna a května se situace zadrhnula na možnosti modularity Windows, zejména z hlediska praktické využitelnosti údajně vysoce modulárního systému Windows XP Embedded.

Nás však tentokrát nebude zajímat možnost používat Windows bez "nezbytných" programů typu Internet Explorer či Media Player, popř. spekulace o tom, zda je Microsoft skutečně monopo-

### Ze strany HP nedošlo k nepřípustnému nátlaku.

se možnosti odvolání vzdává a že nabízí své služby ve prospěch úspěšného dokončení integrace. U člověka, kterého právě "vyštípali" z HP a který představoval posledního zástupce zakladatelských rodin ve vedení společnosti, nelze než toto rozhodnutí obdivovat.

Květen byl tak pro Carly Fiorinovou skutečně vítězný. Po dvou letech u HP se jí z pozice první ženské manažerky na takto špičkové funkci podařilo uskutečnit největší fúzi v dějinách počítačového průmyslu, vytvořit přes noc největšího výrobce PC, serverů a datových systémů a k tomu všemu se ještě zbavit potomků zakládajících členů. Už jen toto všechno bohatě postačí, aby se nesmazatelně zapsala do historie nejen počítačových technologií.

Historie však bude C. Fiorinovou hodnotit i za to, jak zvládne cíle, které si nový Hewlett-Packard pro nadcházející období vytyčil. Do roka a do dne (tj. do 8. května 2003) slibuje nový HP 13procentní navýšení zisku na akcii, úspory provozních nákladů ve výši 2,5 mld. USD, eliminaci 15 000 pracovních míst a nárůst ceny akcií HP (podle nového kótování na newyorské burze nyní HPQ) o pět až devět dolarů (k letošnímu 7. 5. činila cena 18,41 USD). Tímto tedy uznáváme

lem. Washingtonský soud byl totiž jedním z posledních veřejných vystoupení legendárního Jerryho Sanderse, zakladatele a výkonného ředitele procesorové firmy AMD. Sanders vystoupil v rámci procesu jako první svědek obhajoby (Microsoftu) a uříznul si řádnou ostudu, když přiznal, že argumenty žalujících států ani nečetl a že svou výpověď založil na telefonátu s Billem Gatesem, který jej ujistil, že "požadavky obžaloby jsou nesmyslné". Advokáti žalující strany jej poté označili za osobu, která počítačům v podstatě ani nerozumí. Všechno pak korunovala média, kam prosákla informace o tom, že Sanders svou výpověď podmínil tím, že Microsoft jednoznačně podpoří uvedení nových procesorů AMD s kódovým označením Hammer (což se také stalo). Jerry Sanders tak zažívá opravdu nehezký konec profesionální kariéry – nejenže musel po delší době opět prezentovat neuspokojivé výsledky AMD, ale navíc byl tiskem propírán jako počítačový analfabet a špinavý kšeftař...

### Pojňme i k jiným soudům

Koncem dubna se legálně napadly společnosti Adobe a Macromedia ohledně několika patentových práv, primárně kvůli používání plovoucích  $\square$  ■ "paletek" v grafických a designérských programech. Podobný spor vedly už před lety firmy Microsoft a Borland. Tehdy šlo o používání "záložek" v tabulkových kalkulátorech a soud nároky na patentové vlastnictví zamítl. O to víc tudíž překvapilo, že kalifornský soud nakonec přisoudil práva na plovoucí paletky společnosti Adobe a odsoudil firmu Macromedia k pokutě ve výši 2,8 milionu USD. Ta se promptně odvolala a naopak hlásí vítězství v protiútokovém sporu, kde naopak požaduje kompenzaci 4,9 milionu USD. Nu, doufejme, že si tyto konkurenční firmy vysoudí peníze alespoň na to, aby mohly zaplatit svým právníkům.

Ještě bizarnější byla žaloba, kterou na společnost Yahoo podal kovboj Wylie Gustafson. Ten totiž v roce 1996 nahrál pro reklamní kampaň Yahoo písničku zakončenou klasickým kovbojským pokřikem, který se koneckonců stal názvem celé společnosti. Letos se Gustafson začal cítit

ošizen, neboť honorář ve výši 590 dolarů podle jeho názoru neodrážel skutečnou tržní hodnotu halekání, které se v reklamních blocích amerických televizí objevovalo poměrně často. Původně požadoval pět milionů USD, ale žalobu nakonec stáhl v rámci mimosoudního narovnání bez udání finančních podrobností. Inu, když už na pařbě halekáte, dejte si pozor, na čí účet to je!

Dnešní soudní svodku zakončíme stručnou zprávou, že autor někdejšího viru Melissa dostal "natvrdo" 20 měsíců vězení a že ruský hacker Skljarov zůstává podle mínění amerických úřadů pod jejich jurisdikcí. Jinak bychom se snad mohli dočkat soudních sporů mezi společnostmi IBM a Oracle o to, kdo z nich prodal v prvním kvartále více databází. Ale o tom se snad dočtete na jiných stránkách Chipu, ať už v tomto, nebo v příštím čísle.

### **Co na to finance?**

Vzhledem k tradiční záplavě finančních výsledků za první kvartál jsme byli opět nuceni ke "škatulkování" jednotlivých firem, což pochopitelně přináší řadu sporných momentů. Snad nám u **Philipsu** prominou, že jsme je zařadili do **"Asie"** (když tam přece jen patří všichni jejich konkurenti). Zavedli jsme navíc zvláštní kategorii "Ostatní", kam se řadí především firmy založené na tzv. intelektuálním vlastnictví (**ARM**, **Rambus**), a navíc jsme sem "odložili" společnost Xerox, u níž zatím nebylo jasno, zda jsou výsledky skutečně oficiální.

V oblasti komponent se potvrzuje renesance výrobců pevných disků. **Maxtor** je sice nadále ve ztrátě, ale to je jen důsledek dokončované fúze s diskovou divizí společnosti **Quantum**. Efekty této fúze se údajně budou projevovat po celý zbytek letošního roku. Společnost **Seagate** už není veřejně obchodovatelná, a nemá tudíž oznamovací povinnost; proto se nám nepodařilo zjistit výši obratu dosaženého před rokem. Podstatný je ale raketový nárůst čistého zisku. Také společnost **Western Digital** se dostala nazpět do černých čísel.

Zajímavá je situace v oblasti procesorů a čipovách sad. **Intel** se i přes nepříznivé vnější podmínky drží v relativně dobré kondici, což už nelze říci o jeho největších konkurentech, kterými jsou firmy **AMD** a **Via**. Na druhé straně se na výsledcích Intelu podepsaly mimořádné příjmy, neboť provozní zisk společnosti se ve srovnání s loňskem zhoršil.

V oblasti výrobců počítačů značně šokovala ztráta společnosti **Sun**. Také výsledky společnosti **IBM** byly hodnoceny jako nejhorší od poloviny devadesátých let. Naopak příjemně překvapil provozní zisk společností **Compaq** a **Fujitsu Siemens**.

Komunikační společnosti, to je kategorie sama pro sebe. Jak můžete z tabulky vyčíst, horší to už snad být nemůže. Jediným výrobcem, který si relativně drží fazonu, je finská **Nokia**, ale i u této firmy se čekaly o něco lepší výsledky. Na druhé straně se zdá, že i zde se blýská na časy; podrobněji se tomu budeme věnovat příště při hodnocení výsledků společnosti **Cisco**.

Softwarové firmy doplácejí na celkové ekonomické klima. To se projevuje především u těch dodavatelů, kteří spoléhají na velké nadnárodní klienty; příkladem mohou být společnosti **SAP**, **Siebel** či **Sybase**. O něco lépe jsou na tom producenti antivirových a bezpečnostních produktů, i když i zde se najdou výjimky, jako je např. firma **Check Point**. Největším zklamáním byla patrně poměrně značná ztráta společnosti **Macromedia**, ale ta spatřuje svou naději v nedávno uvedené nové generaci produktů **Flash** a **Dreamweaver**. **Microsoft** si nadále udržuje neotřesitelnou pozici, ale dynamika jeho růstu se v posledních měsících zřetelně zpomaluje.

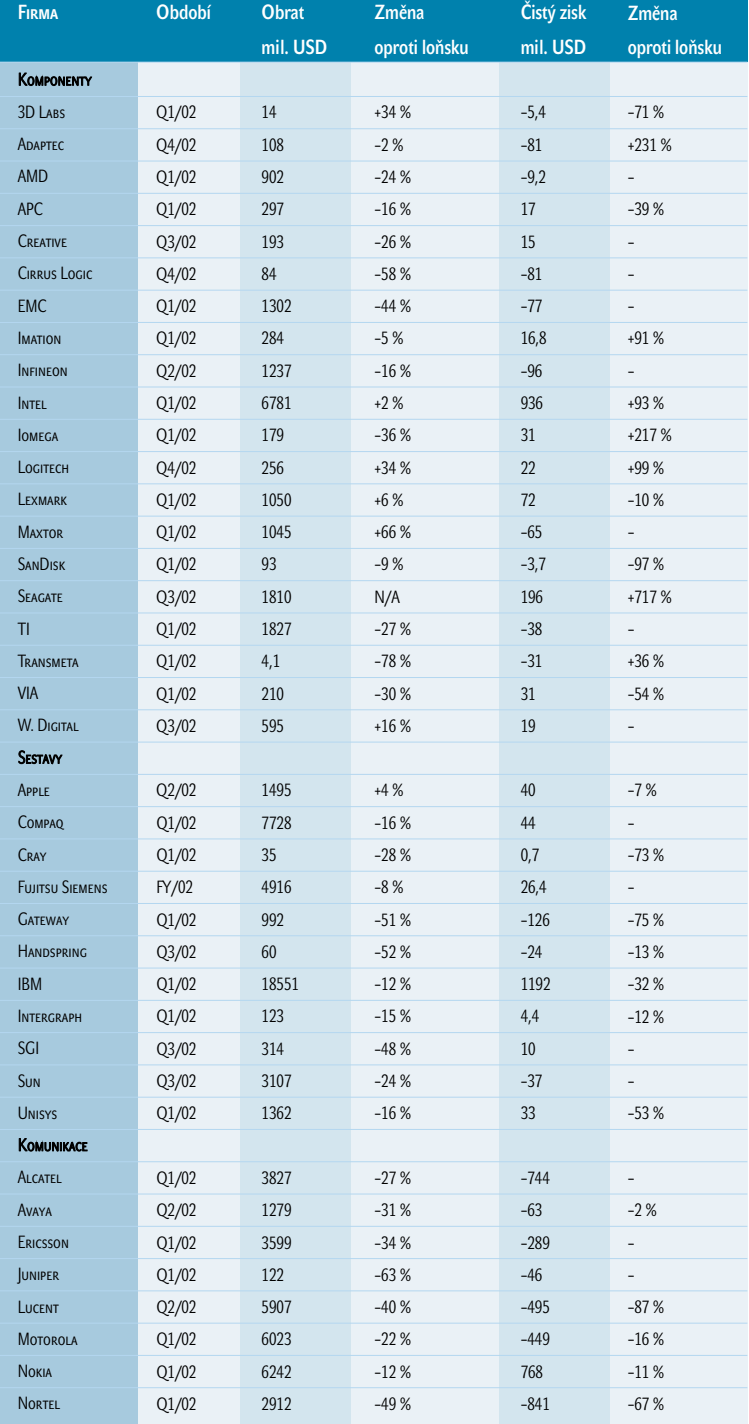

175

### **Situace na burze**

Z dnešního přehledu to tak jednoznačně nevyplývá, ale měsíc duben přinesl počítačovým (a nejen počítačovým) akciím největší propady od loňských útoků na New York. Absolutního nárůstu dosáhla pouhá osmička titulů, a v tabulce tak můžete vidět jejich nadpoloviční většinu.

Poprvé se setkáváme s firmou **PayPal**, která vstoupila na burzu teprve v únoru. Jedná se o jakousi vlaštovku obnoveného zájmu o internetové firmy. Její raketový vzestup v mnohém připomínal dotcomovou horečku z konce devadesátých let a tento dojem přetrvává i dnes, neboť tržní hodnota firmy přesahuje čtyřicetinásobek předpokládaného ročního obratu, což je v dnešní době přece jen příliš. Částečně však můžeme tuto nepřirozeně vysokou cenu přisoudit nedávným spekulacím o tom, že by firmu PayPal měl koupit internetový

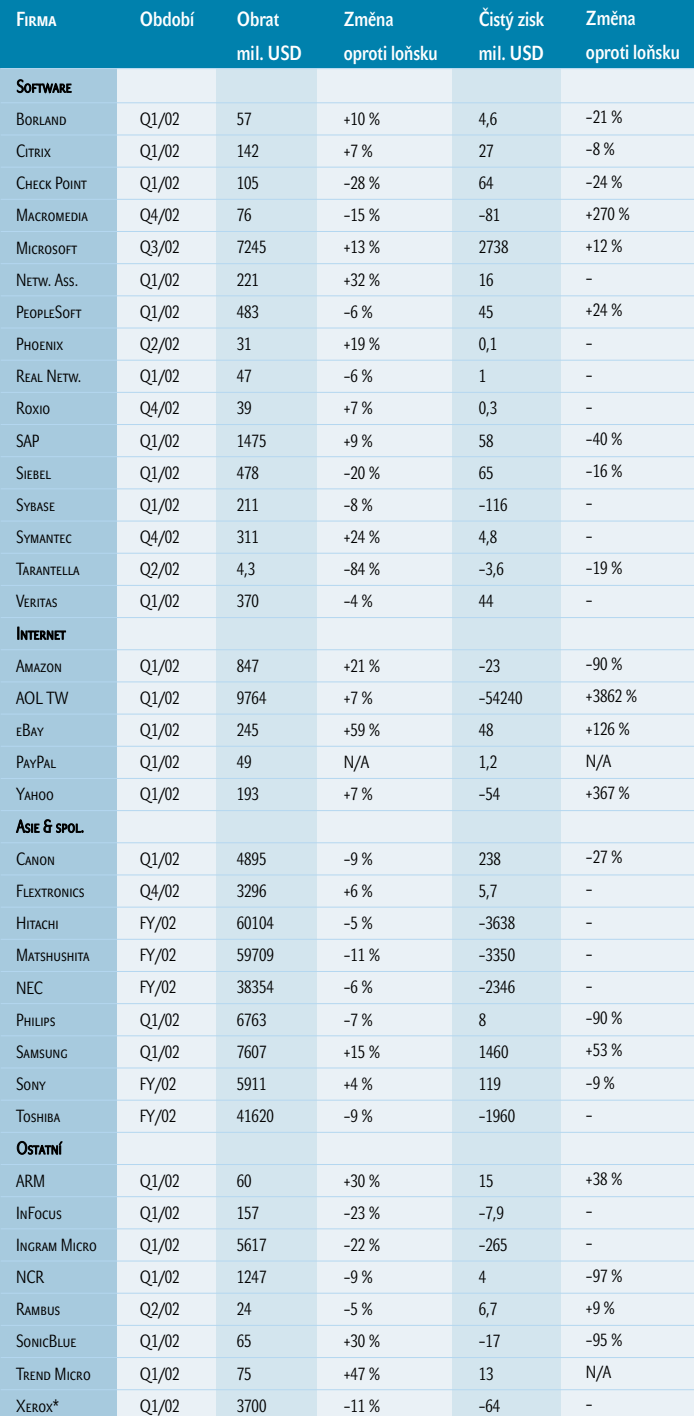

aukční dům **eBay**. Zvýšený zájem o internetové tituly dosvědčuje také třetí místo společnosti **Amazon**.

Velmi překvapivé je postavení firem **Iomega** a **Imation**, neboť výrobcům disketových mechanik a médií se v době širokého rozmachu vypalovaček nepřisuzuje příliš světlá budoucnost. Mnohem pochopitelnější je páté místo společnosti Hewlett-Packard, jíž prospělo úspěšné završení fúze s **Compaqem**.

Opačný konec tabulky již čtvrtý měsíc po sobě okupuje společnost **Enterasys**. Je to už trochu jednotvárné, ale čísla se bohužel nedají tak snadno ošidit. Cenový propad je v tomto případě skutečně alarmující; zdá se, že ani ambiciózní restrukturalizační plán nového vedení, které počítá s propuštěním plné třetiny zaměstnanců, si u investorů nezískal příliš velkou důvěru. Na druhé straně není společnost Enterasys v průšvihu sama, zvláště když jsou jejími největšími zákazníky telekomunikační společnosti, které se samy potýkají s hospodářským propadem. Stačí se podívat na takový **Ericsson**, který propouští jen o něco méně razantněji (20 % zaměstnanců v průběhu nejbližších dvou let).

O společnosti **ATI** se v uplynulých týdnech příliš často nehovořilo, a proto je její propad poněkud překvapivý. U společnosti **Caldera** alespoň víme, že prochází poměrně těžkým obdobím: jedna restrukturalizace ještě ani pořádně neskončila a už začala nová reorganizace spojená s dalším propouštěním.

Zajímavé jsou současné problémy firmy **SonicBlue**. Vyvinula totiž produkt ReplayTV, který umožňuje uživatelům nahrávat televizní programy na pevný disk. Vtip je v tom, že nahrávací program umí automaticky vypustit reklamy. Řada televizních a filmových společností se takového produktu logicky pořádně lekla; společnosti **Walt Disney**, **NBC** a **Viacom** dokonce pohnaly firmu SonicBlue k soudu. Hlavní líčení ještě ani nezačalo, ale mediální dopad tohoto sporu je už dnes velmi značný. Někteří představitelé televizních společností totiž přišli s tvrzeními hraničícími s absurditou; podle některých z nich je televizní divák dokonce povinen reklamy sledovat, a pokud tak nečiní, "krade" televizní program. (Co je proti tomu softwarové pirátství!) V této atmosféře může firma SonicBlue považovat za úspěch alespoň to, že bude moci produkt ReplayTV prodávat; musí však nejprve vyvinout systém, který by umožňoval uchovávat záznamy o tom, jaké programy divák sledoval a jaké reklamy naopak "vypínal". Inu, takový malý peoplemeter. Zatím však nad budoucností ReplayTV visí otazník, což se zřejmě projevuje i na poklesu cen akcií firmy SonicBlue.

**Karel Stachovec,** *autor@chip.cz* 

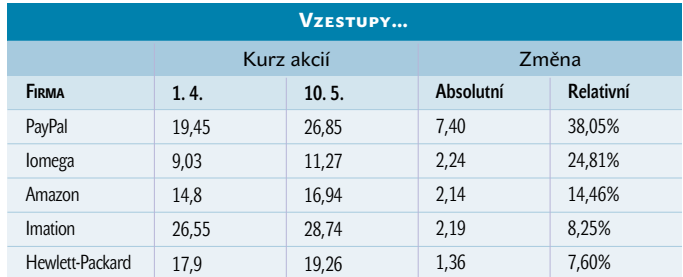

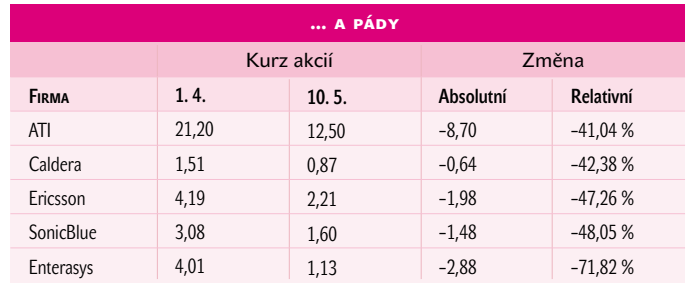

### Novinky na stříbrných discích

flory a fauny. **7 bodů**

Západní Tatry – Roháče

Bernartwood, Bernatice / BEN, Praha 399 Kč

Multimediální průvodce jedním z nejkrásnějších slovenských pohoří nabízí nejen základní textové informace o 250 místech Západních Tater, více než 600 fotografií, 30 minut videosnímků, ale i podrobný popis možných horských túr a řadu užitečných rad pro příjemný a bezpečný pobyt v horách. Nechybí ani obrázky tatranské

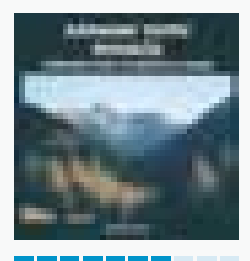

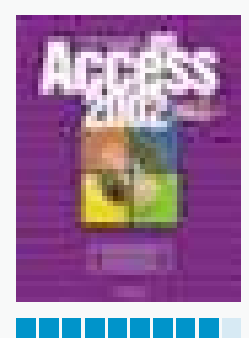

MS Access 2002Grada, Praha 690 Kč

Výukový průvodce databázovým systémem Access 2002. Osvědčená forma prezentace, spojující výhody textových informací, programových animací a možnosti zkoušení příkladů přímo v praxi, nabízí začínajícím uživatelům cestu k získání potřebných znalostí a dovedností jeho efektivního využívání. Nechybí praktická cvičení a znalostní testy. **9 bodů**

### Angličtina pro děti

LANGMaster International, Praha 1199 Kč

Nová ediční řada Škola hrou. Program obsahuje základní výklad gramatiky, stovky nejpoužívanějších slovíček, desítky cvičení, krátké básničky. Nechybí ani jednoduché hříčky. Pro plnohodnotné využití programu je ale potřeba také dobře poslouchat a správně mluvit do mikrofonu. Mluvená slova vyhodnocuje pokročilý systém pro rozpoznávání řeči IBM.

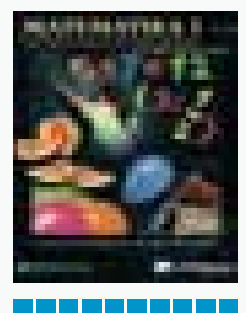

#### Matematika 1

Jak na počítač

**9 bodů**

LANGMaster International, Praha 499 Kč

Produkt (3 CD-ROM) edice Škola hrou nabízí učivo pro 4. až 6. třídu základní školy. Slovem (psaným a mluveným) i obrazem probírá přirozená čísla, písemné dělení, obecné a desetinné zlomky, rovinné obrazy a kvádry. Výuku doplňuje celá řada obrázků, videosekvencí, trojrozměrných animací a kontrolních úloh. **10 bodů**

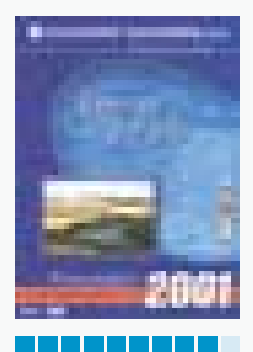

Vogel Publishing, LANGMaster Group, Praha 499 Kč

Obsahová náplň CD je koncipována jako pomůcka pro přípravu k získání osvědčení ECDL a nabízí moduly: Základní pojmy informačních technologií, Práce s počítačem a správa souborů, Pracujeme s textovým editorem a Služby informačních sítí. Každý modul obsahuje vstupní test znalostí, výukové texty, animace důležitých dovedností a závěrečný test.

Angličtina pro děti

### Anglicky hrou

Pro žádné jiné téma než je výuka angličtiny není u nás tak bohatá nabídka multimediálních titulů – rozdílných jak co kvality obsahu a jeho zpracování až po cenu a formu balení.

Angličtina pro děti – nový produkt známé firmy LANGMaster pochází původně z dílny polského vydavatele Young Digital Poland. Rozměry i formou netradiční krabice, ve které je distribuován, v sobě skrývá nejen CD-ROM, ale také sluchátka s mikrofonem, které jsou pro plné využití nabízených možností programu nebytné (vč. předpokladu, že máte v počítači zvukovou kartu). Krabice je navíc pořadačem, který může sloužit k uschování třeba poznámek k výuce angličtiny.

Titul patří do nové ediční řady Škola hrou a je určen dětem ve věku 6-10 let pro jejich první seznamování se s angličtinou především formou poslechu namluvených slovíček, krátkých vět a básniček a jejich hlasitým opakováním. Pro plnohodnotné využití programu je totiž

Servis pro mobily

### Mr. Mobil

Mobilní telefon dnes patří k běžnému doplňku většiny našich občanů. Pro ty, kteří si chtějí svého "miláčka" přizpůsobit k obrazu svému, připravila firma Media trade CD-ROM plné pomocných nástrojů a doplňků. Najdete zde rozsáhlou sbírku vyzváněcích melodií, log operátorů a obrázkových SMS zpráv – 18.000 prvků, které doplňuje ještě řada převážně sharewarových programů a informačních balíků pro efektivnější využití možností, které mobilní komunikace nabízí. Nechybí ani odkazy na řadu zajímavých internetových adres, které se problematice výroby a využití mobilů věnují.

Praktické využití tohoto CD má však určitá omezení daná jednak tím, že jsou podporovány pouze tři značky mobilních telefonů: Nokia, Siemens a Ericson a potom požadavky na HW a SW počítače. CD je určeno pro počítače s operačními systémy Windows 95, 98 nebo ME (není funkční pod systémy Win NT, 2000 a XP!) a vyžaduje 16 bitovou barevnou hloubku!

Pexesa pro celou rodinu

### Kdo si hraje, ten nezlobí

Pokud si vaše dítě oblíbilo hru pexeso, ale nebaví ho, hrát hru stále se stejnými kartami, pak je tu pro něj zajímavý titul Pexesa pro celou rodinu.

CD-ROM je plně ozvučen a jeho nabídkou vás provází charakteristický hlas Jiřího Lábuse. Proto si s pexesy mohou bez potíží hrát i ti nejmenší, kteří ještě neumí číst. V pauzách, kdy se žádný hlas neozývá můžete nechat hrát hudební kulisu.

Menu CD nabízí tři různé typy her: obrázková pexesa, zvuková pexesa a paměťové hry. Pro obrázková pexesa je připraveno 750 dvojic obrázkových kartiček, rozdělených do osmi skupin (barvy, cvičíme si postřeh, učíme se, postavy, zvířátka, rostliny, předměty, doprava). Kromě toho je připraveno 10 typů zvukových pexes – a to jak hudební tóny a melodie, tak zvuky z reálného světa (150 zvuků). I zde je cílem najít dvě různě umístěné kartičky spojené se stejnou zvukovou ukázkou.

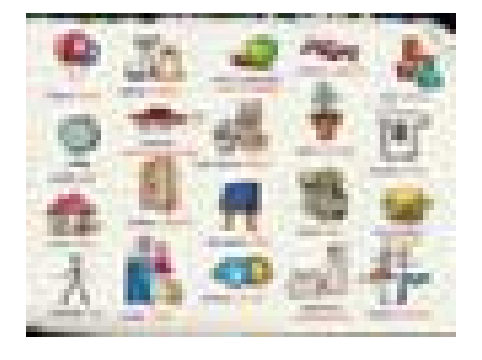

potřeba se nejen dívat na monitor, ale také dobře poslouchat a správně mluvit do mikrofonu. Namluvené texty vyhodnocuje pokročilý systém pro rozpoznávání řeči firmy IBM a jen při správné výslovnosti probíraných slovíček umožní program spuštění hezkých animací. Ovládání programu je velmi intuitivní a vše je

komentováno hlasovým doprovodem. Hlavní menu nabízí čtyři sekce: slovíčka, abeceda, zábava a gramatika a v nich potom učí jak běžná slovíčka podle abecedy nebo zajímavých oblastí, tak použití základní gramatiky (přítomný průběhový čas, modální slovesa, číslovky atd.). Další stovky potřebnějších slovíček najdete v desítkách atraktivních cvičení a jednoduchých básničkách. Nechybí ani jednoduché hříčky (puzzle, hledání rozdílů) – samozřejmě také s důrazem na podporu jazykové výuky.

Jak tomu už u lokalizovaných produktů bývá, existují občas některá omezení a úskalí daná tím, že byly původně vytvořeny pro

jinou skupinu uživatelů. Je tomu tak i zde, několik drobností ubírá trochu lesku – např. v abecedě chybí slova začínající na ch (chléb, chuť, chvála, chvíle, chyba...). To je však jen malá kaňka na jinak výborném a jistě zajímavém produktu. **Milan Pola** 

### Angličtina pro děti

Škola hrou – Výuka anglického jazyka pro děti

VYDAL/POSKYTL Young Digital Poland (PL), LANGMaster International, Praha (*http:*//*www.langmaster.cz)* **CENA** 1199 Kč

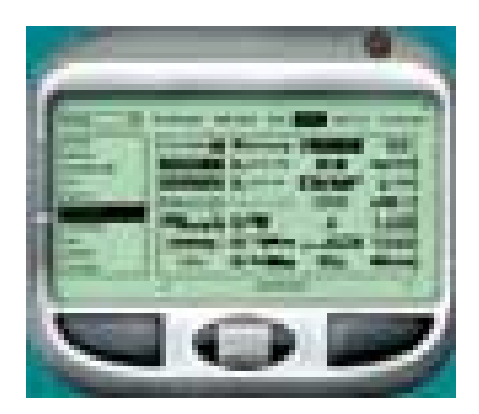

Pomocí menu, které připomíná obrazovku mobilního telefonu, nabízí CD výběr značky mobilu a potom další nabídku, rozdělenou do sekcí: programy, melodie, sms, loga, sms obr. a loga start. Potom už můžete brouzdat nabídkou, která např. pro přístroje Nokia

nabízí 17.850 log operátorů, 4.600 obrázkových SMS, 270 startovacích log a 1.950 vyzváněcích melodií. Obdobně je to 870 log operátorů a 1.500 vyzváněcích melodií pro uživatele přístrojů Siemens a 1.750 melodií pro mobily Ericsson.

Pro snadnější orientaci obsahově bohatých rubrik jsou data roztříděna do desítek kategorií a vyzváněcí melodie si lze samozřejmě přehrávat přímo na počítači. Pomocí propojovacího kabelu (který ale není součástí distribuce CD-ROM) si můžete do mobilního přístroje uložit právě ty melodie nebo loga, které se vám líbí. Řadu připravených informací lze využívat i v samotném počítači (např. obrázková loga).

Přesto, že možnost využití CD-ROM je podmíněna nejen typem vlastního mobilního přístroje ale také konfigurací počítače, jde o cédéčko, které si jistě najde řadu příznivců, kteří nebudou muset k nalezení potřebného prvku často dlouhé hodiny brouzdat po internetu. **Milan Pola** 

### Mr. Mobil

Pomůcky a doplňky pro váš mobil

VyDAL/PoskyTL Media trade, Praha *(http:*//*www.MrMobil.cz, http:*//*www.cd-rom.cz)* **CENA** 395 Kč

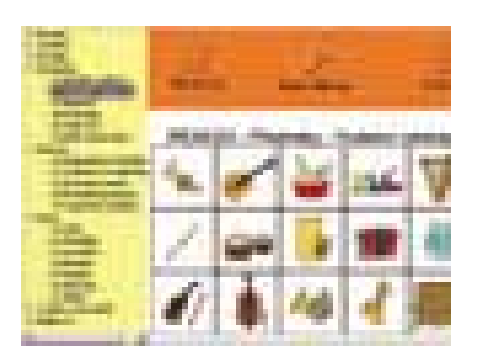

Průběh všech her začíná nabídkou možností nastavení parametrů hry: kategorie obrázků (např. rostliny, zvířátka, postavy, učíme se, předměty, doprava, barvy, cvičíme si postřeh atd), pěti stupňů obtížnosti a příp. volbou

pozadí – několik desítek pohádkových motivů nebo zajímavých pohledů na svět. Princip pexesaa je jistě známý, pro paměťovou hru je také snadný: po krátkém shlédnutí rozložení lícem otočených karet najít správná umístění postupně zobrazovaných karet.

Hry může hrát jeden hráč, dva hráči nebo jeden hráč proti počítači. Nejlepší dosažené výsledky každé hry (včetně jejích variant) jsou evidovány. Grafika CD-ROM odpovídá dětskému naturelu a vhodně doplňuje celkové příznivé vyznění CD-ROM jako příjemného společníka zejména na dny a večery, kdy se počasí zrovna

nevyvedlo a nelze třeba sportovat ve volné přírodě. Ale i tam lze obrázková pexesa hrát, protože pro chvíle, kdy nebudete mít počítač k dispozici, si lze všechna oblíbená obrázková pexesa pomocí snadného výběru z kompletní nabídky vytisknout a vzít s sebou.  $\blacksquare$   $\blacksquare$  Milan Pola

### Pexesa pro celou rodinu

Knihovna mnoha variant oblíbené hry pro děti i dospělé Vydal/Poskytl Terasoft, Hořovice *(www.terasoft.cz)* **CENA** 525 Kč

### Věda hrou

EHP tip

# Poznáváme svět kolem nás

Firma BSP Multimedia uvedla na trh lokalizaci dalšího, v pořadí už osmého CD-ROM z dílny Dorling Kindersley. Titul je určen zejména malým všetečkům, kteří rádi zjišťují, jak to na tom světě chodí. S pomocí všeuměla Voltíka se mohou seznámit se světem vědy a stát se koumalem Zkoumalem.

> názvu titulu se sice mluví o vědě, ale spíš než o vědě by bylo výstižnější mluvit o poznání, vědění – CD nabízí totiž především odpovědi na stovky a stovky více i méně všetečných otázek typu, co je co, jak co funguje, proč je to tak a ne jinak atd. Prostě otázek, na které potřebujeme znát odpověď při poznávání světa kolem nás. A nejvíc se ho samozřejmě postupně snaží poznat a prozkoumat právě naše ratolesti. Protože je celé CD plně ozvučeno, mohou jeho bohatý obsah bez potíží využívat (samozřejmě pokud máte zvukovou kartu a reproduktory) i ti nejmenší, kteří sice ještě neumějí číst, ale své otázky kladou obvykle s o to větší urputností. Zejména pro ně jsou na CD připraveny stovky situací, na kterých jsou vysvětleny různé reálie skutečného světa kolem nich. A protože stále platí, že opakování je matka moudrosti, mohou si tyto situace stále znovu a znovu probírat s neúnavným učitelem – počítačem, přičemž další část CD je koncipována do formy kvízových otázek (potřeba volby správné odpovědi z nabídky jedné V

### Věda hrou

Průvodce hledání odpovědí na otázky reálného světa

VYDAL/POSKYTL Dorling Kindersley, London (VB), BSP Multimedia, Praha *(http:*//*www.dkmm.cz)*

**CENA** 995 Kč

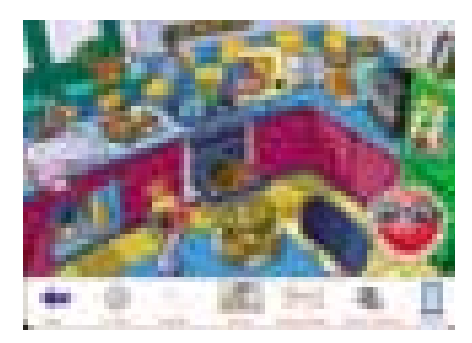

správné a několika chybných), které prověří, zda jste danou skutečnost nebo souvislosti správně pochopili..

Průvodcem při putování připraveným pohledem na svět je Voltík, malý míček plný energie a vědomostí, který vás zavede do přírody, do kuchyně (toho obvykle maminčina království plného strojků, hejblátek a překvapení – ale také vůní a chutí, což ještě počítač nabídnout neumí), do dílny (pro změnu zase obvykle království tatínka) a do města.

Celé poznávání světa je pojato jako hra, jejímž cílem je získat titul koumala Zkoumala. Šťastným číslem tentokrát není sedmička, ale osmička, protože ke splnění cíle je zapotřebí získat osm odměn, sesbírat 3× osm nálepek do Zkoumalova deníku a najít 9× osm řádů ve škole pro zvídavé. Před absolvováním testů je vhodné využít nabídku Deníku, který je hlavním vstupem do světa vědy tohoto CD a nabízí vysvětlení stovek hesel, rozdělených do kapitol Věda kolem nás, Elektřina, Tah a tlak, Teplo a chlad, Vidění a slyšení, Rostliny a zvířata, Z čeho je to uděláno. Další nabídky poznání světa se skrývají v sekcích Svět vědy (už výše zmíněné Příroda, Město, Kuchyně a Dílna). Škola pro zvídavé, to je 72 kvízových otázek rozdělených do devíti tematických okruhů (Elektřina, Síly a energie, Teplo, Světlo a zvuk, Živá příroda. Látky, Reakce, Jednoduché stroje, Vesmír). Jak je vidět, jde o velmi široký pohled na svět kolem nás a to ještě není všechno. Další částí jsou Jiskřičky pro bystré hlavičky – osm velkých animovaných kvízů.

CD je plné obrazovek s výkladem, ale nechybí ani aktivní úlohy typu seřaď, vyber podle zadaného parametru/vlastnosti, zařaď, které prověří logické uvažování. Vše doplňují Moje záznamníky a dvě desítky Hokusů,

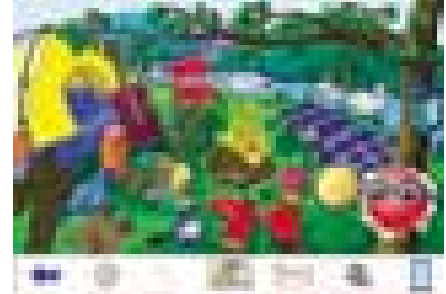

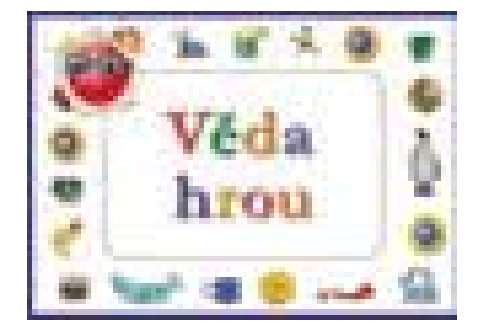

pokusů. To jsou návody pro různé zajímavé pokusy, které dokumentují probíranou tématiku a jsou doplněny o doporučení pro rodiče, jak s dětmi připravovat zajímavé varianty pokusů mimo počítač..

Za splnění hrátek získáte odměny do své obrazové galerie. Přehled o tom, kolik odměn, nálepek a řádů na cestě za titulem Koumal Zkoumal už právě přihlášený uživatel získal (samozřejmě, že ne při jediném sezení u CD, ale za všechny dosud absolvované cesty věděním) a kolik jich ještě zbývá k jeho získání, ukazují grafy Moje pokroky.

Program samozřejmě nabízí nezbytné funkce pro psaní vlastních poznámek i možnost tisku všech podstatných informací ve formě pracovních listů (s možností využití nejen v základních školách).

Samozřejmostí všech multimediálních titulů řady Dorling Kindersley je poutavá grafika, velmi široký rozsah a zajímavě provedené menu, které se bude dětem jistě líbit. Zábavnou formou se jim zde nabízí poučení o světe kolem nás.

Za obsahovou náplň i její vhodnou prezentaci pro nejmenší udělujeme titulu naše ocenění. Nejlepší ocenění mu ale jistě dají spokojené děti, pro které se jistě stane vítaným průvodcem poznání a vědění.  $\blacksquare$   $\blacksquare$  Milan Pola

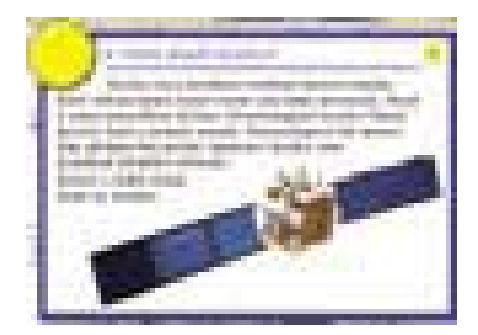

inzerce

servis: soutěž

162

### Soutěž se společností 3Com

## Utkejte si vlastní síť

rodukty špičkové technologické úrovně nabízí společnost 3Com Corporation. Při zachování nízkých pořizovacích a provozních nákladů přinesou uživatelům nejmodernější technologie. 3Com vyvíjí řešení na bázi technologií, u nichž analytici očekávají nejrychlejší růst ( jako je gigabitový Ethernet, bezdrátové a širokopásmové přenosy, web, IP telefonie). Zásadní konkurenční výhodou firmy 3Com jsou řešení, která jsou technologicky nejpokročilejší a přitom nabízejí snadné použití a údržbu, což odpovídá potřebám společností, jež nechtějí hradit náklady na početný personál špičkově vyškolených IT profesionálů. P

### Úspěšné patenty

Společnost 3Com je rovněž známa jako lídr v oblasti uvádění nových technologií a produktů na trh. Z nepřeberného množství přihlášených a schválených patentů (viz graf) jmenujme alespoň ty nejdůležitější: 1972 – Bob Metcalf představil světu Ethernet; 1988 – na trh byl uveden první stohovatelný přepínač; 1992 – patentovaná řada produktů SuperStack.

V březnu letošního roku byl na patentovém úřadě schválen v současnosti poslední patent společnosti 3Com, který reprezentuje nové

přepínací řešení pro páteře místních sítí – přepínací software 3Com XRN a jeho přínos pro podnikovou sféru. XRN je zkratkou pro eXpandable Resilent Networking, technologii firmy 3Com, která přináší zcela nový způsob budování center datových sítí, s vysokým výkonem a maximálním zabezpečením dostupnosti služeb. Přepínače jsou spojené technologií XRN v jeden distribuovaný celek. Tento celek se nazývá XRN Distributed Fabric (DF). Technologii XRN podporuje nový přepínač 3Com 4060 a v dohledné době ji budou podporovat i všechny přepínače rodiny 4900.

Dnes budete mít možnost vyhrát jeden z kvalitních produktů společnosti 3Com, OfficeConnect Dual Speed Switch 8 Port, produkt nutný pro stavbu počítačové sítě. Prvním motivem pro spojení počítačů do sítě bývá snaha začít využívat některé služby z více stanic. Typickým příkladem je tisk ze všech stanic na jediné tiskárně nebo ukládání některých dat na diskový prostor dostupný ze všech stanic. Ke spojení počítačů do sítě je nutné mít každou stanici vybavenu síťovým adaptérem, jako vlastní aktivní síťový prvek lze použít jeden z hubů nebo switchů řady OfficeConnect.

Své odpovědi na tři jednoduché soutěžní otázky posílejte na adresu REDAKCE CHIPU

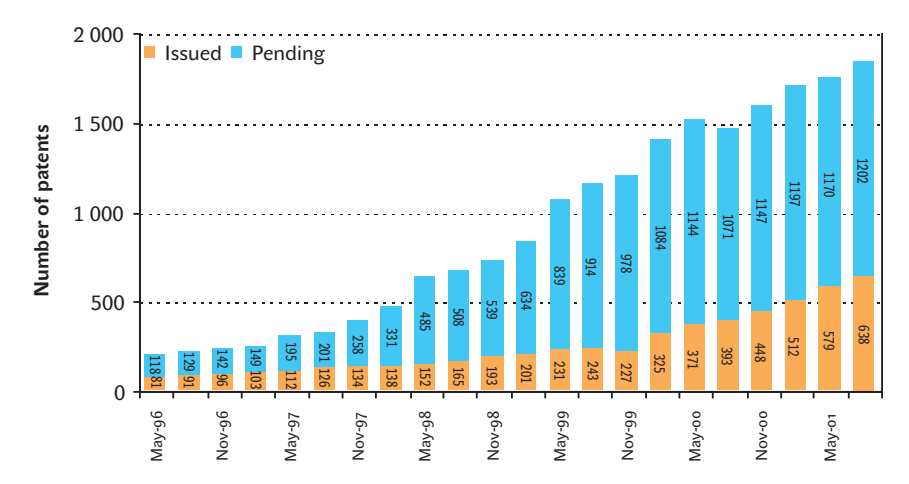

Přehled přijatých (červená) a dosud nevyřízených (modrá) patentů

(Sokolovská 73, 186 21 Praha 8) do 6. 7. 2002 (rozhoduje datum na poštovním razítku) nebo e-mailem na adresu soutez06@chip.cz (nezapomeňte uvést svoji adresu). Držíme vám palce a budeme se těšit. ■ ■ 3Com, -hst

### Soutěžní otázky

### 1. Co je to switch?

a) rozbočovač

**Tille** 

- b) přepínač
- c) odbočovač

### 2. Co znamená název společnosti 3Com?

### 3. Kdo byl zakladatelem společnosti 3Com?

### **CENY**

První výherce dostane od společnosti 3Com OfficeConnect Fast Ethernet Switch 8 Port, druhý 2x 10/100 Mb/s PCI Network Interface Card, třetí získá 10/100 LAN PC Card a dva výherci, kteří se umístí na čtvrtém a pátém místě, praktický hrníček.

### Vyhodnocení soutěže z čísla 4/02

Správné odpovědi na soutěžní otázky společnosti Creative byly: 1. a; 2. c; 3. více jak 150 mil. (tato otázka byla opravdu záludná); 4. dle soutěžících.

#### Výherci

První výherce, Jiří Placata ze Středokluk, získává D.A.P. Jukebox, Michael Gottvald z Vyškova na druhém místě obdrží PC Cam 600 a třetí Jana Pospíchalová z Nezdenice se může těšit na SoundWorks Slim500+. Gratulujeme.

Výherci soutěže pro předplatitele časopisu Chip z č. 4/02 jsou: Zdeněk Kolář ze Sušice a Jiří Mulak z Prahy 10. Vyhrávají sadu Top Suxess.
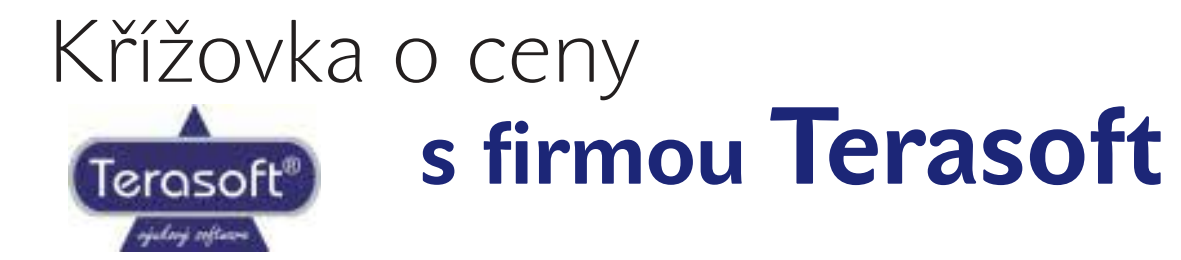

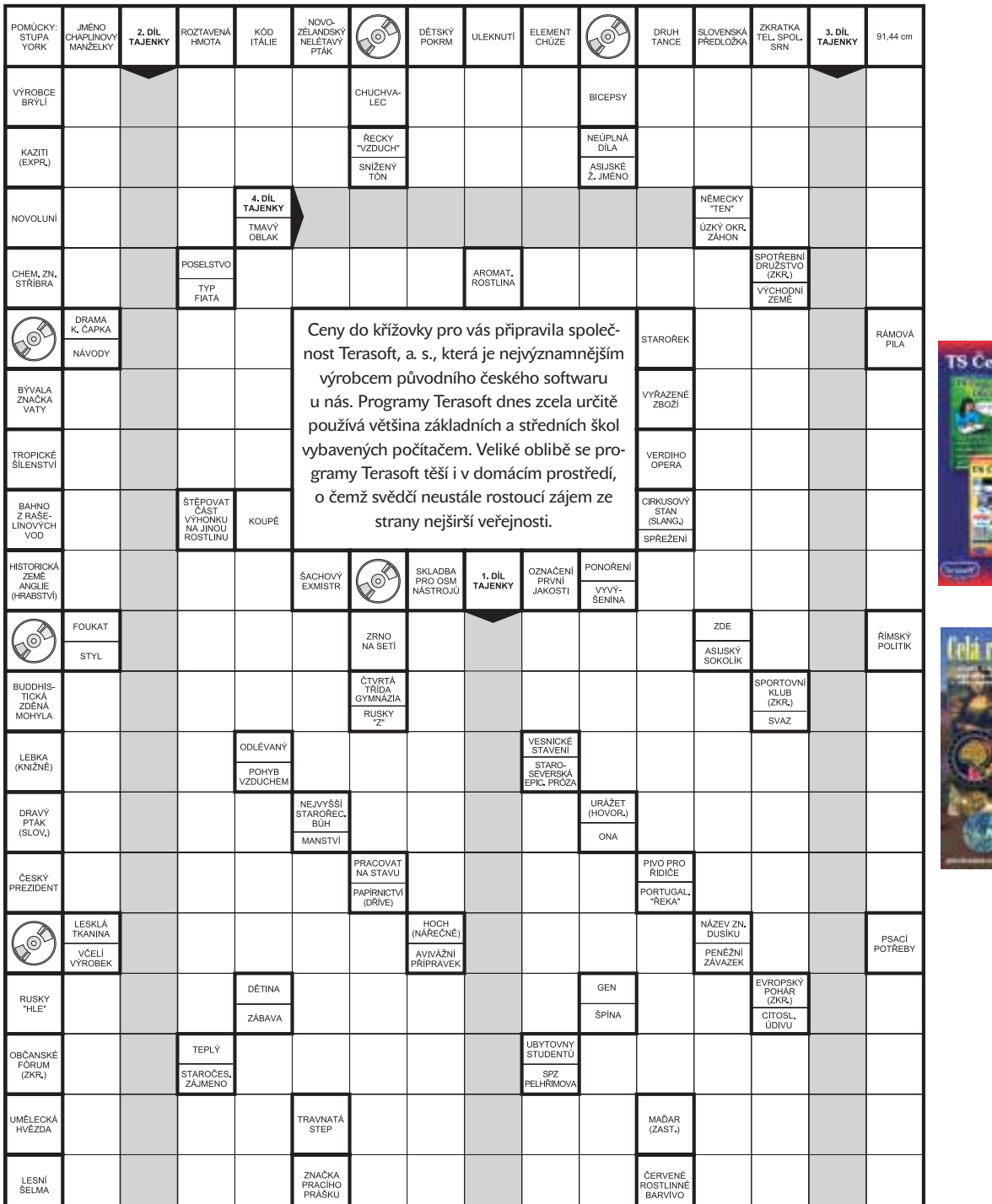

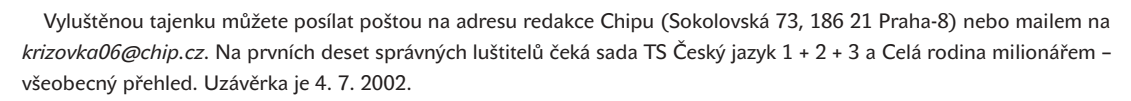

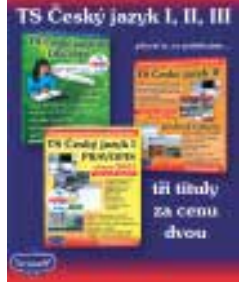

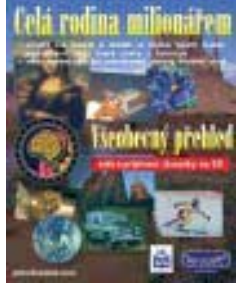

CHIP ČERVEN 2002

servis: knihy

182

## Inside C#

Tom Archer | Microsoft Press 2001, 402 stran, 49,99 USD, v angličtině, ISBN 0-7356-1288-9

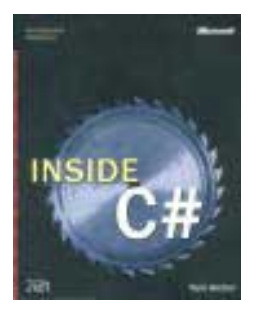

J azyk C*#* se stává, jak se zdá, docela populárním; alespoň počet publikací o něm tomu nasvědčuje. Kniha Toma Archera je jednou z prvních, které se snaží nabídnout více než jen povrchní pohled na základní syntaktická pravidla.

Publikace se skládá ze čtyř částí. V první probírá základy objektově orientovaného programování, seznamuje čtenáře poměrně podrobně s prostředím .NET Framework a ukáže první program v C# - samozřejmě tradiční "Hello, world". Druhá část se zabývá třídami v C*#*. Vychází od typového systému a na počátku projde třídy jako celek. Pak se začne zabývat jejich složkami, tedy metodami, vlastnostmi, indexery atd. Poslední kapitoly této části jsou věnovány rozhraním a jejich implementaci a atributům, které lze použít při deklaraci tříd, datových složek, metod atd. Třetí část probírá základní programové konstrukce, tedy výrazy a operátory, příkazy, vyvolávání a ošetřování výjimek, přetěžování operátorů a uživatelem definované konverzní operátory. Nakonec přijdou na řadu také delegáti a zpracování událostí. Poslední část je věnována pokročilejším tématům, jako je vícevláknové

programování, reflexe a její použití při práci s metadaty, volání neřízeného kódu atd.

Autor předpokládá, že čtenář zná základy programování, takže nevysvětluje, co je to cyklus nebo rozhodování. Jde mu o výklad jazyka C*#*, a to do poměrně značné hloubky. To sice neznamená, že v knize najdete odpovědi na všechny otázky, které vás v souvislosti s tímto jazykem mohou napadnout, ale přesto je to velice podrobná kniha. Je také dobře napsaná, snadno se čte. Autor doprovází výklad řadou příkladů, a v některých situacích dokonce ukazuje, jak vypadá výsledek překladu zdrojového textu do mezijazyka MSIL.

Tato kniha ovšem trpí stejnou nevýhodou jako většina ostatních knih o C*#*: autor se až úzkostlivě vyhýbá používání jakýchkoli knihoven z prostředí .NET Framework, takže se v ní nedozvíme, jak zapsat data do souboru, jak je z něj přečíst, jaké datové kontejnery máme k dispozici a jak se používají. Jediné, co z knihoven poznáme, je metoda System.Console.WriteLine(), a to je málo. Na druhé straně najdeme v této publikaci řadu informací o syntaxi a sémantice jazyka C*#*, a to může být důvod, proč si tuto knihu opatřit – ať už v originále, nebo v českém překladu.  $\blacksquare$   $\blacksquare$  Miroslav Virius

# Vademecum správce sítě

Václav Jirovský | Grada Publishing 2001, 428 stran, 390 Kč (550 Sk), v češtině, ISBN 80-7169-745-1

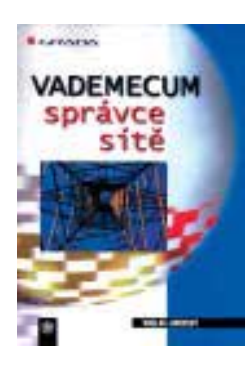

P očítačové sítě na nás útočí ze všech stran, a tak je jen logické, že roste i poptávka po literatuře, která

je problematice sítí věnována. Vydavatelství se ji snaží uspokojovat, jak se jen dá, a tak se na trhu můžeme setkat s publikacemi nejrůznějšího zaměření – od návodu pro stavbu sítě pro začátečníky až k podrobným popisům jednotlivých technologií.

Jednou z knih, které si kladou za cíl být povinnou součástí knihovny každého "síťaře", je i publikace Vademecum správce sítě, jejímž autorem je vysokoškolský pedagog Václav Jirovský. Jak už lze vytušit z názvu, nejedná se o učebnici základů počítačových sítí, kterými jsou dnes ostatně pulty knihkupectví už přeplněny. Autor si dal za cíl vytvořit přehledovou publikaci, po které sáhneme v případě, že je nám určitá technologie neznámá. Tento přístup má své klady i zápory: v knize sice nalezneme popis hledané technologie, otázkou však zůstává – zejména při rozsahu probíraných témat –, jak bude tento popis obsáhlý.

Po úvodním popisu základních principů počítačové komunikace včetně nezbytného OSI modelu již následuje přehled

jednotlivých technologií – počínaje Ethernetem přes standard X.25, ATM až po v současnosti velice medializovaný xDSL (a to jsem vyjmenoval jen ty dle mého soudu nejznámější). Další kapitoly jsou věnovány přepínání, směrování, síťovým zařízením a závěrem také problematice garance kvality služeb a bezpečnosti. I v případě, že se v oboru počítačové komunikace pohybujete již delší dobu, bude pro vás jistě řada technologií neznámá.

Osobně jsem byl příjemně překvapen stylem, jakým je kniha psána – u přehledové publikace bych rozhodně nečekal čtivost. Na druhou stranu bych – zejména u nejrozšířenějších technologií – uvítal podrobnější popis, v těchto případech je nutné se obrátit na specializovanější literaturu. V závěru jednotlivých kapitol bych také očekával seznam literatury věnující se příslušnému tématu, případně internetové odkazy.

Přes výše uvedené výtky knihu v každém případě doporučuji všem, kdo se chtějí v oboru počítačových sítí orientovat a publikace podobného zaměření jim v knihovně dosud chybí. **Petr Vostrý** 

inzerce

184SERVIS: TIRÁŽ

## FDPI ATNÉ C

Stálým předplatitelům zasíláme v dostatečném předstihu před skončením předplatného složenku a zálohovou fakturu na další předplatitelské období.

Novým předplatitelům (soukromým osobám i firmám) je určen objednací kupon vložený v časopise. Lze použít i vlastní písemnou objednávku, musí však obsahovat všechny údaje požadované na předtištěném kuponu. Objednávky přijímáme poštou na adresu redakce, faxem na číslo (02) 21808 900, prostřednictvím webových stránek *(www.vogel.cz)*, na e-mailové adrese *abonence.chip@vogel.cz* nebo také při vaší osobní návštěvě v našem oddělení distribuce (Sokolovská 73, Praha 8). Do jednoho týdne od obdržení objednávky vám zašleme zálohovou fakturu s poštovní poukázkou typu "A-V". Zkontrolujte prosím veškeré údaje na zálohové faktuře. Pokud jsou některé nesprávně uvedeny, urychleně nám to sdělte. Předejdete tak následnému vrácení vystaveného daňového dokladu nebo nedoručení časopisu na správnou adresu.

Zaplatit předplatné můžete prostřednictvím vystavené poštovní poukázky nebo převodem na základě údajů uvedených na zálohové faktuře. Pokud uvedete v objednávce IČO a DIČ firmy, vystavíme vám po obdržení platby daňový doklad.

Pozor! – platíte-li ze sporožirového účtu, nezapomeňte nám sdělit k číslu účtu banky i specifický symbol vašeho účtu. Pokud chcete zaplatit bez vyčkání na zálohovou fakturu a "A-V" poukázku, platbu provedte na náš abonentní účet 481841803/0300 u ČSOB Praha 1. Současně nám pošlete i objednávku s uvedením čísla účtu, ze kterého provádíte převod.

S platbou neotálejte, objednané výtisky zasíláme až po obdržení platby. Uzávěrka objednaných a zaplacených výtisků je vždy 14 dní před expedicí nového čísla.

Od čísla 1/02 je cena samostatně prodávaného výtisku (se dvěma přílohami CD-ROM) 145 Kč, abonenti ovšem výrazně ušetří, a to takto: Cena za roční předplatné (12 po sobě jdoucích výtisků) je 1260 Kč,

resp. 744 Kč bez příloh CD-ROM, za půlroční předplatné (6 čísel) zaplatíte 642 Kč, resp. 384 Kč bez CD-ROM. Tyto zvýhodněné sazby (např. při ročním předplatném přijde jedno číslo Chipu s CD-ROM na pouhých 105 Kč) platí jen pro uvedené počty výtisků; při objednání jiného počtu se za každý výtisk účtuje plná prodejní cena plus poštovné. Adresa (resp.adresy) pro dodávání časopisu může být jiná než adresa plátce (nezapomeňte, že formát časopisu je A4 a nevejde se do běžné

domovní schránky). Časopis vám můžeme zasílat i doporučeně – příplatek za jednu zásilku (dle momentálně platného ceníku) pak činí 10 Kč, tj. 120 Kč za rok (při doporučeném zasílání není sleva na poštovném). Čtenáři z Prahy a okolí si také mohou po předchozí dohodě časopis vyzvedávat v našem oddělení distribuce (adresa výše). Předplacené výtisky zasíláme i do ciziny s výjimkou SR – cena předplatného se pak zvyšuje o sazby poštovného platné v době vystavení faktury.

Další informace o předplatném vám rádi poskytneme v pracovní dny od 8.00 do 16.30 hodin na číslech (02) 21808 942, 21808 944.

### NA SLOV

V SR je cena za jednotlivé číslo (vrátane 2 CD-ROM) 198 Sk. Predplatné v SR je možné objednať takto: Chip + CD-ROM ročné(12 čísiel) za 1740 Sk(doporučene 2004 Sk), polročné(6 čísiel) za 880 Sk(doporučene 1012 Sk ), alebo

Chip bez CD-ROM ročné (12 čísiel) za 1164 Sk, polročné (6 čísiel) za 592 Sk. Objednať je možné iba uvedené varianty.

Abonenciu Chipu na Slovensku zabezpečuje výhradne: Magnet-Press Slovakia, s. r. o. Teslova 12, P. O. BOX 169, 830 00 Bratislava 3 tel./fax: (+421 2) 44 45 45 59, 44 45 06 97 e-mail: *magnet@press.sk*

Na túto adresu zasielajte objednávky predplatného, ako i všetky platby poštovou poukážkou typu C. Pri platbe poštovou poukážkou uveďte v správe pre prijímateľa názov časopisu (Chip s CD-ROM, alebo Chip s CD-ROM doporučene, alebo Chip bez CD-ROM), obdobie predplatného (ročné, alebo polročné) a údaj, od ktorého čísla požadujete dodávku. Ak chcete platiť prevodom z bežného účtu, zašlite na uvedenú dresu písomnú objednávku a počkajte na obdržanie faktúry

POZOR – v SR nepoužívajte predtlačený objednávkový kupón!

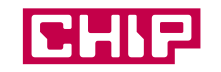

Magazín informačních technologií, ročník 12 ISSN 1210-0684; MK ČR 5361

#### Toto číslo vyšlo 29. 5. 2002 v nákladu 52 850 výtisků.

Šéfredaktor: ing. Jiří Palyza

Zástupce šéfredaktora: ing. Miloš Helcl

Redakce: Vlastimil Bret (Chip CD), ing. Helena Hajsterová, ing. Josef Chládek (grafika, Linux, Mac), Mgr. Petr Kratochvíl (internet), ing. Martin Kučera (Chip CD), Michal Novák (Chip CD, www.chip.cz),

- Miroslav Stoklasa (hw), ing. Pavel Trousil (hw), *chip@vogel.cz*
- Sekretariát: Jitka Preslerová, Zdena Šlégrová, tel. (02) 21808 566, 21808 568
- Inzerce ČR: ing. Hana Vančurová (vedoucí), Eva Brožková, ing. Radana Nouzáková, *inzerce.chip@vogel.cz*, tel. (02) 21808 646, 21808 648, 21808 664, fax (02) 21808 600
- Inzerce SR: Magnet-Press Slovakia, Teslova 12, P. O. Box 169, 830 00 Bratislava 3, *magnet@press.sk*, tel./fax: (+421 2) 4445 0693
- Předplatné: Lucie Hošková, *abonence.chip@vogel.cz*, tel. (02) 21808 942 (prac. dny 8-16 hod.)

Distribuce: Alena Philippová, *distribuce@vogel.cz,* tel. (02) 21808 928

Technický úsek: Radim Zeman, Pavel Zima

E-mail: U členů vydavatelství lze použít adresu ve tvaru *jmeno.prijmeni@vogel.cz*

Adresa redakce: Chip, Sokolovská 73, P. O. BOX 77, 186 21 Praha 86

#### Telefonní a faxová čísla

Sekretariát: tel. (02) 21808 566, 21808 568, fax (02) 21808 500 Inzerce: tel. (02) 21808 646, 21808 648, 21808 664, fax (02) 21808 600

Externí spolupracovníci: Dr. ing. Bedřich Beneš, ing. Ladislav Bittner, ing. Milan Brož, CSc., ing. Jan Buriánek, RNDr. Ondřej Čada, Mgr. Jiří Donát, Martin Dvořáček, Jakub Formánek, ing. Jaroslav Franěk, ing. Miroslav Herold, CSc., ing. Jiří Chrustawczuk, RNDr. Vlastimil Klíma, ing. Petr Matiasovits, ing. Lukáš Mikšíček, ing. Milan Pinte, Michal Pohořelský, Mgr. Milan Pola, CSc., ing. Michal Přádka, ing. Tomáš Rosa, doc. ing. Vladimír Smejkal, CSc., Štefan Stieranka, Michal A. Valášek, ing. Miroslav Virius, CSc, Petr Vostrý, Ph.D. ing. Ivan Zelinka, doc. ing. Jiří Žára, CSc

#### Sazba: Vogel DTP

Foto: Martin Trysčuk

Osvit a tisk: Svoboda, grafické závody, a. s.

Reklamace: V případě obdržení vadného výtisku nebo CD se obracejte na naše oddělení předplatného (Sokolovská 73, 186 21 Praha 86, *abonence.chip@vogel.cz*, tel. 02 21808 942), kde vám bude defektní exemplář vyměněn za nový.

#### Za obsah inzerce ručí zadavatel.

Za původnost a obsahovou správnost příspěvku ručí autor. Právní režim autorských děl nabídnutých redakci se řídí zejména autorským zákonem č. 121/2000 Sb. a dalšími českými právními normami.

Rukopisy redakce nevrací. V případě přijetí díla k uveřejnění redakce autora o této skutečnosti uvědomí. Tím nabývá vydavatel práva k šíření přijatého díla časopiseckou formou včetně možnosti zveřejnění na WWW stránkách časopisu, vydání na CD-ROM nebo jiným způsobem v elektronické podobě.

Autorská odměna bude poskytnuta jednorázově do pěti týdnů po prvním uveřejnění příspěvku ve výši určené interním sazebníkem a zahrne i odměnu za případné vydání díla v elektronické podobě.

Všechna práva k uveřejněným dílům jsou vyhrazena. Přetisk, přepracování, překlad do jiného jazyka a jiné užití díla nebo jeho části, jakož i zařazení díla do jiného díla (souborného, spojení s dílem jiným, zařazení do jakékoliv formy elektronické publikace ap.) bez souhlasu vydavatele jsou zakázány. Autorské právo k časopisu a navazujícím elektronickým publikacím vykonává vydavatel.

Počet výtisků prodaného nákladu ověřuje ABC ČR, Na Florenci 3, Praha 1. V ČR rozšiřují Mediaprint & Kapa Pressegrosso, s. r. o., společnosti PNS, a. s., na Slovensku Magnet Press Slovakia, s. r. o., Mediaprint-Kapa Pressegrosso, s. r. o.

O vydavateli: Časopis Chip vychází v licenci německého nakladatelství Vogel Burda Communications ve vydavatelství Vogel Publishing s.r.o. (IČO 45280681) jako měsíčník divize Vogel Computer Media.

Jednatel společnosti: ing. Pavel Filipovič, *pavel.filipovic@vogel.cz*

Ředitel Computer Media: ing. Milan Loucký, *milan.loucky@vogel.cz* 

Výrobní ředitelka: ing. Vladimíra Kuklovská, *vladimira.kuklovska@vogel.cz* Marketing: ing. Petr Moláček (vedoucí), Michaela Hájková, Iveta Turečková, *marketing@vogel.cz*,

tel. (02) 21808 544, 21808 540, 21808 546

Adresa vydavatelství: Sokolovská 73, P. O. BOX 77, 186 21 Praha 86 Adresa pobočky v Brně: BVV – pavilon O, Výstaviště 1, 647 00 Brno

Vedocí pobočky ing. Martina Olšanová, tel. a fax (05) 41159 758, mobil 0602 689 473

Vogel Publishing, s. r. o., dále vydává časopisy IT-Net, LEVEL, MEDIAshop, Oficiální PlayStation 2 magazín a Počítač pro každého. Podrobnější informace o vydavatelství a jeho produktech viz *www.vogel.cz*, na *www.chip.cz* najdete i vlastní stránku Chipu.

#### International Connection

CIS: 100440,67

Advertising: Vogel Burda Communications, Poccistr. 11, D-80336 München: Erik N. Wicha, *ewicha@vogel.de,*  Tel. (+49 89) 74 64 23 26, Fax (+49 89) 74 64 22 17. More information about the publishing house and its products is also available on *www.vogel.cz.*

## **SEZNAM INZERCE**

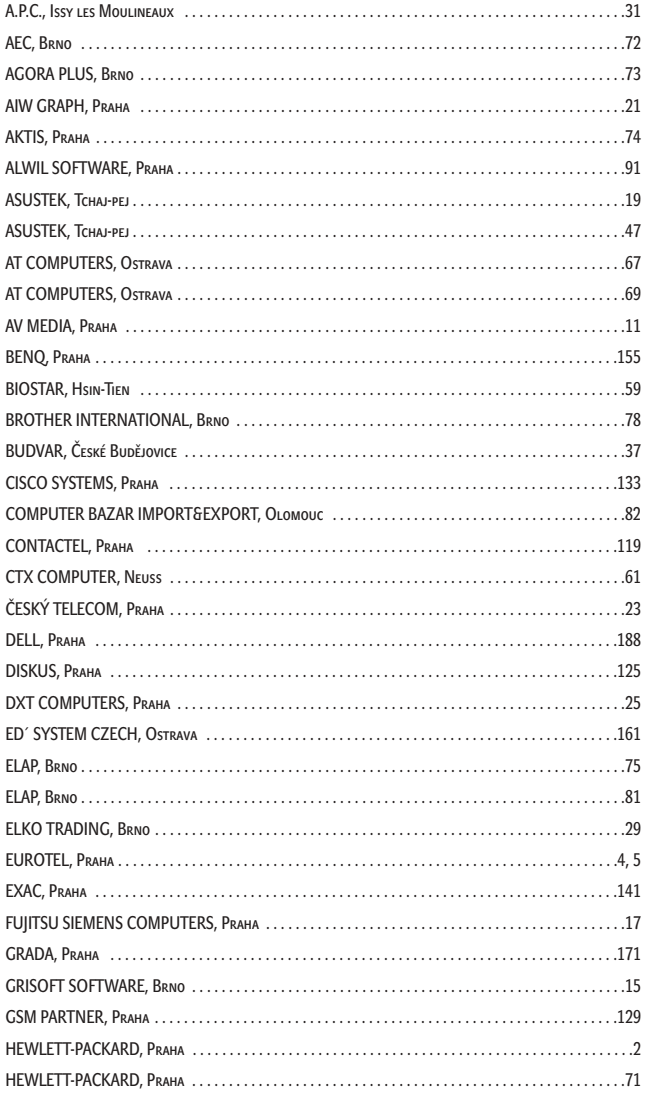

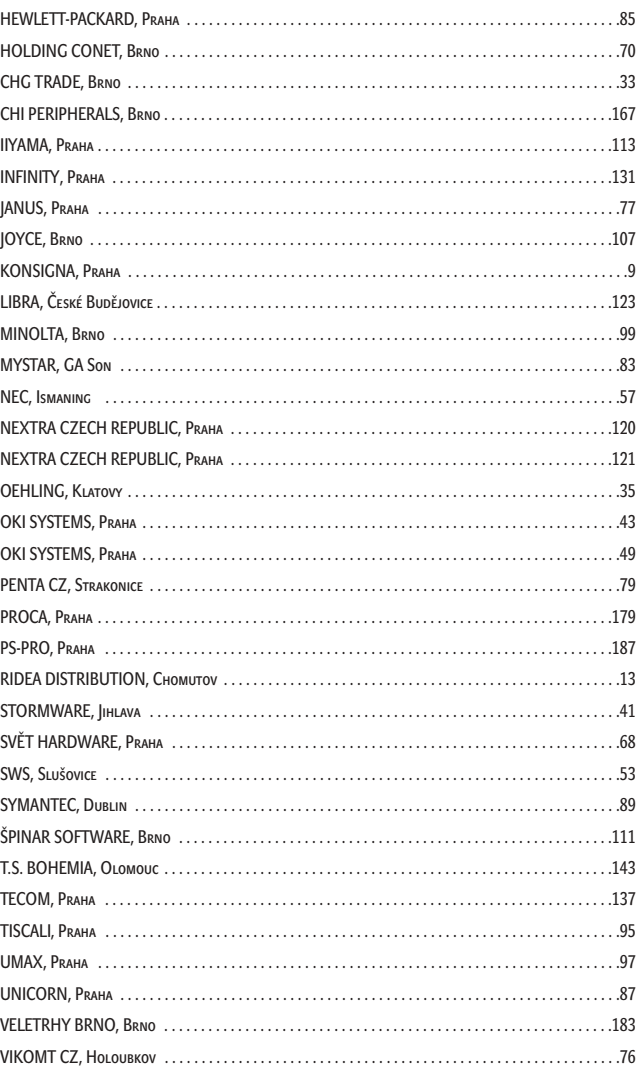

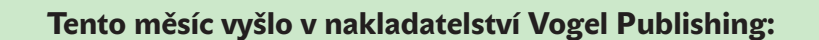

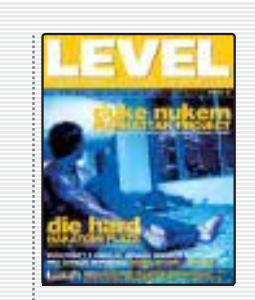

Level je prestižní magazín počítačových her, nejméně se dvěma CD a plnou verzí hry

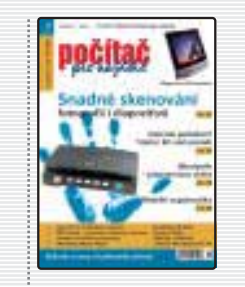

Počítač pro každého je nejsrozumitelnější časopis pro počítačové začátečníky.

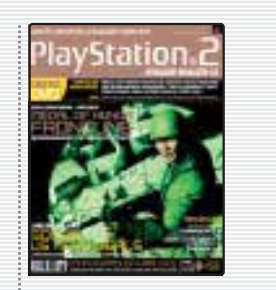

PlayStation 2 je časopis pro hráče na konzolách PlayStation 2 s demoverzemi her na DVD.

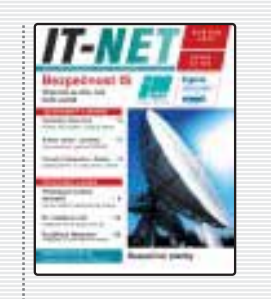

IT-NET je specializovaný měsíčník o sítích, telekomunikacích a službách.

Informace a objednávky předplatného: tel.: +420 2 2501 8942, 2501 8946, e-mail: abonence@vogel.cz

186servis: příště

# O ČEM SI PŘEČTETE V ČERVENCI CHIP ZOZNADE 26. 6. 2002

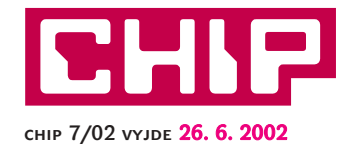

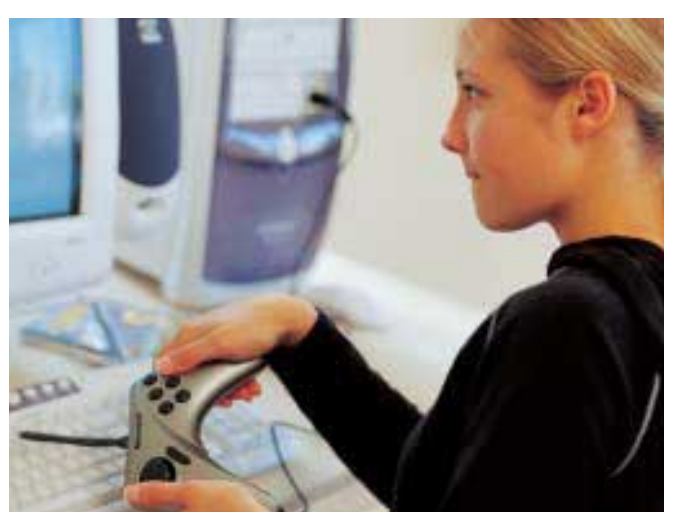

A je tu zase konec školního roku! Jako už tradičně v tuto dobu vám Chip nabídne inspiraci, jak odměnit žákovskou píli. "Počítač za vysvědčení" si letos představujeme v ceně do 30 000 Kč včetně daně a bude-li tedy prospěch vaší ratolesti alespoň trochu slušný, nahlédněte do červencového Chipu – vyjde právě včas.

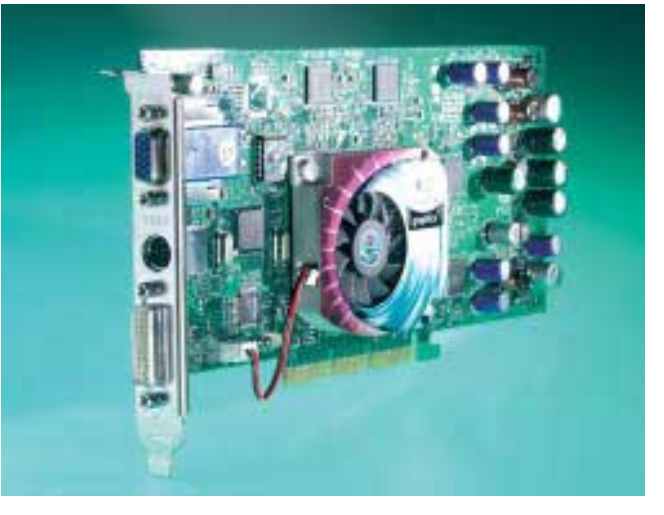

Málokterá komponenta osobního počítače prodělává tak bouřlivý vývoj jako grafické karty. Od jejich posledního srovnávacího testu v Chipu už uplynul skoro rok, a tak v "repríze" určitě nebude nouze o novinky...

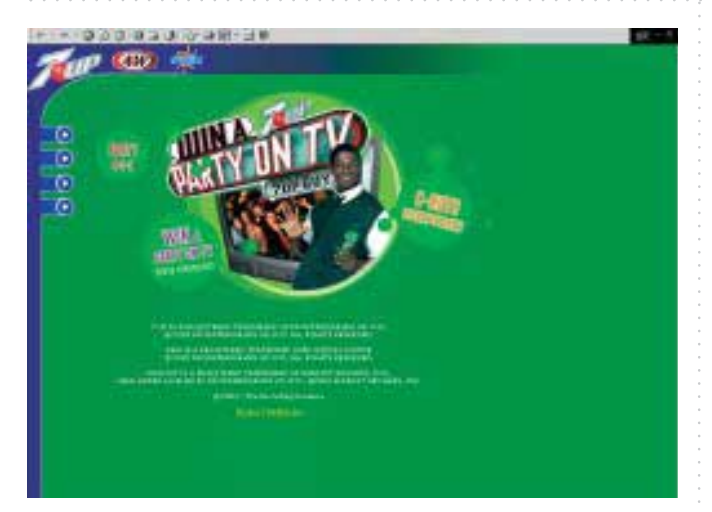

Nikoli, tímto obrázkem nehodláme propagovat limonádu. Zvolili jsme jej jen jako ukázku schopností nástroje, v němž tato kreace vznikla – je jím Macromedia Flash MX, šikovný grafický multimediální editor pro web, který si získává stále větší oblibu.

#### Když nemáte na Photoshop,...

... není ještě tak zle. Na trhu je naštěstí řada dalších editorů, které běžné retuše a vylepšení vašich digitálních fotek či jiných obrázků zvládnou také – a za mnohem příjemnější ceny. Několik jsme jich pro vás vyzkoušeli.

#### Přežijí rok 2003?

Na internetu se stále objevují nové a nové servery. Jen málokterý však opravdu stojí za návštěvu a ještě méně jich přečká následující rok. Naznačíme, které z nich si zaslouží vaši pozornost a jak dopadá jejich srovnání s konkurencí.

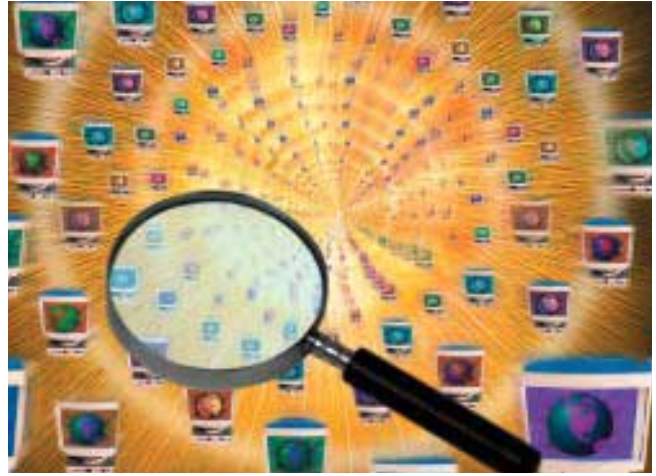

Hledáte na internetu konkrétní program? Nebo jen toužíte po nějakém vám dosud neznámém nástroji, který by dokázal splnit vaše přání? Pak vás určitě potěší náš malý přehled serverů, které si v nepřeberné webové nabídce programů stále udržují slušný přehled.

#### ABRAkadabra...

... a je tu ekonomický systém. Ten, který máme na mysli, pochází od společnosti Aktis, ve své nejrozvinutější podobě se jmenuje ABRA G3 a příště se podíváme, jak si vede pod Linuxem, kam byl nedávno portován.

#### Jen pro pokročilé

Aplikace Terminal v Mac OS X nabízí přístup ke standardnímu unixovému shellu. Pokud vám tato věta zní spíše cizojazyčně, asi si moc nepočtete. Kdo však sleduje náš seriál věnovaný poslední verzi operačního systému počítačů Macintosh, pokročí zase o krůček dál...